# SPSERVE V2.9A

Ausgabe Oktober 2006

## **Kritik**… **Anregungen**… **Korrekturen**…

Die Redaktion ist interessiert an Ihren Kommentaren zu diesem Handbuch. Ihre Rückmeldungen helfen uns, die Dokumentation zu optimieren und auf Ihre Wünsche und Bedürfnisse abzustimmen.

Für Ihre Kommentare stehen Ihnen Fax-Formulare auf den letzten Seiten dieses Handbuchs zur Verfügung.

Dort finden Sie auch die Adressen der zuständigen Redaktion.

# **Zertifizierte Dokumentation nach DIN EN ISO 9001:2000**

Um eine gleichbleibend hohe Qualität und Anwenderfreundlichkeit zu gewährleisten, wurde diese Dokumentation nach den Vorgaben eines Qualitätsmanagementsystems erstellt, welches die Forderungen der DIN EN ISO 9001:2000 erfüllt.

cognitas. Gesellschaft für Technik-Dokumentation mbH [www.cognitas.de](http://www.cognitas.de)

# **Copyright und Handelsmarken**

Copyright © Fujitsu Siemens Computers GmbH 2006.

Alle Rechte vorbehalten.

Liefermöglichkeiten und technische Änderungen vorbehalten.

Alle verwendeten Hard- und Softwarenamen sind Handelsnamen und/oder Warenzeichen der jeweiligen Hersteller.

# **Inhalt**

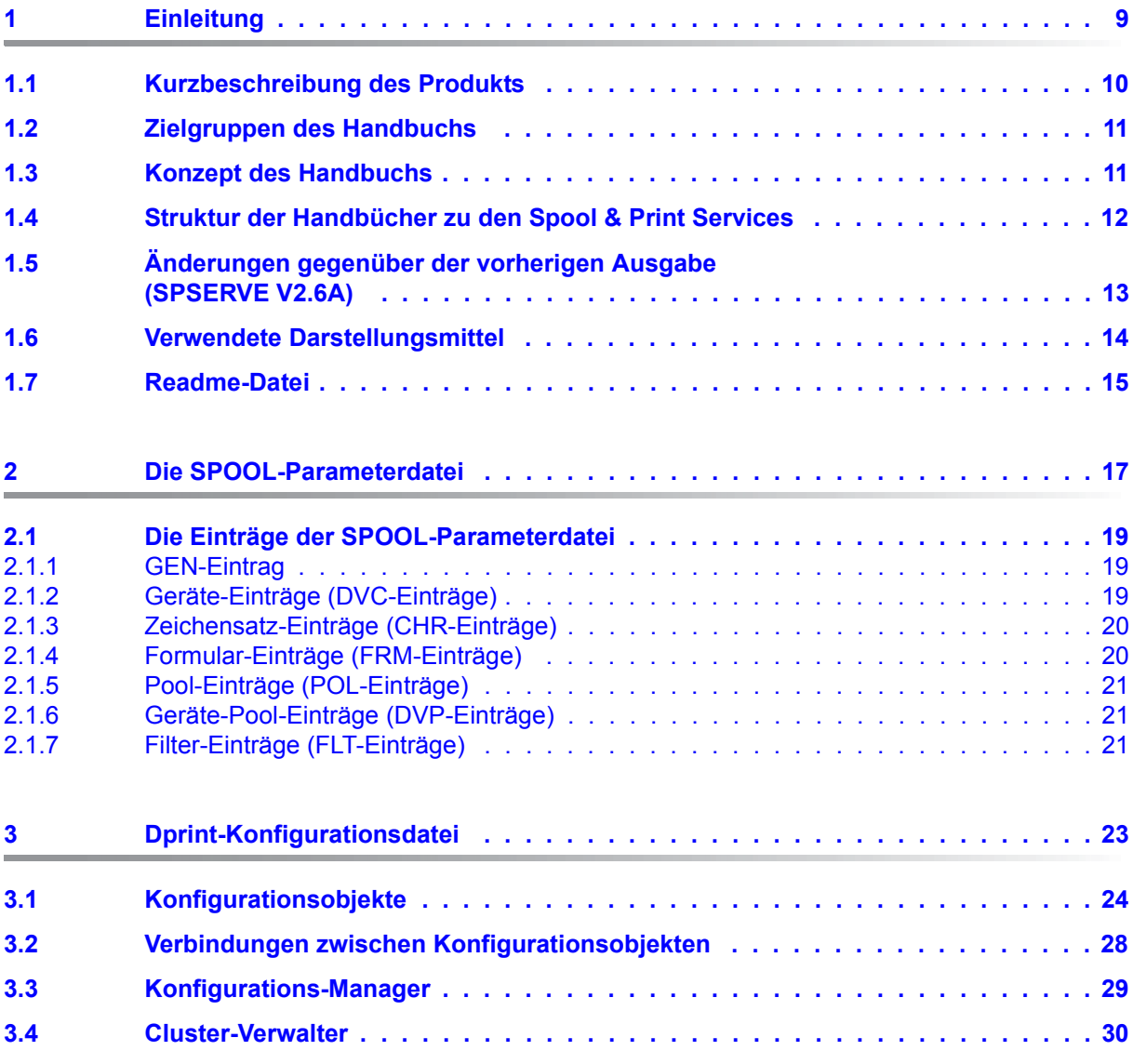

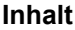

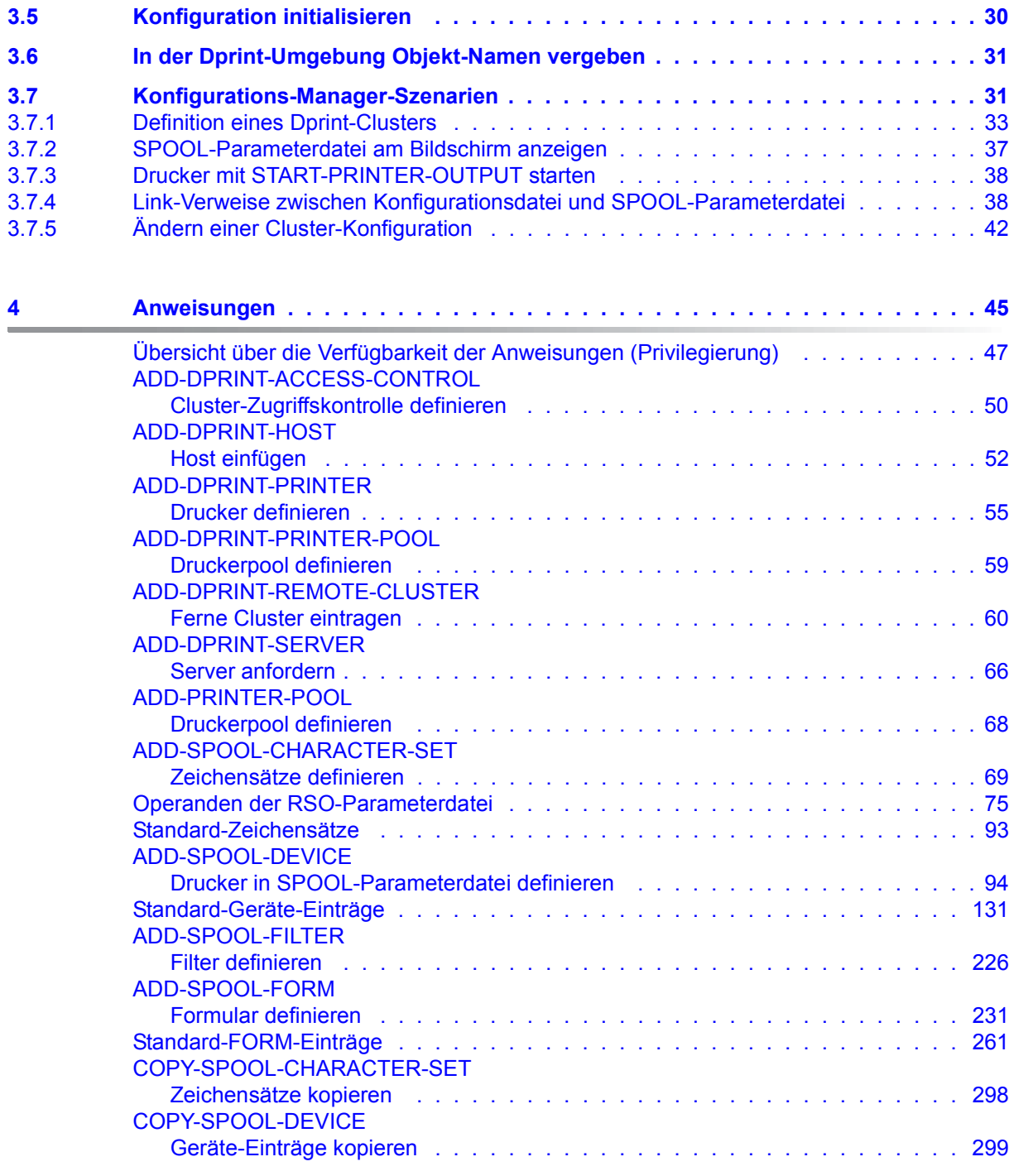

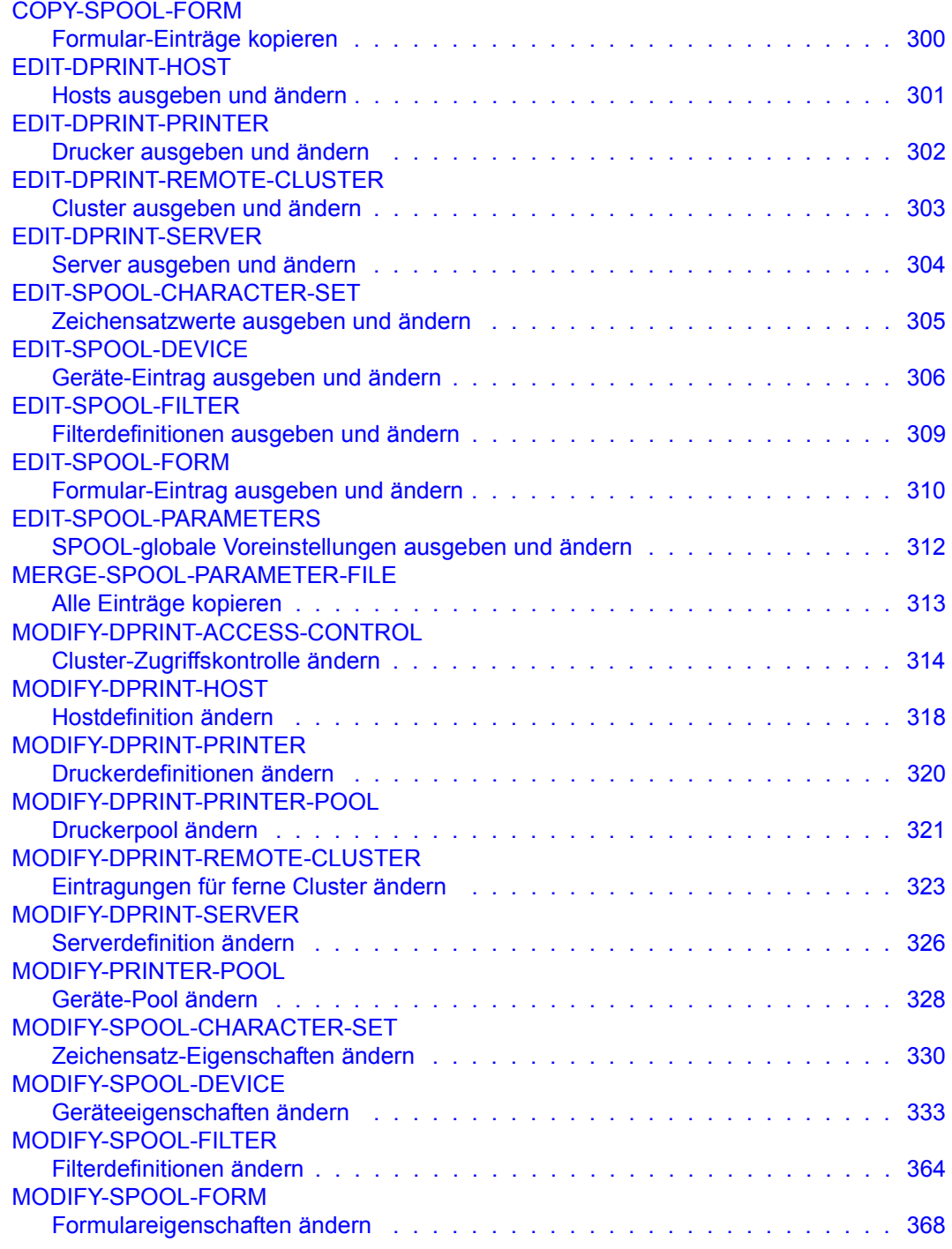

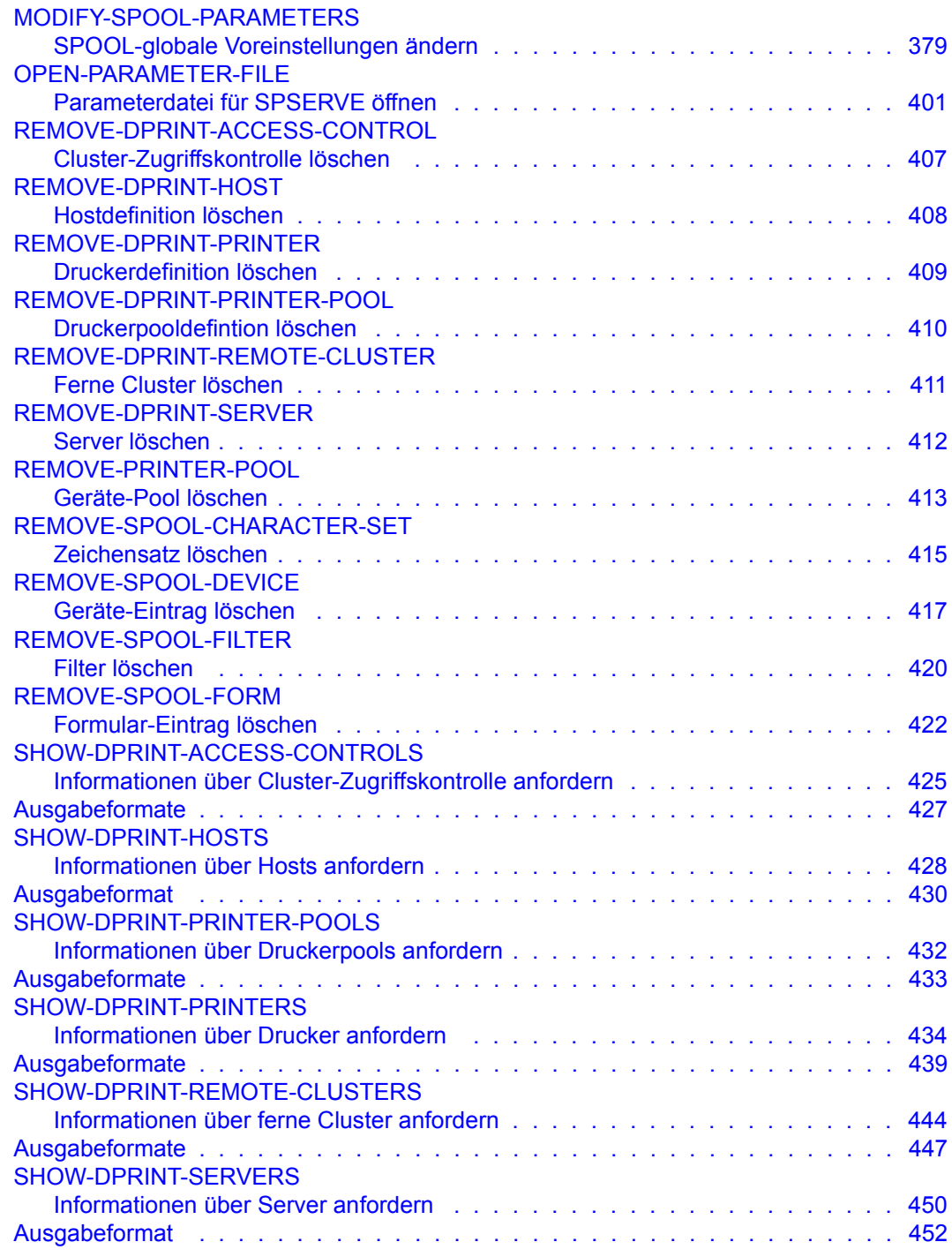

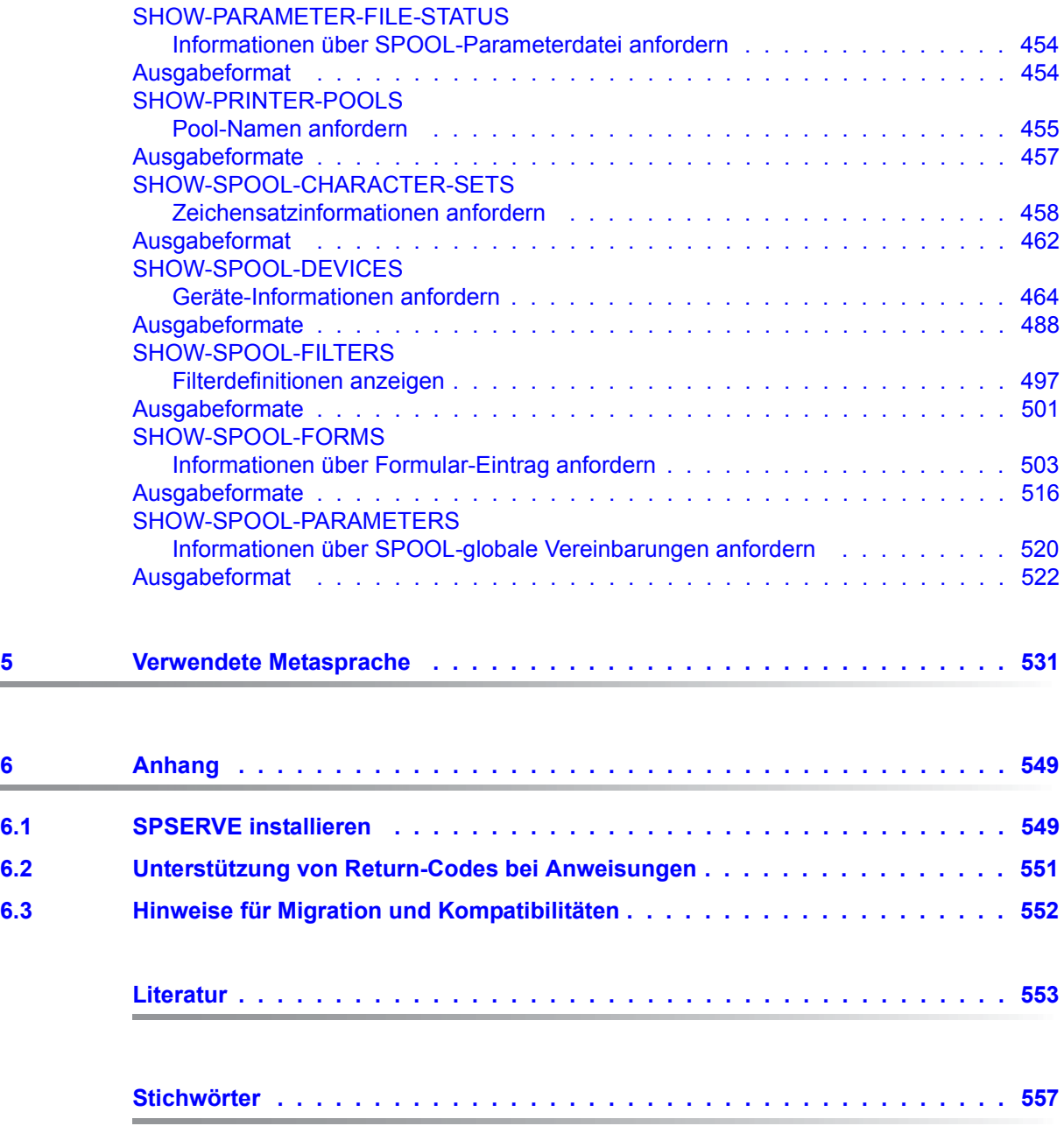

## **Inhalt**

# <span id="page-8-0"></span>**1 Einleitung**

SPSERVE ist ein Dienstprogramm der Spool & Print Services in BS2000/OSD. Diese organisieren die Benutzung von Druckern, Diskettengeräten und in bestimmten Fällen auch Magnetbandgeräten. Das folgende Bild zeigt die Bestandteile von Spool & Print Services.

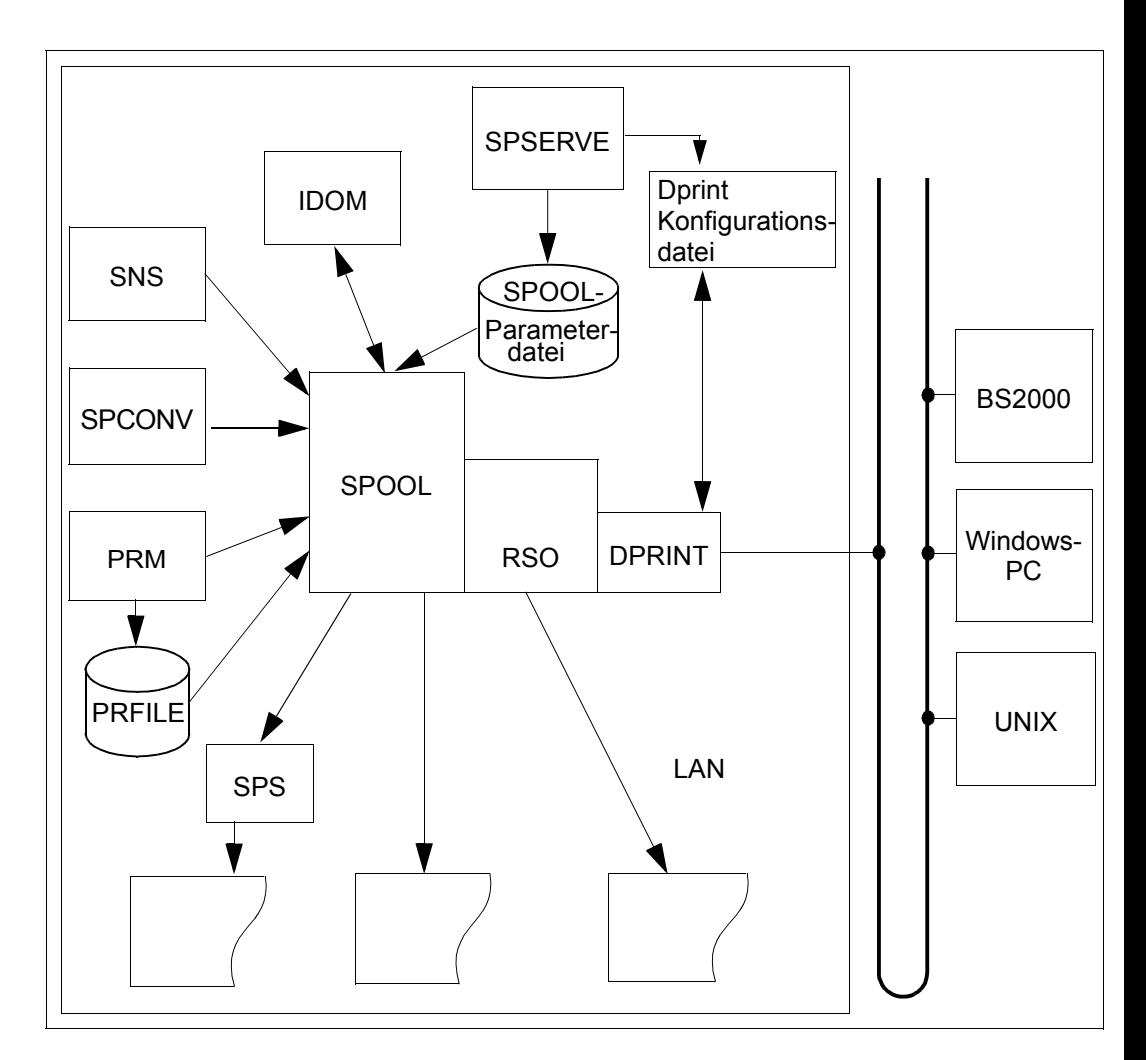

# <span id="page-9-0"></span>**1.1 Kurzbeschreibung des Produkts**

Die Einzelsubsysteme von Spool & Print Services (SPOOL, RSO, SPS, SPCONV und Distributed Print Services - kurz Dprint) benötigen eine SPOOL-Parameterdatei. Mit dem Dienstprogramm SPSERVE kann die Systembedienung - in eingeschränktem Umfang der RSO-Geräteverwalter und der normale Benutzer - Informationen in die SPOOL-Parameterdatei \$SYSSPOOL.SPOOL.PARAMETERS einer gegebenen Installation neu eintragen bzw. vorhandene Informationen ändern, löschen oder sich auf Bildschirm ausgeben lassen. Es kann auch eine neue SPOOL-Parameterdatei generiert werden. Dabei benötigt man, um die Anweisungen von SPSERVE benutzen zu können, lediglich das Privileg ^ \*STD-PROCESSING. Jedoch um die aktuelle SPOOL-Parameterdatei zu ändern oder eine neu generierte einzuhängen, genügt dieses Privileg nicht. Dazu ist ein erweitertes Privileg, wie PRINT-SERVICE-ADMINISTRATION, nötig. SPSERVE enthält Anweisungen zur Wartung der SPOOL-Parameterdatei und unterstützt dazu die Produkte Dprint und SPS sowie RSO (ab RSO V2.0). SPOOL prüft sowohl das Vorhandensein der SPOOL-Parameterdatei wie auch den Versionsstatus der Datei. Die automatische Anpassung einer älteren SPOOL-Parameterdatei kann auch direkt mit SPOOL-Startup realisiert werden. Zum SPOOL-Startup öffnet SPOOL die SPOOL-Parameterdatei und liest die Daten in den Speicher der Task 'SPMG' (Cl5-Speicher) und aus Performance-Gründen in den Cl4-Speicher für GEN-Einträge.

Mit der Einführung von Dprint wird SPSERVE erweitert, um die Konfigurationsdatei (standardmäßig: \$SYSDPRNT.DPRINT.PARAMETERS) bzw. die darin enthaltenen Dprint-Objekte mit Hilfe eines Konfigurations-Managers zu steuern. (Zu näheren Informationen über das Produkt Dprint siehe das Handbuch "Distributed Print Services")

Der Konfigurations-Manager ist eine Erweiterung des schon existierenden SPOOL-PARAMETER-Managers, d.h. die Schnittstelle des Konfigurations-Managers ist eine Schnittstellenerweiterung des SPOOL-PARAMETER-Managers. Allerdings bezieht sich jede Schnittstelle nur auf ihre jeweiligen Objekte.

Verantwortlich für den Konfigurations-Manager bzw. für die Konfigurationsdatei ist der Cluster-Verwalter. Er muss dazu für den gegenwärtigen Master-Host das SPOOL- bzw. Cluster-Verwalter-Privileg PRINT-SERVICE-ADMINISTRATION oder SRPM besitzen oder dieses Privileg muss für ihn am Master-Host gespeichert sein.

Folgende Aktionen können mit SPSERVE durchgeführt werden:

- auf die Einträge der aktuellen SPOOL-Parameterdatei während eines SPOOL-Laufs zugreifen.
- eine neue SPOOL-Parameterdatei unter einem anderen Namen generieren (OPEN-PARAMETER-FILE) und bearbeiten. Wenn SPOOL nicht geladen ist, kann diese dann von der Systembetreuung auf die Datei \$SYSSPOOL.SPOOL.PARAMETERS kopiert und beim nächsten Laden von SPOOL verwendet werden.
- eine automatische Anpassung einer älteren SPOOL-Parameterdatei realisieren.

– die Objekte einer Konfiguration setzen und verändern (und zwar macht das der Cluster-Verwalter). Allerdings muss dazu das Subsystem DPRINTCM geladen sein.

#### *Hinweise*

- Die Meldungen (Meldungsklasse: SPM und SRV) sind im Handbuch "Spool & Print Meldungen" enthalten.
- Werden besondere Privilegien zur Benutzung von bestimmten Anweisungen benötigt, die nicht jeder Benutzer besitzt, werden diese jeweils explizit im Kapitel "Anweisungen" angegeben. Dazu befindet sich am Anfang desselben Kapitels eine Tabelle, in der diese Privilegien auf einen Blick zu ersehen sind.

## <span id="page-10-0"></span>**1.2 Zielgruppen des Handbuchs**

Dieses Handbuch wendet sich an die Systembetreuung von BS2000/OSD, den RSO-Geräteverwalter und den Benutzer von SPOOL, RSO, SPS, SPCONV und Dprint.

## <span id="page-10-1"></span>**1.3 Konzept des Handbuchs**

Das Handbuch besteht aus fünf Kapiteln und einem Anhang:

Das Kapitel "Einleitung"

enthält eine Kurzbeschreibung des BS2000-Produkts SPSERVE V2.9A und gibt Hinweise zur Benutzung des Handbuchs.

Das Kapitel "Die SPOOL-Parameterdatei"

beschreibt die für SPOOL, RSO, Dprint und SPS nötige SPOOL-Parameterdatei, die durch SPSERVE verwaltet wird.

Das Kapitel "Dprint-Konfigurationsdatei" beschreibt die Dprint-Konfigurationsdatei.

Das Kapitel "Anweisungen" ist ein Nachschlageteil über SPSERVE-Anweisungen.

Das Kapitel "Verwendete Metasprache" beschreibt die für Version SPSERVE V2.9A gültige Metasyntax.

Der Anhang stellt die Installation von SPSERVE V2.9A dar.

Am Ende des Handbuchs finden Sie ein Literatur- und ein Stichwortverzeichnis.

# <span id="page-11-0"></span>**1.4 Struktur der Handbücher zu den Spool & Print Services**

Die Spool & Print Services sind in folgenden Handbüchern dokumentiert:

#### **Handbücher für die Subsysteme**

- SPOOL
- Distributed Print Services
- RSO (Remote Spool Output)
- SPS/BS2000-APA

### **Handbücher für die Dienstprogramme**

- PRM
- **SPSERVE**
- SPCONV

#### **Produktübergreifende Handbücher**

- Spool & Print Makros und Exits (SPOOL, RSO, Dprint)
- Spool & Print Kommandos (SPOOL, RSO, Dprint, SPS)
- Spool & Print Meldungen (SPOOL, RSO, SPSERVE, PRM, Dprint)

Die vollständigen Titel der oben aufgeführten Handbücher sowie eine Aufstellung von weiteren Handbüchern aus dem SPOOL-Umfeld finden Sie im Literaturverzeichnis.

# <span id="page-12-0"></span>**1.5 Änderungen gegenüber der vorherigen Ausgabe (SPSERVE V2.6A)**

In diesem Handbuch wird die Version SPSERVE V2.9A beschrieben. Mindestanforderung für den Einsatz von SPSERVE V2.9A ist SPOOL V4.3A.

## **Anweisungen**

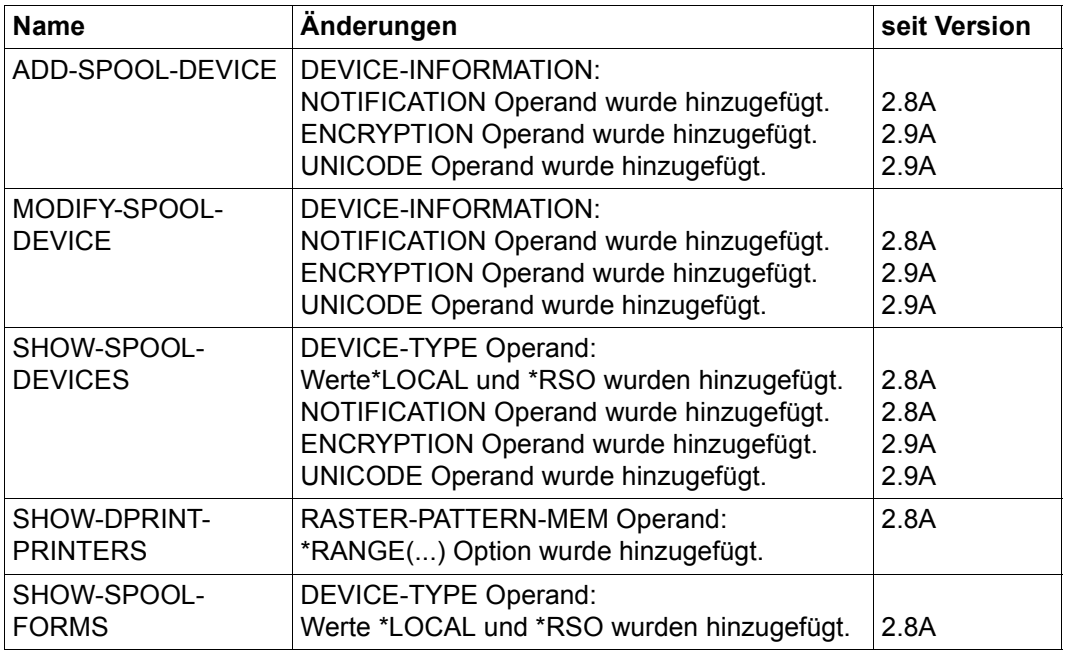

## **Allgemeine Änderungen und Ergänzungen**

– Generelle Änderungen an den neuen Versionen von SPOOL V4.3A, RSO V3.3A und SPS V3.8A.

## **Spezielle Änderungen und Ergänzungen**

- \*PML Formatunterstützung (Geräte-Eintrag)
- Rückgabe-Codes für Anweisungen (Statements)
- Internetadressen-Erweiterungen (Geräte-Eintrag)
- Bereichserweiterungen für RASTER-PATTERN-MEM (Geräte- und GEN-Einträge)
- Mögliches Hinzufügen oder Entfernen von Geräteverwaltern (MODIFY-SPOOL-DEVICE)

# <span id="page-13-0"></span>**1.6 Verwendete Darstellungsmittel**

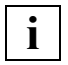

 Dieses Symbol weist daraufhin, dass der folgende eingerückte Absatz unabdingbare Informationen enthält.

#### *Hinweis*

Das Wort "*Hinweis*" vor einem eingerückten Absatz zeigt an, dass der folgende Absatz wichtige Informationen enthält.

 $\sqrt{ }$ 

Eckige Klammern in Syntaxdarstellungen: Die Zeichen innerhalb der Klammern dürfen weggelassen werden.

## **Fettdruck**

Wo Syntaxdarstellungen erläutert werden, sind die Zeilen, die aktuell erläutert werden, halbfett dargestellt.

Im übrigen gelten für Syntaxdarstellungen die Regeln, wie sie in den entsprechenden Kapiteln des Nachschlageteils beschrieben sind.

### SYNTAX/Beispiel

Syntaxdarstellungen und Beispiel-Eingaben und -Ausgaben werden durch andere Schriften hervorgehoben. Syntaxdarstellungen sind außerdem von einem Rahmen umgeben.

# <span id="page-14-0"></span>**1.7 Readme-Datei**

Funktionelle Änderungen und Nachträge der aktuellen Produktversion zu diesem Handbuch entnehmen Sie bitte ggf. der produktspezifischen Readme-Datei. Sie finden die Readme-Datei auf Ihrem BS2000-Rechner unter dem Dateinamen SYSRME.SPSERVE.029.D (falls vorhanden).

Die Benutzerkennung, unter der sich die Readme-Datei befindet, erfragen Sie bitte bei Ihrer zuständigen Systembetreuung. Die Readme-Datei können Sie mit dem Kommando SHOW-FILE oder mit einem Editor ansehen oder auf einem Standarddrucker mit folgendem Kommando ausdrucken:

/PRINT-DOCUMENT FROM-FILE=SYSRME.SPSERVE.029.D, -/DOCUMENT-FORMAT=\*TEXT(LINE-SPACING=\*BY-EBCDIC-CONTROL)

# <span id="page-16-0"></span>**2 Die SPOOL-Parameterdatei**

Die SPOOL-Parameterdatei enthält Informationen über

- SPOOL-, RSO-, und Dprint-globale Voreinstellungen für einen Systemlauf einer gegebenen Installation (GEN-Eintrag)
- RSO-Geräte und lokale SPOOL-Geräte (Geräte-Einträge)
- Formulare in ihrer Verknüpfung mit Gerätetypen, Loop- und Zeichensätzen (Formular-Einträge)
- Zeichensätze, die auch Formularen als Standard-Zeichensatz zugeordnet sind (obligatorisch)
- SPOOL-/RSO-Pools mit den in ihnen enthaltenen Geräten (Pool-Einträge)
- Definitionen von Filtern

Über einen MERGE-Vorgang können im statischen und dynamischen Modus alle Einträge sowohl einer Delta-Datei als auch einer vollständigen SPOOL-Parameterdatei (mit oder ohne Überschreiben gleichnamiger bereits vorhandener Einträge) in eine andere SPOOL-Parameterdatei eingebracht werden. Im statischen Modus, d. h. ohne direkten Zugriff auf die SPOOL-Parameterdatei des aktuellen SPOOL-Laufes, können Sie auch als nichtprivilegierter Benutzer einzelne Geräte-, Formular- und Zeichensatz-Einträge in die mit OPEN-PARAMETER-FILE zugewiesene SPOOL-Parameterdatei kopieren (COPY). Mit der Angabe OPEN-PARAMETER-FILE \*SPOOL-PARAMETERS können Sie

- auf die Einträge der aktuellen SPOOL-Parameterdatei während eines SPOOL-Laufs zugreifen
- eine neue Datei generieren und anschließend bearbeiten
- eine ältere SPOOL-Parameterdatei automatisch anpassen.

In der Anweisung legen Sie auch fest, ob die zugewiesene Datei eine vollständige SPOOL-Parameterdatei mit allen für einen Systemlauf notwendigen Einträgen (mindestens 1 GEN-Eintrag) ist oder eine sogenannte "Delta-Datei", die nur einige Einträge enthält, die später in eine SPOOL-Parameterdatei (oder eine andere Delta-Datei) kopiert werden.

Der Inhalt einer "Delta-Datei" kann bestehen aus

- Einträgen, die während des SPSERVE-Laufs neu generiert (ADD-...) oder aus einer anderen SPOOL-Parameter- bzw. Delta-Datei kopiert wurden (COPY)
- automatisch von SPSERVE in der Datei erzeugten Verwaltungs-Einträgen (GEN-Eintrag), die dann nicht aus der Datei gelöscht werden, wenn sie mit der bei OPEN-PARAMETER-FILE, Operand DELTA-FILE-NUMBER angegebenen Nummer in den letzten zwei Bytes des Schlüssels gekennzeichnet sind.

SPOOL prüft sowohl das Vorhandensein der SPOOL-Parameterdatei wie auch den Versionsstatus der Datei. Eine SPOOL-Parameterdatei älteren Standes wird automatisch konvertiert und initialisiert (automatische Konvertierung). Die automatische Anpassung einer älteren SPOOL-Parameterdatei kann alternativ auch direkt mit SPOOL-Startup realisiert werden.

Zum SPOOL-Startup öffnet SPOOL die SPOOL-Parameterdatei und liest die Daten in den Speicher der Task 'SPMG' (Cl5-Speicher) und für den GEN-Eintrag in den Cl4-Speicher.

Die Zugriffsberechtigung zu den einzelnen Einträgen ist über dem Format jeder Anweisung beschrieben. Änderungen in der SPOOL-Parameterdatei werden zu unterschiedlichen Zeitpunkten wirksam (siehe Beschreibung bei der jeweiligen Anweisung).

Für alle folgenden Eintragstypen - mit Ausnahme des GEN-Eintrages und POOL-Eintrages - stehen Standard-Einträge zur Generierung neuer Einträge in der SPOOL-Parameterdatei zur Verfügung. Sie sind aufgebaut wie die übrigen Einträge mit dem Unterschied, dass das Feld für den Objektnamen (Gerätename, Formularname...) leer ist. Der GEN-Eintrag wird automatisch in der Datei zur Verfügung gestellt (in einer Delta-Datei jedoch nur dann abgespeichert, wenn die letzten zwei Bytes des Schlüssels den Wert der DELTA-FILE-NUMBER (Anweisung OPEN-PARAMETER-FILE) tragen).

Im Dienstprogramm SPSERVE werden die Standard-Einträge durch Angabe von \*STD bei dem entsprechenden Objektnamen angesprochen. Sie können also neue Einträge schnell und einfach generieren, indem Sie die Voreinstellungen der Standard-Einträge beliebig verändern.

Die SPOOL-Parameterdatei ist (wie die Dprint-Konfigurationsdatei) eine ISAM-Datei (KEY-LEN=20, KEY-POS=5), über den ISAM-Schlüssel ist jeder Eintrag zu identifizieren (von den 20 Bytes des Schlüssels werden je nach Typ des Eintrags 8 bis 14 verwendet, der Rest ist mit Leerzeichen aufgefüllt).

# <span id="page-18-0"></span>**2.1 Die Einträge der SPOOL-Parameterdatei**

## <span id="page-18-1"></span>**2.1.1 GEN-Eintrag**

Der GEN-Eintrag enthält die SPOOL-globalen Voreinstellungen für einen bestimmten SPOOL-Lauf sowie Informationen für die anderen Spool&Print-Subsysteme: z.B. liest folgendes Bespiel im GEN-Eintrag, ob ein APA-Drucker in der Konfiguration existiert (APA-PRINTER = \*YES oder \*NO).

Zugriffsmöglichkeiten auf den GEN-Eintrag:

GEN-SATZ ausgeben (SYSOUT) und modifizieren: EDIT-SPOOL-PARAMETERS

GEN-Eintrag ausgeben (SYSOUT): SHOW-SPOOL-PARAMETERS GEN-Eintrag modifizieren: MODIFY-SPOOL-PARAMETERS

## <span id="page-18-2"></span>**2.1.2 Geräte-Einträge (DVC-Einträge)**

Für jedes generierte SPOOL- oder RSO-Gerät muss ein Geräte-Eintrag (DVC-Eintrag) in der SPOOL-Parameterdatei definiert werden. In der Parameterdatei ist für jeden verwendeten Gerätetyp ein Standard-Geräte-Eintrag vorhanden. Dieser besitzt ein Namensfeld, das mit Leerzeichen gefüllt ist, während alle übrigen Felder Voreinstellungen enthalten. Neben dem Standard-Geräte-Eintrag enthält die Parameterdatei noch einen typunabhängigen Standard-Geräte-Eintrag für neue Gerätetypen. Um neue Geräte-Einträge zu generieren, modifizieren Sie diesen Standard-Geräte-Eintrag entsprechend. Die Voreinstellungen für die einzelnen Gerätetypen stehen im [Abschnitt "Standard-Geräte-Einträge" auf Seite 131](#page-130-1)ff.

Zugriffsmöglichkeiten auf Geräte-Einträge:

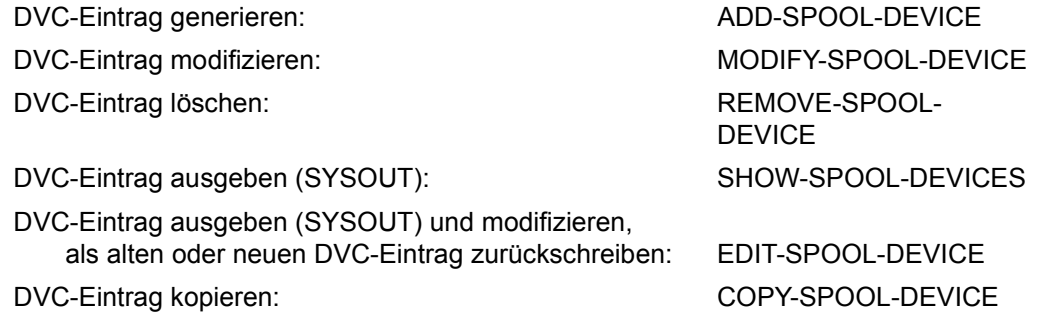

## <span id="page-19-0"></span>**2.1.3 Zeichensatz-Einträge (CHR-Einträge)**

Für jeden im Kommando PRINT-DOCUMENT explizit oder im verwendeten Formular implizit angegebenen Zeichensatz muss ein CHR-Eintrag in der SPOOL-Parameterdatei stehen.

Zur Generierung neuer CHR-Einträge sind Standard-Einträge (Namensfeld mit Leerzeichen und Voreinstellungen in allen übrigen Feldern) vorhanden.

Die Voreinstellungen für die Standard-CHR-Einträge stehen im [Abschnitt "Standard-Zei](#page-92-1)[chensätze" auf Seite 93](#page-92-1).

Zugriffsmöglichkeiten auf Zeichensatz-Einträge:

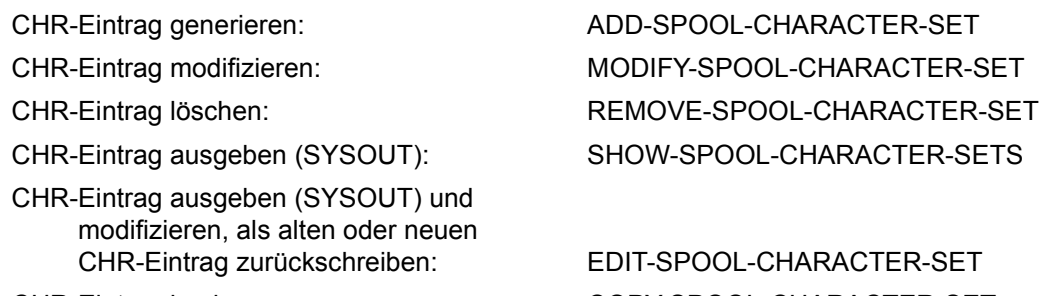

CHR-Eintrag kopieren COPY-SPOOL-CHARACTER-SET

## <span id="page-19-1"></span>**2.1.4 Formular-Einträge (FRM-Einträge)**

Für jedes Formular muss ein Formular-Eintrag (FRM-Eintrag) in der SPOOL-Parameterdatei stehen. Zur Generierung neuer Formular-Einträge ist ein Standard-Formular-Eintrag (Namensfeld mit Leerzeichen und Voreinstellungen in allen übrigen Feldern) für jeden verwendeten Gerätetyp vorhanden.

Die Voreinstellungen für die Standard-Formulare der einzelnen Druckertypen stehen im [Abschnitt "Standard-FORM-Einträge" auf Seite 261](#page-260-1)ff.

Zugriffsmöglichkeiten auf Formular-Einträge:

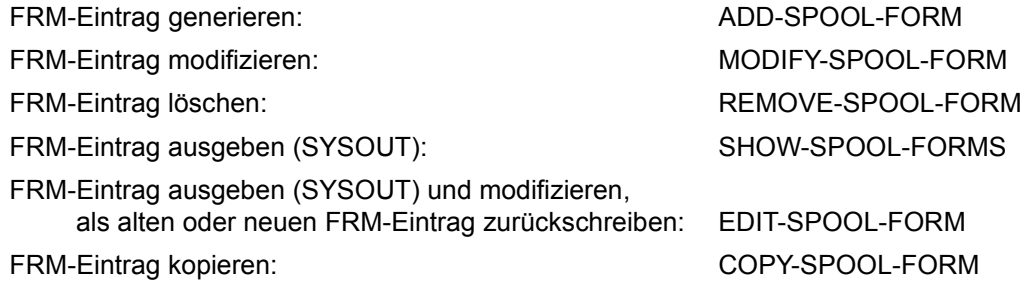

## <span id="page-20-0"></span>**2.1.5 Pool-Einträge (POL-Einträge)**

Für jeden Pool muss ein Pool-Eintrag (POL-Eintrag) mit einer Liste der in ihm enthaltenen Geräte (RSO, Dprint und lokaler SPOOL) in der SPOOL-Parameterdatei vorhanden sein.

POL-Einträge und DVP-Einträge werden gemeinsam mit den Pool-Anweisungen erzeugt und verwaltet (siehe DVP-Einträge).

## <span id="page-20-1"></span>**2.1.6 Geräte-Pool-Einträge (DVP-Einträge)**

Für jedes Gerät, das einem oder mehreren Pools angehört, müssen ein oder mehrere Geräte-Pool-Einträge (DVP-Einträge) in der SPOOL-Parameterdatei vorhanden sein.

Zugriffsmöglichkeiten auf POL-Einträge und DVP-Einträge:

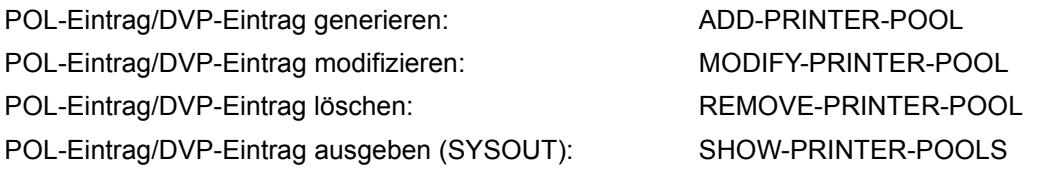

## <span id="page-20-2"></span>**2.1.7 Filter-Einträge (FLT-Einträge)**

Für jeden FORMAT-NAME, der im Kommando PRINT-DOCUMENT angegeben ist, müssen ein oder mehrere Filter-Einträge (FLT-Einträge) in der SPOOL-Parameterdatei vorhanden sein.

Zugriffsmöglichkeiten auf FLT-Einträge:

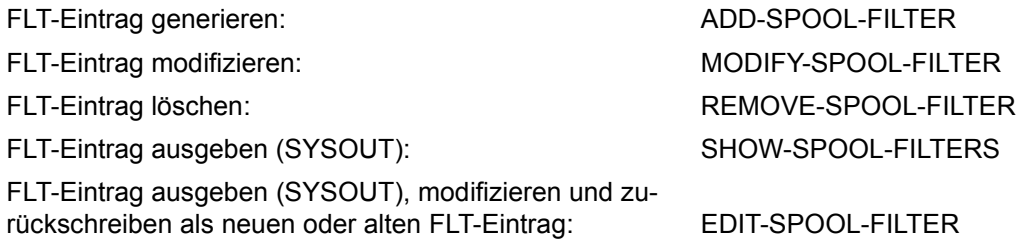

# <span id="page-22-0"></span>**3 Dprint-Konfigurationsdatei**

Im Zuge der Einführung von Distributed Print Services (Dprint) ist SPSERVE erweitert worden, um die Dprint-Konfigurationsdatei bzw. die darin enthaltenen Dprint-Objekte mit Hilfe eines Konfigurations-Managers zu steuern.

Dprint ist ein Spooler für verteilten Druck. Es realisiert verteilte Druck- und Administrationsfunktionen in einem Netzwerk aus BS2000-, Windows- und UNIX-Systemen, die über Transportprotokolle TCP/IP, ISO oder NEA (TRANSDATA) miteinander verbunden sind. Die Verteilung auf UNIX-Systeme wird mit Xprint V1.2 unterstützt, auf Windowssystemen mit Wprint.

Dprint wird in Form von drei unterschiedlichen, einander ergänzenden Subsystemen angeboten:

- DPRINTCL beinhaltet im wesentlichen die Client-Funktion sowie die Verwaltungs-Schnittstelle und verschiedene Basisdienste.
- DPRINTSV beinhaltet im wesentlichen die Verwaltung und das Scheduling der Druckaufträge (Server-Funktion) sowie den Supervisor zur Steuerung der Druckausgabe. DPRINTSV muss zusätzlich auf allen BS2000-Rechnern installiert werden, deren Druckerperipherie ganz oder teilweise über Distributed Print Services erreichbar sein soll.
- DPRINTCM führt Zugriffe auf die Konfigurationsdatei durch und verwaltet die dafür notwendigen Betriebsmittel. Gibt der Benutzer in SPSERVE eine für die DPRINT-Verwaltung notwendige Anweisung an, wird die Durchführung direkt an DPRINTCM weitergegeben, wo die Anweisung behandelt wird.

Dprint kann ab folgenden Software-Versionen eingesetzt werden:

- BS2000/OSD-BC V1.0
- DCAM V11.0, PDN V8.0C, CMX 1.0B
- FT-BS2000 V5.0A und FTAC V2.0A

Dprint bietet im Rahmen einer symmetrischen Client/Server-Architektur sowohl Client- als auch Server-Funktionen auf einem BS2000-Host, die analog auf der Windows- bzw. UNIX-Seite durch entsprechende Produkte realisiert werden.

Dadurch wird die Möglichkeit geboten, eine Reihe von Rechnern zu einem Cluster zusammenzufassen, um eine transparente Umgebung für Druckerzugriffe zu definieren. Ein Dprint-Cluster ist eine Anzahl von miteinander verbundenen (homogenen) Systemen bzw. Hosts.

Jedes Cluster-System in einer Dprint-(Druck-)Umgebung muss Kenntnis bzw. Informationen von der Konfiguration jedes Mitglieds des Clusters und der allgemeinen Konfiguration des Clusters haben. Diese Informationen werden in einer Konfigurationsdatei (standardmäßig: \$SYSDPRNT.DPRINT.PARAMETERS) in Form von Objekten mit bestimmten Attributen abgelegt. Diese Datei wird auf einem Master-Host verwaltet; alle anderen Hosts bekommen eine Kopie davon.

Alle Objekte werden ausschließlich durch SPSERVE-Anweisungen spezifiziert. Jedes Objekt ist mit einem oder mehreren Typensätzen in der Konfigurationsdatei verbunden. Die Attribute der verschiedenen Objekte korrespondieren jeweils mit Operanden von SPSERVE-Anweisungen. (Zu näheren Informationen über das Produkt Dprint siehe das Handbuch "Distributed Print Services".)

Mit der Angabe OPEN-PARAMETER-FILE \*DPRINT-PARAMETERS kann man auf die Einträge der aktuellen Dprint-Konfigurationsdatei während eines Dprint-Laufs zugreifen.

Zum DPRINTCM-Startup öffnet Dprint die Dprint-Konfigurationsdatei und liest die Daten in den Speicher der Task ,DPMG' (Cl5-Speicher).

Die Dprint-Konfigurationsdatei ist (wie die SPOOL-Parameterdatei) eine ISAM-Datei (KEY-LEN=20, KEY-POS=5), über den ISAM-Schlüssel ist jeder Eintrag zu identifizieren (von den 20 Bytes des Schlüssels werden je nach Typ des Eintrags 8 bis 14 verwendet, der Rest ist mit Leerzeichen aufgefüllt).

# <span id="page-23-0"></span>**3.1 Konfigurationsobjekte**

Im folgenden werden alle Konfigurations- bzw. Dprint-Objekte aufgeführt (wobei die Beschreibung der Objekt-Attribute den Darstellungen der SHOW-DPRINT-... Anweisungen im anschließenden Kapitel zu entnehmen ist):

### **Cluster (bzw. ferne Cluster)**

Das Objekt Cluster erlaubt Interoperabilität zwischen Cluster. Ferne Cluster müssen in diesem Objekt in der Konfigurationsdatei definiert sein.

### **Host**

Ist ein Host Teil eines Clusters, muss er im Objekt Host in der Konfigurationsdatei definiert sein.

### **Server**

Durch das Dprint-Objekt Server ist es möglich, dass Server ausgewählt, Spool-Jobs gelöscht werden können usw.

Jeder Server eines Clusters (wo immer er im Cluster auch angesiedelt ist) muss im Objekt Server in der Konfigurationsdatei definiert sein.

### **Drucker**

Die Benutzer haben durch das Objekt Drucker einen einzelnen Systemüberblick über Cluster.

Jeder Dprint-Drucker muss im Objekt Drucker in der Konfigurationsdatei jedes Hosts für den Cluster definiert sein.

## **Druckerpool**

Ein Dprint-Druckerpool ist ein Objekt, das exklusiv aus Dprint-Druckern zusammengestellt ist (ausschließlich lokale Drucker auf verschiedenen Hosts).

Jeder Dprint-Druckerpool (auch Dprint-Druckergruppe genannt) muss im Objekt Druckerpool in der Konfigurationsdatei jedes Hosts eines Clusters definiert sein.

## **Zugriffskontrolle**

Die Zugriffskontrolle ist ein Objekt, das eine Menge von Regeln enthält. Ihre Kennung wird auch in anderen Objektdefinitionen benutzt, damit diese Objekte aufgrund dieser Regeln den Zugriff kontrollieren können.

Im Zugriffskontrollen-Objekt werden Benutzer bzw. Benutzergruppen spezifiziert, die bei den anderen Objekten Aktionen durchführen dürfen oder nicht.

Die Regeln für die Spezifizierung dieser Benutzer(gruppen) sind innerhalb der Dprint-Zugriffskontrolle gespeichert. Das Objekt, dessen Zugriff kontrolliert werden soll, muss mit einem geeigneten Namen für die Zugriffskontrolle definiert sein.

Dieselben Zugriffsbedingungen können für verschiedene Aktionen bei verschiedenen Objekten, sogar verschiedenen Typen benutzt werden.

In Dprint wird die Zugriffskontrolle benutzt, um erstens den Job-Fluss innerhalb des Clusters zu kontrollieren (Server-Zugriffskontrolle), zweitens den Clusterzugang zu kontrollieren (Gateway-Zugriffskontrolle) und drittens das Verlassen des Clusters zu kontrollieren (Zugriffskontrolle auf ferne Cluster).

Jeder Zugriffskontrolle-Satz enthält:

1. Zugriffskontrolle-Kennung

definiert den logischen Namen der Zugriffskontrolle. Diese Kennung muss bei der Server-, Gateway-, Host- und Clusterdefinition benutzt werden, um den jeweiligen Zugriff darauf zu kontrollieren.

2. Menge der Zugriffsregeln

ist eine hierarchisch geordnete Menge von Regeln auf drei Ebenen. Auf der ersten Ebene ist die allgemeine Regel, auf der zweiten Ebene sind die Host-Regeln und auf der dritten Ebene die Benutzer-Regeln angesiedelt. Jede Regel gibt an, ob ein oder mehrere Subjekte unter Benutzung der Zugriffskontrolle Zugriff zu den Objekten haben oder nicht.

Im einzelnen heißt das:

Die allgemeine Regel gibt die Default-Einstellung an. Diese gilt für jeden Benutzer, wenn keine anderen Regeln für ihn aufgestellt werden.

Die Host-Regeln stellen Ausnahmen zur allgemeinen Regel für alle Benutzer an diesem Host dar. Dadurch wird jeder Zugriff jedes Benutzers an diesem Host kontrolliert, wenn es keine weiteren Regeln dafür gibt.

Die Benutzer-Regeln stellen für jeden einzelnen Benutzer eine Ausnahme zur allgemeinen und zu den Host-Regeln dar. Jeder einzelne Benutzer muss durch Host-Kennung und Benutzerkennung am Host identifizierbar sein.

Es gibt immer eine allgemeine Regel für eine Zugriffskontrolle. Host- und Benutzer-Regeln können kombiniert werden. Jede neue Regel auf einer höheren Ebene löst eine Vereinfachung des *Regelbaums* bzw. der Regeln auf niedereren Ebenen aus. So werden alle Benutzer-Regeln für einen Host ersetzt bzw. entfernt, wenn eine neue Host-Regel eingeführt wird. Wenn eine neue allgemeine Regel eingeführt wird, werden alle anderen Regeln (Host- und Benutzer-Regeln) ersetzt bzw. entfernt.

Eine neue Regel, die keine Ausnahme zu einer höheren Regel darstellt, wird nicht gespeichert.

*Beispiel*

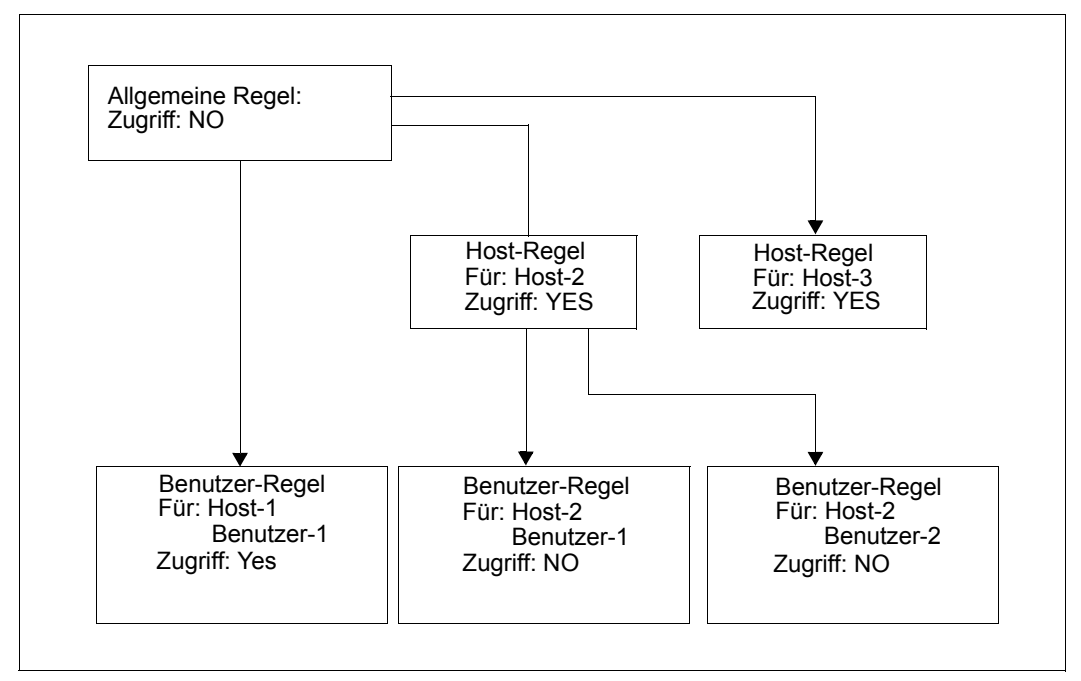

Regeln für die Hierarchie der Dprint-Zugriffskontrolle

### *Erklärung:*

Die allgemeine Regel besagt, dass niemand Zugriff hat.

Ausnahmen:

- 1. Ausnahme: Benutzer-1 von Host-1 hat Zugriff (die anderen Benutzer von Host-1 haben gemäß der allgemeinen Regel keinen Zugriff).
- 2. Ausnahme: Alle Benutzer von Host-2 haben Zugriff.

(Unter-)Ausnahmen

- 1. (Unter-)Ausnahme: Benutzer-1 von Host-2 hat keinen Zugriff.
- 2. (Unter-)Ausnahme: Benutzer-2 von Host-2 hat keinen Zugriff.
- 3. Ausnahme: Alle Benutzer von Host-3 haben Zugriff.

# <span id="page-27-0"></span>**3.2 Verbindungen zwischen Konfigurationsobjekten**

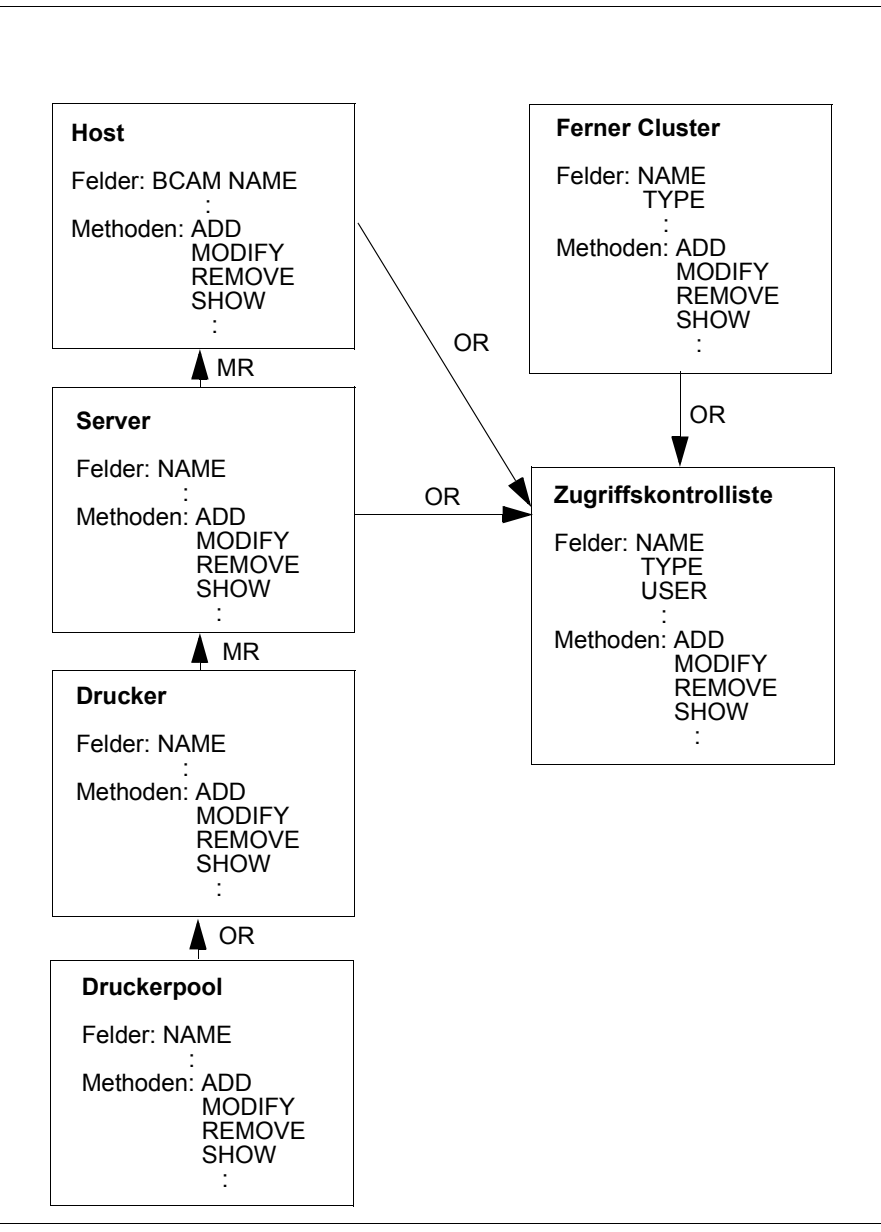

Verbindungen zwischen Konfigurationsobjekten

#### *Erklärung:*

MR: zwingende Verbindung OR: Optionale Verbindung

Ein Druckerpool wird aus Druckern zusammengestellt.

Ein Drucker muss mit einem Server verbunden sein.

Ein Server muss mit einem Host vebunden sein.

Ein Server kann mit einer Zugriffskontrolliste verbunden sein.

Ein ferner Cluster kann mit einer Zugriffskontrolliste verbunden sein.

# <span id="page-28-0"></span>**3.3 Konfigurations-Manager**

Der Konfigurations-Manager ist eine Erweiterung des schon existierenden SPOOL-PARAMETER-Managers, d.h. die Schnittstelle des Konfigurations-Managers ist eine Schnittstelle des SPOOL-PARAMETER-Managers. Allerdings bezieht sich jede Schnittstelle nur auf ihre jeweiligen eigenen Objekte.

Der Konfigurations-Manager basiert auf einem Master/Slave-Mechanismus. Das bedeutet, dass ein steuernder Master-Host die Original-Konfigurationsdatei besitzt und an die abhängigen Slave-Hosts überträgt. Die Slave-Hosts wiederum empfangen die Update-Übertragungen vom Master-Host und besitzen zu jeder Zeit eine Kopie der Original-Konfigurationsdatei.

Updates der Konfigurationsdatei finden nur beim Master-Host statt.

### *Hinweise*

- Zu jeder Zeit ist nur immer ein Master in einem Cluster definiert.
- Zwar gehört der Konfigurations-Manager zum Subsystem DPRINTCM, trotzdem wird ein Update und eine Übertragung der Konfigurationsdatei nur durchgeführt, wenn das Subsystem DPRINTCL oder das Subsystem DPRINTSV geladen ist.

# <span id="page-29-0"></span>**3.4 Cluster-Verwalter**

Die Objekte einer Konfiguration werden ausschließlich vom Cluster-Verwalter erzeugt und verändert, und zwar mit den jeweiligen ADD-, EDIT-, MODIFY- und REMOVE-Anweisungen. Der Cluster-Verwalter, der auch die Aufgabe hat, die Cluster-Initialisierung vorzunehmen, muss dazu für den gegenwärtigen Master-Host das SRPM-Privileg PRINT-SERVICE-ADMINISTRATION besitzen bzw. dieses Privileg muss für ihn am Master-Host definiert sein.

Wenn ein Host nicht zu einem Cluster gehört, ist es dem SPOOL-Verwalter erlaubt die Konfiguration zu verwalten. D.h. er darf Hosts definieren, die notwendig sind, ein Cluster zu erzeugen.

Zwar kann sich jeder Benutzer die Dprint-Objekte gemäß seiner Zugriffsrechte anzeigen lassen, aber nicht die Zugriffskontrolle-Objekte. Diese Objekte kann sich nur der Cluster-Verwalter anzeigen lassen. Auch kann nur er ein Update der Original-Konfigurationsdatei am Master-Host vornehmen.

# <span id="page-29-1"></span>**3.5 Konfiguration initialisieren**

Wenn Dprint auf einem Host das erste Mal geladen wird, wird eine Default-Konfiguration definiert. Sie enthält nur die Objekte mit den Default-Konfigurations-Optionen. Es gibt keine mögliche automatische Verteilung der SPOOL-Objekte. Es steht in der Verantwortung des Cluster-Verwalters, die Dprint-Umgebung durch SPSERVE-Anweisung zu initialisieren. Genauso steht es in der Verantwortung des Cluster-Verwalters, den Cluster überhaupt zu erstellen. Dazu muss die Konfigurationsdatei, die am Host des Cluster-Verwalters erzeugt wurde, auf alle Hosts, die zum Cluster gehören sollen, übertragen werden. Denn so werden alle Objekte, die im Cluster verteilt werden, und alle globalen Informationen über die Cluster-Organisation übermittelt.

Wenn ein Cluster einmal erstellt ist, kann der Cluster-Verwalter jederzeit die Konfiguration auf den neuesten Stand bringen und neue Objekte definieren, die er über den gesamten Cluster verteilt haben will.

Die Konfigurationsdatei bleibt zwischen den Dprint-Sessions erhalten. Sie wird aber jedes Mal auf den neuesten Stand gebracht, wenn die Cluster-Konfiguration neu gestartet wird.

# <span id="page-30-0"></span>**3.6 In der Dprint-Umgebung Objekt-Namen vergeben**

Der Cluster-Verwalter vergibt für die jeweiligen Dprint-Drucker und Druckergruppen Namen. Es ist dabei unabdingbar, dass jeder neue Dprint-Drucker bzw. jede neue Dprint-Druckergruppe von ihm mit einem neuen Namen hinzugefügt wird. (Genaueres siehe bei der Beschreibung der Anweisung ADD-DPRINT-PRINTER auf [Seite 55](#page-54-1) sowie bei der Beschreibung der Anweisung ADD-DPRINT-PRINTER-POOL auf [Seite 59](#page-58-1).)

Ist darum die Konfigurationsdatei vom Cluster-Verwalter initialisiert und auf den neuesten Stand gebracht, so kann das Risiko, dass Namenskonfilkte bestehen, vernachlässigt werden.

# <span id="page-30-1"></span>**3.7 Konfigurations-Manager-Szenarien**

## **Aufgabenstellung**

In den folgenden Konfigurations-Szenarien sind drei BS2000-Hosts (H1, H2 und H3) mittels eines LAN-Netzes (TCP/IP-Protokoll) miteinander verbunden. Die angeschlossenen Drucker können am jeweiligen Host nur lokal genutzt werden.

Mit Dprint soll eine Konfiguration geschaffen werden, bei der die an den Hosts H2 und H3 angeschlossenen Drucker von allen Hosts genutzt werden können.

Realisiert wird die Konfiguration durch die Bildung eines Dprint-Clusters, zu dem die Hosts H1, H2 und H3 sowie die an den Hosts H2 und H3 angeschlossenen Drucker gehören sollen. Die am Host H1 angeschlossenen Drucker sollen weiterhin lokal genutzt werden.

Auf allen Hosts wurde DPRINTCL und auf den Hosts H2 und H3 wurde DPRINTSV installiert. Dem Host H1 soll im Dprint-Cluster die Rolle als Dprint-Master zugewiesen werden. Die Hosts H2 und H3 sollen als Dprint-Server dienen. Ein Gateway-Rechner muss nicht definiert werden, da keine Kommunikation mit einem entfernten Cluster erfolgt.

### Abkürzungen:

spmfile: lokale SPOOL-Parameter-Datei config: Dprint-Konfigurationsdatei DVC1 bis DVC6: Drucker

## Ausgangssituation

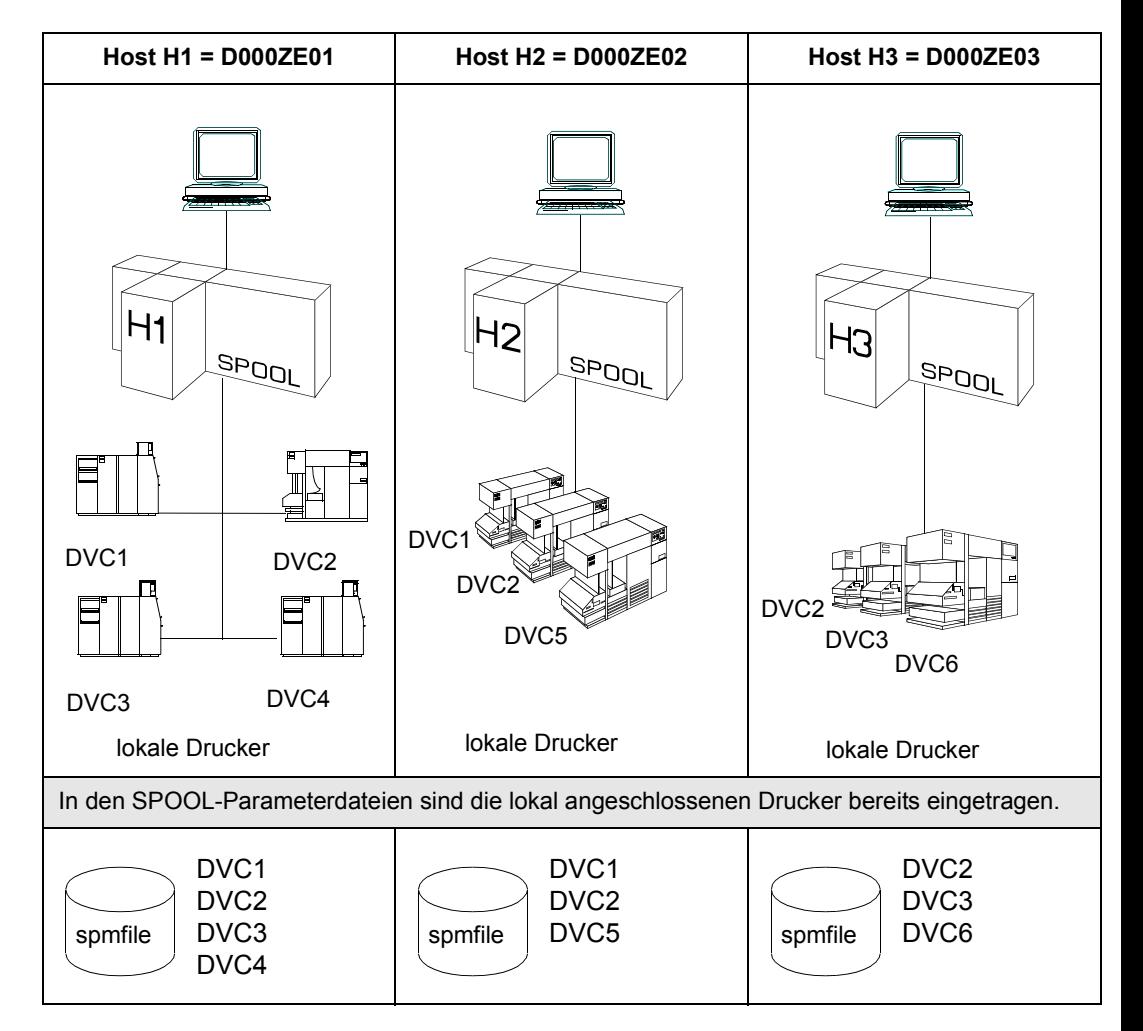

## <span id="page-32-0"></span>**3.7.1 Definition eines Dprint-Clusters**

- 1. Subsysteme aufrufen (SPOOL, DPRINTCM)
- 2. Dprint-Hosts definieren (mit SPSERVE: START-SPSERVE)
- 3. Dprint-Server definieren (mit SPSERVE: START-SPSERVE)
- 4. Subsysteme aufrufen (DPRINTCL, DPRINTSV)
- 5. Dprint-Cluster definieren
- 6. Drucker im Cluster verteilen

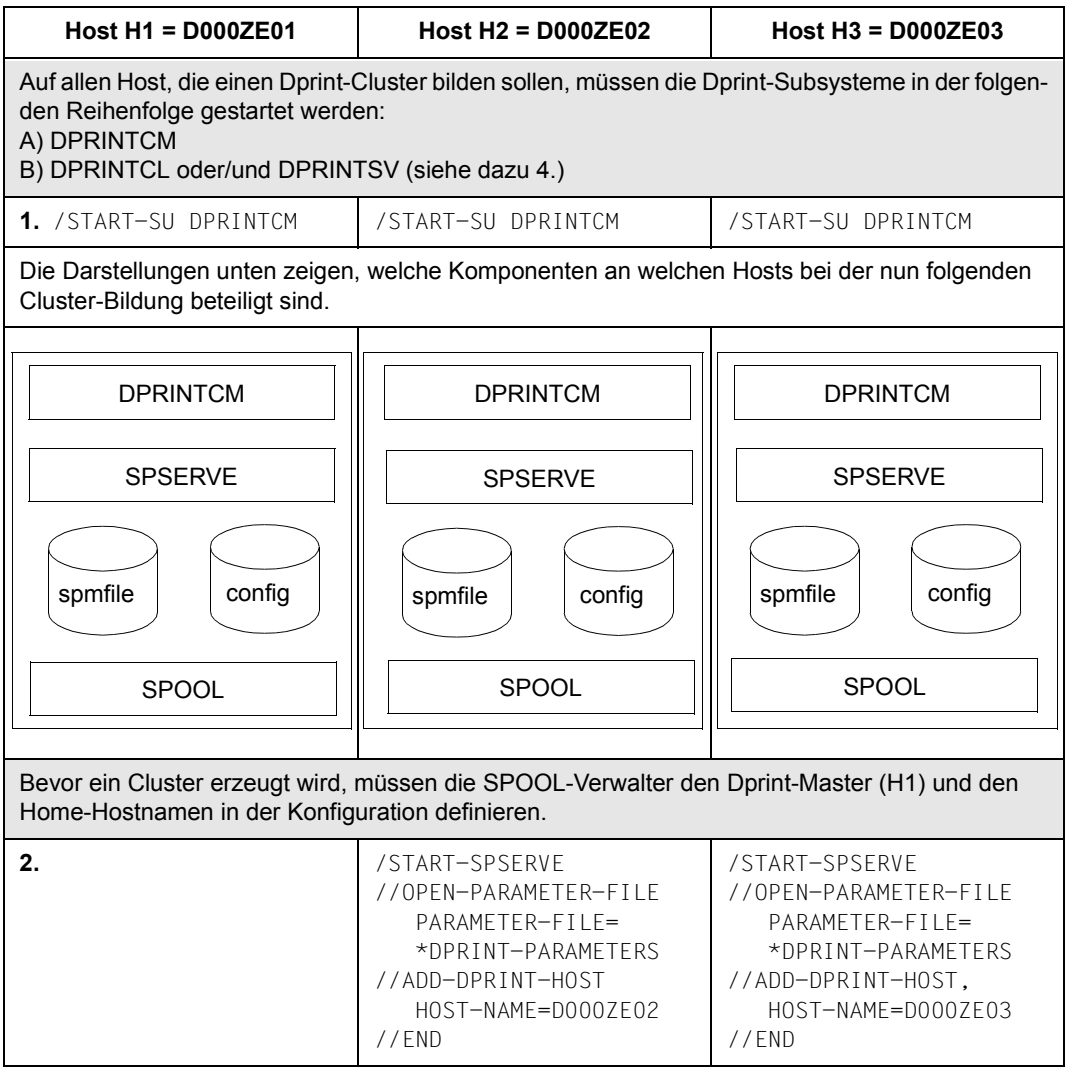

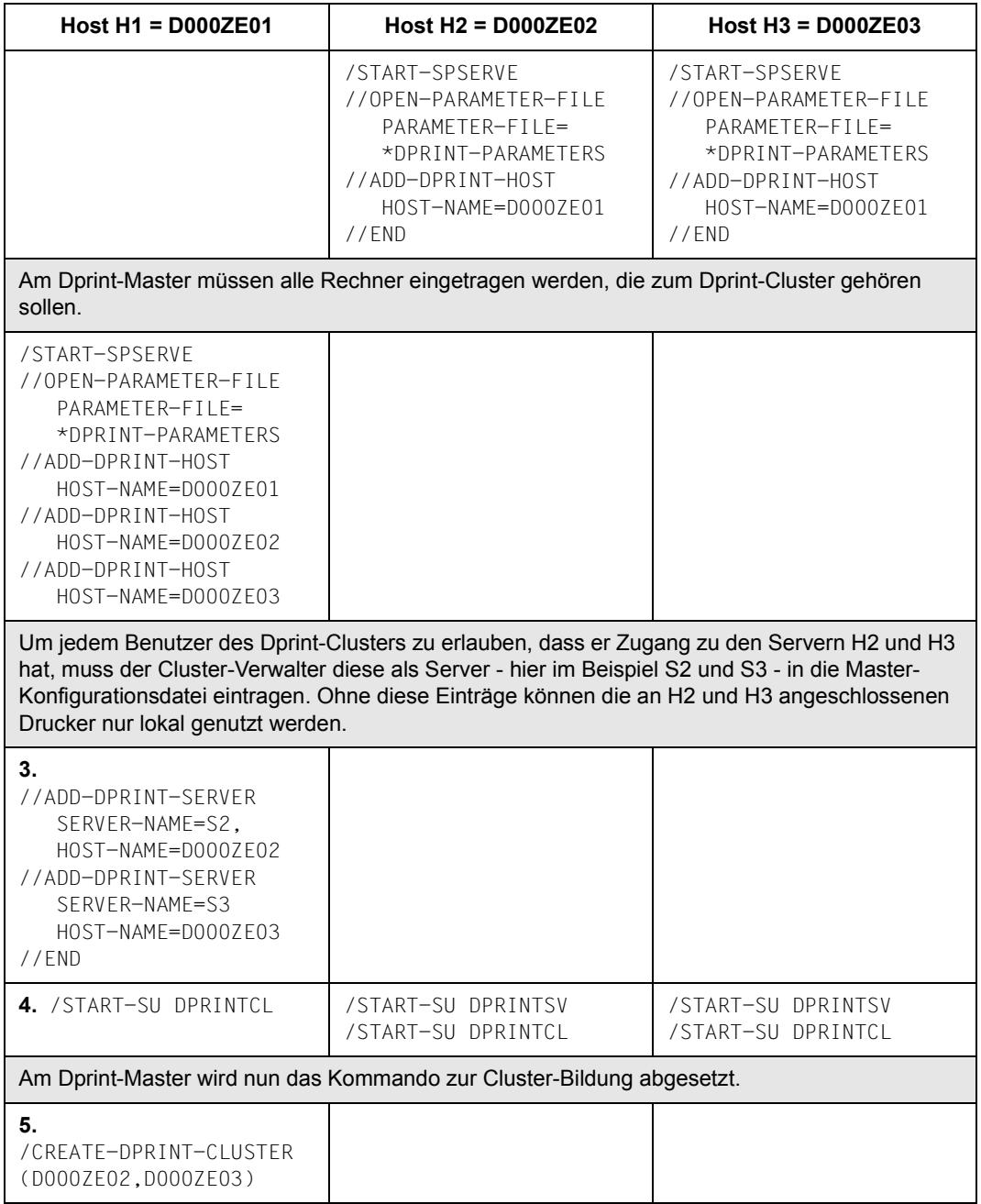

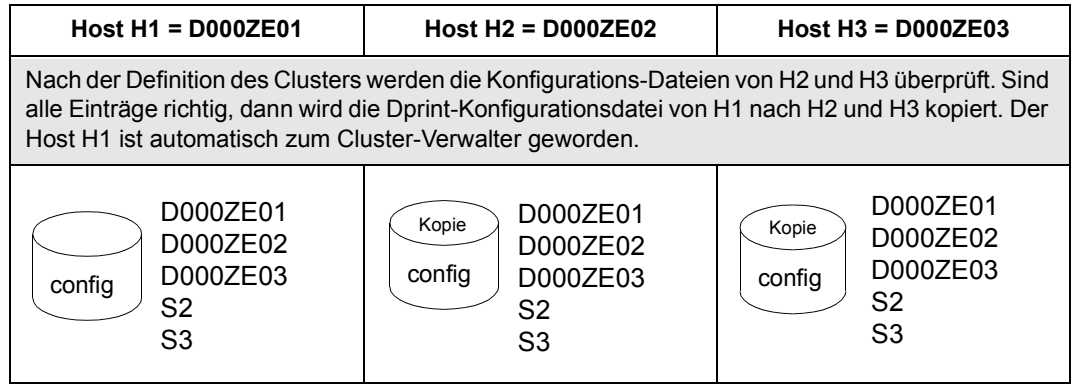

## **6. Drucker als Dprint-Drucker definieren**

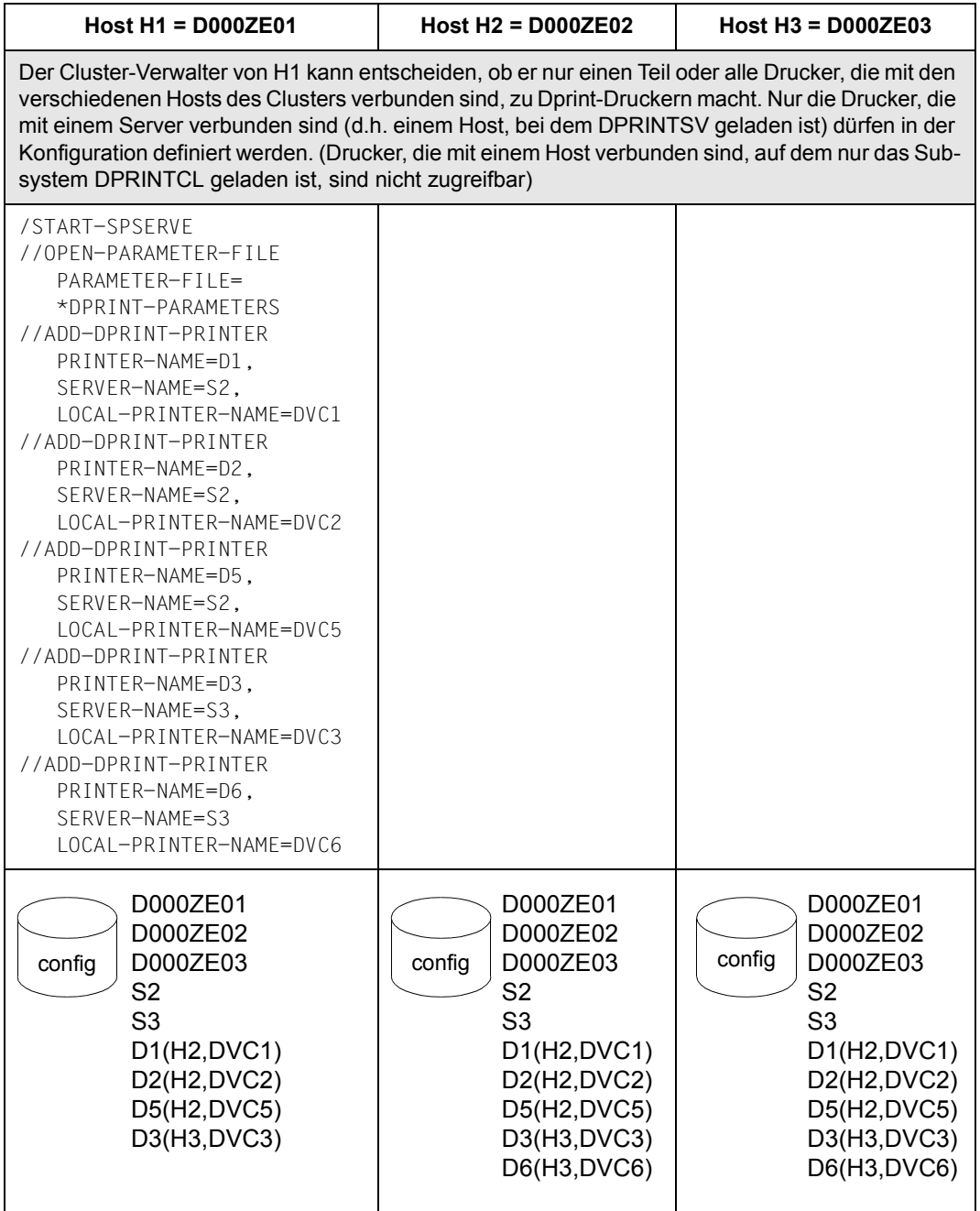
## **3.7.2 SPOOL-Parameterdatei am Bildschirm anzeigen**

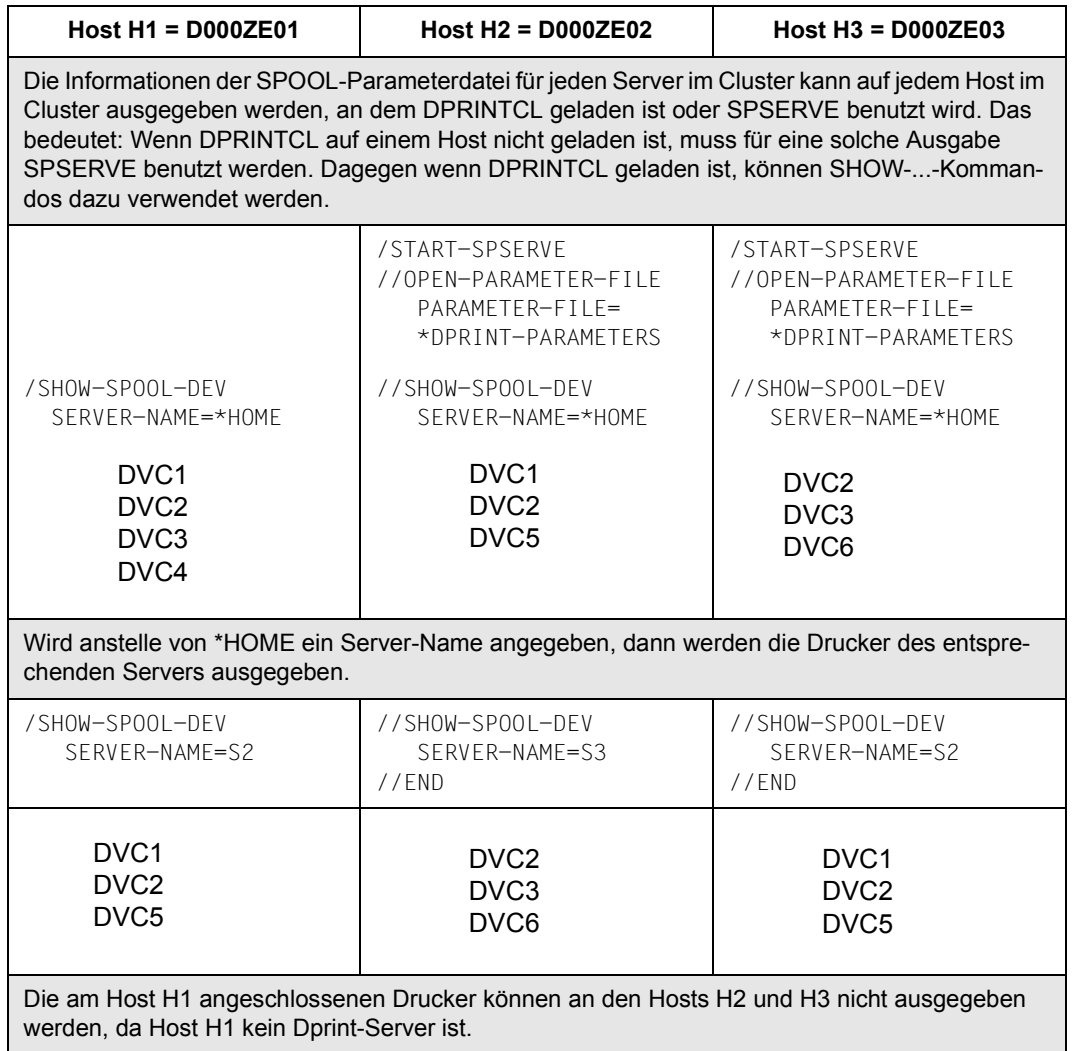

## **3.7.3 Drucker mit START-PRINTER-OUTPUT starten**

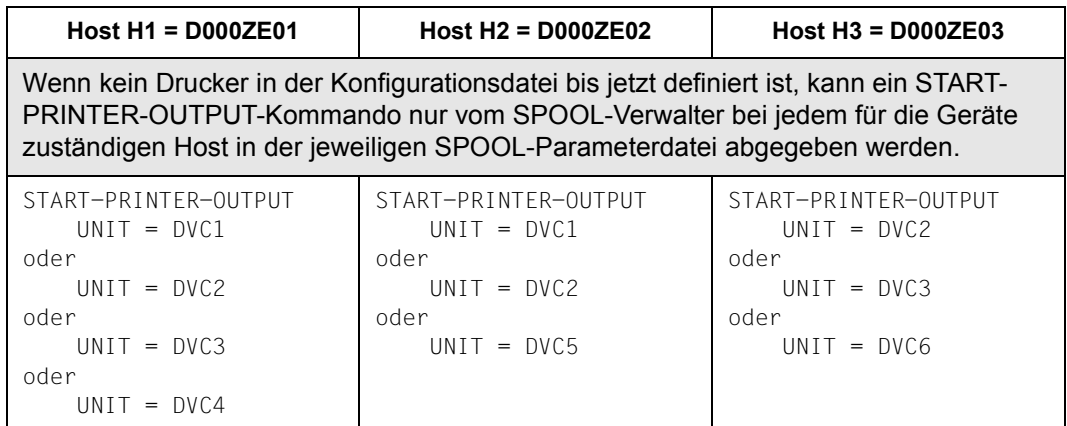

## **3.7.4 Link-Verweise zwischen Konfigurationsdatei und SPOOL-Parameterdatei**

Es soll nun gezeigt werden, wie man prüft, ob Link-Verweise zwischen Konfigurationsdatei und SPOOL-Parameterdatei bestehen.

Allgemein gibt es hier folgende Fälle zu unterscheiden:

Fall A: Der SPOOL-Verwalter von Hi will einen Drucker starten.

1. DPRINTSV ist nicht auf Hi geladen: Nur die Drucker, die in der SPOOL-Parameterdatei von Hi definiert sind, können gestartet werden. Das bedeutet bei Absetzen des Kommandos:

/START-PRINTER-OUTPUT UNIT=XXX

Wenn XXX in spmfile definiert ist, kann der SPOOL-Verwalter XXX auf Hi starten; wenn XXX nicht definiert ist, wird die Warnung ausgegeben: Drucker XXX existiert nicht.

2. DPRINTSV ist auf Hi geladen:

Sowohl die Drucker, die in der SPOOL-Parameterdatei von Hi definiert sind, können gestartet werden als auch die Dprint-Drucker, die mit den Servern von Hi verbunden sind. Das bedeutet bei Absetzen des Kommandos:

/START-PRINTER-OUTPUT UNIT=XXX

Wenn XXX in config definiert und diese mit Hi verbunden ist, kann der SPOOL-Verwalter XXX auf Hi starten. Dagegen wenn XXX in config definiert und diese nicht mit Hi verbunden ist, kann er das nicht tun.

Wenn XXX nicht in config definiert ist, aber in der SPOOL-Parameterdatei von Hi, kann der SPOOL-Verwalter XXX wiederum auf Hi starten. Dagegen wenn XXX nicht in config und auch nicht in der SPOOL-Parameterdatei von Hi definiert ist, wird die Warnung ausgegeben: Drucker XXX existiert nicht.

Fall B: Der Cluster-Verwalter will einen Dprint-Drucker starten und DPRINTSV ist auf Hi geladen.

1. XXX ist in config definiert: Das bedeutet bei Absetzen des Kommandos:

/START-PRINTER-OUTPUT UNIT=XXX

Der Cluster-Verwalter darf den Drucker auf Hi starten, selbst wenn der Drucker nicht mit H1 verbunden ist

2. XXX ist nicht in config definiert: Das bedeutet bei Absetzen des Kommandos:

/START-PRINTER-OUTPUT UNIT=XXX

Wenn XXX in der SPOOL-Parameterdatei von H1 definiert ist, kann der Cluster- bzw. SPOOL-Verwalter den Drucker mit diesem Kommando starten. Dagegen wenn XXX nicht definiert ist, wird die Warnung ausgegeben: Drucker XXX existiert nicht.

Jeder Drucker, der nur in der SPOOL-Parameterdatei eingetragen ist, kann nur "lokale" Aufträge ausdrucken und kann nur vom SPOOL-Verwalter des Hosts gestartet werden, mit dem er verbunden ist.

Der SPOOL-Verwalter auf jedem Host kann entscheiden, ob er ein Gerät in seiner SPOOL-Parameterdatei mit SPSERVE modifizieren oder entfernen will. Wenn der Drucker in der Konfigurationsdatei definiert ist, wird die Information zu allen Hosts des Clusters gesendet. Jedoch der Drucker bleibt unverändert in der Konfigurationsdatei.

Das soll nun in Anknüpfung an das bisherige Konfigurations-Szenario veranschaulicht und weitergeführt werden:

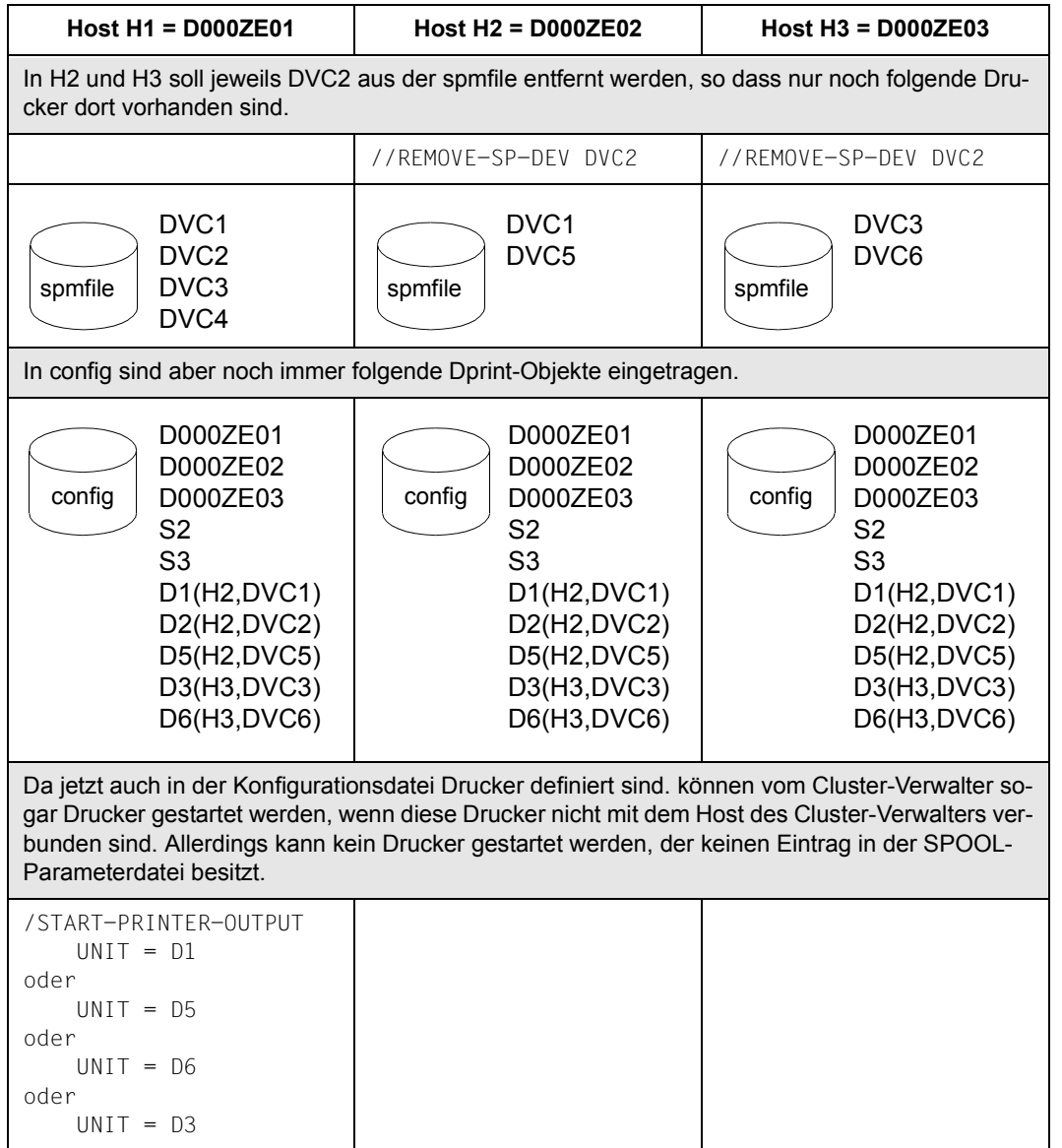

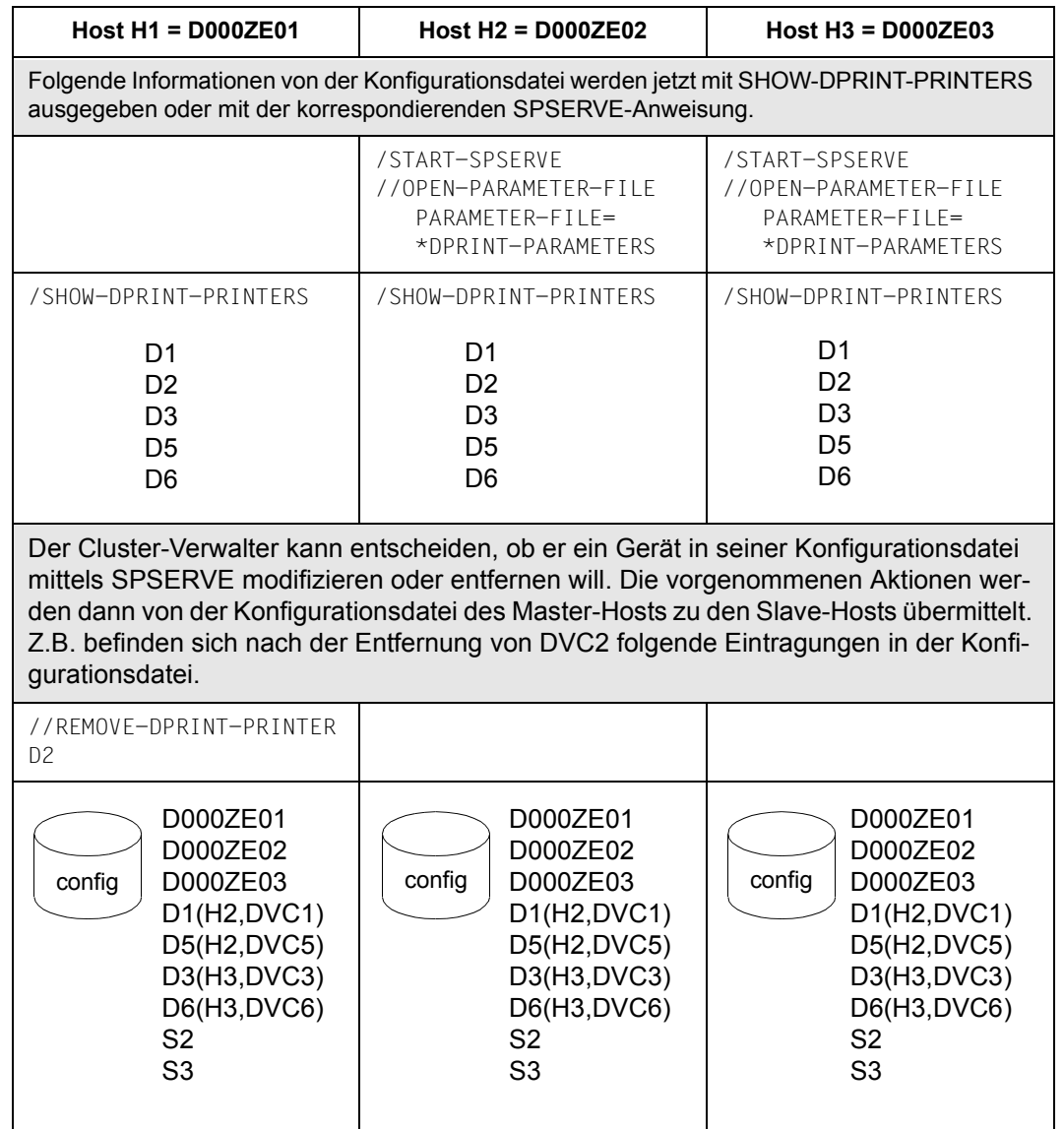

## **3.7.5 Ändern einer Cluster-Konfiguration**

Das Ändern eines Clusters bedeutet entweder das Hinzufügen eines neuen Hosts in den Cluster oder das Entfernen eines Hosts aus dem Cluster.

### **Hinzufügen eines Hosts in eine existierende Cluster-Konfiguration**

- 1. In einer Cluster-Konfiguration sind die Hosts H1, H2 und H3 definiert.
- 2. Wenn Host H4 in den Cluster aufgenommen werden soll, muss H4 zuerst Dprint starten und sich selbst und Host H1 (=Cluster-Verwalter) in seiner Konfiguration definieren:

```
//ADD-DPRINT-HOST HOST-NAME=D000ZE01
//ADD-DPRINT-HOST HOST-NAME=D000ZE04
```
/START-SUBSYSTEM DPRINTSV

Der Host des Cluster-Verwalters muss H4 mit SPSERVE ebenfalls in seiner Konfiguration definieren.

//ADD-DPRINT-HOST HOST-NAME=H4 //ADD-DPRINT-SERVER SERVER-NAME=S4,HOST-NAME=D000ZE04

3. Der Host H4 kann nun in den Cluster aufgenommen werden. Diese Anforderung kann nur vom Cluster-Verwalter gestellt werden, d.h. an Host H1.

/MODIFY-DPRINT-CLUSTER HOST-NAME=D000ZE04,ACTION=\*ADD

Die Konfigurations-Objekte von H1, H2 und H3 werden nun an H4 übertragen und sind für den gesamten Cluster verfügbar. Die Konfigurationsdateien von H2, H3 und H4 werden überschrieben.

4. Der Cluster besteht aus den Hosts H1, H2, H3 und H4. Der Cluster-Verwalter ist an H1 definiert. Die Konfiguration enthält Objekte von H1, H2, H3 und H4.

## **Entfernen eines Hosts aus einer Cluster-Konfiguration**

Der Cluster-Verwalter kann entscheiden, ob er einen Host vom Cluster entfernt bzw. löscht: z.B. kann er alle Objekte von H3 aus der Konfiguration des Master-Hosts entfernen und von den anderen Hosts im Cluster. Alle Objekte, die nicht zu H3 gehören, werden dann von der Konfiguration von H3 entfernt. /MOD-DPRINT-CLUSTER D000ZE03,\*DELETE Der SPOOL-Verwalter kann schließlich entscheiden, dass er Dprint auf einem Host stoppt. Allerdings ändert das nichts an den Eintragungen in der Konfigurationsdatei /STOP-SU DPRINTSV config D000ZE01 D000ZE02 S2 D1(H2,DVC1) D5(H2,DVC5) config D000ZE01 D000ZE02 S2 D1(H2,DVC1) D5(H2,DVC5) config D000ZE03 S3 D3(H3,DVC3) D6(H3,DVC6) config D000ZE01 D000ZE02 S2 D1(H2,DVC1) D5(H2,DVC5) config D000ZE01 D000ZE02 S2 D1(H2,DVC1) D5(H2,DVC5) config D000ZE03 S3 D3(H3,DVC3) D6(H3,DVC6)

#### *Hinweise*

- Es gibt zwei Möglichkeiten für den SPOOL-Verwalter eines Hosts, der in einer Cluster-Konfiguration definiert ist, für Dprint nicht-verfügbar zu werden.
	- 1. Zeitweises Wegschalten:

Wenn der SPOOL-Verwalter einfach die Dprint-Subsysteme an seinem Host entlädt, bleibt der Host weiterhin ein Teil der Cluster-Konfiguration. Die Konfigurationsdatei bleibt zwischen zwei Dprint-Läufen unverändert. Beim nächsten Laden von Dprint wird der Host automatisch wieder in die Cluster-Konfiguration aufgenommen.

2. Permanentes Wegschalten:

Wenn ein SPOOL-Verwalter nicht mehr weiter in einer Cluster-Konfiguration bleiben will, muss er den Cluster-Verwalter veranlassen, seinen Host aus dem Cluster zu entfernen. Ebenso wie ein SPOOL-Verwalter sich nicht selbst in einen Cluster einbringen kann, kann er sich auch nicht selbst aus einem Cluster entfernen.

Wenn der Host vom Cluster weggeschaltet ist, wird die Konfigurationsdatei des Hosts bereinigt (wenn DPRINTCM geladen ist oder beim nächsten Laden von DPRINTCM). Die Objekte des entfernten Hosts sind nicht weiter für den Cluster verfügbar.

Ein zeitweises Wegschalten erfordert keine Änderung der Cluster-Konfiguration. Ein permanentes Wegschalten erfordert kein Entladen von Dprint.

- Das Entfernen eines Hosts aus einer Cluster-Konfiguration, d.h. das permanente Wegschalten, ist erst dann ratsam, wenn keine weiteren Aufträge der folgenden Arten mehr verfügbar sind:
	- 1. Aufträge, die von dem betroffenen Host abgegeben wurden und an einen anderen Host des Clusters gerichtet sind.
	- 2. Aufträge, die von einem anderen Host des Clusters abgegeben wurden und an den betroffenen Host gerichtet sind.

Für diesen Fall hat der Cluster-Verwalter die Möglichkeit, Dprint-Aufträge anzuhalten, die von dem zu entfernenden Host kommen bzw. an diesen gehen. Dazu kann er im Dprint-Kommando /MODIFY-DPRINT-CLUSTER den Operanden ACTION= \*DETACH angeben.

Wird ein Host von einem Cluster entfernt, ohne dieses Kommando vorher zu geben, werden die Dprint-Aufträge fortgesetzt. Zwischen Client und Server wird jedoch keine weltere Aktualisierung mehr durchgeführt.

# **4 Anweisungen**

Das Dienstprogramm SPSERVE kann auf zwei verschiedene Arten gestartet werden:

Entweder mit dem Kommando **START-PROGRAM FROM-FILE=\$SPSERVE** (näheres siehe im Handbuch "Benutzer-Kommandos (SDF-Format)") oder mit dem Kommando **START-SPSERVE**, das folgende wesentliche Operanden besitzt:

#### **START-SPSERVE**

**VERSION** = **\*STD** / <text 4..7>

,**MONJV** = **\*NONE** / <filename 1..54 without-gen-vers>

,**CPU-LIM**IT = **\*JOB-REST** / <integer 1..32767>

#### **Beschreibung der Operanden**

#### **VERSION =**

Gibt die Elementversion an. Nur zulässig für eine Programmbibliothek (Elementtyp R oder L).

## **VERSION = \*STD**

Der Defaultwert für die höchste Elementversion bei Programmbibliotheken wird übernommen (siehe Handbuch "LMS").

#### **VERSION = <text 4..7>**

Explizite Angabe der Elementversion.

#### **MONJV = \*NONE / <filename 1..54 without-gen-vers>**

Name der JV, die das Programm überwachen soll. Während des Programmablauf setzt dann das System die JV auf entsprechende Werte:

- \$R Programm läuft
- \$T Programm normal beendet
- \$A Programm abnormal beendet

Dieser Operand steht nur dem Anwender mit dem Software-Produkt JV zur Verfügung (siehe auch Handbuch "Jobvariablen").

## **CPU-LIMIT = \*JOB-REST / <integer 1..32767** *seconds***>**

Maximale CPU-Zeit in Sekunden, die das Programm beim Ablauf verbrauchen darf. Wurde der Auftrag ohne Zeitbeschränkung (CPU-LIMIT=\*NO) gestartet, läuft das Programm *ebenfalls ohne* Zeitbeschränkung (Angabe wird ignoriert)!

Überschreitet das Programm beim Ablauf die angegebene Zeit, wird im Dialog das Programm unterbrochen und die Meldung EXC0075 ausgegeben. Der Benutzer kann einen Dump anfordern, das Programm abbrechen oder fortsetzen. Wenn im Programm eine STXIT-Routine für das Erreichen des CPU-Limits definiert ist, wird diese durchlaufen und das Programm beendet.

Im Stapelbetrieb wird das Programm beendet.

## **CPU-LIMIT = \*JOB-REST**

Voreinstellung:

Wurde der Auftrag mit Zeitbeschränkung gestartet, so wird für das Programm der bei der Systemgenerierung festgelegte Wert als Zeitbeschränkung verwendet. Anderenfalls läuft das Programm ohne Zeitbeschränkung.

Nach dem Start muss zuerst die Anweisung OPEN-PARAMETER-FILE eingegeben werden. Die Anweisung legt fest, ob mit der SPOOL-Parameterdatei des aktuellen Systemlaufs gearbeitet wird oder eine neue SPOOL-Parameterdatei erzeugt werden soll; oder die Dprint-Konfigurationsdatei dem SPSERVE-Lauf zugeordnet werden soll.

SPSERVE besitzt eine SDF-Oberfläche. Bei Eingabe eines Fragezeichens werden Ihnen alle Eingabemöglichkeiten der entsprechenden Stufe am Bildschirm angezeigt. SDF ist beschrieben im Handbuch "Einführung in die Dialogschnittstelle SDF".

Beendet wird das Programm SPSERVE mit der Eingabe **END**.

## **Übersicht über die Verfügbarkeit der Anweisungen (Privilegierung)**

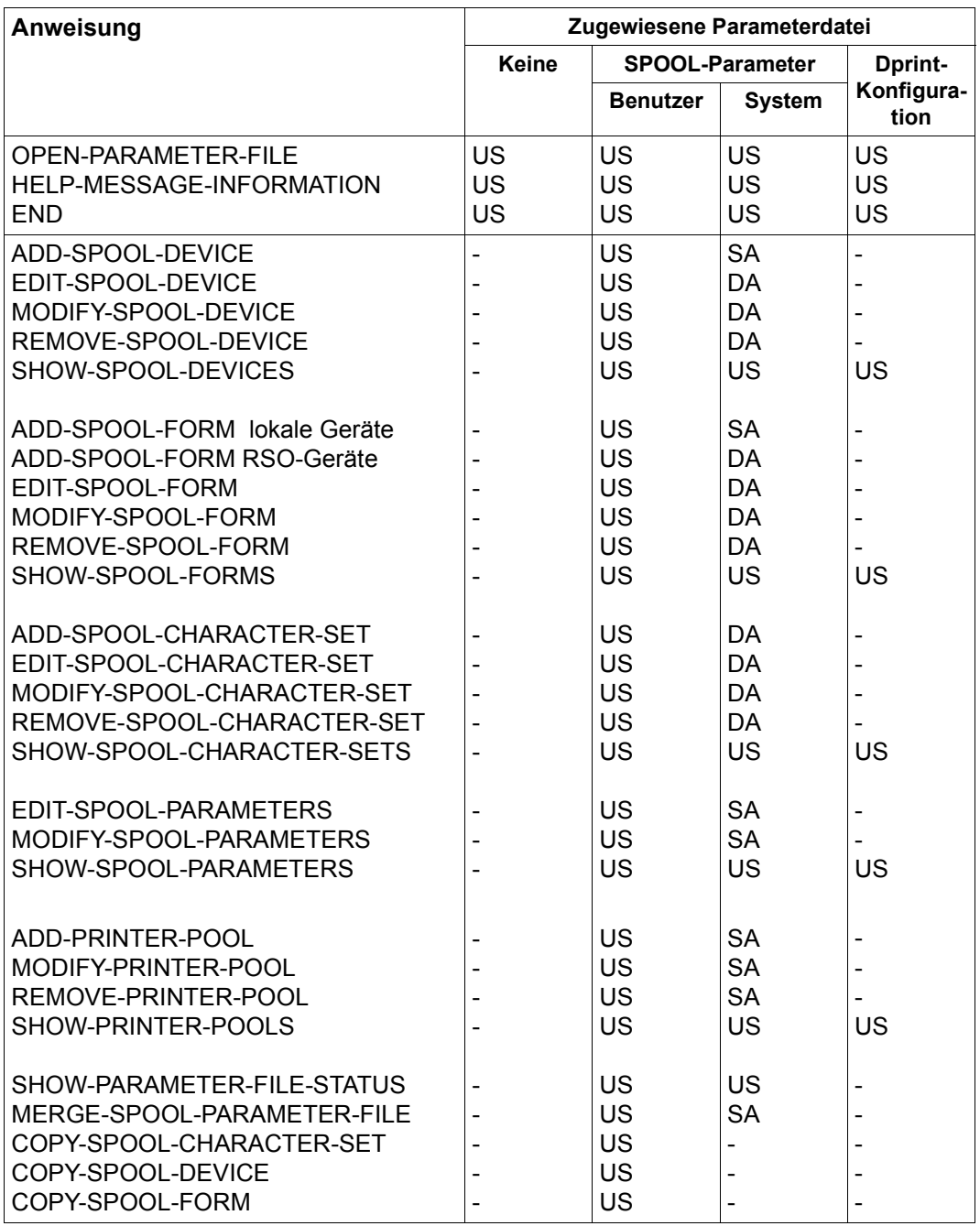

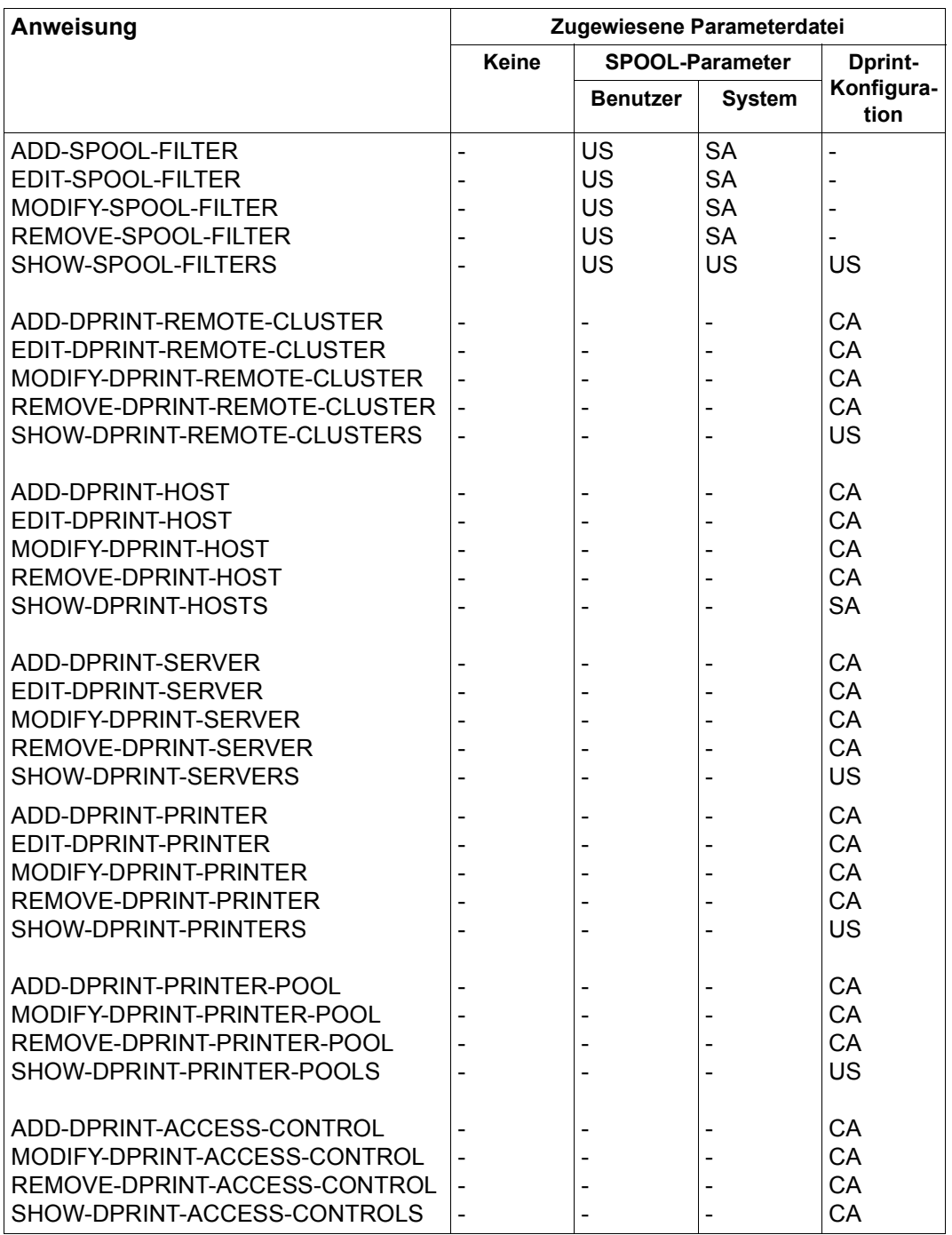

#### *Erklärung:*

- : Keiner US: Jeder Benutzer DA: Jeder Geräteverwalter SA: SPOOL-Verwalter CA: Cluster-Verwalter

Die Berechtigungsstufe ist von US zu CA aufsteigend. D.h. US hat die geringste, DA die zweitgeringste Berechtigungsstufe, dann folgen SA und CA.

Beim DA wird noch unterschieden, ob er auch Zeichensätze und Formularobjekte modifizieren darf. Ist ihm dies erlaubt, spricht man vom Eigentümer (Owner), der in der Berechtigungsskala zwischen DA und SA rangiert.

Der Berechtigungsbereich bis zum Eigentümer bezieht sich nur auf RSO.

## **ADD-DPRINT-ACCESS-CONTROL Cluster-Zugriffskontrolle definieren**

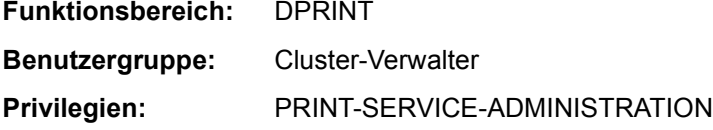

Mit der Anweisung ADD-DPRINT-ACCESS-CONTROL definiert der Cluster-Verwalter einen formalen Zugriffskontrollen-Satz in der Konfigurationsdatei. Erweiterungen für einzelne Hosts und Benutzer müssen mit der Anweisung MODIFY-DPRINT-ACCESS-CONTROL vorgenommen werden.

Diese Anweisung ist eine Konfigurations-Anweisung.

```
ADD-DPRINT-ACCESS-CONTROL
```

```
ACCESS-CONTROL-NAME = <alphanum-name 1..8>
```

```
,SUBJECTS = *ALL-USERS (...)
```
\*ALL-USERS(...)

ADMISSION =  $NQ / NES$ 

## **Beschreibung der Operanden**

## **ACCESS-CONTROL-NAME = <alphanum-name 1..8>**

Gibt die Zugriffskontrollen-Kennung an bzw. den Namen für die Zugriffskontrolle. Dieser Name ist identisch mit dem in den anderen Anweisungen (z.B. ADD-DPRINT-REMOTE-CLUSTER) beim Operanden ACCESS-CONTROL-NAME angegebenen Namen.

## **SUBJECTS = \*ALL-USERS(...)**

Gibt an, dass die Zugriffskontrollen für alle Benutzer ausgewählt werden sollen. Dies kann durch MODIFY-DPRINT-ACCESS-CONTROL geändert werden.

## **ADMISSION = \*NO / \*YES**

Gibt an, ob alle Benutzer durch die Zugriffskontrolle angenommen (\*YES) oder zurückgewiesen werden.

## *Beispiel*

Siehe bei der Beschreibung der Anweisung MODIFY-DPRINT-ACCESS-CONTROL auf [Seite 314](#page-313-0)ff.

## *Hinweise*

- Die Zugangskontrolle kann benutzt werden, um den Zugang zu fernen Clustern, Servern und/oder Gateways zu kontrollieren (siehe die ACCESS-CONTROL-NAME-Operanden in den Anweisungen ADD-DPRINT-REMOTE-CLUSTER, ADD-DPRINT-SERVER und ADD-DPRINT-HOST)
- Die Zugriffskontrolle akzeptiert oder weist Jobs für Dprint-Benutzer ab. Die Benutzer werden durch ihren Host-Namen und ihre Benutzerkennung identifiziert.
- Dieselbe Zugriffskontrolle kann dazu benutzt werden, um verschiedene Server, ferne Cluster oder Gateways zur selben Zeit zu kontrollieren.
- Der Operand ACCESS-CONTROL-NAME, der auf den fernen Cluster, auf Server und Hosts bezogen ist, erlaubt es dem Cluster-Verwalter anzugeben, welche Zugriffskontrolle relevant ist.
- Zugriffskontrollen haben auch Konsequenzen auf die Auswahl von fernen Cluster-, Server-, Drucker- und Druckergruppen-Objekten: Der Dprint-Benutzer darf nur die Objekte sehen, zu denen er Jobs senden kann.
- Nur der Cluster-Verwalter muss nicht eigens für die Zugriffskontrolle definiert werden, weil er auf jedes Konfigurationsobjekt zugreifen darf. Der SPOOL-Verwalter muss dagegen implizit oder explizit vom Cluster-Verwalter authorisiert werden, damit er Zugriff auf die Konfigurationsobjekte bekommt; ausgenommen davon sind die Objekte, die mit dem Server verbunden sind, für den er freien Zugriff hat (das sind Drucker, Druckergruppen und der Server selbst).

## **ADD-DPRINT-HOST Host einfügen**

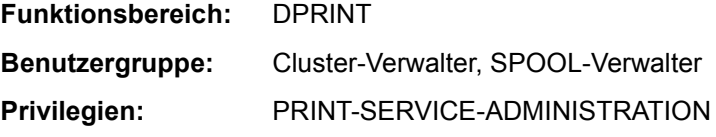

Mit der Anweisung ADD-DPRINT-HOST kann der Cluster-Verwalter in seiner Konfiguration Hosts in ein Cluster einfügen.

Der gesamte Host-Satz in der Konfigurationsdatei kann jedoch nur in Verbindung mit den Dprint-Kommandos MODIFY-DPRINT-CLUSTER und MODIFY-DPRINT-CONFIGURATION erstellt werden.

Diese Anweisung ist eine Konfigurations-Anweisung.

#### **ADD-DPRINT-HOST**

```
HOST-NAME = <alphanum-name 1..8>
,INTERNET-ADDRESS = *STD / *NONE / <composed-name 7..15>
,PORT-NAME = *STD / *NONE / <integer 1..32767>
,ACCESS-FROM-CLUSTERS = <u>*STD</u> / *NO / *ALL-USERS / *BY-ACCESS-CONTROL(...)
  *BY-ACCESS-CONTROL(...)
        ACCESS-CONTROL-NAME = <alphanum-name 1..8>
```
## **Beschreibung der Operanden**

#### **HOST-NAME = <alphanum-name 1..8>**

Gibt die logische Host-Adresse an (BCAM-Adresse).

## **INTERNET-ADDRESS = \*STD / \*NONE / <composed-name 7..15>**

Gibt die Internet-Adresse des Hosts an. Dieser Operand ist nur relevant, wenn das TCP/IP-Protokoll mit einem UNIX-Cluster benutzt wird. Die Internet-Adresse muss angegeben werden, wenn von einem fernen Gateway zugegriffen wird. Die IP-Adresse umfasst 4 Felder, die durch einen Punkt abgetrennt werden (z.B.123.45.67.9).

## **INTERNET-ADDRESS = \*STD**

Der Defaultwert \*STD gibt an, dass der Wert vom Default-Host-Eintrag entnommen wird.

## **PORT-NAME = \*STD / \*NONE / <integer 1..32767>**

Gibt den Port-Namen an. Dieser Operand ist nur relevant, wenn das TCP/IP-Protokoll mit einem UNIX-Cluster benutzt wird. Der Port-Name wird vom Partner benutzt, um mit der lokalen Anwendung in Dialog zu treten. TCP/IP-Port-Namen liegen allgemein innerhalb

eines Wertebereichs von 0 bis 32767. 0 bedeutet, dass kein Port-Name angegeben wird. Port-Namen sollten auch für Dprint nur im Bereich zwischen PRIVPORT# und FREEPORT# liegen. Es ist deshalb nötig, bei der Netzadministration anzufragen, um nicht einen schon benutzten Port-Namen zu wählen.

## **PORT-NAME = \*STD**

Der Defaultwert \*STD gibt an, dass der Wert vom Default-Host-Eintrag entnommen wird.

## **ACCESS-FROM-CLUSTERS = \*STD / \*NO / \*ALL-USERS /**

### **\*BY-ACCESS-CONTROL(...)**

Gibt an, welche Benutzer Zugriff auf den lokalen Cluster haben dürfen. D.h. hier definiert der Cluster-Verwalter, welche externen Benutzer (von fernen Clustern) auf den lokalen Cluster zugreifen dürfen. Der Host wird in diesem Fall als Anlaufstelle für ferne Anfragen auf den lokalen Cluster gesehen.

### **ACCESS-FROM-CLUSTERS = \*STD**

Es wird der Wert vom Standard-Host übernommen.

## **ACCESS-FROM-CLUSTERS = \*NO**

Kein externer Benutzer darf auf den lokalen Cluster zugreifen. Der Host ist keine Anlaufstelle für ferne Anfragen.

### **ACCESS-FROM-CLUSTERS = \*ALL-USERS**

Alle externen Benutzer dürfen auf den lokalen Cluster zugreifen.

#### **ACCESS-FROM-CLUSTERS = \*BY-ACCESS-CONTROL(...)**

Ob ein externer Benutzer auf den lokalen Cluster zugreifen darf, ist auf einer bestimmten Liste festgehalten.

#### **ACCESS-CONTROL-NAME = <alphanum-name 1..8>**

Spezifiziert den Namen der Zugriffskontrollen-Kennung. Daraufhin wird die entsprechende Liste mit den bei ADD-DPRINT-ACCESS-CONTROL eingetragenen Werten verglichen.

Es ist folgender Default-HOST-Eintrag in der Dprint-Konfigurationsdatei vorhanden, durch den bestimmte Operandenwerte mit bestimmten Voreinstellungen belegt sind:

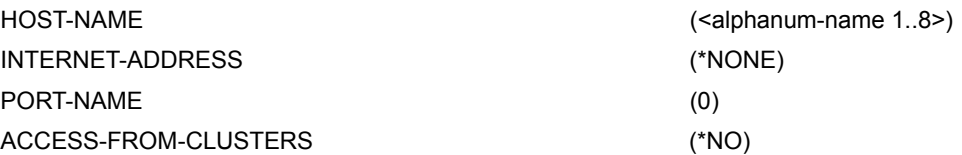

#### *Hinweise*

- Die logische Adresse eines Hosts ist seine BCAM-Adresse (z.B. D000ZE01). Sie muss sich von der Angabe bei NETWORK-ADDRESS in der Anweisung ADD-DPRINT-REMOTE-CLUSTER unterscheiden.
- Damit die Erzeugung einer Cluster-Konfiguration erlaubt ist, muss der Cluster-Verwalter zuerst die verschiedenen Hosts in die Konfigurationsdatei (einschließlich der eigenen Hosts) aufnehmen. Der Cluster-Verwalter (bzw. wenn es sich nur um einen einzelnen Host handelt, der SPOOL-Verwalter) muss auch Hosts, die noch in Frage stehen, ob sie in das Cluster aufgenommen werden, in der Konfigurationsdatei definieren, genauso seinen eigenen Host sowie die Hosts potentieller Cluster-Verwalter.
- Innerhalb eines Clusters existiert eine Namenskonvention. So hat im Cluster ein physikalischer Host denselben logischen BCAM-Namen an jedem Host, der zum Cluster gehört (zuständig dafür ist der Verwalter).

## **ADD-DPRINT-PRINTER Drucker definieren**

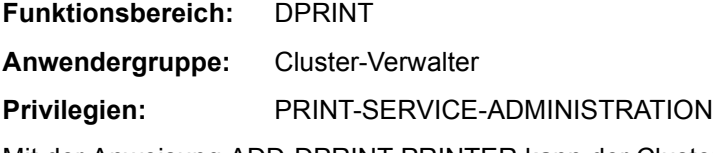

Mit der Anweisung ADD-DPRINT-PRINTER kann der Cluster-Verwalter einen lokalen Drucker als Dprint-Drucker in seiner Konfigurationsdatei definieren.

Diese Anweisung ist eine Konfigurations-Anweisung.

#### **ADD-DPRINT-PRINTER**

PRINTER-NAME = <alphanum-name 1..8>

,SERVER-NAME = <alphanum-name 1..8>

,LOCAL-PRINTER-NAME = <alphanum-name 1..8>

#### **Beschreibung der Operanden**

#### **PRINTER-NAME = <alphanum-name 1..8>**

Logischer Name für den Eintrag als Dprint-Drucker.

#### **SERVER-NAME = <alphanum-name 1..8>**

Gibt den logischen Namen des Servers an, der den Drucker steuert.

#### **LOCAL-PRINTER-NAME = <alphanum-name 1..8>**

Gibt den logischen Namen des lokalen Druckers an, so wie er in der SPOOL-Parameterdatei des Server-Hosts definiert ist.

#### *Hinweise*

– Um den Benutzern eines Clusters eine individuelle Systemübersicht zu geben, müssen die Dprint-Drucker, die mit den Hosts im Cluster verbunden sind, in der Konfiguration definiert werden. Es muss dabei angegeben werden, welcher Server diese Drucker steuert bzw. mit welchem Host sie verbunden sind.

Auf diesem Weg haben die Benutzer eine individuelle Systemübersicht innerhalb des Clusters, sobald sie auf einen Drucker im Cluster zugreifen dürfen, wo immer dieser Drucker verknüpft ist.

– Auf jedem Host darf ein Name eines Druckers nicht zweimal vorkommen: er muss dazu auch zwingend in der SPOOL-Parameterdatei definiert sein. Um auf diese Drucker in einer Dprint-Umgebung zuzugreifen, müssen sie in der Konfigurationsdatei definiert werden. Ausnahmesweise dürfen dabei einige Drucker mit demselben logischen Namen in der SPOOL-Parameterdatei für ihren diesbezüglichen

Host definiert werden. Allerdings muss hierfür mit dem Operanden LOCAL-PRINTER-NAME gearbeitet werden. Der Druckername in der Konfigurationsdatei erscheint dann als Aliasname des Gerätenamens aus der SPOOL-Parameterdatei.

*Beispiel*

Es bestehen folgende Einstellungen:

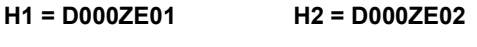

Server: S1 Server: S2

SPOOL-Parameterdatei: SPOOL-Parameterdatei:

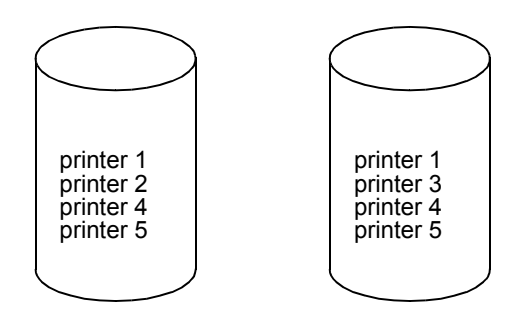

Der Cluster-Verwalter verteilt die Drucker auf die Server-Hosts:

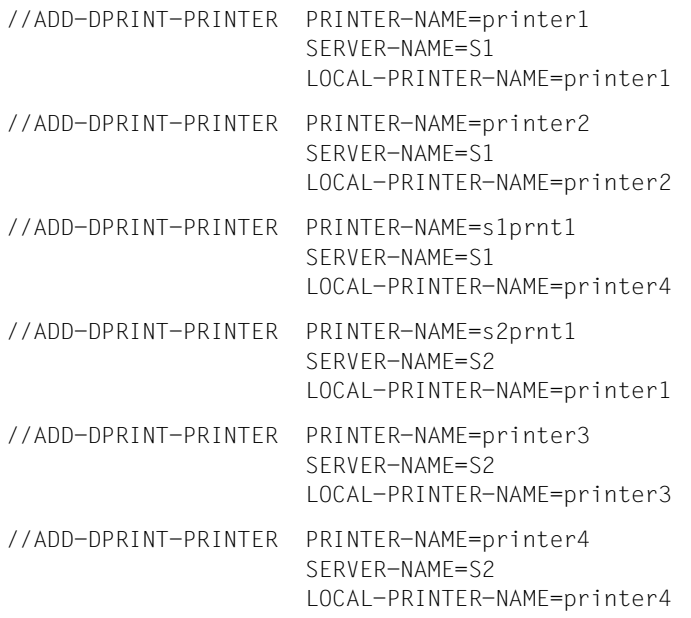

Die Konfigurationsdatei enthält anschließend folgende Dprint-Drucker:

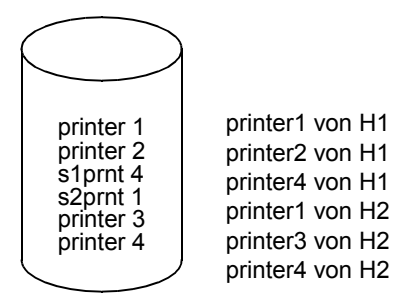

#### *Ergänzungen*

- Wenn der Cluster-Verwalter einen neuen Drucker in der Konfigurationsdatei definiert, wird eine Überprüfung auf den SPOOL-Parameter-Gerätenamen (der als lokaler SPOOL-Name deklariert wurde) durchgeführt.
- Der für die Drucker zuständige Server muss definiert sein.
- Der Cluster-Verwalter muss folgende Regeln berücksichtigen, wenn er die Drucker und Druckergruppen in seiner Konfiguration definiert:
	- Wenn Dprint geladen ist, wird das Objekt (Drucker oder Druckergruppe) in der Konfigurationsdatei gesucht.
	- Wenn das Objekt gefunden wurde, wird es benutzt.
	- Wenn es nicht gefunden wird, wird es in der SPOOL-Parameterdatei gesucht.

#### *Beispiel*

Das nachfolgende Beispiel-Szenario soll zeigen, wie wichtig eine vorsichtige Vorgehensweise ist:

Es bestehen folgende Einstellungen:

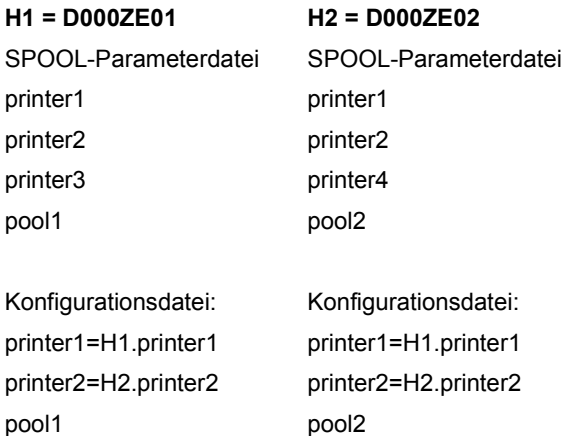

## (1) START-PRINTER-OUTPUT

– SPOOL geladen Dprint nicht geladen

/START-PRINTER-OUTPUT printer2

Der Drucker printer2 von H1 wird gestartet (Es besteht Zugriff zur SPOOL-Parameterdatei)

– Dprint geladen

/STOP-PRINTER-OUTPUT printer2

Der Drucker printer2 von H2 wird gestoppt (Es besteht Zugriff zur Konfigurationsdatei)

printer2 von H1 kann nicht gestoppt werden, während Dprint geladen ist.

(2) PRINT-DOCUMENT DEVICE-NAME= / DESTINATION =

– SPOOL geladen Dprint nicht geladen

/PRINT-DOCUMENT DESTINATION=pool

Die Druckeranfrage wird bei der SPOOL-Parameterdatei überprüft.

– Dprint geladen

/PRINT-DOCUMENT DESTINATION=pool

Die Druckeranfrage wird bei der Konfigurationsdatei überprüft.

Das Ergebnis der Überprüfung der Druckeranfrage kann sich ändern, wenn Dprint geladen ist, weil die Konfigurationsdatei dann Vorrang hat.

## **ADD-DPRINT-PRINTER-POOL Druckerpool definieren**

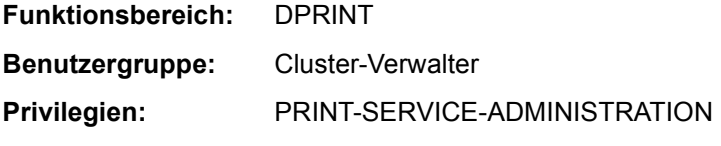

Mit der Anweisung ADD-DPRINT-PRINTER-POOL kann der Cluster-Verwalter einen Druckerpool bzw. einer Druckergruppe in seiner Konfiguration definieren.

Diese Anweisung ist eine Konfigurations-Anweisung.

#### **ADD-DPRINT-PRINTER-POOL**

POOL-NAME = <alphanum-name 1..8>

,PRINTER-NAME = list-poss(16): <alphanum-name 1..8>

### **Beschreibung der Operanden**

#### **POOL-NAME = <alphanum-name 1..8>**

Gibt den logischen Namen des Druckerpools an.

#### **PRINTER-NAME = list-poss(16): <alphanum-name 1..8>**

Gibt die logischen Namen der zum Druckerpool zugehörigen Drucker an.

#### *Hinweise*

- Dprint-Druckergruppen bestehen aus Druckern, die in der Konfigurationsdatei definiert sind. Sie werden zwar auch dann erstellt, wenn einer oder mehrere Drucker nicht in der Konfiguration definiert sind, aber der oder die nicht-definierten Drucker hängen nicht mit der Druckergruppe zusammen und erscheinen auf keiner auf den Pool bezogenen Anzeige. D.h. es erscheint in diesem Fall eine leere Anzeige.
- Dprint-Druckergruppen dürfen Dprint-Drucker enthalten, die mit verschiedenen Hosts verbunden sind und von verschiedenen Servern gesteuert werden.
- Es ist wichtig zu wissen, dass kein einziger Name zwischen Dprint- und Nicht-Dprint-Druckergruppen garantiert werden kann; tatsächlich könnte eine Dprint-Druckergruppe in der Konfigurationsdatei mit demselben Namen wie eine (RSO-) Druckergruppe in der SPOOL-Parameterdatei eines Hosts definiert werden. Daraus ergeben sich bestimmte Konsequenzen für den Bestimmungsort eines Jobs (siehe dazu im Handbuch "Spool & Print - Kommandos" bei PRINT-DOCUMENT). Um ein solches Verhalten zu verhindern, ist es besser, von vorneherein verschiedene Namen für Dprint- und lokale Drucker zu vergeben.
- Siehe den letzten Hinweis der Anweisung ADD-DPRINT-PRINTER.

## **ADD-DPRINT-REMOTE-CLUSTER Ferne Cluster eintragen**

**Funktionsbereich:** DPRINT

**Benutzergruppe:** Cluster-Verwalter

**Privilegien:** PRINT-SERVICE-ADMINISTRATION

Mit der Anweisung ADD-DPRINT-REMOTE-CLUSTER kann der Cluster-Verwalter in seiner Konfiguration Eintragungen für ferne Cluster machen.

Diese Anweisung ist eine Konfigurations-Anweisung.

## **ADD-DPRINT-REMOTE-CLUSTER** CLUSTER-NAME = <alphanum-name 1..8> ,TYPE = \*BS2000 / \*UNIX-ISO (...)/ \*UNIX-TCP(...) \*UNIX-ISO(...) GATEWAY-NAME = <c-string 1..255 with-low> ,HOST-NAME = <c-string 1..255 with-low> ,HOME-GATEWAY-ADDRESS = \*STD / \*NONE / <alphanum-name 1..8> \*UNIX-TCP(...) INTERNET-ADDRESS = <composed-name 7..15> ,PORT-NAME = \*NONE / <integer 1..32767> ,GATEWAY-NAME = <c-string 1..255 with-low> ,HOST-NAME = <c-string 1..255 with-low> ,HOME-GATEWAY-ADDRESS = \*STD / \*NONE / <alphanum-name 1..8> ,NETWORK-ADDRESS = <alphanum-name 1..8> ,ACCESS-TO-CLUSTER = \*STD / \*NO / \*ALL-USERS / \*BY-ACCESS-CONTROL(...) \*BY-ACCESS-CONTROL(...) ACCESS-CONTROL-NAME = <alphanum-name 1..8>

## **Beschreibung der Operanden**

#### **CLUSTER-NAME = <alphanum-name 1..8>**

Name des (fernen) Clusters, auf den vom lokalen Cluster zugegriffen werden kann.

## **TYPE = \*BS2000 / \*UNIX-ISO / \*UNIX-TCP(...)**

Gibt das Kommunikations-Service-Protokoll an, das mit dem fernen Cluster benutzt werden soll.

## **TYPE = \*BS2000**

Der ferne Cluster ist ein BS2000-Cluster. Es wird ein ISO-Protokoll (mit NEA-Adressierungsmodus) verwendet.

## **TYPE = \*UNIX-ISO (...)**

Der Cluster ist ein UNIX-Cluster und benutzt das ISO-Protokoll.

## **GATEWAY-NAME = <c-string 1..255 with-low>**

Logischer Gateway-Name im fernen UNIX-Cluster.

## **HOST-NAME = <c-string 1..255 with-low>**

Logischer Gateway-Host-Name im fernen UNIX-Cluster.

## **HOME-GATEWAY-ADDRESS = \*STD / \*NONE / <alphanum-name 1..8>**

Gibt die Ausgangs-Adresse des lokalen Gateway-Hosts an; d.h. die logische Adresse des Gateway-Hosts im lokalen Cluster, der die Anfragen des UNIX-Clusters empfängt.

## **HOME-GATEWAY-ADDRESS = \*STD**

Nur für BS2000-Cluster. Es wird der Wert von Default-REMOTE-CLUSTER-Eintrag übernommen.

## **TYPE = \*UNIX-TCP(...)**

Der ferne Cluster ist ein UNIX-Cluster und benutzt das TCP/IP-Protokoll.

## **INTERNET-ADDRESS = <composed-name 7..15>**

Internet-Adresse des Gateway-Hosts im fernen Cluster. Die IP-Adresse umfasst 4 Felder, die durch einen Punkt abgetrennt werden (z.B. 123.45.67.9).

## **PORT-NAME = <integer 1..32767>**

Port-Adresse des Gateway-Hosts im UNIX-Cluster.

## **GATEWAY-NAME = <c-string 1..255 with-low>**

Logischer Name des Gateway-Hosts im UNIX-Cluster.

## **HOST-NAME = <c-string 1..255 with-low>**

Logischer Gateway-Host-Name im UNIX-Cluster.

## **HOME-GATEWAY-ADDRESS = \*STD / \*NONE / <alphanum-name 1..8>**

Adresse des lokalen Gateway-Hosts; d.h. die logische Adresse des Hosts im lokalen Cluster, der die Anfragen des UNIX-Clusters empfängt.

## **HOME-GATEWAY-ADDRESS = \*STD**

Nur für BS2000-Cluster. Es wird der Wert von Default-REMOTE-CLUSTER-Eintrag übernommen.

## **NETWORK-ADDRESS = <alphanum-name 1..8>**

Netzwerk-Adresse des (fernen) Clusters; d.h. die logische Adresse des Hosts, der Anfragen eines externen Hosts sendet.

## **ACCESS-TO-CLUSTER = \*STD / \*NO / \*ALL-USERS / \*BY-ACCESS-CONTROL(...)**

Hier gibt der Cluster-Verwalter an, wer auf den fernen Cluster vom lokalen Cluster aus zugreifen darf.

## **ACCESS-TO-CLUSTER = \*STD**

Es wird der Defaultwert vom fernen Cluster übernommen.

### **ACCESS-TO-CLUSTER = \*ALL-USERS**

Es dürfen alle Benutzer zugreifen.

## **ACCESS-TO-CLUSTER = \*NO**

Es darf kein Benutzer zugreifen.

### **ACCESS-TO-CLUSTER = \*BY-ACCESS-CONTROL(...)**

Ob ein Benutzer auf den fernen Cluster zugreifen darf, ist auf einer bestimmten Liste festgehalten.

Der Operand darf nur vom Cluster-Verwalter gegeben werden.

#### **ACCESS-CONTROL-NAME = <alphanum-name 1..8>**

Spezifiziert den Namen der Zugriffsliste. Daraufhin wird die entsprechende Liste mit den bei ADD-DPRINT-ACCESS-CONTROL eingetragenen Werten verglichen.

## **REMOTE-CLUSTER-Eintrag in der Dprint-Konfigurationsdatei**

Es ist folgender Default-REMOTE-CLUSTER-Eintrag in der Dprint-Konfigurationsdatei vorhanden, durch den bestimmte Operandenwerte mit bestimmten Voreinstellungen belegt sind:

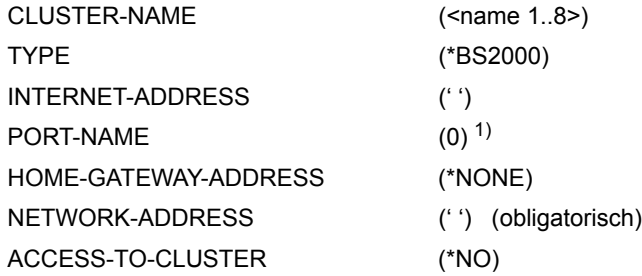

 $1)$  Der Defaultwert  $0$ ' bedeutet: Es wurde kein Wert angegeben.

#### *Hinweise*

- Um den Benutzern seines Clusters den Zugriff auf externe Cluster zu erlauben, muss der Cluster-Verwalter diese externen Cluster in seiner Konfiguration definieren, d.h. er muss zumindestens die externe Cluster-Adresse und den Typen angeben.
- Die Netzwerk-Adresse des (fernen) Clusters muss sich von jeglicher Angabe bei HOST-NAME in der Anweisung ADD-DPRINT-HOST unterscheiden.
- Im Fall der Interoperabilität mit einem UNIX-Host, der mit einem TCP/IP-LAN verknüpft ist, muss nichts mit BCMAP-Kommandos definiert werden. SOCKETS-Anwendungen werden hier über ihre SOCKETS-Port-Namen adressiert. Im Fall der Interoperabilität mit einem UNIX-Host, der mit einem ISO-LAN verknüpft ist, werden BCAM-Festlegungen (über BCMAP-Kommandos) verlangt, um ferne UNIX-Anwendungen zu definieren. Abhängig davon, ob der BS2000-Host Client-, Server- oder Gateway-Host ist, muss folgendes definiert werden:

#### *(1) BS2000 als Client-Host*

Jede UNIX-Gateway-Anwendung muss mit dem folgenden BCMAP-Kommando definiert werden:

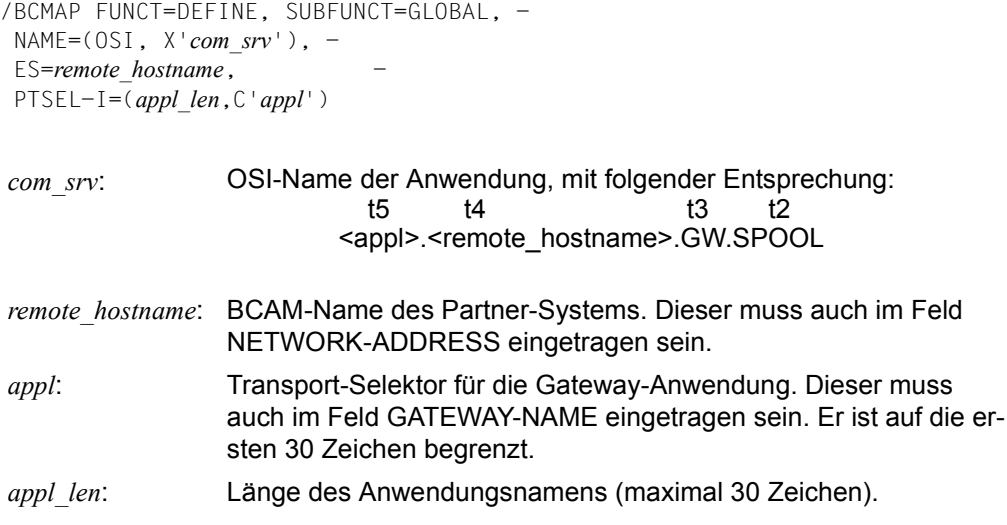

*(2) BS2000 als Server-Host* 

In diesem Fall ist kein /BCMAP-Kommando nötig.

*(3) BS2000 als Gateway-Host*

– Damit vom UNIX-Cluster Anfragen empfangen werden können, muss die Dprint-Server-Anwendung mit folgenden BCMAP-Kommandos definiert werden:

```
/BCMAP FUNCT=DEFINE, SUBFUNCT=LOCAL, -
 APPL=(OSI, X'<dp_srv>'), -
TSF1-I=(8.C'SDBSISO'')
```
*dp\_srv*: OSI-Name der Dprint-Server-Anwendung, die mit BCMAP benutzt wird, mit folgender Entsprechung: t5 t4 t3 t2 SDBSISO.<local\_hostname>.SV.SPOOL *local\_hostname*: BCAM-Name des BS2000-Gateway-Hosts. Dieser muss auch im

Feld HOME-GATEWAY-ADDRESS eingetragen sein.

– Jede UNIX-Gateway-Anwendung muss mit folgenden BCMAP-Kommandos defi-

```
niert werden:
```

```
/BCMAP FUNCT=DEFINE, SUBFUNCT=GLOBAL, -
NAME=(OSI, X'<com_srv>'), -
ES=<remote_hostname>,
PTSEL-I=(<appl_len>,C'<appl>')
```
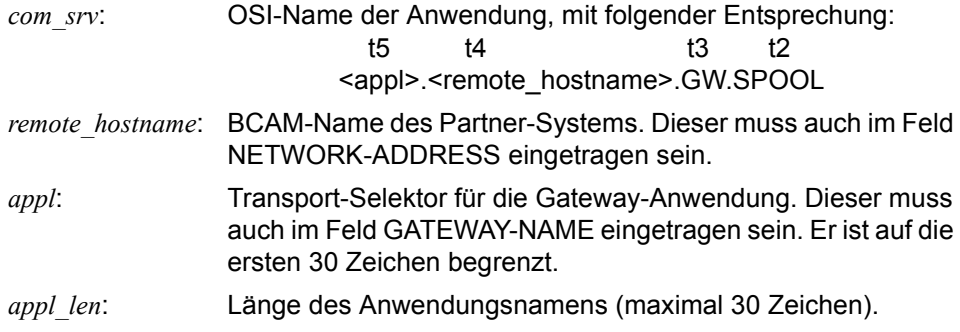

#### *Bemerkungen*

- 1. Bei BCMAP-Kommandos muss jeder Teil des OSI-Namens durch den Wert x'00' abgetrennt werden.
- 2. BCMAP-Kommandos können nur von der Systembetreuung und der Netzadministration benutzt werden.
- 3. Die BCAM-Festlegungsfunktionen müssen mit FUNCT=INIT aktiviert und mit FUNCT=TERM beendet werden.
- 4. /BCMAP-Kommandos sind im SOF (START OPTION FILE) erlaubt.

Zu weiteren Informationen siehe in den Handbüchern "Generieren eines Datenkommunikationssystems" (bis BCAM V11.0) oder in den BCAM-Handbücher (ab BCAM V12.0)

#### *Beispiele*

#### (1) BCAM-Festlegungen für den UNIX-Cluster:

```
/BCMAP FUNCT=DEFINE, SUBFUNCT=GLOBAL, NAME= - 
(OSI,X'A2A38189A29693968300E2E7F100C7E600E297969693'),-
ES=SX1,PTSEL-I=(8,'GTWISO ')
```
#### (2) BCAM-Festlegungen für BS2000-Gateway:

```
/BCMAP FUNCT=DEFINE, SUBFUNCT=LOCAL, APPL= -
(OSI,X'E2C4C2E2C9E2D600C2E2F200E2E500E297969693'), - 
TSEL-I=(8,'SDBSISO ')
```
## **ADD-DPRINT-SERVER Server anfordern**

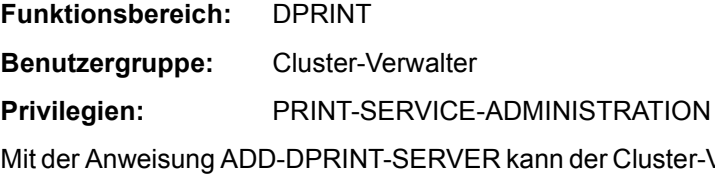

/erwalter einen Server, der im Cluster existiert, in seiner Konfiguration definieren.

Diese Anweisung ist eine Konfigurations-Anweisung.

#### **ADD-DPRINT-SERVER**

```
SERVER-NAME = <alphanum-name 1..8>
,HOST-NAME = <alphanum-name 1..8>
,PRINT-JOB-CLASS = *STD / *ANY / list-poss(16): <integer 1..255>
,ACCESS = <u>*STD</u> / *NO / *ALL-USERS / *BY-ACCESS-CONTROL(...)
  *BY-ACCESS-CONTROL(...)
        ACCESS-CONTROL-NAME = <alphanum-name 1..8>
```
## **Beschreibung der Operanden**

#### **SERVER-NAME = <alphanum-name 1..8>**

Gibt den logischen Namen des Servers an.

#### **HOST-NAME = <alphanum-name 1..8>**

Gibt die logische Adresse des Hosts an, wo der Server definiert ist.

#### **PRINT-JOB-CLASS = \*STD / \*ANY / list-poss(16): <integer 1..255>**

Gibt an, welche Druckauftrag-Klasse für das Server-Objekt zutrifft. Dadurch werden Druckaufträge automatisch so gesteuert, dass sie Server auswählen.

#### **PRINT-JOB-CLASS = \*STD**

Es wird der Defaultwert vom Server übernommen.

#### **PRINT-JOB-CLASS = \*ANY**

Es kann keine Auswahl durch Druckauftrags-Klassen vorgenommen werden.

#### **ACCESS = \*STD / \*NO / \*ALL-USERS / \*BY-ACCESS-CONTROL(...)**

Hier gibt der Cluster-Verwalter an, wer auf den angegebenen Server zugreifen darf.

## **ACCESS = \*STD**

Es wird der Defaultwert vom Server übernommen.

### **ACCESS = \*ALL-USERS**

Es dürfen alle Benutzer zugreifen.

### **ACCESS = \*NO**

Es darf kein Benutzer zugreifen.

## **ACCESS = \*BY-ACCESS-CONTROL(...)**

Ob ein Benutzer auf den angegebenen Server zugreifen darf, ist auf einer bestimmten Liste festgehalten.

Der Operand darf nur vom Cluster-Verwalter gegeben werden.

#### **ACCESS-CONTROL-NAME = <alphanum-name 1..8>**

Spezifiziert den Namen der Zugriffsliste. Daraufhin wird die entsprechende Liste mit den bei ADD-DPRINT-ACCESS-CONTROL eingetragenen Werten verglichen.

*Hinweise* 

- Um Drucken auf Dprint-Druckern in der Cluster-Konfiguration zu erlauben, muss der Cluster-Verwalter diese Drucker in Konfigurationsdatei definieren. Jedoch können diese Drucker nicht benutzt werden, wenn es keinen Server dafür gibt.
- Es darf nur ein Server pro Host definiert werden.
- Die Druckauftragsklasse, die auf das Server-Objekt bezogen ist, ist unabhängig von der Druckjobklasse, die sich dynamisch auf den Drucker bezieht (das sind die während der Verarbeitung des Kommandos START-PRINTER-OUTPUT). Um Druckaufträge zu einem Server abzuschicken, damit sie dort verarbeitet werden, ist es am passendsten, die Drucker mit der Druckauftragsklasse zu starten, die jeweils auf einen Server bezogen sind.
- Das Server-Objekt muss definiert sein, bevor das DPRINTSV-Subsystem startet.

## **ADD-PRINTER-POOL Druckerpool definieren**

### **Benutzergruppe:** Systembetreuung

Definiert einen Pool für lokale und RSO-Drucker. Es können bis zu 16 Geräte (RSO oder lokaler SPOOL) bei einer Anweisung angegeben werden. Sollen später noch Geräte dem Pool hinzugefügt werden, geschieht das mit der Anweisung MODIFY-PRINTER-POOL (siehe [Seite 328\)](#page-327-0).

#### **ADD-PRINTER-POOL**

POOL-NAME =  $\langle$ name 1..8>

,DEVICE-NAME = list-poss(16) : <alphanum-name 1..8>

,POOL-TYPE = \*REMOTE / \*LOCAL

#### **Beschreibung der Operanden**

#### **POOL-NAME = <name 1..8>**

Name des neu zu generierenden Pools.

Der Pool-Name darf nicht identisch sein mit dem Namen eines lokalen oder RSO-Gerätes.

## **DEVICE-NAME = list-poss(16): <alphanum-name 1..8>**

Maximal 16 Geräte-Namen (RSO oder lokaler SPOOL), die als zu diesem Pool gehörig definiert werden.

SPSERVE prüft, ob Geräte-Einträge für alle hier angegebenen Geräte in der SPOOL-Parameterdatei vorhanden sind.

## **POOL-TYPE = \*REMOTE / \*LOCAL**

Legt fest, ob der Pool lokale oder RSO-Drucker enthält; beide Typen von Druckern können nicht gleichzeitig in einem Geräte-Pool sein. Es wird überprüft, ob die angegebenen Geräte tatsächlich dem angegebenen Typ (lokal oder RSO) entsprechen.

#### *Hinweis*

Drucker-Pools, die mit IDOM-Servern verbunden sind, dürfen nur virtuelle Drucker enthalten.

## **ADD-SPOOL-CHARACTER-SET Zeichensätze definieren**

**Benutzergruppe:** Systembetreuung und RSO-Geräteverwalter.

Definiert Zeichensätze, die in die SPOOL-Parameterdatei eingetragen werden müssen. Das sind Standardzeichensätze für Formulare und Zeichensätze für Laserdrucker, mit denen Deck- und Schlussblätter gedruckt werden. Alle anderen Zeichensätze werden mit dem Dienstprogramm PRM erzeugt und in die PRFILE oder SPSLIB eingetragen. (Siehe Handbuch "SPOOL", "SPS/BS2000-APA" und "PRM".)

Für lokale Drucker wird aus den Formular- und Zeichensatzdefinitionen die Zeilen- und Spaltenanzahl für das zu druckende Deckblatt und Schlussblatt ermittelt; dazu werden nur die Operanden CHARACTER-SET-NAME, CHARACTERS-PER-INCH und LINES-PER-INCH ausgewertet. Alle anderen Operanden sind nur für RSO relevant.

Für RSO-Drucker aller Typen ist es zusätzlich möglich, eine Verknüpfung des Zeichensatzes mit einer "FONT", einer "Sprachtabelle" oder einem STRING bzw. eine Verknüpfung eines Zeichensatzes mit einer "Font" herzustellen (siehe Dienstprogramm RSOSERVE im Handbuch "RSOSERVE").

Der Defaultwert (\*STD) wird dem Standardzeichensatz entnommen.

(Teil 1 von 2)

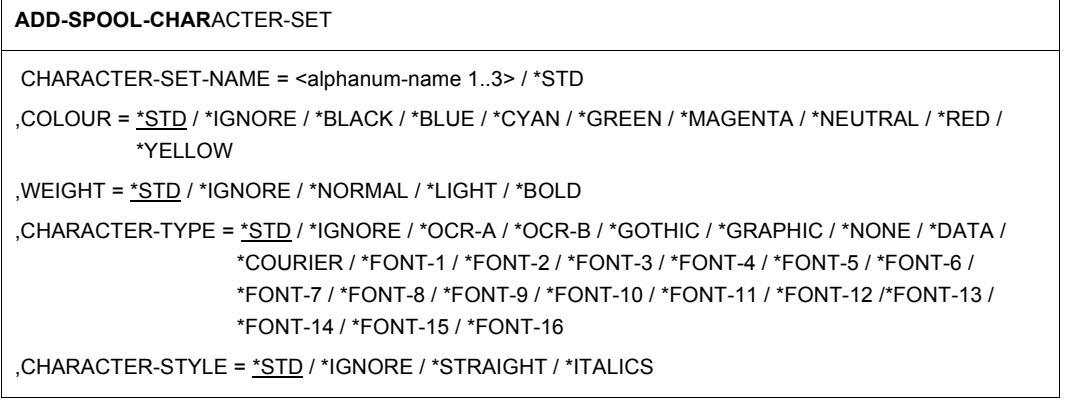

Fortsetzung ➠

(Teil 2 von 2)

```
,UNDERSCORE = *STD / *IGNORE / *NO / *YES 
,CHARACTERS-PER-INCH = *STD / *IGNORE / <integer 1..100> 
,LINES-PER-INCH = *STD / 3 / 4 / 6 / 8 / 10 / 12 / 15 / 20 / 24 
,LANGUAGE = *STD / *IGNORE / *INTERNATIONAL / *ENGLISH / *USA / *BELGIAN / *FRENCH / *DUTCH / 
              *GERMAN / *NORWEGIAN / *SWEDISH / *DANISH / *SPANISH / *SWISS/ *ITALIAN /
               *ARABIC / *FARSI / *NONE / *ISO-8859-1 / *ISO-8859-2 / *ISO-8859-3 / *ISO-8859-4 /
              *ISO-8859-5 / *ISO-8859-6 / *ISO-8859-7 / *ISO-8859-8 / *ISO-8859-9 
,NEAR-LETTER-QUALITY = *STD / *IGNORE / *YES / *NO
```
### **Beschreibung der Operanden**

### **CHARACTER-SET-NAME = \*STD / <alphanum-name 1..3>**

Vereinbart einen Zeichensatz.

### **CHARACTER-SET-NAME = \*STD**

Stellt einen Dummy-Standard-Zeichensatz mit Voreinstellungen zur Verfügung, die Sie nach Ihren Wünschen zur Erstellung eines neuen Zeichensatzes ändern können.

### **CHARACTER-SET-NAME = <alphanum-name 1..3>**

Name des Zeichensatzes, der in der SPOOL-Parameterdatei definiert werden soll.

## **COLOUR = \*STD / \*BLACK / \*RED / \*GREEN / \*YELLOW / \*BLUE / \*MAGENTA /\*CYAN / \*NEUTRAL / \*IGNORE**

Farbe, mit der der Zeichensatz auszudrucken ist.

Die unterstützten Werte und Gerätetypen sind [Seite 75](#page-74-0) zu ersehen. Die Angabe des Wertes \*IGNORE ist nur für RSO relevant und bedeutet, dass ein eventuell früher am Drucker eingestellter Wert unverändert bleibt.

## **WEIGHT = \*STD / \*NORMAL / \*LIGHT / \*BOLD / \*IGNORE**

Zeichenstärke, mit der der Zeichensatz auszudrucken ist: normal / mager / fett. Die Angabe des Wertes \*IGNORE ist nur für RSO relevant und bedeutet, dass ein eventuell früher am Drucker eingestellter Wert unverändert bleibt.

## **CHARACTER-TYPE = \*STD / \*OCR-A / \*OCR-B / \*GOTHIC / \*GRAPHIC / \*NONE / \*DATA / \*COURIER / \*FONT-1 / \*FONT-2 / \*FONT-3 / \*FONT-4 / \*FONT-5 / \*FONT-6 / \*FONT-7 / \*FONT-8 / \*FONT-9 / \*FONT-10 / \*FONT-11 / \*FONT-12 / \*FONT-13 / \*FONT-14/ \*FONT-15 / \*FONT-16 / \*IGNORE**

Schriftart, in der der Zeichensatz auszudrucken ist.

\*NONE bewirkt, dass der letzte im Drucker gespeicherte Zeichenvorrat zum Drucken mit dem angegebenen Zeichensatz verwendet wird.

Die unterstützten Werte und Gerätetypen sind [Seite 75](#page-74-0) zu ersehen. Die Angabe des Wertes \*IGNORE ist nur für RSO relevant und bedeutet, dass ein eventuell früher am Drucker eingestellter Wert unverändert bleibt.

## **CHARACTER-STYLE = \*STD / \*STRAIGHT / \*ITALICS / \*IGNORE**

Zeichenart, in der der Zeichensatz auszudrucken ist:

\*STRAIGHT = normal / \*ITALICS = kursiv.

Die Angabe des Wertes \*IGNORE ist nur für RSO relevant und bedeutet, dass ein eventuell früher am Drucker eingestellter Wert unverändert bleibt.

## **UNDERSCORE = \*STD / \*YES / \*NO / \*IGNORE**

Gibt an, ob die ausgedruckten Zeichen zu unterstreichen sind.

Die Angabe des Wertes \*IGNORE ist nur für RSO relevant und bedeutet, dass ein eventuell früher am Drucker eingestellter Wert unverändert bleibt.

## **CHARACTERS-PER-INCH = \*STD / \*IGNORE / <integer 1..100>**

Zeichendichte (Anzahl Zeichen pro Zoll), mit der die Zeichen gedruckt werden, wenn dieser Zeichensatz verwendet wird. Der Defaultwert wird dem Zeichensatz entnommen, der im Formular steht, mit dem ausgedruckt wird. Die Angabe des Wertes \*IGNORE (bzw. 0) ist nur für RSO relevant und bedeutet, dass ein eventuell früher am Drucker eingestellter Wert unverändert bleibt.

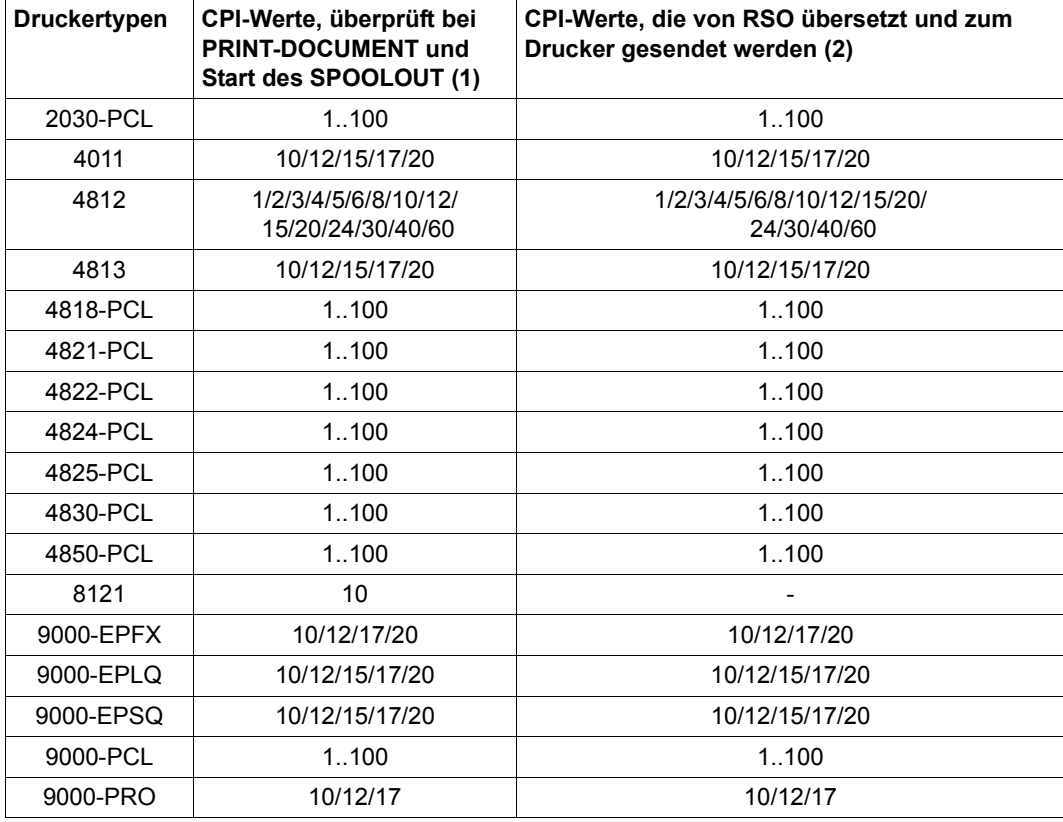

Folgende Werte werden von den einzelnen Druckertypen unterstützt:

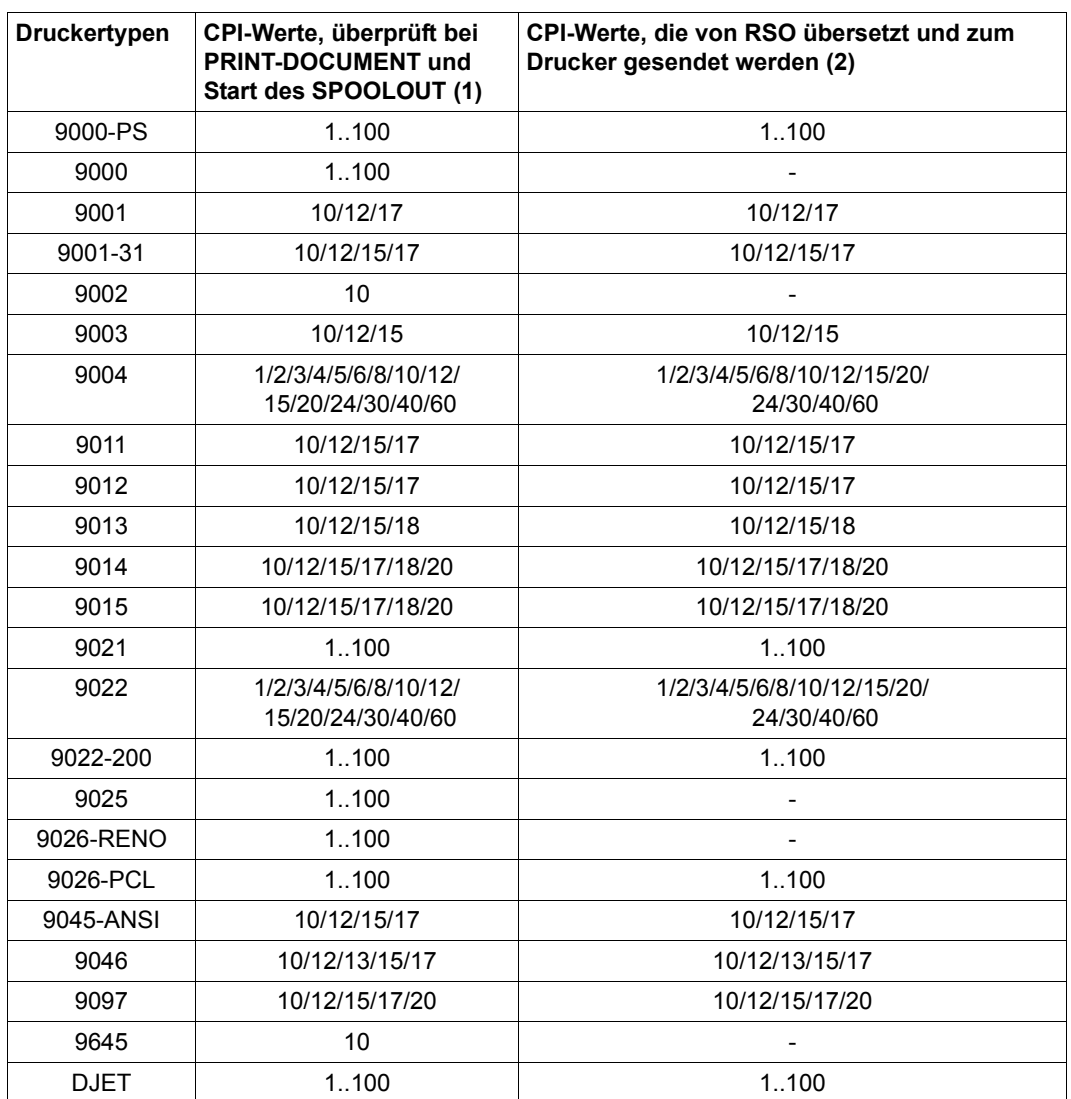

- 1. Die Tabelle zeigt für jeden Druckertyp die CPI-Operandenwerte des Zeichensatzes, die ab RSO V2.3A unterstützt werden. Die Überprüfung findet bei der Gültigkeitsprüfung des PRINT-DOCUMENT-Kommandos statt und beim Scheduling-Zeitpunkt des Druckauftrags. Die Angabe anderer Werte führt zu den folgenden Reaktionen:
	- Beim PRINT-DOCUMENT-Kommando: Das Kommando wird zurückgewiesen.
- Beim Start des SPOOLOUT: Der Druckauftrag wird in die KEEP-Warteschlange gesetzt und der Drucker in den Status .S".
- 2. Einige Druckertypen unterstützen keine Druckerkommandos, die die Zeichendichte setzen ('-' in der Tabelle). Das bedeutet, dass die angeforderte Zeichendichte von RSO nicht gesetzt wird, unabhängig vom CPI-Operandenwert des Zeichensatzes.

An den Druckertypen 9000, 9025 und 9026-RENO können jedoch trotzdem Zeichenabstände gesetzt werden, indem ein 256-Zeichen-String mit Hilfe des Produkts RSOSERVE mit einem Zeichensatz verknüpft wird.

#### *Hinweise*

- Bei einem RSO-Drucker vom Typ 9001 wird bei einer CPI-Angabe von 15 die Datei mit einer Dichte von 16,5 CPI ausgedruckt.
- Bei den Druckern 2030-PCL, 4812, 4818-PCL, 4821-PCL, 4822-PCL, 4824-PCL, 4825-PCL, 4830-PCL, 4850-PCL, 9000-PCL, 9021, 9022-200, 9026-PCL und DJET ist folgendes zu beachten. Da sich die CHARACTERS-PER-INCH-Werte auf den Abstand zwischen den Zeichen (HMI) beziehen und nicht auf die Zeichenbreite (Pitch), die fontabhängig ist, müssen besondere Zeichensätze mit RSOSERVE definiert werden, wenn abweichende Zeichenbreiten benutzt werden. Das C-P-I-Attribut eines Zeichensatz ist unabhängig von der Zeichenbreite. Die unterstützten Werte für die genannten Drucker C-P-I liegen dabei zwischen 1 und 100. Werden bei einem von diesen Druckern Font-Eigenschaften verändert, führt dies zu einem Wechsel des aktuellen Druck-Fonts. Bei jeder Änderung des aktuellen Fonts wird der HMI-Wert vom Drucker dem Pitch-Wert (Zeichenbreite) des neu geladenen Fonts gleichgesetzt. RSO korrigiert dies dadurch, dass nach jeder erkannten Veränderung der Font-Eigenschaften der vorher gültige HMI-Wert gesetzt wird. Eine Veränderung der Font-Eigenschaften wird von RSO dann erkannt, wenn sie entweder über einen VTSU-Code des Anwenders oder einen anderen Zeichensatz herbeigeführt wurde. Jede andere Art von Font-Modifikation, z.B. Druckersteuerzeichen in einer Anwenderdatei, erkennt RSO nicht als solche, d.h. danach ist der HMI-Wert gleich dem Pitch-Wert (Zeichenbreite) des neu geladenen Fonts.
- An die Drucker vom Typ 9000, 9025, 9026-RENO kann RSO keine Steuerzeichen senden, die den Zeichenabstand setzen. Der Zeichenabstand kann jedoch durch einen 256-Zeichen-String gesetzt werden, der mit Hilfe von RSOSERVE mit dem Zeichensatz verknüpft wurde. RSO erlaubt trotzdem einige CPI-Werte für diese Druckertypen. Dieser Wert wird von RSO jedoch nicht gesetzt, sondern für die Berechnung der Zeilengröße verwendet, d.h. für die maximale Anzahl von Zeichen pro Zeile, die für Deck- und Schlussblatt verwendet werden und für das Erkennen von evtl. abgeschnittenen Zeilen.

– Für den Drucker 9014 gilt: Die Werte 17 cpi und 18 cpi schließen sich gegenseitig aus; der Wert 17 ist nur realisierbar, wenn er im 9014-Druckermenü eingestellt worden ist. Andernfalls wird bei Angabe von 17 cpi der Wert 18 cpi verwendet. RSO überprüft die Einstellung im 9014-Druckermenü nicht. Für die Schriftarten DATA, COURIER, GOTHIC, FONT-1 (MICRO) und FONT-2

(ORATOR) werden die CPI-Werte 10, 12, 15, 17 (oder 18) und 20 unterstützt, für OCR-A und OCR-B nur der Wert 10.

# **LINES-PER-INCH = \*STD / 3 / 4 / 6 / 8 / 10 / 12 / 15 / 20 / 24**

Anzahl Zeilen pro Zoll.

Zeilendichte, mit der die Zeichen ausgedruckt werden. Für RSO-Aufträge wird der LPI-Wert, mit dem die Datei ausgedruckt werden soll, über den Operanden VERTICAL-CONTROL (LOOP oder SPACING) bei ADD-SPOOL-FORM beeinflusst (d.h. der Operand LINES-PER-INCH wird ignoriert).

#### *Hinweise*

– Zur Berechnung der Zeichenanzahl pro Zeile siehe bei der Beschreibung des Unteroperanden LINES-PER-INCH = \*DENSITY(...) der Anweisung ADD-SPOOL-FORM auf [Seite 248.](#page-247-0)

– Für LP-PRINTER ist zu beachten: Der Zeichensatz, der über den Formular-Eintrag in die PRFILE geladen wird (BAND-ID), sollte die gleichen CPI-/LPI-Werte haben wie der dem Formular in der SPOOL-Parameterdatei zugeordnete Zeichensatz.

## **LANGUAGE = \*STD / \*NONE / \*FRENCH / \*ENGLISH / \*USA / \*BELGIAN / \*DUTCH / \*GERMAN / \*NORWEGIAN / \*SWEDISH / \*DANISH / \*SPANISH / \*SWISS / \*ITALIAN / \*INTERNATIONAL / \*ARABIC / \*FARSI / \*IGNORE / \*ISO-8859-1 / \*ISO-8859-2 / \*ISO-8859-3 / \*ISO-8859-4 / \*ISO-8859-5 / \*ISO-8859-6 / \*ISO-8859-7 / \*ISO-8859-8 / \*ISO-8859-9**

Sprache, in der der Zeichensatz benutzt werden soll. Bei Angabe von \*IGNORE wird mit der Sprach-Einstellung für den vorhergehenden Druckauftrag ausgedruckt. Bei \*NONE wird nichts an den Drucker geschickt.

Die Einstellungen \*ARABIC und \*FARSI werden nur in Zusammenhang mit DSEM V3.0 ausgewertet.

Die Zeichen der ISO-Sprachfamilie sind 8-Bit-codiert.

# **NEAR-LETTER-QUALITY = \*STD / \*YES / \*NO / \*IGNORE**

Gibt an, ob in NLQ-Qualität ausgedruckt werden soll. Defaultwert ist \*NO. Diese Funktion wird nicht von allen Druckertypen unterstützt. Bei Angabe des Wertes \*IGNORE wird der Operand von RSO nicht ausgewertet; ein eventuell früher am Drucker eingestellter Wert bleibt unverändert.

# Operanden der RSO-Parameterdatei

In den folgenden Tabellen der Datei SYSPAR.RSO.<RSO-VERSION>.SYSTEM werden nur die VTSU-Codes ausgewertet, die der Drucker auch tatsächlich unterstützt. Funktionen, die ein Druckertyp nicht unterstützt, werden nicht mehr in andere umgesetzt (z. B. Farbe Rot in Unterstrich bei einem Drucker vom Typ 9001).

Die in den Tabellen enthaltenen Abkürzungen und Anmerkungen werden ab Seite 90 erläutert.

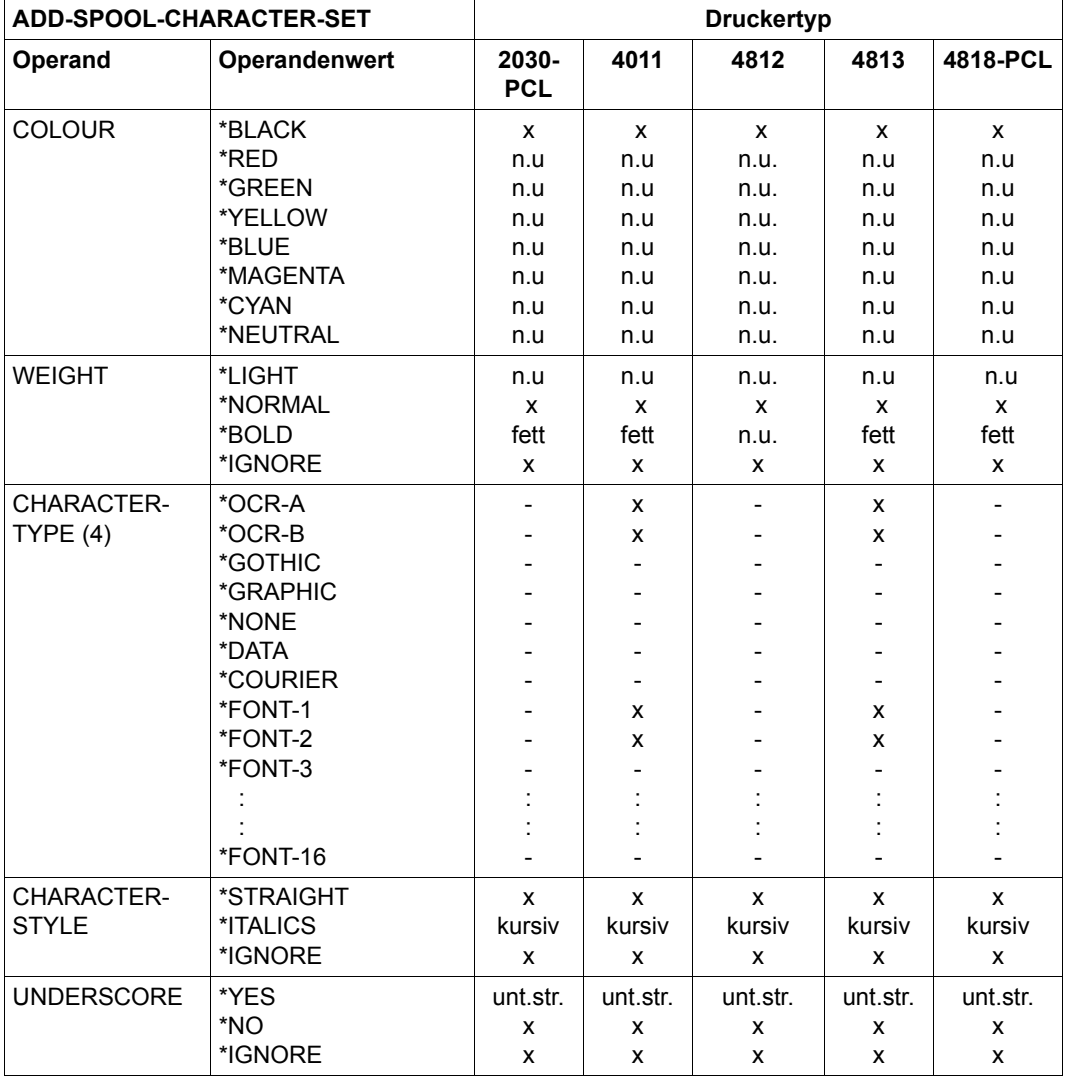

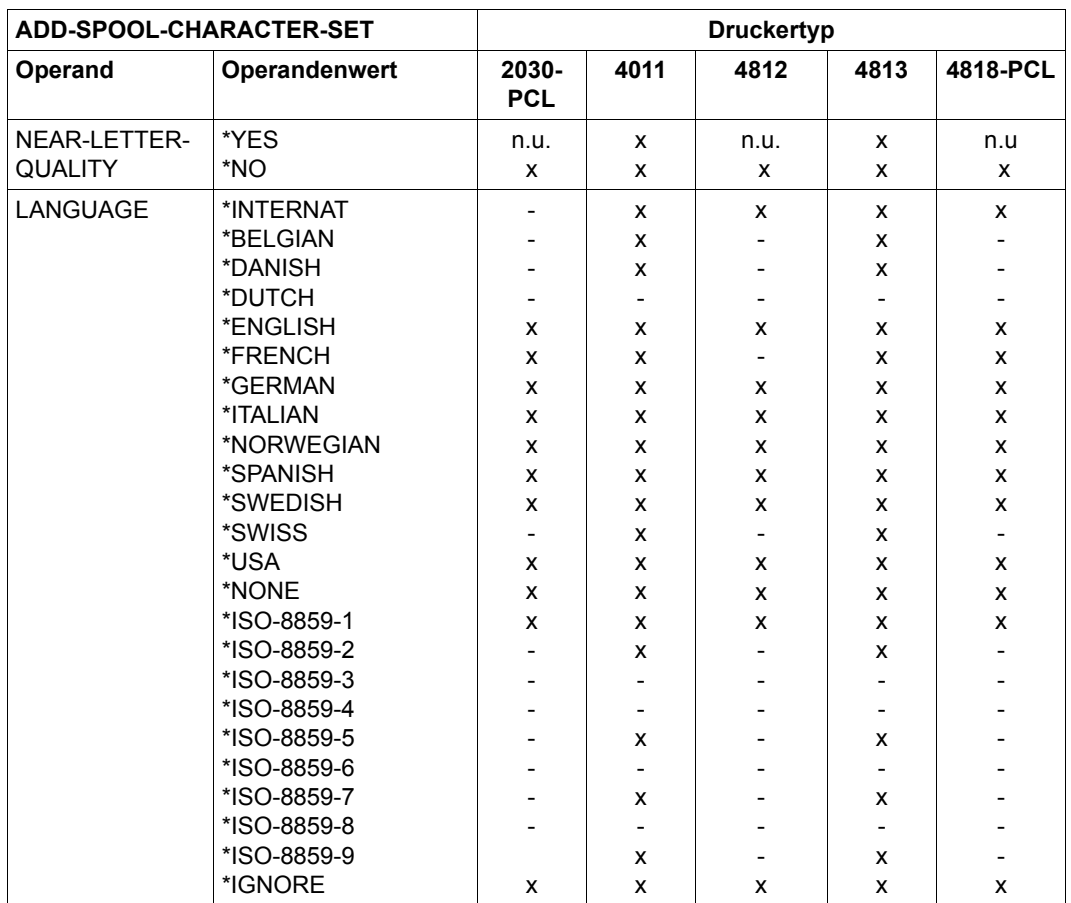

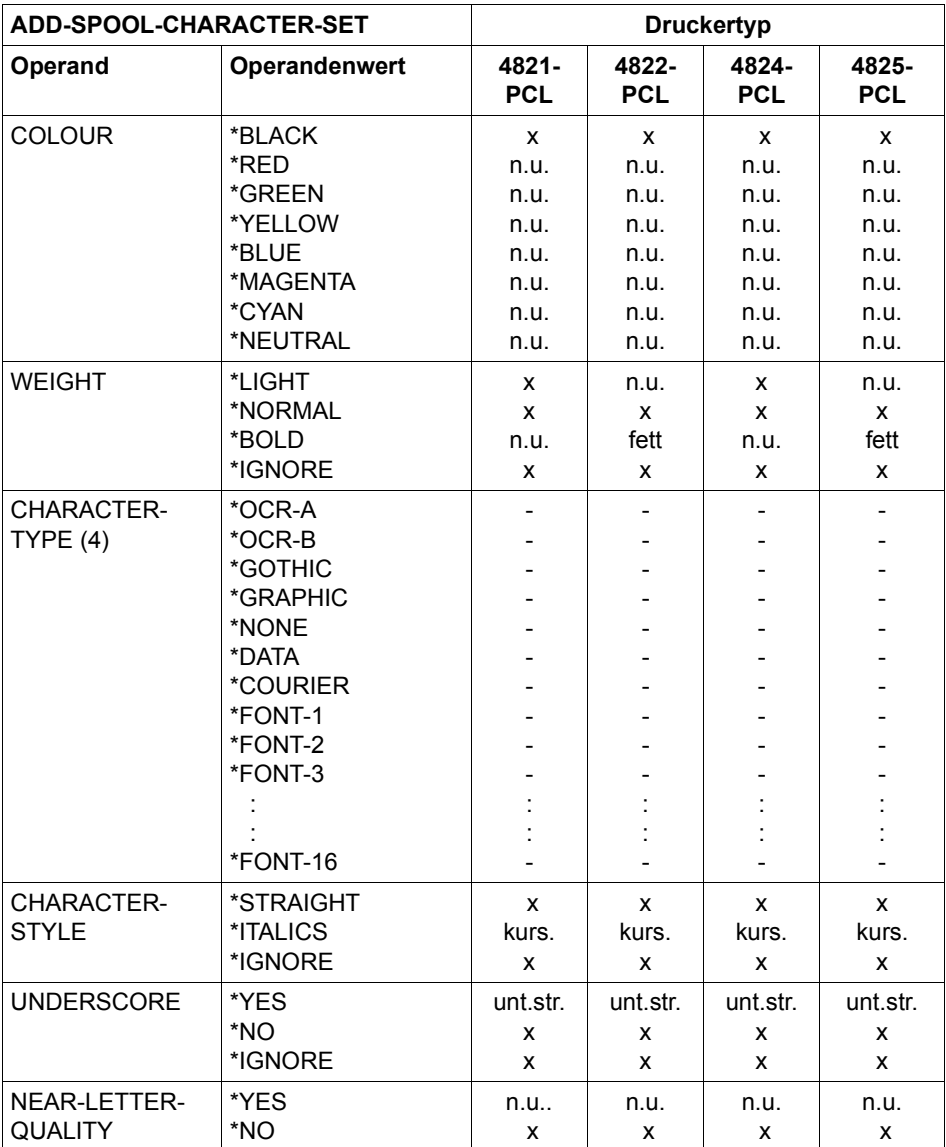

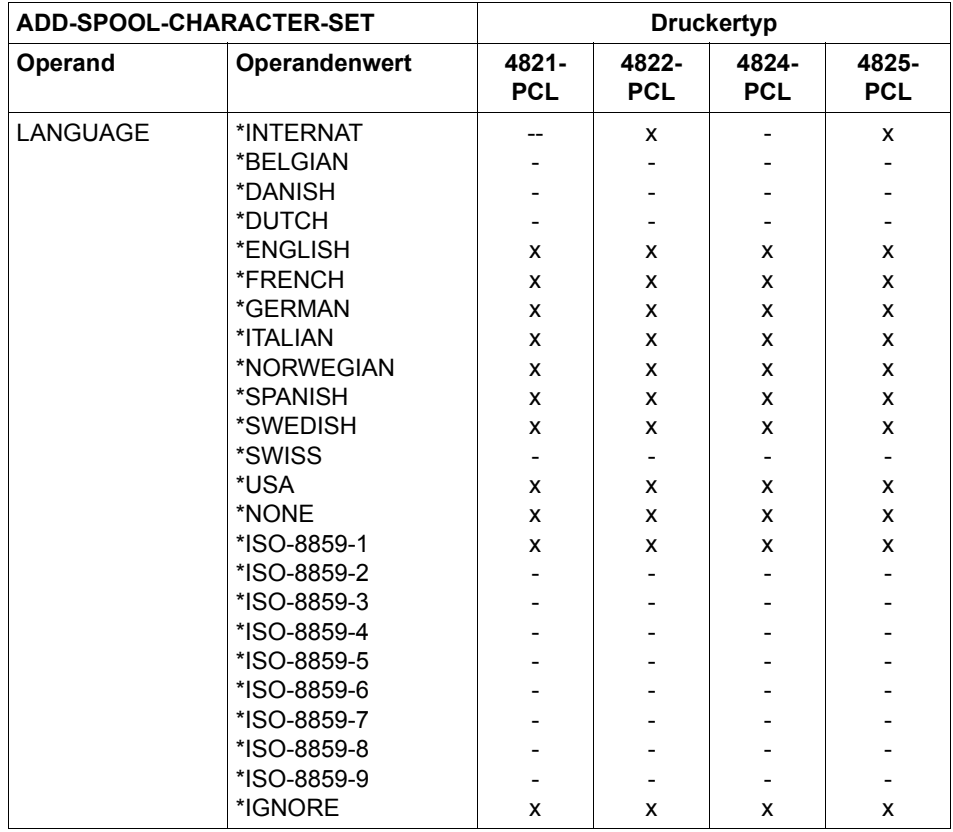

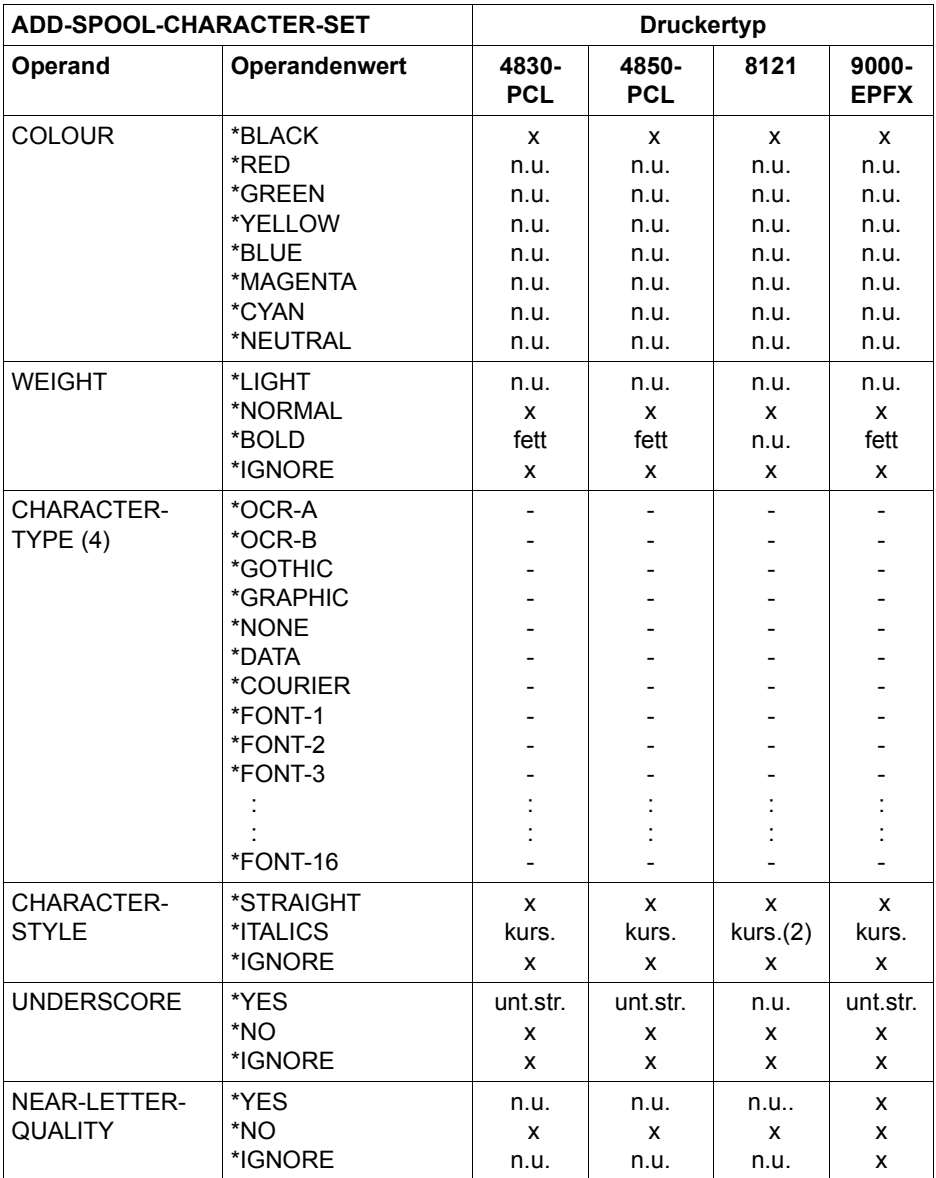

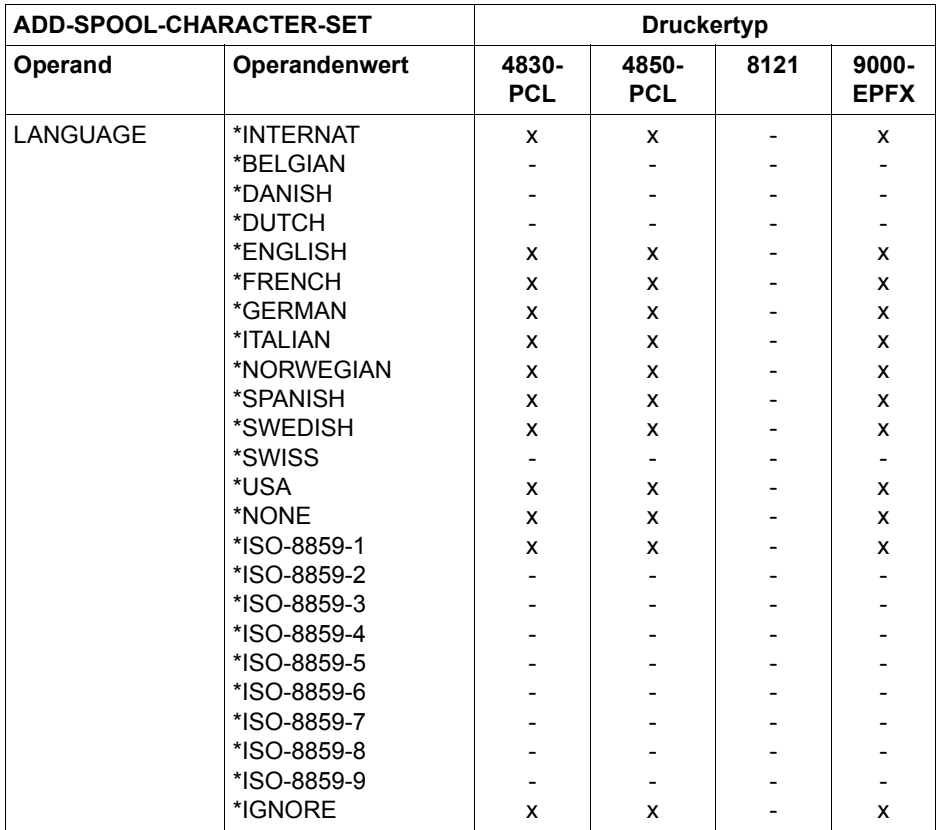

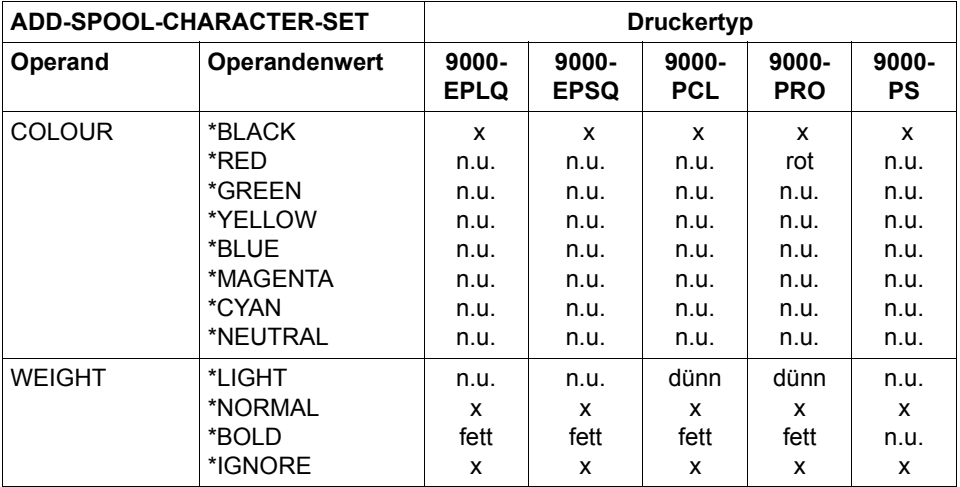

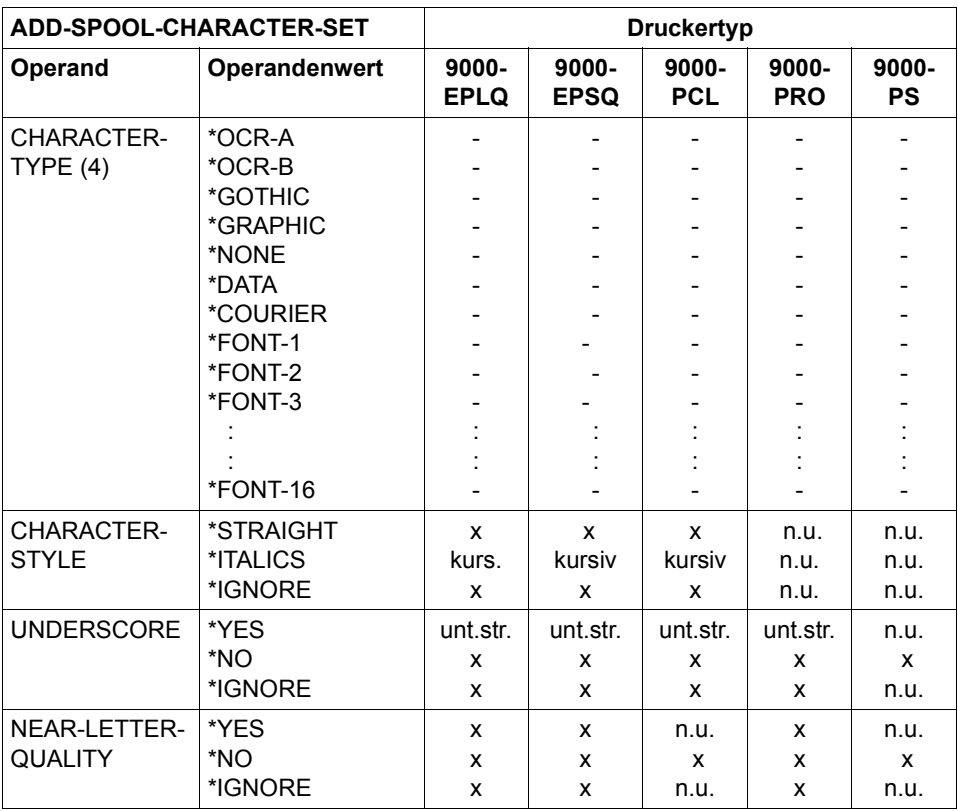

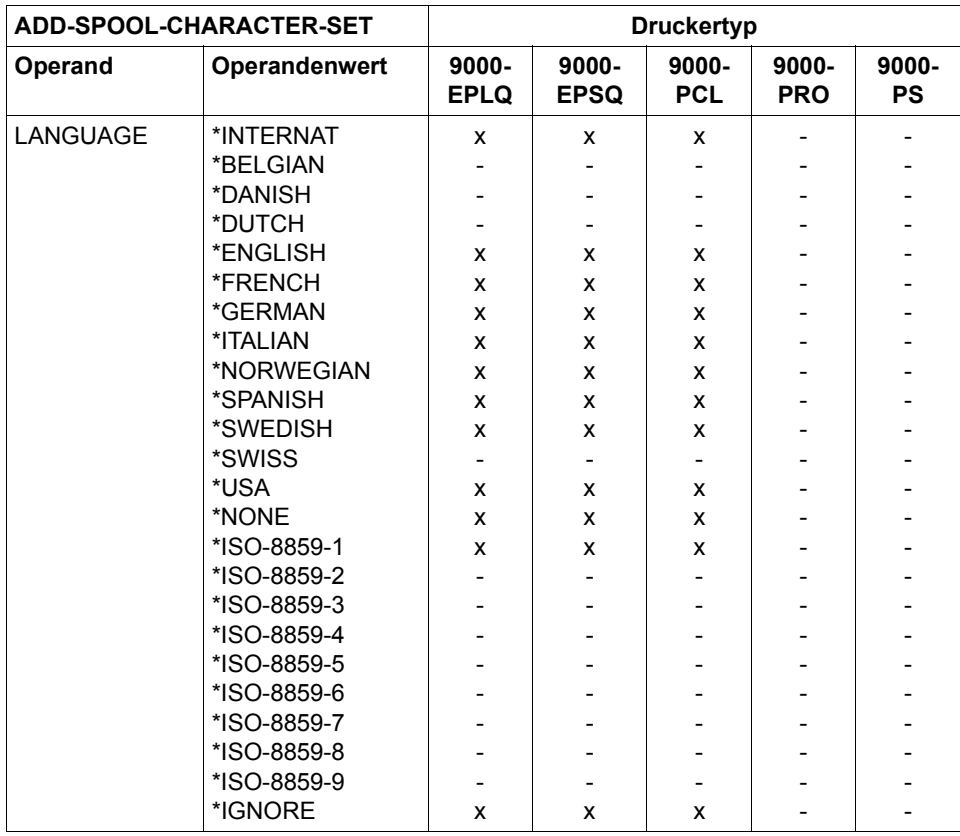

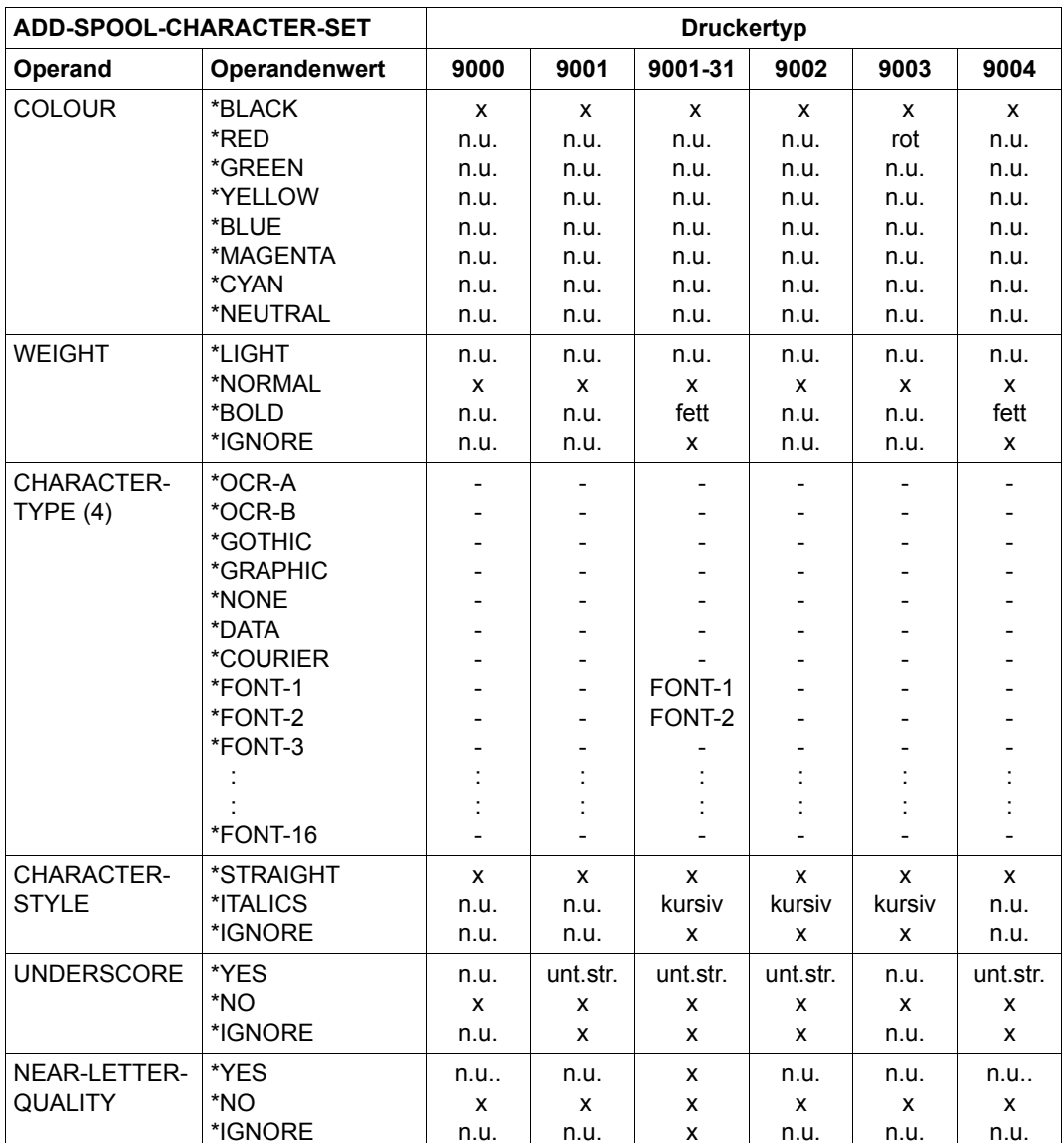

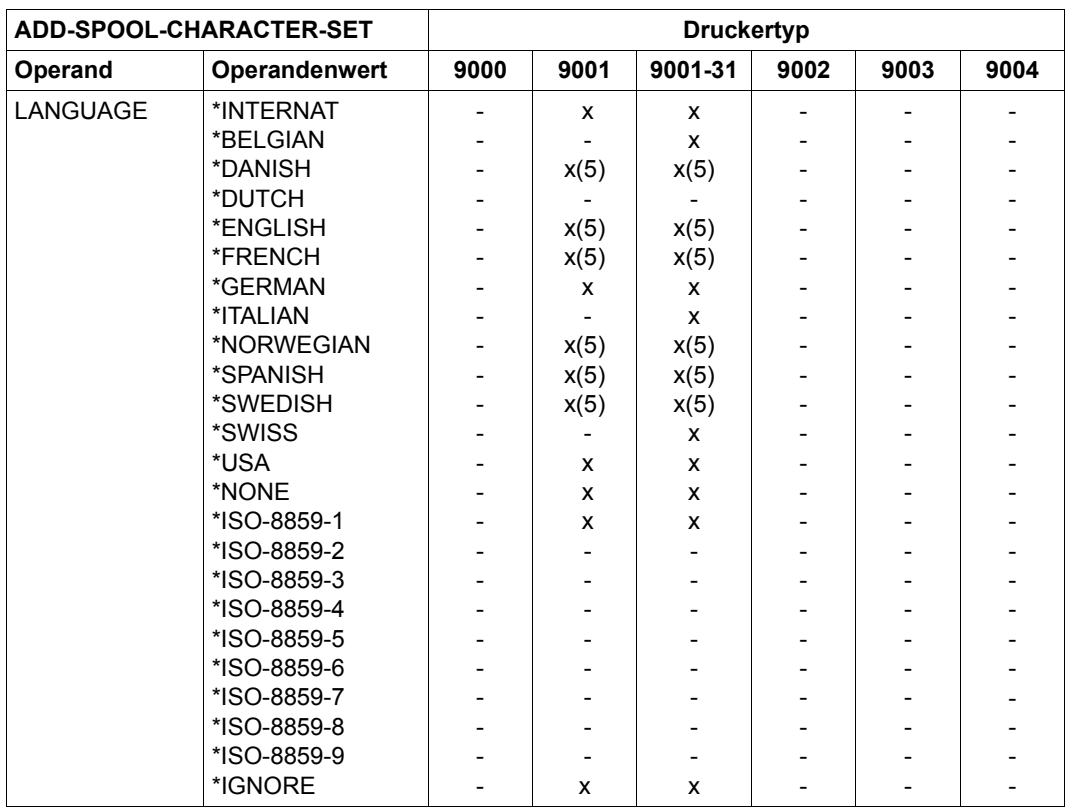

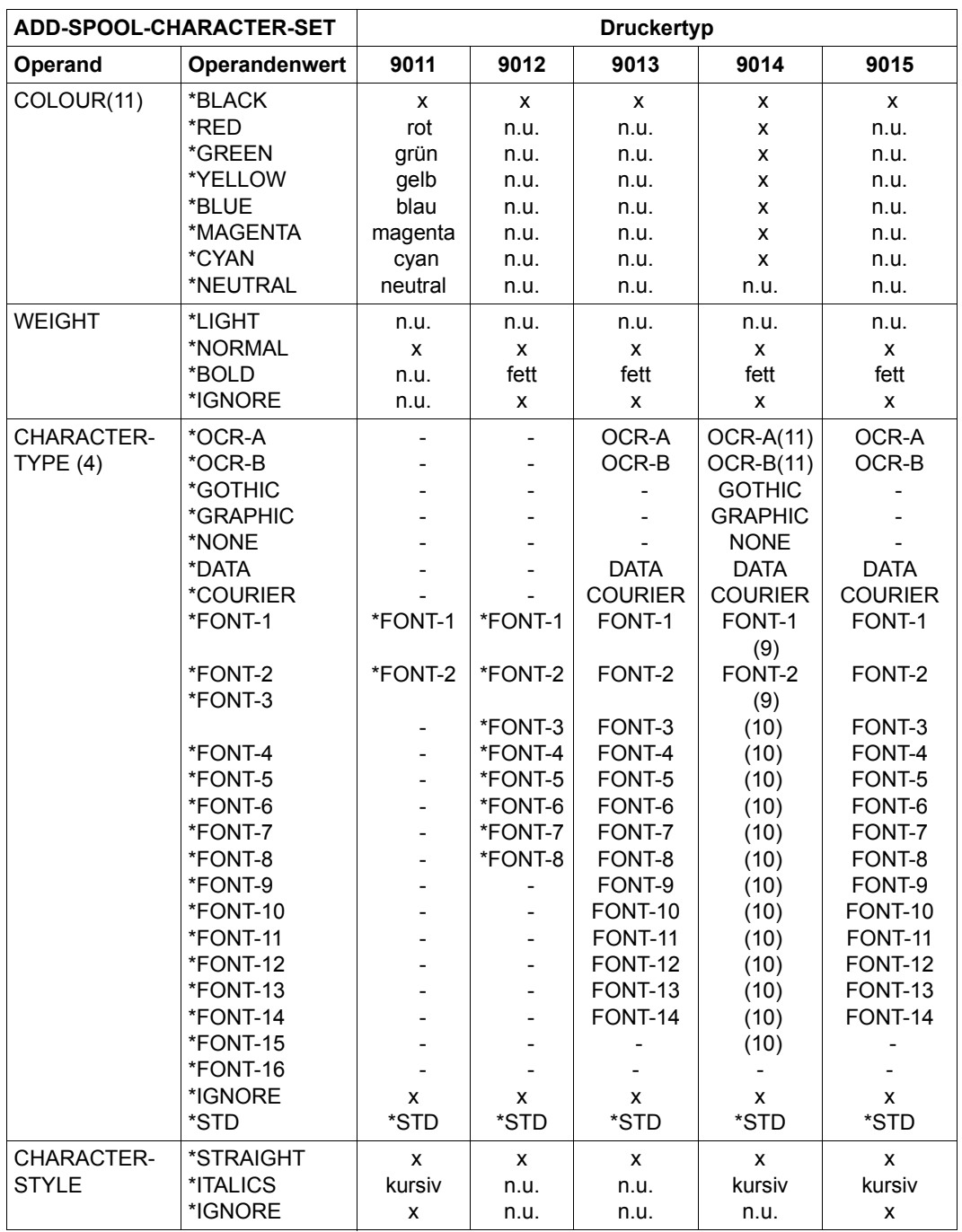

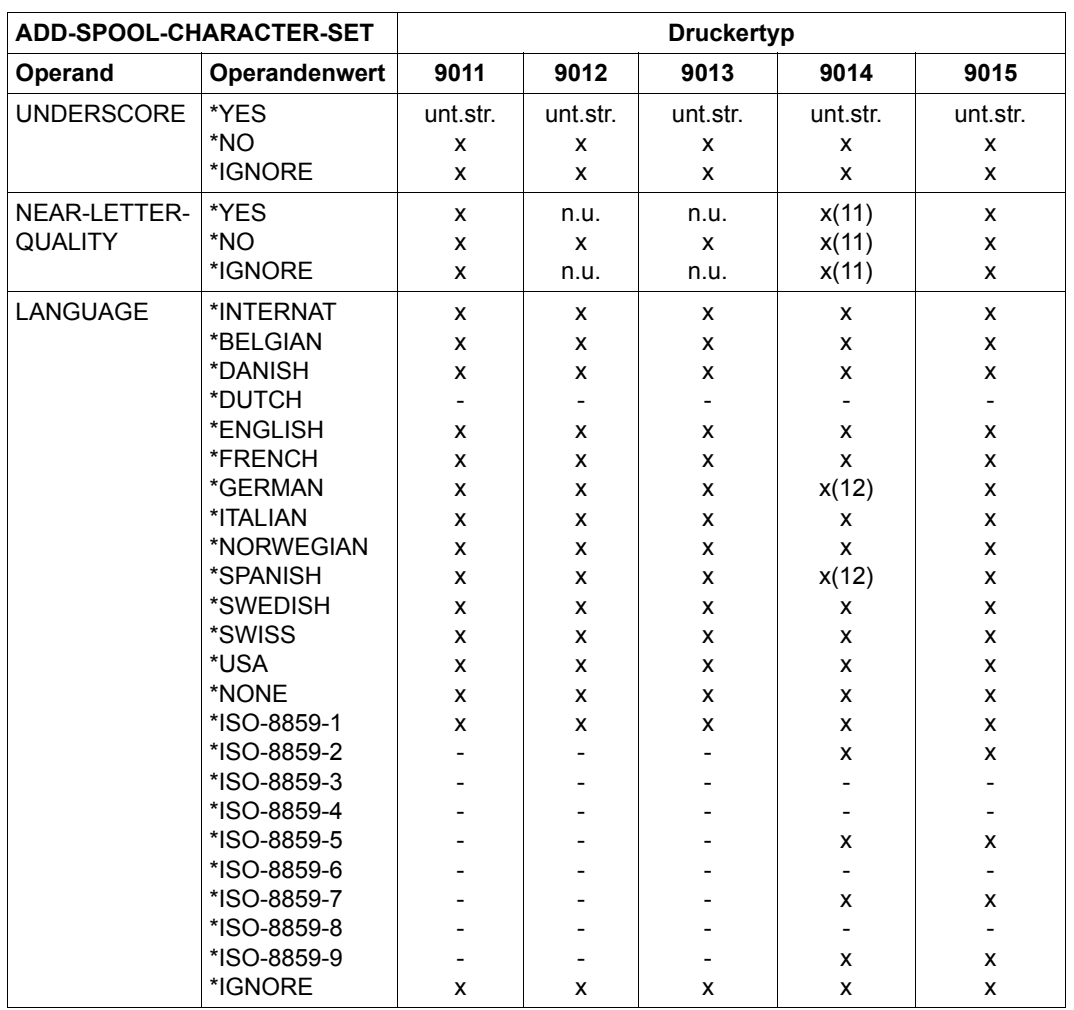

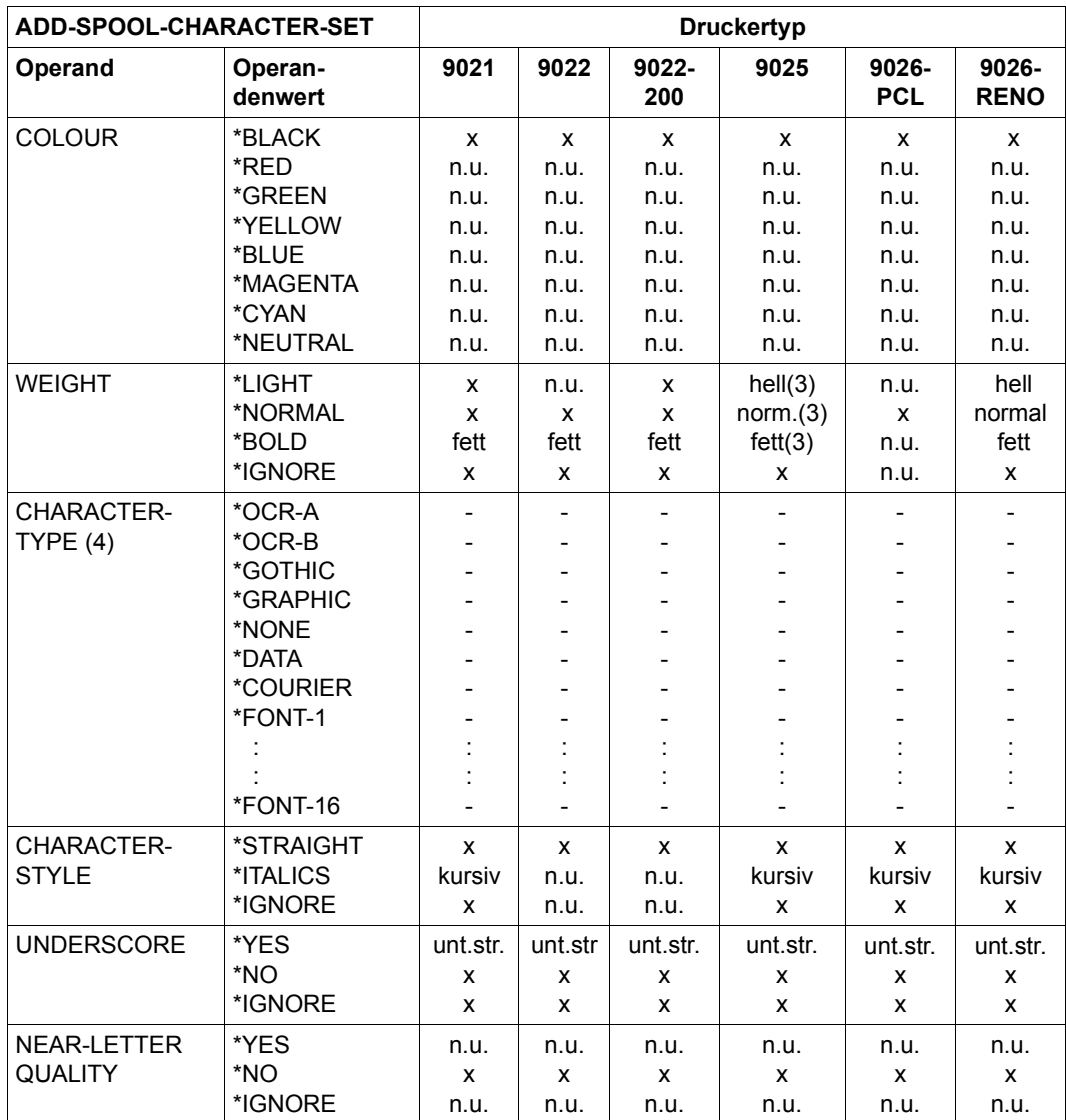

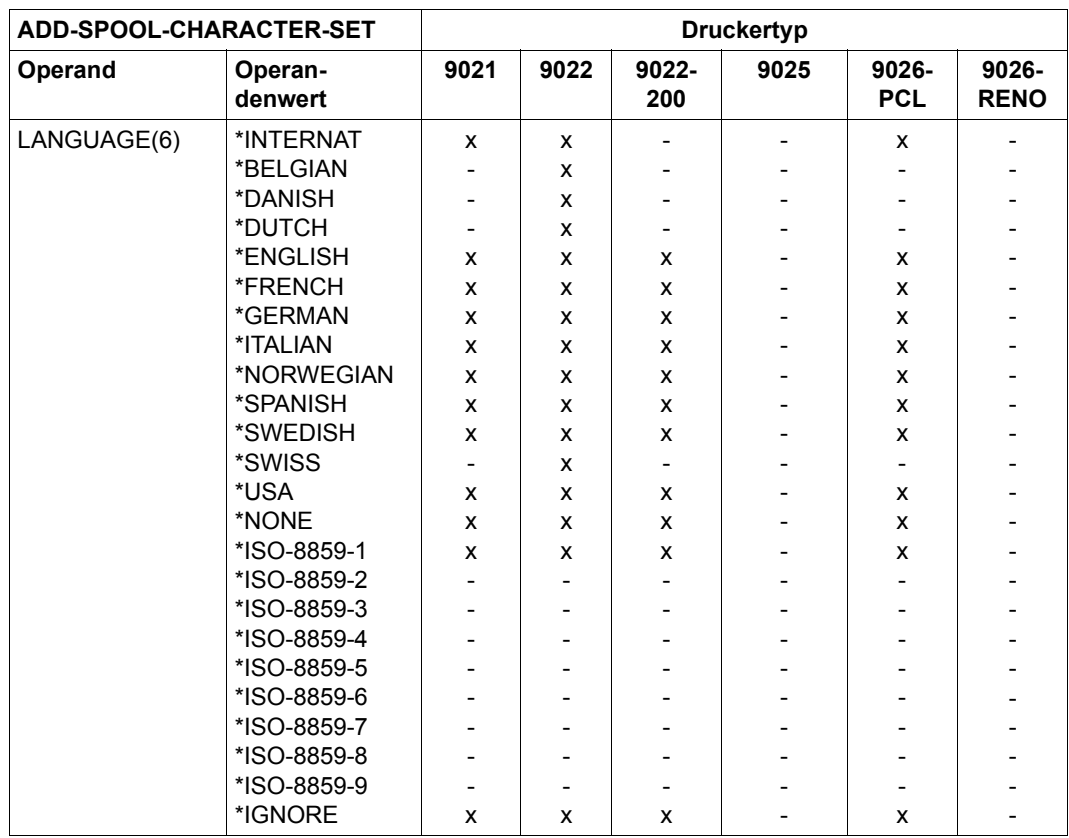

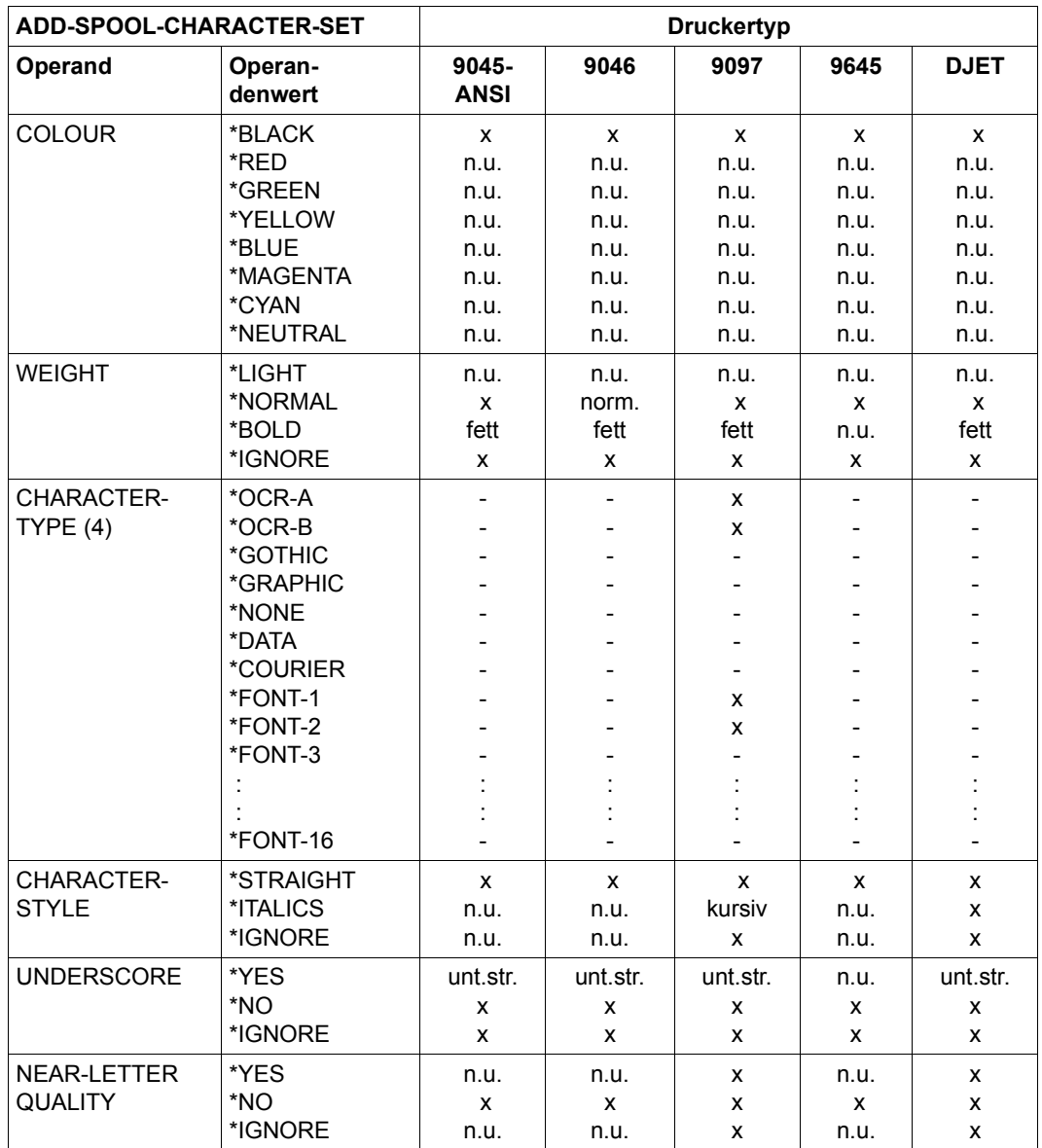

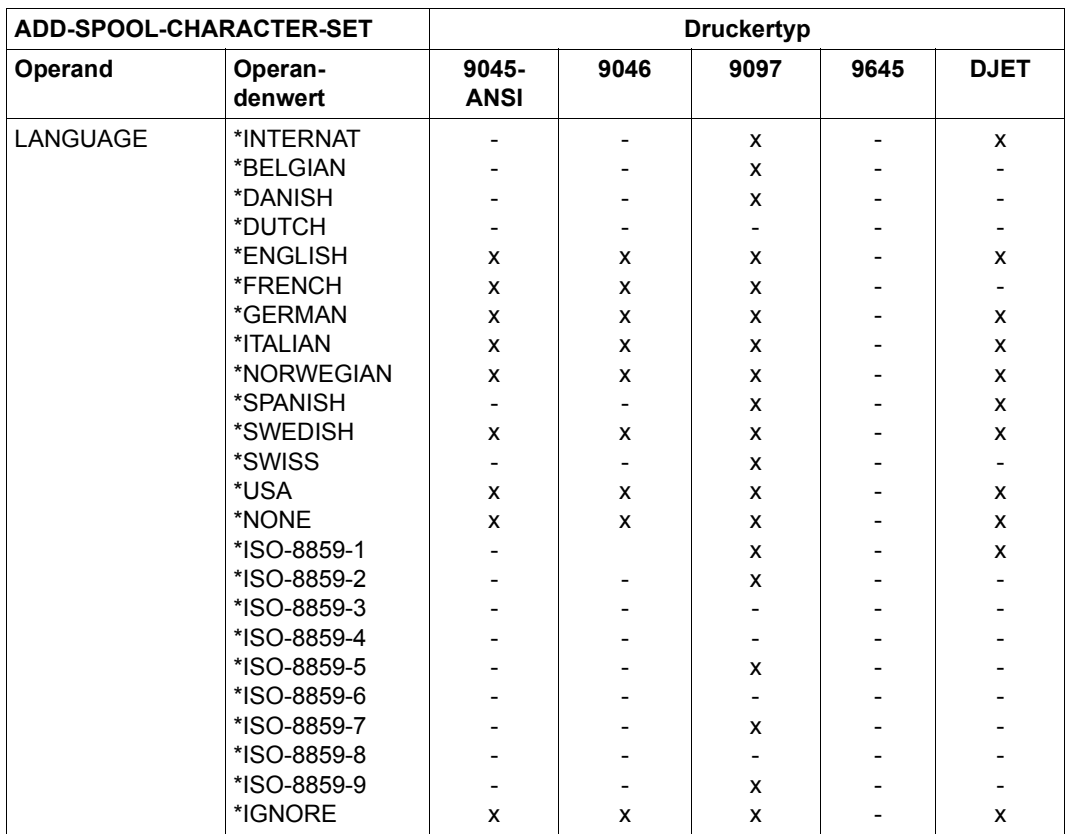

# Bedeutung der Abkürzungen

<span id="page-89-0"></span>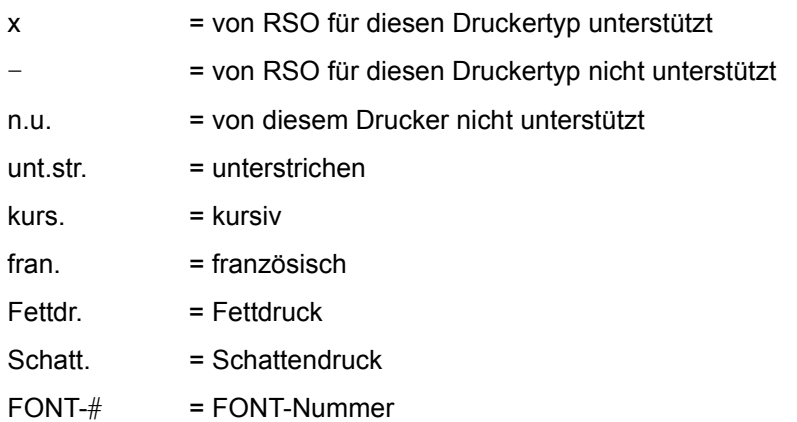

- 1. und
- 2. Drucker-Codes werden zwar zum Drucker übertragen, jedoch vom Drucker nicht ausgewertet.
- 3. Realisierung über RENO-Befehle:

```
LIGHT: \B00:
 MEDIUM: \B01;
 BOLD: \B02;
```
4. Der Operand CHARACTER-TYPE hat spezielle Auswirkungen bei den Druckertypen 9001-31, 9011, 9012, 9013, 9014. Die genaue Ausführung hängt vom Typ des Druckers ab:

Die Druckertypen 9013-100 und 9013-150 werden normalerweise mit DATA und COURIER ausgestattet, während die Druckertypen 9013-200 und 9013-250 zusätzlich OCR-A und OCR-B haben.

Da die Hardware-Position dieser Zeichensätze im Druckerspeicher unterschiedlich sein kann, haben Systembetreuung oder RSO-Geräteverwalter die Möglichkeit, die Position der einzelnen Zeichensätze im Zeichenspeicher des Druckers mit ADD-SPOOL-DEVICE oder MODIFY-SPOOL-DEVICE neu festzulegen.

Die Druckertypen 9013-100/150/200/250 unterstützen die Auswahl von maximal 9 Zeichensätzen (FONT-1 bis FONT-9). Die Druckertypen 9013-300/350 unterstützen die Auswahl von maximal 14 Zeichensätzen (FONT-1 bis FONT-14).

Es kann auch FONT-n (n=<integer 1..16>) angegeben werden. In diesem Fall wird angenommen, dass der Name des Zeichensatzes keine Bedeutung hat. Der Sinn einer solchen Angabe liegt nur in der Verknüpfung einer Steuerzeichenfolge, die zum Drucker geschickt werden muss und der Hardware-Position des Zeichensatzes im Zeichenspeicher des Druckers.

Für die Druckertypen 9001-31 und 9011 sind 2 Fonts verfügbar. Für den 9012-Drucker sind 8 Fonts verfügbar. Bei diesen drei Druckertypen wird der Name "FONT-x" für die Standard-Hardware-Position verwendet.

- 5. Kann nicht benützt werden, wenn der 9001(-31)-Drucker lokal an ein 9749- oder 975x-Terminal angeschlossen ist.
- 6. Bei einem 9025-Drucker sind Font (Zeichenvorrat) und Sprachtabelle (Language Table) unabhängig voneinander. 9025-Fonts enthalten prinzipiell an den gleichen Stellen der Matrix die gleichen Zeichen. Die Sprachtabelle sorgt für die Abbildung des Codes auf die entsprechende Stelle im Font. Nur über diese Schnittstelle, der Verknüpfung des Zeichensatzes mit einem Font und einer Sprachtabelle, wird LANGUAGE unterstützt; in der Zeichensatzdefinition wird der Operand LANGUAGE von RSO für den 9025 nicht ausgewertet.
- 7. Beim 9645-Drucker hängen Zeichenvorrat und Sprache von dem ausgewählten Typenband ab.

8. Für den 9000 (Dummy-Druckertyp) können nur PRINT-DOCUMENT-Kommandos abgesetzt werden, bei denen einer der Operandenwerte CONTROL-MODE=\*LINE-MODE angegeben ist. Für Deckblatt und Schlussblatt wird keine Zeichen- und Zeilendichte festgelegt. Nur

CR, LF, FF und ESC (X'27' und X'3C') werden als VTSU-Codes unterstützt, alle anderen werden nicht ausgewertet.

- 9. Die vom Drucker unterstützten Schriftarten MICRO und ORATOR können als FONT-1 und FONT-2 definiert werden.
- 10. Die Werte FONT-3 bis FONT-15 werden von RSO unterstützt, nicht jedoch vom Drucker.
- 11. Für 9014-Drucker:

Die Funktionalität wird bei entsprechender Erweiterung des Geräteausbaus unterstützt (RSO überprüft dies nicht).

OCR-A und OCR-B werden nicht unterstützt für Drucker 9014-12.

Der Wert YES bewirkt ein Umschalten auf 'LETTER-QUALITY', der Wert NO veranlasst ein Zurückschalten des Druckers auf 'NEAR-LETTER-QUALITY'. Die Schriftarten OCR-A und OCR-B unterstützen nur den Modus 'LETTER-QUALITY'. Die Schriftart DATA wird in 'DATA-QUALITY' gedruckt (RSO-unabhängig). Eine Angabe bei 'NEAR-LETTER-QUALITY' ist für OCR-A, OCR-B und DATA bei diesem Druckertyp unwirksam.

12. Der Drucker 9022-200 unterstützt nicht die Standard-Zeichenvorräte (Fonts) für spanische und deutsche Sprache: ISO17 Spanish und ISO21 German. Stattderen werden die Zeichenvorräte HP Spanish und HP German verwendet. Letztere richten sich nicht nach der ISO-Norm, deshalb sind folgende Positionen der Code-Matrix mit anderen Zeichen besetzt:

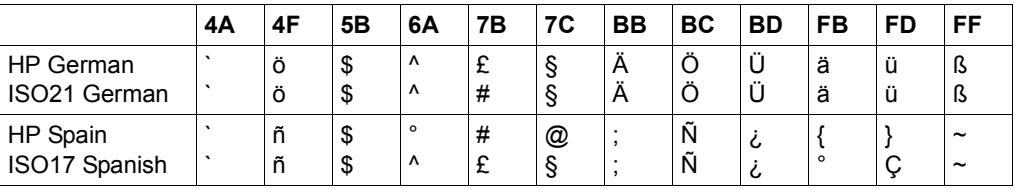

# **Standard-Zeichensätze**

# **Zeichensatz : \*STD**

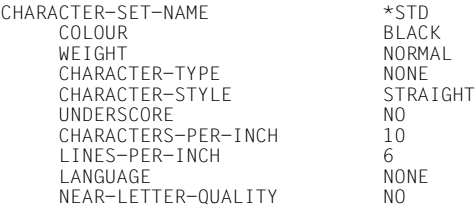

## **Zeichensatz : 101**

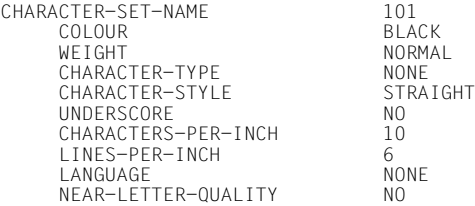

## **Zeichensatz : 199**

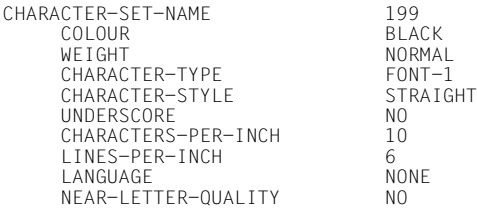

## **Zeichensatz : 208**

CHARACTER-SET-NAME 208<br>COLOUR BLACK COLOUR<br>WEIGHT NORMAL<br>DATA CHARACTER-TYPE DATA<br>CHARACTER-STYLE STRAIGHT CHARACTER-STYLE ST<br>UNDERSCORE NO UNDERSCORE<br>CHARACTERS-PER-INCH 12 CHARACTERS-PER-INCH 12<br>IINES-PER-INCH 6 LINES-PER-INCH 6<br>LANGUAGE NONE LANGUAGE<br>NEAR-LETTER-QUALITY NO NEAR-LETTER-QUALITY

# **Zeichensatz : 224**

CHARACTER-SET-NAME 224<br>COLOUR BLACK COLOUR<br>WEIGHT NORMAL<br>COURIER CHARACTER-TYPE COURIER<br>CHARACTER-STYLE STRAIGHT CHARACTER-STYLE UNDERSCORE NO<br>CHARACTERS-PER-INCH 10 CHARACTERS-PER-INCH 10<br>1 INFS-PER-INCH 6 LINES-PER-INCH 6 LANGUAGE NEAR-LETTER-QUALITY NO

# <span id="page-93-0"></span>**ADD-SPOOL-DEVICE Drucker in SPOOL-Parameterdatei definieren**

#### **Benutzergruppe:** Systembetreuung

Definiert ein RSO-Gerät oder lokales SPOOL-Gerät in der SPOOL-Parameterdatei, d.h. ein Geräte-Eintrag wird generiert. Jedes RSO- oder SPOOL-Gerät muss in der SPOOL-Parameterdatei definiert werden.

Mit dem Operanden ADMINISTRATOR kann die Systembetreuung RSO-Geräteverwalter für das Gerät definieren.

(Teil 1 von 5)

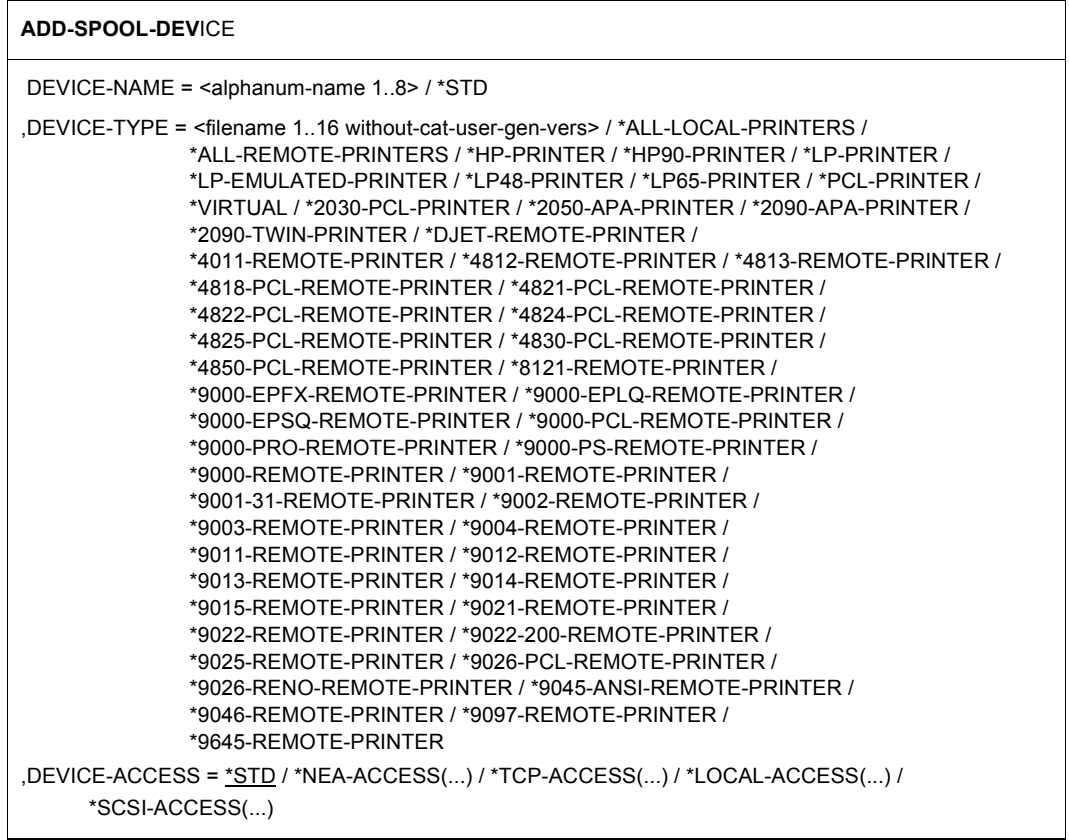

(Teil 2 von 5)

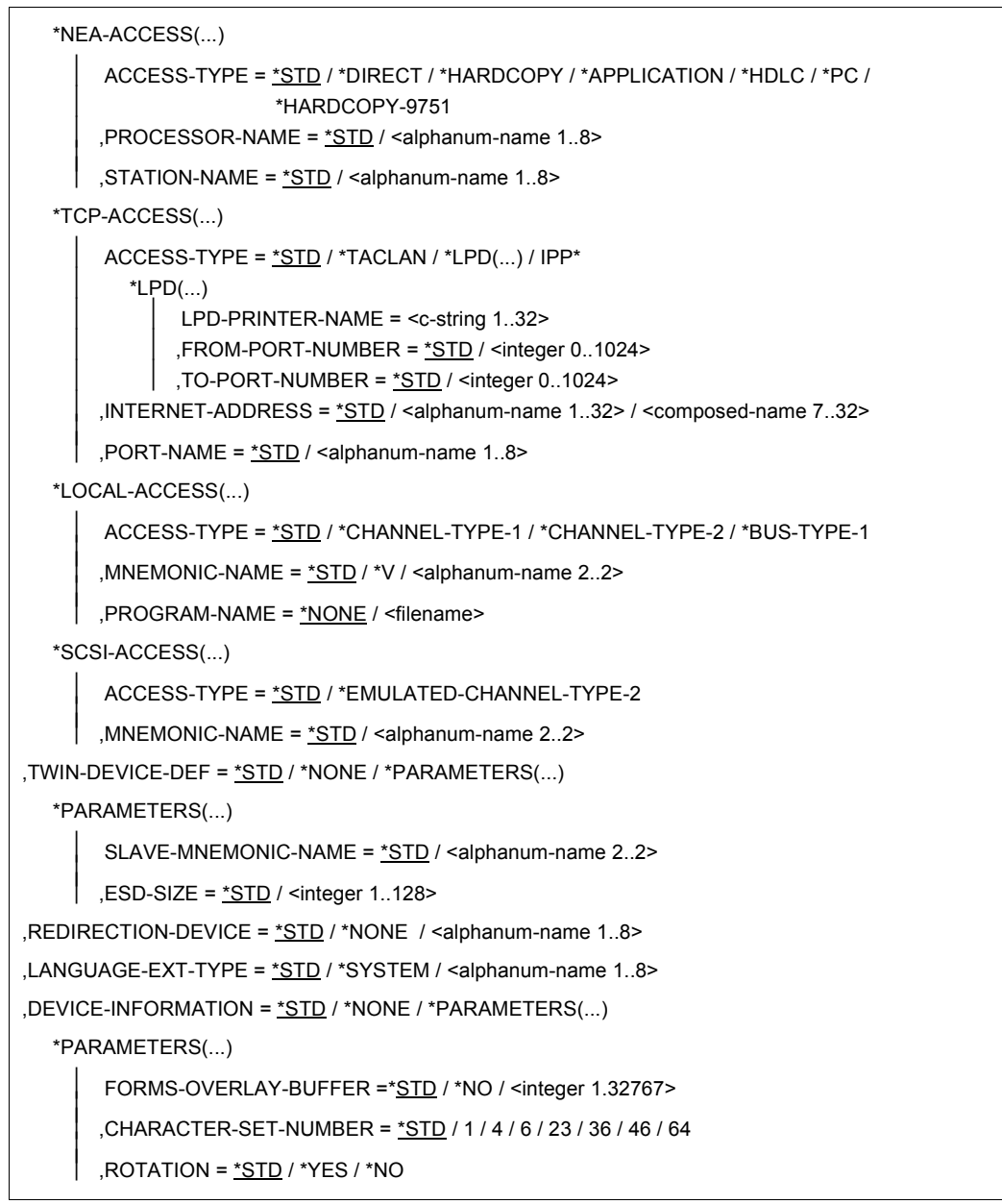

(Teil 3 von 5)

```
 ,DUPLEX-PROCESSING = *STD / *NO / *YES 
        ,FORMS-OVERLAY = STD / *YES / *NO 
       ,RASTER-PATTERN-MEM = *STD / *NONE / <integer 4096..65535>
         ,TRANSMISSION = *STD / *IGNORE / *7BIT / *8BIT 
        ,FONT-TYPE = *STD / *IGNORE / *7BIT / *8BIT 
        ,FACE-PROCESSING = *STD / *YES / *NO 
       ,MAXIMUM-INPUT-TRAY = *STD / <integer 1..99>
       ,SUPP-FORMAT-NAMES = *DEFAULT / list-poss(8): *TEXT / *HP / *SPDS / *PLAIN-TEXT / *PML /
                                   *EXCCW / <c-string 1..63 with-low> 
        ,MONJV = *STD / *YES / *NO
        ,NOTIFICATION = *STD / *YES / *NO
        ,ENCRYPTION = *STD / *YES / *NO
        ,UNICODE = *STD / *YES / *NO
, LINE-SIZE = *STD / *IGNORE / <integer 3..255>
,CHARACTER-IMAGE = *STD / *NONE / list-poss(2): <alphanum-name 1..3> 
,ADMINISTRATOR = *STD / *NONE / *ADMINISTRATOR(...) 
   *ADMINISTRATOR(...) 
        USER-IDENTIFICATION = *STD / *NONE / list-poss(8): <name 1..8>
        ,IDENTIFICATION = *NONE / <c-string 1..16> 
       ,TERMINAL = *ANY / *TERMINAL(...)
            *TERMINAL(...) 
               PROCESSOR-NAME = *ANY / «alphanamum-name 1..8><br>
,STATION-NAME = *ANY / «alphanamum-name 1..8>
SPOOLOUT-CONTROL = *PARAMETERS(...) 
     *PARAMETERS(...) 
        SHIFT = *STD / <integer 0..31>
        ,LINE-FEED-COMPRESS = *STD / *YES / *NO 
        ,BLANK-COMPRESSION = *STD / *YES / *NO 
        ,START-FORM-FEED = *STD / *YES / *NO 
        ,FORM-FEED = *STD / *LISTING(...) / *SINGLE-SHEET(...)
```

```
(Teil 4 von 5)
```
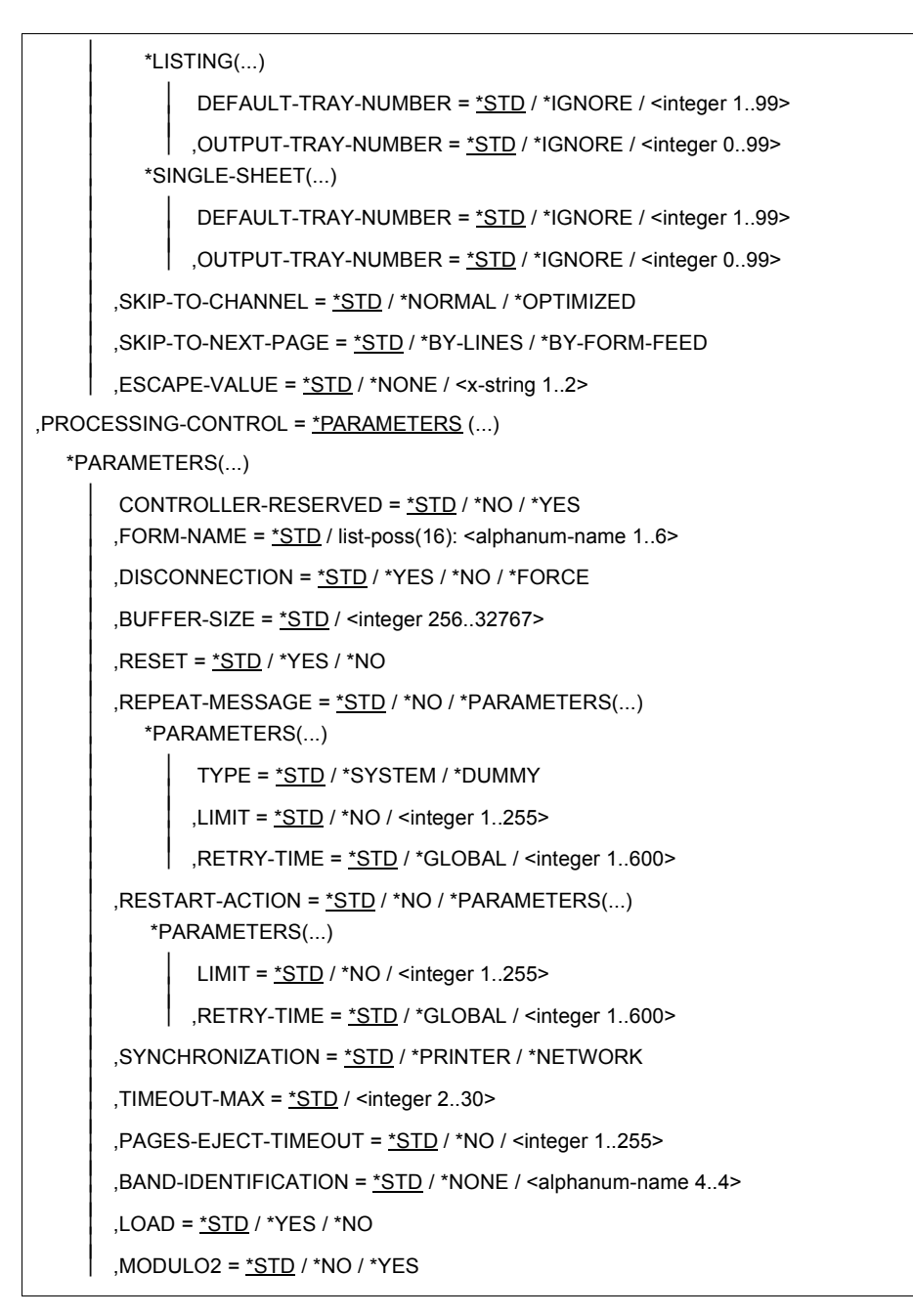

(Teil 5 von 5)

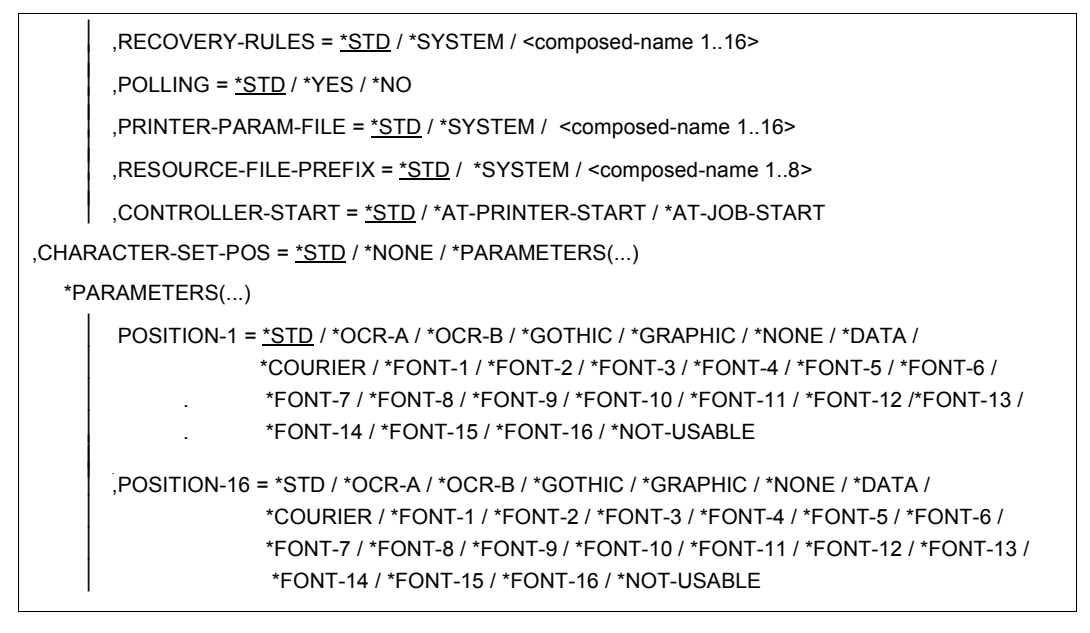

#### *Hinweis zu Dprint*

Sobald der SPOOL-Verwalter Besitzer von Dprint-Objekten wird, ist ihm erlaubt, Geräte in seiner SPOOL-Parameterdatei zu definieren. Jedoch kann ein Gerät schon in der Konfigurationsdatei definiert sein, z.B. wenn ein Drucker mit der Konfigurationsdatei gelinkt wurde. In jedem Fall wird ein Gerätesatz eines gelinkten Dprint-Druckers in der SPOOL-Parameterdatei hinzugefügt, und Informationen über ihn werden zu allen Hosts des Clusters geschickt.

#### **Beschreibung der Operanden**

#### **DEVICE-NAME = \*STD / <alphanum-name 1..8>**

Vereinbart einen Gerätenamen.

#### **DEVICE-NAME = \*STD**

Ein Dummy-Geräte-Eintrag mit Voreinstellungen für den entsprechenden Gerätetyp wird zur Verfügung gestellt.

#### **DEVICE-NAME = <alphanum-name 1..8>**

Symbolischer Name des Gerätes.

Der Name darf nicht übereinstimmen mit

- den Namen CENTRAL, REMOTE, T9P, T9N oder T9G,
- einem bereits existierenden Poolnamen.

# **DEVICE-TYPE= ...**

Definiert den Gerätetyp; zulässige Gerätetypen stehen im SDF-Format auf [Seite 94.](#page-93-0) Der Gerätetyp LP-EMULATED-PRINTER bezieht sich auf Drucker, die durch entsprechende UNIX-Software als 3337 emuliert sind und die über BUS angesprochen werden. Dies ist nur auf Zentraleinheiten mit BUS-Peripherie möglich.

#### **DEVICE-TYPE = <filename 1..16 without-cat-user-gen-vers>**

Ermöglicht die Angabe von Gerätetypen, die nicht in der Liste stehen.

## **DEVICE-TYPE = \*VIRTUAL**

Ermöglicht die Angabe eines virtuellen Gerätetyps.

#### *Hinweise*

- Ein 9001-31/8931 ist einzutragen als 9001-31. Die unterschiedliche Zeilenlänge ist in der Formulardefinition (Anweisung ADD-SPOOL-FORM) bei dem Operanden LINE-SIZE zu definieren, siehe auf [Seite 238.](#page-237-0)
- Die Abkürzung "9001" wird als "9001-REMOTE-PRINTER" interpretiert, die Abkürzung "9022" als "9022-REMOTE-PRINTER".
- Ist ein RSO-Drucker vom Typ 9013 an eine Datensichtstation 9755 angeschlossen, muss folgendes beachtet werden: Als negative Abdruckquittung wird immer die gleiche Information geschickt: "PRINTER ERROR". Die Hardware der Datensichtstation 9755 lässt eine weitere Auswertung nicht zu.
- Drucker der Typen 3337 und 3348 müssen als LP-Drucker bzw. LP48-Drucker dann in der SPOOL-Parameterdatei eingetragen sein, wenn nicht für jedes Formular, das sie benutzen, ein Typenband (BAND-ID) definiert ist.

# **DEVICE-ACCESS = \*STD / \*NEA-ACCESS(...) / \*TCP-ACCESS(...) / \*LOCAL-ACCESS(...) / \*SCSI-ACCESS(...)**

Bestimmt die Art des Zugriffs auf die verschiedenen lokalen und RSO-Drucker sowie ihre Adressierung (siehe dazu auch im Handbuch "RSO"). Statt DEVICE-ACCESS wird auch der alte Operand DEVICE-ADDRESS noch immer unterstützt, aber nur in Prozeduren und im Stapelbetrieb.

# **DEVICE-ACCESS = \*NEA-ACCESS(...)**

Auf den RSO-Drucker wird über das TRANSDATA-NEA-Netzwerk zugegriffen (NEA bedeutet Network-Architecture).

# **ACCESS-TYPE = \*STD / \*DIRECT / \*HARDCOPY / \*APPLICATION / \*HDLC / \*PC / \*HARDCOPY-9751**

Bestimmt die Anschlussart des Druckers. Der Defaultwert ist im Standard-Geräte-Eintrag festgelegt ([Seite 131f](#page-130-0)f).

# **ACCESS-TYPE = \*DIRECT**

Der Drucker wird direkt über den Stations- und Prozessornamen aus der Generierung angesprochen. Der Drucker besitzt eine eigene physikalische Verbindung zu einer Mehrfach- oder Nahanschlusssteuerung des Vorrechners.

## **ACCESS-TYPE = \*HARDCOPY**

Der Drucker ist an eine Datensichtstation angeschlossen und über diese mit dem PDN verbunden. Als Stations- und Prozessorname sind die in der Generierung vereinbarten Namen des Druckers anzugeben (Bypass).

#### **ACCESS-TYPE = \*APPLICATION**

Ermöglicht eine Unterstützung des Druckers 9645 durch RSO. Voraussetzung ist die Existenz einer PDN-Anwendung.

#### **ACCESS-TYPE = \*HDLC**

Das RSO-Gerät ist über eine HDLC-Leitung mit dem TRANSDATA-Netz verbunden (z.B. 9025).

#### **ACCESS-TYPE = \*PC**

Das RSO-Gerät ist über PC durch eine EMDS-Emulation (die nur unter UNIX läuft) mit dem TRANSDATA-Netz verbunden.

#### *Hinweis*

Bei MS-DOS (PC-D) muss der Drucker mit ACCESS-TYPE=\*DIRECT definiert sein (Name des Druckers = Name der Emulation).

#### **ACCESS-TYPE = \*HARDCOPY-9751**

Das RSO-Gerät ist als Hardcopy-Drucker an eine 9751-Datensichtstation angeschlossen. Für die Operanden LINE-FEED und BLANK-COMPRESSION ist nur der Wert \*NO zulässig.

#### *Hinweis*

Das Terminal muss in dem Mode PVC (PERMANENT VIRTUELL CALL) im Datex-P (X25-Port) betrieben werden.

#### **PROCESSOR-NAME = \*STD / <alphanum-name 1..8>**

Logischer Rechnername in der PDN-Generierung. Der Defaultwert ist im Standard-Geräte-Eintrag festgelegt [\(Seite 131](#page-130-0)ff).

## **STATION-NAME = \*STD / <alphanum-name 1..8>**

Logischer Stationsname des RSO-Druckers aus der PDN-Generierung. Der Default-wert ist im Standard-Geräte-Eintrag festgelegt ([Seite 131](#page-130-0)ff).

*Hinweis*

Rechnername (Operand PROCESSOR-NAME) und Stationsname (Operand STATION-NAME) müssen immer zusammen angegeben werden.

## **DEVICE-ACCESS = \*TCP-ACCESS(...)**

Auf den Drucker wird direkt über das TCP/IP-LAN zugegriffen, wobei das TCP/IP-Protokoll benützt wird.

## **ACCESS-TYPE = \*STD / \*TACLAN / \*LPD(...) / \*IPP**

Bestimmt die Anschlussart des Druckers.

# **ACCESS-TYPE = \*TACLAN**

Der Wert \*TACLAN bedeutet, dass der Drucker entweder über einen TACLAN (Modell 91863-R oder 91863-O), oder über einen DOS-PC, der mit einem SPOOL-PC-Server (SPPCS V1.0) läuft, oder über eine LAN-Controller-Karte mit dem TCP/IP-LAN verbunden ist (siehe dazu auch im Handbuch "RSO").

## **ACCESS-TYPE = \*LPD(...)**

Auf den Drucker wird über einen BSD-LPD zugegriffen.

*Hinweis* 

Für Einzelheiten zur Verwendung dieses Zugriffsmodus siehe Handbuch "RSO".

## **LPD-PRINTER-NAME = <c-string 1..32>**

Bestimmt den Druckernamen, so wie er in der BSD-LPD-Umgebung des Rechners, auf dem BSD-LPD läuft, definiert ist (z.B. in der Datei ´/etc/printcap´).

## *Hinweis*

Die Gültigkeit des Druckernamens zu gewährleisten, steht in der Verantwortlichkeit des SPOOL-Verwalters. Es dürfen für den Druckernamen keine Leerzeichen oder Tabulatorzeichen verwendet werden. Obwohl es keine Restriktion bezüglich der Länge des Namens für einen LPD-Drucker (z.B. in der Datei ´/etc/printcap´) gibt, unterstützt RSO nur LPD-Drucker, deren Name nicht länger als 32 Zeichen ist.

## **FROM-PORT-NUMBER = \*STD / <integer 0..1024>**

Minimalwert für die LOCAL-PORT-NUMBER, wo der Drucker angeschlossen ist.

## **TO-PORT-NUMBER = \*STD / <integer 0..1024>**

Maximalwert für die LOCAL-PORT-NUMBER, wo der Drucker angeschlossen ist.

## **ACCESS-TYPE = \*IPP**

Auf den Drucker wird übers Internet mit dem IPP-Protokoll zugegriffen (siehe auch Handbuch "RSO"). Dieser Wert gilt nur für RSO-Drucker.

# **INTERNET-ADDRESS = \*STD / <alphanum-name 1..32> / <composed-name 7..32>**

Gibt die Internet-Adresse für den TACLAN (oder für den DOS-PC, der mit SPPCS V1.0 läuft, oder für die LAN-Controller-Karte, oder für den Rechner, auf dem BSD-LPD läuft, oder für den IPP-Drucker) an, je nach dem, mit was der Drucker verbunden ist.

Diese Adresse muss entweder als IP-Adresse in Punkt-Dezimal-Notation (z.B. nnn.nnn.nnn.nnn) oder als Socket-Hostname, wie er über BCAM generiert wurde, angegeben werden. Siehe dazu auch im Handbuch "RSO".

## **PORT-NAME = \*STD / <alphanum-name 1..8>**

Gibt den Port-Namen für den TACLAN (oder für den DOS-PC, der mit SPPCS V1.0 läuft, oder für die LAN-Controller-Karte, oder für BSD-LPD, wenn ACCESS-TYPE=\*LPD, oder für den IPP-Drucker, wenn ACCESS-TYPE=\*IPP) an, je nach dem, mit was der Drucker verbunden ist. Für BSD-LPD ist der Port-Name gewöhnlich 515. Bei IPP ist der Port-Name gewöhnlich 631. Siehe dazu auch im Handbuch "RSO".

## **DEVICE-ACCESS = \*LOCAL-ACCESS(...)**

Es wird ein lokaler Drucker mit dementsprechendem Format benutzt.

## **ACCESS-TYPE = \*STD / \*CHANNEL-TYPE-1 / \*CHANNEL-TYPE-2 / \*BUS-TYPE-1** Gibt die Anschlussart des lokalen Druckers an.

# **ACCESS-TYPE = \*CHANNEL-TYPE-1**

Der lokale Drucker ist über Kanal Typ 1 angeschlossen.

# **ACCESS-TYPE = \*CHANNEL-TYPE-2**

Der lokale Drucker ist über Kanal Typ 2 angeschlossen.

# **ACCESS-TYPE = \*BUS-TYPE-1**

Der durch entsprechende UNIX-Software als 3337 emulierte Drucker wird über BUS angeschlossen. BUS-TYPE-1 wird nur auf den Zentraleinheiten mit BUS-Peripherie unterstützt.

*Hinweis*

Mögliche Anschlussarten für die verschiedenen Druckertypen (lokaler SPOOL und RSO-Betrieb) sind der Tabelle am Ende der Operandenbeschreibung, [Seite 126f](#page-125-0), zu entnehmen.

## **MNEMONIC-NAME = \*STD / \*V / <alphanum-name 2..2>**

Mnemotechnische Gerätebezeichnung für einen lokalen Drucker bzw. für das "Master-Gerät" des Zwillingsdruckers beim lokalen Host.

## **MNEMONIC-NAME = \*V**

Wird für virtuelle Drucker benutzt.

# **PROGRAM-NAME =**

Name der LOGON-Prozedur, die durch die virtuelle Steuerungstask aufgerufen wird.

# **PROGRAM-NAME = \*NONE**

Die Voreinstellung ist \*NONE, d.h. keine Steuerungstask steht in Dialog mit einer Anwendung. Jeder Auftrag wird planmäßig als aktiv auf Typ 5 gesetzt, und es wird angewiesen, dass MNEMONIC-NAME = \*V diesem Gerätesatz zugewiesen wird.

#### **PROGRAM-NAME = <filename>**

Name der LOGON-Prozedur, die durch die Steuerungstask bei der Startzeit des Geräts aufgerufen wird. MNEMONIC-NAME ist in diesem Fall frei wählbar.

#### **DEVICE-ACCESS = \*SCSI-ACCESS(...)**

Es wird ein SCSI-Drucker mit dementsprechendem Format benutzt.

#### **ACCESS-TYPE = \*STD / \*EMULATED-CHANNEL-TYPE-2**

Gibt die Anschlussart des SCSI-Druckers an.

## **ACCESS-TYPE = \*EMULATED-CHANNEL-TYPE-2**

Der SCSI-Drucker ist über eine Emulation vom Kanal Typ 2 angeschlossen.

#### **MNEMONIC-NAME = \*STD / <alphanum-name 2..2>**

Mnemotechnische Gerätebezeichnung für einen lokalen Drucker beim SCSI-Host.

#### **TWIN-DEVICE-DEF = \*STD / \*NONE / \*PARAMETERS(...)**

Auswahlkriterium bei Angabe eines Zwillingsdruckers (2090-TWIN-PRINTER). Voreinstellung ist \*NONE.

## **TWIN-DEVICE-DEF = \*NONE**

muss bei allen Druckertypen außer 2090-TWIN-PRINTER angegeben werden.

#### **TWIN-DEVICE-DEF = \*PARAMETERS(...)**

muss für 2090-TWIN-PRINTER angegeben werden.

# **SLAVE-MNEMONIC-NAME = \*STD / <alphanum-name 2..2>**

Mnemotechnische Gerätebezeichnung für das "Slave-Gerät" des Zwillingsdruckers beim lokalen Host. Der hier angegebene Name darf nicht identisch mit dem für das "Master-Gerät" sein. Das "Slave-Gerät" ist immer der zweite Drucker entlang der Papierzufuhr.

(Die mnemotechnische Gerätebezeichnung für das "Master-Gerät" wird im Operanden DEVICE-ACCESS = \*LOCAL-ACCESS (MNEMONIC-NAME) angegeben.)

#### *Hinweis*

Die Anweisung wird abgewiesen, wenn das Gerät, das bei TWIN-DEVICE-DEF angegeben wird, kein 2090-APA-PRINTER ist.

## **ESD-SIZE = \*STD / <integer 1..128>**

Größe (in MByte) des externen Speichers für den Zwillingsdrucker. In diesem Speicher befinden sich Daten und Ressourcen, die SPS benutzt, um sie später zum "Slave-Gerät" zu senden. Die Voreinstellung ist \*STD = 10.

# **REDIRECTION-DEVICE = \*STD / \*NONE / <alphanum-name 1..8>**

#### Nur für RSO.

Gibt an, ob eine automatische Nachsendung von RSO-Jobs zu dem in DEVICE-NAME angegebenen Ziel (bei der Ausführung von PRINT-DOCUMENT) angestoßen wird oder nicht.

# **REDIRECTION-DEVICE = \*NONE**

Es findet keine Nachsendung statt.

#### **REDIRECTION-DEVICE = <alphanum-name 1..8>**

Die RSO-Jobs werden automatisch zum angegebenen Ort gesendet.

# **LANGUAGE-EXT-TYPE = \*STD / \*SYSTEM / <alphanum-name 1..8>**

Identifiziert einen Gerätetyp für eine außergewöhnliche Druckausgabe im Zusammenhang mit dem Produkt DSEM V3.0.

# **LANGUAGE-EXT-TYPE = \*SYSTEM**

Spezifiziert, dass der aktuelle Wert von DSEM gewählt wird. Das ist der Defaultwert für jeden Gerätetyp.

# **DEVICE-INFORMATION = \*STD / \*NONE / \*PARAMETERS(...)**

Geräteeigenschaften, die für den Geräteeintrag angegeben werden.

Diese Angaben werden, je nach Ausgabetyp, mit den SHOW-Anweisungen auf SYSOUT ausgegeben, jedoch nicht von SPOOL überprüft oder ausgewertet. Der Defaultwert ist für HP, HP90, 2030-PCL, 2050-APA, 2090-APA, 2090-TWIN, LP65, 9026-PCL, 9026-RENO, 4812, 4818-PCL, 4821-PCL, 4822-PCL, 4824-PCL, 4825-PCL, PCL, 9000-EPFX, 9000- EPLQ, 9000-EPSQ, 9000-PRO, 9000-PS, 9015, 9045-ANSI, 9046 und 9097 bei DEVICE-INFORMATION = \*PARAMETERS(...) zu entnehmen, ansonsten ist er \*NONE.

## **DEVICE-INFORMATION = \*PARAMETERS(...)**

Geräteeigenschaften.

# **FORMS-OVERLAY-BUFFER = \*STD / <integer 1..32767>**

Nur für HP-, LP65- und HP90-Drucker.

Größe des FOB-Datendias, das auf dem angegebenen Gerät verarbeitet werden kann. Der Defaultwert ist 0, mit Ausnahme des HP90-Druckers. Für diesen Drucker ist er 1344.

# **CHARACTER-SET-NUMBER = \*STD / 1 / 4 / 6 / 23 / 36 / 46 / 64**

Nur für HP- und HP90-Drucker.

Anzahl der Zeichensätze, die auf dem angegebenen Gerät geladen werden können (4, 36 oder 64 für HP; 6, 23, 46 oder 64 für HP90). Für den HP-Drucker ist der Defaultwert 4, für den HP90-Drucker 64.

# **ROTATION = \*STD / \*YES / \*NO**

Nur für HP-, HP90-Drucker, PCL-Drucker und RSO-Druckertypen.

# **DUPLEX-PROCESSING = \*STD / \*YES /\*NO**

Legt fest, ob bei SPOOLOUT-Aufträgen (bei LP65-Drucker, PCL-Drucker, 2050-APA oder RSO-Drucker) Vorder- und Rückseite bedruckt werden können. SPOOL prüft die Angabe nicht.

# **FORMS-OVERLAY = \*STD / \*YES / \*NO**

Legt fest, ob auf dem Gerät Film-Dias verarbeitet werden können. Der Defaultwert ist \*YES für den HP90-Drucker und für den PCL-Drucker, ansonsten \*NO.

# **RASTER-PATTERN-MEM = \*STD / \*NONE / <integer 4096..65535>**

Nur für HP90-Drucker, 2050-APA-Drucker, 2090-APA-Drucker und 2090-TWIN-Printer. Gibt die Größe des RPM an (in KByte), der FOB-Datendias und Zeichensätze enthält. Der Defaultwert ist 4096 für die Druckertypen HP90, 2050-APA, 2090-APA und 2090- TWIN, ansonsten \*NONE.

#### **TRANSMISSION = \*STD / \*7BIT / \*8BIT / \*IGNORE**

Legt fest, ob das Übertragungsprotokoll (Vorrechner siehe Drucker) 7-Bit- oder 8-Bit-Format besitzt. Der Defaultwert ist im Standard-Geräte-Eintrag festgelegt. Bei Angabe von \*IGNORE wird die von RSO zuletzt benutzte Einstellung für TRANSMISSION benutzt.

#### **FONT-TYPE = \*STD / \*7BIT / \*8BIT / \*IGNORE**

Legt fest, ob Fonts mit 7-Bit- oder 8-Bit-Format benutzt werden. Der Defaultwert ist im Standard-Geräte-Eintrag festgelegt. Bei Angabe von \*IGNORE wird die von RSO zuletzt benutzte Einstellung für FONT-TYPE genommen.

#### **FACE-PROCESSING = \*STD / \*YES / \*NO**

Legt fest, ob der Drucker die Seiten wahlweise mit "Druckbild oben" oder "Druckbild unten" ablegen kann. Der Defaultwert ist im Standard-Geräte-Eintrag festgelegt.

#### **MAXIMUM-INPUT-TRAY = \*STD / <integer 1..99>**

(Maximale) Anzahl der Einzugsfächer für den angegebenen Gerätetyp. Der Defaultwert ist im Standard-Geräte-Eintrag festgelegt.

#### **SUPP-FORMAT-NAMES = \*DEFAULT / list(8):\*TEXT / \*HP / \*SPDS / \*PML / \*PLAIN-TEXT / \*EXCCW / <c-string 1..63 with-low>**

Legt fest, welches Dokumentformat der Drucker drucken kann. Diese Festlegung ist obligatorisch.

#### *Hinweis*

Der Operand SUPP-FORMAT-NAMES erlaubt, ein anderes Format als das vom Drucker voreingestellte anzugeben. Der Wert \*DEFAULT bedeutet darum, dass kein Wert für diesen Operand spezifiziert wird, sondern der Text mit dem voreingestellten Format gedruckt wird.

## **MONJV = \*STD / \*YES / \*NO**

Bestimmt, ob eine Monitor-Jobvariable erzeugt werden muss, um den asynchronen Teil des Kommandos START-PRINTER-OUTPUT zu verfolgen und evtl. zu steuern. \*STD ist defaultmäßig mit \*NO belegt.

#### *Hinweis*

Das Subsystem JV ist für den Einsatz dieser Funktion erforderlich.

#### **MONJV = \*NO**

Es wird keine Jobvariable für das RSO-Gerät erzeugt.

# **MONJV = \*YES**

Es wird eine Monitor-Jobvariable während des asynchronen Teils des Kommandos START-PRINTER-OUTPUT von der RSO-Systemtask erzeugt. Bei laufendem Gerät steuert diese Jobvariable auch den Druckerstatus, so wie er in SHOW-SYSTEM-STATUS erscheint. Die Monitor-Jobvariable wird - laut Konvention - unter der Benutzerkennung \$SYSSPOOL mit dem vordefinierten Namen PRT.RSO.<device-name> erzeugt. Diese Jobvariable ist shared und kann nicht durch ein Passwort geschützt werden.

# **NOTIFICATION = \*STD / \*YES / \*NO**

Gibt an, ob für Ereignisse, die in einem Gerät auftreten, Benachrichtigungen generiert werden sollen. Die Voreinstellung für \*STD ist \*NO.

Voraussetzung für diese Funktion ist die Komponente SNS.

## **NOTIFICATION = \*NO**

Der Administrator des Gerätes wird über Ereignisse, die in dem Gerät auftreten, nicht informiert.

# **NOTIFICATION = \*YES**

Der Administrator des Gerätes kann über Ereignisse, die in dem Gerät auftreten, informiert werden, vorausgesetzt, eine gültige Subkription wurde definiert.

# **ENCRYPTION = \*STD / \*YES / \*NO**

Gibt an, ob der Drucker die Verschlüsselung unterstützt. Die Voreinstellung für \*STD ist \*NO.

Voraussetzung für diese Funktion ist, dass RSO >= V3.5.

## **ENCRYPTION = \*NO**

Der Drucker unterstützt nicht die Verschlüsselung.

# **ENCRYPTION = \*YES**

Der Drucker unterstützt die Verschlüsselung.

## **UNICODE = \*STD / \*YES / \*NO**

Gibt an, ob der Drucker die Option Unicode unterstützt. Die Voreinstellung für \*STD ist \*NO.

Voraussetzung für die Funktion ist, dass RSO >= V3.5.

## **UNICODE = \*NO**

Der Drucker unterstützt nicht die Option Unicode.

# **UNICODE = \*YES**

Der Drucker unterstützt die Option Unicode.

## **LINE-SIZE = \*STD / \*IGNORE / <integer 3..255>**

Maximale Zeichenanzahl, die auf dem Drucker in einer Zeile gedruckt werden können. Der Defaultwert ist im Standard-Geräte-Eintrag festgelegt ([Seite 131f](#page-130-0)f).

Der niedrigst mögliche Wert wird dabei im Vergleich mit dem LINE-SIZE-Operanden von ADD-SPOOL-FORM und dem niedrigsten CPI-Wert ermittelt.

Für mehr Informationen darüber siehe Anweisung ADD-SPOOL-FORM.

#### *Hinweis*

Der hier anzugebende Wert sollte sich an der Breite des Formulars und dem kleinsten zu verwendenden Zeichensatz bemessen, z.B. Breite des Papiers: 8 Zoll kleinster Zeichensatz: 15 CPI  $LINE-SIZE = 120$ 

# **CHARACTER-IMAGE = \*STD / \*NONE / list-poss(2): <alphanum-name 1..3>**

Gibt die Namen der Umsetzungstabellen des Druckers an, die für jeden SPOOLOUT auf diesem Drucker wirksam werden. Die Umsetzungstabellen müssen für RSO-Drucker in der jeweiligen RSOFILE vorhanden sein (Die Funktionsweise von CHARACTER-IMAGE-Tabellen ist im Handbuch "RSO" beschrieben), für lokale Drucker in der PRFILE. Der Defaultwert ist im Standard-Geräte-Eintrag festgelegt ([Seite 131f](#page-130-0)f).

#### *Hinweise*

- Für lokale Drucker darf nur eine einzige Umsetztabelle angegeben werden.
- Für die Druckertypen 2050-APA- und 2090-APA-PRINTER ist nur die Angabe \*NONE erlaubt.

## **CHARACTER-IMAGE = \*NONE**

Es wird keine Umsetzungstabelle verwendet.

#### **ADMINISTRATOR = \*STD / \*NONE / \*ADMINISTRATOR(...)**

Definiert die RSO-Geräteverwalter. Der Defaultwert ist im Standard-Geräte-Eintrag festgelegt ([Seite 131f](#page-130-0)f).

## **ADMINISTRATOR = \*NONE**

Das Gerät soll als PUBLIC-DEVICE betrieben werden.

## **ADMINISTRATOR = \*ADMINISTRATOR(...)**

Vereinbart Benutzerkennung, Rechnername und Stationsnamen des vorgesehenen RSO-Geräteverwalters.

#### *Hinweis*

Wie der SPOOL-Verwalter Besitzer seiner zu verwaltenden Objekte ist, ist dies auch der RSO-Geräteverwalter. Er kann für jedes ihm unterstehende Gerät die SPOOL-Parameter-Definitionen ändern. Allerdings könnte eines oder mehrere dieser Geräte schon in der Dprint-Konfigurationsdatei definiert sein, so dass ein Drucker in der Dprint-Konfigurationsdatei einen Link zu diesem Gerät besitzt. Wenn dies der Fall ist, wird es in der SPOOL-Parameterdatei hinzugefügt und die Information darüber wird an alle Hosts des Clusters gegeben.

## **USER-IDENTIFICATION = \*STD / \*NONE / list-poss(8): <name 1..8>**

Benutzerkennungen der RSO-Geräteverwalter. Der Defaultwert ist im Standard-Geräte-Eintrag festgelegt ([Seite 131f](#page-130-0)f). Für lokalen SPOOL muss hier \*NONE angegeben werden.

#### **USER-IDENTIFICATION = \*NONE**

Für lokalen SPOOL: Nur dieser Operandenwert ist zulässig. Für RSO:

Das RSO-Gerät wird als PUBLIC DEVICE betrieben, d.h. bestimmte Fehlerzustände werden an die Bedienstation gemeldet (kein RSO-Geräteverwalter).

## **USER-IDENTIFICATION = list-poss(8): <name 1..8>**

Benutzerkennungen der RSO-Geräteverwalter für das angegebene Gerät. Der erste eingetragene RSO-Geräteverwalter ist insofern gegenüber den in der Liste folgenden privilegiert, als unter seiner Kennung PROLOG- und EPILOG-Dateien gesucht werden. Die angegebenen Benutzerkennungen werden auf Gültigkeit überprüft (durch Vergleich mit den Einträgen im Benutzerkatalog).

## **IDENTIFICATION = \*NONE / <c-string 1..16>**

Inhalt des Feldes ADMINISTRATOR in der Anweisung SHOW-SPOOL-DEVICES (siehe [Seite 464f](#page-463-0)f).

Hier kann z.B. Name und Telefonnummer des RSO-Geräteverwalters dieses Druckers hinterlegt werden. Bei lokalen Drucker wird nur der Defaultwert \*NONE hinterlegt.

## **TERMINAL = \*ANY / \*TERMINAL(...)**

Legt fest, ob die RSO-Geräteverwalter ihre Funktion von einem beliebigen Terminal aus oder nur von einem bestimmten, hier angegebenen wahrnehmen können.

## **TERMINAL = \*TERMINAL(...)**

Die RSO-Geräteverwalter sollen ihre Funktion nur von einer bestimmten Datensichtstation aus wahrnehmen können.
### **PROCESSOR-NAME = \*ANY / <alphanum-name 1..8>**

Rechnername (definiert von der Systembetreuung in den PDN-Generierungsmakros).

### **STATION-NAME = \*ANY / <alphanum-name 1..8>**

Stationsname (definiert von der Systembetreuung in den PDN-Generierungsmakros).

*Hinweis*

Rechnername (Operand PROCESSOR-NAME) und Stationsname (Operand STATION-NAME) müssen immer zusammen angegeben werden.

## **SPOOLOUT-CONTROL = \*PARAMETERS(...)**

Legt für das angegebene Geräte Parameter zur Steuerung des SPOOLOUTs fest.

### **SHIFT = \*STD / <integer 0..31>**

Bestimmt die Voreinstellung für den gleichnamigen Operanden im PRINT-DOCUMENT. Der Defaultwert ist im Standard-Geräte-Eintrag festgelegt ([Seite 131](#page-130-0)ff). Für SHIFT wird auch die Bezeichnung LEFT-MARGIN weiterhin kompatibel unterstützt. Die SPOOL-globale Voreinstellung aus dem GEN-Eintrag wird für RSO-Geräte ignoriert. (Auch bei der Anpassung einer älteren SPOOL-Parameterdatei muss dieser Wert für jedes RSO-Gerät eigenständig definiert werden.)

## **LINE-FEED-COMPRESS = \*STD / \*YES / \*NO**

Bestimmt, ob die Zeilenvorschubkomprimierung ein- oder ausgeschaltet werden soll. Der Defaultwert ist im Standard-Geräte-Eintrag festgelegt ([Seite 131](#page-130-0)ff). Die Umsetzung ist abhängig vom Typ des Druckers, der Datensichtstation bzw. des PCs.

## **BLANK-COMPRESSION = \*STD / \*YES / \*NO**

Bestimmt, ob die Leerzeichenkomprimierung ein- oder ausgeschaltet werden soll. Der Defaultwert ist im Standard-Geräte-Eintrag festgelegt [\(Seite 131f](#page-130-0)f). Die Umsetzung ist abhängig vom Typ des Druckers, der Datensichtstation bzw. des PCs.

## **START-FORM-FEED = \*STD / \*YES / \*NO**

Bestimmt, ob am Anfang eines SPOOLOUTs automatisch ein Seitenvorschub durchgeführt werden soll. Der Defaultwert ist im Standard-Geräte-Eintrag festgelegt ([Seite 131f](#page-130-0)f).

Um das Drucken einer leeren Seite am Anfang eines SPOOLOUT-Auftrags zu verhindern, muss bei Einzelblattdruckern der Wert auf \*NO gesetzt werden; zu Beginn eines jeden SPOOLOUTs wird automatisch auf Seitenanfang positioniert.

## **FORM-FEED = \*STD / \*LISTING(...) / \*SINGLE-SHEET(...)**

Bestimmt den Ausgabetyp des Druckers (Endlospapier oder Einzelblattdrucker). Der Defaultwert ist im Standard-Geräte-Eintrag festgelegt ([Seite 131f](#page-130-0)f). Lokaler SPOOL:

- Für LP65-Drucker muss der Wert \*SINGLE-SHEET (Einzelblatt) für 2050-LIP-Drucker angegeben werden und der Wert \*LISTING für 2090-LIP-Drucker.
- Für einen 2050-APA-Drucker muss der Wert \*SINGLE-SHEET angegeben werden.
- Für einen 2090-APA-Drucker muss der Wert \*LISTING angegeben werden.

## RSO:

– Für einen 9000-PCL, 9021-, 9022-, 9022-200-, 9025 und DJET-Drucker wird der Wert \*LISTING (Endlospapier) abgewiesen.

## **FORM-FEED = \*LISTING(...)**

Festlegung eines Standard-Einzugsfaches und -Ablagetisches bei Endlospapier für 2090-LIP-, 2090-APA- und RSO-Drucker (wie 4850-PCL).

## **DEFAULT-TRAY-NUMBER = \*STD / \*IGNORE / <integer 1..99>**

Bestimmt die Nummer des Einzugsfaches, von dem (für Ausgabe auf 2090-LIP-, 2090-APA- oder RSO-Drucker) das Papier standardmäßig genommen wird. Der Defaultwert ist im Standard-Geräte-Eintrag festgelegt ([Seite 131f](#page-130-0)f). Bei Angabe von \*IGNORE wird der Operand DEFAULT-TRAY-NUMBER nicht ausgewertet, d.h. es wird standardmäßig kein Einzugsfach festgelegt.

Der Wert kann überschrieben werden durch eine abweichende Angabe in der Standard- oder Benutzer-PCL-Datei oder eine Angabe bei dem Operanden INPUT-TRAY-NUMBER im Kommando PRINT-DOCUMENT.

Beim 4850-PCL-Drucker können durch diese Einstellung beide verfügbaren Zugmaschinen gewählt werden (zwei Endlospapierzulieferungsbehälter für schnelles und leichtes Papierladen).

## **OUTPUT-TRAY-NUMBER = \*STD / \*IGNORE / <integer 0..99>**

Bestimmt die Nummer des Papierablagetisches, auf den die Ausgabe bei RSO-Druckern standardmäßig erfolgen soll. Der Wert kann überschrieben werden durch eine abweichende Angabe in der Standard- oder Benutzer-PCL-Datei oder eine Angabe bei dem Operanden OUTPUT-TRAY-NUMBER im Kommando PRINT-**DOCUMENT** 

Beim 4850-PCL-Drucker ist die Unterstützung der Schneidemaschine mit dem Auswahlmechanismus der Papierablage verbunden. Gemäß der eingestellten Nummer des Papierablagetisches werden folgende Fälle wie beim 9015-Drucker behandelt:

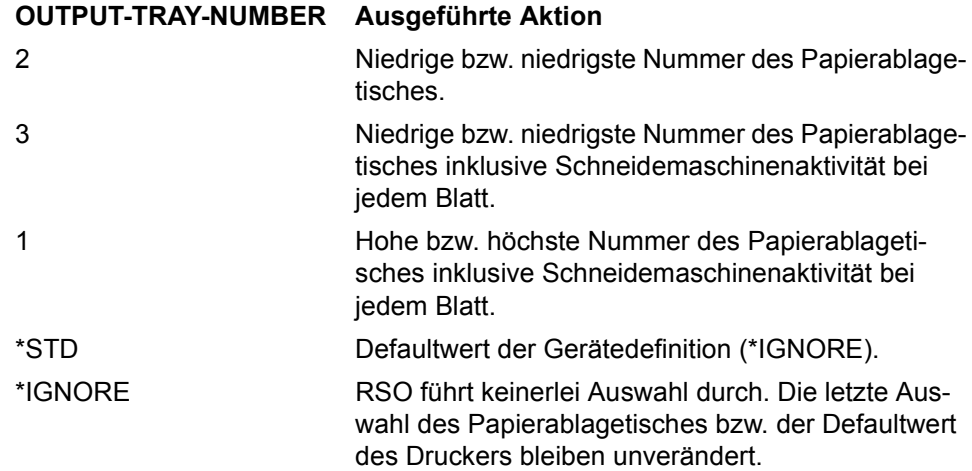

## **FORM-FEED = \*SINGLE-SHEET(...)**

Festlegung eines Standard-Einzugsfaches und -Ablagetisches bei der Option Einzelblatt für die Druckertypen LP65, PCL und 2050-APA sowie RSO-Drucker. (Eine Beschreibung spezifischer LP65-Eigenschaften zur Steuerung des SPOOLOUTS finden Sie im Handbuch "SPOOL".)

### **DEFAULT-TRAY-NUMBER = \*STD / \*IGNORE / <integer 1..99>**

Bestimmt die Nummer des Einzugsfaches, von dem (für Ausgabe auf 2050-APA-, LP65, PCL oder RSO-Drucker) das Papier standardmäßig genommen wird. Der Defaultwert ist im Standard-Geräte-Eintrag festgelegt ([Seite 131f](#page-130-0)f). Bei Angabe von \*IGNORE wird der Operand DEFAULT-TRAY-NUMBER nicht ausgewertet, d.h. es wird standardmäßig kein Einzugsfach festgelegt.

Der Wert kann überschrieben werden durch eine abweichende Angabe in der Standard- oder Benutzer-PCL-Datei oder eine Angabe bei dem Operanden INPUT-TRAY-NUMBER im Kommando PRINT-DOCUMENT.

### **OUTPUT-TRAY-NUMBER = \*STD / \*IGNORE / <integer 0..99>**

Bestimmt die Nummer des Papierablagetisches, auf den die Ausgabe bei RSO-, PCL- oder LP65-Druckern standardmäßig erfolgen soll. Der Wert kann überschrieben werden durch eine abweichende Angabe in der Standard- oder Benutzer-PCL-Datei oder eine Angabe bei dem Operanden OUTPUT-TRAY-NUMBER im Kommando PRINT-DOCUMENT.

### **OUTPUT-TRAY-NUMBER = \*STD**

Der Defaultwert entspricht dem des Geräte-Standardeintrags.

## **OUTPUT-TRAY-NUMBER = \*IGNORE**

RSO erlaubt in diesem Fall keine Auswahl. Es wird entweder der zuletzt ausgewählte Wert genommen oder der Defaultwert.

## **SKIP-TO-CHANNEL = \*STD / \*NORMAL / \*OPTIMIZED**

Legt die Vorgehensweise des Druckers fest, wenn Sprung auf den Vertikaltabulator "Kanal 1" (Seitenvorschub) angegeben wird, während er schon auf "Kanal 1" steht (d. h. unmittelbar vorher Seitenvorschub durchgeführt hat). Der Standarwert ist für alle Gerätetypen STD = \*NORMAL.

### **SKIP-TO-CHANNEL = \*NORMAL**

Hardware-Reaktion soll beibehalten werden.

ND-PRINTER: Sprung auf Vertikaltabulator "Kanal 1" wird nicht zweimal unmittelbar hintereinander ausgeführt.

## **SKIP-TO-CHANNEL = \*OPTIMIZED**

Der Sprung auf Vertikaltabulator "Kanal 1" wird für keinen Druckertyp zweimal hintereinander ausgeführt.

## **SKIP-TO-NEXT-PAGE = STD / \*BY-LINES / \*BY-FORM-FEED**

Legt fest, ob ein Seitenvorschub durch das entsprechende Steuerzeichen oder durch Abzählen der Zeilenvorschübe ausgelöst wird.

## **SKIP-TO-NEXT-PAGE = \*STD**

Der Defaultwert ist im Standard-Geräte-Eintrag festgelegt.

## **SKIP-TO-NEXT-PAGE = \*BY-LINES**

Der Seitenvorschub wird durch Abzählen der Zeilenvorschübe ausgelöst.

## **SKIP-TO-NEXT-PAGE = \*BY-FORM-FEED**

Der Seitenvorschub wird durch das entsprechende Steuerzeichen ausgelöst.

## **ESCAPE-VALUE = \*STD / \*NONE / <x-string 2..2>**

Definiert ein ESCAPE-Zeichen zur Kennzeichnung der in einer Druckdatei enthaltenen Druckerbefehle. Das angegebene Zeichen muss am Bedienfeld des Druckers als "Primary-ESCAPE-Zeichen" eingestellt werden. Der Operand wird nur für die Druckertypen 9025-REMOTE-PRINTER und 9026-RENO-REMOTE-PRINTER ausgewertet.

## **ESCAPE-VALUE = \*STD**

Der Defaultwert ist im Standard-Geräte-Eintrag festgelegt.

## **ESCAPE-VALUE = \*NONE**

Für den Druckertyp wird kein ESCAPE-Zeichen definiert. In der Datei vorhandene Steuerzeichen werden nicht ausgewertet.

## **ESCAPE-VALUE = <x-string 2..2>**

Das ESCAPE-Zeichen wird als X-String (1 Byte) angegeben; zulässiger Wertebereich: X'00' ... X'FF'. Die Angabe X'00' wird als \*NONE interpretiert.

## **PROCESSING-CONTROL = \*PARAMETERS(...)**

Legt Verarbeitungseigenschaften für den SPOOLOUT auf das angegebene Gerät fest.

## **CONTROLLER-RESERVED = \*STD / \*YES / \*NO**

Definiert für das angegebene RSO-Gerät, ob ein RSO-Controller vollständig diesem Drucker zur Verfügung stehen muss (sinnvoll für sehr schnelle RSO-Drucker, wie z.B. 9645). Der Defaultwert ist im Standard-Geräte-Eintrag festgelegt ([Seite 131](#page-130-0)ff).

## **FORM-NAME = \*STD / list-poss(16): <alphanum-name 1..6>**

Standardformulare für den Drucker.

### **FORM-NAME = \*STD**

Der Defaultwert ist im Standard-Geräte-Eintrag festgelegt ([Seite 131f](#page-130-0)f).

### **FORM-NAME = list-poss(16): <alphanum-name 1..6>**

Definiert maximal 16 äquivalente Formulare, die dem angegebenen Gerät als Standardformulare dienen, wenn das Gerät mit START-PRINTER-OUTPUT zugewiesen wurde, ohne den Operanden FORM zu spezifizieren. Es können nur Formulare angegeben werden, die zu dem angegebenen Druckertyp passen und in der SPOOL-Parameterdatei definiert sind (Anweisung ADD-SPOOL-FORM/MODIFY-SPOOL-FORM).

## **DISCONNECTION = \*STD / \*YES / \*NO / \*FORCE**

Legt fest, ob die Verbindung zwischen RSO und dem Drucker unterbrochen werden soll. Der Defaultwert ist im Standard-Geräte-Eintrag festgelegt [\(Seite 131f](#page-130-0)f).

## **DISCONNECTION = \*STD**

Die Verbindung zwischen RSO und dem Drucker wird unterbrochen, wenn keine RSO-Aufträge mehr anstehen. Damit kann von anderen Applikationen vom gleichen Rechner oder anderen Rechnern auf das Gerät zugegriffen werden.

## **DISCONNECTION = \*YES**

Gleiche Bedeutung wie DISCONNECTION=\*STD.

## **DISCONNECTION = \*NO**

Die Verbindung zwischen RSO und dem Drucker besteht vom Beginn der Verarbeitung des ersten Auftrags auf diesem Drucker bis zum Ende des RSO-Laufes oder einem STOP-PRINTER-OUTPUT.

Der Wert \*NO bewirkt, dass das angegebene Gerät während dieser Periode weder einem anderen Produkt als RSO noch einer RSO-Anforderung von einem anderen Rechner aus zur Verfügung steht.

### *Hinweis*

Der Wert \*NO ist für 9645-Geräte nicht erlaubt.

## **DISCONNECTION = \*FORCE**

Die Verbindung zwischen RSO und dem Drucker wird nach jedem Druckauftrag unterbrochen (auch dann wenn noch andere Druckaufträge am Drucker zur Bearbeitung anstehen).

## **BUFFER-SIZE = \*STD / <integer 256..32767>**

Bestimmt die maximale Puffergröße der Datenblöcke (in Bytes), die mittels DCAM zum Drucker geschickt werden. Der angegebene Wert beeinflusst die Leitungsgeschwindigkeit, den Speicherplatzbedarf im Meldungs-Pool des PDN sowie die Druckgeschwindigkeit. Der Defaultwert ist im Standard-Geräte-Eintrag festgelegt ([Seite 131f](#page-130-0)f).

Die maximal erlaubte Puffergröße ist unterschiedlich für die verschiedenen Druckertypen:

1 KByte ist die maximale Puffergröße für die Druckertypen 8121, 8122, 9001-31, 9002, 9003, 9004.

2 KByte ist die maximale Puffergröße für die Druckertypen 9025, 9022-200.

4 KByte ist die maximale Puffergröße für die Druckertypen 9001, 9045.

7 KByte ist die maximale Puffergröße für die Druckertypen 9013.

10 KByte ist die maximale Puffergröße für die Druckertypen 9012.

12 KByte ist die maximale Puffergröße für die Druckertypen 9011.

32 KByte ist die maximale Puffergröße für alle anderen Druckertypen.

RSO berechnet die maximale Puffergröße, indem es folgende drei Werte vergleicht und den kleinsten berücksichtigt:

- den bei BUFFER-SIZE in der Anweisung ADD-SPOOL-DEVICE angegebenen **Wert**
- den für den Druckertyp erlaubten Maximalwert (siehe oben)
- den in der PDN-Generierung angegebenen Wert oder den internen Wert bei SOCKETS (bis zu 32 KByte).

## **RESET = \*STD / \*YES / \*NO**

Bestimmt, ob die Druckerschalter vor und nach jedem SPOOLOUT-Auftrag zurückgesetzt werden sollen. Der Defaultwert ist im Standard-Geräte-Eintrag festgelegt ([Seite 131f](#page-130-0)f).

Drucker-Steuerzeichen, die an die unterschiedlichen RSO-Gerätetypen geschickt werden, um das Rücksetzen der Drucker-Schalter zu bewirken:

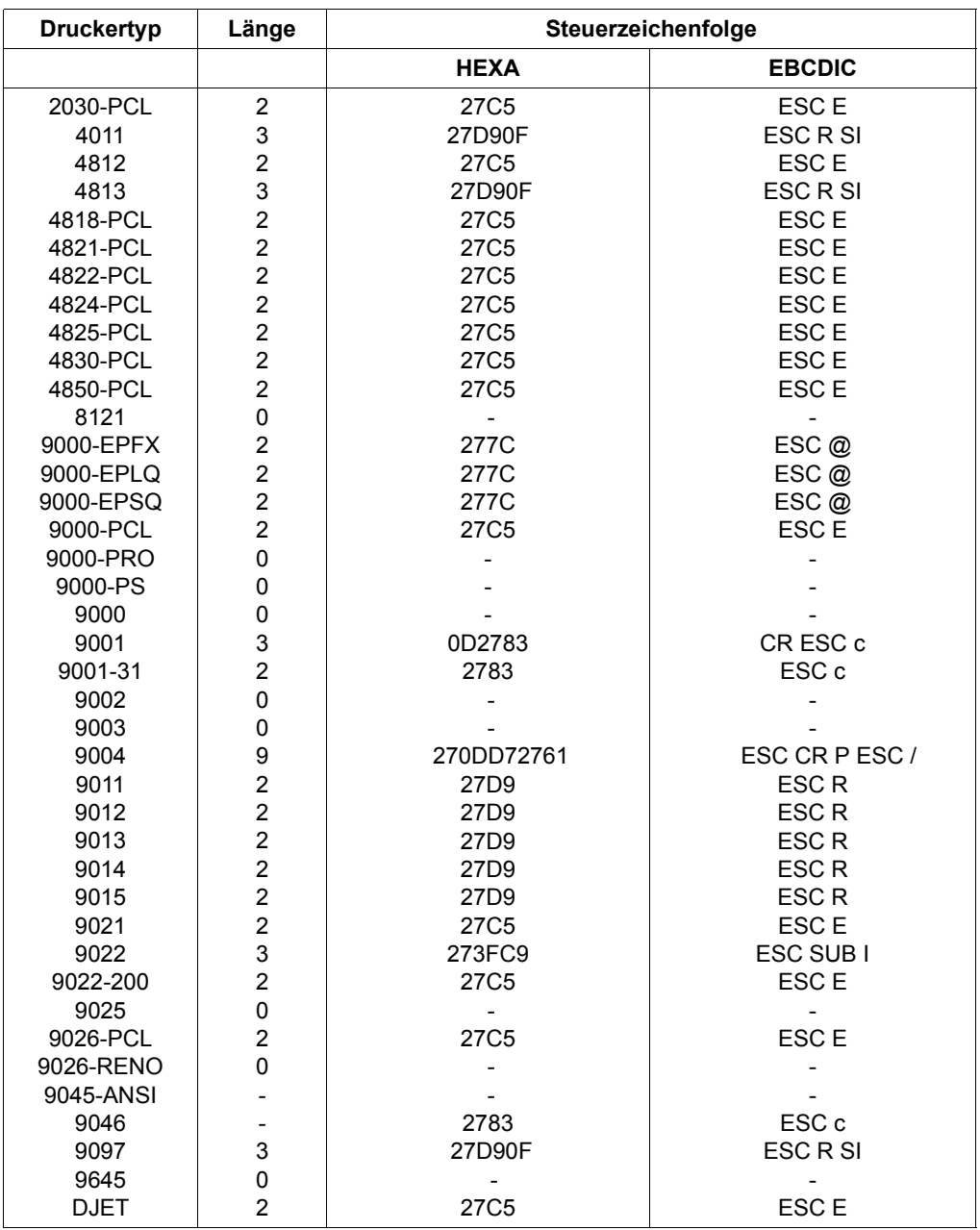

- : Keine Wirkung

## **REPEAT-MESSAGE = \*STD / \*NO / \*PARAMETERS(...)**

Bestimmt, ob im Fehlerfall (Druckerfehler, Papierende,..) eine Meldung ausgedruckt und der Druckvorgang wiederholt werden soll.

## **REPEAT-MESSAGE = \*STD**

Die Defaultwerte für TYPE=..., LIMIT=... und RETRY-TIME=... sind im Standard-Geräte-Eintrag festgelegt [\(Seite 131](#page-130-0)ff).

### **REPEAT-MESSAGE = \*NO**

Im Fehlerfall soll keine Meldung ausgegeben werden. Der Druckauftrag wird in TYPE 7 eingereiht.

### **REPEAT-MESSAGE = \*PARAMETERS(...)**

Spezifiziert den Modus der Fehlerreaktion (Art, Häufigkeit, Zeitlimit).

## **TYPE = \*STD / \*SYSTEM / \*DUMMY**

Legt eine Fehlerreaktion fest. Der Defaultwert ist im Standard-Geräte-Eintrag festgelegt.

## **TYPE = \*SYSTEM**

Es erfolgt ein Seitenvorschub und die Meldung SRO1001 wird gedruckt (bedeutet: die folgende Seite kann schon ausgedruckt sein). Mit einem weiteren Seitenvorschub wird die Druckausgabe fortgesetzt.

## **TYPE = \*DUMMY**

Ein Seitenvorschub wird ausgeführt, evtl. mit Wiederholung der letzten Seite.

## **LIMIT = \*STD / \*NO / <integer 1..255>**

Legt fest, ob oder wie oft die Fehlerreaktion ausgeführt wird. Der Defaultwert ist im Standard-Geräte-Eintrag festgelegt.

### **LIMIT = \*NO**

Es wird kein Limit vorgegeben.

## **RETRY-TIME = \*STD / \*GLOBAL / <integer 1..600>**

Legt die Wartezeit (in Sekunden) zwischen zwei Versuchen fest, die Datei auszudrucken. Der Defaultwert ist im Standard-Geräte-Eintrag festgelegt.

## **RETRY-TIME = \*GLOBAL**

Der Wert für RETRY-TIME aus dem globalen Eintrag in der SPOOL-Parameterdatei wird angenommen.

## **RESTART-ACTION = \*STD / \*NO / \*PARAMETERS(...)**

Bestimmt die Art der Reaktion bei Störungen im Verbindungsaufbau und/oder bei Druckerstörungen. Entsteht eine Störung beim Versuch, eine Verbindung zum Drucker aufzubauen, besteht die Reaktion in einem automatischen Neuversuch, eine Verbindung zum Drucker herzustellen.

Tritt beim Drucken eine Störung auf, kommt folgende Reaktion zustande:

- die Verbindung zum Drucker wird beendet
- es wird eine neue Verbindung hergestellt
- der Druckauftrag wird bei der Seite gestartet, bei der zuletzt der Vorgang unterbrochen wurde.

Statt RESTART-ACTION wird auch noch immer der alte Operand REPEAT-OPEN-CONNECT unterstützt, aber nur in Prozeduren und im Stapelbetrieb.

### **RESTART-ACTION = \*STD**

Die Defaultwerte für LIMIT=... und RETRY-TIME=... sind im Standard-Geräte-Eintrag festgelegt ([Seite 131f](#page-130-0)f).

### **RESTART-ACTION = \*NO**

Es wird kein Limit für die Anzahl der Wiederholungen und die Wartezeit vorgegeben.

#### **RESTART-ACTION = \*PARAMETERS(...)**

Spezifiziert den Modus der Fehlerreaktion (Häufigkeit, Zeitlimit).

### **LIMIT = \*STD / \*NO / <integer 1..255>**

Legt fest, ob oder wie oft versucht wird, die Verbindung aufzubauen.

\*STD: Der Defaultwert ist im Standard-Geräte-Eintrag festgelegt.

\*NO: Es wird kein Limit vorgegeben.

### **RETRY-TIME = \*STD / \*GLOBAL / <integer 1..600>**

Legt die Wartezeit (in Sekunden) zwischen zwei Versuchen fest, die Verbindung aufzubauen.

\*STD: Der Defaultwert ist im Standard-Geräte-Eintrag festgelegt.

\*GLOBAL: Der Wert für RETRY-TIME aus dem globalen Eintrag in der SPOOL-Parameterdatei wird angenommen.

### **SYNCHRONIZATION = \*STD / \*PRINTER / \*NETWORK**

Bestimmt, ob das Ausdrucken mit der Druckerquittung (\*PRINTER) oder der Netzquittung (\*NETWORK) nach jedem übertragenen Puffer synchronisiert werden soll. Die Voreinstellung ist \*PRINTER.

#### *Hinweis*

Für weitere Informationen siehe das Handbuch "RSO".

### **SYNCHRONIZATION = \*PRINTER**

Legt fest, dass die Synchronisation zwischen dem Senden von zwei Nachrichten (innerhalb eines Druckauftrags) und/oder zwischen zwei Druckaufträgen entsprechend der erhaltenen Druckerquittungen ausgeführt werden kann (d.h. Quittungen direkt vom Drucker, die abhängig vom Druckertyp anzeigen, ob die Meldung erfolgreich ausgegeben wurde oder im Druckerspeicher abgelegt wurde).

Bei mit TACLAN verbundenen Druckern, d.h. mit DEVICE-ACCESS = \*TCP-ACCESS (ACCESS-TYPE=\*TACLAN) definiert, wird durch diesen Operandenwert angegeben, dass mindestens eine der folgenden Methoden durch den Drucker unterstützt wird, am Drucker eingeschaltet ist und vom Drucker zum Sicherstellen der Synchronisation innerhalb eines Druckauftrags und zwischen Druckaufträgen genutzt werden kann:

## ETX/ACK-Protokoll (für 4850-PCL-Drucker nicht definiert):

RSO hängt das Steuerzeichen ETX an das Ende jeder gesendeten Nachricht und wartet auf das Steuerzeichen ACK vom Drucker, bevor RSO die nächste Nachricht an den Drucker sendet. Diese Methode der Synchronisation stellt sicher, dass die Druckausgabe nach Problemen in der richtigen Weise fortgesetzt werden kann.

In der vorgegebenen Einstellung unterstützt RSO das ETX/ACK-Protokoll nur für einige Druckertypen. Vorrausgesetzt Ihr Drucker unterstützt das ETX/ACK-Protokoll (4830- PCL-Drucker), können Sie in der Drucker-Parameter-Datei für ihren Drucker die Unterstützung dieses Protokolls eintragen. Damit kann das ETX/ACK-Protokoll auch von Druckern genutzt werden, die nicht in der vorgegebenen Einstellung berücksichtigt wurden.

### PCL-.ECHO'-Kommando:

Die Drucker 2030-PCL, 4821-PCL, 4822-PCL, 4825-PCL, 4830-PCL, 4850-PCL und 9000-PCL, die die PCL5e-Druckersprache unterstützen, stellen ein Druckerkommando bereit, das es erlaubt, einen Wert zum Drucker zu senden, der vom Drucker zurückgesendet wird, wenn er diesen Wert empfängt. RSO benutzt dieses Druckerkommando, um das Senden jeder Nachricht zu synchronisieren. Diese Methode der Synchronisation stellt sicher, dass die Druckausgabe nach Problemen in der richtigen Weise fortgesetzt werden kann.

RSO benutzt das PCL-, ECHO'-Kommando nur für die Druckertypen 4821-PCL, 4822-PCL, 4825-PCL, 4830-PCL, 4850-PCL und 9000-PCL. Unter RSO ist es nicht möglich, dieses PCL-Kommando für andere Druckertypen zu verwenden.

## PJL-Sprache:

Die PJL-Sprache wird von den Druckern 2030-PCL, 4821-PCL, 4822-PCL, 4825-PCL, 4830-PCL und 4850-PCL unterstützt. RSO benutzt einige PJL-Kommandos, um den Anfang und das Ende eines Druckauftrages zu synchronisieren. Diese Methode der Synchronisation stellt nur sicher, dass der Drucker bereit ist, einen Druckauftrag zu beginnen und einen kompletten Druckauftrag erfolgreich empfangen hat. Es ist nicht sicher, dass die Druckausgabe nach Problemen in der richtigen Weise wieder anläuft. In der vorgegebenen Einstellung unterstützt RSO die PJL-Sprache nur für bestimmte Druckertypen. Vorausgesetzt Ihr Drucker unterstützt den vollen Satz der PJL-Kommandos, können Sie in der Drucker-Parameter-Datei für ihren Drucker die Unterstützung der PJL-Sprache eintragen.

RENO .close document' Kommando:

Für die Drucker 9025 und 9026-RENO, die als einzige die RENO-Druckersprache unterstützen, sendet RSO das RENO-Kommando , close document' am Ende jedes Druckauftrags und wartet auf die Antwort des Druckers, um den Druckauftrag endgültig zu beenden. Diese Methode der Synchronisation stellt nur sicher, dass der Drucker einen kompletten Druckauftrag erfolgreich empfangen hat. Es ist nicht sicher, dass die Druckausgabe nach Problemen in der richtigen Weise wieder anläuft.

Die Angabe von SYNCHRONIZATION=\*PRINTER liegt unter der Verantwortung von Systembetreuung bzw. RSO-Geräteverwalter, wobei dieser folgendes beachten muss:

- Die Angabe von SYNCHRONIZATION=\*PRINTER für TACLAN-verbundene Druckertypen, die das ETX/ACK-Protokoll zwar unterstützen, für die es jedoch ausgeschaltet ist, führt dazu, dass für alle Druckaufträge ein TIMEOUT auftritt, da RSO auf eine Druckerquittung wartet (Zeichen "ACK"), die nicht kommt.
- Die Angabe von SYNCHRONIZATION=\*PRINTER für Druckertypen, die über die CENTRONICS-Schnittstelle verbunden sind, führt dazu, dass für alle Druckaufträge ein TIMEOUT auftritt, da RSO auf eine Druckerquittung wartet (Zeichen "ACK" oder Bestätigung "close document"), die nicht kommt.

## **SYNCHRONIZATION = \*NETWORK**

Legt fest, dass die Synchronisation zwischen dem Senden von zwei Meldungen (innerhalb eines Druckauftrags) und/oder zwischen zwei Druckaufträgen nicht entsprechend der erhaltenen Druckerquittungen ausgeführt werden kann (z.B. wenn der Drucker keine Druckerquittungen zurücksenden kann).

Für TACLAN-verbundene Drucker, d.h. mit DEVICE-ACCESS = \*TCP-ACCESS (ACCESS-TYPE=\*TACLAN) definiert, gibt dieser Wert an, dass keine der unter SYNCHRONIZATION=\*PRINTER genannten Methoden zur Synchronisation unterstützt wird oder eingeschaltet ist, oder dass der Drucker über eine CENTRONICS-Schnittstelle angeschlossen ist, über die keine Daten zurückgegeben werden können. Da keine Synchronisation zwischen dem Senden von zwei Meldungen (innerhalb eines Druckauftrags) möglich ist, berechnet RSO für jede gesendete Meldung eine geschätzte Druckzeit, die von verschiedenen Parametern abhängig ist. Diese geschätzte Druckzeit wird als Wartezeit verwendet, bevor die nächste Meldung gesendet wird. Diese geschätzte Druckzeit kann mit der 'speed'-Einstellung in der Drucker-Parameter-Datei beeinflusst werden.

Wenn POLLING=\*YES mit SYNCHRONIZATION=\*NETWORK angegeben (und unterstützt) ist, versucht dieser Mechanismus im Falle einer Drucker-Fehlfunktion, eine mehr oder weniger genaue Wiederherstellung durchzuführen (unter Berücksichtigung, dass keine Synchronisation möglich ist).

Wenn POLLING=\*NO mit SYNCHRONIZATION=\*NETWORK angegeben war, muss beachtet werden, dass eine richtige Fehlerbehandlung im Falle einer evtl. Drucker-Fehlfunktion nicht garantiert werden kann. So kann z.B. von RSO-Seite der Druckauftrag als erfolgreich beendet betrachtet werden, obwohl der Drucker noch keine Seite ausgedruckt hat. Außerdem muss vor allem bei Druckaufträgen mit DELETE-AFTER-

PRINT=\*YES/\*DESTROY unbedingt beachtet werden, dass bei manchen Druckertypen Druckaufträge verloren gehen können, wenn der Drucker ausgeschaltet ist. Ein Druckauftrag kann zum Drucker geschickt und von RSO als erfolgreich beendet betrachtet werden, ohne dass ein Fehler entdeckt wird, obwohl der Drucker ausgeschaltet ist. Für weitere Informationen siehe im Handbuch "RSO".

## **TIMEOUT-MAX = \*STD / <integer 2..30>**

Bestimmt die maximale Druckzeit in Minuten für jeden übertragenen Puffer. Die hier anzugebende Größe muss sich orientieren an der Puffergröße, der Übertragungsgeschwindigkeit und der Druckgeschwindigkeit.

Voreinstellung für alle Druckertypen: 2 Minuten; siehe Standard-Geräte-Eintrag auf [Seite 131f](#page-130-0)f.

Für alle RSO-Drucker übergreifend wird in der Anweisung MODIFY-SPOOL-PARAMETERS bei dem Operanden CHECK-PRINTER-TIME festgelegt, in welchen Zeitintervallen alle aktiven RSO-Geräte auf den Fehlerzustand TIMEOUT überprüft werden.

## **PAGES-EJECT-TIMEOUT = \*STD / \*NO / <integer 1..255>**

Bestimmt die maximale Wartezeit (in Minuten), bevor bei inaktivem Drucker die restlichen sich noch im Drucker befindenden Seiten in das Ablagefach abgeworfen werden. Der Wert NO bedeutet, dass diese Seiten nicht abgeworfen werden.

## **BAND-IDENTIFICATION = \*STD / \*NONE / <alphanum-name 4..4>**

Lokaler SPOOL: nur für LP (3337) und LP48 (3348). RSO: Nur 9645. Name des Typenbandes (BAND-ID), mit dem ausgedruckt werden soll.

Bei den lokalen LP- und LP48-Druckern wird das hier angegebene Typenband benutzt für die Ausgabe mit Formularen, denen im Formulareintrag kein Typenband zugeordnet wurde. Für lokale Drucker werden BAND-IDs in der PRFILE hinterlegt. Ein im Formulareintrag definiertes Typenband ersetzt das im Geräteeintrag angegebene. Der Operator wird in diesem Fall über eine Konsol-Meldung aufgefordert, das Typenband zu wechseln.

Für LP-Drucker wird standardmäßig der Wert 1090 angenommen, für LP48-Drucker der Wert 9202.

Für 9645-Drucker kann ein Typenband nur im Geräteeintrag, nicht jedoch im Formulareintrag angegeben werden (insofern keine Meldung an die Konsole).

Für die Druckertypen 2050-APA-, 2090-APA- und 2090-TWIN-PRINTER ist nur die Angabe \*NONE erlaubt.

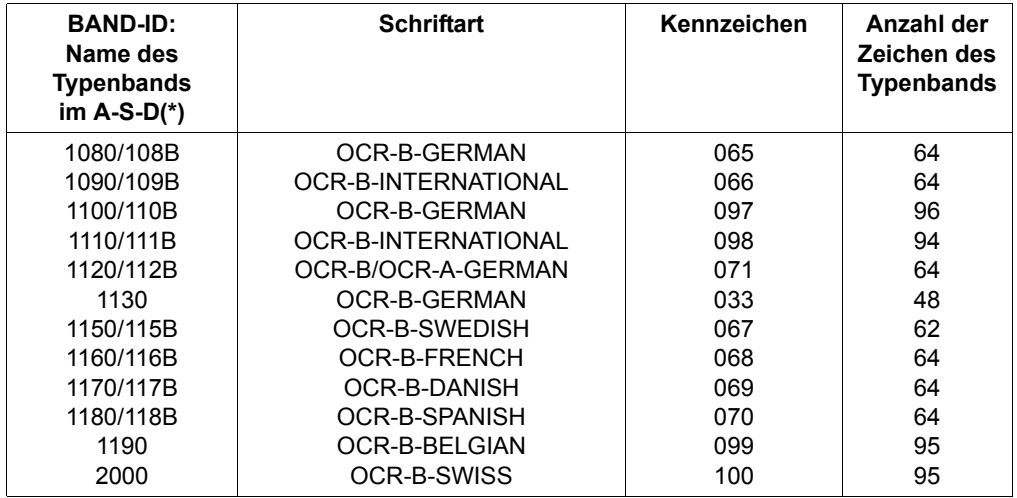

Folgende Standard-definitionen der BAND-ID werden in der RSOFILE ausgeliefert:

Die Typenband-Angabe wird nicht von SPOOL überprüft.

(\*) Die in dieser Spalte an zweiter Stelle genannten Werte, also "108B" usw. sollen nur für den Fall angegeben werden, wenn ein Druckertyp 9645-75 als 9645-REMOTE-PRINTER definiert wird.

## **LOAD = \*STD / \*YES / \*NO**

Nur für 9645.

Bestimmt, ob ein mit einem LOOP-Eintrag ladbarer RSO-Drucker mit dieser Funktion betrieben werden muss. Der Defaultwert ist im Standard-Geräte-Eintrag festgelegt ([Seite 131f](#page-130-1)f).

## **MODULO2 = \*STD / \*YES / \*NO**

Bestimmt, ob ein zweiter Puffer zum Drucker übertragen werden soll, während der erste gedruckt wird. Bei Angabe von DEVICE-ACCESS=\*TCP-ACCESS(ACCESS-TYPE= \*TACLAN) wird intern immer nur MODULO2=\*NO angenommen, egal welcher Wert sonst gewählt wird.

Voreinstellung:

\*YES, wenn eine der Anschlussarten DIRECT, APPLICATION oder HDLC angegeben ist.

\*NO, wenn eine der Anschlussarten HARDCOPY, HARDCOPY-9751 oder PC angegeben ist.

## **RECOVERY-RULES = \*STD / \*SYSTEM / <composed-name 1..16>**

Gibt den Suffix der Recovery-Regeln-Datei für das gewählte Gerät an. Der Wert \*STD bedeutet, dass die Voreinstellung der SPOOL-Parameterdatei übernommen wird.

## **RECOVERY-RULES = \*SYSTEM**

\*SYSTEM ist ein reservierter Name für die in RSO intern codierten Regeln.

### **POLLING = \*STD / \*YES / \*NO**

Legt fest, ob von RSO der Druckerstatus bzw. Drucker-Fehlfunktionen abgefragt werden können. Dieser Operand gilt nur für Drucker, für die DEVICE-ACCESS=\*TCP-ACCESS(ACCESS-TYPE=\*TACLAN) angegeben ist.

### *Hinweis*

Für weitere Informationen siehe das Handbuch "RSO".

## **POLLING = \*YES**

Legt fest, ob von RSO der Druckerstatus abgefragt werden kann, um Informationen über evtl. Druckerfehlfunktionen zu erhalten.

Um zu überprüfen, ob der Drucker bereit ist, sendet RSO am Beginn jedes Druckauftrags eine Druckerstatus-Abfrage und wartet auf den Erhalt der Bestätigung, bevor es den Druckauftrag sendet. Wenn die Bestätigung des Druckerstatus nicht innerhalb der festgelegten Zeit erfolgt (Operand TIMEOUT-MAX der Gerätedefinition und Parameter CHECK-PRINTER-TIME der globalen SPOOL-Parameterdatei), wird TIMEOUT erkannt und die Meldung SRO0987 ausgegeben. Andernfalls sendet RSO den Druckauftrag, wenn der Druckerstatus positiv ist. Dabei wird jedoch aus Performance-Gründen (um START/STOP zu vermeiden) nicht mehr auf den Erhalt weiterer Druckerstatus-Bestätigungen gewartet. Während dem Senden von Daten im TRANSPARENT-Modus kann der Druckertstatus nicht abgefragt werden. Dies ist der Fall beim Drucken von PROLOG- und EPILOG-Dateien oder beim Drucken von Benutzerdateien mit DOCUMENT-FORMAT=\*SPECIAL-FORMAT.

Bei Druckern, die über TACLAN angeschlossen sind, definiert mit DEVICE-ACCESS = \*TCP-ACCESS(ACCESS-TYPE=\*TACLAN), benutzt RSO eine der folgenden Methoden um den Druckerstatus abzufragen:

Von der Druckersprache abhängiges Status-Kommando:

RSO hängt ein von der Druckersprache abhängiges Status-Kommando an das Ende jeder gesendeten Nachricht. Von der Druckersprache abhängige Status-Kommandos werden nur von den folgenden Druckern von RSO unterstützt: 4011, 4812, 4813, 4818- PCL, 4822-PCL, 4825-PCL, 4830-PCL, 4850-PCL, 9000-PS, 9001-31, 9011, 9013, 9014, 9015, 9022, 9046, 9097 und DJET.

## PJL-Sprache:

Die PJL-Sprache wird von den neuesten PCL-Drucker unterstützt. RSO benutzt einige PJL-Kommandos um den Druckerstatus abzufragen.

In der vorgegebenen Einstellung unterstützt RSO die PJL-Sprache nur für bestimmte Druckertypen. Vorrausgesetzt Ihr Drucker unterstützt den vollen Satz der PJL-Kommandos, können Sie in der Drucker-Parameter-Datei für ihren Drucker die Unterstützung der PJL-Sprache eintragen.

Wird der Operand für Druckertypen angegeben, die die Funktion nicht unterstützen (z.B. 9000, 9001), wird das Kommando nicht zurückgewiesen, sondern von RSO automatich POLLING=\*NO angenommen.

Die Angabe von POLLING=\*YES liegt unter der Verantwortung von Systembetreuung bzw. RSO-Geräteverwalter, wobei beachtet werden muss, dass bei Druckern, die die Funktion zwar unterstützen, diese jedoch ausgeschaltet ist, unvorhergesehene Nebenwirkungen auftreten können, wie z.B. Drucken der Escape-Sequenz "printer status inquiry".

### **POLLING = \*NO**

Dieser Operandenwert legt fest, dass kein Druckerstatus von RSO abgefragt werden kann. Für die Angabe dieses Operanden kann es verschiedene Gründe geben:

- Der Drucker unterstützt diese Funktion nicht (z.B. Druckertypen 9000, 9001).
- Der Drucker unterstützt die Funktion, diese ist jedoch ausgeschaltet (z.B. bei Druckertypen 4011, 4813, 9001-31, 9011, 9012, 9097).
- Obwohl der Drucker die Funktion unterstützt, wollen Systembetreuung oder ein RSO-Geräteverwalter nicht über Drucker-Fehlfunktionen informiert werden.
- Obwohl der Drucker die Funktion unterstützt, ist er über die CENTRONICS-Schnittstelle mit einem TACLAN verbunden, und es kann deshalb nichts zurückgesendet werden.

### *Hinweis*

Es muss beachtet werden, dass der POLLING-Operand von RSO nicht für die Synchronisation zwischen dem Senden von zwei Meldungen und/oder zwischen zwei Druckaufträgen verwendet wird. Eine Ausnahme ist am Anfang jedes Druckauftrags, wo RSO wartet, bis es eine Druckerstatus-Bestätigung erhält, bevor es den Druckauftrag sendet. Die Synchronisation zwischen Meldungen und/oder Druckaufträgen muss über den Operanden SYNCHRONIZATION spezifiziert werden.

## **PRINTER-PARAM-FILE = \*STD / \*SYSTEM / <composed 1..16>**

Legt die Drucker-Parameterdatei fest, die für den Drucker benutzt wird; wobei hier speziell der Suffix des Dateinamens angegeben wird. Der Präfix wird im Operanden PRINTER-PARAM-PREFIX in der Anweisung MODIFY-SPOOL-PARAMETER definiert.

### *Hinweis*

Für jedes logische Gerät kann eine Drucker-Parameterdatei angelegt werden. Dabei enthält eine solche Datei einige Parameter, die im Interface von ADD-SPOOL-DEVICE nicht direkt oder nicht vollständig erscheinen können: z.B. wegen ihres möglicherweise zu langen Werts. Darum liest der RSO-Controller diese Datei bei der Ausführung des Kommandos START-PRINTER-OUTPUT, überprüft den Datei-Inhalt und bildet im Teil des RSO-Speichers für den Druckerpool eine Tabelle mit den kompilierten Informationen dieser Datei. Während der Suffix mit dem Operanden PRINTER-PARAM-FILE festgelegt wird, wird der Präfix aller Drucker-Parameterdateinamen mit der Anweisung MODIFY-SPOOL-PARAMETER definiert. Der Defaultwert ist '\$SYSSPOOL.SYSPAR.PRINTER-PARAM.'. Wenn für den Suffix ein spezieller Wert, also ein <composed-name 1..16> bei der Gerätedefinition angegeben wird, wird die korrespondierende Datei bei der Ausführung des Kommandos START-PRINTER-OUTPUT eingelesen. Wenn ein Problem beim Zugriff auf die angeforderte Datei auftritt, wird eine diesbezügliche Meldung an die Konsole gesendet. Wenn ein Problem bei der Überprüfung des angeforderten Datei-Inhalts auftritt, wird auch eine diesbezügliche Meldung an die Konsole gesendet. In beiden Fällen wird der Inhalt der Drucker-Parameterdatei von RSO ignoriert.

## **RESOURCE-FILE-PREFIX = \*STD / \*SYSTEM / <composed 1..8>**

Legt den Dateinamen-Präfix für die Dateien PROLOG/EPILOG/DIA/MEMBER an, die für den Drucker benutzt werden.

## **RESOURCE-FILE-PREFIX = \*SYSTEM**

Gibt an, dass für die Dateien PROLOG/EPILOG/DIA/MEMBER der Präfix mit Hilfe des RSO-Gerätetyps des logischen Druckernamens gebildet wird (z.B. 'RP<Gerätetyp>').

## **RESOURCE-FILE-PREFIX = <composed 1..8>**

Der angegebene Wert ist der Präfix der Dateinamen für die Dateien PROLOG/ EPILOG/DIA/MEMBER und nicht 'RP<Gerätetyp>'.

## *Hinweis*

RESOURCE-FILE-PREFIX erlaubt, die allgemeinen Dateien PROLOG/ EPILOG/DIA/MEMBER zu definieren, die auf verschiedenen RSO-Gerättypen benutzt werden können, wenn sie dieselbe Druckersprache unterstützen. Ein anderer Präfix als der gewöhnlich benutzte Name 'RP<Gerätetyp>' kann frei vom Geräteverwalter oder von der Systembedienung für jeden logischen Drucker definiert werden.

## **CONTROLLER-START = \*STD / \*AT-PRINTER-START / \*AT-JOB-START**

Gibt an, wann und wie der RSO-Controller gestartet werden muss.

## **CONTROLLER-START = \*AT-PRINTER-START**

Gibt an, dass der RSO-Controller durch das Kommando START-PRINTER-OUTPUT gestartet werden muss.

## **CONTROLLER-START = \*AT-JOB-START**

Gibt an, dass der RSO-Controller durch das Kommando PRINT-DOCUMENT gestartet werden muss.

## **CHARACTER-SET-POS = \*STD / \*NONE / \*PARAMETERS(...)**

Legt fest, ob und welche Zeichensatzauswahl für den angegebenen Druckertyp möglich sein soll.

## **CHARACTER-SET-POS = \*STD**

Der Defaultwert ist im Standard-Geräte-Eintrag festgelegt ([Seite 131f](#page-130-1)f). Der Operand bestimmt die hardwaremäßige Position von Zeichensätzen im Drucker. Über eine Steuerzeichenfolge, die die Position im Zeichensatz-Speicher des Druckers adressiert, können die Zeichensätze ausgewählt werden (im Gegensatz zur Auswahl über den Namen, wie z.B. 'BASKERVILLE.N.12.P' für einen 9025-Drucker).

## **CHARACTER-SET-POS = \*NONE**

Für den angegebenen Druckertyp ist eine Zeichensatzauswahl über die Position im Zeichensatz-Speicher nicht möglich. Dabei bedeutet die Einstellung \*NONE, dass die Operanden POSITION-1 bis POSITION-16 den Wert \*NONE erhalten.

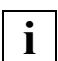

 \*NONE kann nur dann angegeben werden, wenn es möglich ist, POSITION-1 bis POSITION-2 mit dem Wert \*NONE zu belegen. Siehe dazu die anschließende Operandenbeschreibung zu POSITION-1. Falls es nötig ist, dafür den Geräte-Standard-Eintrag zu ändern, müssen Sie sich an die Systembetreuung wenden.

## **CHARACTER-SET-POS = \*PARAMETERS(...)**

Vereinbart die Zeichensatzauswahl über die Position im Zeichensatz-Speicher.

### **POSITION-1 = \*STD / \*OCR-A / \*OCR-B / \*GOTHIC / \*GRAPHIC / \*NONE /\*DATA / \*COURIER / \*FONT-1 / \*FONT-2 / \*FONT-3 / \*FONT-4 / \*FONT-5 / \*FONT-6 /\*FONT-7 / \*FONT-8 / \*FONT-9 / \*FONT-10 / \*FONT-11 / \*FONT-12 / \*FONT-13 /\*FONT-14 / \*FONT-15 / \*FONT-16 / \*NOT-USABLE**

Maximal 16 Hardware-Positionen können angegeben werden. Unterstützte Gerätetypen sind dem Abschnitt "Operanden der RSO-Parameterdatei" [auf Seite 75f](#page-74-0)f zu entnehmen.

Die Beschreibung der Operanden POSITION-2 bis POSITION-16 entspricht der Beschreibung des Operanden POSITION-1.

Für jede Hardware-Position von 1 bis 16 ist der Operandenwert \*NOT-USABLE möglich. Er bedeutet, dass die entsprechende Position für den angegebenen Druckertyp physikalisch nicht existiert. Für jeden Gerätetyp sind die erlaubten Hardware-Positionen im Standard-Geräte-Eintrag \*STD festgelegt.

Bei der Generierung oder Modifikation eines Benutzer-Geräte-Eintrags werden die angegebenen Hardware-Positionen mit dem entsprechenden Standard-Geräte-Eintrags \*STD verglichen:

Für jede im Standard-Geräte-Eintrag mit NOT-USABLE definierte Hardware-Position kann auch im Benutzer-Geräte-Eintrag kein anderer Wert angegeben werden.

Die Hardware-Positionen im Standard-Geräte-Eintrag \*STD können von der Systembetreuung beliebig vorbelegt und verändert werden. Anschließend kann ein Benutzer entsprechend den Vorbelegungen des Standard-Geräte-Eintrages die Hardware-Positionen seines eigenen Geräte-Eintrags definieren.

Mögliche Anschlussarten für die verschiedenen Druckertypen (lokaler SPOOL und RSO-Betrieb):

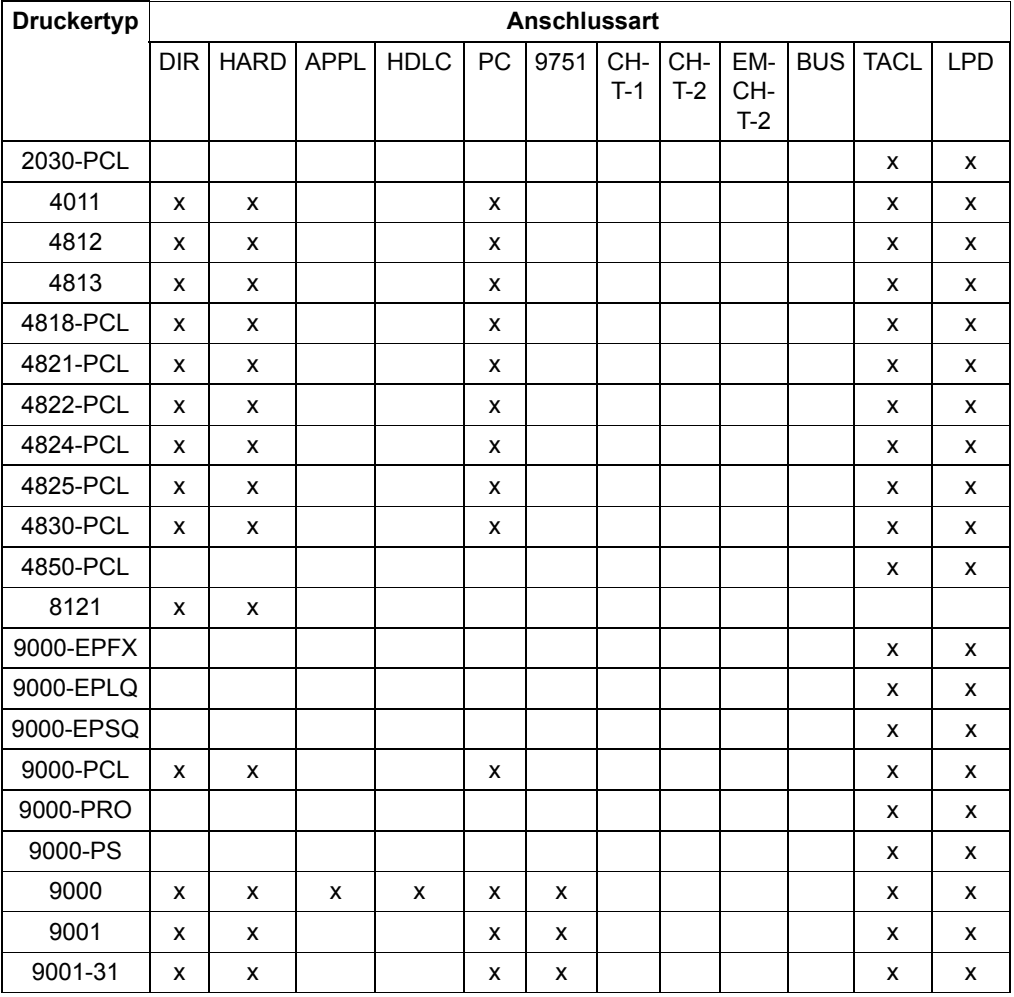

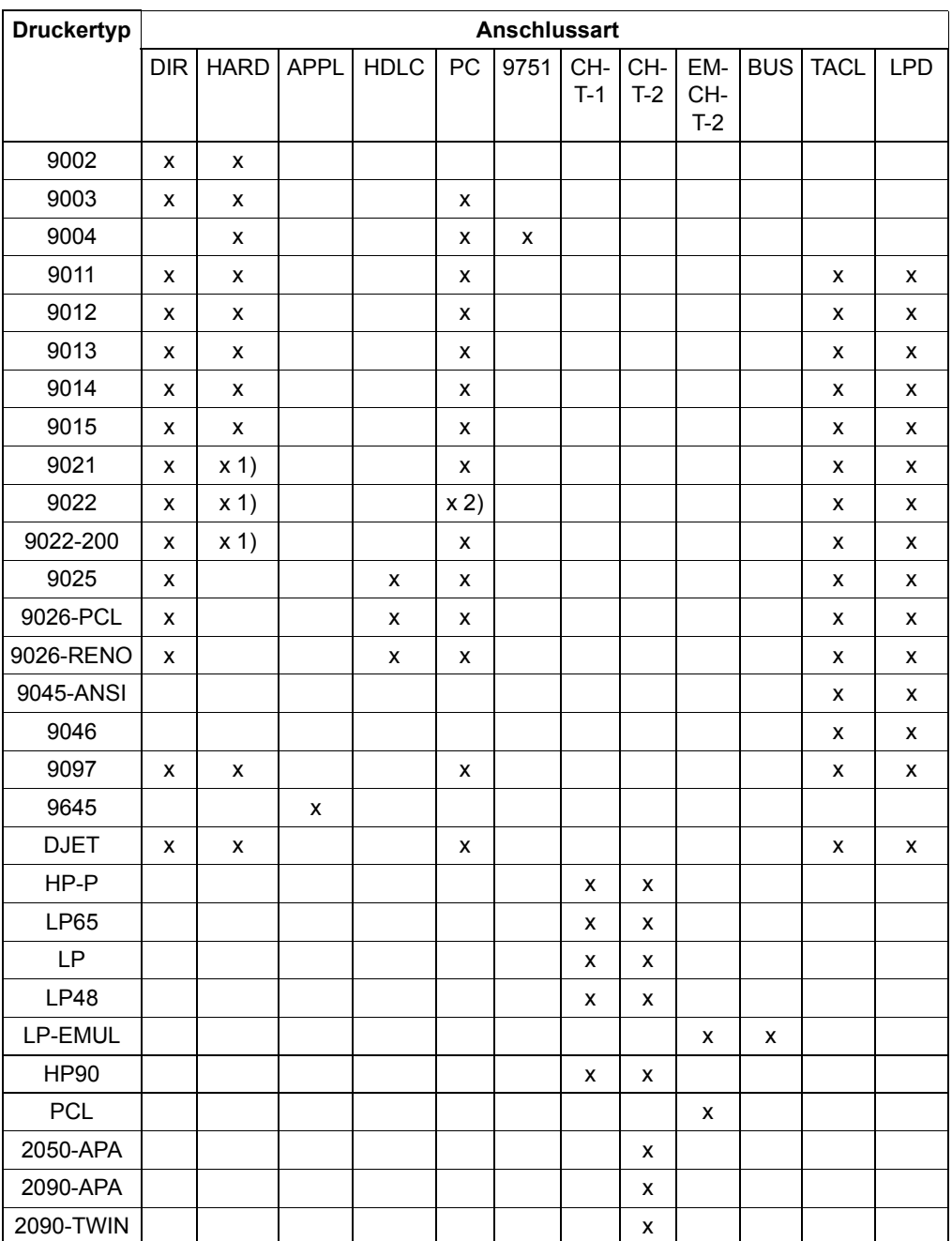

*Erklärung*

- 1. Der HARDCOPY-Anschluss wird nur an einer 9763-Datensichtstation mit einem Treiber für
	- DIABLO-Emulation (9022) bzw.
	- LASERJET-Emulation (4821-PCL, 4824-PCL, 9021, 9022-200, DJET, 9000-PCL) unterstützt.
- 2. Der PC-Anschluss des 9022 setzt ein spezielles Filterprogramm im Produkt EMDS (UNIX) voraus.

Für lokale SPOOL-Geräte, die mit ACCESS-TYPE = CHANNEL-TYPE-1 / CHANNEL-TYPE-2 / BUS-TYPE-1 / EMULATED-CHANNEL-TYPE-2 definiert werden, können bei ADD-SPOOL-DEVICE folgende Operandenwerte angegeben werden:

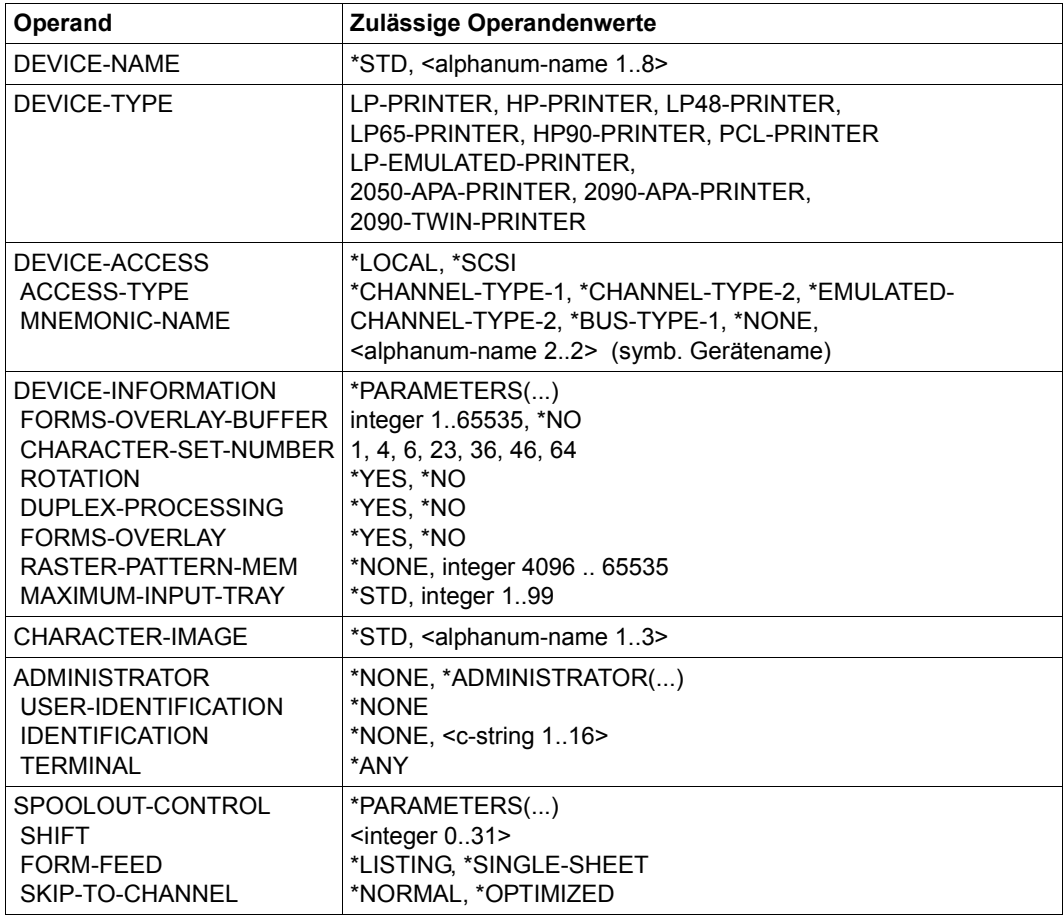

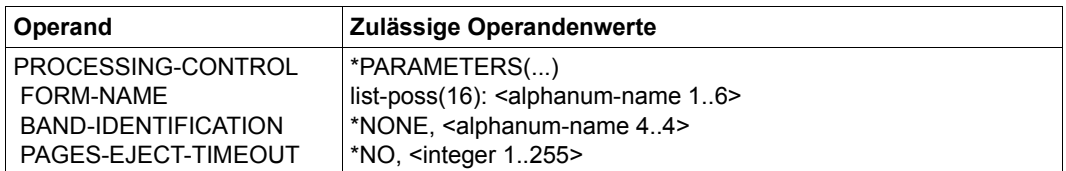

Die folgenden Tabellen zeigen wichtige Operanden, die bei der Definition von RSO-Geräten in der SPOOL-Parameterdatei für den jeweiligen Gerätetyp spezifiziert werden:

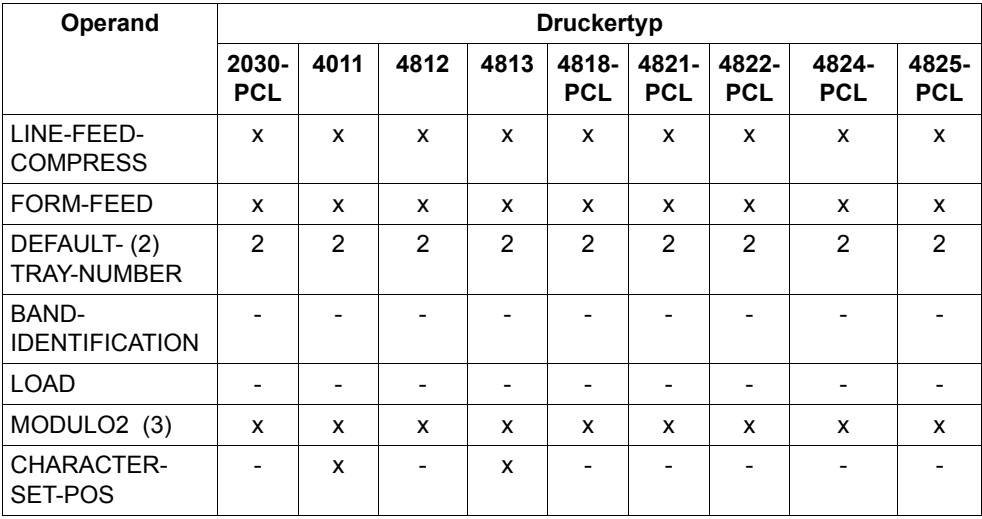

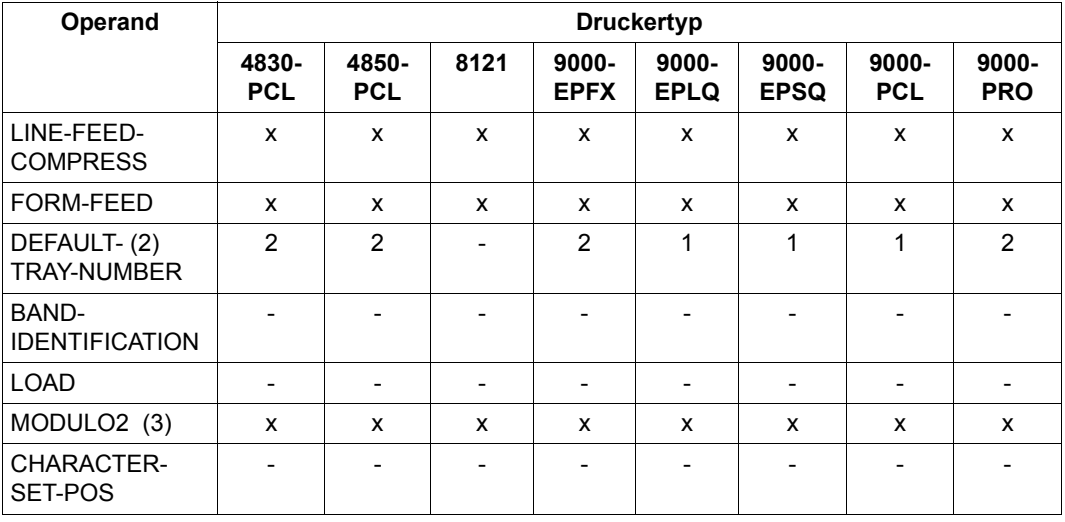

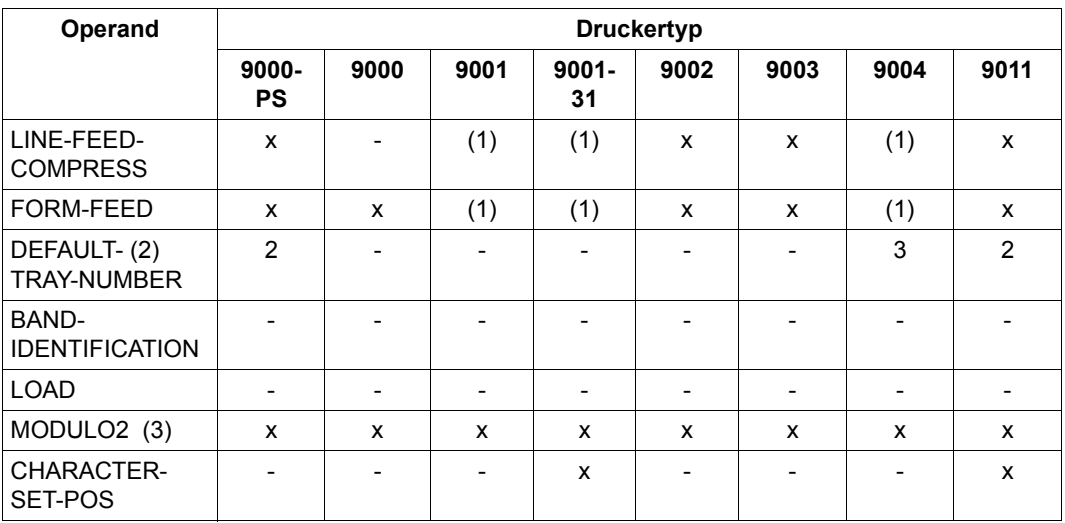

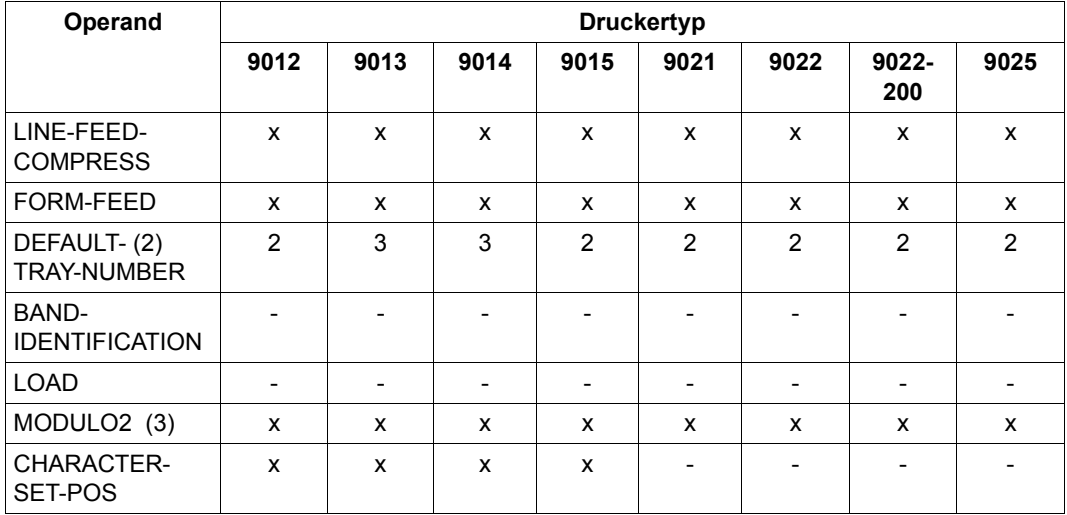

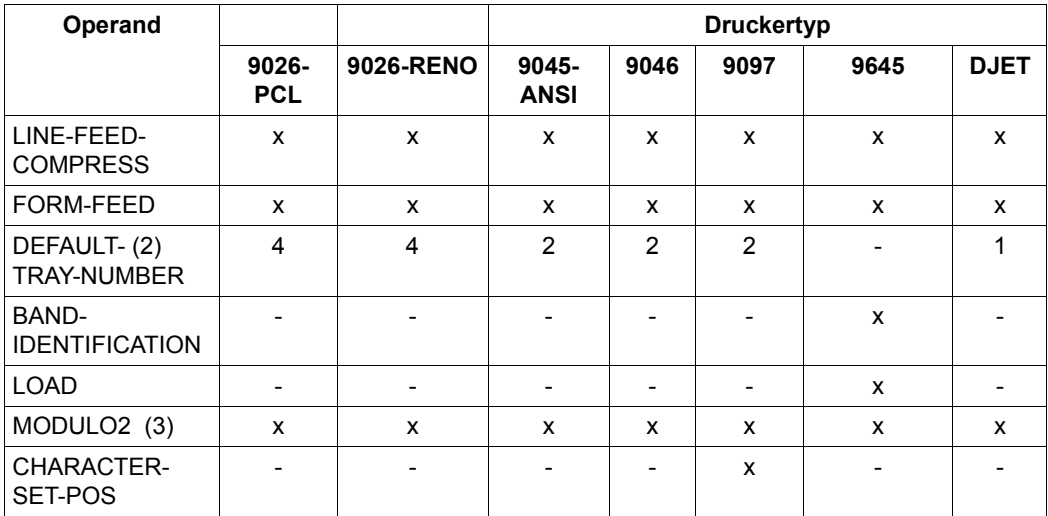

### *Erklärung*

- x: Unterstützt durch den Druckertyp.
- -: Durch den Druckertyp nicht unterstützt.
- 1. Der Drucker muss mit ACCESS-TYPE=\*HARDCOPY definiert sein. Bei einer falschen Deklaration wird die Steuerzeichenfolge ausgedruckt.
- 2. Anzahl der Einzugsfächer
- 3. Mit ACCESS-TYPE=\*HARDCOPY/\*HARDCOPY-9751 oder wenn der Drucker an einer MSF vom Typ 9155 angeschlossen ist, kann nur 1 Puffer bedient werden. Eine falsche Deklaration führt zum Verbindungsabbruch (LOSCON). Bei ACCESS-TYPE=\*TACLAN und MODULO2=\*NO wird immer der Wert von MODULO2 angenommen.

# <span id="page-130-0"></span>**Standard-Geräte-Einträge**

<span id="page-130-1"></span>Standard-Geräte-Einträge in der SPOOL-Parameterdatei mit der Voreinstellung der Operandenwerte für die einzelnen Gerätetypen:

### *Hinweis*

Unterstützte Operanden werden mit "\*", nicht unterstützte Operanden werden mit "n.u." und nicht relevante Operanden werden mit "n.r." angezeigt.

**Gerätetyp: ALL-LOCAL-PRINTER**

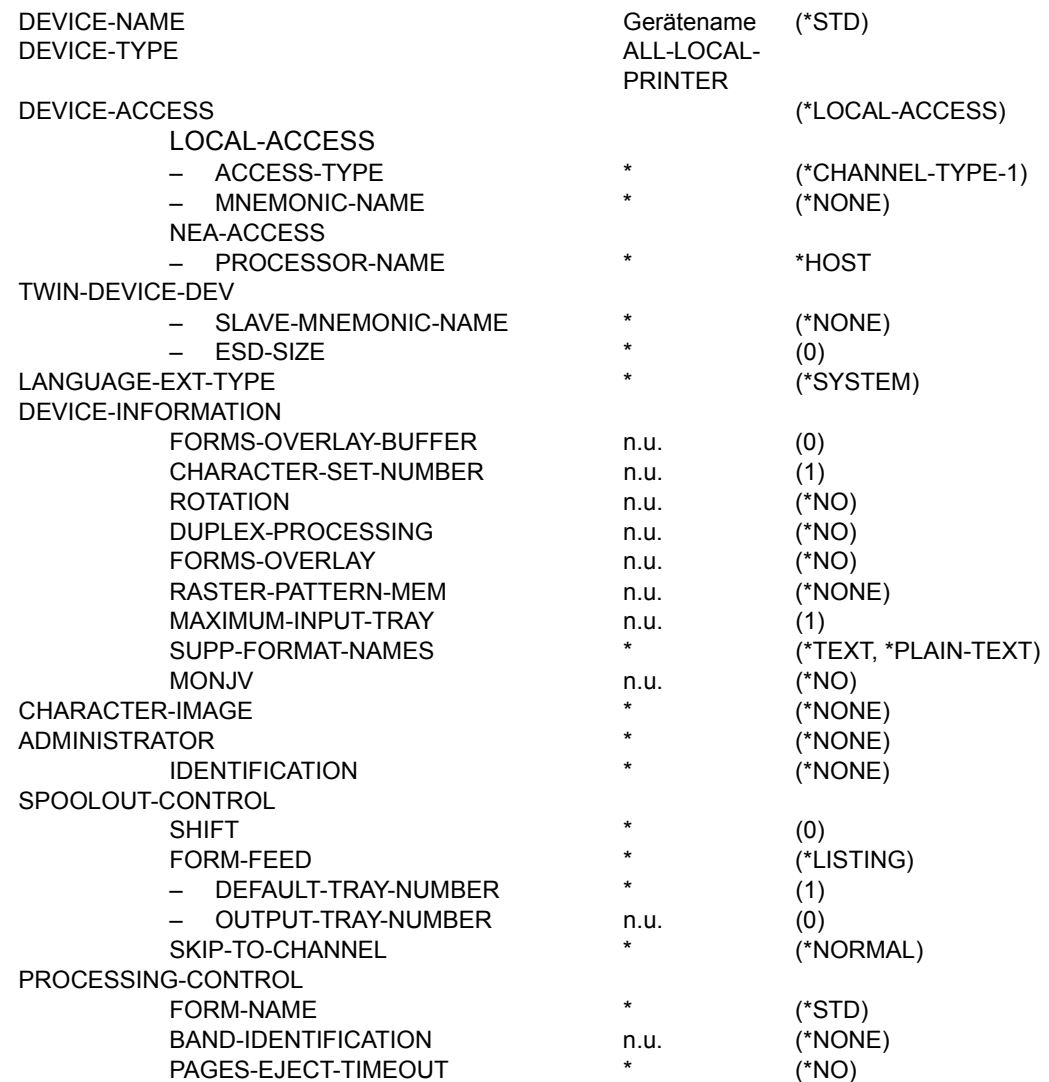

# **Gerätetyp: ALL-REMOTE-PRINTER**

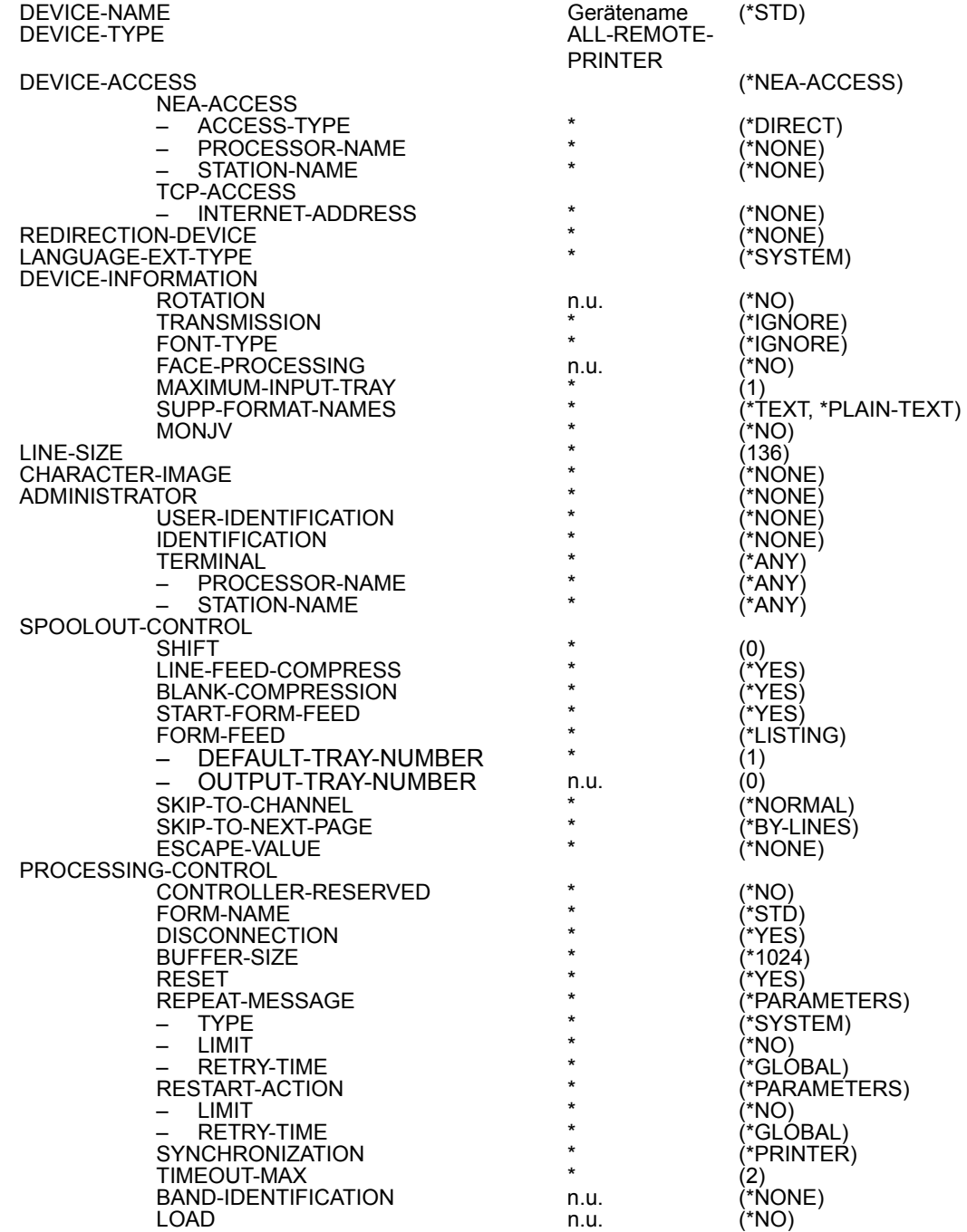

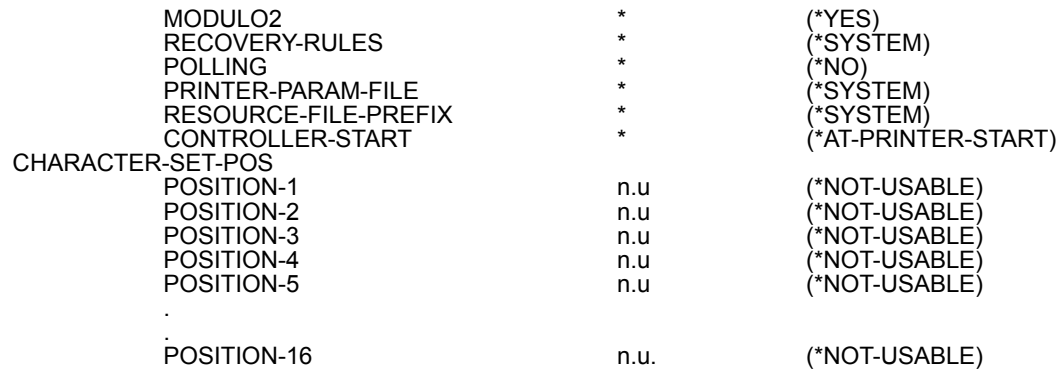

# **Gerätetyp: LP-PRINTER**

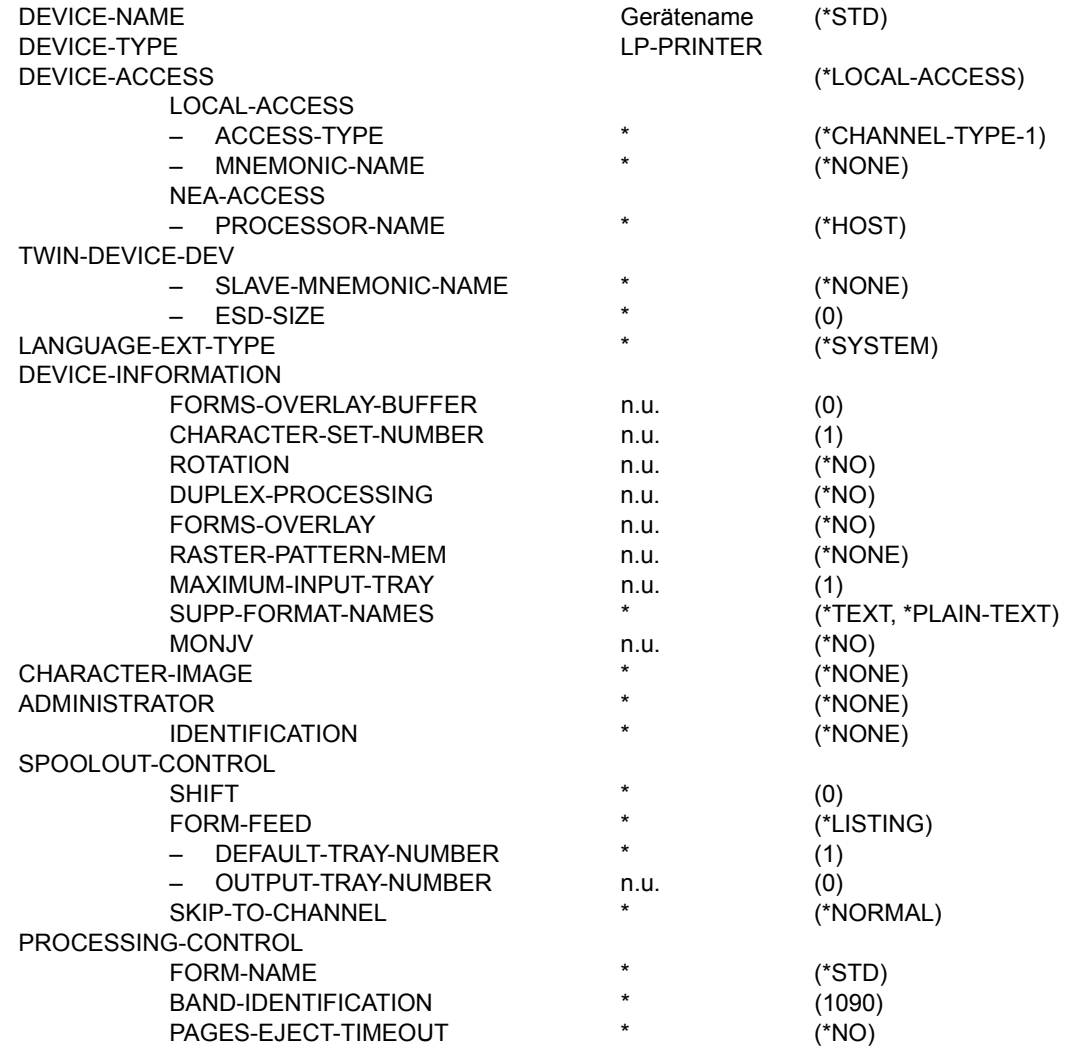

**Gerätetyp: LP-EMULATED-PRINTER**

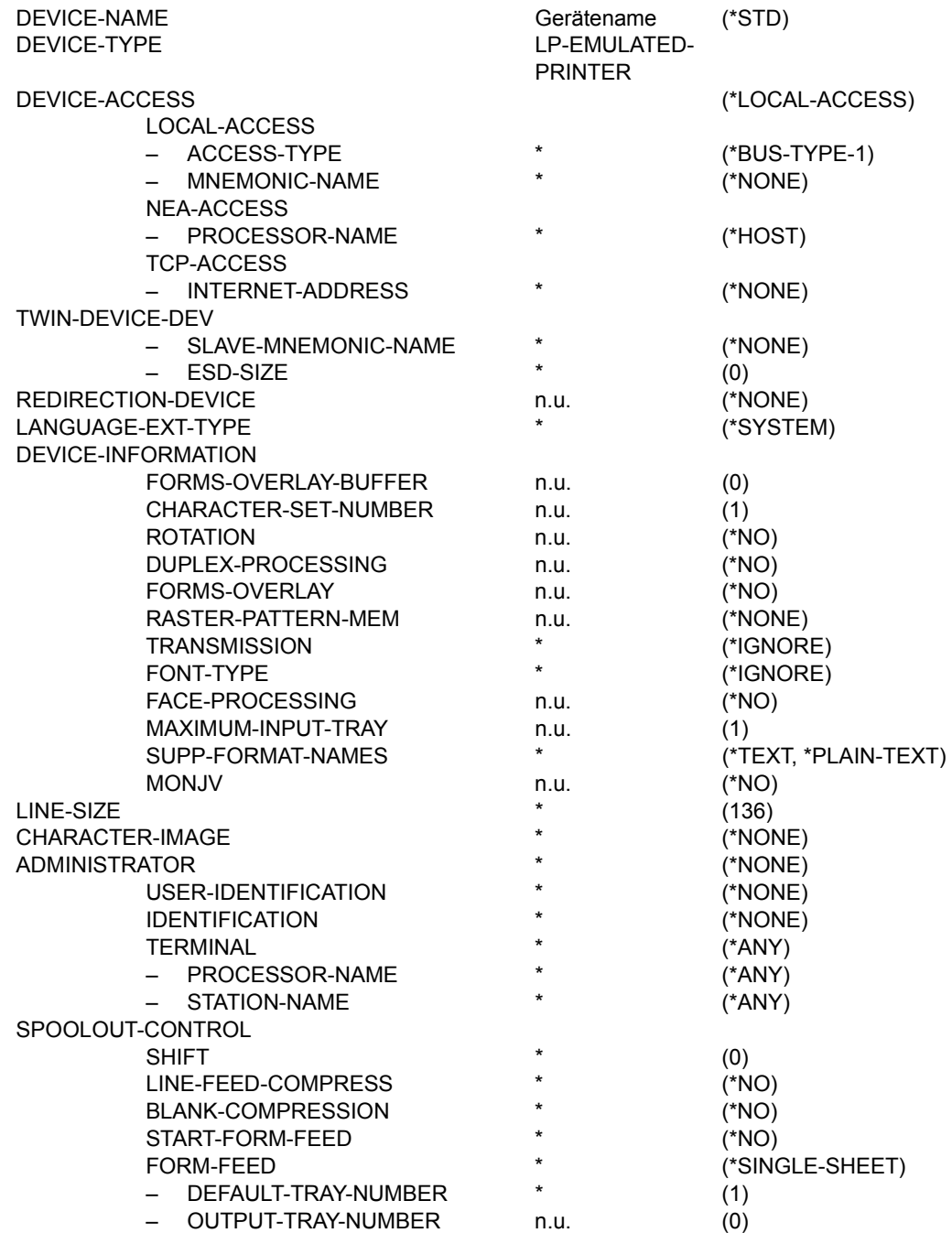

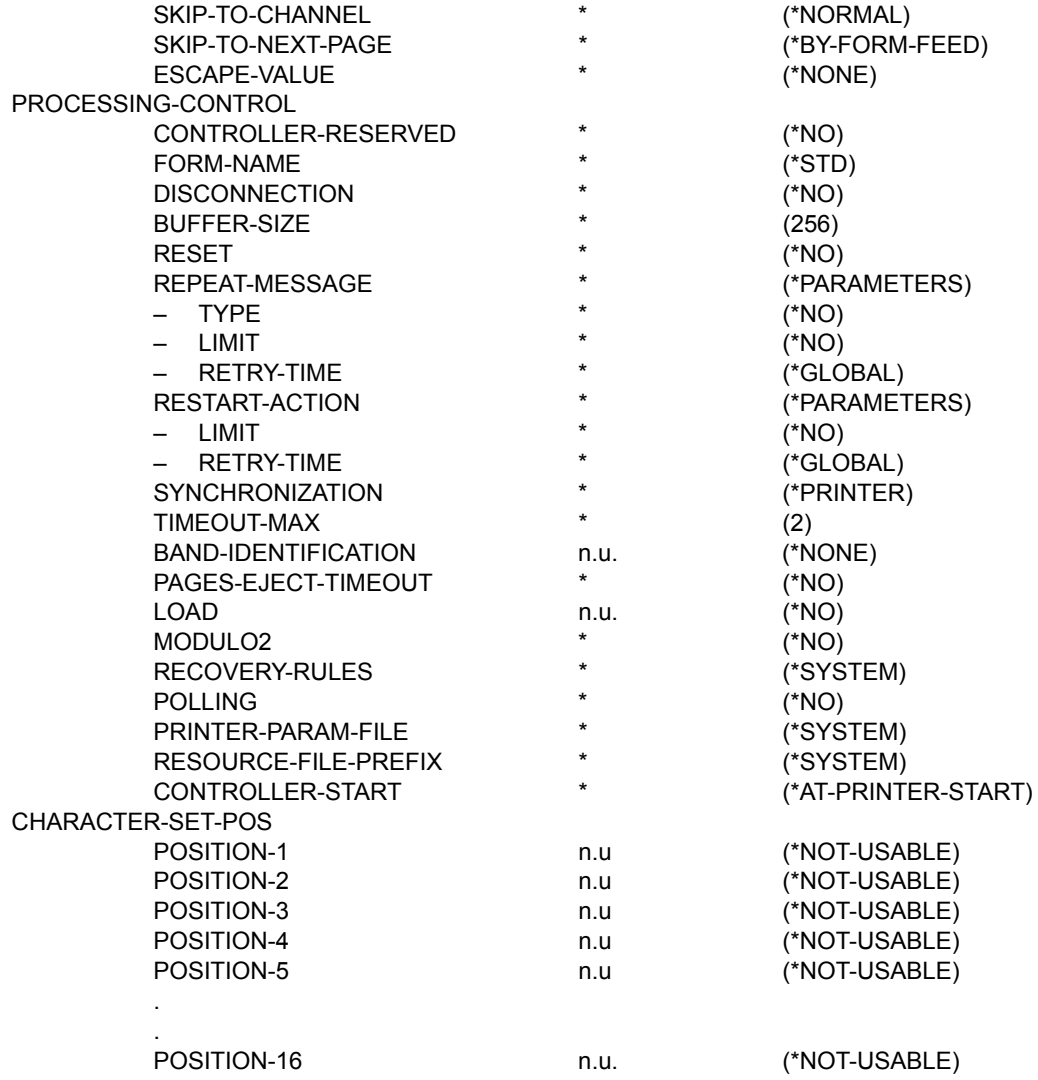

# **Gerätetyp: LP48-PRINTER**

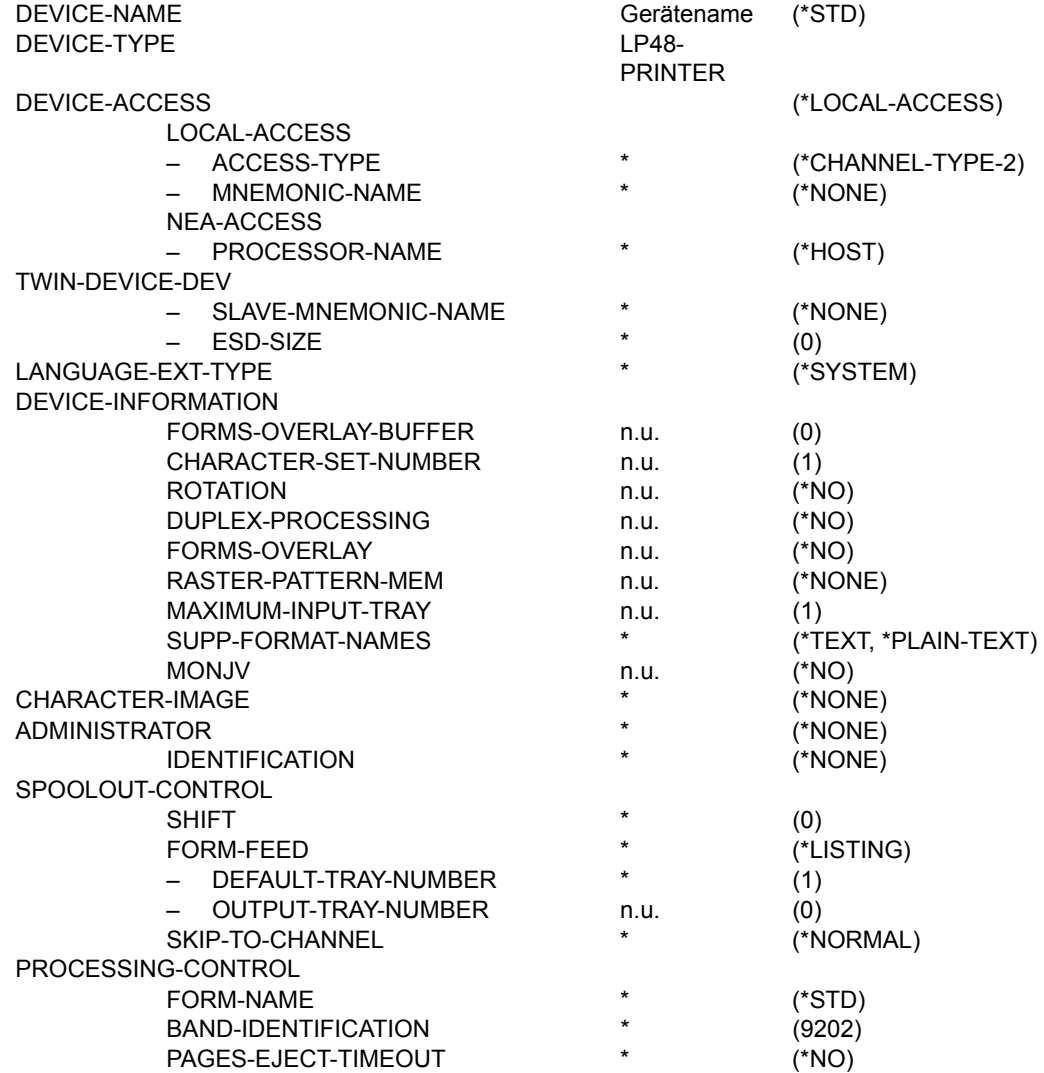

# **Gerätetyp: LP65-PRINTER**

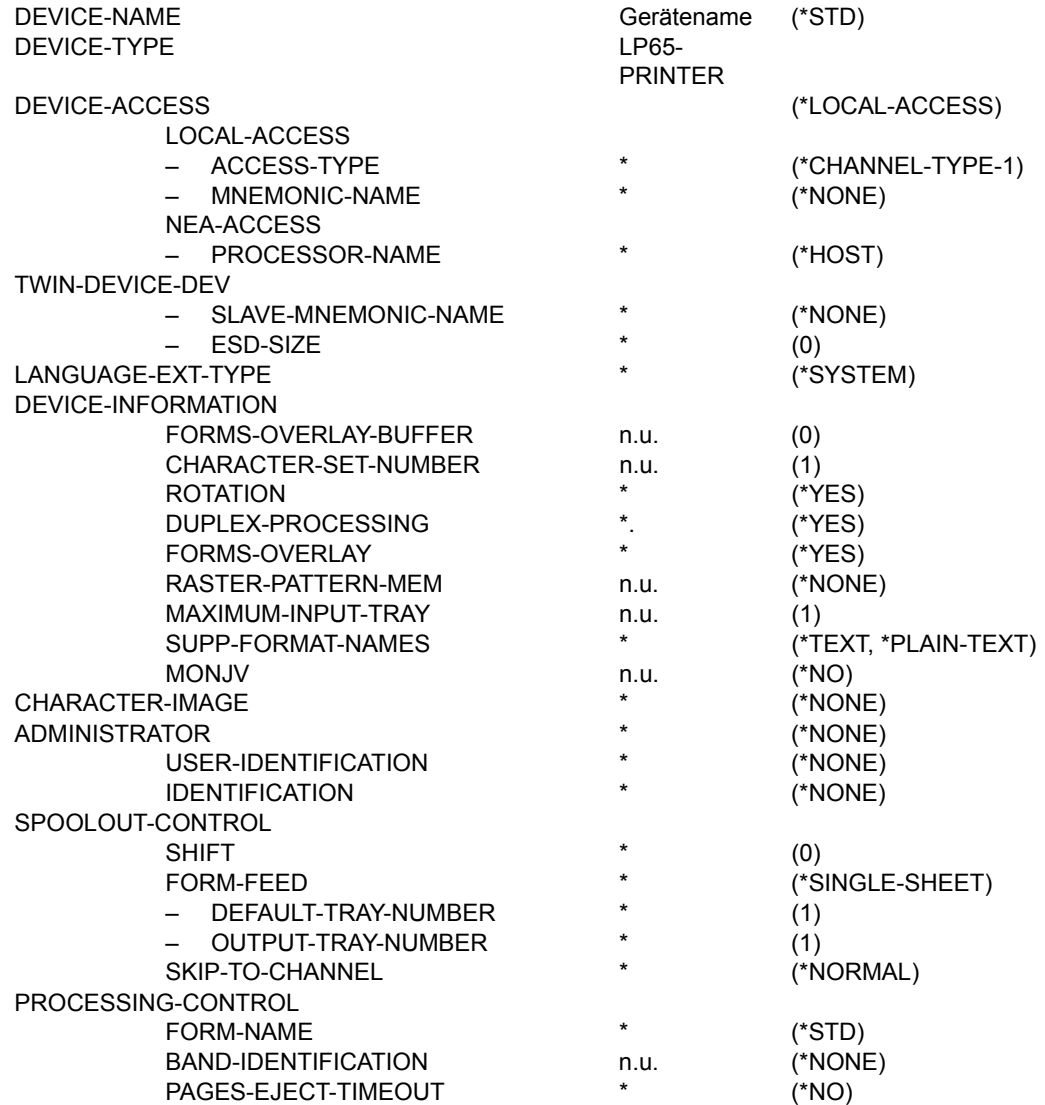

# **Gerätetyp: HP-PRINTER**

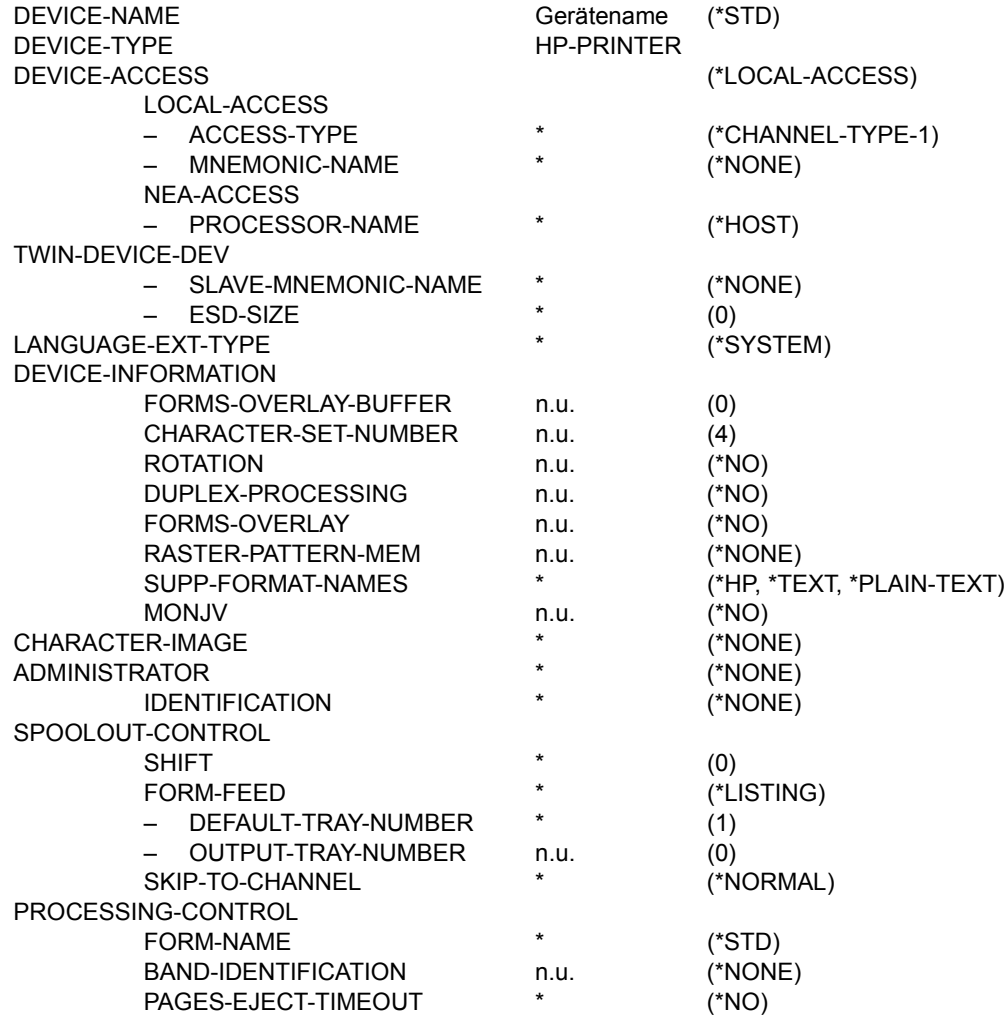

# **Gerätetyp: HP90-PRINTER**

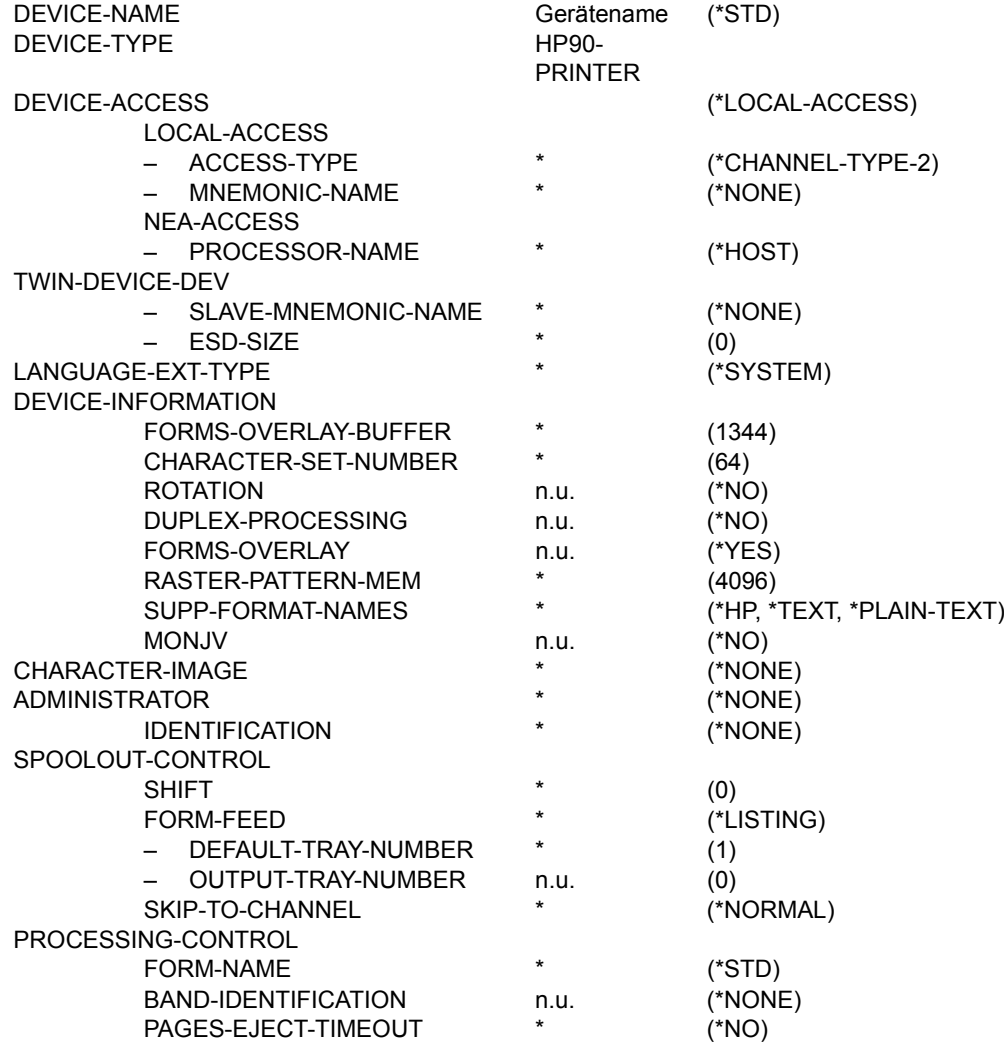

**Gerätetyp: 2030-PCL-PRINTER**

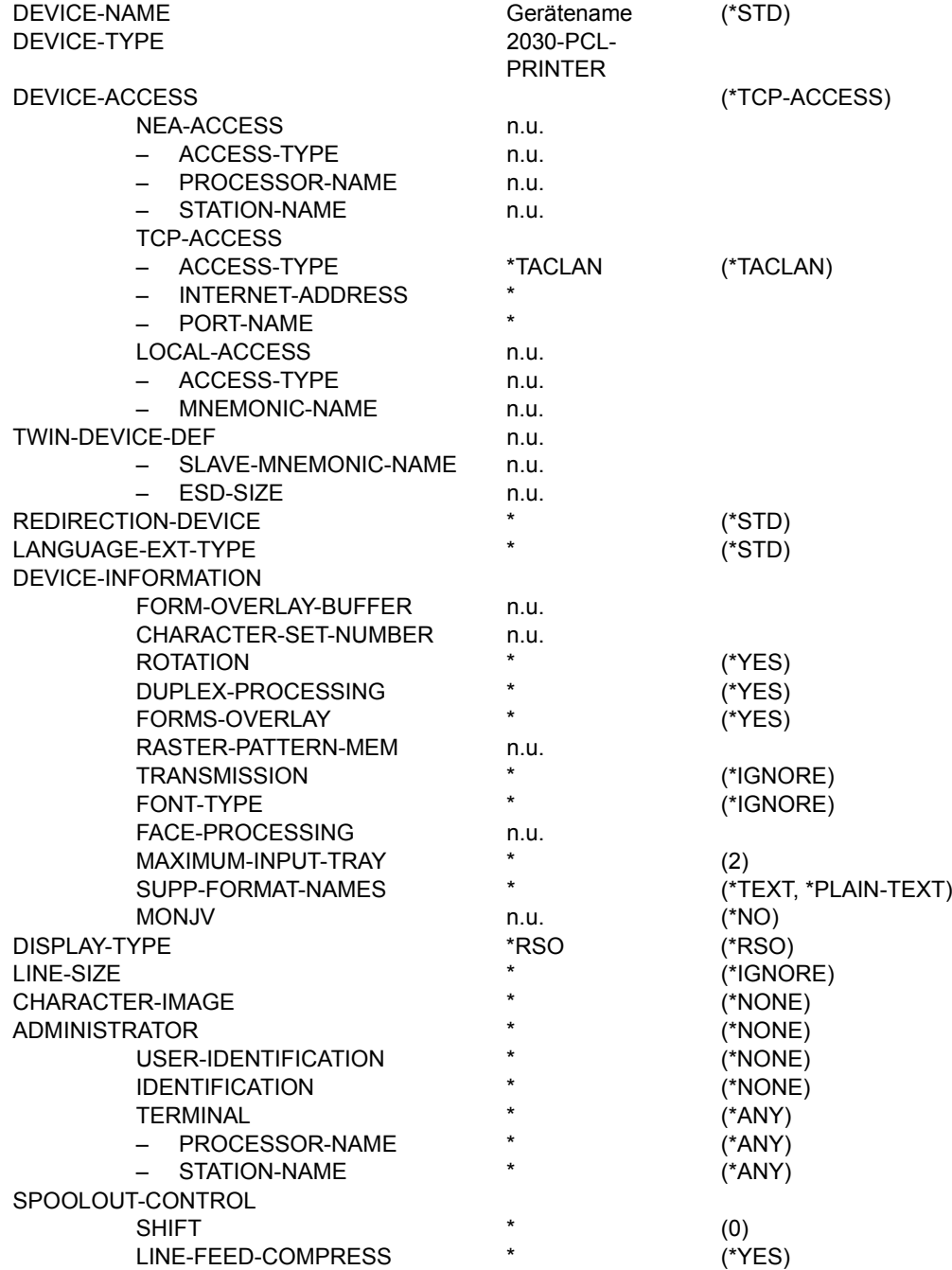

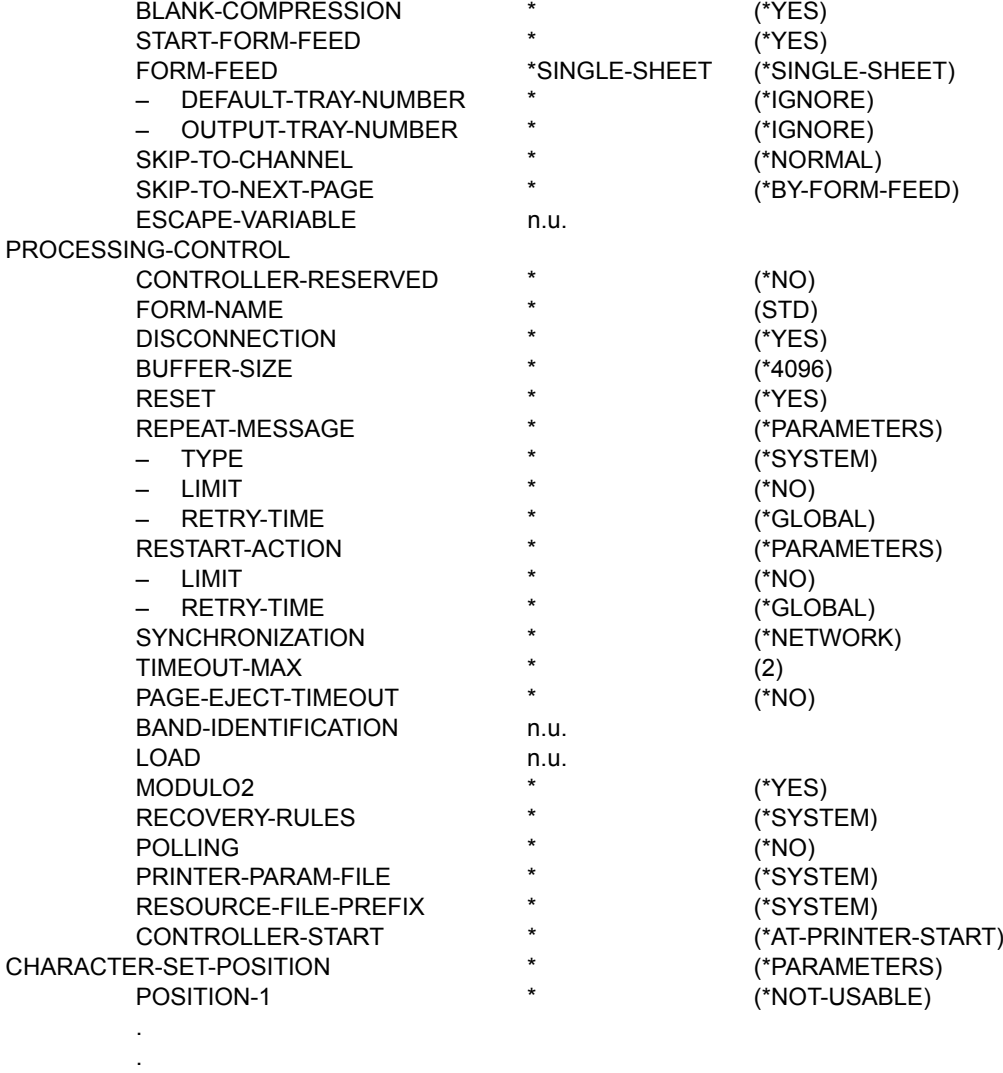

POSITION-16

\* (\*NOT-USABLE)

# **Gerätetyp: PCL-PRINTER**

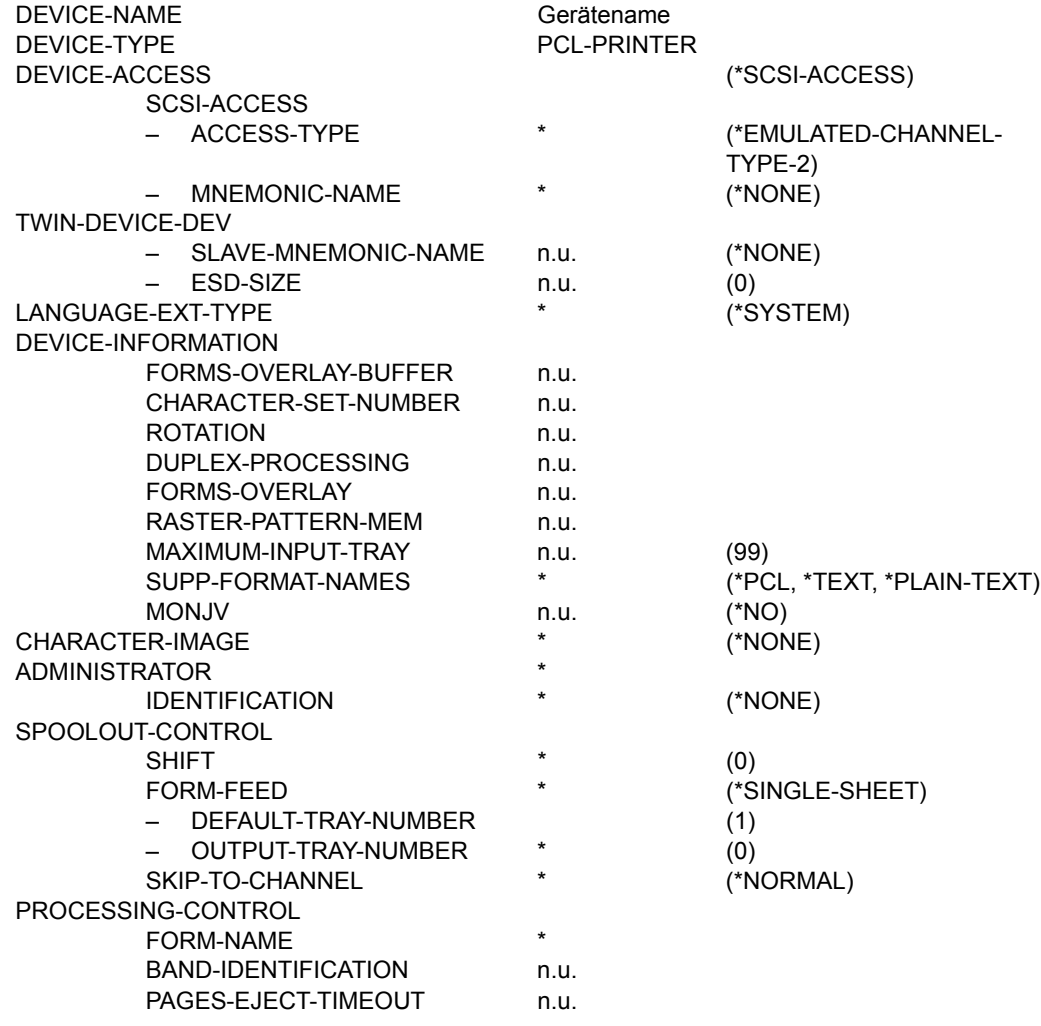
**Gerätetyp: 2050-APA-PRINTER** 

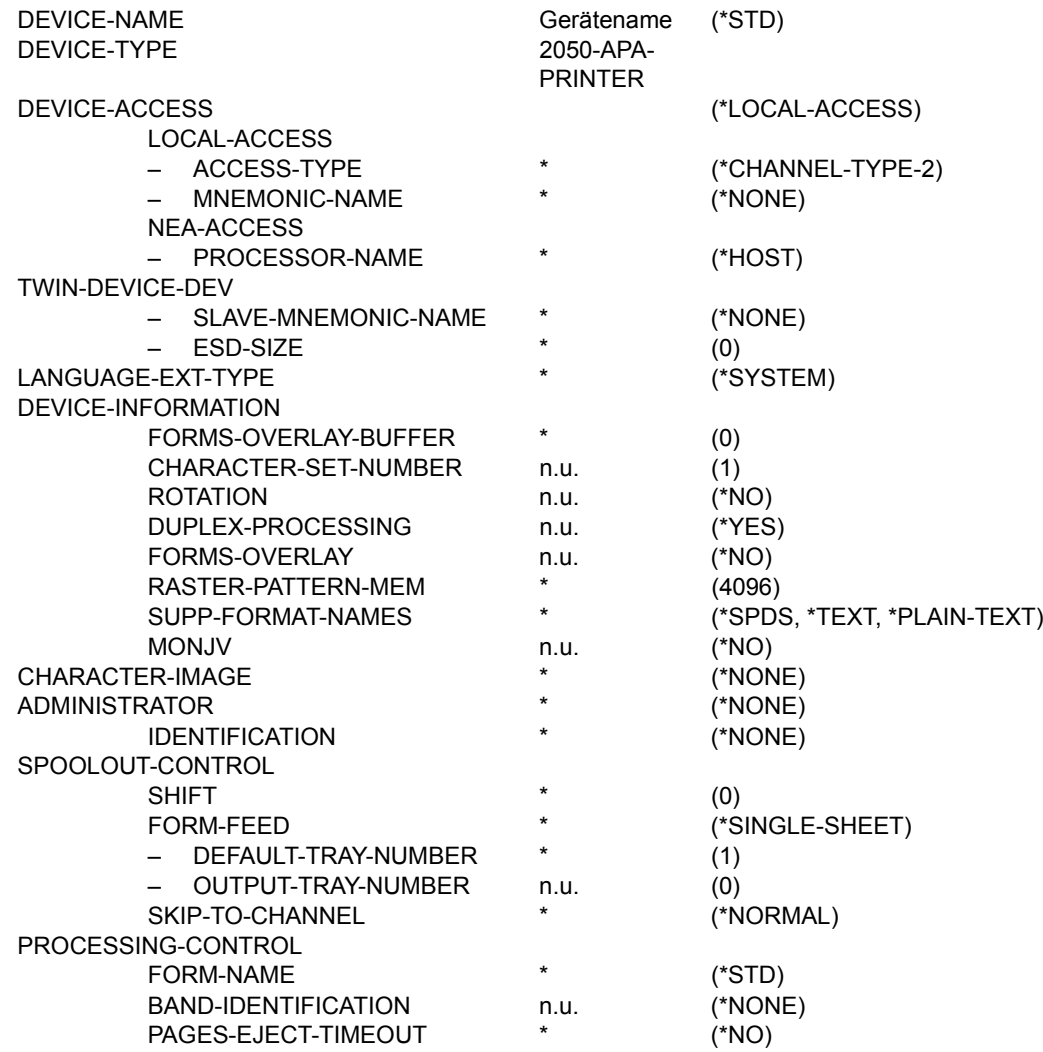

**Gerätetyp: 2090-APA-PRINTER** 

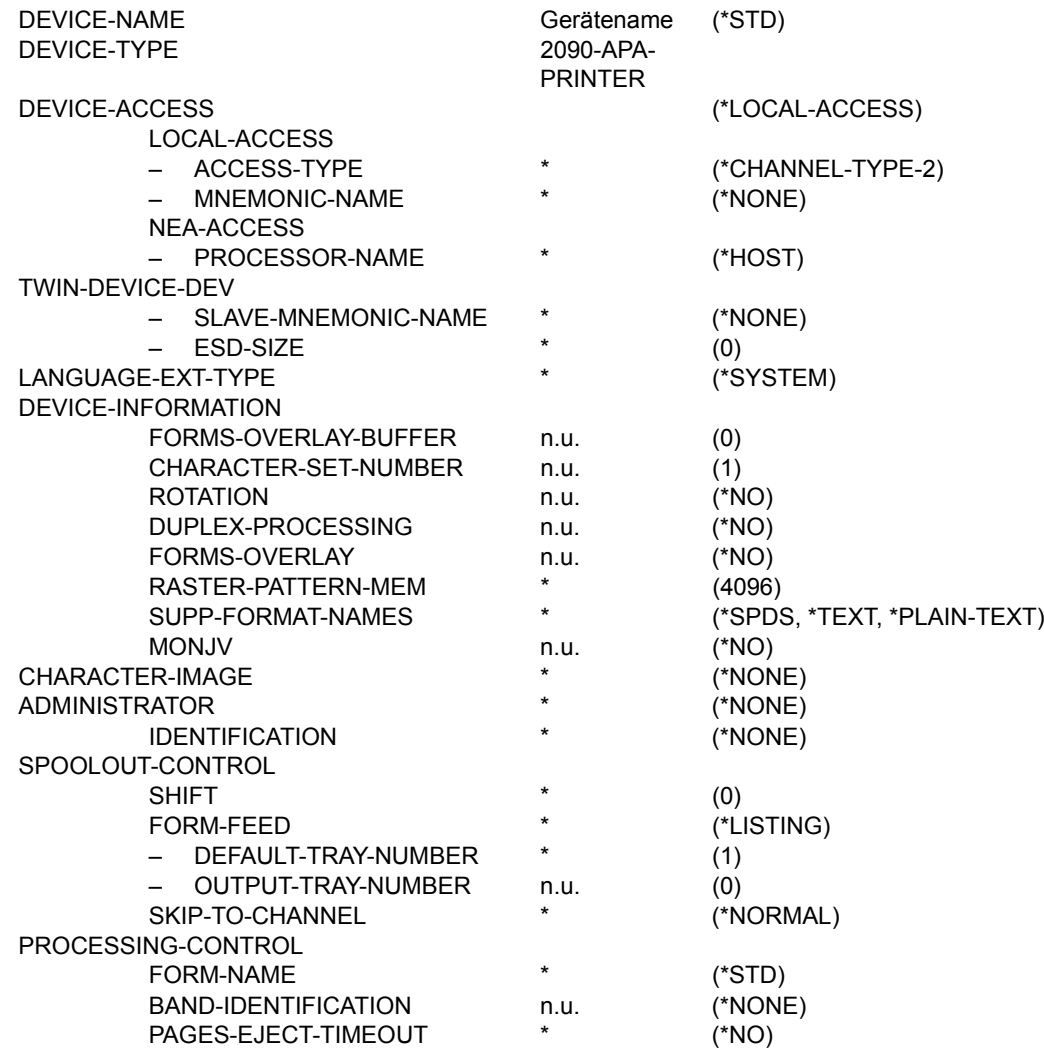

## **Gerätetyp: 2090-TWIN-PRINTER**

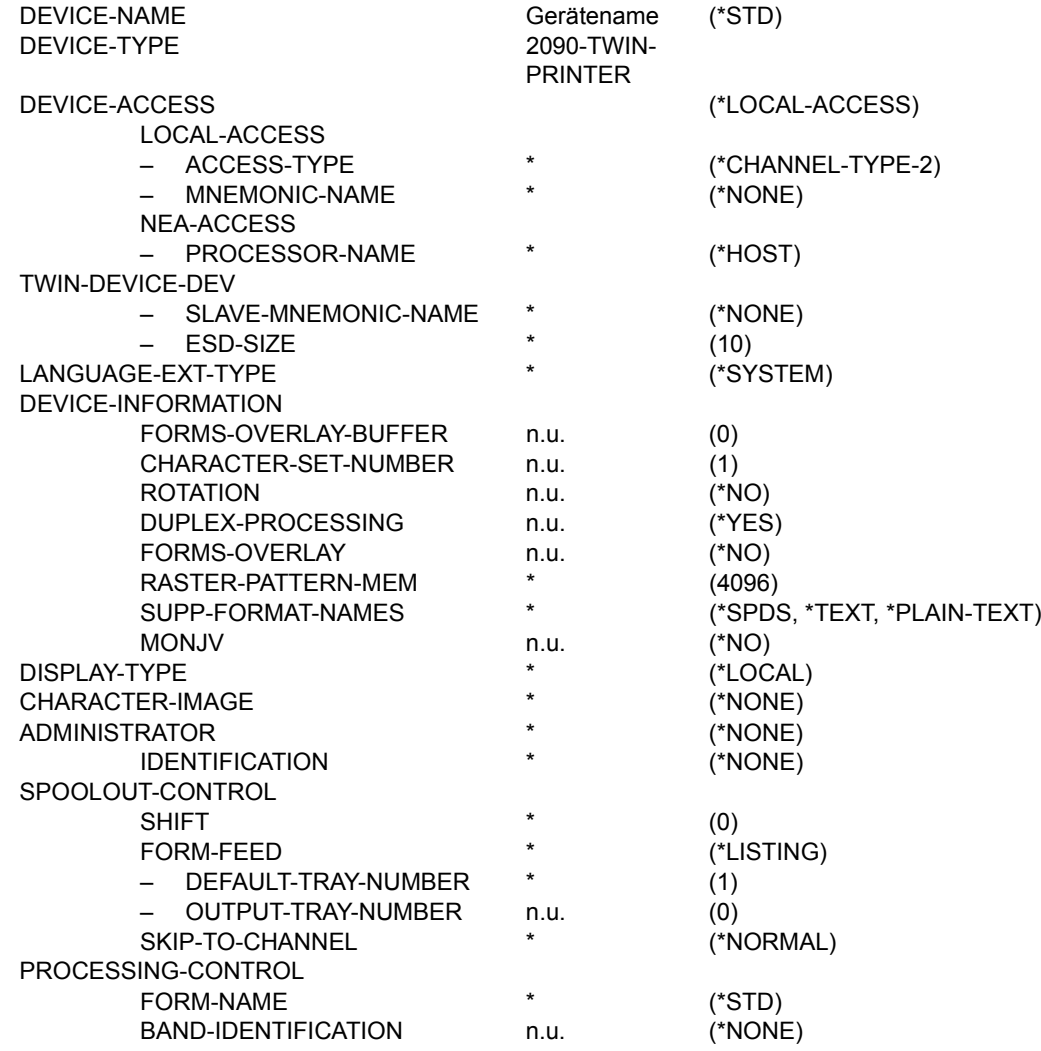

**Gerätetyp: 4011-REMOTE-PRINTER** 

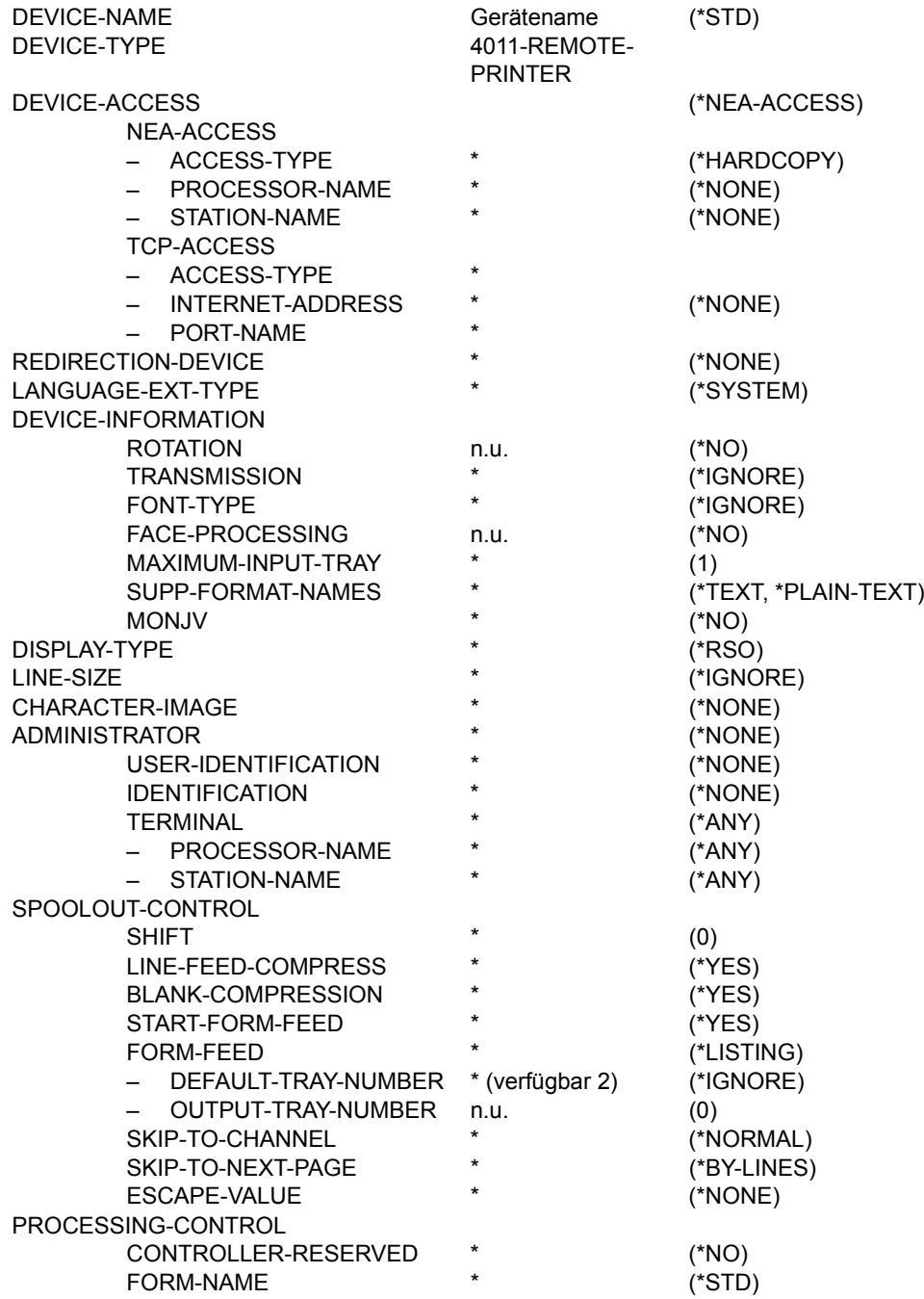

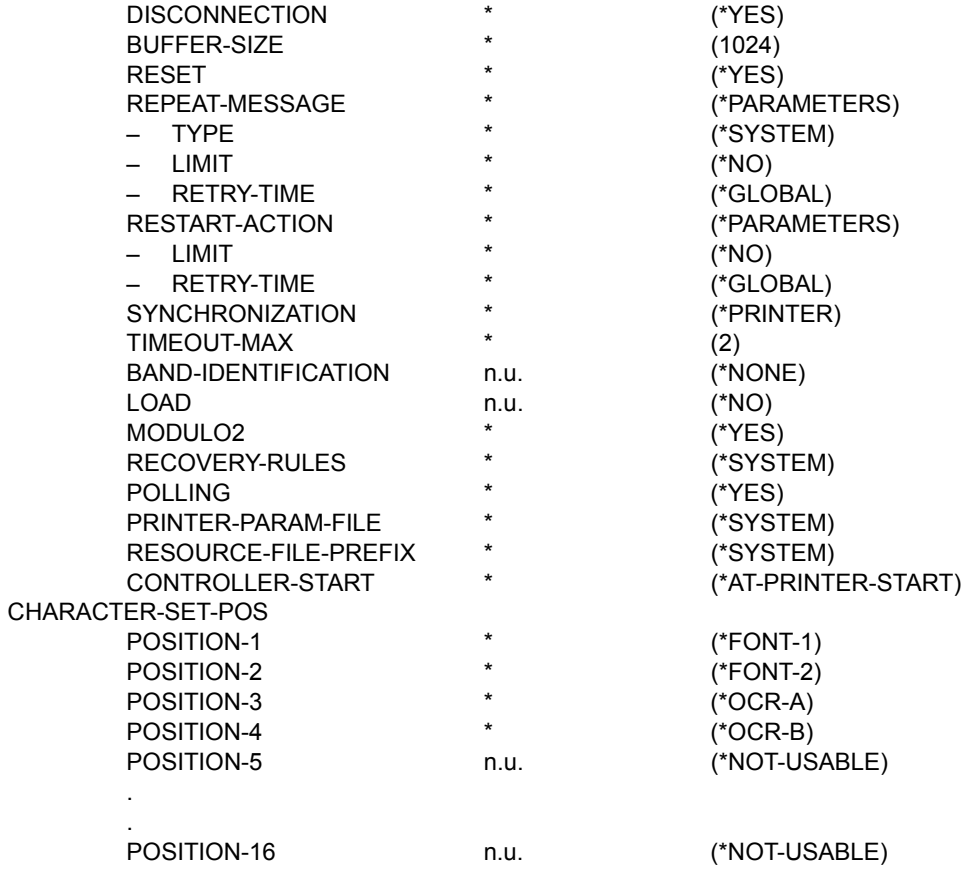

**Gerätetyp: 4812-REMOTE-PRINTER** 

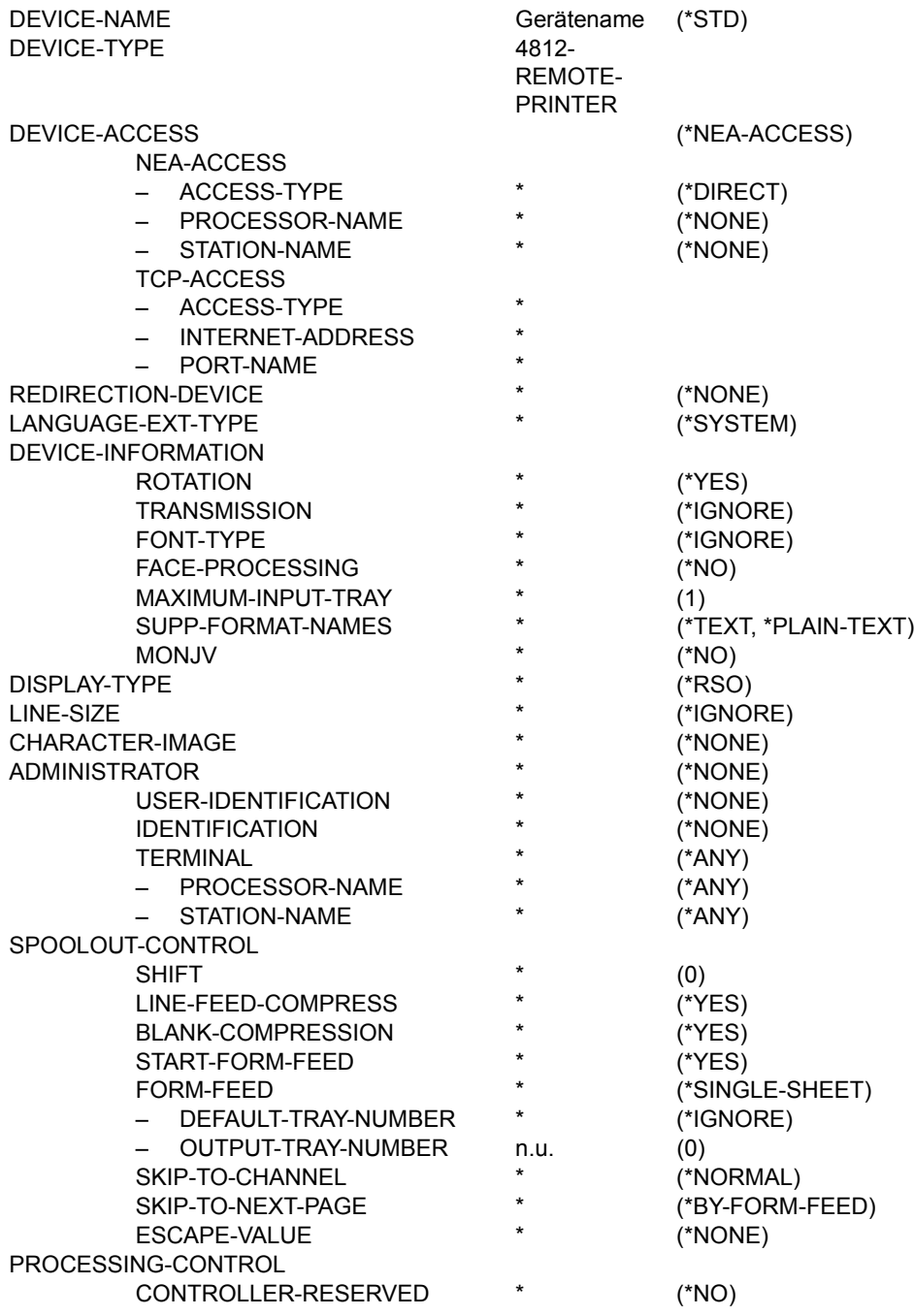

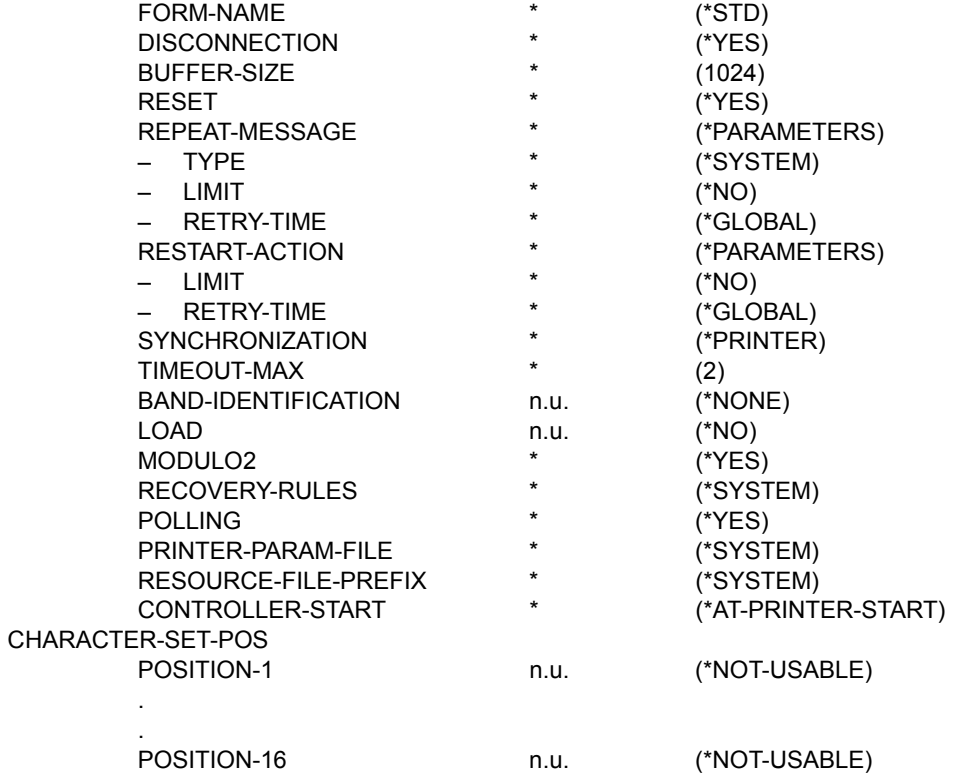

**Gerätetyp: 4813-REMOTE-PRINTER** 

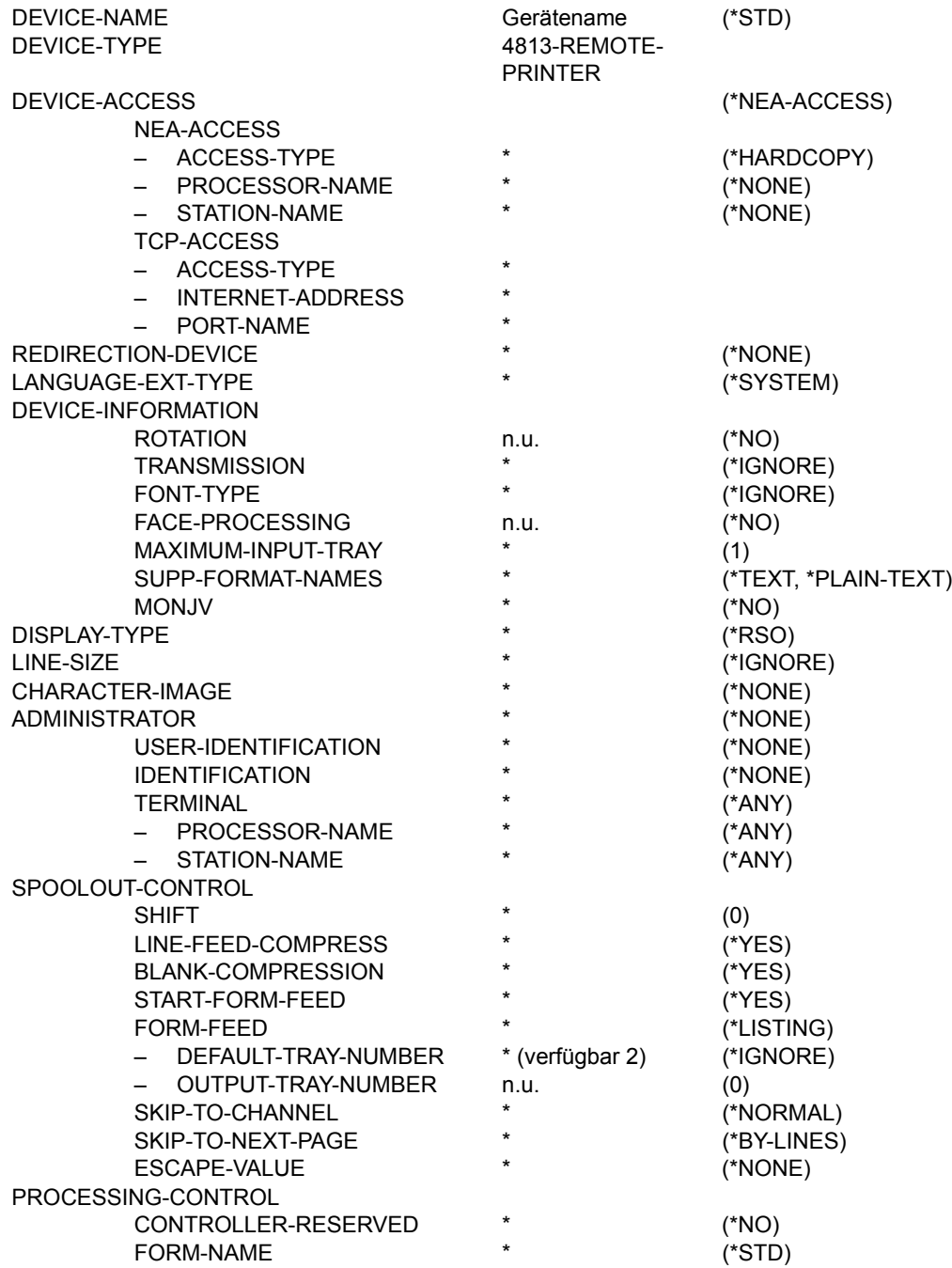

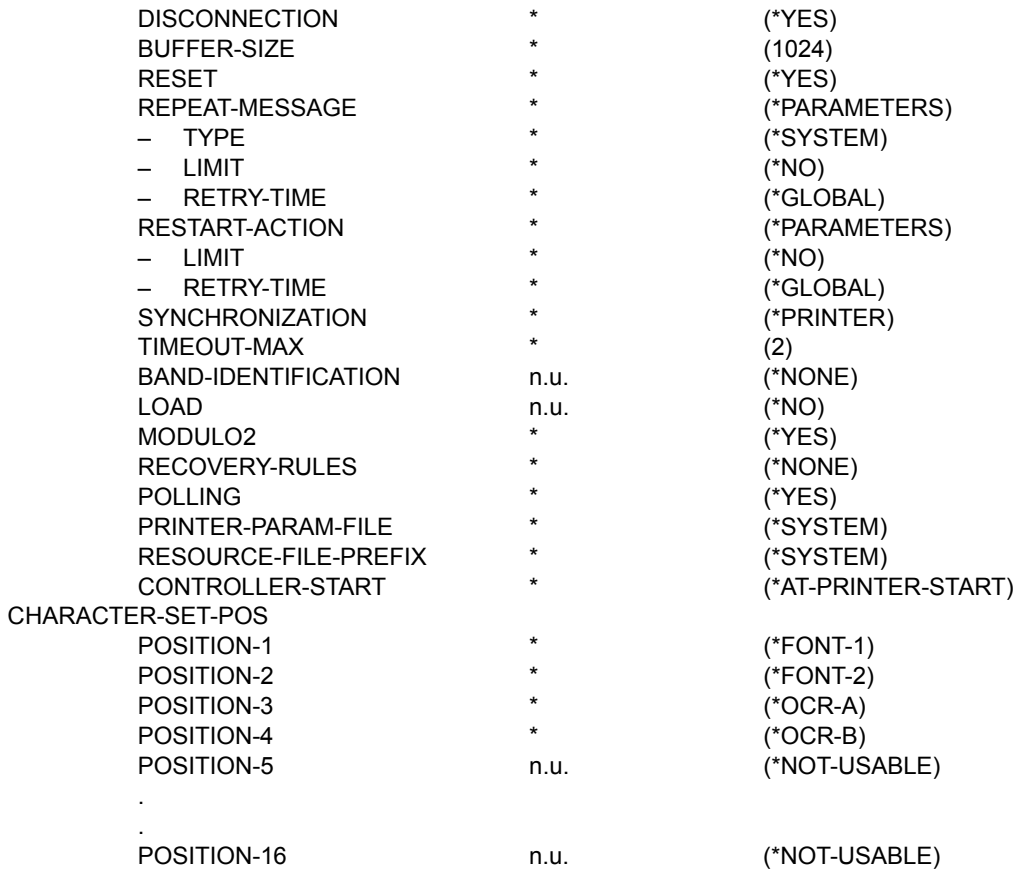

**Gerätetyp: 4818-PCL-REMOTE-PRINTER**

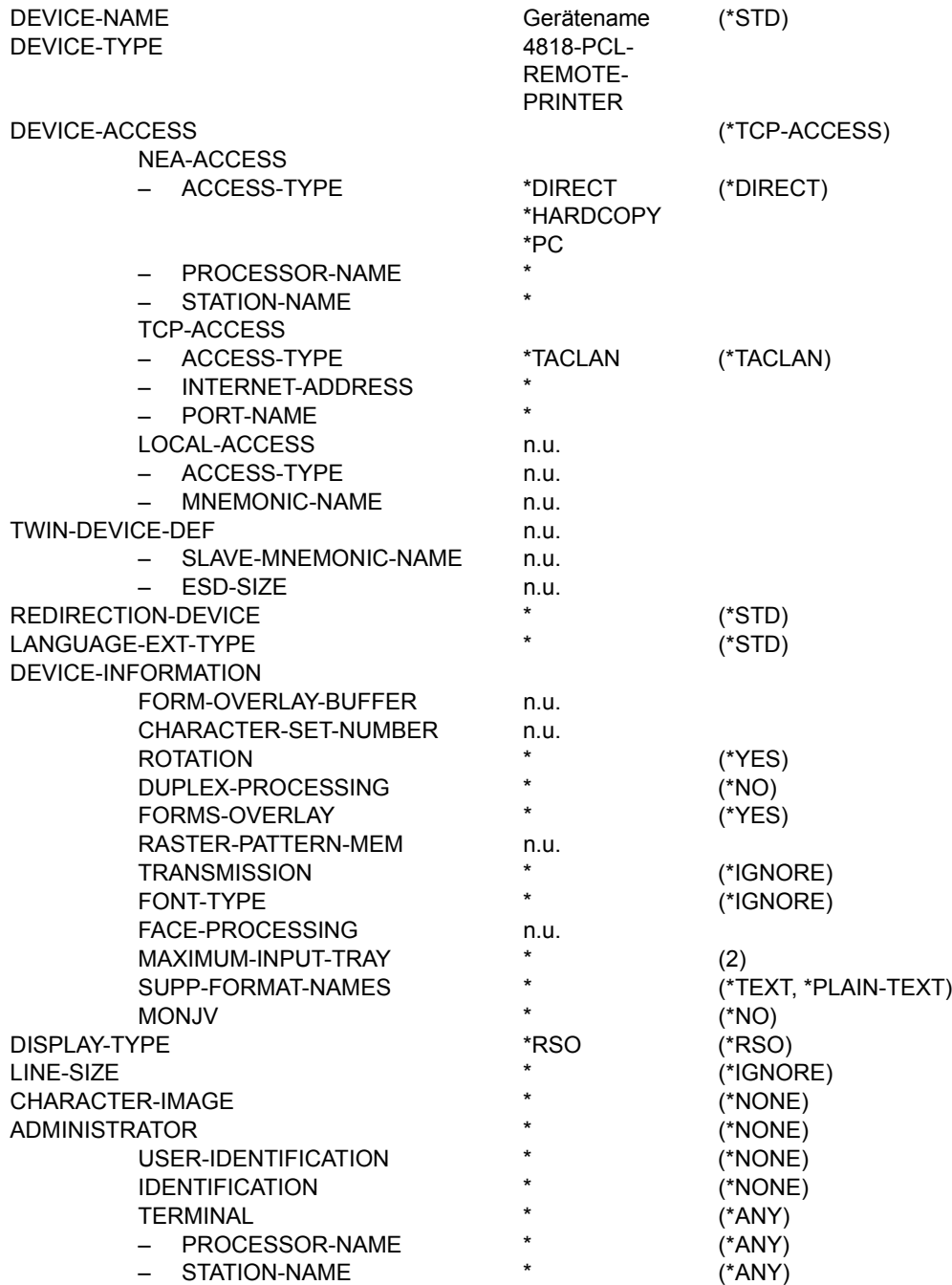

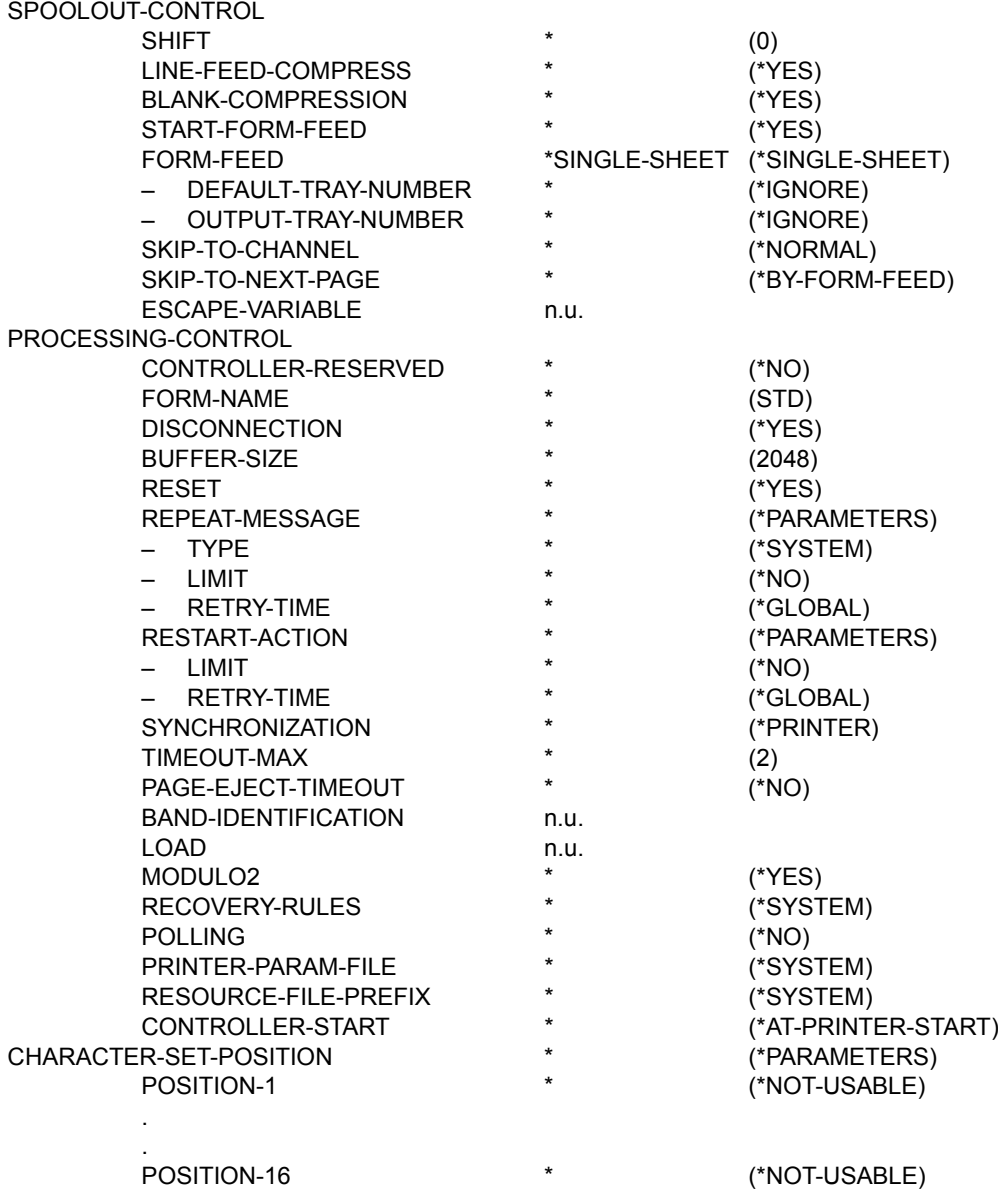

**Gerätetyp: 4821-PCL-REMOTE-PRINTER** 

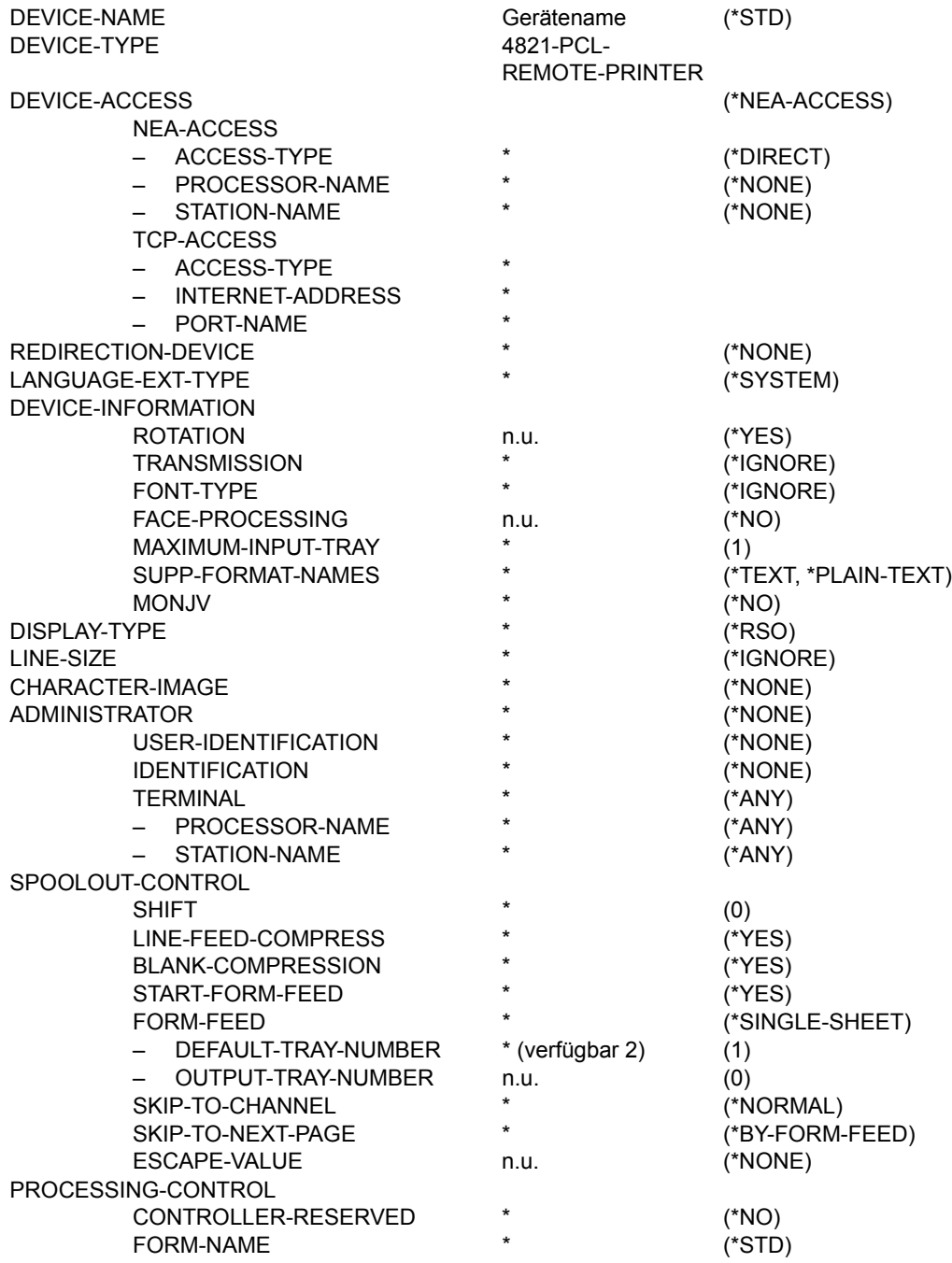

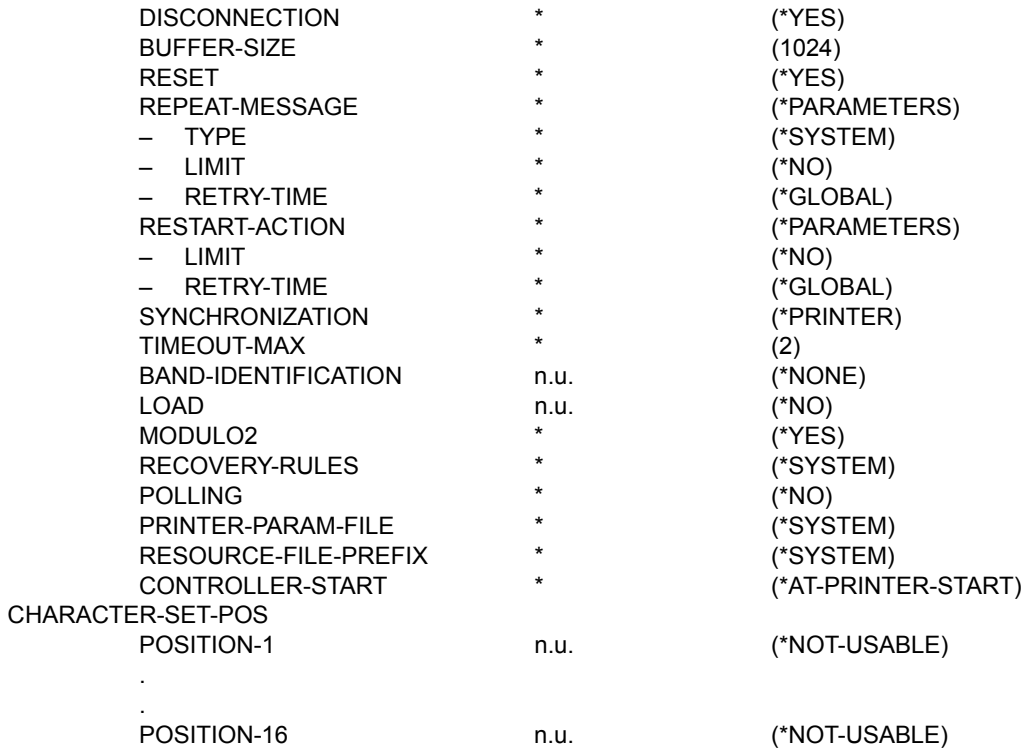

**Gerätetyp: 4822-PCL-REMOTE-PRINTER**

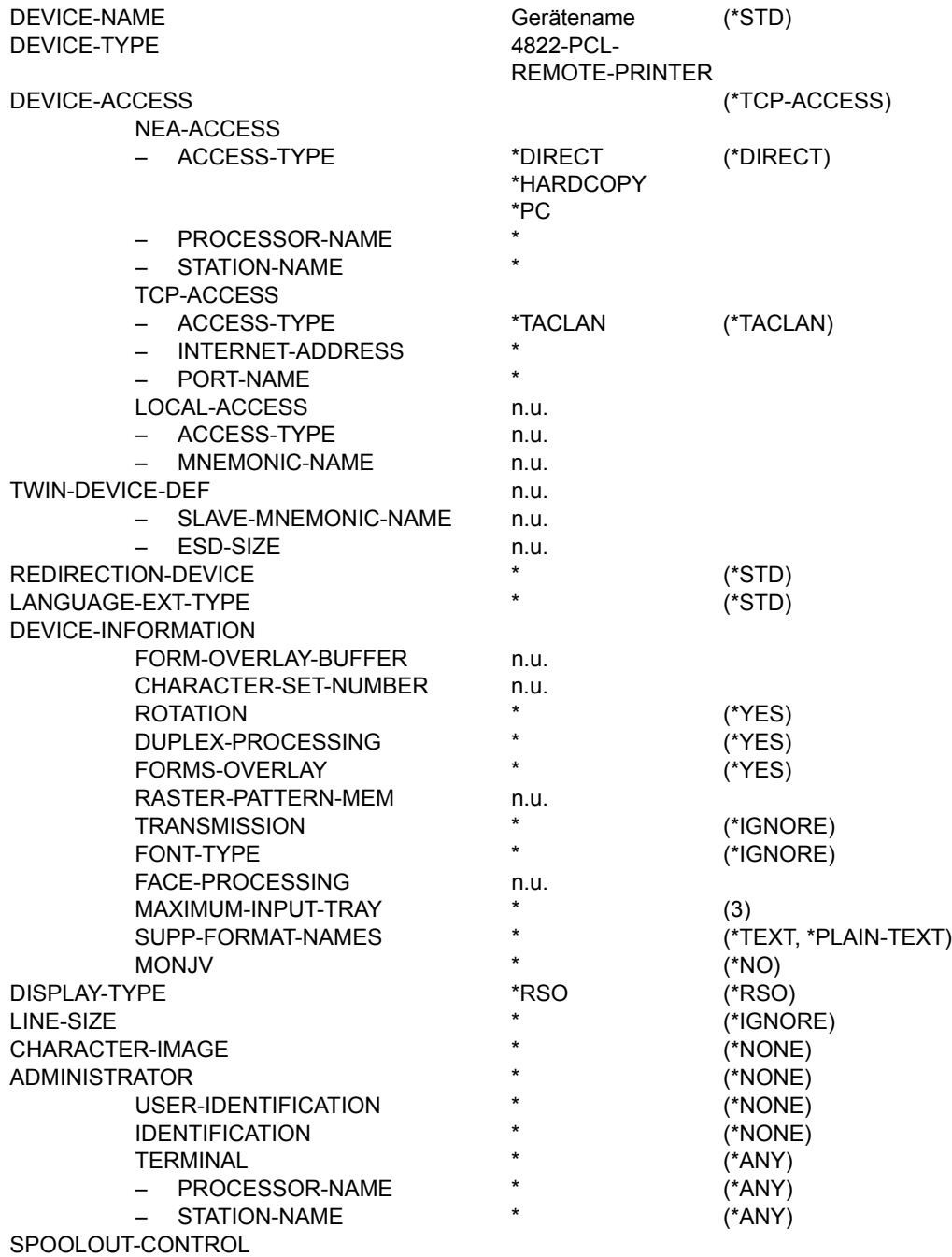

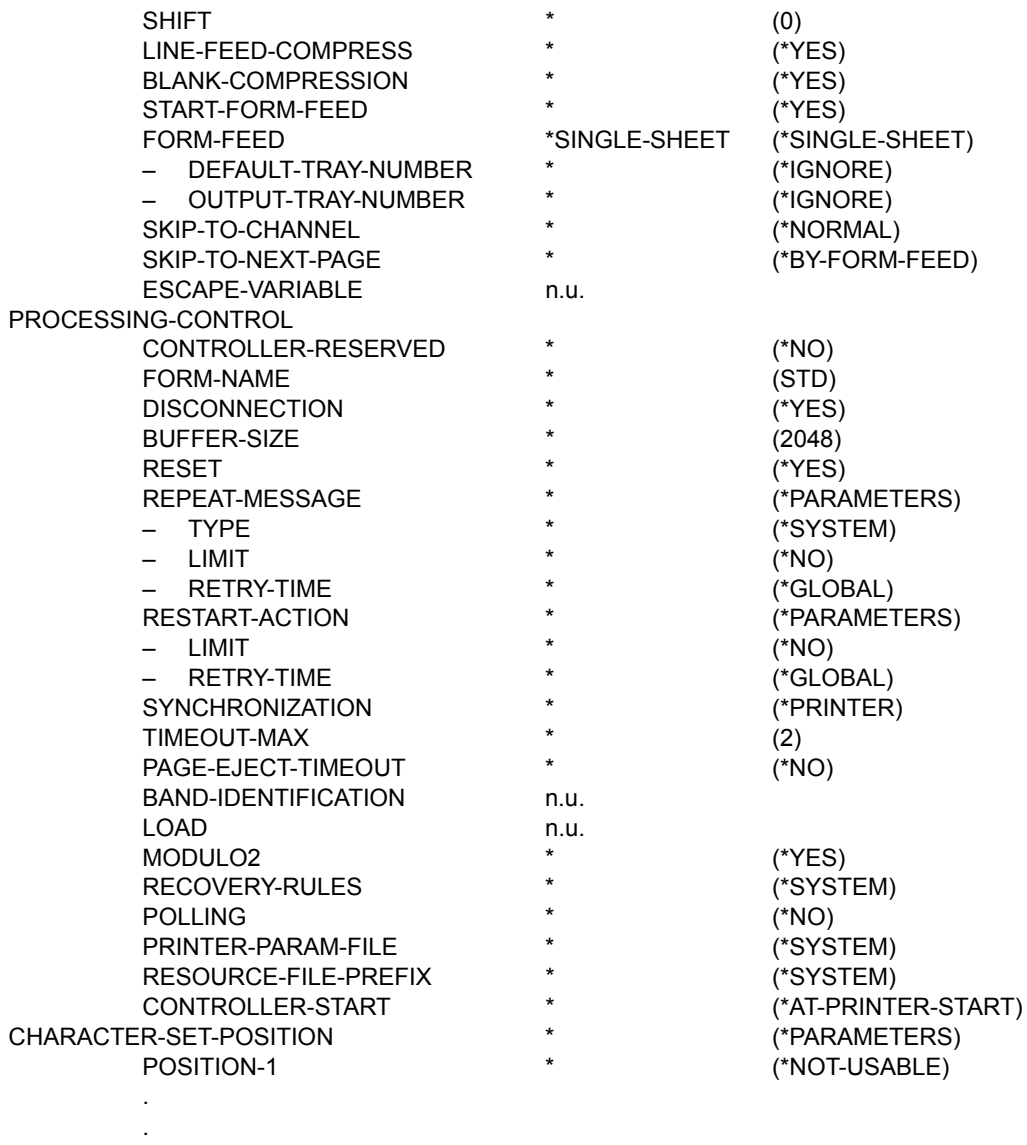

POSITION-16  $*$  (\*NOT-USABLE)

**Gerätetyp: 4824-PCL-REMOTE-PRINTER** 

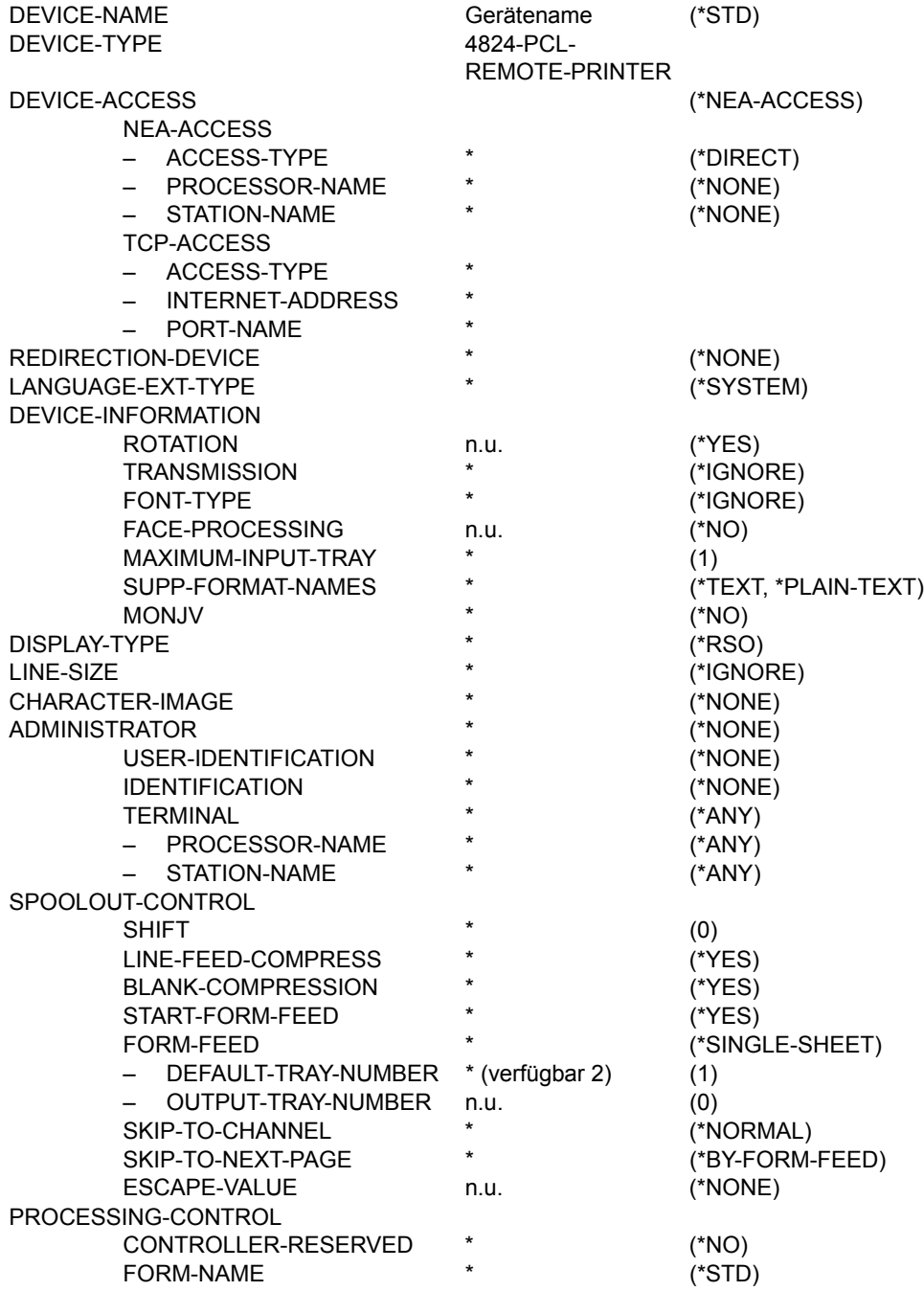

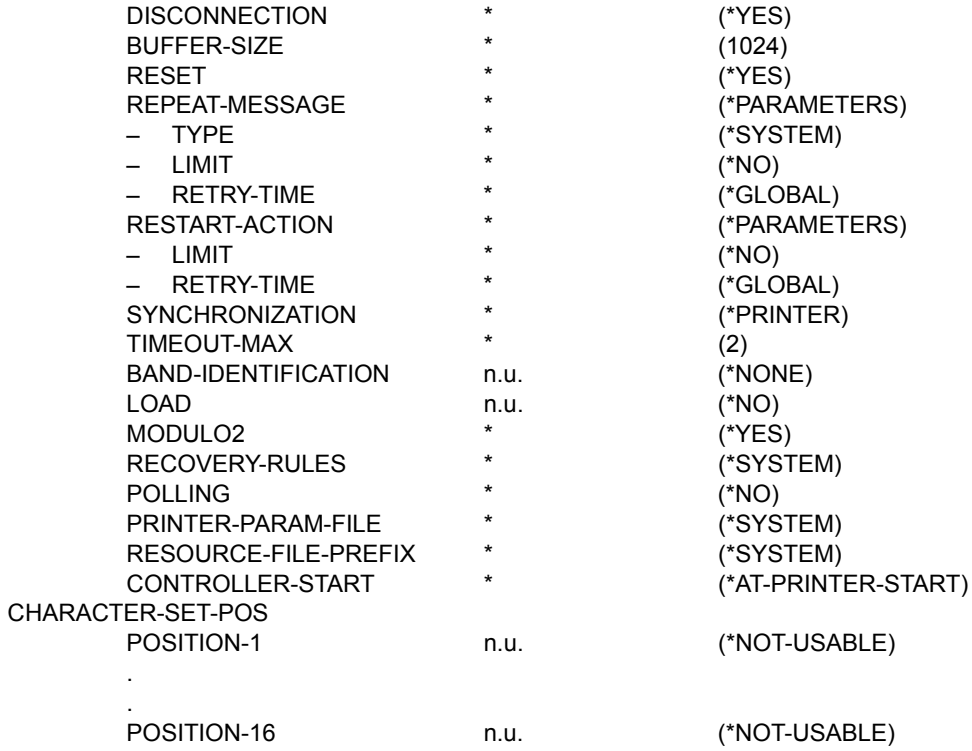

**Gerätetyp: 4825-PCL-REMOTE-PRINTER**

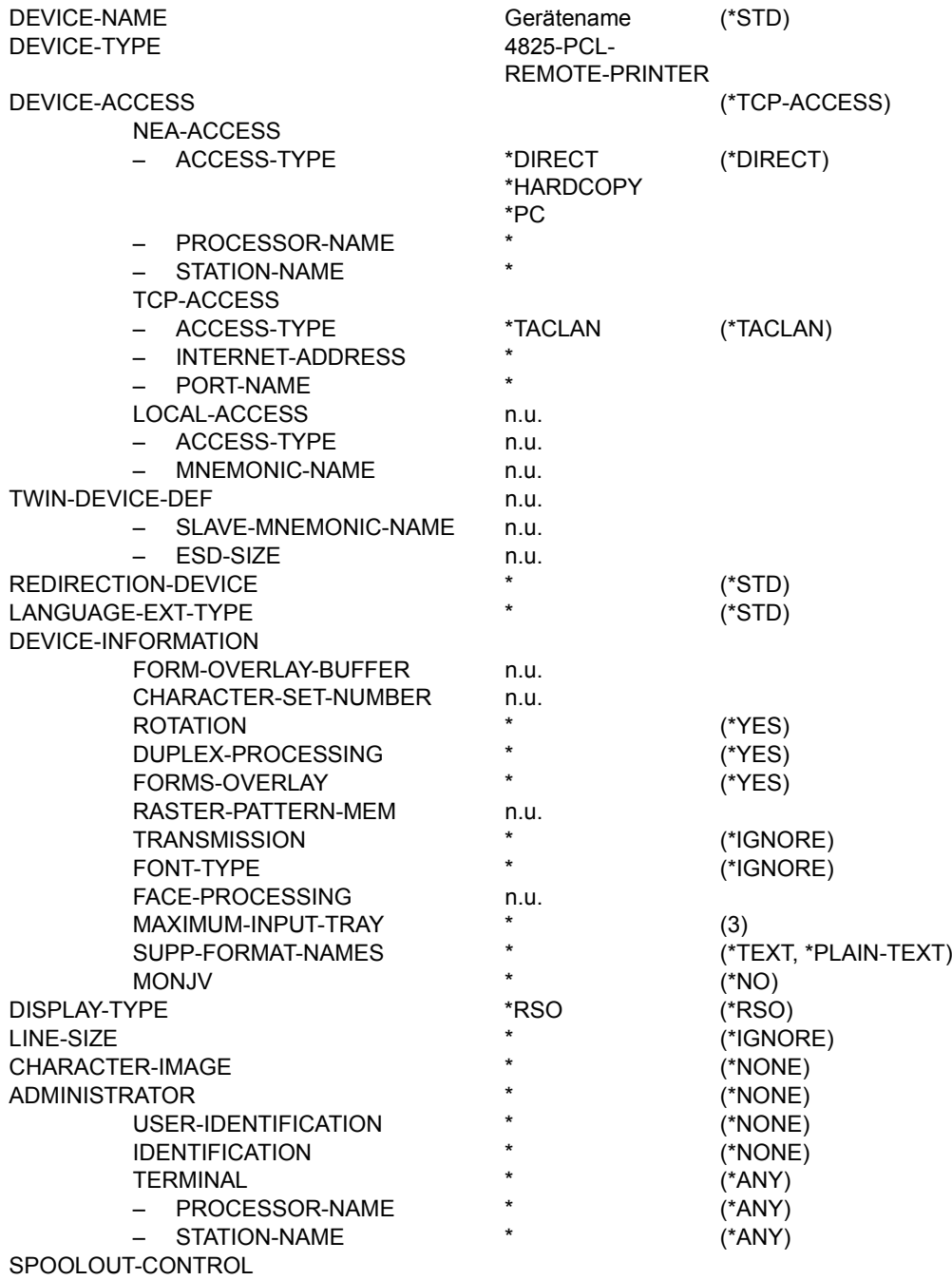

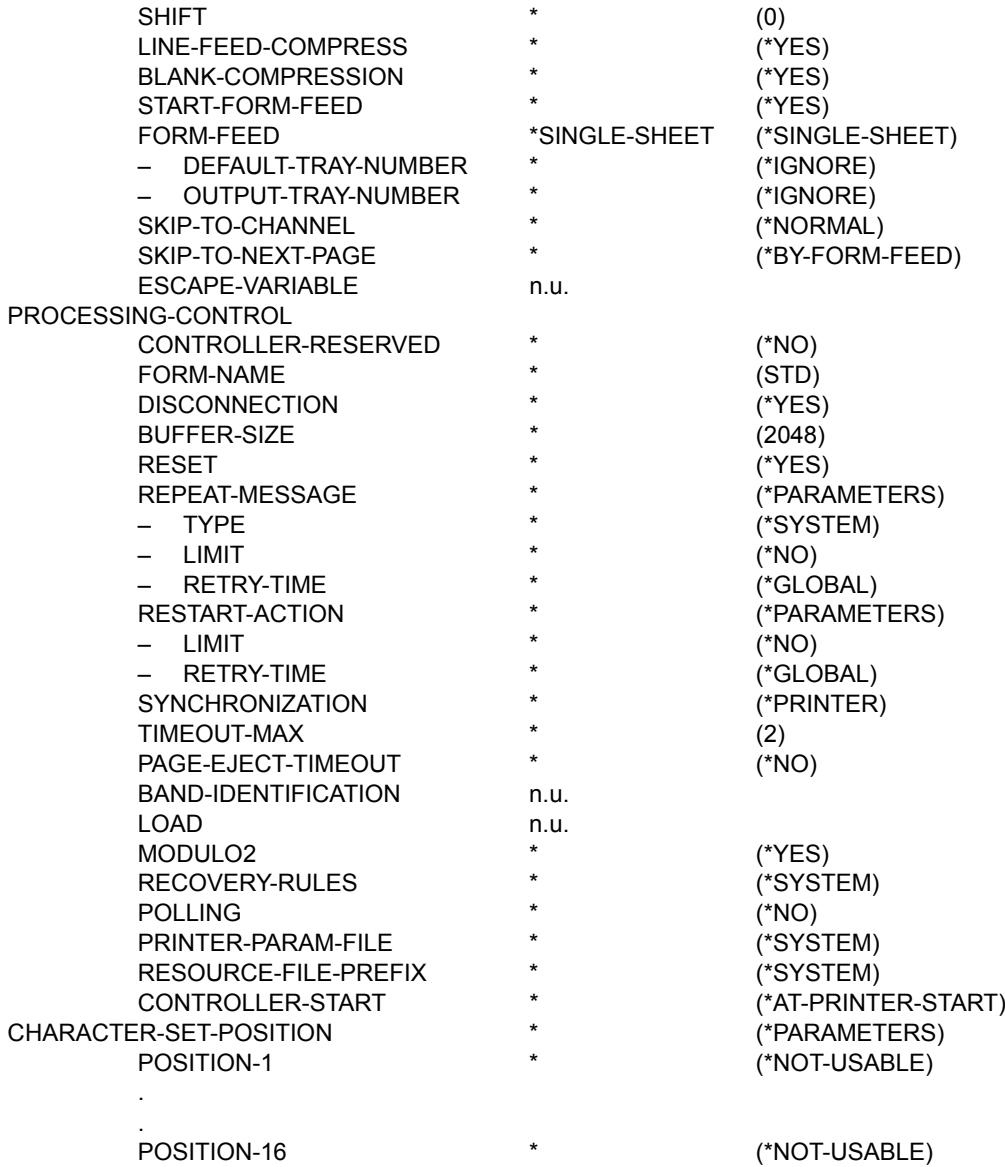

**Gerätetyp: 4830-PCL-REMOTE-PRINTER**

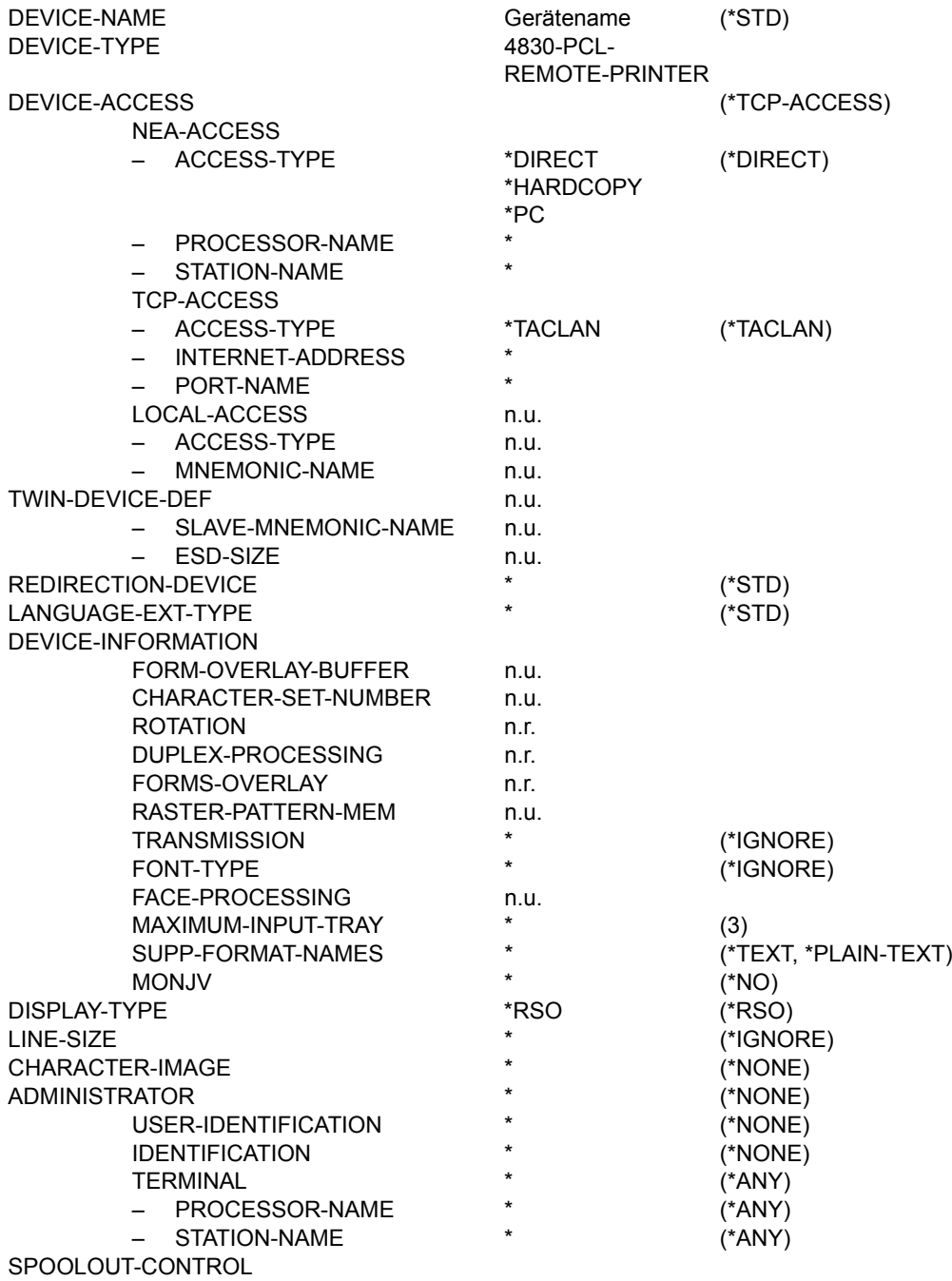

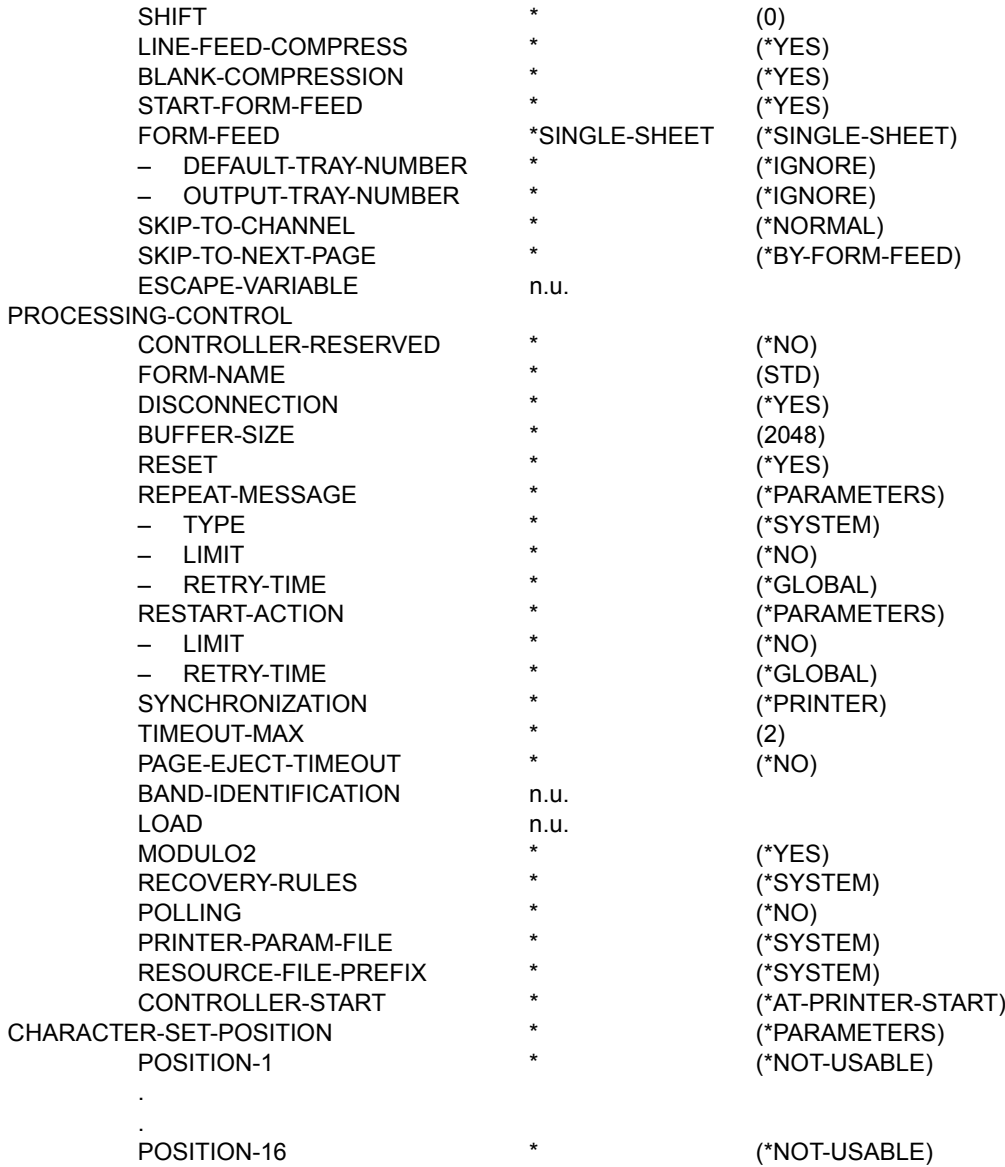

**Gerätetyp: 4850-PCL-REMOTE-PRINTER**

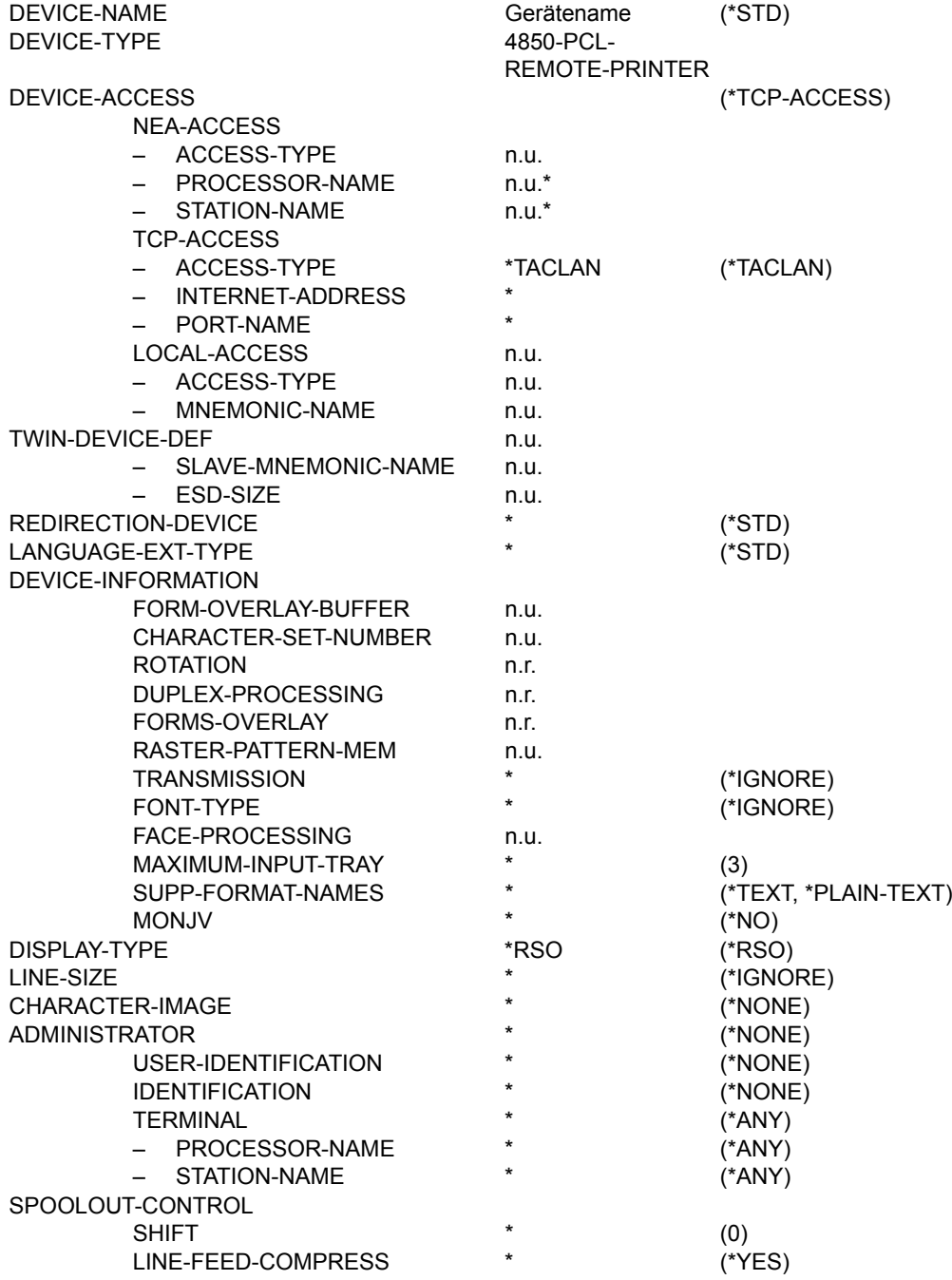

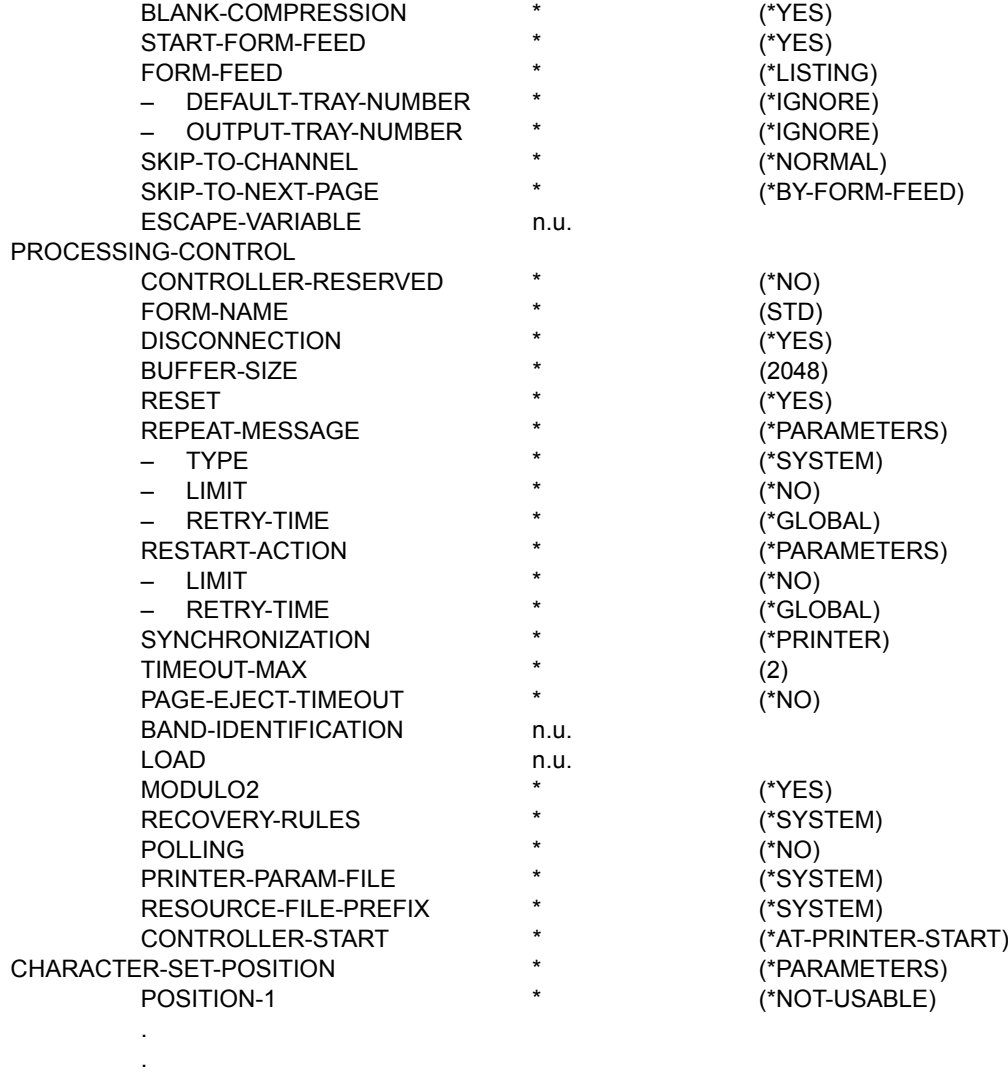

POSITION-16

\* (\*NOT-USABLE)

**Gerätetyp: 8121-REMOTE-PRINTER** 

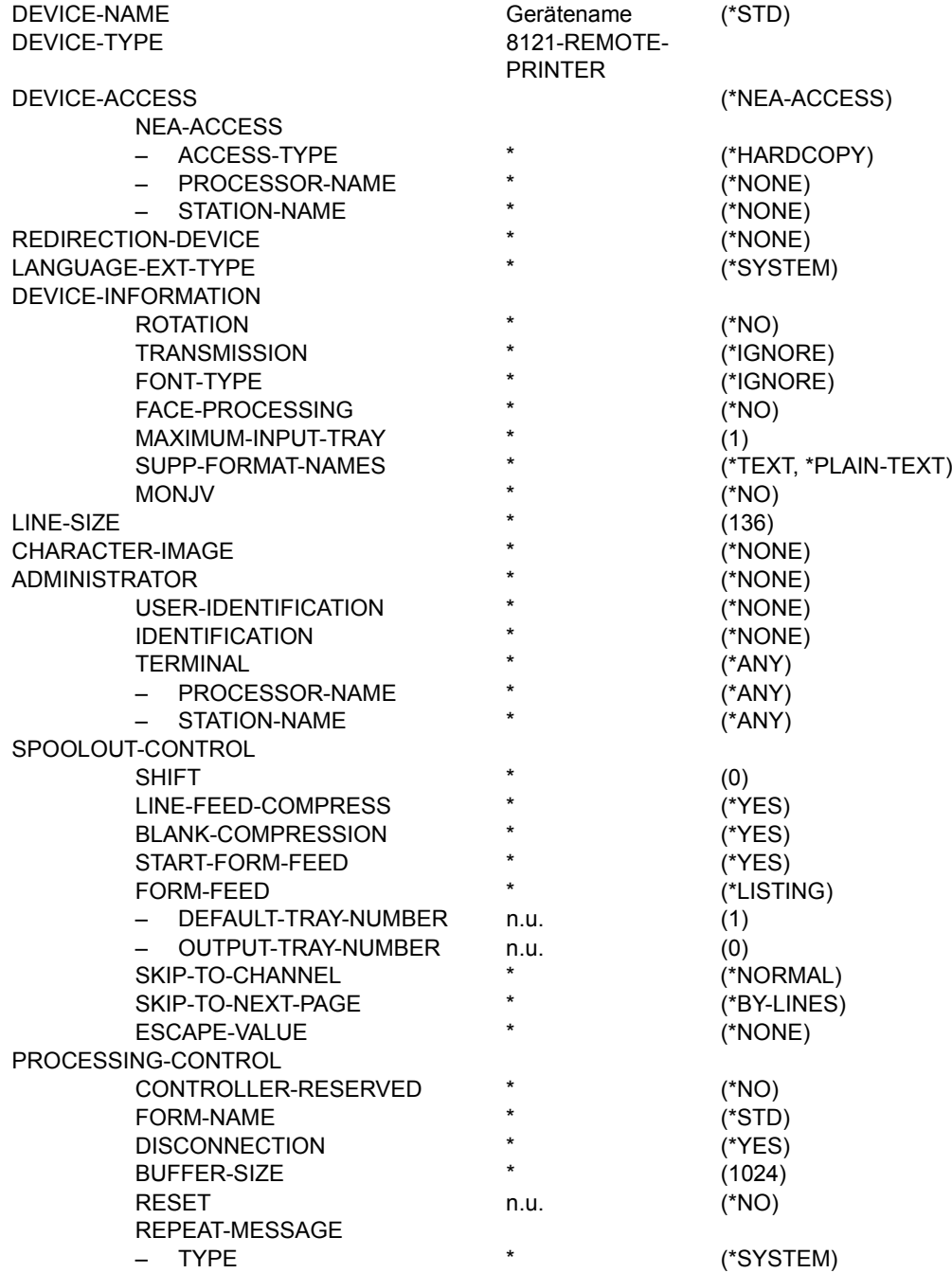

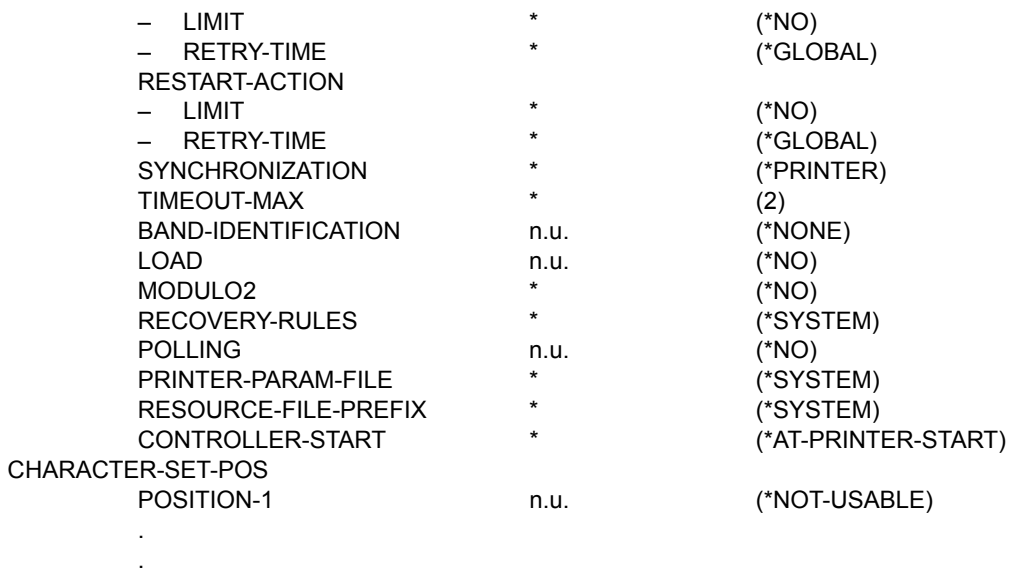

POSITION-16

n.u. (\*NOT-USABLE)

**Gerätetyp: 9000-EPFX-REMOTE-PRINTER** 

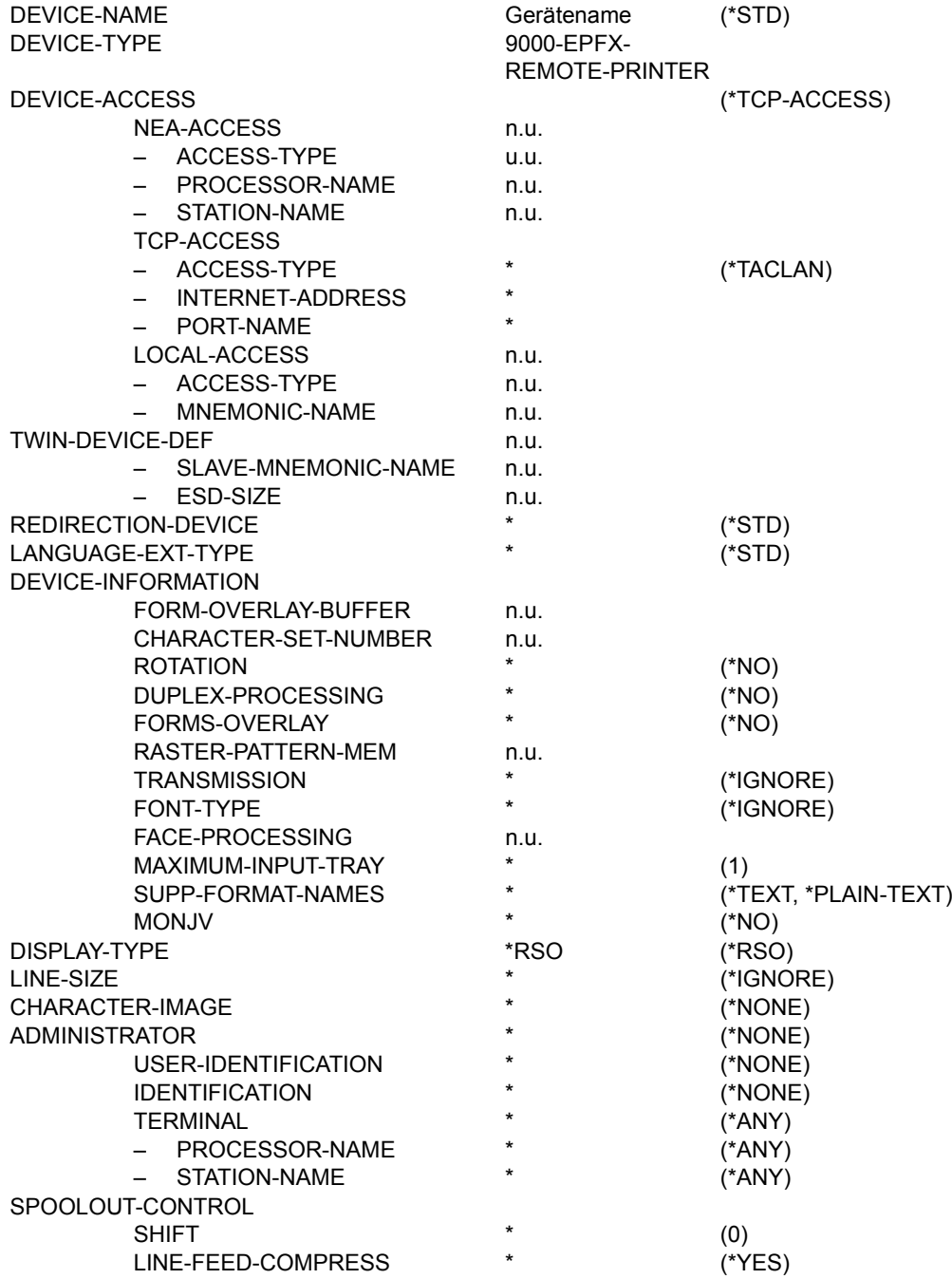

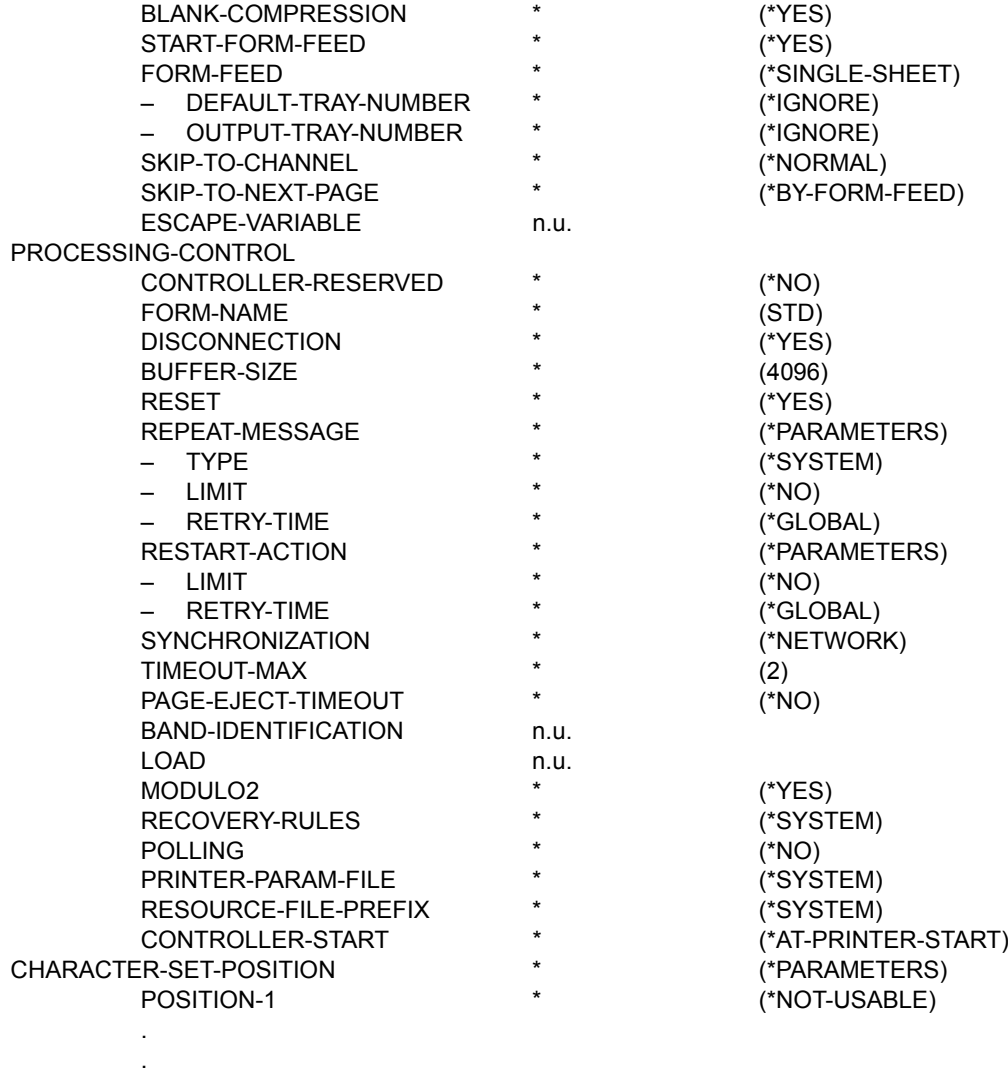

POSITION-16

\* (\*NOT-USABLE)

**Gerätetyp: 9000-EPLQ-REMOTE-PRINTER**

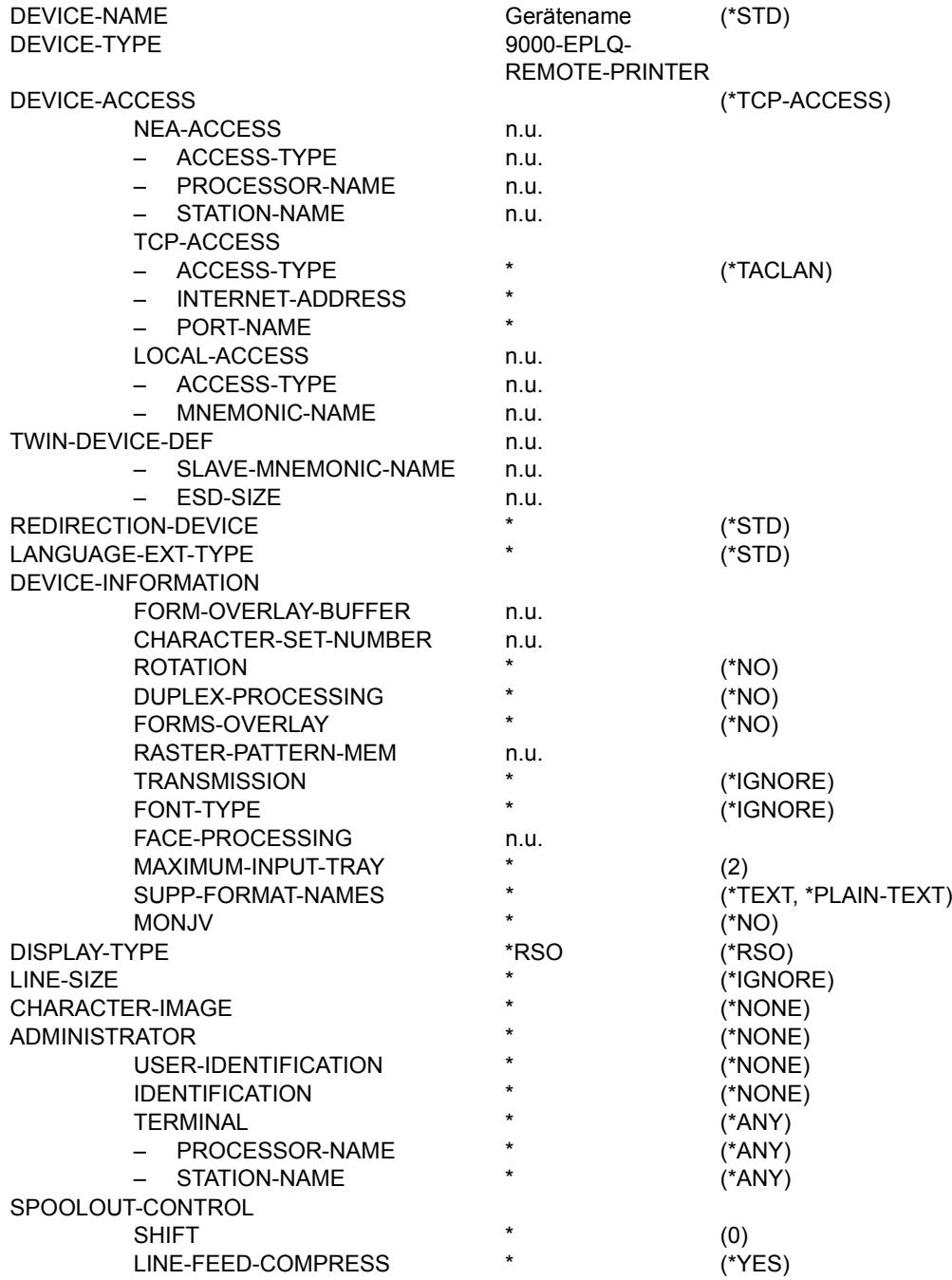

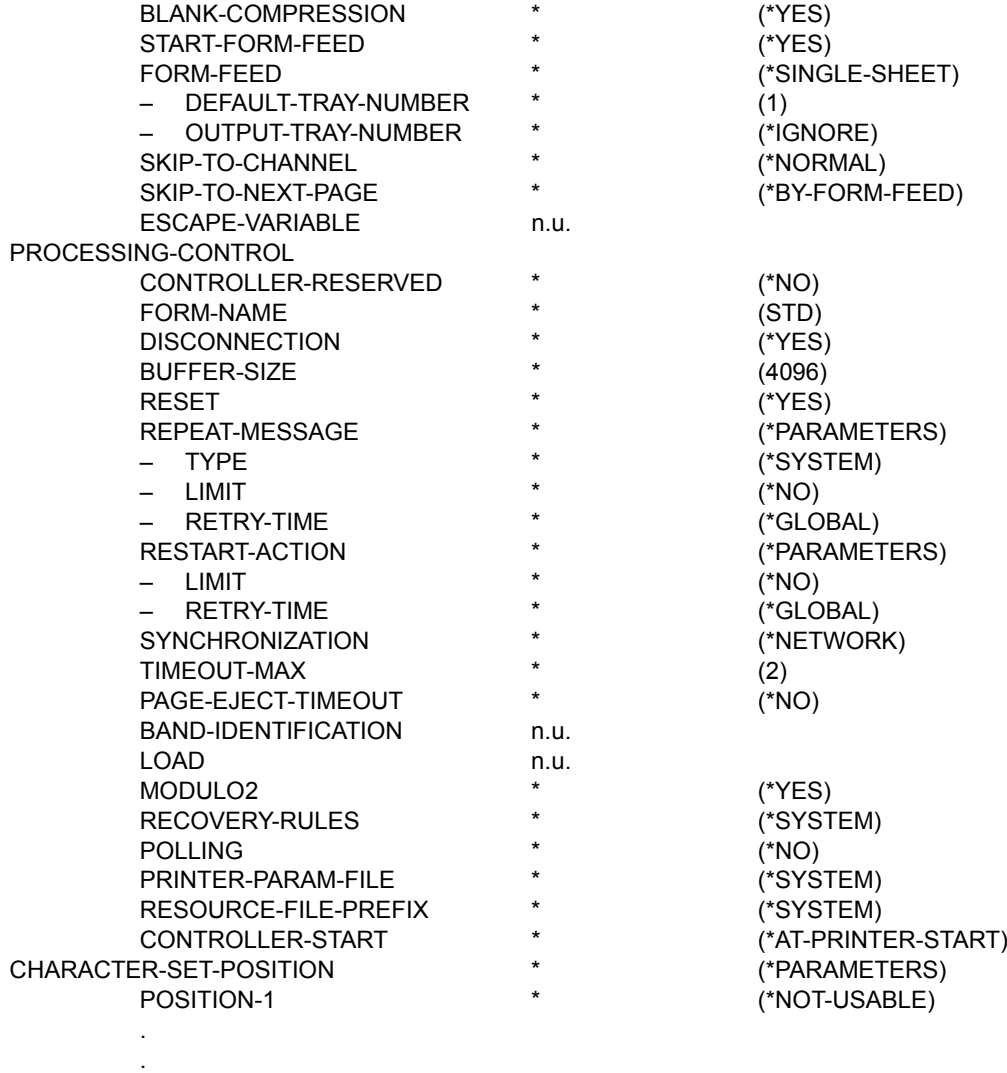

POSITION-16

\* (\*NOT-USABLE)

**Gerätetyp: 9000-EPSQ-REMOTE-PRINTER** 

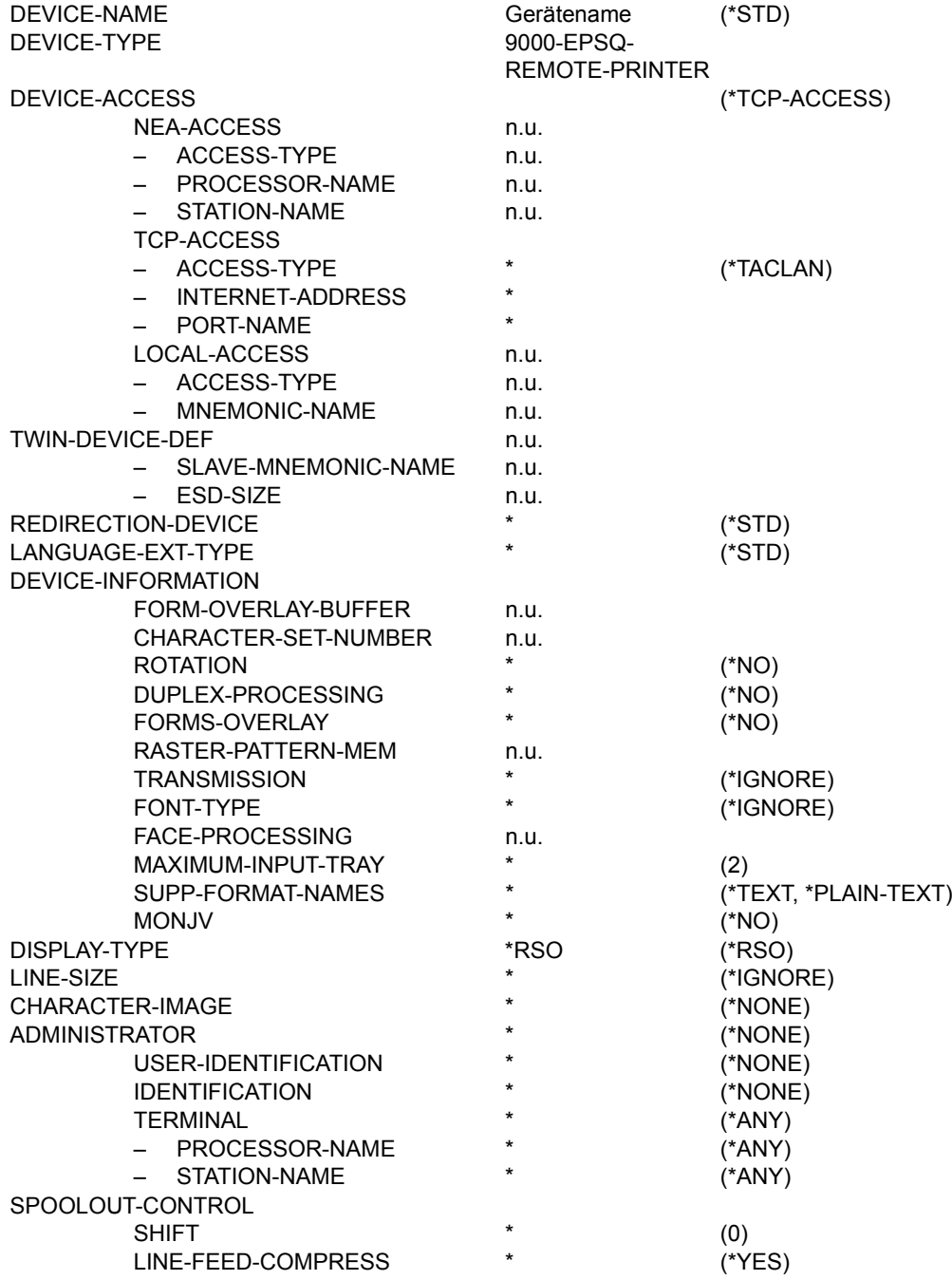

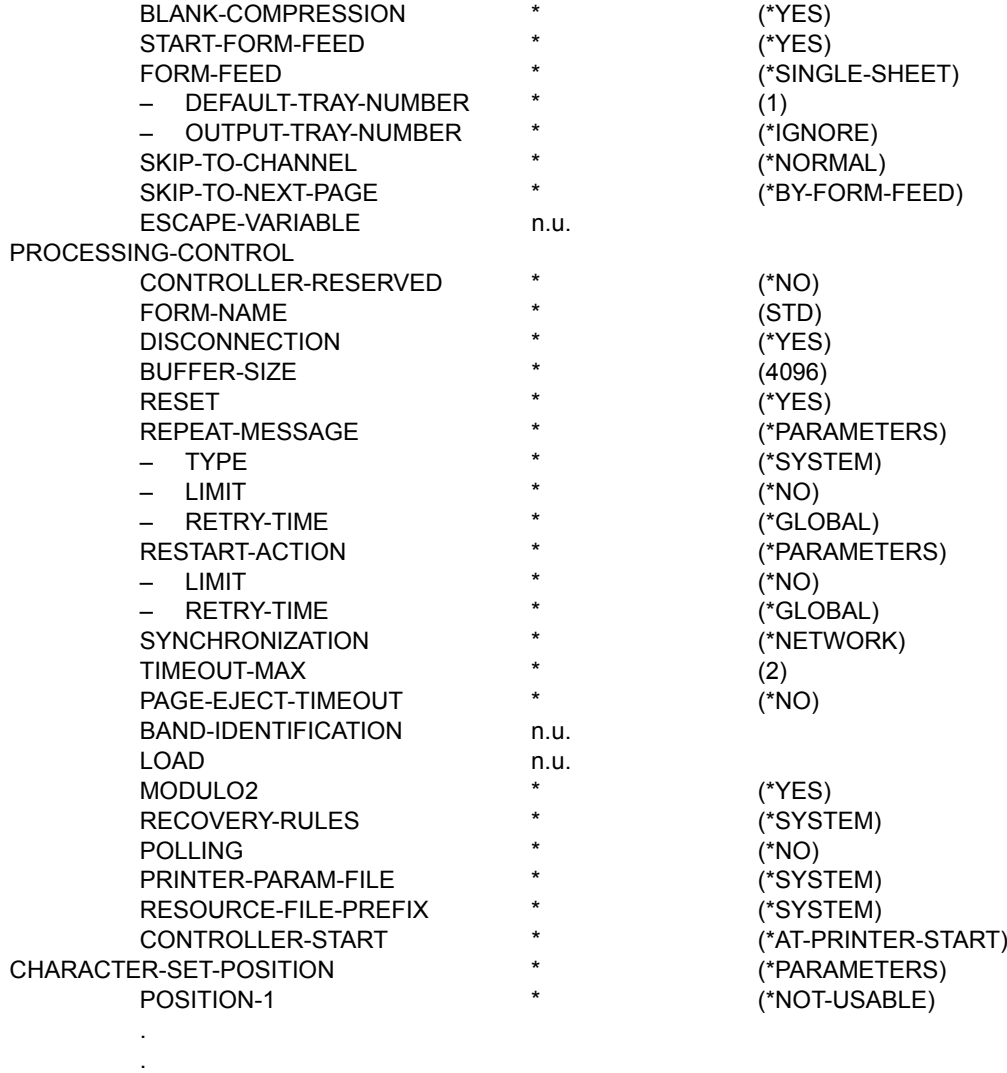

POSITION-16

\* (\*NOT-USABLE)

## **Gerätetyp: 9000-PCL-REMOTE-PRINTER**

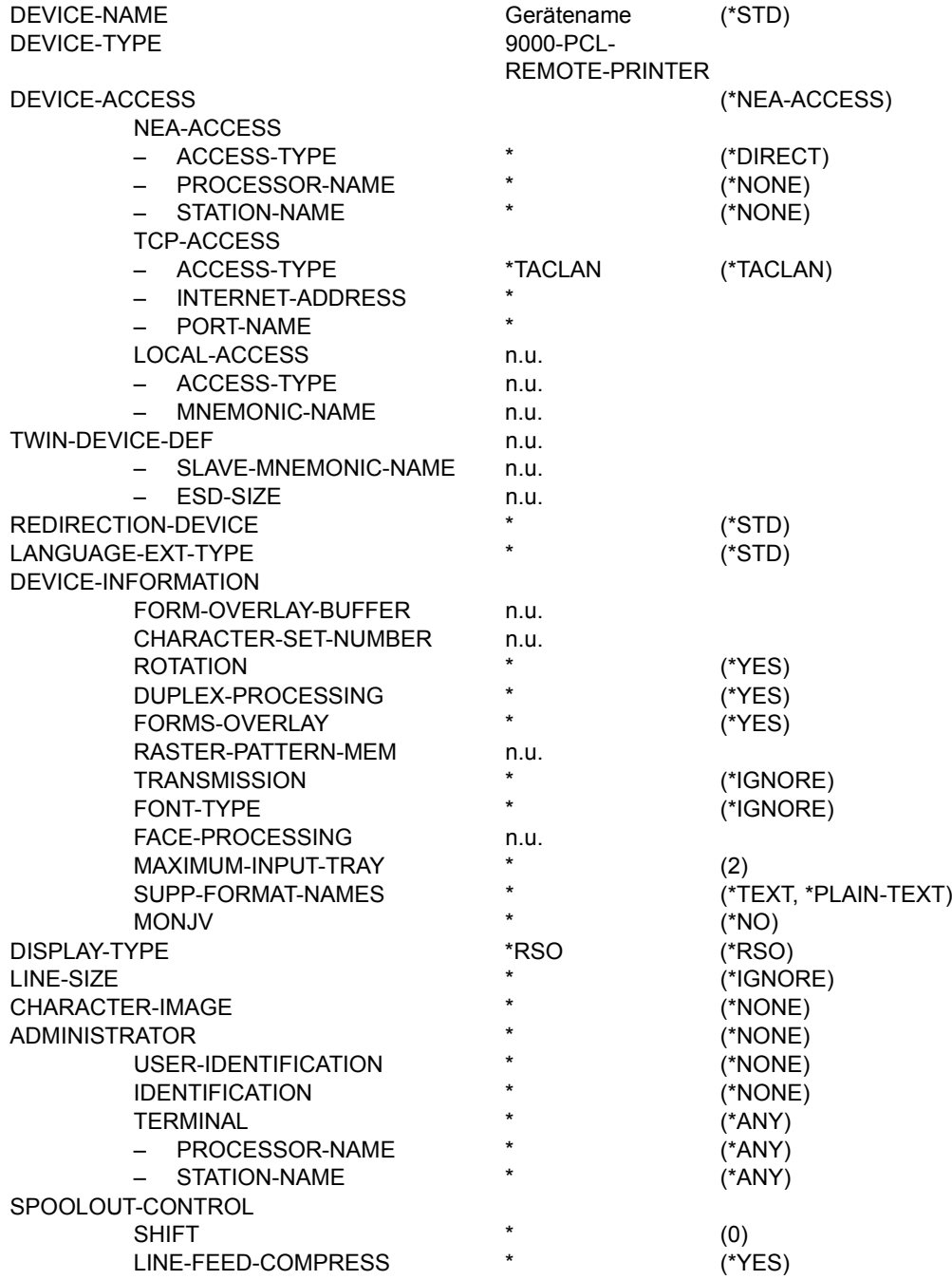

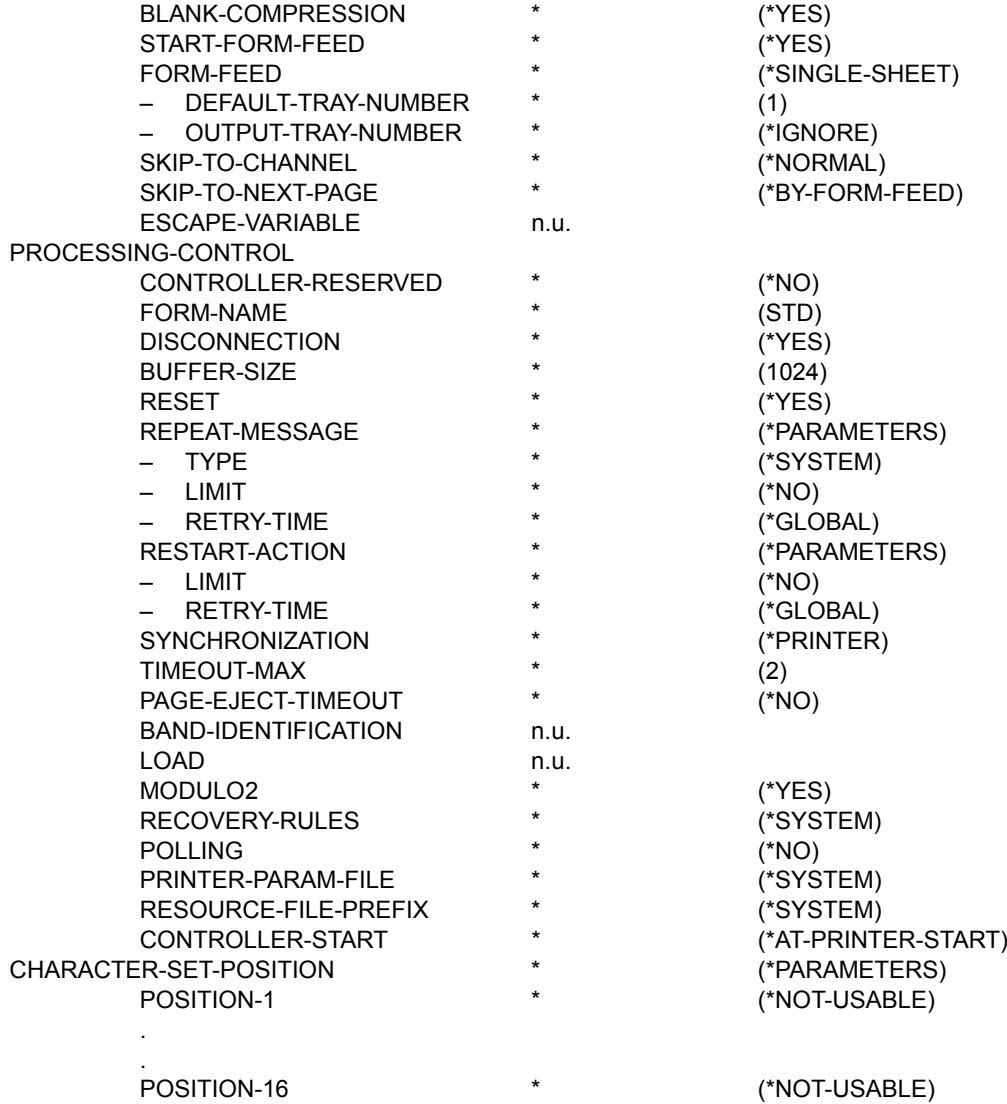

**Gerätetyp: 9000-PRO-REMOTE-PRINTER** 

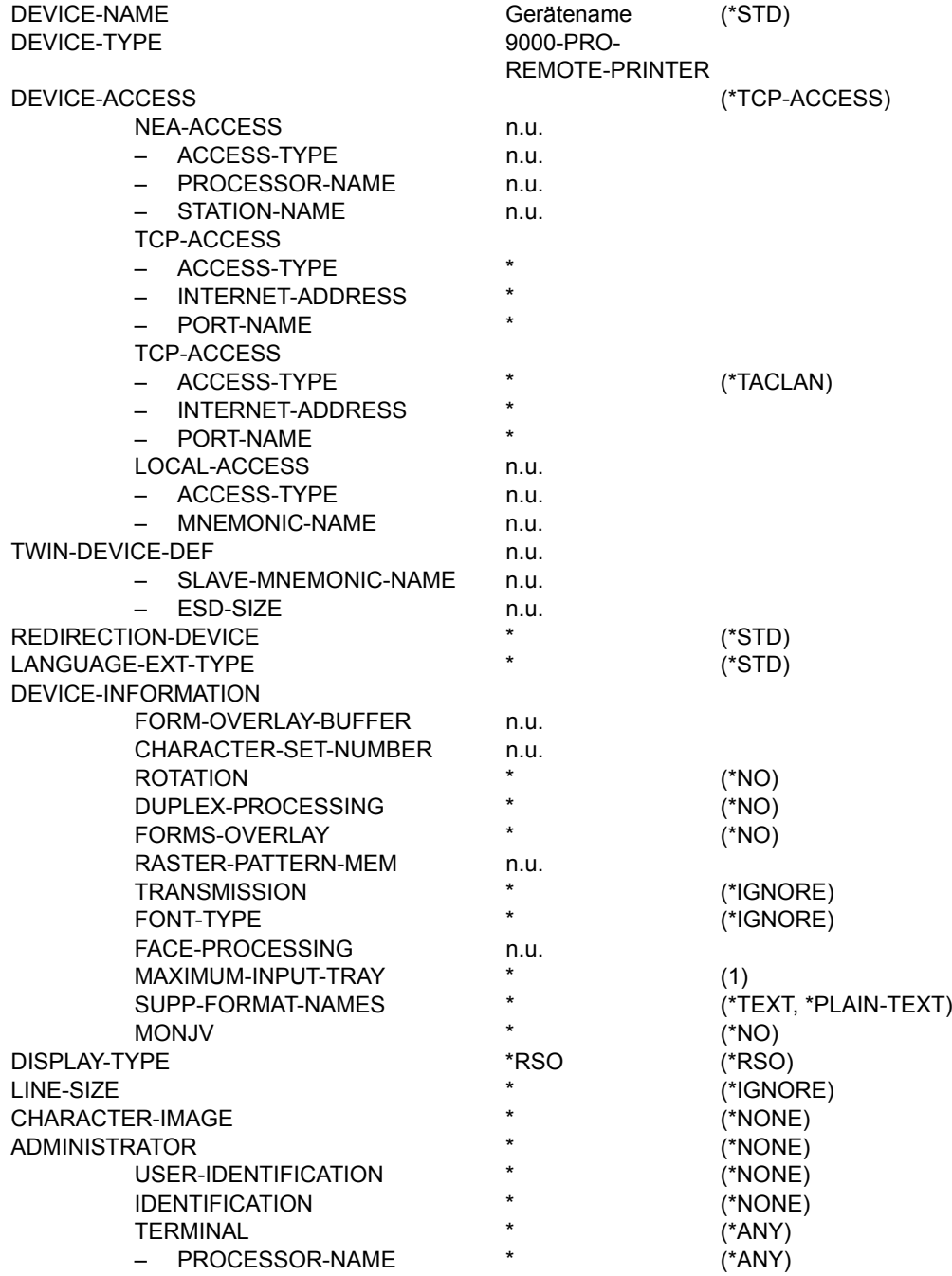

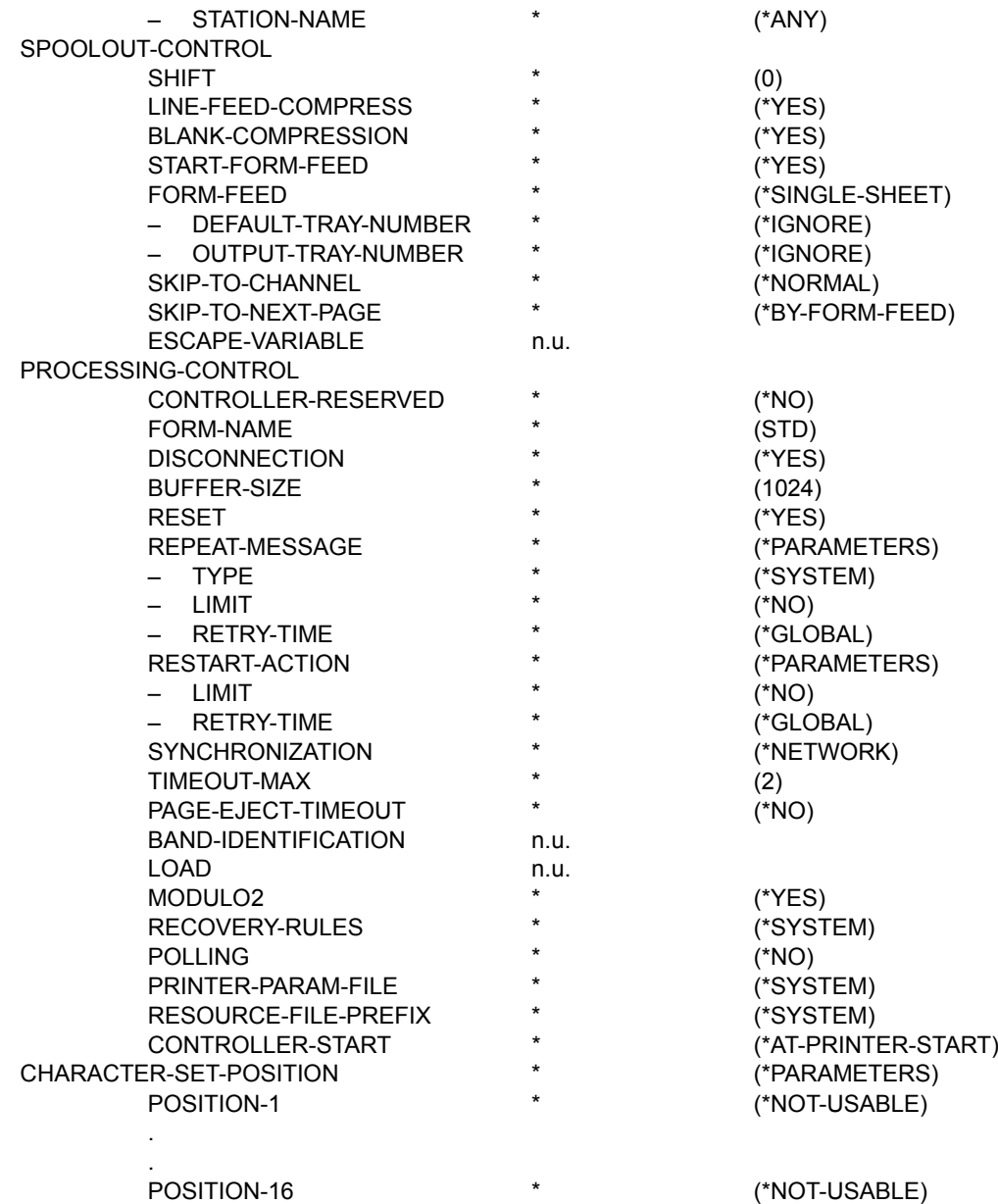

**Gerätetyp: 9000-PS-REMOTE-PRINTER** 

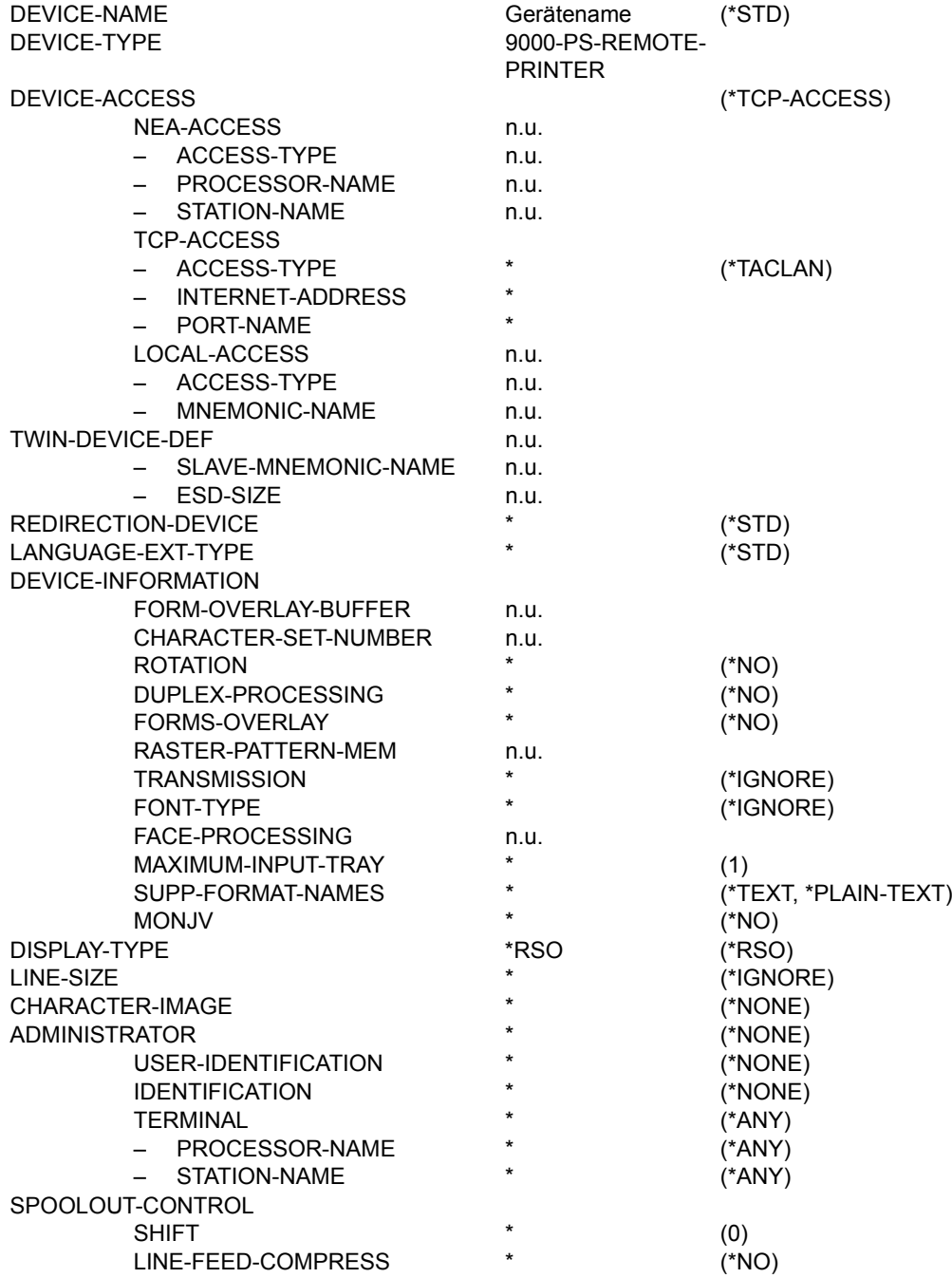
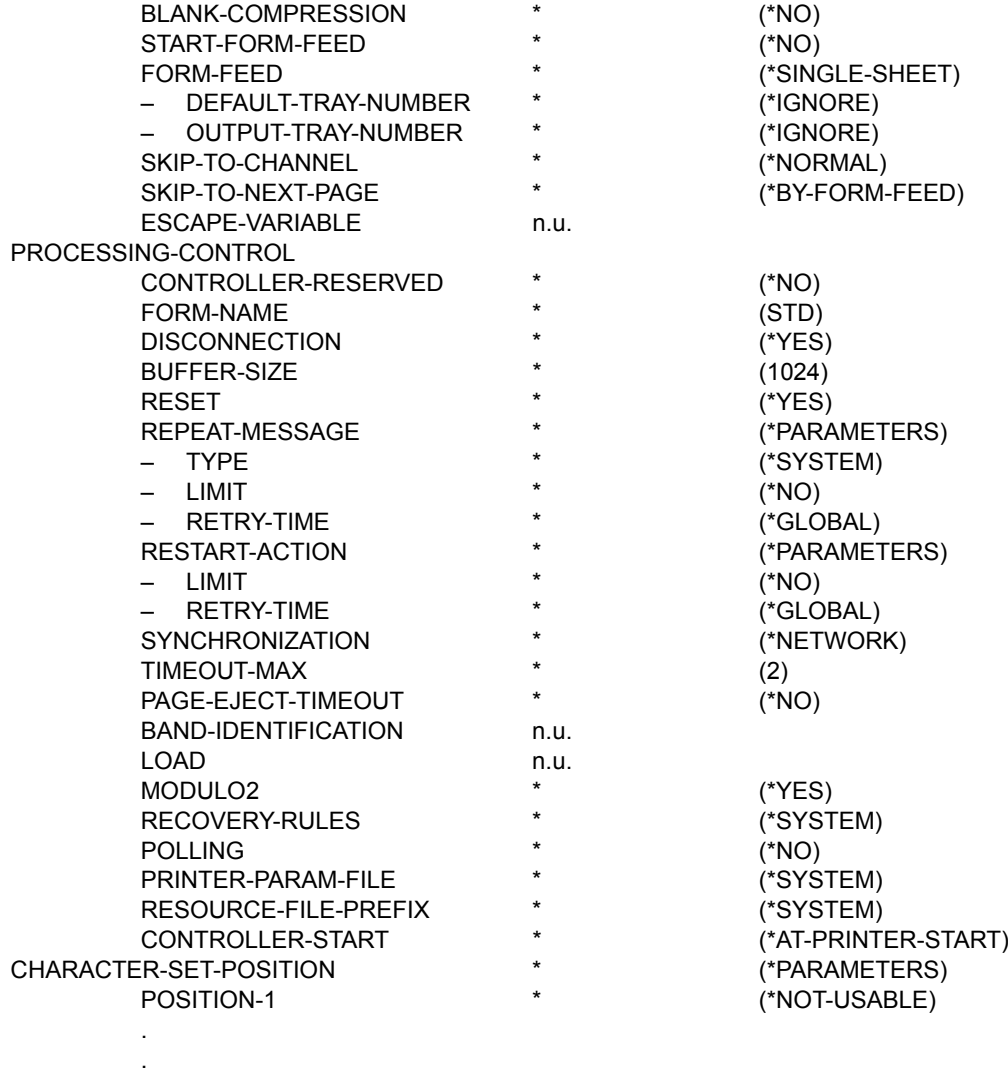

\* (\*NOT-USABLE)

**Gerätetyp: 9000-REMOTE-PRINTER** 

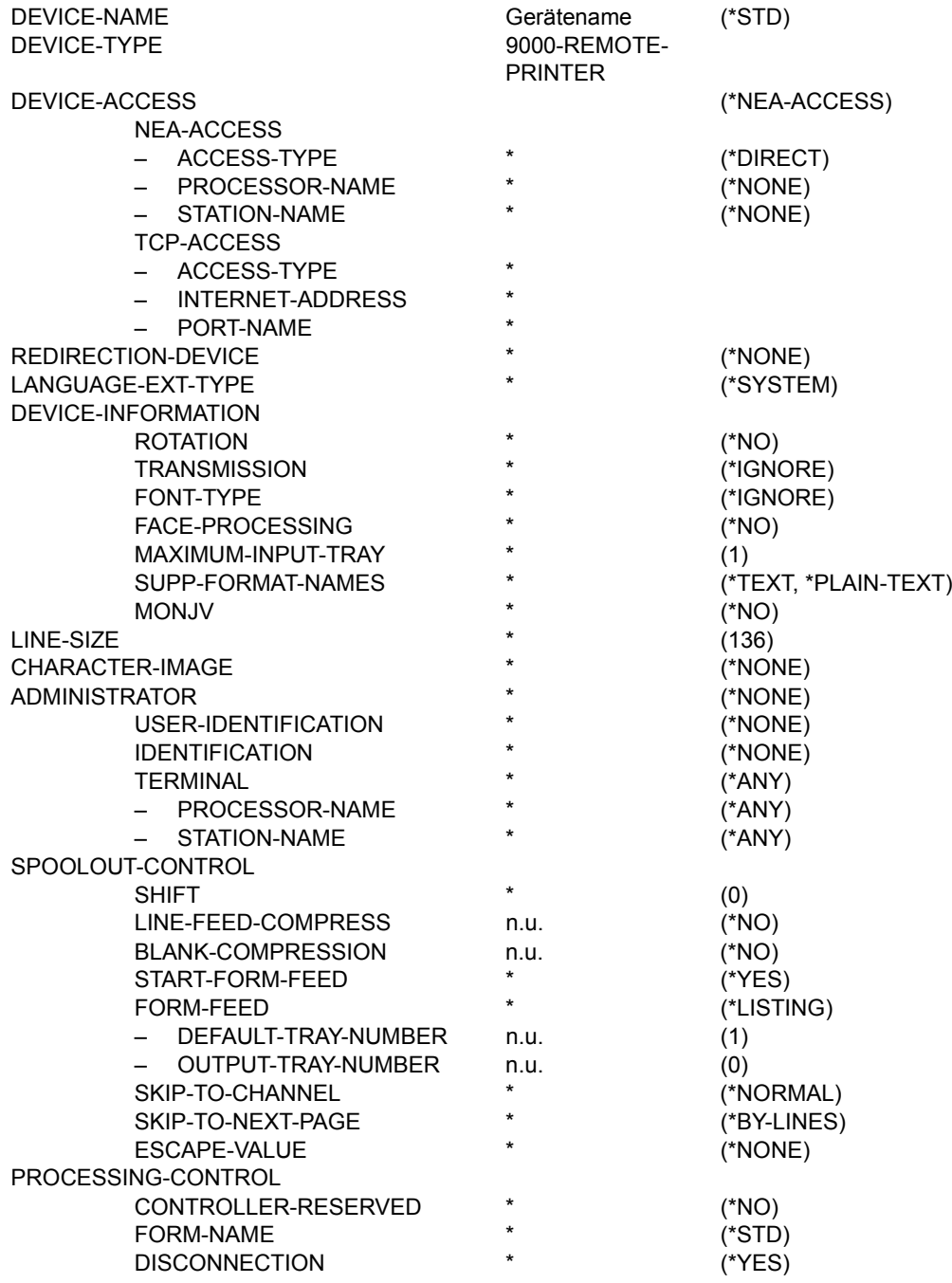

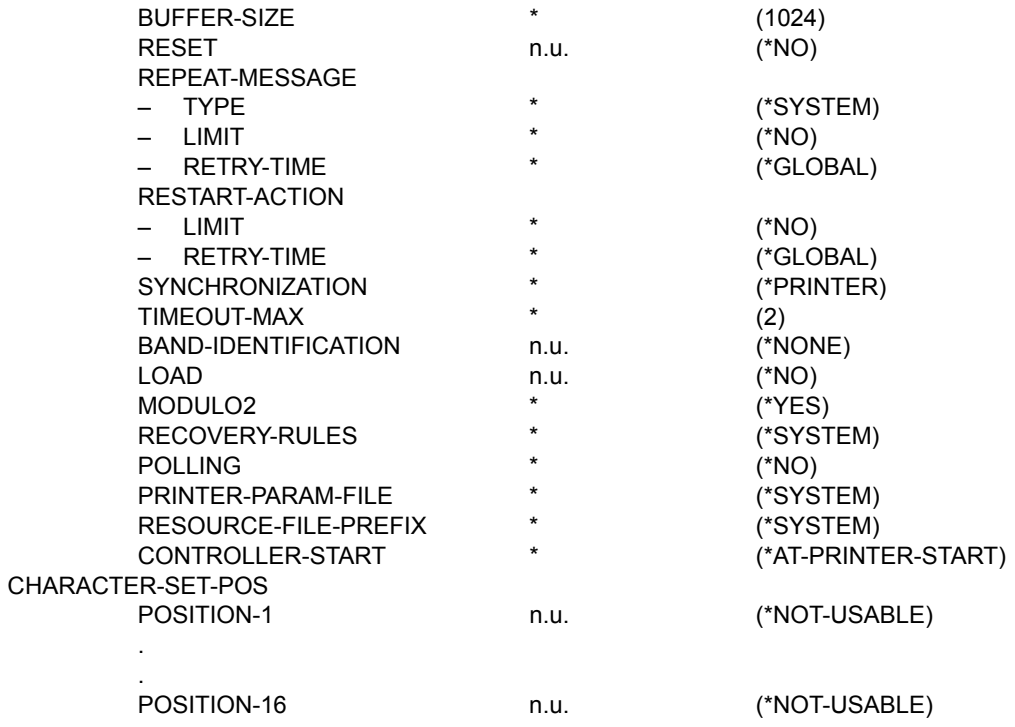

**Gerätetyp: 9001-REMOTE-PRINTER** 

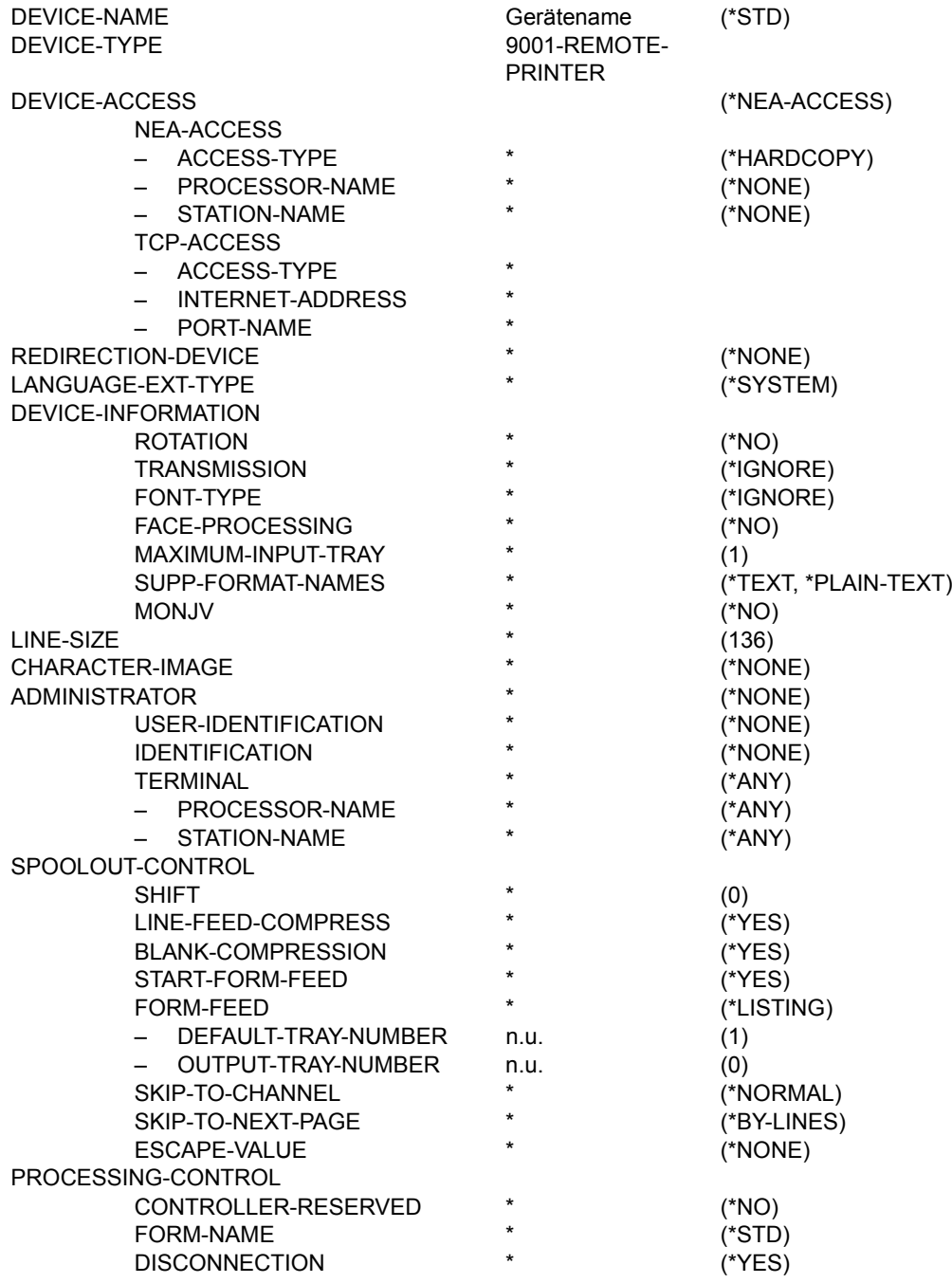

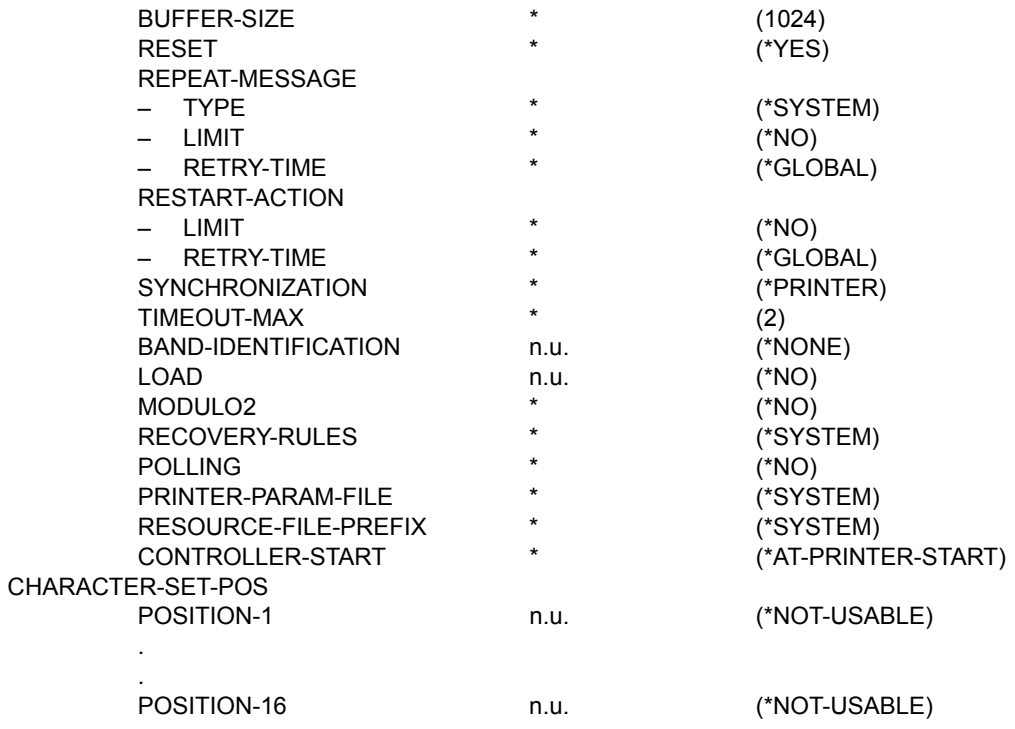

**Gerätetyp: 9001-31-REMOTE-PRINTER** 

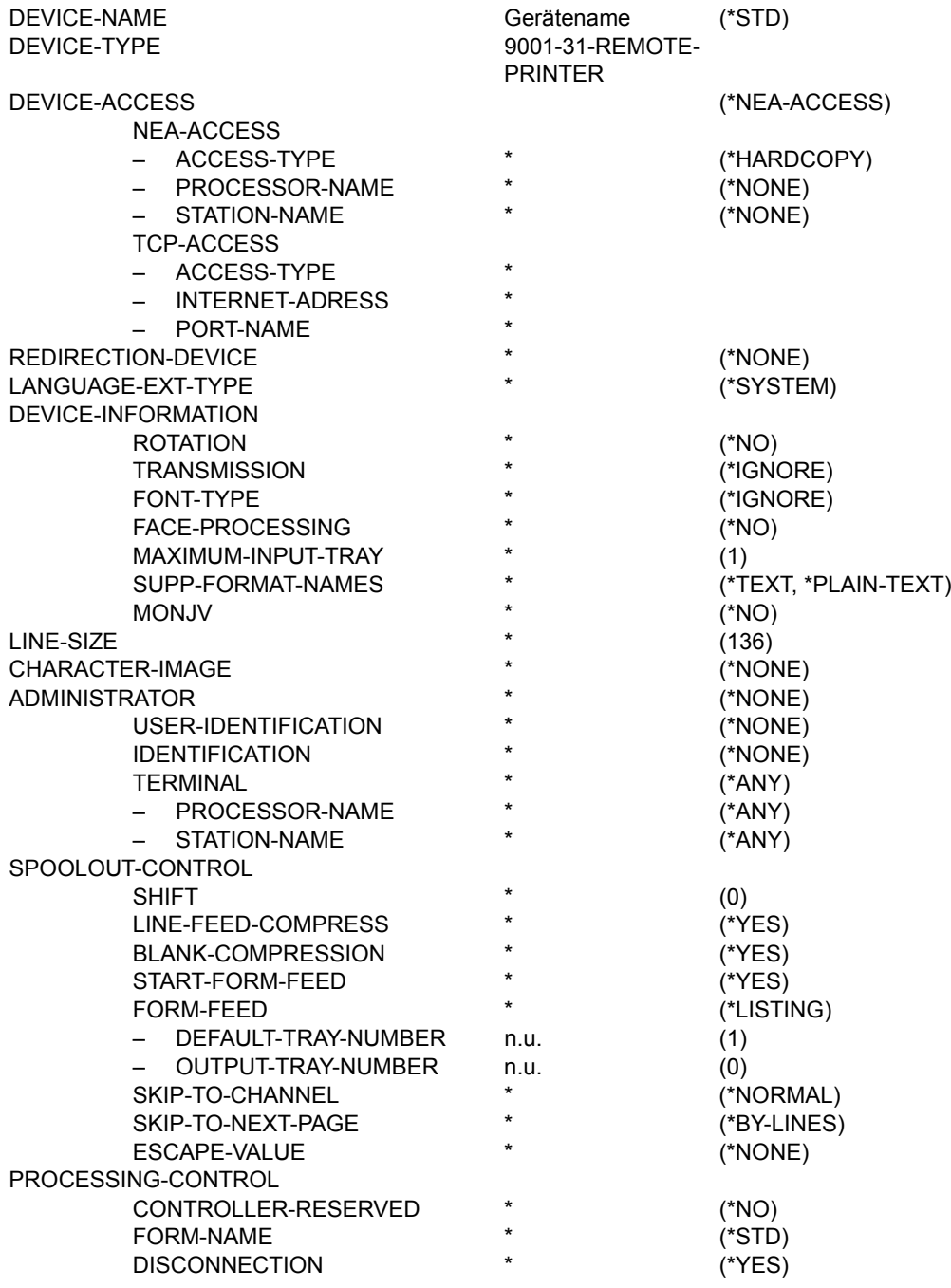

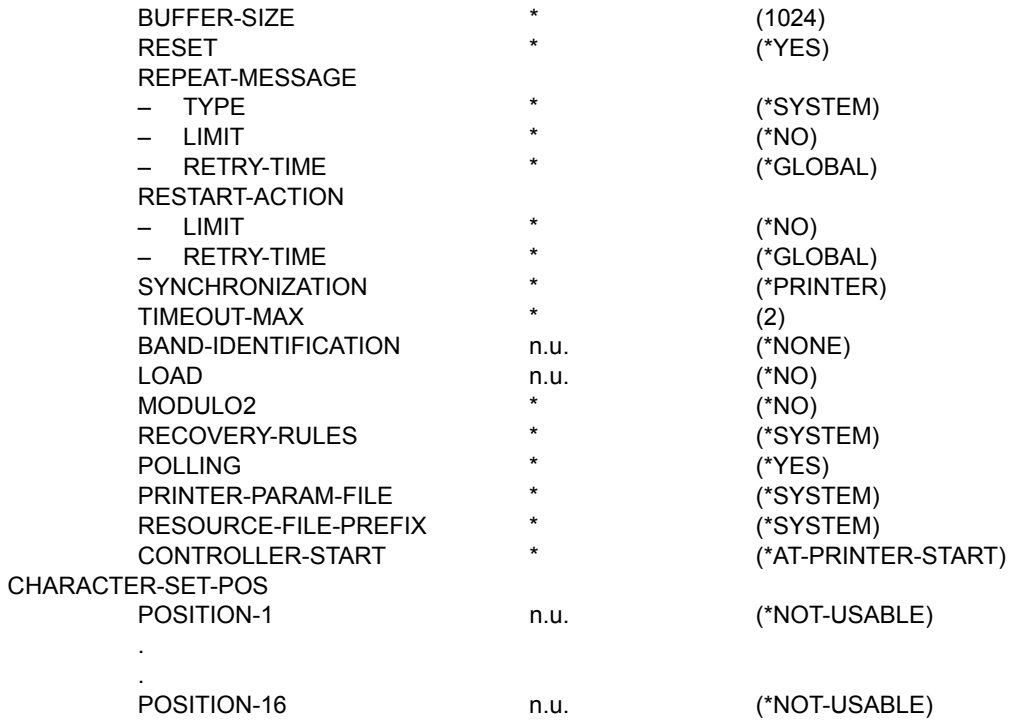

**Gerätetyp: 9002-REMOTE-PRINTER** 

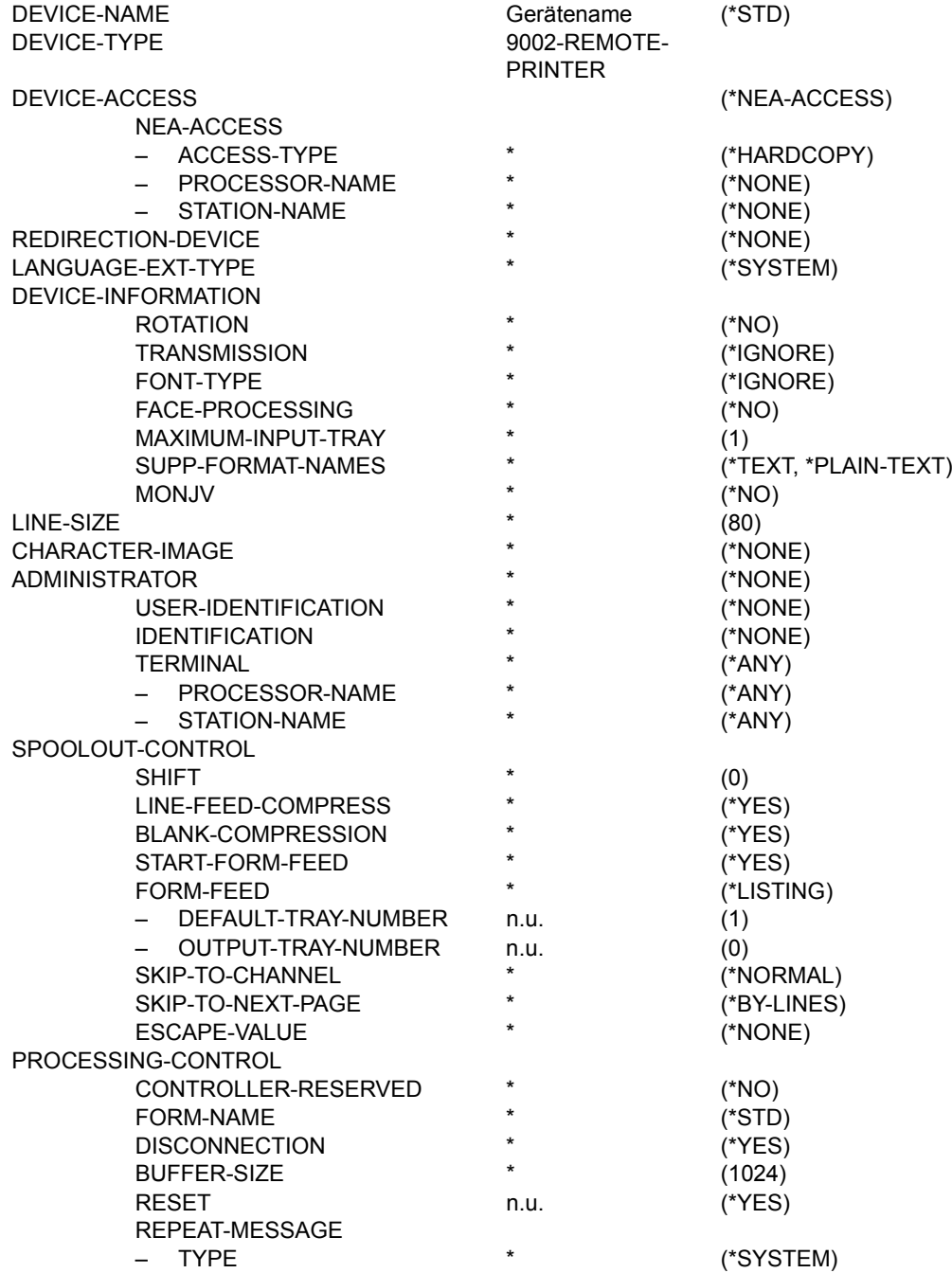

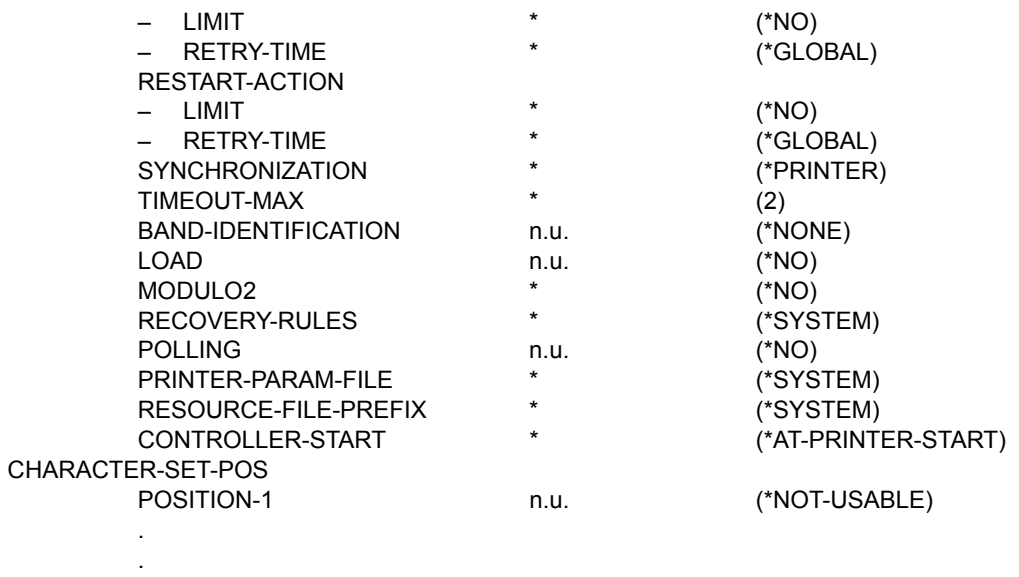

n.u. (\*NOT-USABLE)

**Gerätetyp: 9003-REMOTE-PRINTER** 

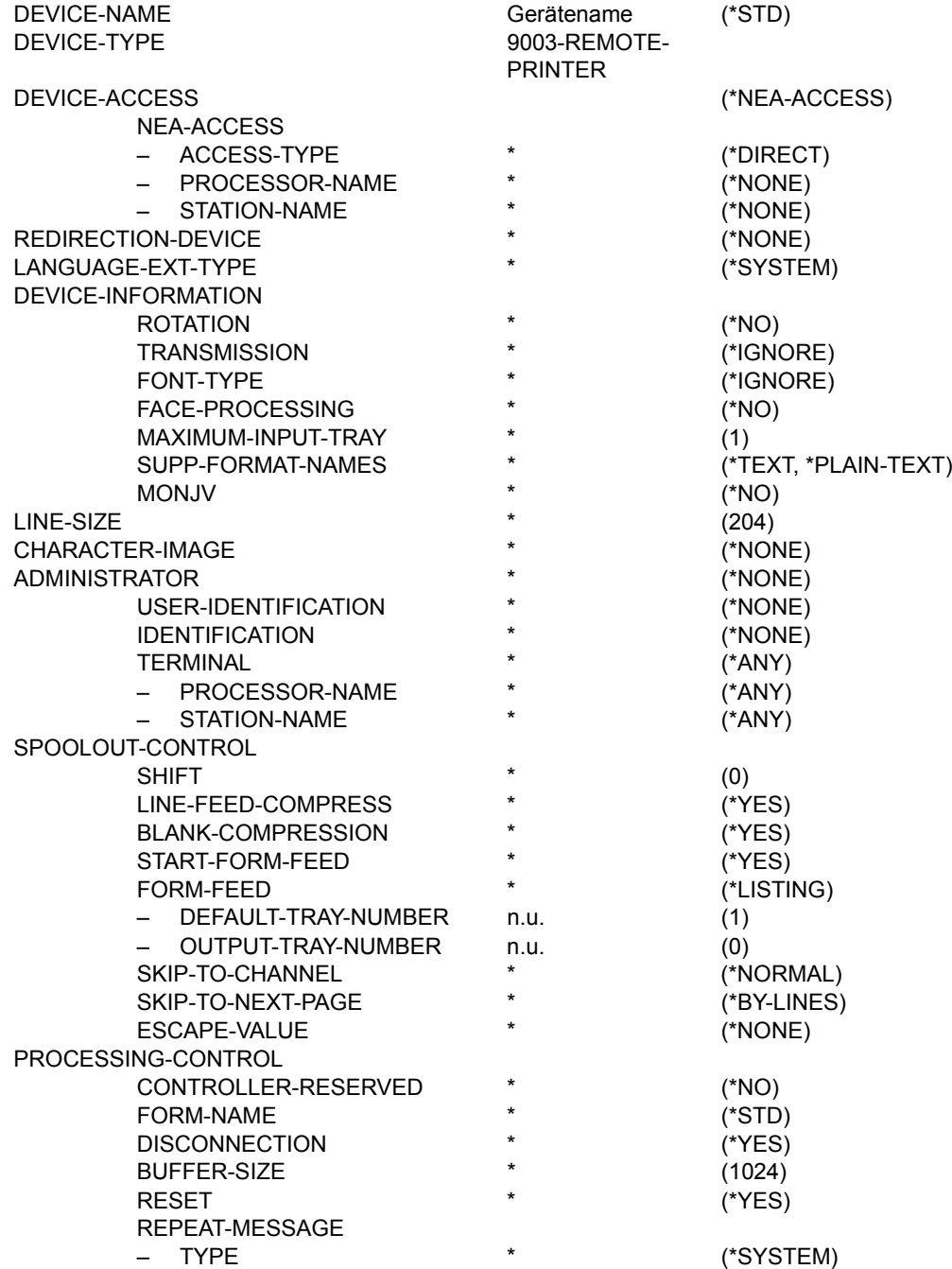

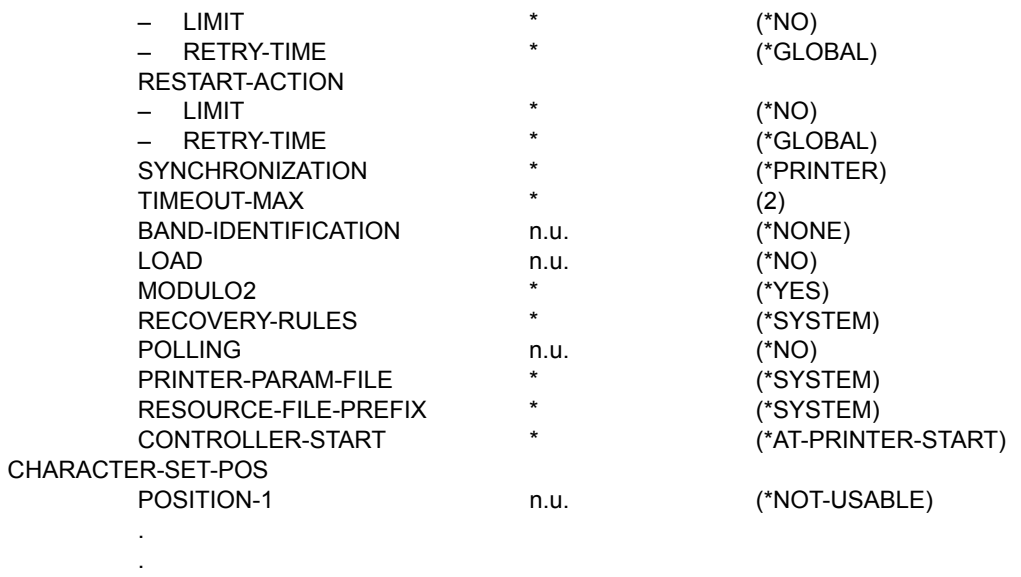

n.u. (\*NOT-USABLE)

**Gerätetyp: 9004-REMOTE-PRINTER** 

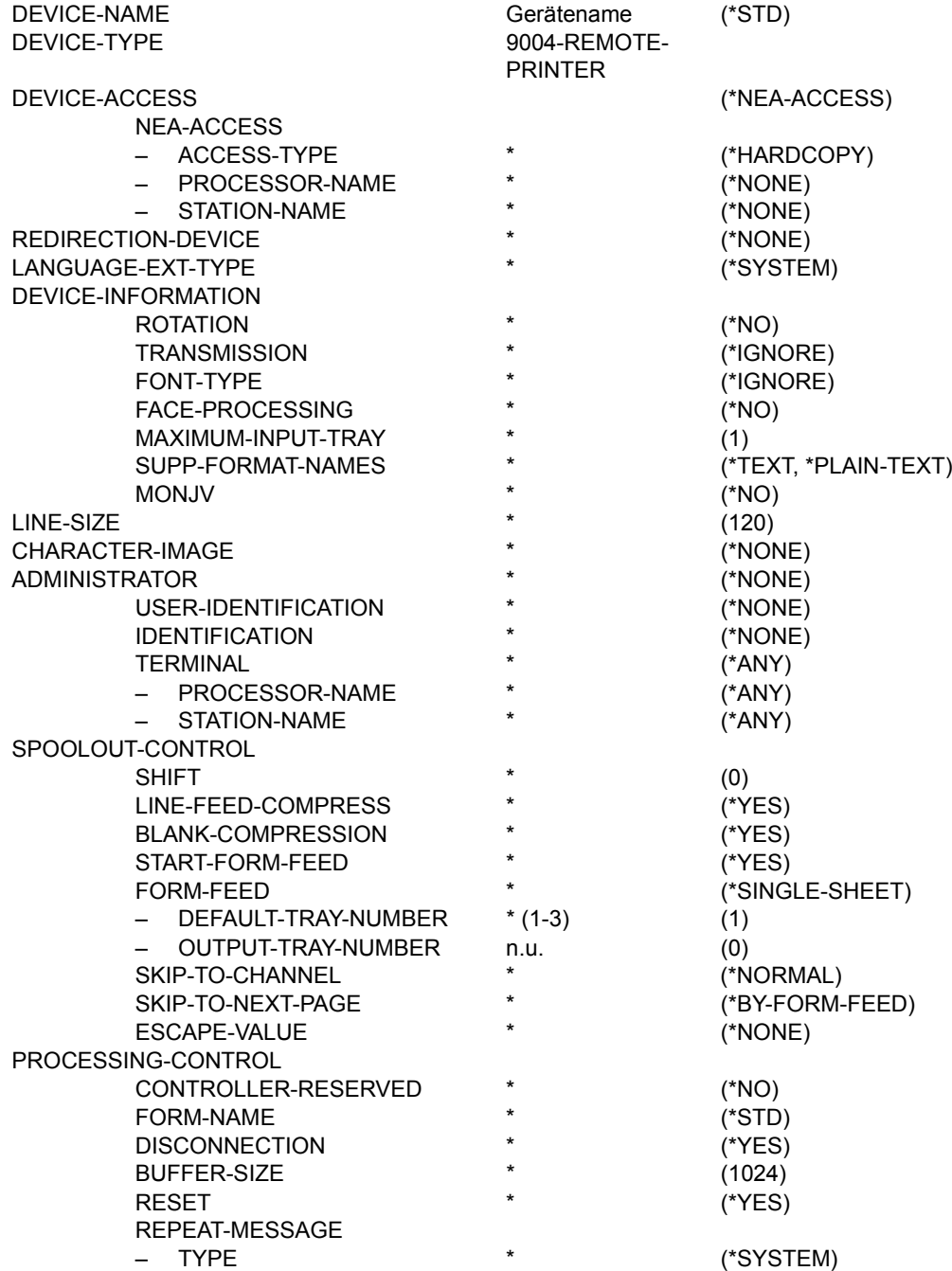

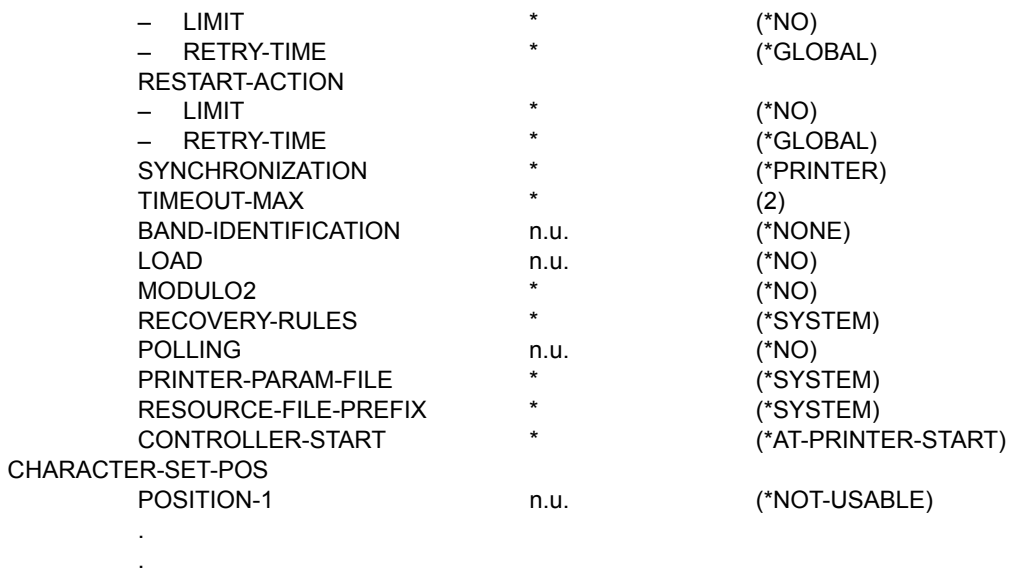

n.u. (\*NOT-USABLE)

**Gerätetyp: 9011-REMOTE-PRINTER** 

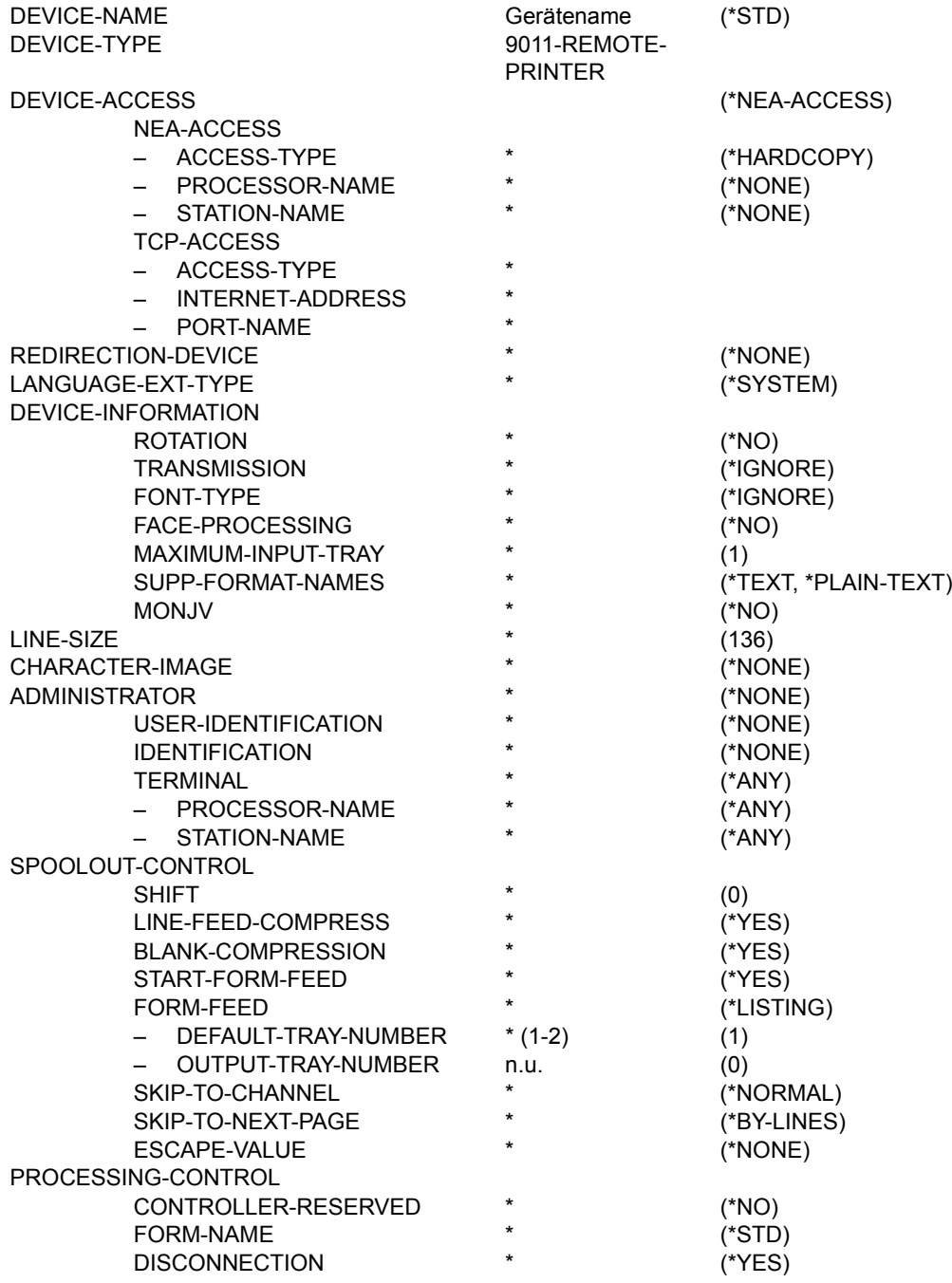

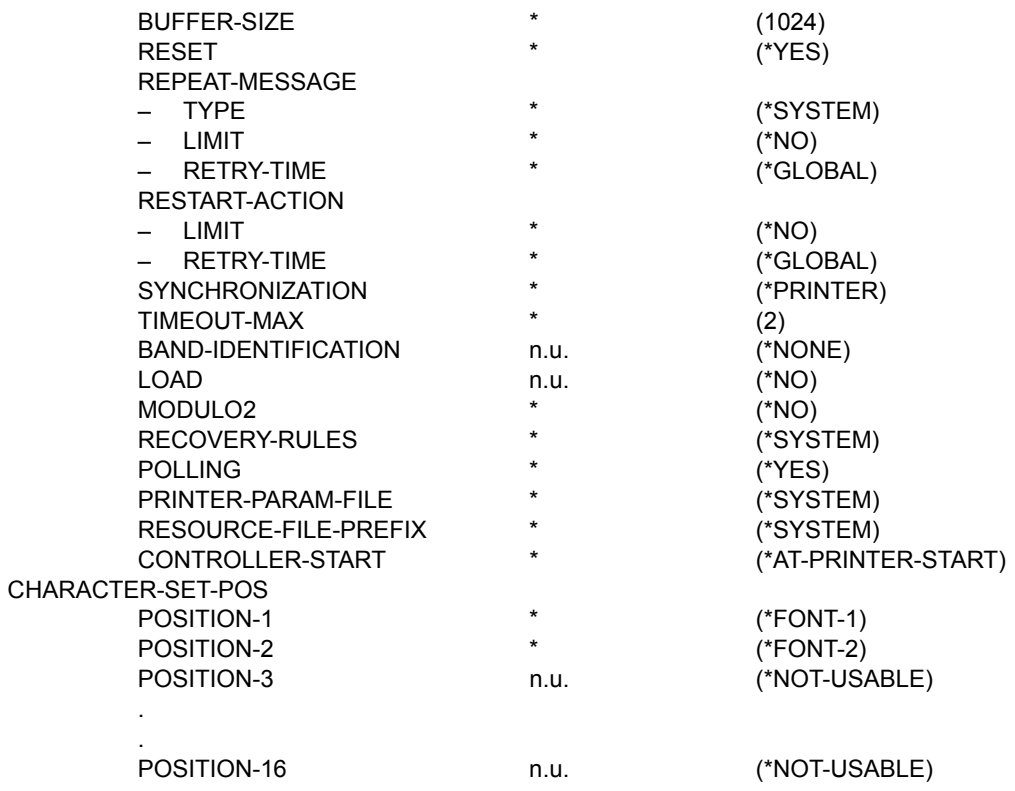

**Gerätetyp: 9012-REMOTE-PRINTER** 

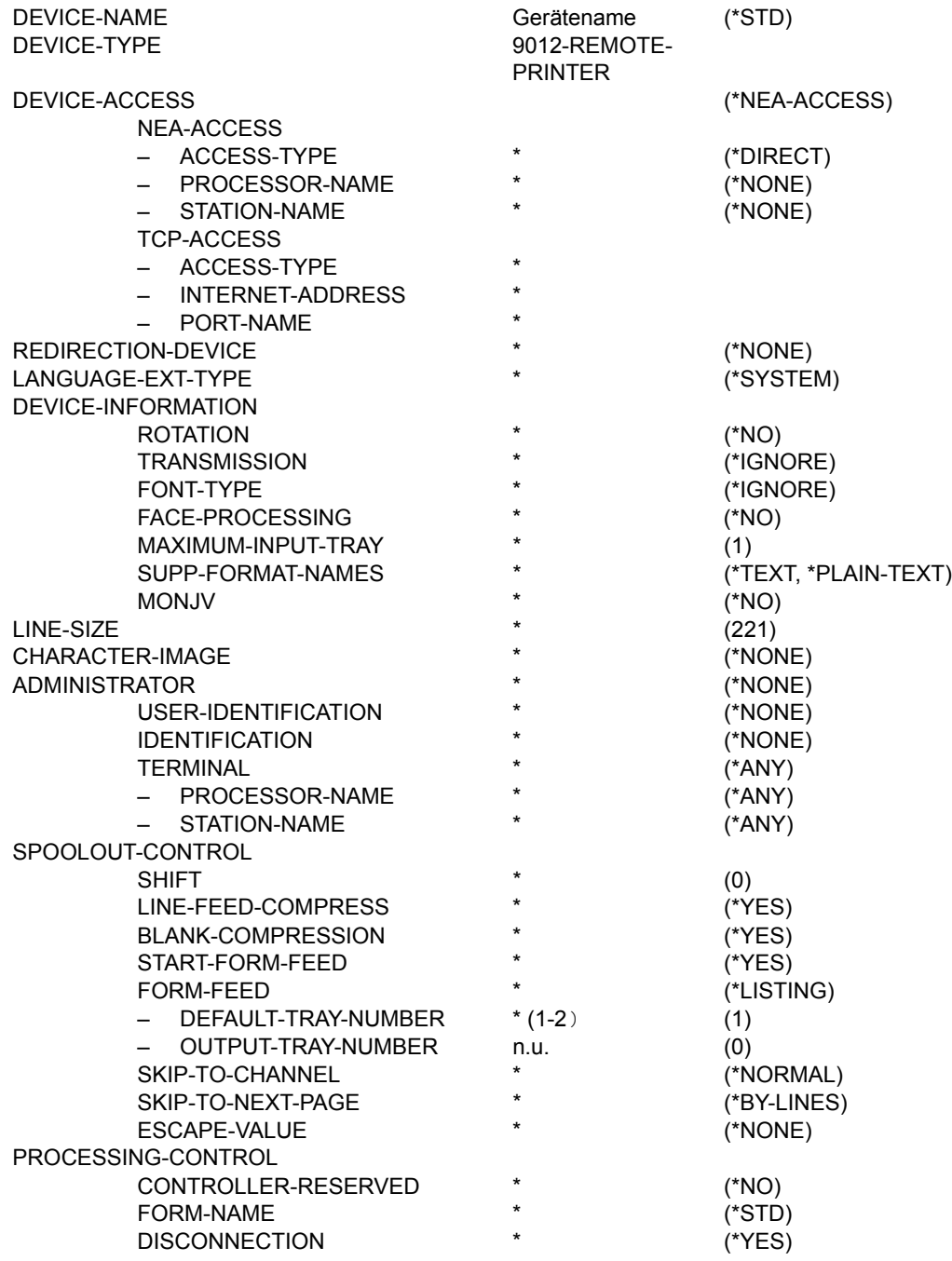

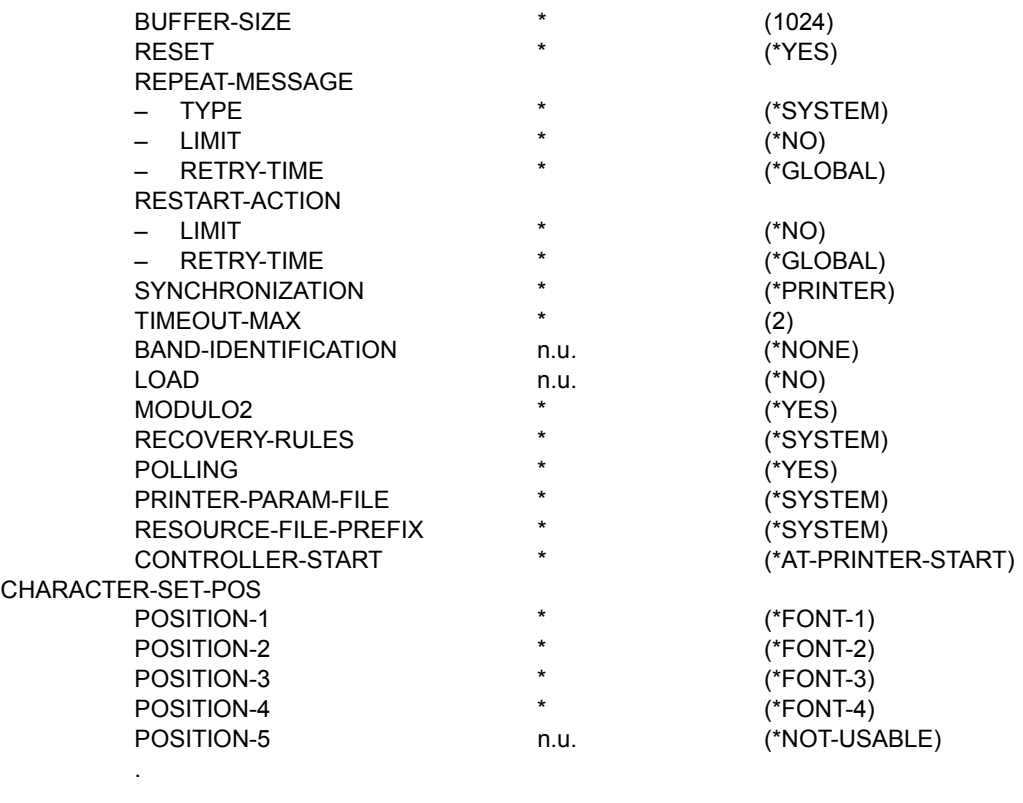

n.u. (\*NOT-USABLE)

**Gerätetyp: 9013-REMOTE-PRINTER** 

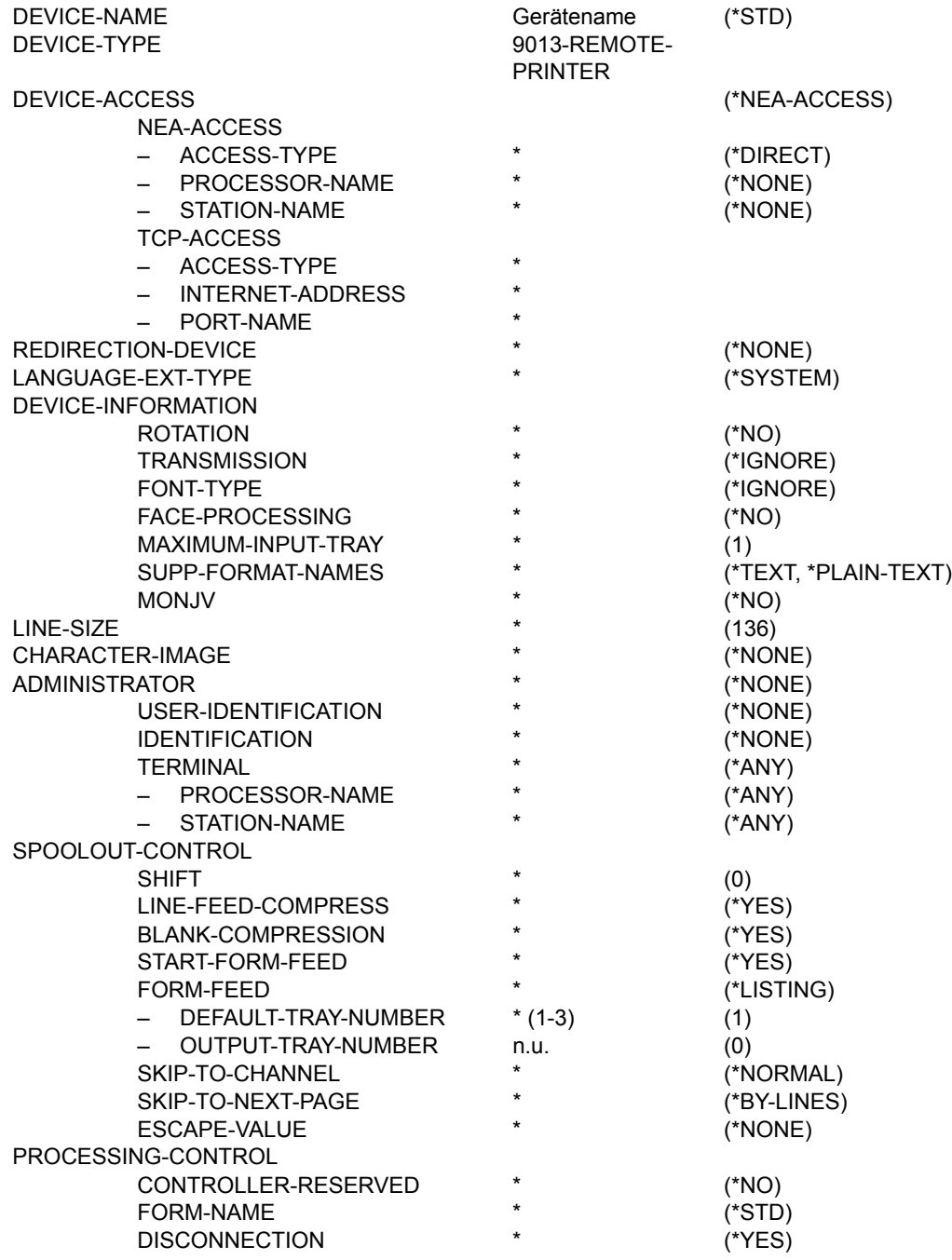

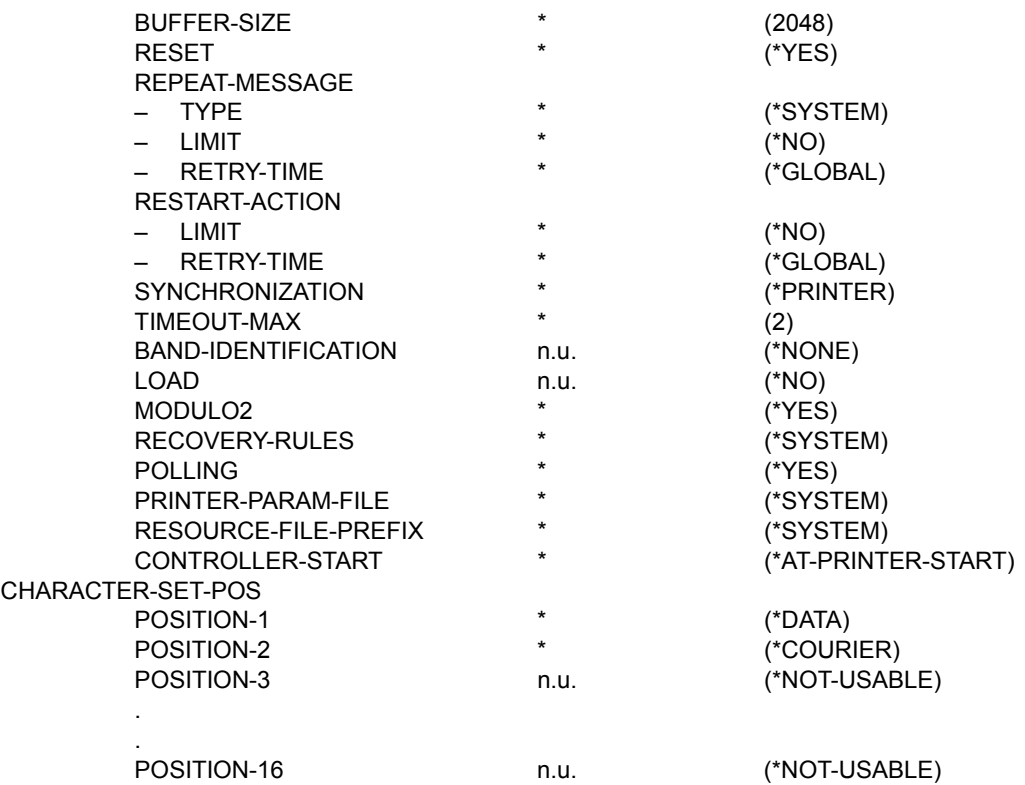

**Gerätetyp: 9014-REMOTE-PRINTER** 

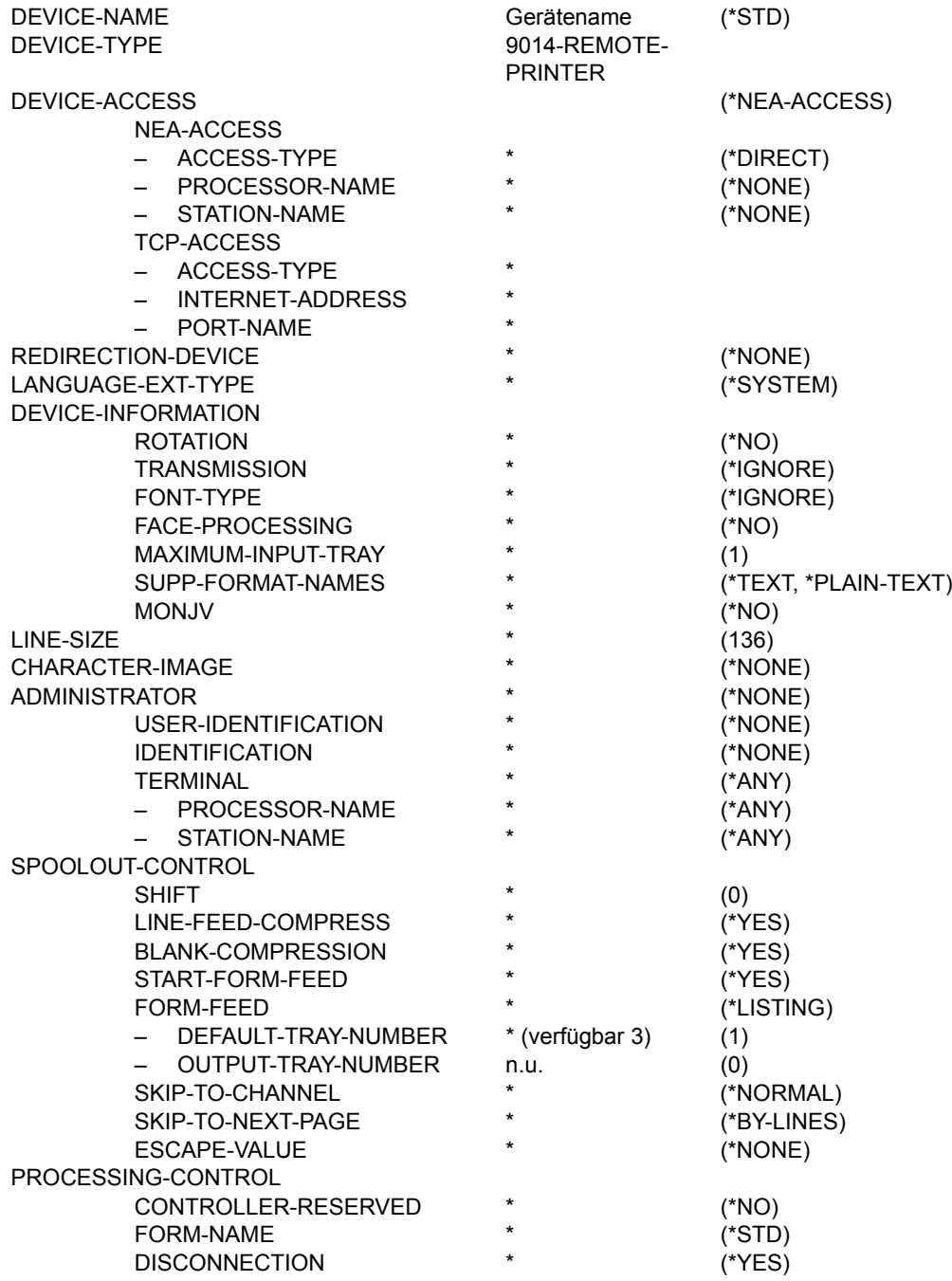

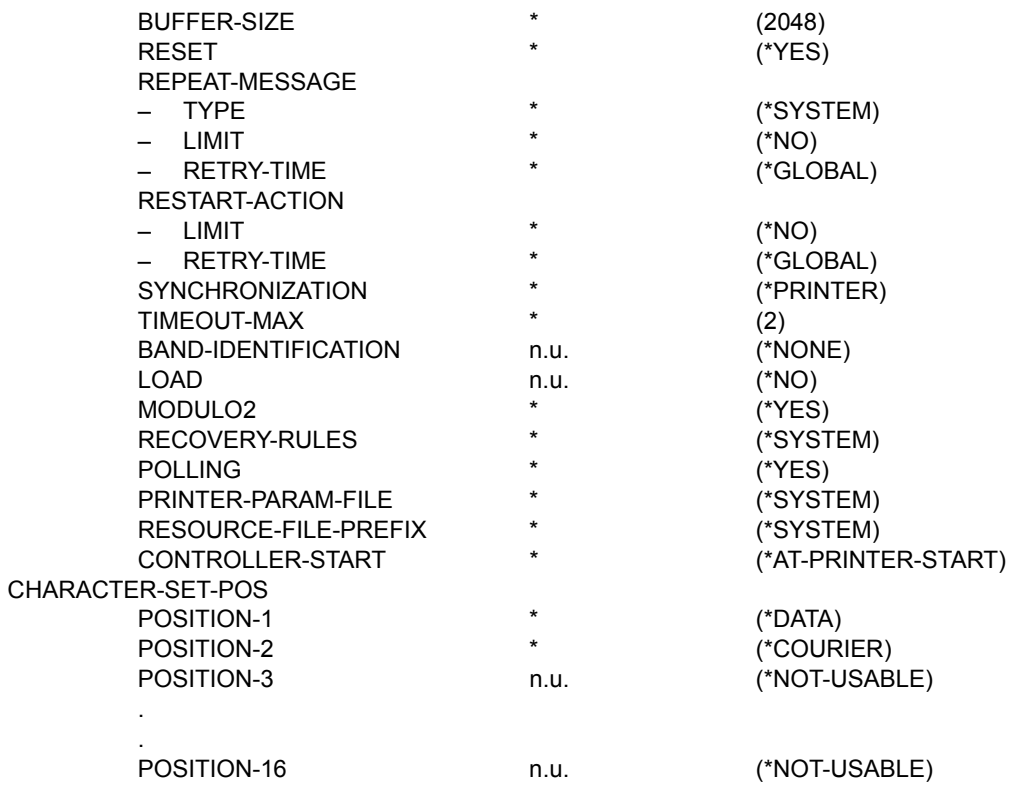

**Gerätetyp: 9015-REMOTE-PRINTER**

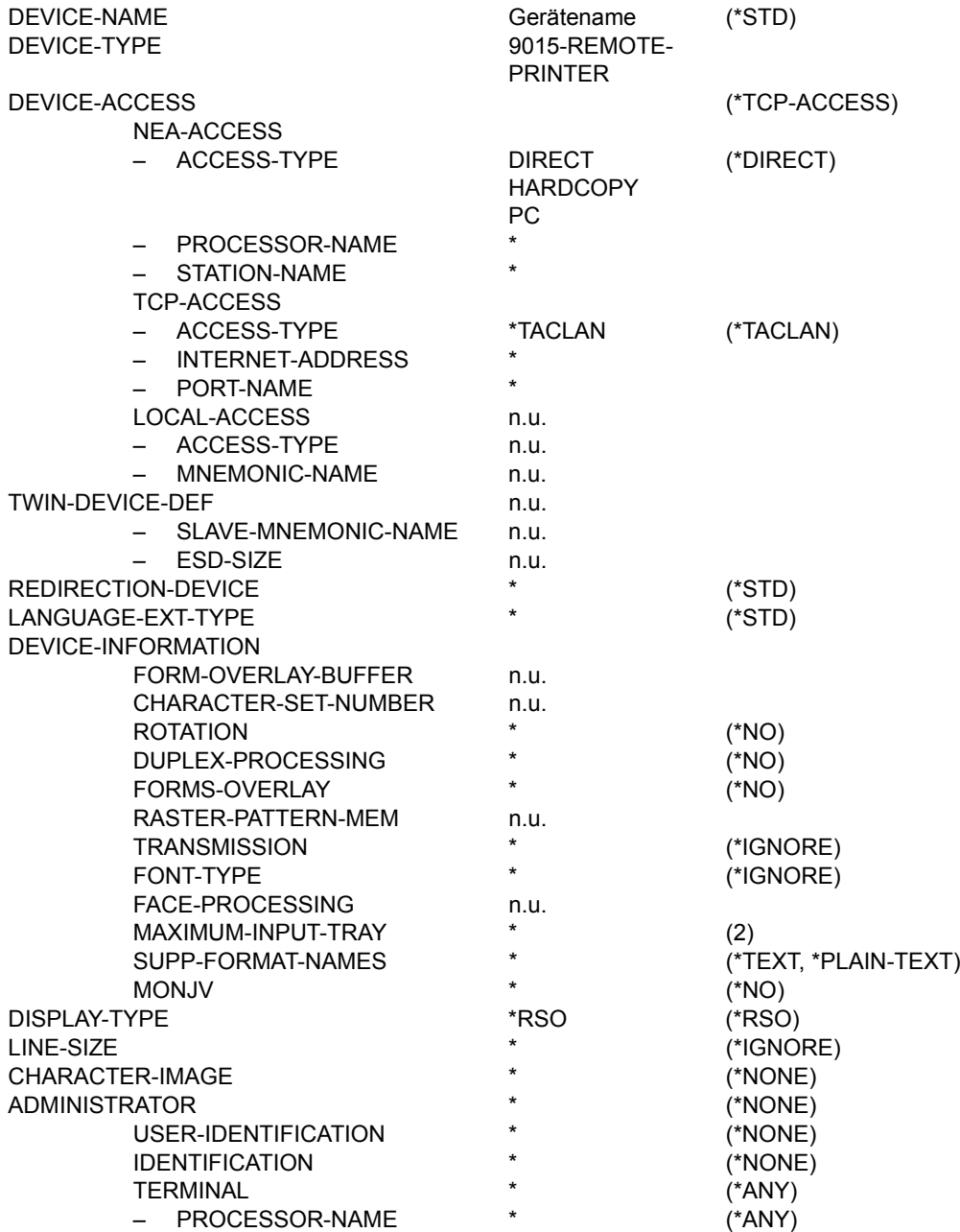

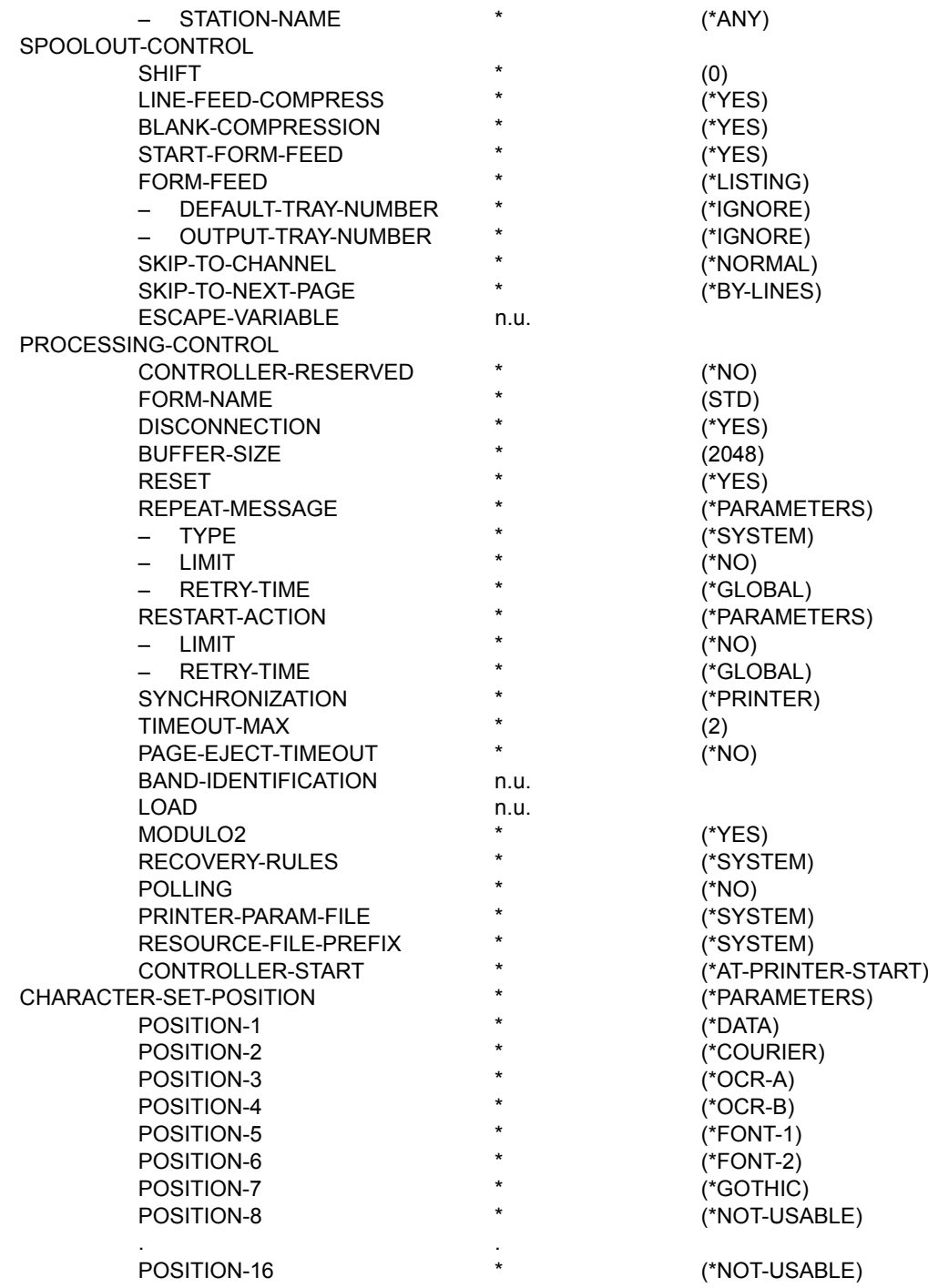

**Gerätetyp: 9021-REMOTE-PRINTER** 

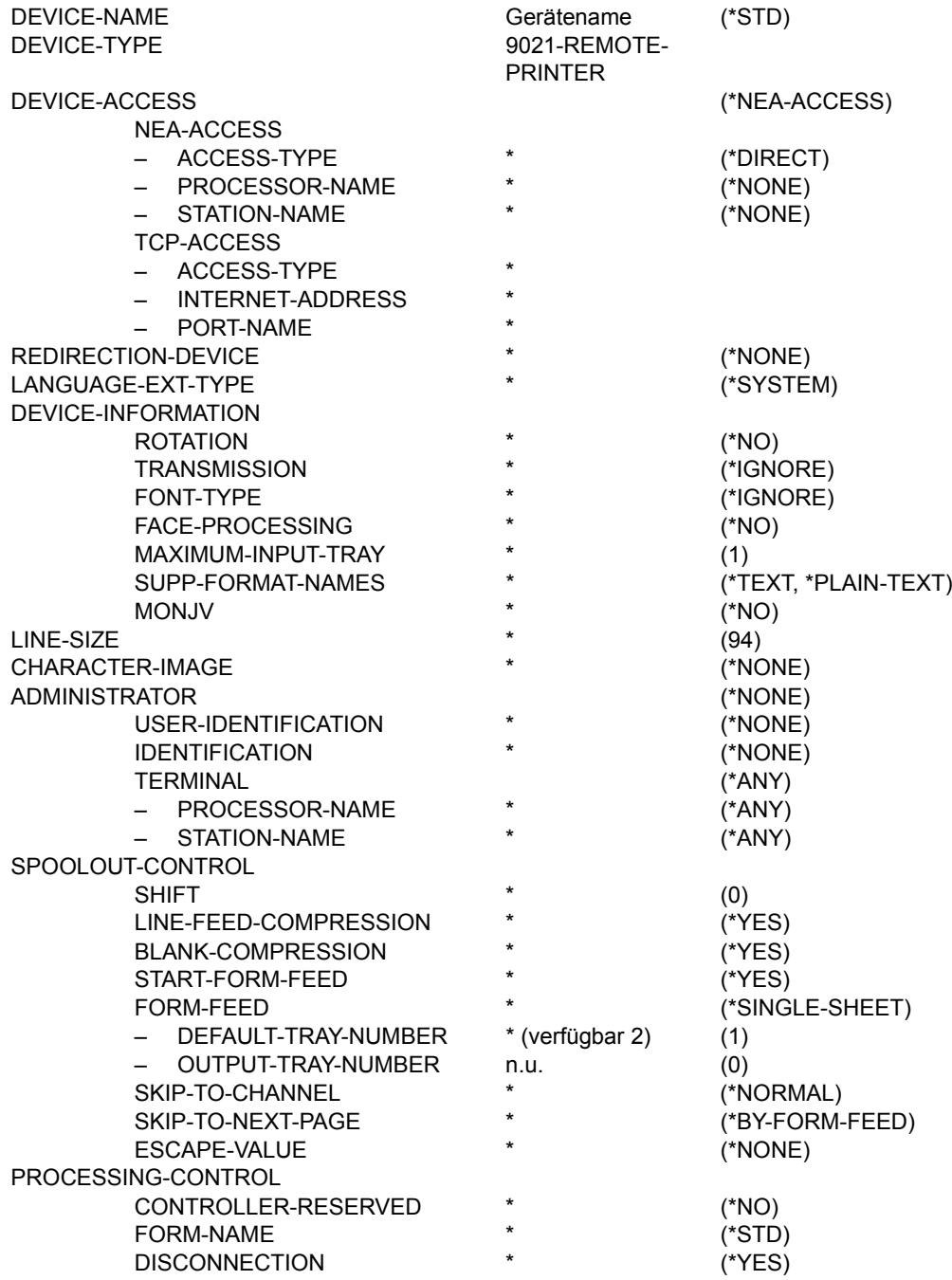

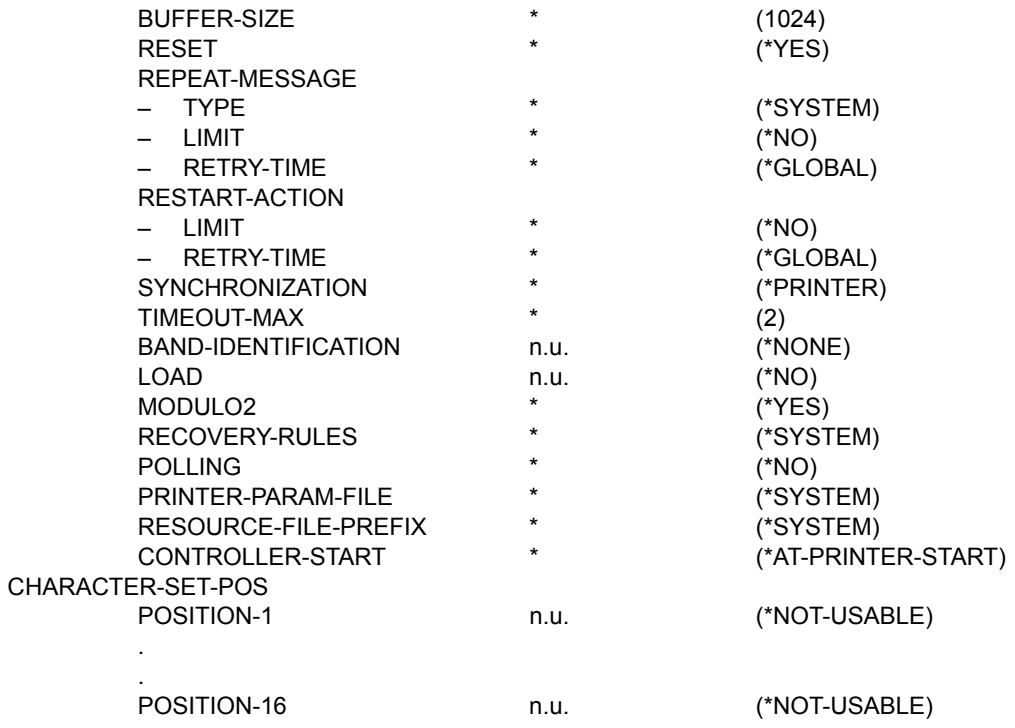

**Gerätetyp: 9022-REMOTE-PRINTER** 

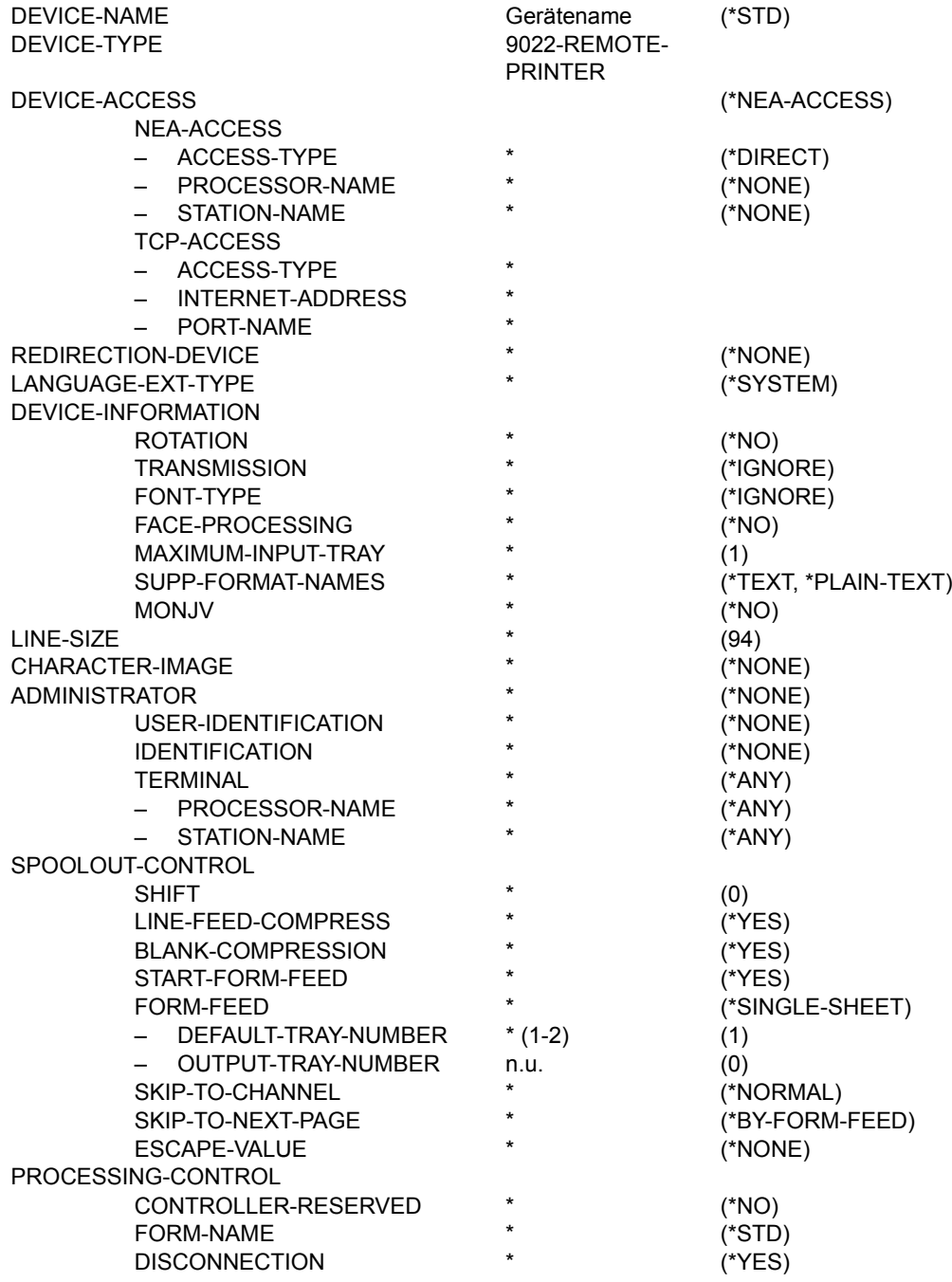

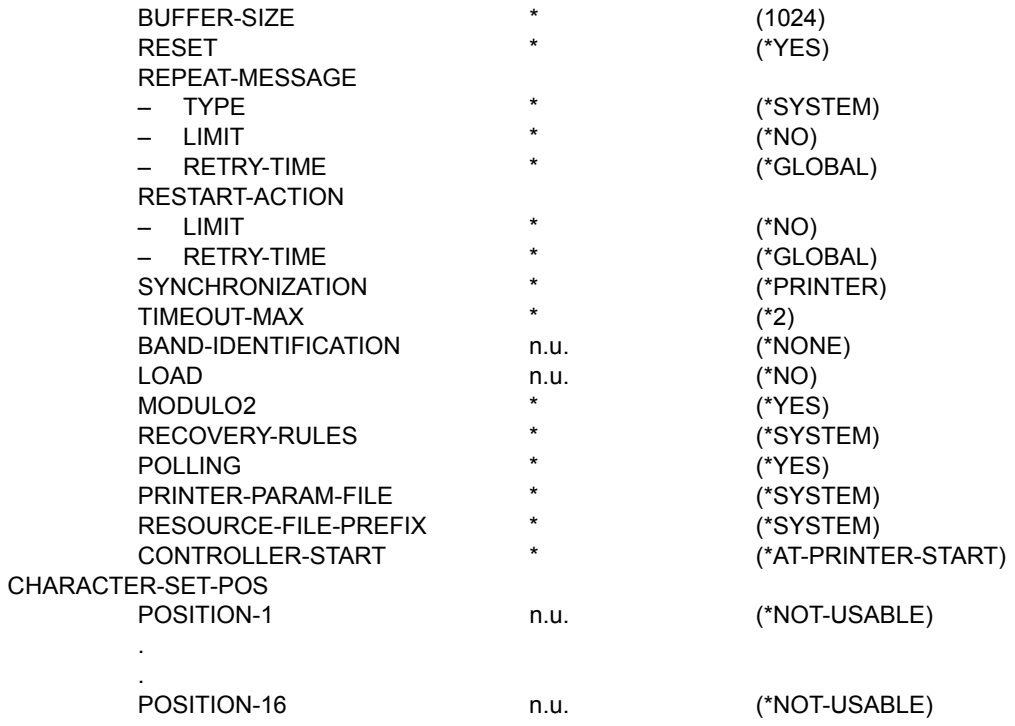

**Gerätetyp: 9022-200-REMOTE-PRINTER** 

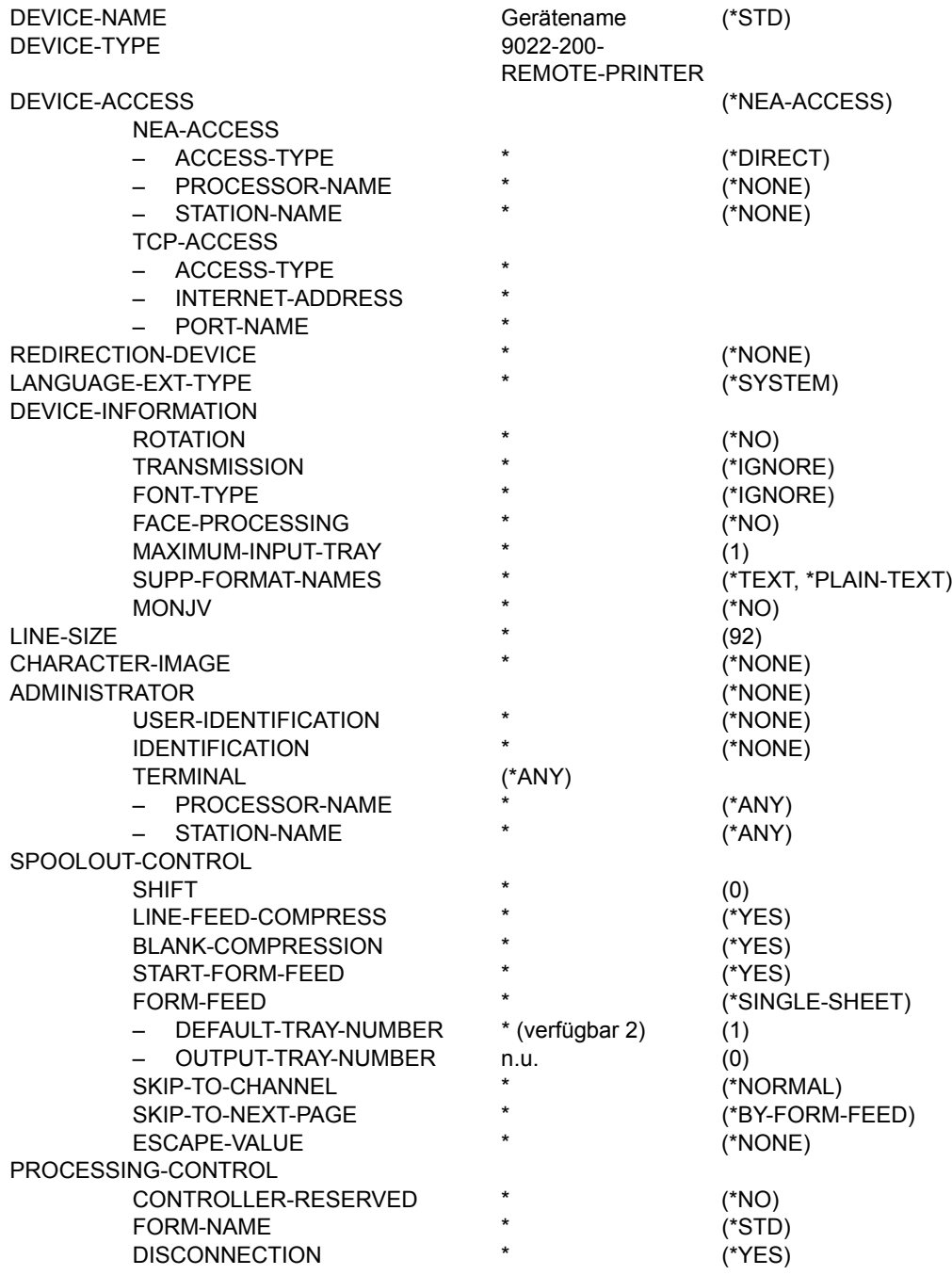

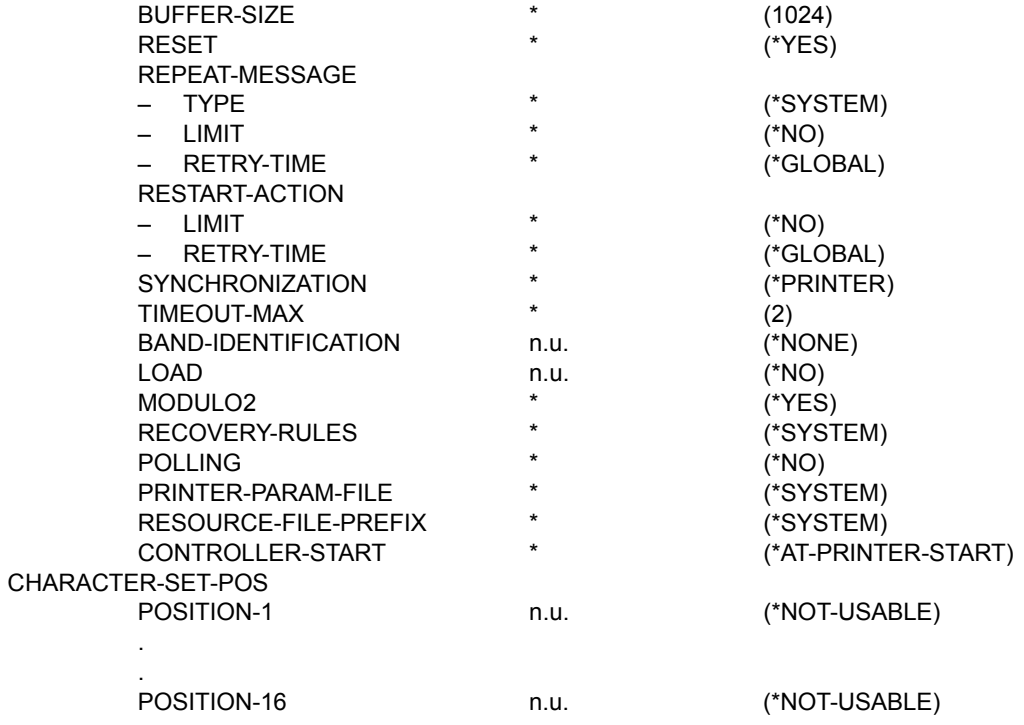

**Gerätetyp: 9025-REMOTE-PRINTER** 

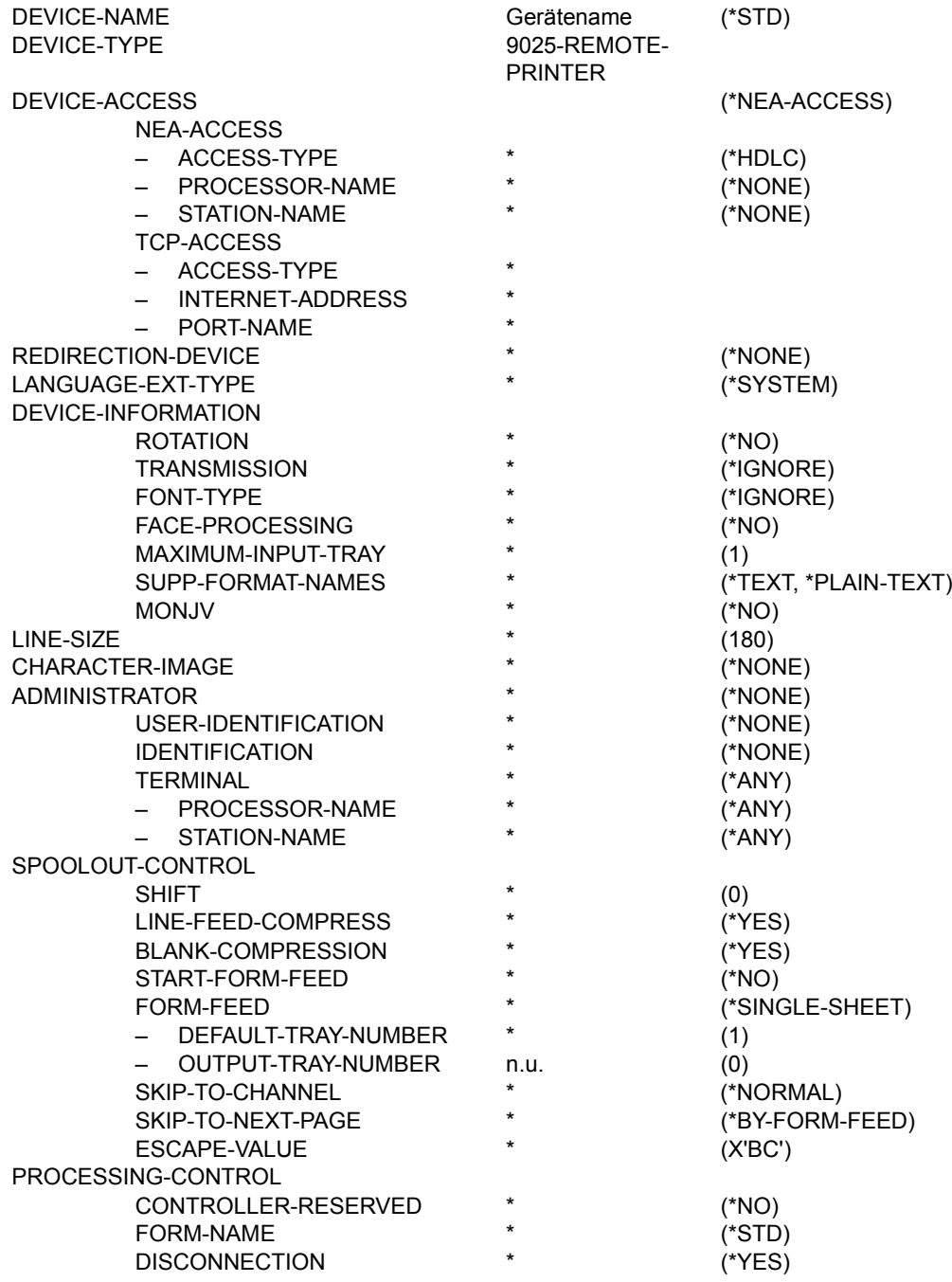

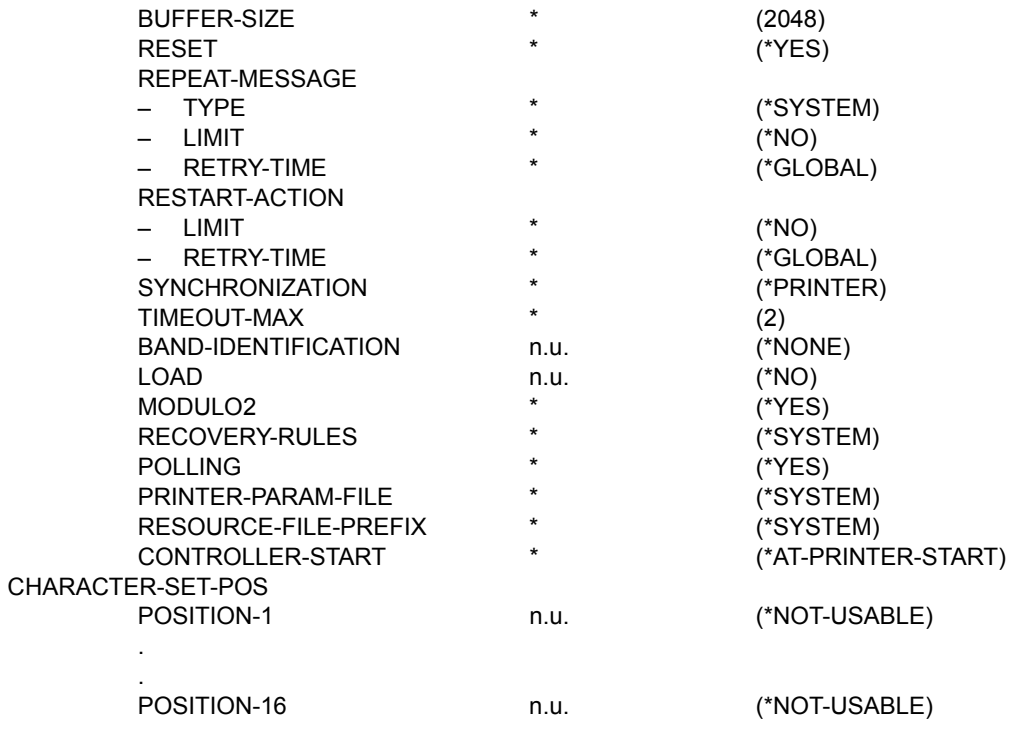

**Gerätetyp: 9026-PCL-REMOTE-PRINTER** 

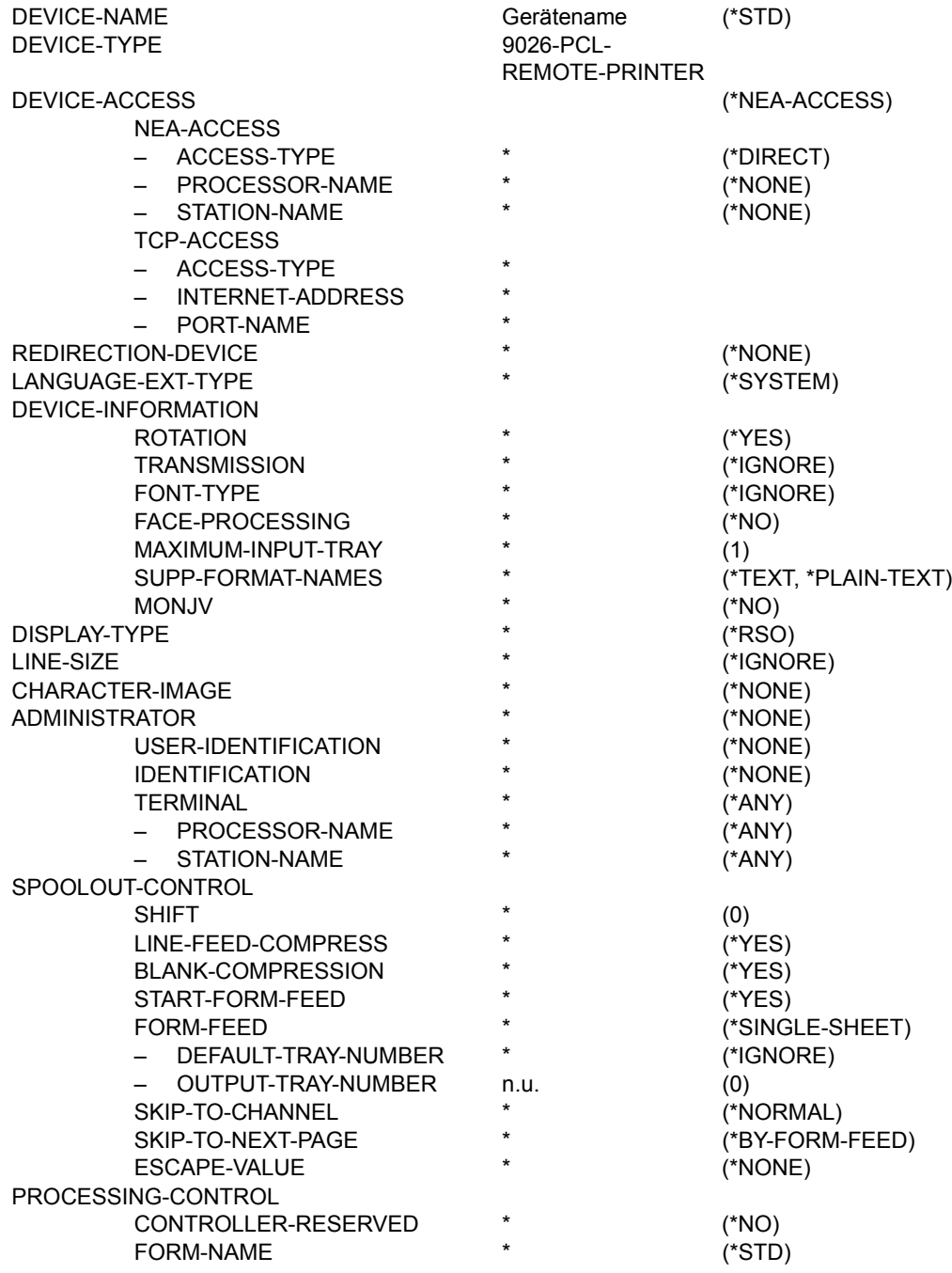

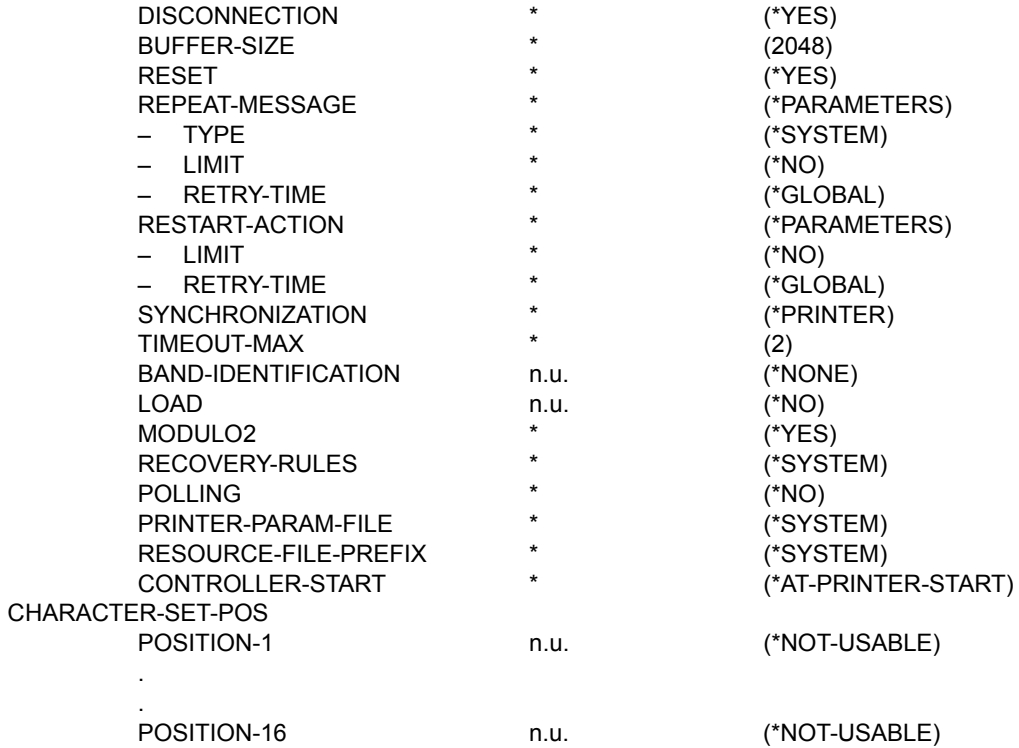

## **Gerätetyp: 9026-RENO-REMOTE-PRINTER**

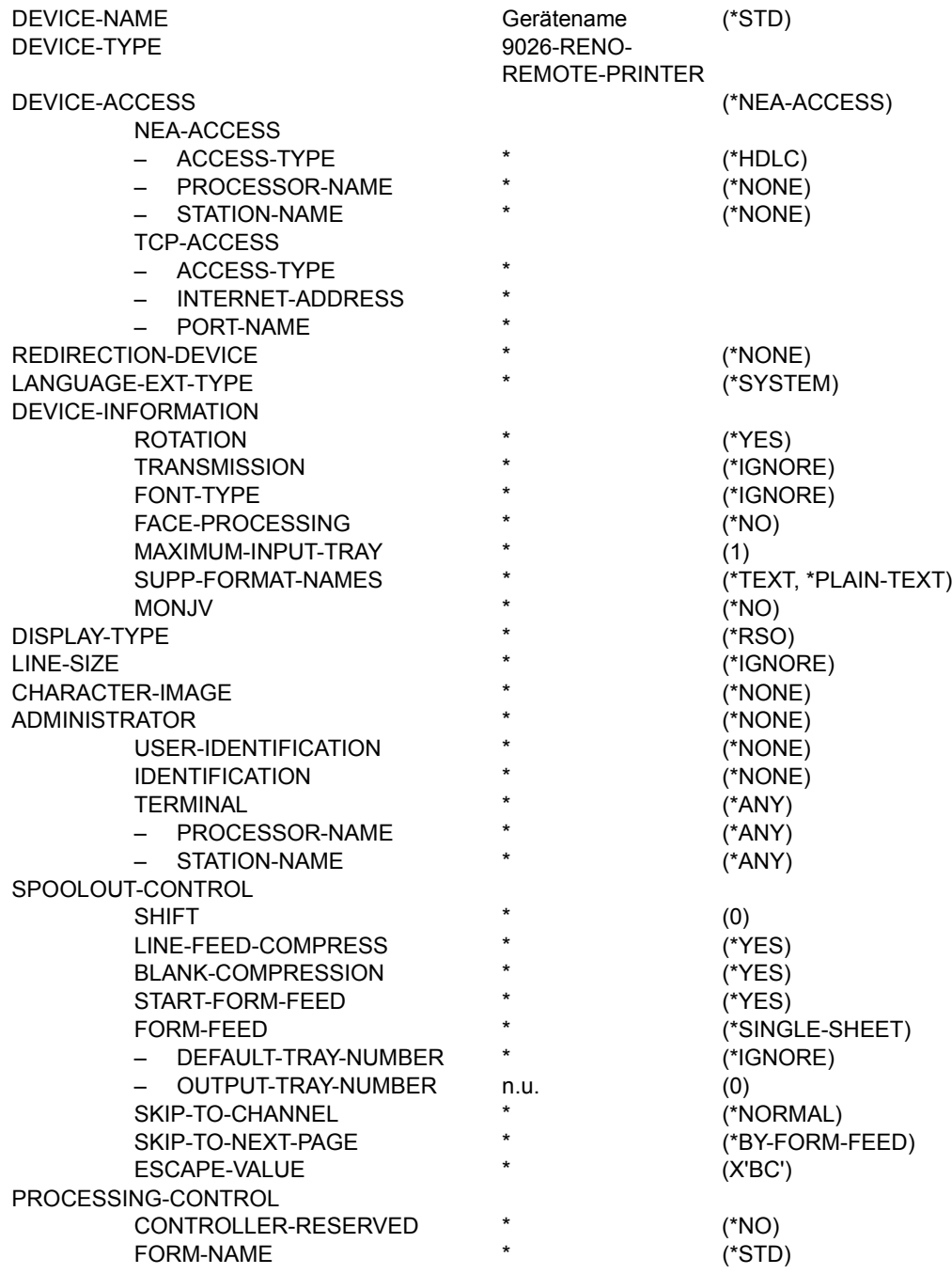

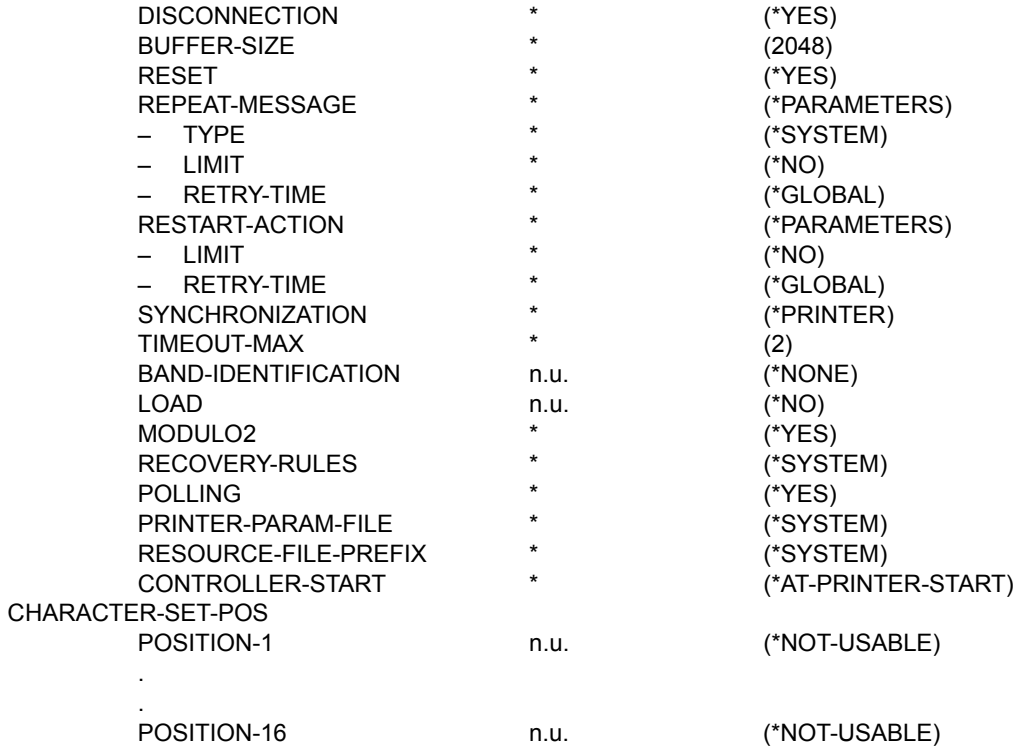

**Gerätetyp: 9045-ANSI-REMOTE-PRINTER** 

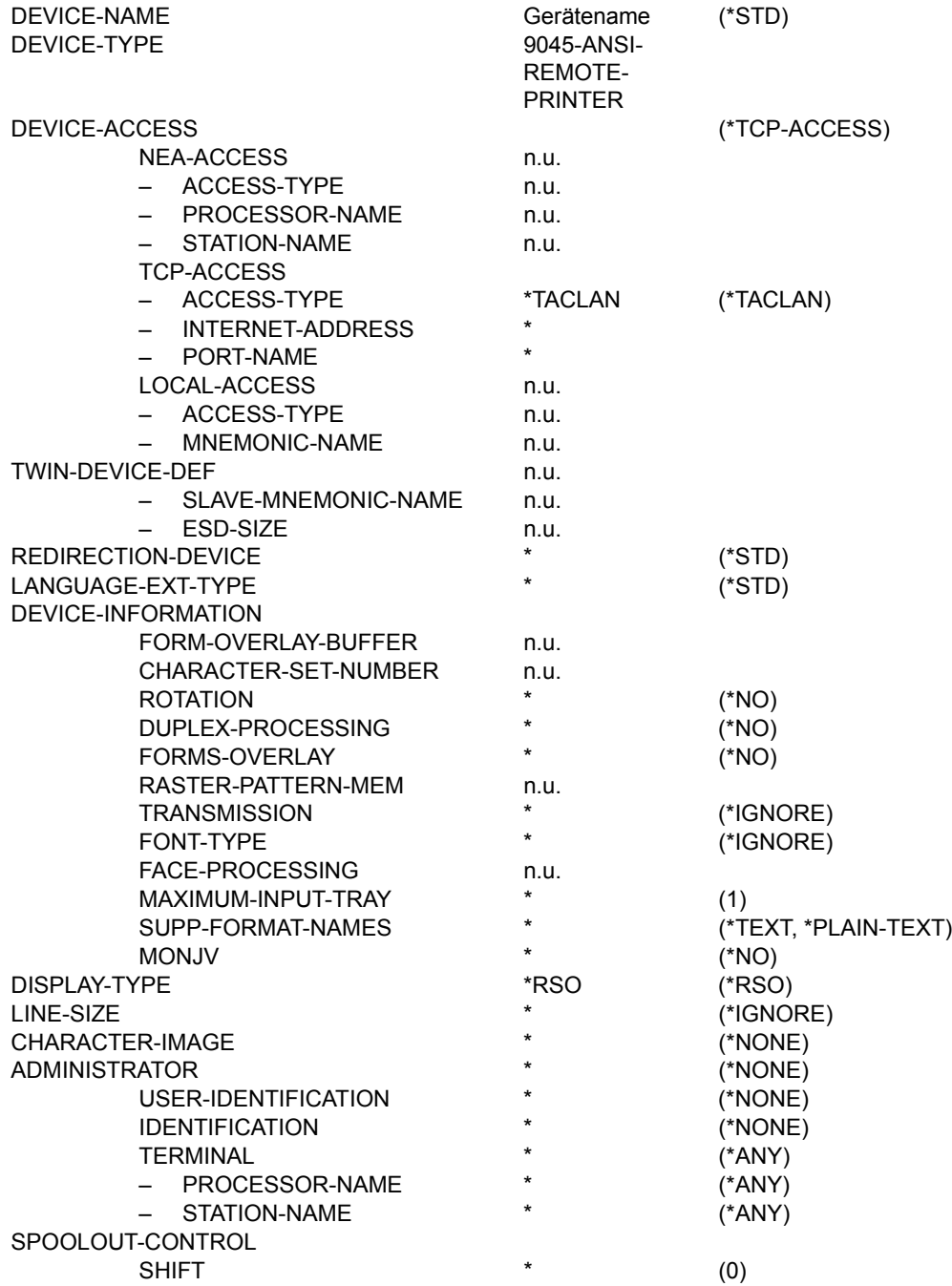
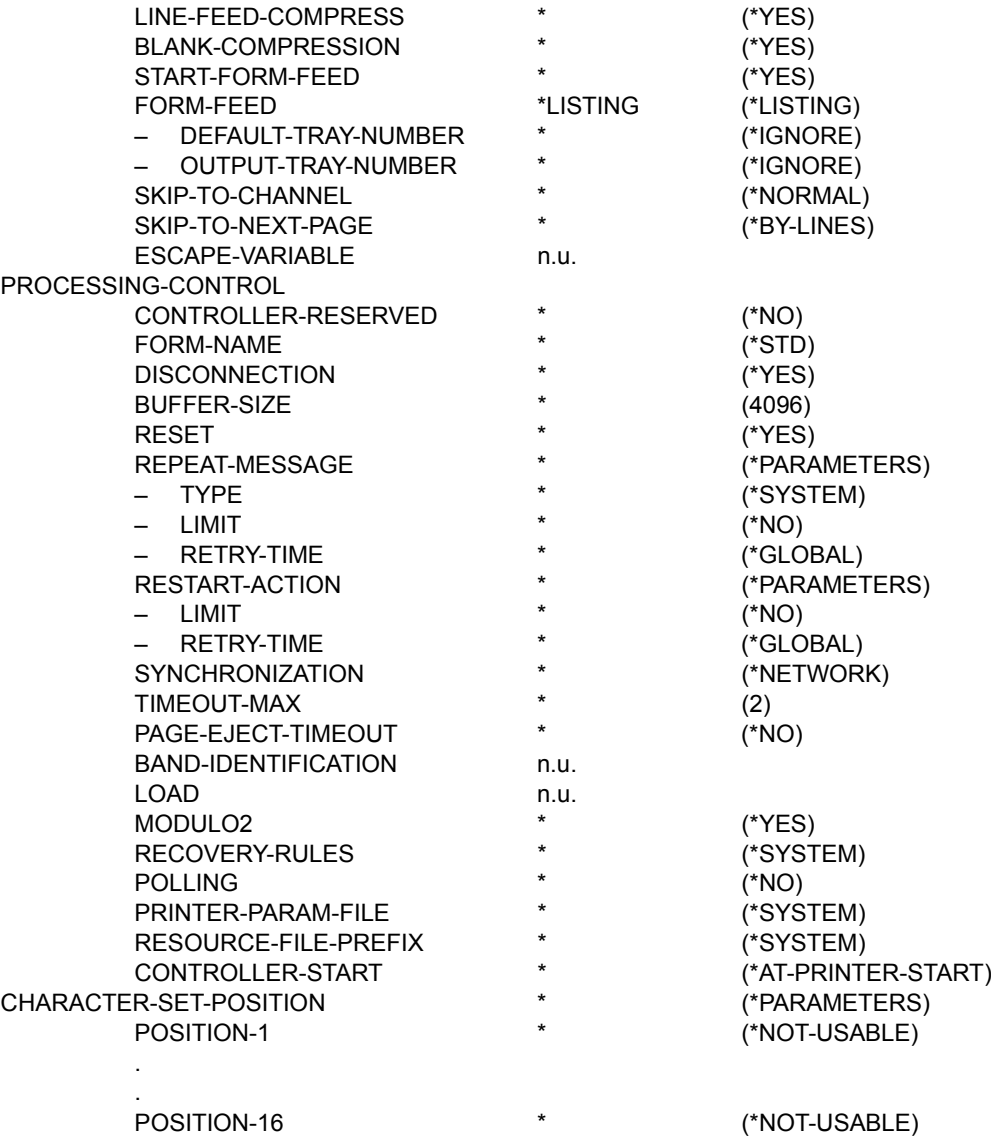

**Gerätetyp: 9046-REMOTE-PRINTER** 

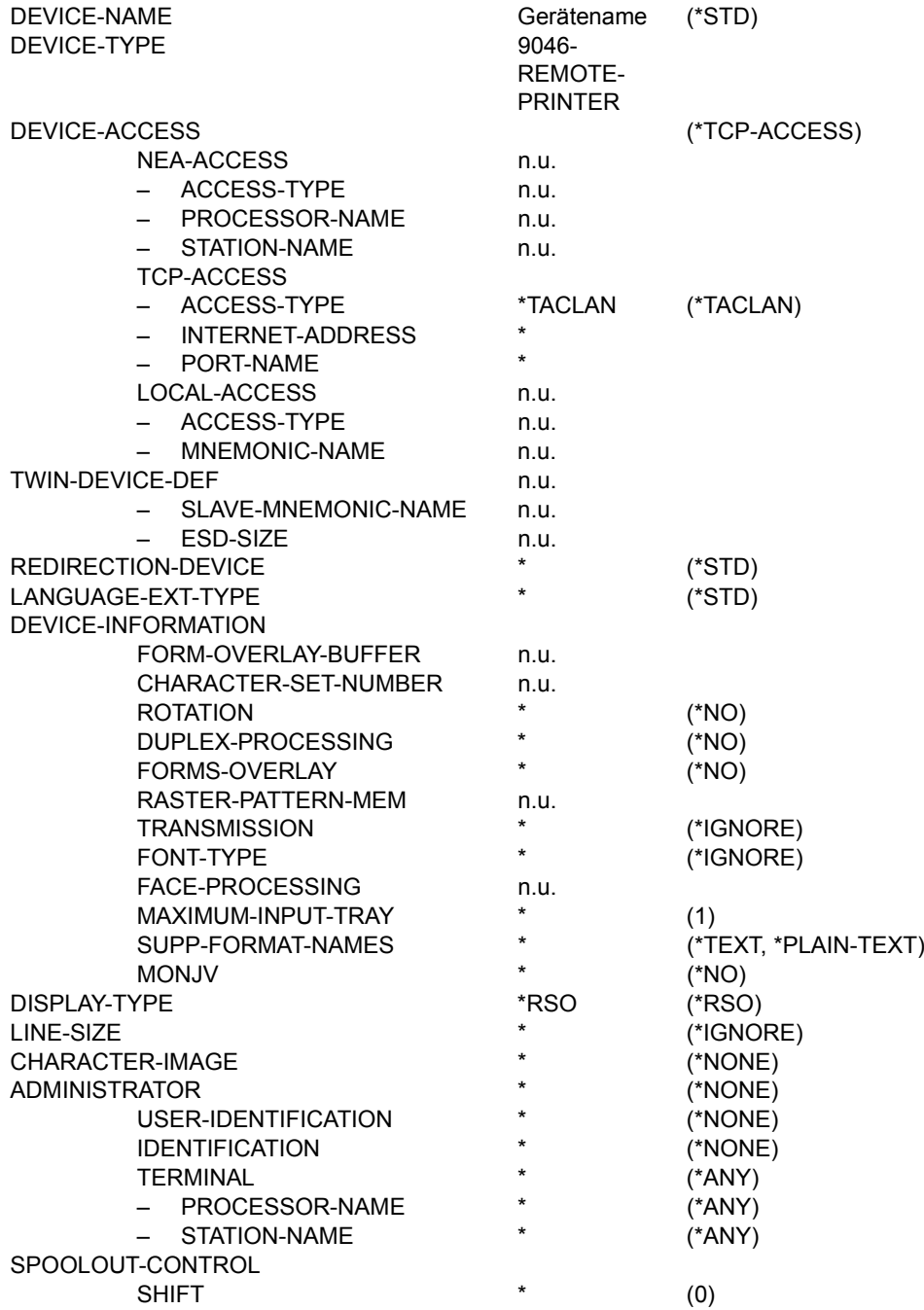

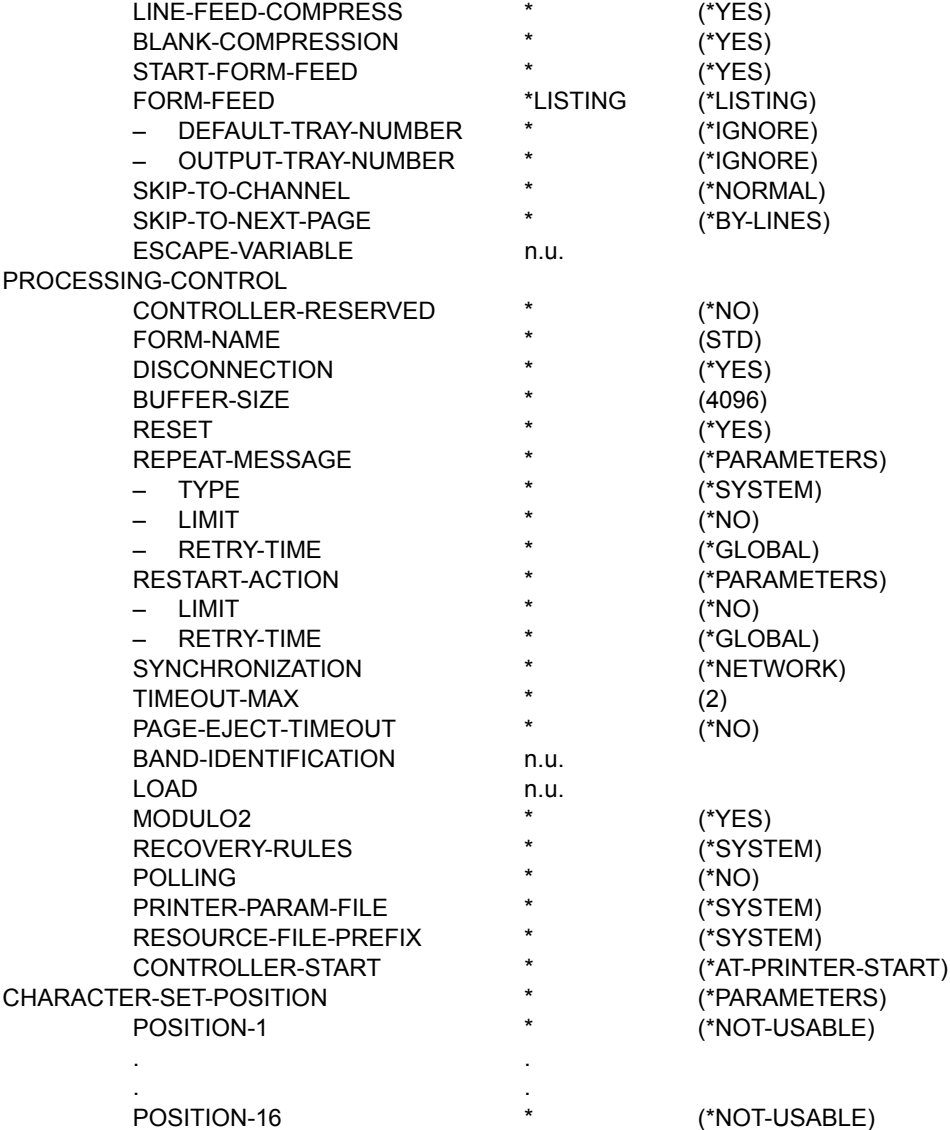

**Gerätetyp: 9097-REMOTE-PRINTER** 

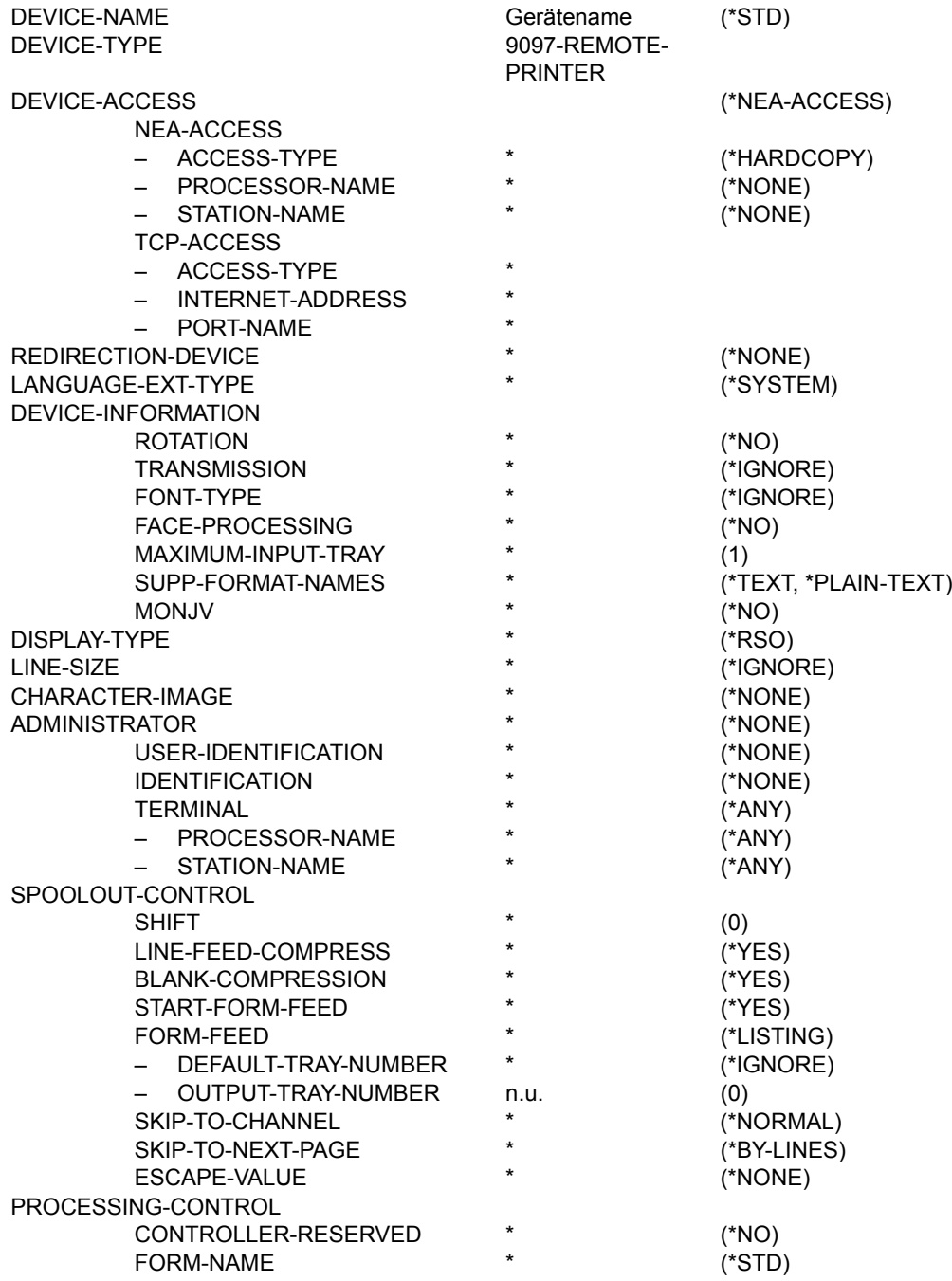

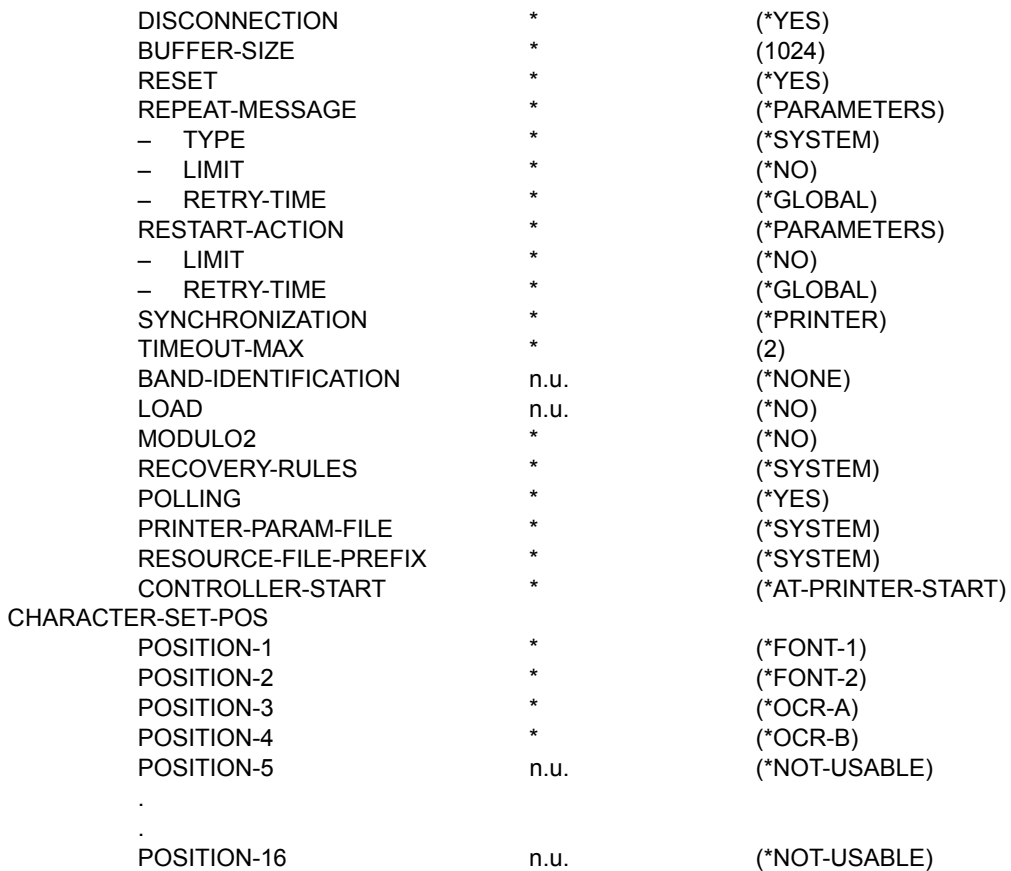

**Gerätetyp: 9645-REMOTE-PRINTER** 

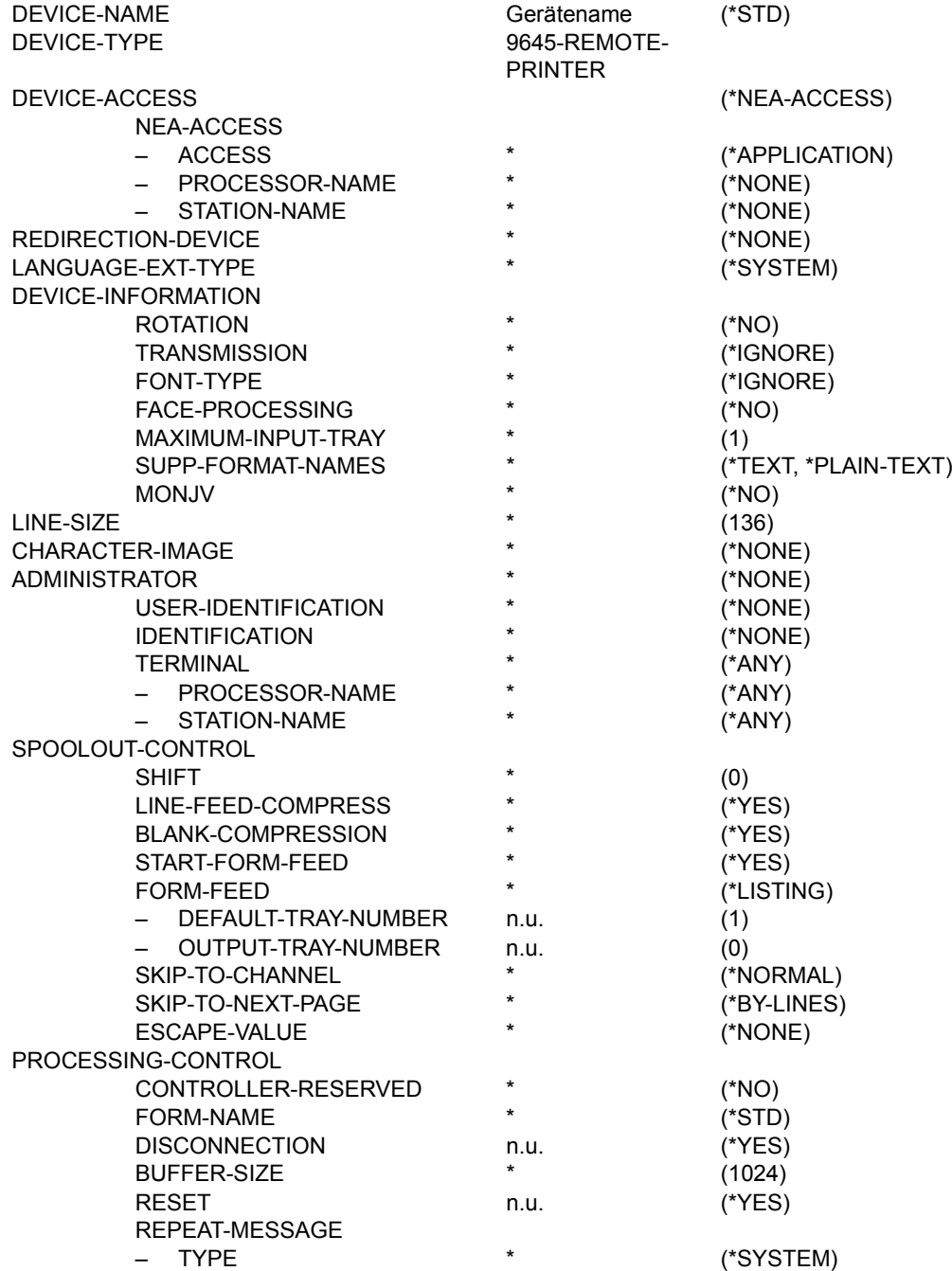

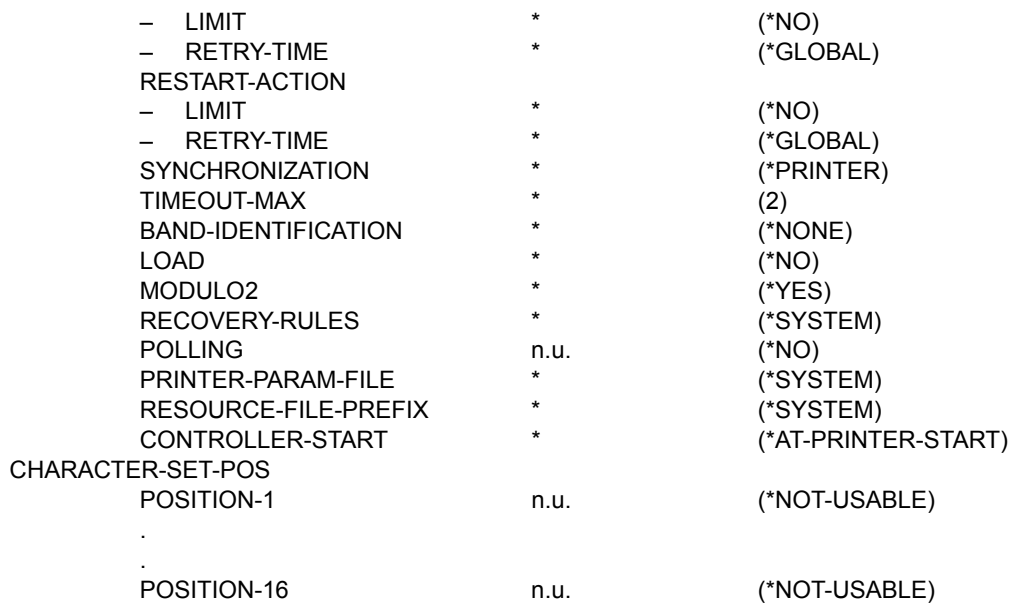

# **Gerätetyp: DJET-REMOTE-PRINTER**

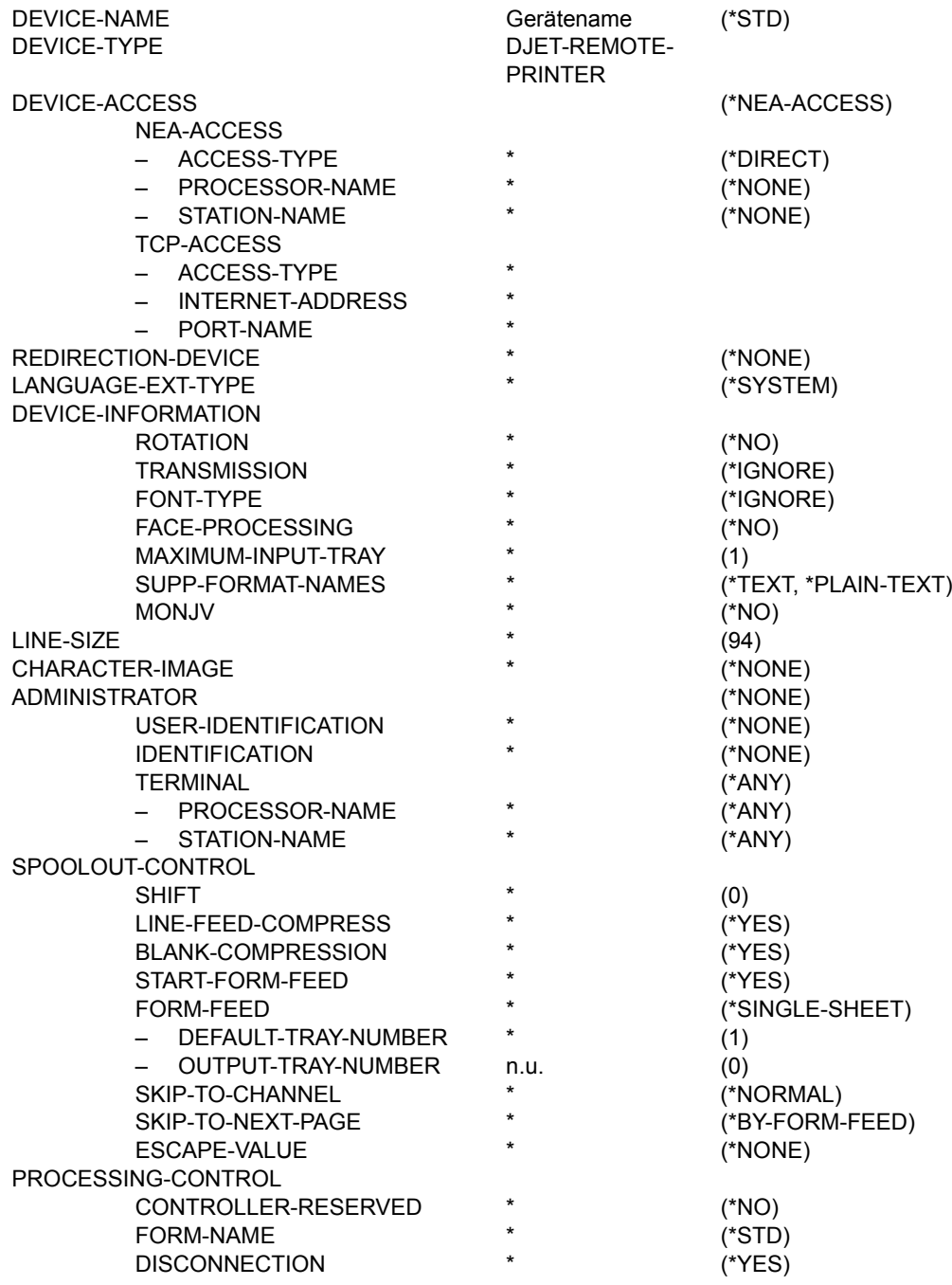

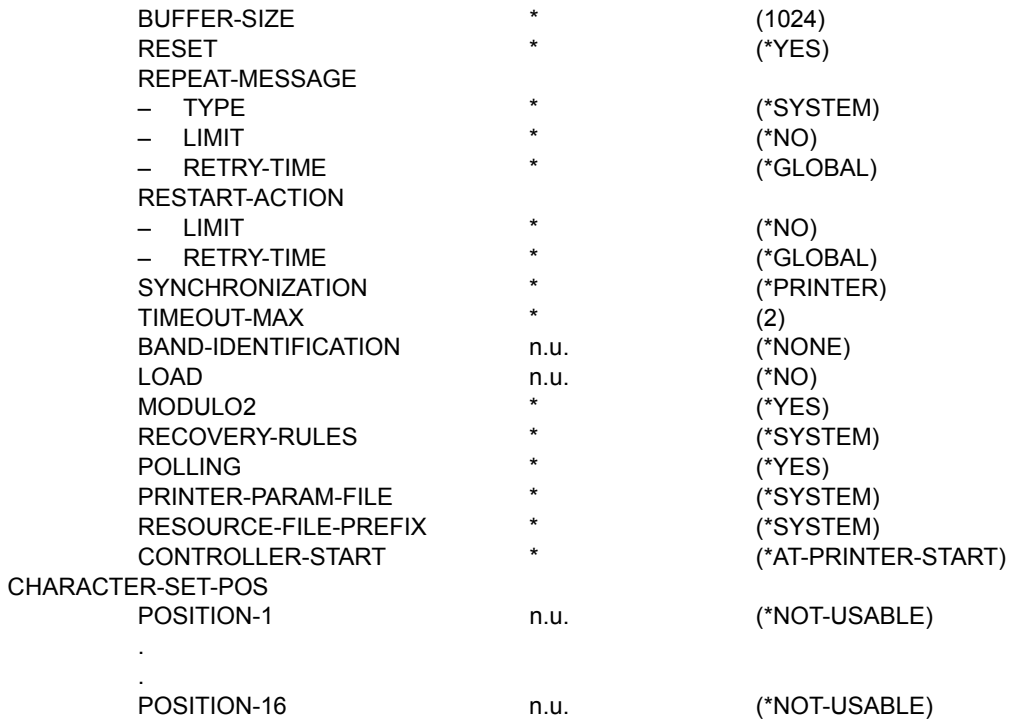

# **ADD-SPOOL-FILTER Filter definieren**

#### **Benutzergruppe:** Systembetreuung

Erlaubt der Systembetreuung, einen Filter in der SPOOL-Parameterdatei zu definieren.

#### **ADD-SPOOL-FILTER**

```
FILTER-NAME = <alphanum-name 1..8> / *STD
```
,FILTER-LOCATION = \*SYSTEM / <composed-name 1..50>

```
,INPUT-FORMAT-NAME = list-poss (8): *TEXT / *HP / *SPDS / *PLAIN-TEXT / *PCL / *EXCCW / 
       <c-string 1..63 with-low>
```

```
,OUTPUT-FORMAT-NAME = *TEXT / *HP / *SPDS / *PLAIN-TEXT / *PCL / *EXCCW /
```
<c-string 1..63 with-low>

```
, REDIRECTION = *STD / *NO / *REMOTE ()
```

```
*REMOTE(...)
```

```
 DEVICE-NAME = <alphanum-name 1..8>
```
,OBJECT-NAME = \*SAME / <alphanum-name 1..8>

## **Beschreibung der Operanden**

#### **FILTER-NAME = <alphanum-name 1..8> / \*STD**

Symbolischer Name des Filters.

## **FILTER-LOCATION =**

Spezifiziert, wie das Filter-Objektmodul geladen werden kann. Das Filter-Objektmodul kann entweder aus einer Standard- oder in einer Benutzerbibliothek geladen werden.

## **FILTER-LOCATION = \*SYSTEM**

Das Filter-Objektmodul erlaubt das Laden. Es ist in der Standard-Systembibliothek abgelegt, d.h. es ist auf /390-Rechnern in der Bibliothek SYSLIB.SPCONV.010 (Typ L) enthalten und auf SR2000-Rechnern in der Bibliothek SRMLIB.SPCONV.010 (Typ L).

## **FILTER-LOCATION = <composed-name 1..50>**

Das Filter-Objektmodul ist in einer Benutzerbibliothek enthalten. Die Benutzerbibliothek ist durch <composed-name 1..50> bezeichnet.

## **INPUT-FORMAT-NAME = list-poss(8): \*TEXT / \*HP / \*SPDS / \*PLAIN-TEXT / \*PCL / \*EXCCW / <c-string 1..63 with-low>**

Spezifiziert das oder die Eingabeformate, d.h. welche Dokumentformate vom Filter konvertiert werden können. Die Eingabeformate sind gemäß der angegebenen Liste.

# **INPUT-FORMAT-NAME = \*TEXT**

Das Eingabeformat ist TEXT. In diesem Fall besitzt die Datei keine speziellen Druckersteuerzeichen; allerdings Feedcontrol-Zeichen.

# **INPUT-FORMAT-NAME = \*HP**

Das Eingabeformat ist HP. In diesem Fall besitzt die Datei spezielle Laserdruckersteuerzeichen und eventuell Feedcontrol-Zeichen.

#### **INPUT-FORMAT-NAME = \*SPDS**

Das Eingabeformat ist SPDS. In diesem Fall besitzt die Datei spezielle APA-Druckersteuerzeichen und eventuell Feedcontrol-Zeichen.

#### **INPUT-FORMAT-NAME = \*PLAIN-TEXT**

Das Eingabeformat ist PLAIN-TEXT. In diesem Fall besitzt die Datei spezielle PLAIN-TEXT-Druckersteuerzeichen und eventuell Feedcontrol-Zeichen.

## **INPUT-FORMAT-NAME = \*PCL**

Das Eingabeformat ist PCL. In diesem Fall besitzt die Datei spezielle PCL-Druckersteuerzeichen und eventuell Feedcontrol-Zeichen.

## **INPUT-FORMAT-NAME = \*EXCCW**

Das Eingabeformat ist EXCCW.

In diesem Fall besitzt die Datei spezielle EXCCW-Druckersteuerzeichen und eventuell Feedcontrol-Zeichen.

## **INPUT-FORMAT-NAME = <c-string 1..63 with-low>**

Das Eingabeformat ist ein freies Format, das über den angegebenen Namen identifiziert wird.

Die dafür in Frage kommenden Druckaufträge müssen in folgender Weise aufgerufen werden:

```
/PRINT-DOCUMENT <Dateiname>, DOCUMENT-FORMAT= -
/ *PAGE-FORMAT(FORMAT-NAME=<c-string 1..63 with-low>)
```
Dabei muss FORMAT-NAME mit dem Namen für das Eingabeformat in der Filterdefinition identisch sein.

## **OUTPUT-FORMAT-NAME = \*TEXT / \*HP / \*SPDS / \*PLAIN-TEXT / \*PCL / \*EXCCW / <c-string 1..63 with-low>**

Spezifiziert das Ausgabeformat, d.h. in welches Dokumentformat vom Filter konvertiert wird.

# **OUTPUT-FORMAT-NAME = \*TEXT**

Das Ausgabeformat ist TEXT. Das bedeutet, dass die Ausgabedatei keine speziellen Druckersteuerzeichen enhält; allerdings Feedcontrol-Zeichen.

# **OUTPUT-FORMAT-NAME = \*HP**

Das Ausgabeformat ist HP. Das bedeutet, dass die Ausgabedatei spezielle Laserdruckersteuerzeichen und eventuell Feedcontrol-Zeichen enthält.

## **OUTPUT-FORMAT-NAME = \*SPDS**

Das Ausgabeformat ist SPDS. Das bedeutet, dass die Ausgabedatei spezielle APA-Druckersteuerzeichen und eventuell Feedcontrol-Zeichen enthält.

## **OUTPUT-FORMAT-NAME = \*PLAIN-TEXT**

Das Ausgabeformat ist PLAIN-TEXT. Das bedeutet, dass die Ausgabedatei spezielle PLAIN-TEXT-Druckersteuerzeichen und eventuell Feedcontrol-Zeichen enthält.

# **OUTPUT-FORMAT-NAME = \*PCL**

Das Ausgabeformat ist PCL. Das bedeutet, dass die Ausgabedatei spezielle PCL-Druckersteuerzeichen und eventuell Feedcontrol-Zeichen enthält.

# **OUTPUT-FORMAT-NAME = \*EXCCW**

Das Ausgabeformat ist EXCCW.

Das bedeutet, dass die Ausgabedatei spezielle EXCCW-Druckersteuerzeichen und eventuell Feedcontrol-Zeichen enthält.

## **OUTPUT-FORMAT-NAME = <c-string 1..63 with-low>**

Das Ausgabeformat ist durch den angegebenen Namen <alphanum-name 1..63> spezifiziert.

## **REDIRECTION = \*STD / \*NO / \*REMOTE( )**

Gibt an, ob die SPOOLOUT-Aufträge, die den Filter benutzen, zu einem entfernten Drucker umgeleitet werden müssen oder nicht.

## **REDIRECTION = \*STD**

Der Defaultwert wird vom Account-Satz entnommen, d.h. es ist keine Umleitung erlaubt.

## **REDIRECTION = \*NO**

Es ist keine Umleitung erlaubt.

# **REDIRECTION = \*REMOTE( )**

Die SPOOLOUT-Aufträge, die den Filter benutzen, werden zu einem entfernten Drucker umgeleitet.

#### **DEVICE-NAME = <alphanum-name 1..8>**

Name des Druckers. Dieser Name muss in der SPOOL-Parameterdatei spezifiziert sein und darf nicht gelöscht werden, solange vom Filter auf diesen Drucker zugegriffen wird.

#### **OBJECT-NAME =**

Spezifiziert den Filter-Objektmodulnamen (Bibliothekselement vom Typ L).

#### **OBJECT-NAME = \*SAME**

Der Objektmodulname ist derselbe wie der Filtername.

#### **OBJECT-NAME =<alphanum-name 1..8>**

Der Objektmodulname ist derselbe wie der des Bibliothekselements (vom Typ L).

#### *Hinweise*

- Der Name, der zum Identifizieren des Filters gewählt wird, muss eindeutig sein.
- Der in DEVICE-NAME spezifizierte Drucker muss durch den bzw. die in OUTPUT-FORMAT-NAME angegebene(n) Name(n) unterstützt werden.
- Sobald die geeigneten Definitionen gemacht sind, ist die Initialisierung eines neuen Filters abgeschlossen, und der Filter ist im Spool & Print bekannt. Es ist nicht nötig, dass SPOOL gestoppt wird, um den Filter zugänglich zu machen.

#### *Beispiele*

## (1) Definition und Anwendung des Filters HP2PCL

```
/START-SPSERVE
//OPEN-PARAMETER-FILE PARAMETER-FILE=*SPOOL-PARAMETERS
//ADD-SPOOL-FILTER FILTER-NAME=HP2PCL -
// ,FILTER-LOCATION=*SYSTEM -
// ,INPUT-FORMAT-NAME=(*TEXT,*HP) -
// ,OUTPUT-FORMAT-NAME='PCL5'
//END
```
Die Komponenten des Filters HP2PCL sind in der Bibliothek SYSLIB.SPCONV.010 (Typ L) bzw. SRMLIB.SPCONV.010 (Typ L) enthalten. Als Eingabedokumente werden Dokumente im Format TEXT und HP akzeptiert und in das Format PCL5 konvertiert.

Beispiele für Druckaufträge, die mit diesem Filter durchgeführt werden können:

```
a) /PRINT-DOCUMENT FROM-FILE=myfile
b) /PRINT-DOCUMENT FROM-FILE=myfile. -
                 / DOCUMENT-FORMAT=*TEXT(LINE-SPACING=*BY-EBCDIC)
c) /PRINT-DOCUMENT FROM-FILE=myfile, -
  / DOCUMENT-FORMAT=*PAGE-FORMAT(CONTROL-MODE=*PAGE-MODE)
```
Um die konvertierten Aufträge zu drucken, ist es notwendig, einen PCL-Drucker korrekt zu definieren:

```
//ADD-SPOOL-DEVICE DEVPCL,DEVICE-TYPE=2030-PCL-PRINTER,...-
// SUPP-FORMAT-NAMES=(*TEXT,'PCL5')
```
Genaueres siehe bei der Beschreibung der Anweisung ADD-SPOOL-DEVICE auf [Seite 94f](#page-93-0)f.

Hinweise, wie ein Druckauftrag zu starten ist, sind dem Handbuch "Spool & Print - Kommandos" bei der Beschreibung des Kommandos PRINT-DOCUMENT zu entnehmen.

(2) Definition und Anwendung des Benutzerfilters XXX2YYY

```
/START-SPSERVE
//OPEN-PARAMETER-FILE PARAMETER-FILE=*SPOOL-PARAMETERS
//ADD-SPOOL-FILTER FILTER-NAME=XXX2YYY -
// ,FILTER-LOCATION=$UID.myfilterlib -
// ,INPUT-FORMAT-NAME=´XXX´ -
// ,OUTPUT-FORMAT-NAME=´YYY´
//END
```
Die Komponenten des Filters XXX2YYY sind in der Benutzerbibliothek \$UID.myfilterlib enthalten. Als Eingabedokumente werden Dokumente im Format XXX akzeptiert und in das Format YYY konvertiert.

Der einzige Druckauftrag, der mit diesem Filter durchgeführt werden kann, muss folgendermaßen aufgerufen werden:

```
/PRINT-DOCUMENT FROM-FILE=myfile, -
                / DOCUMENT-FORMAT=*PAGE-FORMAT(FORMAT-NAME=´XXX´)
```
Um die konvertierten Aufträge zu drucken, ist es notwendig, einen Drucker, der das Format YYY unterstützt, korrekt zu definieren:

```
//ADD-SPOOL-DEVICE DEVICE-NAME=DEVYYY,...-
// SUPP-FORMAT-NAMES=´YYY´
```
Genaueres siehe bei der Beschreibung der Anweisung ADD-SPOOL-DEVICE auf [Seite 94f](#page-93-0)f.

Hinweise, wie ein Druckauftrag zu starten ist, sind dem Handbuch "Spool & Print - Kommandos" bei der Beschreibung des Kommandos PRINT-DOCUMENT zu entnehmen.

# <span id="page-230-0"></span>**ADD-SPOOL-FORM Formular definieren**

**Benutzergruppe:** Systembetreuung und RSO-Geräteverwalter.

Definiert ein Formular in der SPOOL-Parameterdatei, d. h. ein Formular-Eintrag wird generiert. Bei Formularen, die weniger als 70 Zeichen pro Zeile aufnehmen können, wird grundsätzlich kein Deckblatt und kein Schlussblatt gedruckt.

Der Defaultwert für die Operanden wird dem Standard-FORM-Eintrag entnommen, wenn in der Operandenbeschreibung nichts anderes angegeben ist (siehe [Seite 261f](#page-260-0)f).

(Teil 1 von 3)

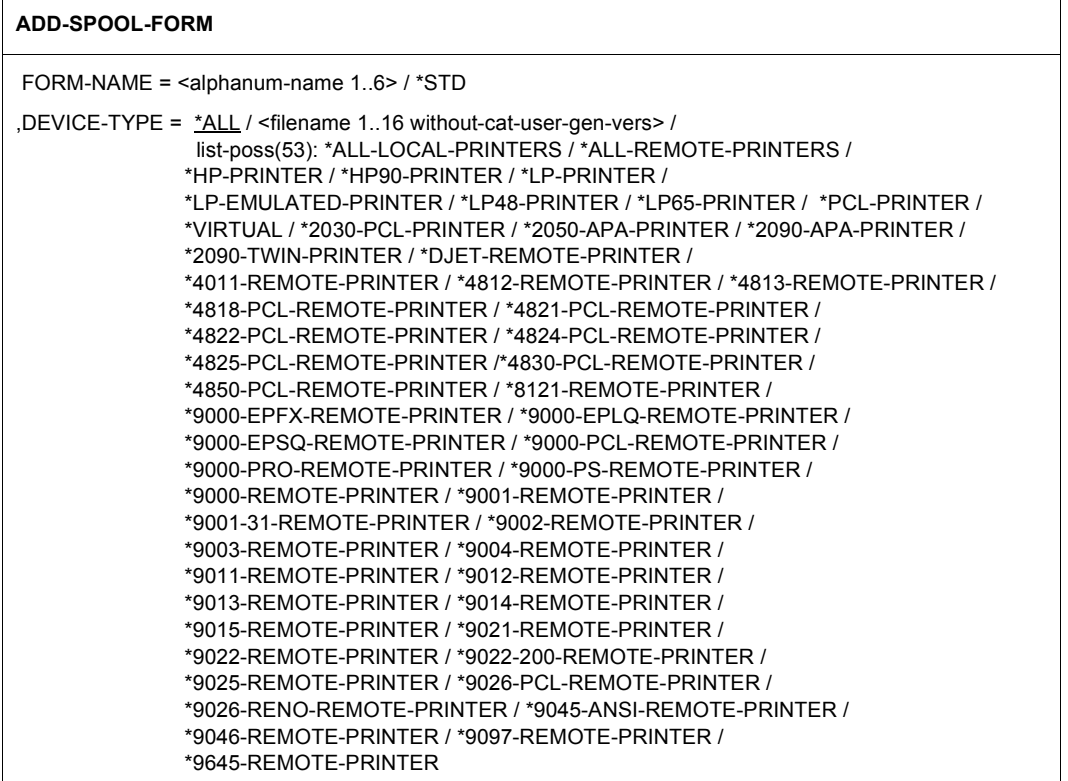

Fortsetzung ➠

(Teil 2 von 3)

```
,FORM-SIZE = *PARAMETERS (...) 
   *PARAMETERS(...) 
        LINE-SIZE = *STD / <integer 30..180>
        ,PAGE-SIZE = *STD / <integer 1..250>
,HEADER-PAGE = *STD / *YES / *NO / *RESPOOL / *ONE
,TRAILER-PAGE = *STD / *YES / *NO / *INFO 
,VERTICAL-CONTROL = *STD / *NONE / *LOOP(...) / *SPACING(...)
   *LOOP(...) 
        LOOP-NAME = *STD / <alphanum-name 1..3>
   *SPACING(...)
         LINES-PER-INCH = *STD / 3 / 4 / 6 / 8 / 10 / 12 / 15 / 20 / *DENSITY(...) 
           *DENSITY(...)<br>\vert LINES = *STD / <integer 1..999>
                  LINES = *STD / <integer 1..999>     ,INCHES = *STD / <integer 1..999> 
        ,CHANNEL1-POSITION = *STD / <integer 1..255>
,ROTATION-CONTROL = *STD / *NONE / *LOOP(...) / *SPACING(...) 
   *LOOP(...) 
     \vert LOOP-NAME = *STD / <alphanum-name 1..3>
   *SPACING(...) 
        LINES-PER-INCH = *STD / 3 / 4 / 6 / 8 / 10 / 12 / 15 / 20 / *DENSITY(...)\text{^*DENSITY}(...)<br>| LINES = \text{*STD / <} integer 1..999>
                , INCHES = *STD / <integer 1..999>
        ,CHANNEL1-POSITION = *STD / <integer 1..255>
,CHARACTER-SET = *STD / *NONE / <alphanum-name 1..3> 
,ROTATION-CHARACT-SET = *STD / *NONE / <alphanum-name 1..3> 
,BAND-IDENTIFICATION = *STD / *NONE / <alphanum-name 4..4> 
,PREFORM = *STD / *NONE / <alphanum-name 1..4>
```
Fortsetzung ➠

(Teil 3 von 3)

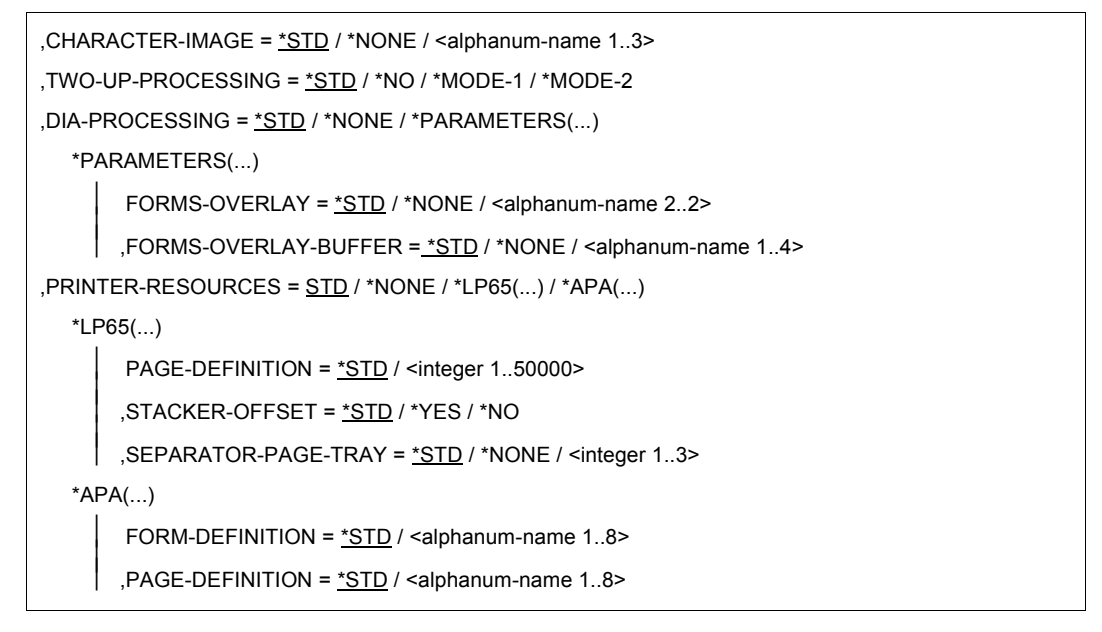

#### *Hinweis zu Dprint*

Sobald der SPOOL-Verwalter Besitzer von Dprint-Objekten wird, ist ihm erlaubt, Formulare in seiner SPOOL-Parameterdatei zu definieren. Jedoch kann ein Formular, das in der SPOOL-Parameterdatei definiert wurde, auch von einem fernen Server benützt werden. Wenn ein Formular in der SPOOL-Parameterdatei definiert ist, werden die Informationen darüber zu allen Hosts des Clusters geschickt.

#### **Deckblatt -und Schlussblatt drucken**

Für das Drucken von Deck- und Schlussblatt wird die maximale Zeichenanzahl, die pro Zeile gedruckt wird, in Berücksichtigung des Werts bei LINE-SIZE in ADD-SPOOL-DEVICE, des Werts bei LINE-SIZE in ADD-SPOOL-FORM und des Werts bei CPI für den angegebenen Zeichensatzes in ADD-SPOOL-FORM ermittelt.

Zuerst wird aus den letzten beiden Werten folgendes berechnet:

```
LINE-SIZE (A-S-F) * CPI-Wert des Zeichensatzes des Formulars<br>
Zeichena nzah1 =Zeichenanzahl = LRLRLRLRLRLRLRLRLRLRLRLRLRLRLRLRLRLRLRLRLRLRLRLRLRLRLRLRLRLRLRLRLRLRLRLRLRLRLRLRLRLRLRLRLRLRLRLRLRLRLRLRLRLRLRLRLRLRLRLR
 10
```
(Wenn CPI=\*IGNORE wird CPI=10 angenommen (Fall 4 und 5 im nachfolgenden Beispiel))

Dann wird die errechnete Zahl mit dem Wert beim Operanden LINE-SIZE in der Anweisung ADD-SPOOL-DEVICE verglichen:

- Wenn dieser Wert \*IGNORE oder gleich oder größer als der errechnete Wert ist, bleibt er der Wert für die maximale Zeichenanzahl (siehe Fall 1 und 2 im nachfolgenden Beispiel).
- Wenn dieser Wert kleiner als der errechnete Wert ist, ist der LINE-SIZE-Wert von ADD-SPOOL-DEVICE der Wert für die maximale Zeichenanzahl (siehe Fall 3 im nachfolgenden Beispiel).

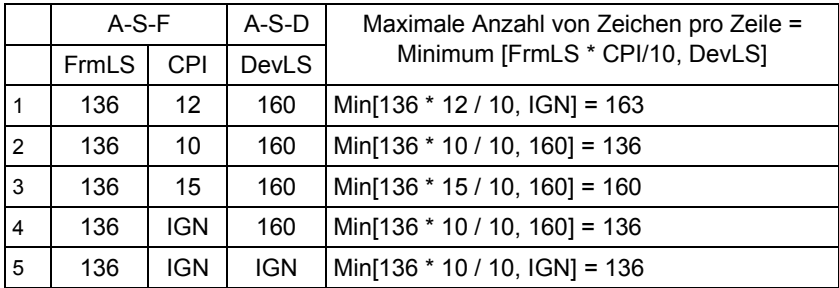

*Beispiel* 

#### *Erklärung*

FrmLS: Operandenwert von LINE-SIZE in ADD-SPOOL-FORM

DevLS: Operandenwert von LINE-SIZE in ADD-SPOOL-DEVICE

CPI : CPI-Operandenwert des Zeichensatzes in ADD-SPOOL-FORM

# **Datei drucken**

Für das Drucken von Dateien wird die maximale Zeichenanzahl, die pro Zeile gedruckt wird, in Berücksichtigung des Werts bei LINE-SIZE in ADD-SPOOL-DEVICE, des Werts bei LINE-SIZE in ADD-SPOOL-FORM und des niedrigsten Werts bei CPI für den beim Drucken angegebenen Zeichensatz ermittelt (das ist der Zeichensatz im CHARS-Operanden bei PRINT-DOCUMENT, oder wenn hier nichts angegeben wurde: der Zeichensatz der Formulardefinition).

Im Gegensatz zum Deck- und Schlussblatt-Drucken wird die maximale Anzahl der Zeichen pro Zeile für das Drucken von Dateien nur benutzt, wenn CONTROL-CHARS=\*NO oder EBCDIC oder IBM oder ASA eingestellt ist, um eventuelle Zeilenüberläufe zu entdecken.

Die maximale Anzahl von Zeichen pro Zeile wird zuerst aus der Formulardefinition und dem niedrigsten CPI-Wert des Zeichensatzes, der für das Dateidrucken benutzt wird, errechnet. Wenn unter diesen Zeichensätzen nicht ein CPI-Wert von \*IGNORE unterschiedlich ist (siehe Fall 5 im nachfolgenden Beispiel), dann ist die maximale Anzahl von Zeichen pro Zeile 32767 (das ist der höchste Wert).

In den anderen Fällen wird diese Anzahl folgendermaßen errechnet:

LINE-SIZE (A-S-F) \* niedrigster CPI-Wert des Zeichensatzes<br>Zeichensatzes  $Zeichenanzahl =$ 

10

Dann wird die errechnete Zahl mit dem Wert beim Operanden LINE-SIZE in der Anweisung ADD-SPOOL-DEVICE verglichen:

- Wenn dieser Wert \*IGNORE ist, ist der Wert für die maximale Zeichenanzahl 32767, und zwar um Zeilenüberlauf zu verhindern (siehe Fall 1 und 6 im nachfolgenden Beispiel).
- Wenn dieser Wert gleich oder größer als der errechnete Wert ist, bleibt er der Wert für die maximale Zeichenanzahl (siehe Fall 2 und 3 im nachfolgenden Beispiel).
- Wenn dieser Wert kleiner als der errechnete Wert ist, ist der LINE-SIZE-Wert von ADD-SPOOL-DEVICE der Wert für die maximale Zeichenanzahl (siehe Fall 4 im nachfolgenden Beispiel).

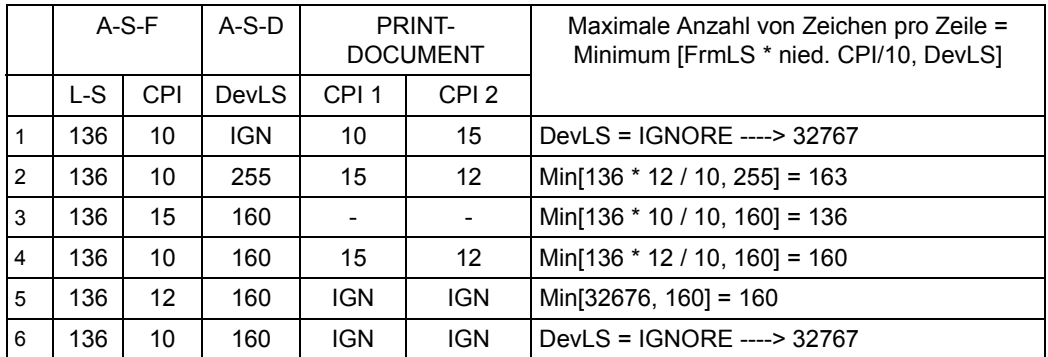

*Beispiel* 

## *Erklärung*

FrmLS: Operandenwert von LINE-SIZE in ADD-SPOOL-FORM

- DevLS: Operandenwert von LINE-SIZE in ADD-SPOOL-DEVICE
- CPI : CPI-Operandenwert des Zeichensatzes in ADD-SPOOL-FORM
- CPI 1 : CPI-Operandenwert des ersten Zeichensatzes
- CPI 2 : CPI-Operandenwert des Zeichensatzes
- : kein Zeichensatz in PRINT-DOCUMENT angegeben

#### **Beschreibung der Operanden**

#### **FORM-NAME = \*STD / <alphanum-name 1..6>**

Formularname.

Ein Formularname kann für verschiedene Gerätetypen mit unterschiedlichen Eigenschaften definiert werden, d.h. es kann für unterschiedliche Gerätetypen Formulare gleichen Namens mit unterschiedlichen Eigenschaften geben.

#### **FORM-NAME = \*STD**

Ein Dummy-FORM-Eintrag wird generiert, der Defaultwerte enthält, die Sie als Benutzer modifizieren können.

#### **FORM-NAME = <alphanum-name 1..6>**

Name des Formulars.

## **DEVICE-TYPE = ....**

Gerätetypen, die dem angegebenen Formular zugeordnet werden sollen; siehe im SDF-Format auf [Seite 231.](#page-230-0) Nachfolgend sind einige Besonderheiten erklärt.

## **DEVICE-TYPE = \*ALL**

Das angegebene Formular wird allen Druckertypen zugeordnet. Ermöglicht es, in einem Arbeitsgang die Defaultwerte für alle Formulare zu definieren.

#### **DEVICE-TYPE = \*VIRTUAL**

Ermöglicht die Angabe eines virtuellen Gerätetyps.

## **DEVICE-TYPE = \*ALL-LOCAL-PRINTERS**

Nur mit FORM-NAME=\*STD.

Definiert ein Standard-Formular für lokale SPOOL-Geräte.

Dieses generelle Standard-Formular wird dann verwendet, wenn für den angegebenen lokalen Druckertyp kein eigenes Standard-Formular in der SPOOL-Parameterdatei vorhanden ist.

## **DEVICE-TYPE = \*ALL-REMOTE-PRINTERS**

Nur mit FORM-NAME=\*STD.

Definiert ein Standard-Formlar für RSO-Geräte.

Dieses generelle Standard-Formular wird dann verwendet, wenn für den angegebenen RSO-Druckertyp kein eigenes Standard-Formular in der SPOOL-Parameterdatei vorhanden ist.

## **DEVICE-TYPE = \*LP-EMULATED-PRINTER**

Drucker, die durch entsprechende UNIX-Software als 3337 emuliert sind und über BUS angesprochen werden. Dies ist nur auf Zentraleinheiten mit BUS-Peripherie möglich.

## **DEVICE-TYPE = <filename 1..16 without-cat-user-gen-vers>**

Druckertyp (der nicht in der Liste aufgeführt ist).

*Hinweise zu einigen Gerätetypen*

- LP-PRINTER: 3337, 3338, 3339 HP-PRINTER: 3351, 3353 LP48-PRINTER: 3348, 3349 HP90-PRINTER: 2090, 2140 LP65-PRINTER: 3365, 2050-LIP, 2090-LIP, 2140-LIP LP-EMULATED-PRINTER: Drucker, die durch entsprechende UNIX-Software 3337 emuliert sind und über BUS angesprochen werden.
- Die Abkürzung "9001" wird als "9001-REMOTE-PRINTER" interpretiert, die Abkürzung "9022" als "9022-REMOTE-PRINTER".

#### **FORM-SIZE = \*PARAMETERS(...)**

Angaben zur Formulargröße.

Voreinstellungen:

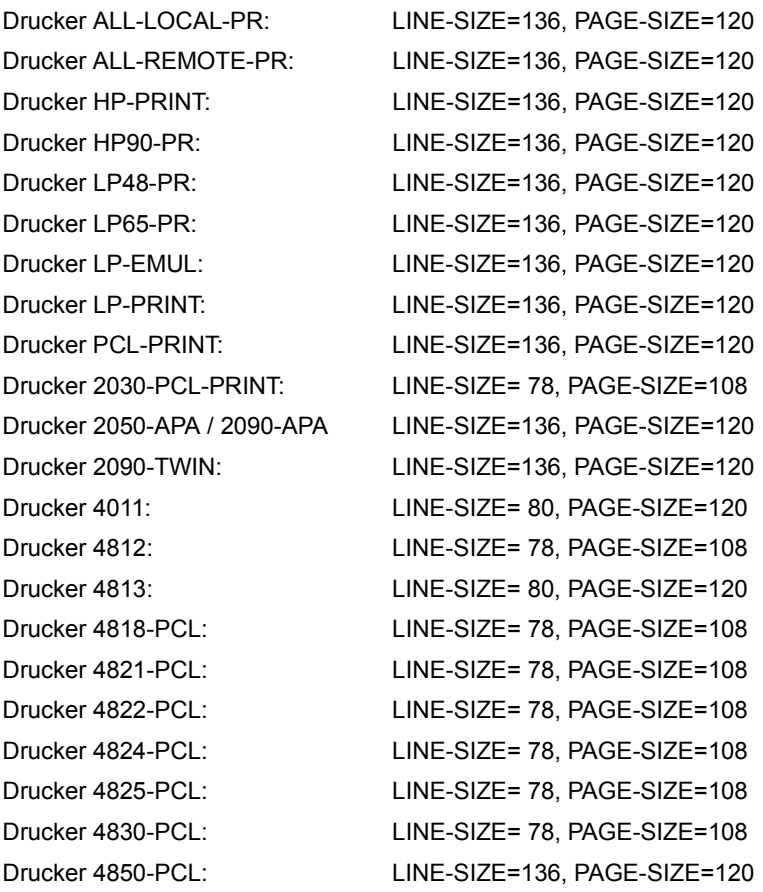

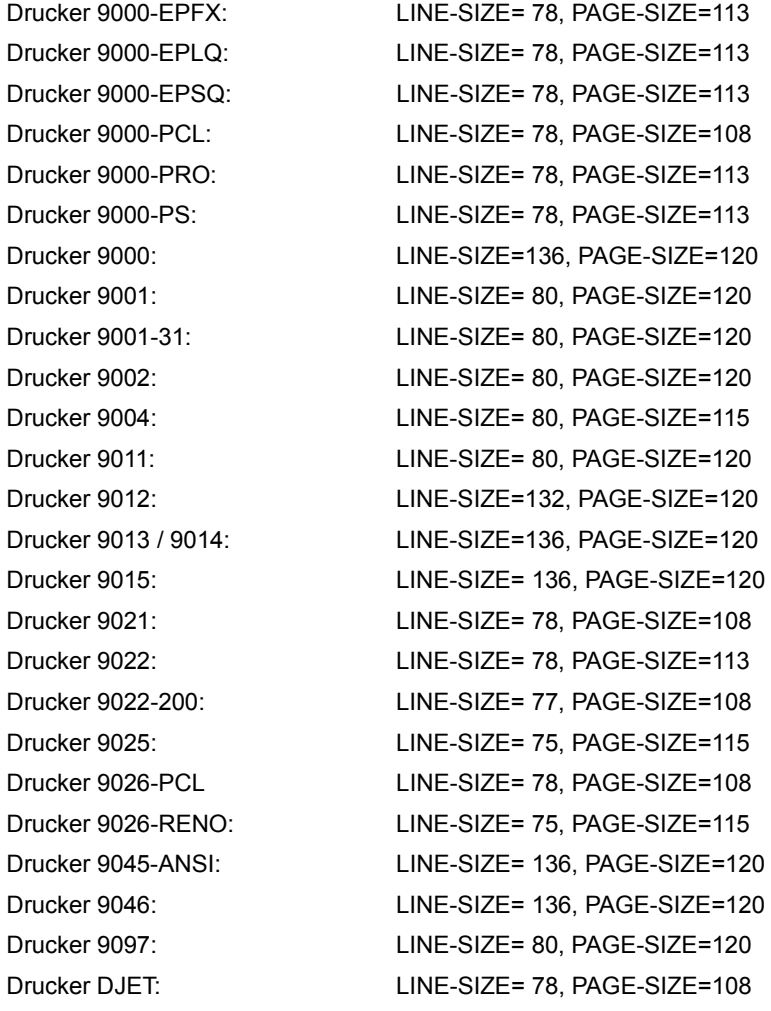

#### **LINE-SIZE = \*STD / <integer 30..180>**

Maximale Formularbreite. Der Defaultwert ist im Standard-FORM-Eintrag festgelegt ([Seite 261\)](#page-260-0).

Mögliche Angabe in 1/10 Zoll: 136 entspricht 13,6 Zoll.

Ein kleinerer Wert bei LINE-SIZE in der Anweisung ADD-SPOOL-DEVICE (Geräteeintrag) wirkt dominant gegenüber dem hier angegebenen Wert und umgekehrt, d.h. der kleinere LINE-SIZE-Wert (Drucker- oder Formular-Eintrag) benennt die maximale Anzahl von Zeichen, die in einer Zeile gedruckt werden können.

Der SPOOL-Global LINE-SIZE wird ignoriert (siehe Anweisung MODIFY-SPOOL-PARAMETERS auf [Seite 379](#page-378-0)ff).

#### **PAGE-SIZE = \*STD / <integer 1..250>**

Formularhöhe. Der Defaultwert ist im Standard-FORM-Eintrag festgelegt [\(Seite 261f](#page-260-0)f). Mögliche Angabe in 1/10 Zoll (120 entspricht 12 Zoll).

*Hinweis*

Die LOOP-Länge (Operand LENGTH der Anweisung LOOP des Dienstprogramms PRM; Angabe in 1/6 Zoll) wird bei der Verarbeitung eines SPOOLOUT-Auftrags gegen die Formular-Länge (Operand PAGE-SIZE bei ADD- oder MODIFY-SPOOL-FORM; Angabe in 1/10 Zoll) geprüft.

Die LOOP-Länge sollte übereinstimmen oder maximal 1/6 Zoll kleiner sein als die Formular-Länge. Kann der SPOOLOUT-Auftrag auch auf einem HP-Laserdrucker verarbeitet werden, wird nach folgendem Algorithmus geprüft:

LOOP-Länge \* 10 < PAGE-SIZE \* 6 < (LOOP-Länge \* 10) + 1.

#### **HEADER-PAGE = \*STD / \*YES / \*NO / \*ONE / \*RESPOOL**

Gibt an, ob ein Deckblatt gedruckt werden soll.

Die Funktion Header-Page wird nur dann unterstützt, wenn

- das Formular mindestens 70 Zeichen pro Zeile enthält (errechnet aus Zeilenlänge des Formulars und CPI-Wert des zugeordneten Zeichensatzes)
- nach der Formulardefinition mindestens 24 Zeilen zur Verfügung stehen (Ausnahme: HEADER-PAGE = \*RESPOOL)

Die Größe des Deckblattes ist abhängig von der Zeilenlänge des verwendeten Formulars:

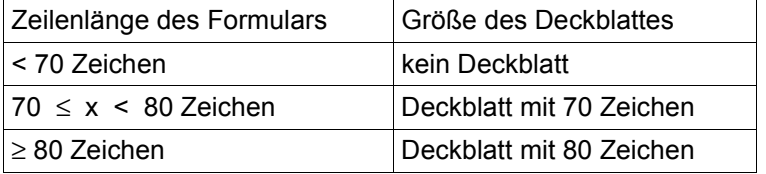

Die Verwendung eines ROTATION-Loop-Eintrages hat keine Auswirkung auf die Ausgabe von Deckblättern.

Die Prioritätsreihenfolge der Felder einer Header-Page hängt von der Angabe bei dem Operanden TEXT im PRINT-DOCUMENT ab:

Fall 1: Operand TEXT spezifiziert:

- 1. Mailing Box: 12 Zeilen + 2 Leerzeilen
- 2. Benutzer-Text: 10 Zeilen + 2 Leerzeilen
- 3. Auftragsname: 10 Zeilen + 2 Leerzeilen
- 4. Benutzerkennung: 10 Zeilen + 2 Leerzeilen
- 5. Abrechnungsnummer: 10 Zeilen + 2 Leerzeilen

Fall 2: Operand TEXT nicht spezifiziert:

- 12 Zeilen + 2 Leerzeilen 1. Mailing Box: 2. Auftragsname: 10 Zeilen + 2 Leerzeilen 3. Benutzerkennung: 10 Zeilen + 2 Leerzeilen
- 4. Abrechnungsnummer: 10 Zeilen + 2 Leerzeilen

Abhängig von der Anzahl verfügbarer Zeilen auf der Druckseite wird versucht, die Angaben in obiger Reihenfolge zu drucken.

#### **Layout der Mailing Box**

Mailing Box einer HEADER PAGE für Formulare mit einer Zeilenlänge ≥ 80 Zeichen zum Ausdrucken einer BS2000-Datei:

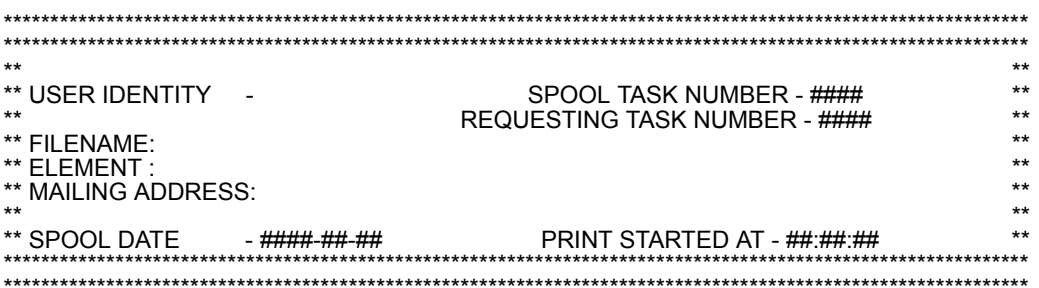

Mailing Box einer HEADER PAGE für Formulare mit einer Zeilenlänge ≥ 80 Zeichen zum Ausdrucken eines PLAM-Bibliothekselements:

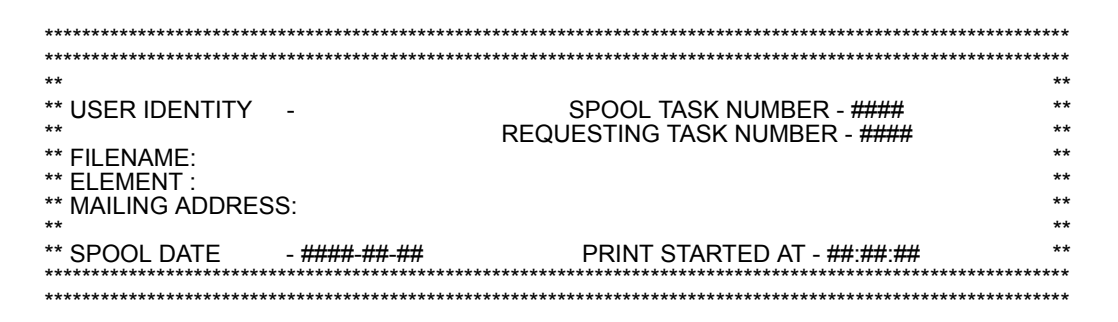

Mailing-Box einer HEADER PAGE für Formulare mit einer Zeilenlänge: 70 Zeichen ≤ länge ≤ 80 Zeichen zum Ausdrucken von BS2000-Dateien im RSO-Betrieb:

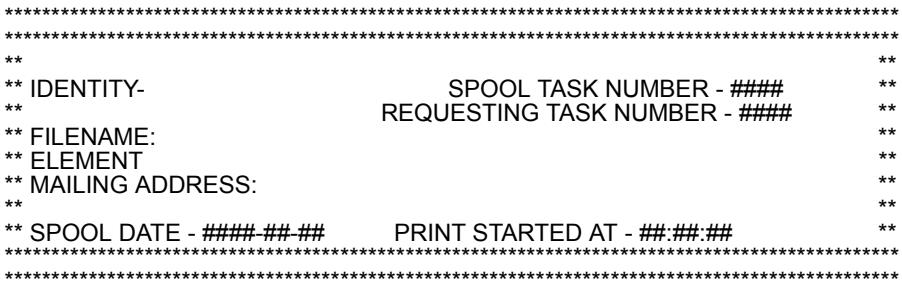

Mailing-Box einer HEADER PAGE für Formulare mit einer Zeilenlänge: 70 Zeichen ≤ länge ≤ 80 Zeichen zum Ausdrucken von PLAM-Bibliothekselementen im RSO-Betrieb:

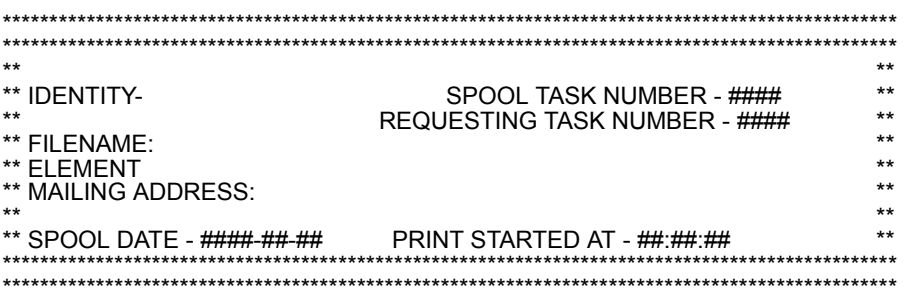

#### HEADER-PAGE =  $*STD$

Voreinstellungen zur Header-Page-Verarbeitung: \*ONE für LP-EMULATED-, LP65-, 9004-, 9022-, 9025-, 9026-PCL und 9026-RENO-Drucker, \*YES für alle übrigen Drucker.

#### **HEADER-PAGE = \*YES**

Es werden zwei Deckblätter bei Druckern mit Endlosformular, ein Deckblatt bei Einzelblattdruckern gedruckt.

#### **Hinweis**

Am LP65- und am LP-EMULATED-Drucker wird bei HEADER-PAGE=\*YES nur ein Deckblatt gedruckt.

#### $HEADER-PAGE = *NO$

Es wird kein Deckblatt gedruckt.

Blattvorschub zwischen Kopien wird nur realisiert, wenn bei MODIFY-SPOOL-PARAMETERS der Operand SPACE-AFTER-HEADER=\*YES angegeben wurde.

#### **HEADER-PAGE = \*RESPOOL**

Wenn der Druck nach einer Unterbrechung erneut gestartet wird, werden wie bei der Einstellung HEADER-PAGE = \*YES zwei Deckblätter bei Druckern mit Endlosformular und ein Deckblatt bei Einzelblattdruckern gedruckt, und zwar mit der Meldung \*\*\*RESTART OF AN INTERRUPTED JOB\*\*\*.

Für Formulardefinitionen mit weniger als 24 Zeilen: Es wird nur ein Deckblatt ausgegeben mit 50 Zeichen pro Zeile, das folgendermaßen aussieht:

```
URLRLRLRLRLRLRLRLRLRLRLRLRLRLRLRLRLRLRLRLRLRLRLRLRLRLRLRLRLRLRLRLRLRLRLRLRLRLRLRLRLRLRLRLRLRLRLRLRLRLRLRLRLRLRLRLRLRLRLRLRLRLRLRLRLRLRLRLRLRLRLRLRLRLRLRLU
 ********** RESTART OF AN INTERRUPTED JOB *********
| ********** RESTART OF AN INTERRUPTED JOB *********<br>| U:xxxxxxxx T:xxxx RT:xxxx D:xxxx-xx-xx S: xx:xx:xx
OU U:xxxxxxxx T:xxxx RT:xxxx D:xxxx-xx-xx S: xx:xx:xx OU
 F: :catid:$userid.filename/library-name<br>E:[element-name]
E:[element-name] \BoxOU OU
```
#### *Erklärung*

- U: Benutzerkennung
- T: SPOOL-TSN
- RT: aufrufende TSN
- D: Datum
- S: **Startzeitpunkt**
- F: Pfadname
- E: Elementname

Wenn der Pfadname oder der Elementname größer als 47 Zeichen sind, werden die letzten Zeichen abgeschnitten.

#### *Hinweis*

Nur wenn in der System Exit Parameterliste für das Deckblatt (System Exit 91) das Feld ICLTYP mit X'08' belegt ist, wird das besondere Deckblatt für Formulardefinitionen kleiner als 24 Zeilen unterstützt (näheres dazu siehe im Handbuch "System-Exits").

## **HEADER-PAGE = \*ONE**

Auch für Drucker mit Endlosformular wird nur ein Deckblatt gedruckt.

## **TRAILER-PAGE = \*STD / \*YES / \*NO / \*INFO**

Gibt an, ob und mit welcher Information ein Schlussblatt gedruckt werden soll, vorausgesetzt das Formular, mit dem ausgedruckt werden soll, erfüllt folgende Bedingungen:

- Zeichenanzahl pro Zeile: ≥ 70
- Zeilenanzahl pro Seite: > 10.

Ein Schlussblatt beginnt prinzipiell auf Zeile 3 des Formulars.

Der Informationsumfang des Schlussblattes ist abhängig von dem hier angegebenen Operandenwert. Das Schlussblatt kann die Grund-Informationen über den SPOOLOUT und evtl. Meldungen enthalten (Teil 1) oder zusätzlich Informationen über die beim PRINT-DOCUMENT angegebenen Operandenwerte etc. (Teil 2).

#### Layout der Trailer-Page für lokalen SPOOL

 $VERS$  : @@@@@@@@@@@@@@@@@@@@@@@@@ TYPE : @@@@@@@@ @@@@ START TIME :  $\ddot{H}$ :  $\ddot{H}$ :  $\ddot{H}$   $\ddot{H}$  :  $\ddot{H}$   $\ddot{H}$   $\ddot{H}$   $\ddot{H}$   $\ddot{H}$   $\ddot{H}$   $\ddot{H}$   $\ddot{H}$   $\ddot{H}$   $\ddot{H}$   $\ddot{H}$   $\ddot{H}$   $\ddot{H}$   $\ddot{H}$   $\ddot{H}$   $\ddot{H}$   $\ddot{H}$   $\ddot{H}$   $\ddot{H$ @@@@ END TIME:  $\#$ #:##:## DEV. : @@@@@@@@ DEV. TYPE : @@@@@@@@@ DTA. :@@ (@@) FAMILY:@@@ LOOP  $: (@@@.@@@)$   $FORM$   $: @@@@@@$  $STARTNO : # # # # #$  $ENDNO : # # # #$ **FROM** SPACE :@ **SHTFT** :### BINARY:@@@  $CONTR: @ @ @ @ @ @ @ @ @ @ @ @ @$  $DEL-FILE: @QQQQQQQ$   $LINES : # # # #$  $COPIES:$   $($   $###$   $###$   $)$   $PRIOR:$  @@@ PNAME  $\pm 0$ @@@@@@@ $\hphantom{0}$   $\pm 0.7$   $\pm 0$   $\pm 0$   $\pm 0$   $\pm 0$   $\pm 0$   $\pm 0$   $\pm 0$   $\pm 0$   $\pm 0$   $\pm 0$   $\pm 0$   $\pm 0$   $\pm 0$   $\pm 0$   $\pm 0$   $\pm 0$   $\pm 0$   $\pm 0$   $\pm 0$   $\pm 0$   $\pm 0$   $\pm 0$   $\pm 0$   $\pm 0$   $\pm 0$   $\pm 0$   $\pm 0$  LOCK  $: @ @ @$  $DEST.$  :@@@@@@@@@@@@@@ TRUNCATION:@@@@@@@@@ IMAGE MONJV **TRAY**  $:$  (###,###) MESSAGE-PAGE:@@@ CHECKPOINT:@@@@@@@ POSITION  $: # # # #$ NUMBER:  $\# \# \# \#$ POSITION  $: # # # #$  $NUMBER: # # # # #$ POSITION : ####  $I$  AN $-FXT$   $:$  @@@@@@@(@@@@@@@@@@@@@@@ PAGEDEF :@@@@@@@@ LP65DIA(###.###) DUPLEX  $: 0000000$ CHARS : (@@@,@@@,@@@,@@@) CHARPOOL  $: (@@@. ##)$  $\cdot$ @@@@ FORMDFF:@@@@@@@@@ ROTATION  $: # # # # # # # # #$ **FOB** CLUSTER : @@@@@@ CLIENT-H:@@@@@@@@ FILE :SIZE=####### FCBTYPE=@@@@ RECFORM=@ RECSIZE=##### BLKSIZE=##### CCSNAME=@@@@@@@@  $PRNT : #LINES = # # # # # # # # #$  $COPY# = # # # #$ SPOOLOUT CLASS=@@@

## Trailer-Page für RSO

(1) Standardversion

#### **Hinweis**

Bei der Benutzung von Filtern wird auf der Trailer-Page nicht unbedingt die Eingabe des Benutzers wiedergegeben, sondern die eventuell durch den Filter erfolgten Änderungen.

 $VERS$  : @@@@@@@@@@@@@@@@@@@@@@@@ TYPE : @@@@@@@@ SPOOL DATE : ####-##-## HOST : @@@@@@@@ SPOOL TSN :<br>START TIME : ####-##-## HOST : @@@@@@@@ SPOOL TSN :<br>END TIME : ####:##:## DEV. : @@@@@@@@ DEV. TYPE : #### #### @@@@@@@@ FORM :@@@@@@ DTA. | OOP :@@@ FROM :########### TO STARTNO :#####  $ENDNO : \# \# \# \# \#$ :########### BINARY:@@@  $CONTR$ :@@@@@@@@@@ SPACE :@ **SHIFT** :###  $DFI - FIIF : @@@@@@@ IINFS : # # # # #$  $COPIES:$   $($   $###$ ,  $###$ )  $PRIOR:$  @@@ HEADER :  $(\textcircled{\textcircled{\textcirc}})$  HDRNUM:  $\# \# \# \# \# \# \# \# \#$  TRLNUM:  $\# \# \# \# \# \# \# \# \# \# \text{CCPOS}: \# \# \# \# \#$  $10CK$  $: @ @ @$  $DFST$ ,  $: @0@0@0@0@0@0@0$ TRUNCATION:@@@@@@@@@ **TMAGF** TRAY : (IN: @@@@@@, OUT: @@@@@@) CHECKPOINT:@@@@@@@ OFFSET : (LEFT: @@@, TOP: @@@) DUPLEX: @@@ ROTATION: @@@ POSITION : #### NUMBER:##### POSITION  $: # # # #$  $NUMBFR: # # # # #$ POSITION  $: # # # #$  $LAN-EXT$  : @@@@@@@(@@@@@@@@@@@@@@@@ CHAR-MOD:@@@ CCSNAMF:@@@@@@@@ REDIRECTION: @@@  $:(@@@)(@@)(@@)(@@)(@@)(@@)(@@)(@@)(@@)$ **CHARS**  $(0,0)$  ( $0,0)$  ( $0,0)$  ( $0,0)$  ) ( $0,0)$  ) ( $0,0)$  ) ( $0,0)$  ) ( $0,0)$  ) ( $0,0)$  ) STATION :@@@@@@@@ PROC. :@@@@@@@@ PROLOG: (@@) EPILOG:(@@) CLIFNT-H:@@@@@@@@ CLUSTER  $: @000000$ FILE :SIZE=######## FCBTYPE=@@@@ RECFORM=@ RECSIZE=#####,BLKSIZE=#####  $PRNT : #LINES = # # # # # # # # #$ COPY#=#### SPOOLOUT CLASS=@@@

(2) Wenn kein Zeichensatz im Kommando PRINT-DOCUMENT angegeben ist, wird der voreingestellte Zeichensatz im Feld CHARS der Trailer-Page angezeigt.

TYPF: @@@@@@@@@@@WERS: @@@@@@@@@@@@@@@@@@@@@@@@@@ LOOP FORM :@@@@@@ DIA :@@@  $FROM : # # # # # # # # # # # * TO$ STARTNO :#####  $ENDNO : # # # # #$ :########### SHIFT :### SPACE :@ BINARY:@@@  $COMTR: @ @ @ @ @ @ @ @ @ @ @ @ @ @ @$  $DEL-FILE: @QQQQQQQ$   $LINES : # # # # #$  $COPIES:$   $($   $\#$   $\#$   $\#$   $\#$   $\#$   $)$   $PRIOR:$  @@@  $10CK$  $: @ @ @$  $DEST.$  :@@@@@@@@@@@@@ TRUNCATION:@@@@@@@@@ **TMAGF** MON<sub>J</sub>V  $TRAY$  :  $($ ######, ###) CHECKPOINT:@@@@@@@ POSITION  $: # # # #$ NUMBER:  $\# \# \# \#$ POSITION : #### NUMBER:##### POSITION : ####  $I AN-FXT : @0@0@0@() @0@0@0@0@0@0@0@)$ CHAR-MOD: @@@ REDIRECTION : @@@ CCSNAME:@@@@@@@@  $:$  (  $@@$  ,  $@@$  ,  $@@$  ,  $@@$  ,  $@@$  ,  $@@$  ,  $@@$  ,  $@@$  ,  $@@$  , **CHARS** 000,000,000,000,000,000,000,000,000) STATION :@@@@@@@@ PROC. :@@@@@@@@  $PROI$   $OG: (@@)$  $FPIIOG:(@@)$ CLIENT-H:@@@@@@@@ CLUSTER  $: \quad @ @ @ @ @ @ @ @$ FILE: SIZE=####### FCBTYPE=@@@@ RECFORM=@ RECSIZE=#####.BLKSIZE=#####  $PRNT : #LINES = # # # # # # # # #$ COPY#=#### SPOOLOUT CLASS=@@@

(3) Wenn bei Druckern, für die der Wert TACLAN angegeben ist, ausgedruckt wird, werden PORT-NAME und INTERNET-ADDRESS (dem entsprechen hier die Felder PORT und INT-AD) anstatt von STATION-NAME und PROCESSOR-NAME angegeben.

TYPE : @@@@@@@@ VERS : @@@@@@@@@@@@@@@@@@@@@@@@ SPOOL DATE :  $\frac{H}{H} + \frac{H}{H} + \frac{H}{H} + \frac{H}{H}$  HOST : @@@@@@@@ SPOOL TSN :<br>START TIME :  $\frac{H}{H} + \frac{H}{H} + \frac{H}{H} + \frac{H}{H}$  U-ID : @@@@@@@@ REQ. TSN : #### #### TIME :  $\# \# \# \# \# \# \#$  DEV. : @@@@@@@@ DEV. TYPE : **FND** @@@@@@@@ DIA LOOP :@@@  $FORM$  :@@@@@@ STARTNO :##### FROM :  $\# \# \# \# \# \# \# \# \# \top 0$  $ENDNO : # # # # #$ :########### SHIFT :### SPACE :@ BINARY:@@@  $CONTR: @ @ @ @ @ @ @ @ @ @ @ @ @$ DEL-FILE:@@@@@@@ LINES :##### COPIES:(###,###) PRIOR:@@@<br>HEADER :(@,@,@) HDRNUM:########## TRLNUM:###########CCPOS:#####  $LOCK$  $\cdot$  @@@ DEST. :@@@@@@@@@@@@ TRUNCATION: @@@@@@@@@ **TMAGE** MONJV  $TRAY$  :  $($ ######, ###) CHECKPOINT:@@@@@@@ POSITION : #### NUMBER:##### POSITION : #### NUMBER:##### POSITION : #### REDIRECTION : @@@ CHAR-MOD:@@@ CCSNAME:@@@@@@@@ CHARS  $:$  (  $@@$  ,  $@@$  ,  $@@$  ,  $@@$  ,  $@@$  ,  $@@$  ,  $@@$  ,  $@@$  ,  $@@$  , STATION :@@@@@@@@ PROC. :@@@@@@@@ PROLOG: (@@) EPILOG: (@@) FILE :SIZE=####### FCBTYPE=@@@@ RECFORM=@ RECSIZE=#####.BLKSIZE=#####  $PRNT : #LINES = # # # # # # # # #$ COPY#=#### SPOOLOUT CLASS=@@@

## TRAILER-PAGE = \*STD

Defaultwert ist \*YFS

## TRAILER-PAGE = \*YES

Der erste Teil des Schlussblattes wird ausgedruckt.

#### **TRAILER-PAGE = \*NO**

Es wird kein Schlussblatt gedruckt.

#### **TRAILER-PAGE = \*INFO**

Es werden beide Teile des Schlussblattes ausgedruckt.

#### *Hinweis*

Bei Verwendung einer älteren SPOOL-Parameterdatei wird für TRAILER-PAGE derselbe Wert angenommen wie für den Operanden HEADER-PAGE.

## **VERTICAL-CONTROL = \*STD / \*NONE / \*LOOP(...) / \*SPACING(...)**

Definiert die Vorschubsteuerung für das angegebene Formular: Verwendung eines Loop-Eintrages (LOOP) oder Angabe eines Zeilenvorschubs (SPACING).

## **VERTICAL-CONTROL = \*STD**

Der in der SPOOL-Parameterdatei voreingestellte Wert wird verwendet. Voreinstellung für lokale Drucker: LOOP(LOOP-NAME=C1), Voreinstellung für APA-Drucker: NONE Voreinstellung für RSO-Drucker: SPACING(L-P-I=6).

#### **VERTICAL-CONTROL = \*NONE**

\*NONE ist nur für APA-Drucker möglich. Diese Einstellung bedeutet, dass kein den HP/HP90-Drucker äquivalenter Output erwartet werden darf.

#### **VERTICAL-CONTROL = \*LOOP(...)**

Definiert die Vorschubsteuerung durch Verwendung eines LOOP-Eintrages (für weitere Informationen siehe dazu das Handbuch "RSO").

#### **LOOP-NAME = \*STD / <alphanum-name 1..3>**

Name des Loop-Eintrages, der für das angegebene Formular als Standard-Loop-Eintrag definiert wird.

Der Loop-Eintrag muss - je nach Druckertyp, für den das Formular definiert wird - in der PRFILE, RSOFILE definiert sein.

Für einen APA-Drucker bezieht sich der Name des Loop-Eintrages - gemäß der Namenskonventionen - auf die Page Definition und wird für das Drucken eines Benutzerdokuments gebraucht (nicht relevant für Deck- und Schlussblatt). Beispiel: Der Name des Loop-Eintrages C12 bezieht sich auf den Namen der Page Definition P10C12, der in der SPSLIB zu finden ist.

## **VERTICAL-CONTROL = \*SPACING(...)**

Nur für RSO.

Definiert die Vorschubsteuerung durch Angabe eines Zeilenvorschubs (für weitere Informationen siehe dazu das Handbuch "RSO").

## **LINES-PER-INCH = \*STD / 3 / 4 / 6 / 8 / 10 / 12 / 15 / 20 / \*DENSITY(...)**

Anzahl der Zeilen pro Zoll.

Der hier angegebene Wert ist das Inverse des Zeilenabstands in Zoll (z.B. 10 bedeutet 1/10 Zoll Abstand oder 10 Zeilen pro Zoll). Der Zeilenabstand wird gemessen vom oberen Ende eines Zeichens zum oberen Ende des gleichen, in der Folgezeile an gleicher Position stehenden Zeichens.

# **LINES-PER-INCH = \*DENSITY(...)**

Die Anzahl der Zeilen pro Zoll (Zeilendichte) kann mit folgender Formel berechnet werden:

LINES-PER-INCH = LINES / INCHES

Beispiel: LINES = 72, INCHES = 9 siehe 72/9 = 8 lpi

#### **LINES = \*STD / <integer 1..999> INCHES = \*STD / <integer 1..999>**

Anzahl und Länge müssen so gewählt werden, dass der resultierende Wert der Dichte kleiner oder gleich der definierten Formulargröße ist. Andernfalls wird die Anweisung abgewiesen.

# **CHANNEL1-POSITION = \*STD / <integer 1..255>**

Zeile, auf der der Vertikaltabulator "Kanal 1" in dem simulierten Loop liegen soll. Standardmäßig liegt "Kanal 1" auf Zeile 3 (entspricht Standard-FORM-Eintrag, ([Seite 261f](#page-260-0)f). Kanal 1 kann aber auch frei definiert werden, unter Berücksichtigung der Zeilenanzahl und nicht auf der letzten Zeile des simulierten Loops. Diese ist immer reserviert für den Vertikaltabulator "Kanal 12".

## **ROTATION-CONTROL = \*STD / \*NONE / \*LOOP(...) / \*SPACING(...)**

Nur für HP-, HP90-, 2050-APA-, 2090-APA-, 2090-TWIN-Drucker und RSO-Drucker der Typen 2030-PCL, 4812, 4818-PCL, 4821-PCL, 4822-PCL, 4824-PCL, 4825-PCL, 4830- PCL, 4850-PCL, 9000-PCL, 9021, 9022, 9022-200, 9025, 9026-RENO, 9026-PCL, DJET, 9000-EPSQ, 9000-EPLQ, 9000-EPFX, 9000-PRO und 9000-PS. Der Defaultwert wird dem Standard-FORM-Eintrag entnommen ([Seite 261f](#page-260-0)f). Der Operand definiert einen Loop-Eintrag oder eine zusätzliche Zeilenvorschubsteuerung, den bzw. die das Formular verwendet, um den Vorschub gedreht auszugebender Seiten (90°, 270°) zu steuern.

# **ROTATION-CONTROL = \*NONE**

Es gibt keine eigene Vorschubsteuerung für gedreht auszugebende Seiten (Querformat). Voreinstellung für 2050-APA-, 2090-APA-, 2090-TWIN-, 4830-PCL- und 4850-PCL-Drucker.

# **ROTATION-CONTROL = \*LOOP(...)**

Ausgabe im Querformat soll über einen speziellen Loop-Eintrag gesteuert werden.

# **LOOP-NAME = \*STD / <alphanum-name 1..3>**

Name des ROTATION-Loop-Eintrages, mit dem die Ausgabe im Querformat gesteuert werden soll. Der Defaultwert wird dem Standard-FORM-Eintrag entnommen ([Seite 261](#page-260-0) ff). Ein ROTATION-Loop muss in der RSOFILE (RSO-Gerät) oder in der PRFILE (HP-, HP90-, PCL-Drucker) vorhanden sein.

Für einen APA-Drucker bezieht sich der Name des Loop-Eintrages - gemäß der Namenskonventionen - auf die Page Definition und wird für das Drucken eines Benutzerdokuments gebraucht (nicht relevant für Deck- und Schlussblatt). Beispiel: Der Name des Loop-Eintrages C12 bezieht sich auf den Namen der Page Definition P10C12, der in der SPSLIB zu finden ist.

## **LOOP-NAME = \*STD**

Der Name des ROTATION-Loop-Eintrages wird dem Standard-FORM-Eintrag für den gewünschten Gerätetyp entnommen. Voreinstellung:

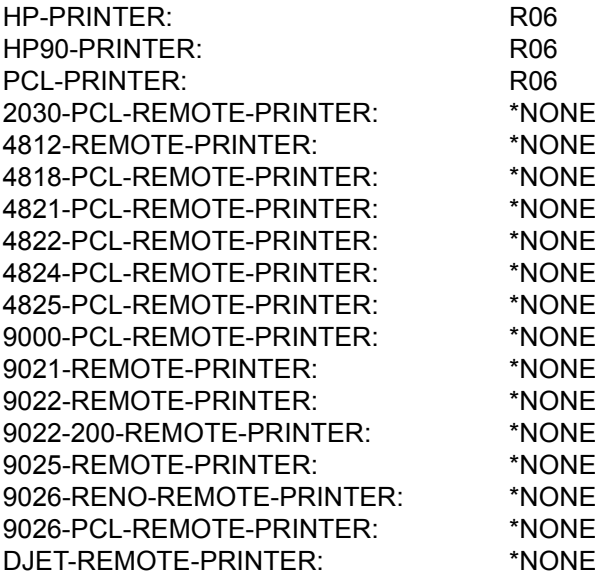

## **LOOP-NAME = <alphanum-name 1..3>**

Name des Loop-Eintrages, der dem Formular zugeordnet wird, um die Ausgabe im Querformat zu steuern.

## **ROTATION-CONTROL = \*SPACING(..)**

Definiert eine zusätzliche Zeilenvorschubsteuerung.

## **LINES-PER-INCH = \*STD / 3 / 4 / 6 / 8 / 10 / 12 / 15 / 20 / \*DENSITY(...)**

Der Defaultwert wird dem Standard-FORM-Eintrag entnommen [\(Seite 261](#page-260-0) ff). Die Werte, die für die einzelnen Drucker angegeben werden dürfen, sind der Tabelle auf [Seite 255](#page-254-0) zu entnehmen.

## **LINES-PER-INCH = \*DENSITY(...)**

Die Anzahl der Zeilen pro Zoll (Zeilendichte) kann mit folgender Formel berechnet werden:

LINES-PER-INCH = LINES / INCHES

Beispiel: LINES = 72, INCHES = 9 siehe 72/9 = 8 lpi.

## **LINES = \*STD / <integer 1..999>, INCHES = \*STD / <integer 1..999>**

Anzahl und Länge müssen so gewählt werden, dass der resultierende Wert der Dichte kleiner oder gleich der definierten Formulargröße ist. Andernfalls wird die Anweisung abgewiesen.

# **CHANNEL1-POSITION = \*STD / <integer 1..255>**

Zeilennummer des simulierten Loops, auf dem der Vertikaltabulator "Kanal 1" definiert ist.

# **CHARACTER-SET = \*STD / \*NONE / <alphanum-name 1..3>**

Vereinbart einen Zeichensatz. \*NONE ist Voreinstellung für APA-Drucker.

# **CHARACTER-SET = \*STD**

Standard-Zeichensatz, mit dem bei Verwendung dieses Formulars Deck- und Schlussblätter ausgedruckt werden sollen.

Ist kein Zeichensatz bei CHARS im Kommando PRINT-DOCUMENT angegeben, wird der Zeichensatz auch zum Ausdrucken der Datei benutzt. Der Zeichensatz muss vorher mit der Anweisung ADD-SPOOL-CHARACTER-SET (siehe [Seite 69f](#page-68-0)f) in die SPOOL-Parameterdatei eingetragen worden sein.

## **CHARACTER-SET = <alphanum-name 1..3>**

Name des Zeichensatzes.

Für einen APA-Drucker bezieht sich der Name des Zeichensatzes - gemäß der Namenskonventionen - auf den Namen des Coded Font und wird für das Drucken eines Benutzerdokuments gebraucht (nicht relevant für Deck- und Schlussblatt). Beispiel: Der Name des Zeichensatzes 101 bezieht sich auf die Namen der Font-Ressourcen Coded Font X00101, Code Page T10101 und Font Character Set C00101, die in der SPSLIB zu finden sind.

#### *Hinweis*

Die Zeichensätze für HP-/HP90-Drucker müssen auch in der PRFILE definiert sein. Man benützt dazu das Dienstprogramm PRM (siehe Handbuch "PRM"). Analoges gilt für Drucker im APA-Modus. Hier müssen die Zeichensätze in der SPSLIB definiert sein. Das Softwareprodukt TRANSLIB muss dabei zum Importieren verwendet werden.

## **ROTATION-CHARACT-SET = \*STD / \*NONE / <alphanum-name 1..3>**

Nur für die RSO-Drucker der Typen 2030-PCL, 4812, 4818-PCL, 4821-PCL, 4822-PCL, 4824-PCL, 4825-PCL, 4830-PCL, 4850-PCL, 9000-PCL, 9021, 9022, 9022-200, 9025, 9026-RENO, 9026-PCL, DJET, 9000-EPSQ, 9000-EPLQ, 9000-EPFX, 9000-PRO und 9000-PS.

## **ROTATION-CHARACT-SET = \*STD**

Defaultwert ist \*NONE, siehe auch Standard-FORM-Eintrag [Seite 261f](#page-260-0)f.

## **ROTATION-CHARACT-SET = \*NONE**

Standard-Zeichensatz, der bei gedreht ausgedruckten Seiten verwendet wird, entspricht dem im Standard-Formular-Eintrag definierten Zeichensatz (Operand CHARACTER-SET) bzw. wird im Kommando PRINT-DOCUMENT spezifiziert. Bei Angabe des Operandenwertes \*NONE muss entweder im Standardformular für diesen Druckertyp ROTATION-CONTROL= \*NONE eingetragen sein oder es muss in dieser Anweisung zusätzlich ROTATION-CONTROL=\*NONE angegeben werden.

#### **ROTATION-CHARACT-SET = <alphanum-name 1..3>**

Name des Zeichensatzes.

#### **BAND-IDENTIFICATION = \*STD / \*NONE / <alphanum-name 4..4>**

Nur für LP-Drucker und LP48-Drucker.

BAND-ID des Typenbands, das bei einer SPOOL-Verarbeitung mit diesem Formular verwendet wird. Der Defaultwert wird dem Standard-FORM-Eintrag entnommen [\(Seite 261](#page-260-0)ff). Ein hier angegebenes Typenband wird einem im Geräteeintrag angegebenen (Anweisung ADD-SPOOL-DEVICE, siehe [Seite 94\)](#page-93-1) vorgezogen.

#### **PREFORM = \*STD / \*NONE / <alphanum-name 1..4>**

Nur für LP-EMULATED-PRINTER.

Identifiziert die Drucker-Steuerzeichenfolge, die zu Beginn eines Jobs an einen LP-EMULATED-PRINTER gesendet werden muss. Der Defaultwert wird dem Standard-FORM-Eintrag entnommen [\(Seite 261f](#page-260-0)f).

#### **CHARACTER-IMAGE = \*STD / \*NONE / <alphanum-name 1..3>**

Bezeichnet für lokale Drucker den Namen der Umsetzungstabelle, die in der SYSTEM-PRFILE definiert sein muss. Der Defaultwert wird dem Standard-FORM-Eintrag entnommen ([Seite 261](#page-260-0)ff).

## **TWO-UP-PROCESSING = \*STD / \*NO / \*MODE-1 / \*MODE-2**

Nur für HP90- und 2050/2090-APA-Drucker (für alle anderen Gerätetypen dürfen nur die Werte \*STD oder \*NO angegeben werden). Legt fest, ob und in welchem TWO-UP-Modus mit diesem Formular gedruckt werden soll (siehe Beschreibung des HP90-Druckers im Handbuch "SPOOL"). Der Defaultwert wird dem Standard-FORM-Eintrag entnommen ([Seite 261f](#page-260-0)f).

Im TWO-UP-Modus darf bei LINE-SIZE kein größerer Wert als 85 angegeben werden. Bei APA-Druckern wird keine Überprüfung ausgeführt.

## **DIA-PROCESSING = \*STD / \*NONE / \*PARAMETERS(...)**

Gibt die Standard-Einstellungen für Formulare bei Benutzung von Dias an. Der Defaultwert ist \*NONE bzw. wird dem Standard-FORM-Eintrag entnommen [\(Seite 261](#page-260-0)ff).

# **DIA-PROCESSING = \*PARAMETERS(...)**

Bezeichnet verschiedene mögliche Einstellungen.

## **FORMS-OVERLAY = \*STD / \*NONE / <alphanum-name 2..2>**

Nur für HP-, 9025 und 9026-RENO-Drucker. Gibt die Beschreibung des EFO-Datendia an.

# **FORMS-OVERLAY-BUFFER = \*STD / \*NONE / <alphanum-name 1..4>**

Nur für HP-, APA- und PCL-Drucker.

Gibt die Beschreibung des FOB-Datendia an.

Für einen APA-Drucker bezieht sich die Beschreibung des FOB-Datendia - gemäß der Namenskonventionen - auf ein APA-Overlay und wird für das Drucken eines Benutzerdokuments gebraucht (nicht relevant für Deck- und Schlussblatt). Beispiel: Die Beschreibung des FOB-Datendias abcd bezieht sich auf den Overlay-Namen O1abcd01, der in der SPSLIB zu finden ist.

# **PRINTER-RESOURCES = \*STD / \*NONE / \*LP65(...) / \*APA(...)**

Legt fest, welche Druckerfunktionen mit dem angegebenen Formular bei Ausgabe auf LP65- oder APA-Drucker genutzt werden sollen. Der Defaultwert wird dem Standard-FORM-Eintrag entnommen [\(Seite 261f](#page-260-0)f).

#### **PRINTER-RESOURCES = \*LP65(...)**

LP65-Druckereigenschaften.

## **PAGE-DEFINITION = \*STD / <integer 1..50000>**

Nummer der Standard-PCL-Datei (1..50000), mit der die Ausgabe der Druckdatei gesteuert werden soll.

Die Ausgabe von Header- und Trailer-Page wird immer über die hier angegebene PCL-Datei gesteuert, unabhängig davon, welche PCL-Datei im Kommando PRINT-DOCUMENT bei dem Operanden PAGE-DEFINITION angegeben wird.

Schaltet die Standard-PCL-Datei den LP65-Drucker in den EXCCW-Modus, wird weder eine Header- noch eine Trailer-Page ausgegeben.

# **STACKER-OFFSET = \*STD / \*YES / \*NO**

Legt fest, ob die einzelnen SPOOLOUT-Aufträge durch versetzte Ausgabe auf dem Ablagetisch separiert werden sollen. Ist der Operandenwert YES angegeben, werden auch die einzelnen Dateien eines Family-PRINTs separiert. Kopien werden nur dann separiert, wenn für jede Kopie eine Header-Page angefordert wurde.

# **SEPARATOR-PAGE-TRAY = \*STD / \*NONE / <integer 1..3>**

Legt fest, ob die einzelnen SPOOLOUT-Aufträge durch eine zusätzliche (leere) Seite zwischen den Aufträgen separiert werden sollen. Zwischen den Kopien desselben SPOOLOUT-Auftrags wird auf Anforderung hin dann eine Leerseite ausgegeben, wenn auch jeweils eine Header-Page angefordert wurde.

## *Hinweis*

Beim Drucken auf 2090-LIP- oder 2140-LIP-Drucker (beide haben den SPOOL-Gerätetyp: LP65) haben die Operanden STACKER-OFFSET und SEPARATOR-PAGE-TRAY keine Bedeutung und werden ignoriert.

## **PRINTER-RESOURCES = \*APA(...)**

APA-Druckereigenschaften. (Zu FORMDEF und PAGEDEF siehe Handbuch "SPS/BS2000-APA").
#### **FORM-DEFINITION = \*STD / <alphanum-name 1..8>**

Name der FORMDEF zum Drucken des Deck-, Meldungs- und Schlussblatts. Die FORMDEF wird auch zum Ausdrucken einer Datei benutzt, wenn im Kommando PRINT-DOCUMENT keine (andere) FORMDEF angegeben wurde oder kein kompatibler HP/HP90-Output durch FORMDEF gefordert oder im Kommando PRINT-DOCUMENT angegeben wurde.

#### **PAGE-DEFINITION = \*STD / <alphanum-name 1..8>**

Name der PAGEDEF zum Drucken des Deck-, Meldungs- und Schlussblatts. Die PAGEDEF wird auch zum Ausdrucken einer Datei benutzt, wenn im Kommando PRINT-DOCUMENT keine (andere) PAGEDEF angegeben wurde oder kein kompatibler HP/HP90-Output durch FORMDEF gefordert oder im Kommando PRINT-DOCUMENT angegeben wurde.

#### *Hinweise*

- Deck- und Schlussblätter werden immer mit dem Zeichensatz ausgedruckt, der für das benutzte Formular als Standardzeichensatz mit dem Operanden CHARACTER-SET definiert ist. Eine Ausnahme sind hier APA-Drucker.
- Für APA-Drucker gilt, dass für die folgenden Operanden in Verbindung mit diesen Druckern nur NONE bzw. \*NONE angegeben werden dürfen: ROTATION-CHARACTERTER-SET, BAND-ID, PREFORM, PRINTER-RESSOURCE =LP65()/NONE, CHARACTER-IMAGE.
- Die Angaben für den Vorschub gedreht auszugebender Seiten im Formular-Eintrag bei ROTATION-CONTROL sind nur für die Datei selbst wirksam und haben Vorrang vor dem bei VERTICAL-CONTROL im Formular-Eintrag angegebenen ersten Loop. Ist ein ROTATION-Loop angegeben, geht RSO immer davon aus, dass die Datei im Querformat (gedreht um  $90^\circ$  oder 270 $^\circ$ ) ausgegeben werden soll.
- Ist im PRINT-DOCUMENT ein Loop explizit angegeben, findet dieser ausschließlich Verwendung zur Vorschubsteuerung der Datei (nicht jedoch der Deck- und Schlussblätter). Er überschreibt den Standard-Loop des Formular-Eintrags bei VERTICAL-CONTROL bzw. ROTATION-CONTROL.
- Für RSO muss nur dann ein eigener Zeichensatz bei ROTATION-CONTROL angegeben werden, wenn ROTATION-CONTROL auch spezifiziert ist.
- Eine Angabe der Zeilennummer für CHANNEL1-POSITION ist nur dann von Bedeutung, wenn die Vorschubsteuerung nicht über LOOP sondern SPACING (Zeilenvorschub) realisiert wird.

### – Für APA-Drucker.

Die folgenden Operanden dürfen in Verbindung mit APA-Druckern nur mit NONE oder \*NONE angegeben werden:

- VERTICAL-CONTROL
- CHARACTER-SET
- ROTATION-CHARACTER-SET
- ROTATION-CONTROL
- BAND-ID
- PREFORM
- TWO-UP-PROCESSING
- PRINTER-RESSOURCE=LP65()/NONE
- CHARACTER-IMAGE

*Unterstützte Werte* 

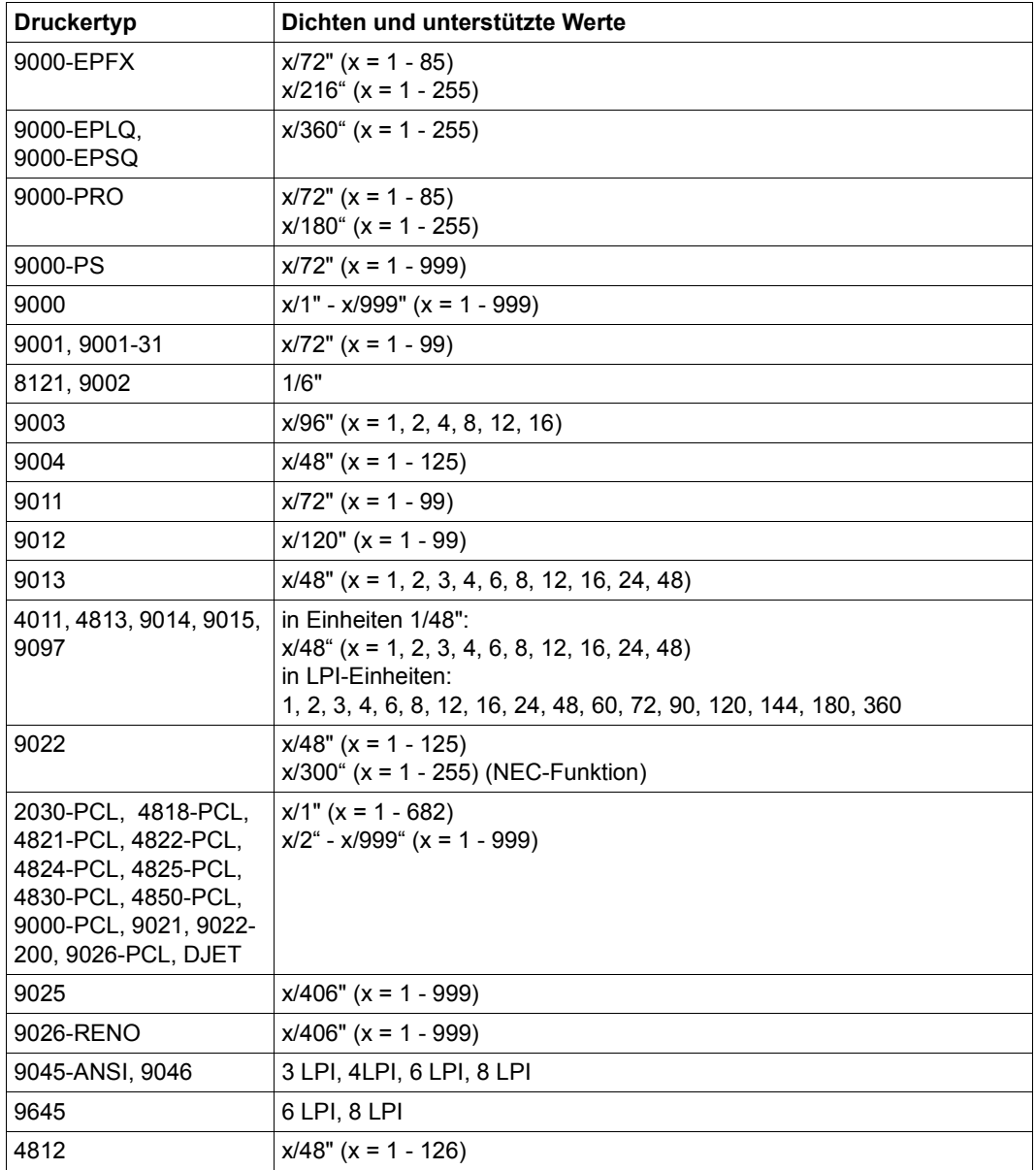

Aus der Tabelle ist ersichtlich, dass verschiedene Druckertypen verschiedene Einheiten benutzen und dass manche Drucker eine Reihe von Werten anbieten, während andere nur einzelne Werte anbieten.

Die Zeilendichte wird nun durch die Anzahl Zeilen pro Anzahl Zoll bestimmt.

#### *Beispiel*

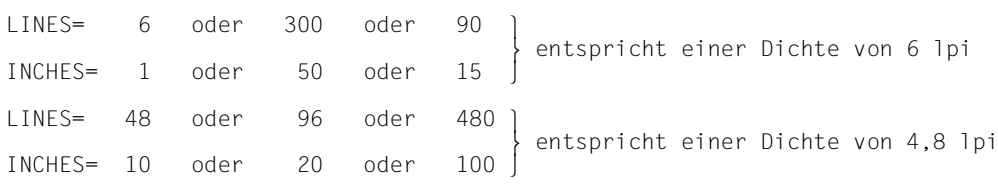

#### *Hinweise*

- 1. Die Werte für INCHES können von 1 bis 999 angegeben werden.
- 2. Die Werte für LINES können als Ganzzahlwert von 1 bis 999 so angegeben werden, dass der entsprechende Wert der Dichte nicht größer ist, als die maximal erlaubte Seitengröße (25 Zoll).

Die neue Dichte kann in den SPSERVE-Anweisungen ADD-SPOOL-FORM und MODIFY-SPOOL-FORM angegeben werden.

### *Gültigkeitsprüfung der LPI-Werte*

Da SPSERVE nicht auf die RSO-Tabellen zugreifen kann, findet bei der Definition oder Änderung von Formularen keine Prüfung der Werte statt. Die Gültigkeitsprüfung wird von RSO beim PRINT-DOCUMENT-Kommando und beim Start des SPOOLOUT durchgeführt.

Bis heute wurden die angegebenen LPI-Werte nicht überprüft. Beim Ausdruck wurde ein falscher LPI-Wert ignoriert und der letzte korrekte Zeilenabstand für den Druck verwendet. Diese Situation war unbefriedigend und wurde mit der Einführung des erweiterten LPI-Konzepts noch verschlechtert. Deshalb wurde die Gültigkeitsprüfung der LPI-Werte eingeführt.

Das PRINT-DOCUMENT-Kommando wird zurückgewiesen, wenn die angegebene Zeilendichte im Moment nicht vom Drucker unterstützt wird. Die Zeilendichte wird entweder direkt im LOOP-Operanden des PRINT-DOCUMENT-Kommandos oder in der ADD-SPOOL-FORM-Anweisung im Operanden SPACING oder LOOP angegeben.

Einige Zeilenabstands-Werte wurden in früheren RSO-Versionen akzeptiert, obwohl sie zu diesem Zeitpunkt nicht von Druckern unterstützt wurden. Ab RSO V2.2A werden solche Werte zurückgewiesen.

#### *Ausnahmen dieser Regelung*

1. 8121- und 9002-Drucker sind nicht mit Steuerzeichenfolgen versehen, die den Zeilenabstand setzen (der einzige Hardware-Wert ist 6 lpi). Deshalb akzeptiert RSO nur den Wert 6 lpi für diese Druckertypen.

2. Der Druckertyp 9000 kann als ein "offener" Druckertyp betrachtet werden, da einige Arten von Druckern durch ihn definiert werden können. RSO kann deshalb keine Steuerzeichen senden, die den Zeilenabstand setzen, da die Steuerzeichen von einem Drucker zum anderen verschieden sein können.

Trotzdem muss RSO den Zeilenabstand für das Ausdrucken wissen, um die Anzahl der zu druckenden Zeilen pro Seite zu berechnen und dann den Seitenvorschub zu steuern. Deshalb akzeptiert RSO einige Zeilenabstands-Werte auf diesem Druckertyp, obwohl RSO keine Steuerzeichen an den Druckertyp 9000 sendet, die den Zeilenabstand setzen.

3. Auf Druckertypen 9025 und 9026-RENO werden Zeilenabstände von zirka 6, 8, 10, 12, 15 und 20 lpi von RSO unterstützt. Zirka heißt, dass diese Werte in die Einheiten für den 9025-Drucker (1/406") übersetzt werden und auf eine ganze Zahl abgerundet werden. Dadurch wird nicht der exakte angeforderte Wert für den Zeilenabstand verwendet, sondern ein Näherungswert.

Aus Kompatibilitätsgründen werden diese Zeilenabstands-Werte noch unterstützt (abgerundet), jedoch nur, wenn sie in einem LOOP-Satz oder als "lpi"-Wert im SPACING-Operand der ADD-SPOOL-FORM-Anweisung angegeben waren. Wenn sie mit DENSITY im SPACING-Operand der ADD-SPOOL-FORM-Anweisung angegeben werden, werden sie zurückgewiesen.

Nachfolgende Tabelle fasst alle Zeilenabstand-Werte zusammen, die von RSO für jeden Druckertyp erlaubt sind.

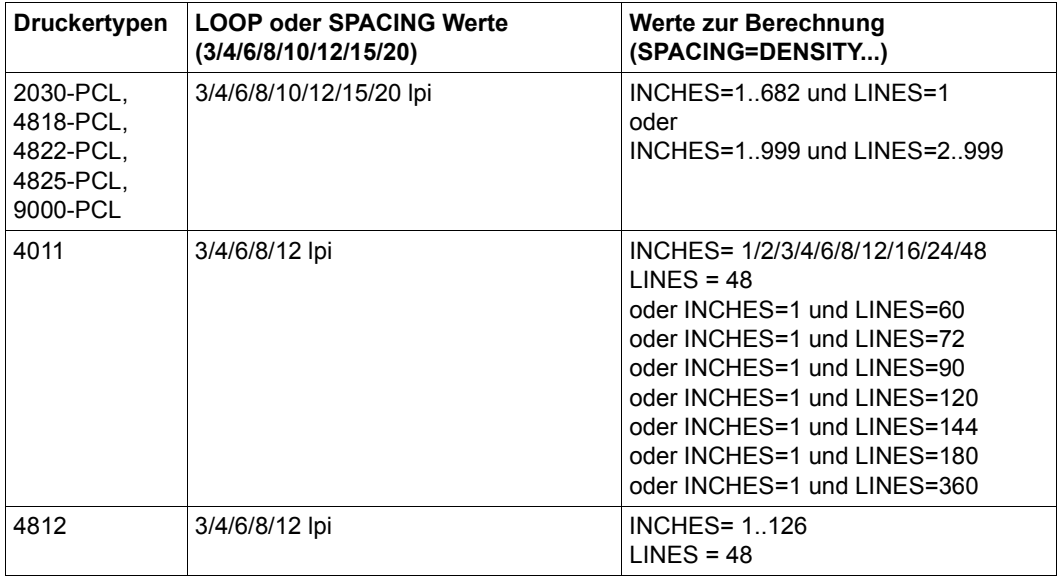

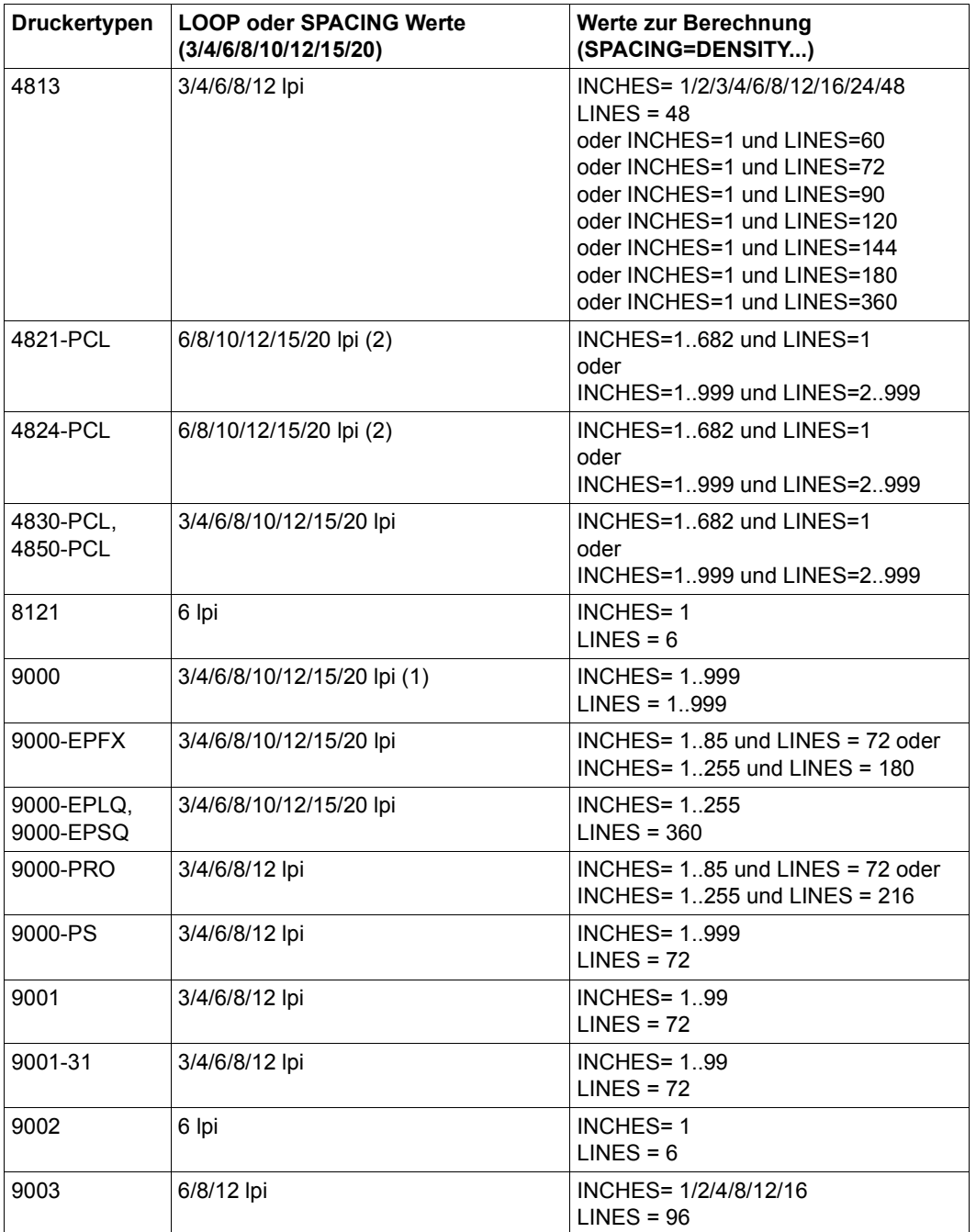

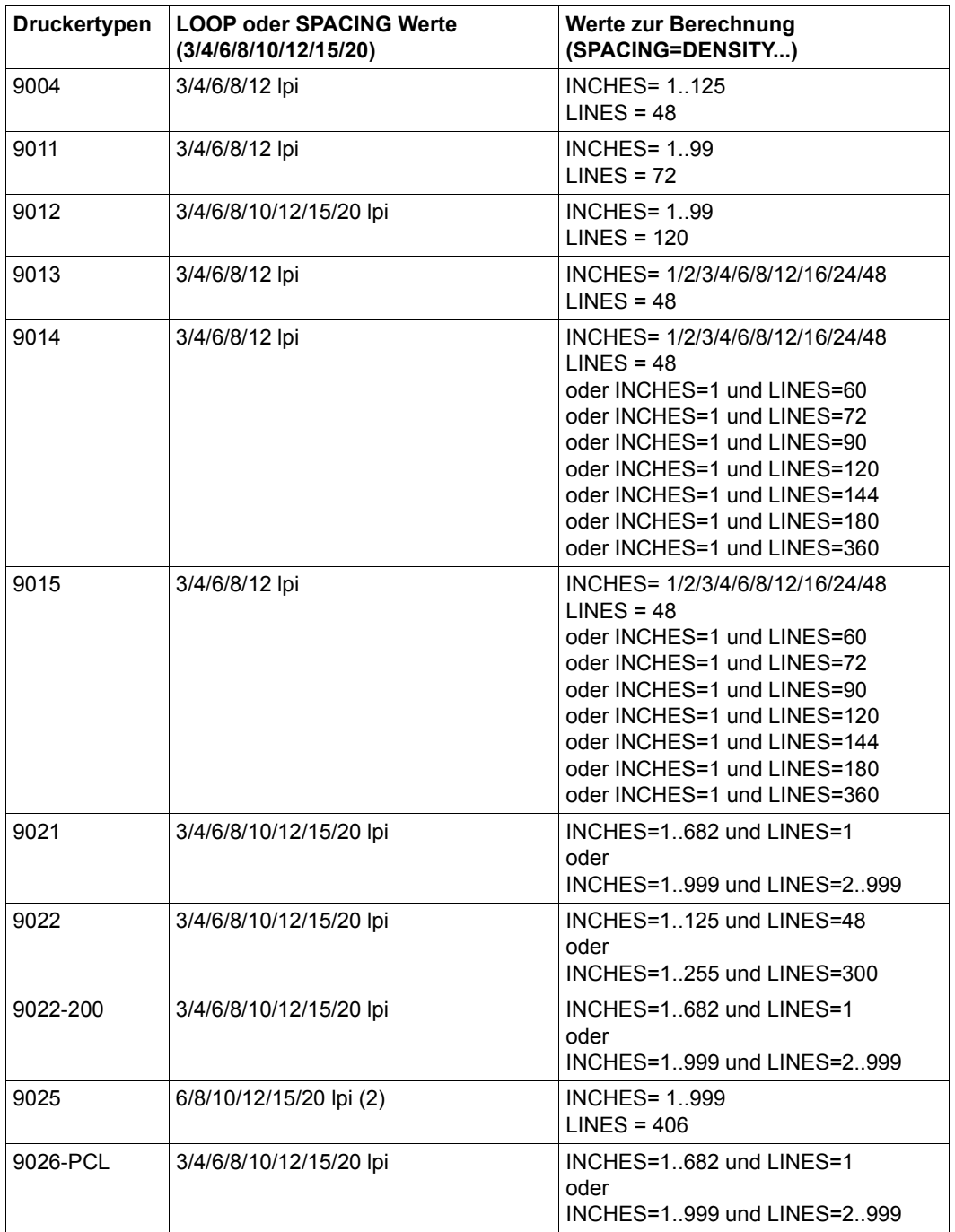

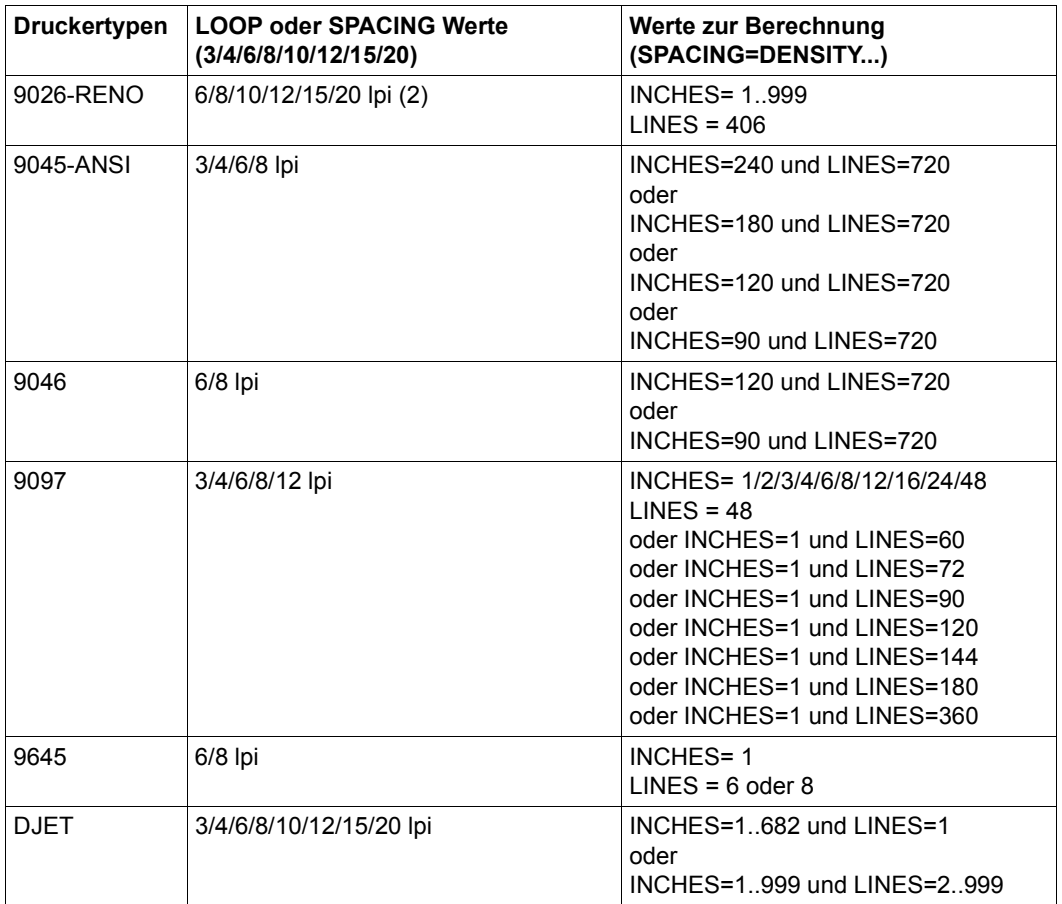

- (1) Obwohl RSO keine Steuerzeichen an den Druckertyp 9000 sendet, die den Zeilenabstand setzen, sind einige Zeilenabstands-Werte erlaubt.
- (2) Die Zeilenabstände 6, 8, 10, 12, 15 und 20 lpi werden nicht korrekt unterstützt (abgerundete Werte), sie sind jedoch aus Kompatibilitätsgründen erlaubt.

Wenn die Seitengröße nicht mit dem angegebenen LPI-Wert vereinbar ist (die Seite kann nicht mit einer ganzen Zahl von Zeilen in der angegebenen Dichte bedeckt werden), tritt am Ende der Seite ein Rundungsfehler auf. Dieser Fehler kann maximal bis zu der Größe einer Zeile reichen.

# **Standard-FORM-Einträge**

#### *Hinweise*

- Unterstütze Operanden werden mit "\*", nicht unterstützte Operanden werden mit "n.u." angezeigt.
- Anmerkungen zu den einzelnen Gerätetypen (die in der zweiten Spalte gekennzeichnet werden) sind am Ende zu finden.

#### **Gerätetyp: ALL-LOCAL-PRINTER**

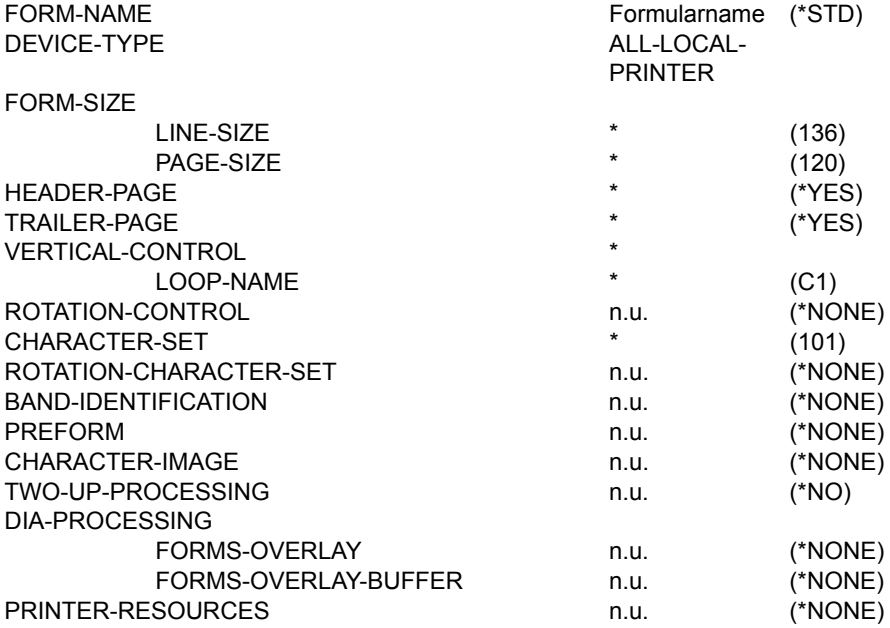

## **Gerätetyp: ALL-REMOTE-PRINTER**

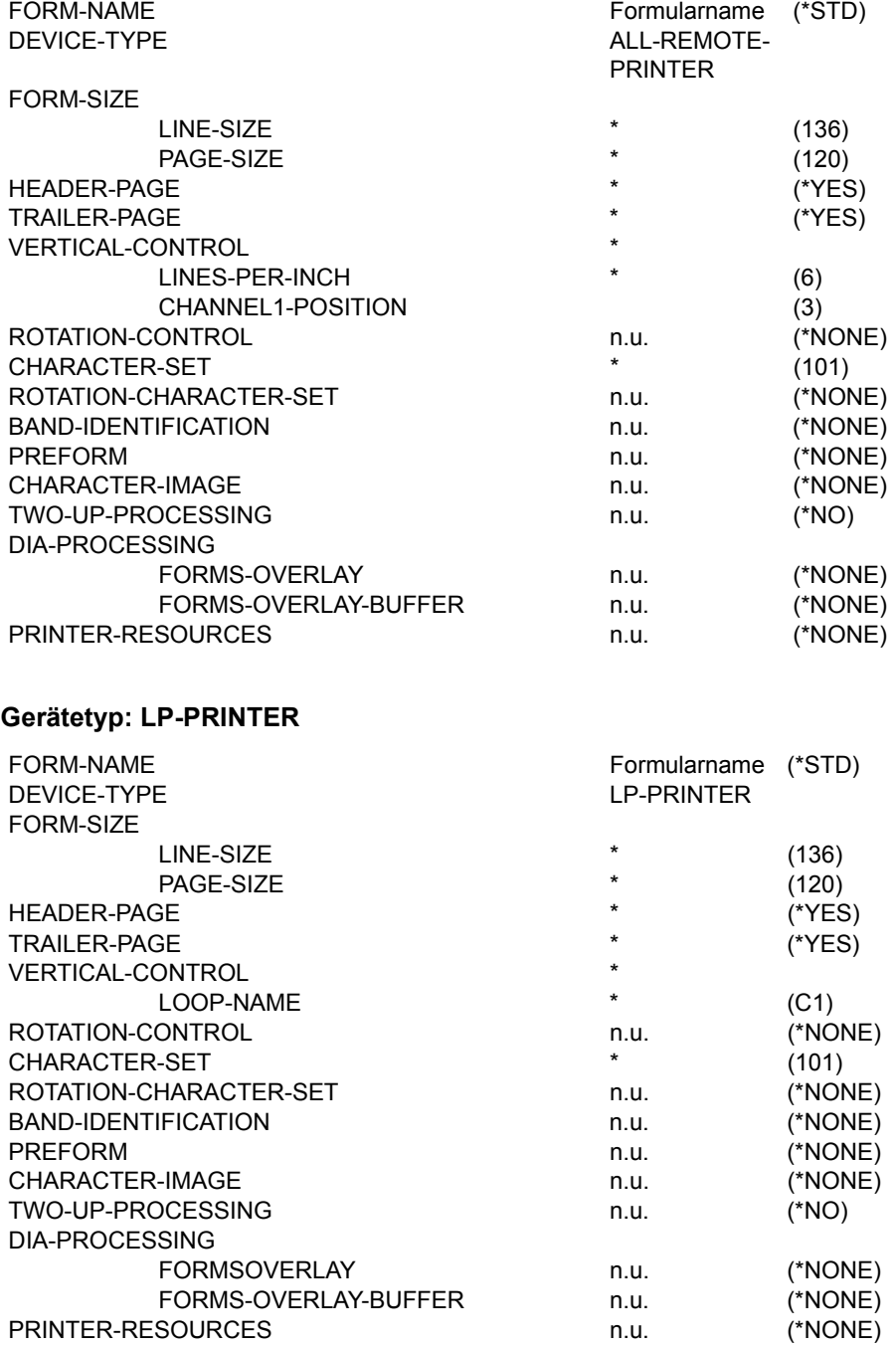

### **Gerätetyp: LP-EMUL-PRINTER**

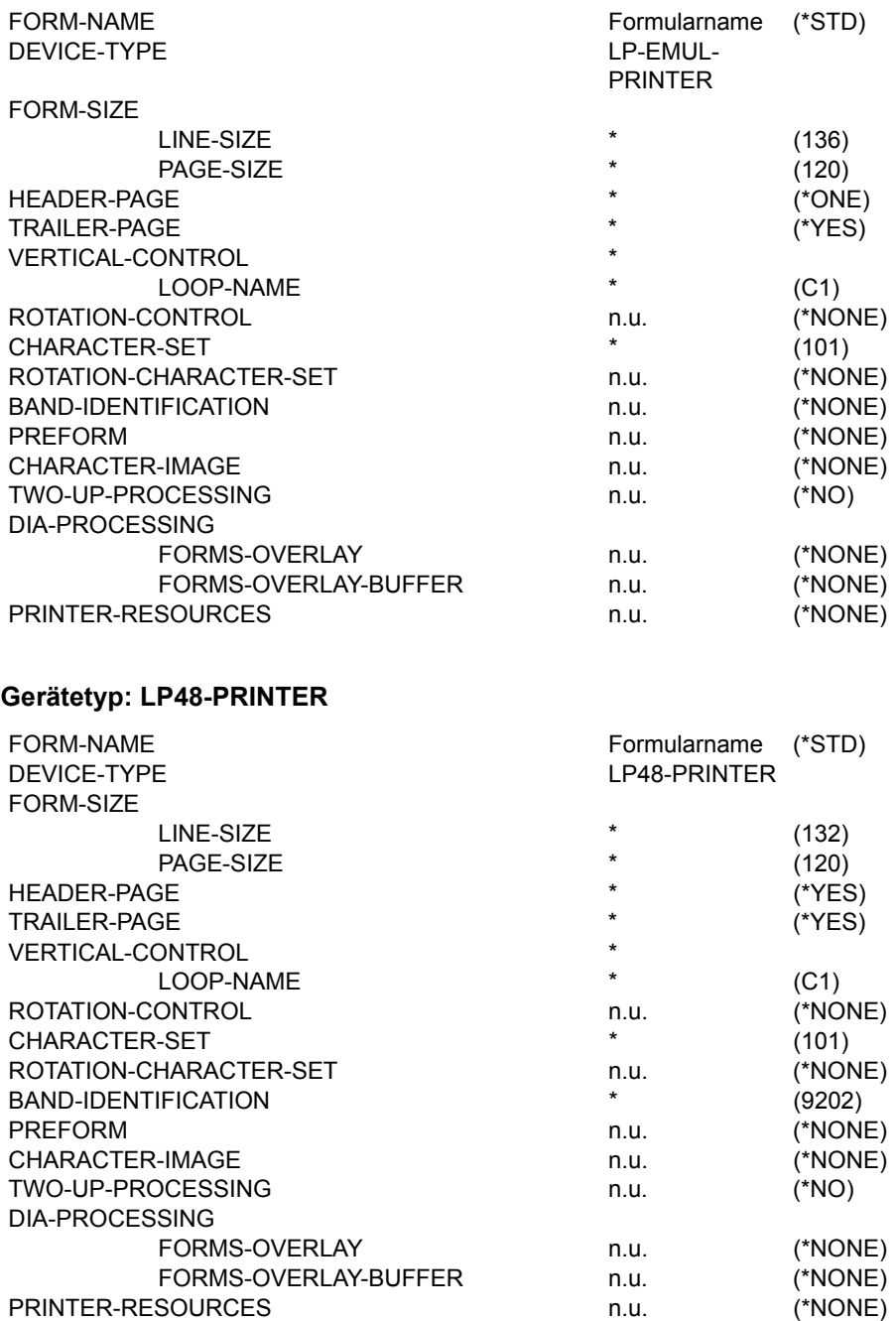

### **Gerätetyp: LP65-PRINTER**

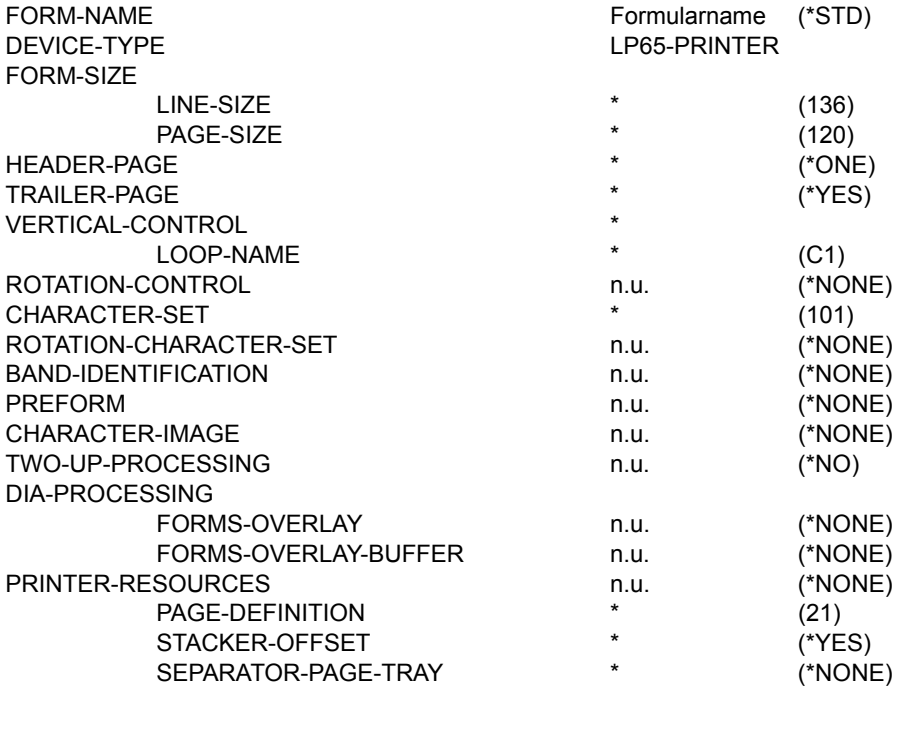

## **Gerätetyp: HP-PRINTER**

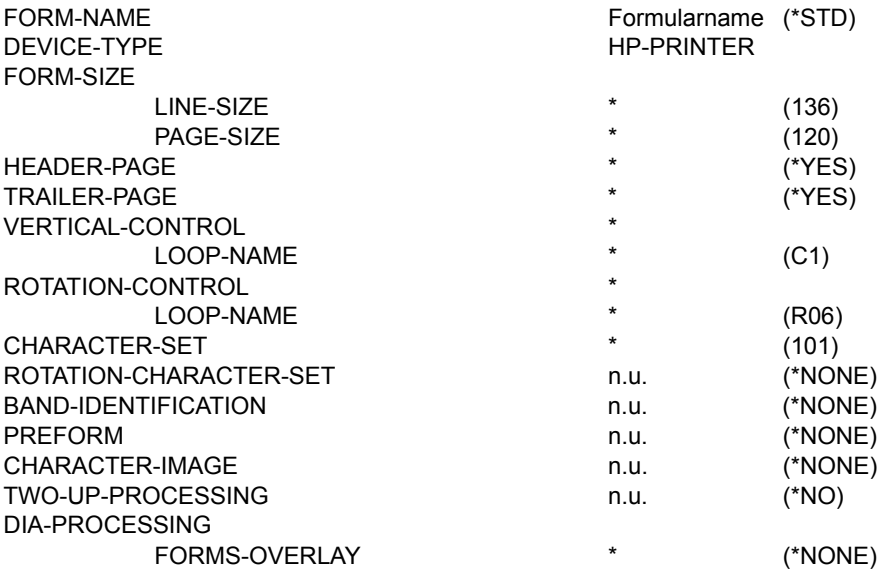

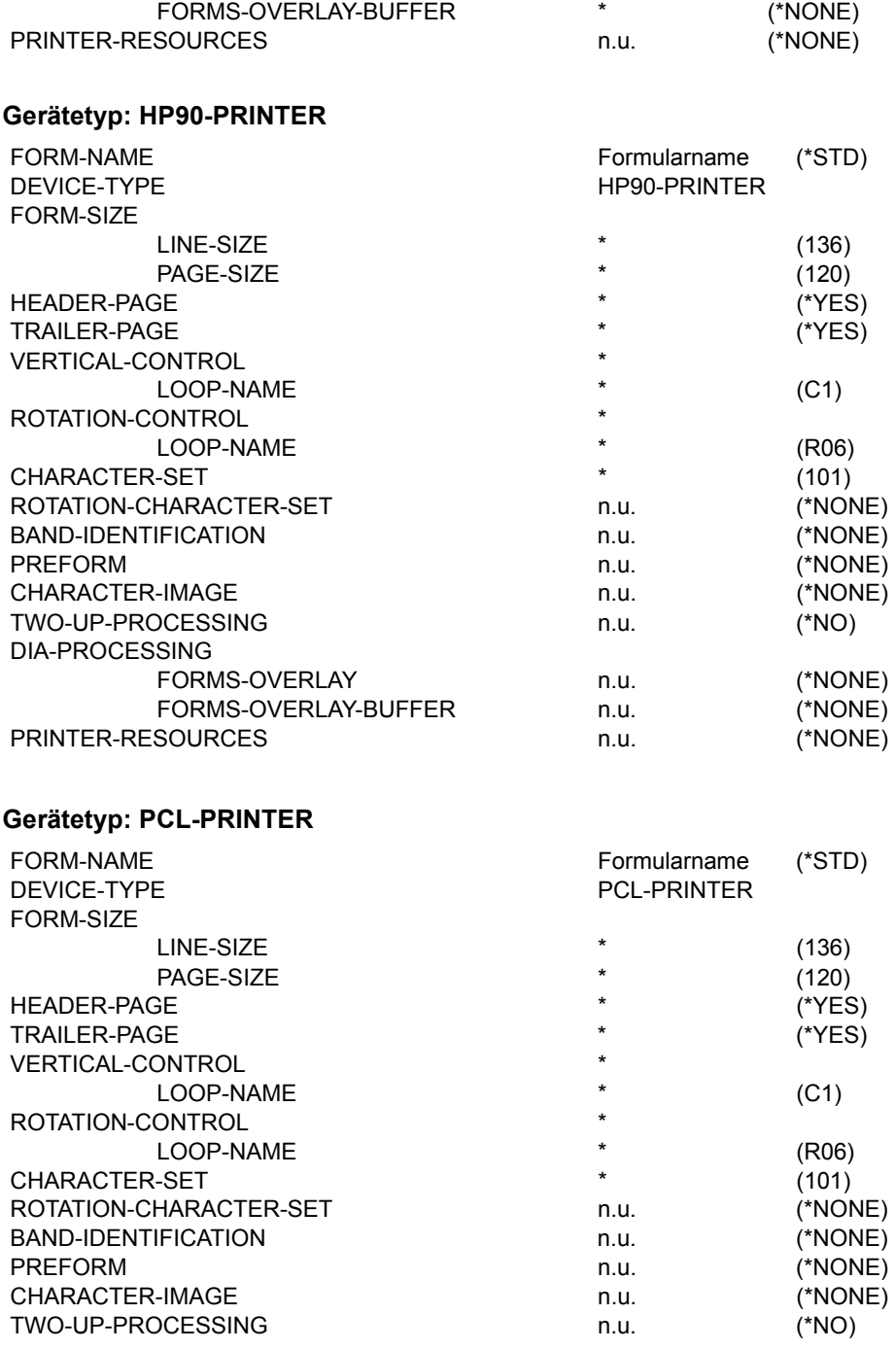

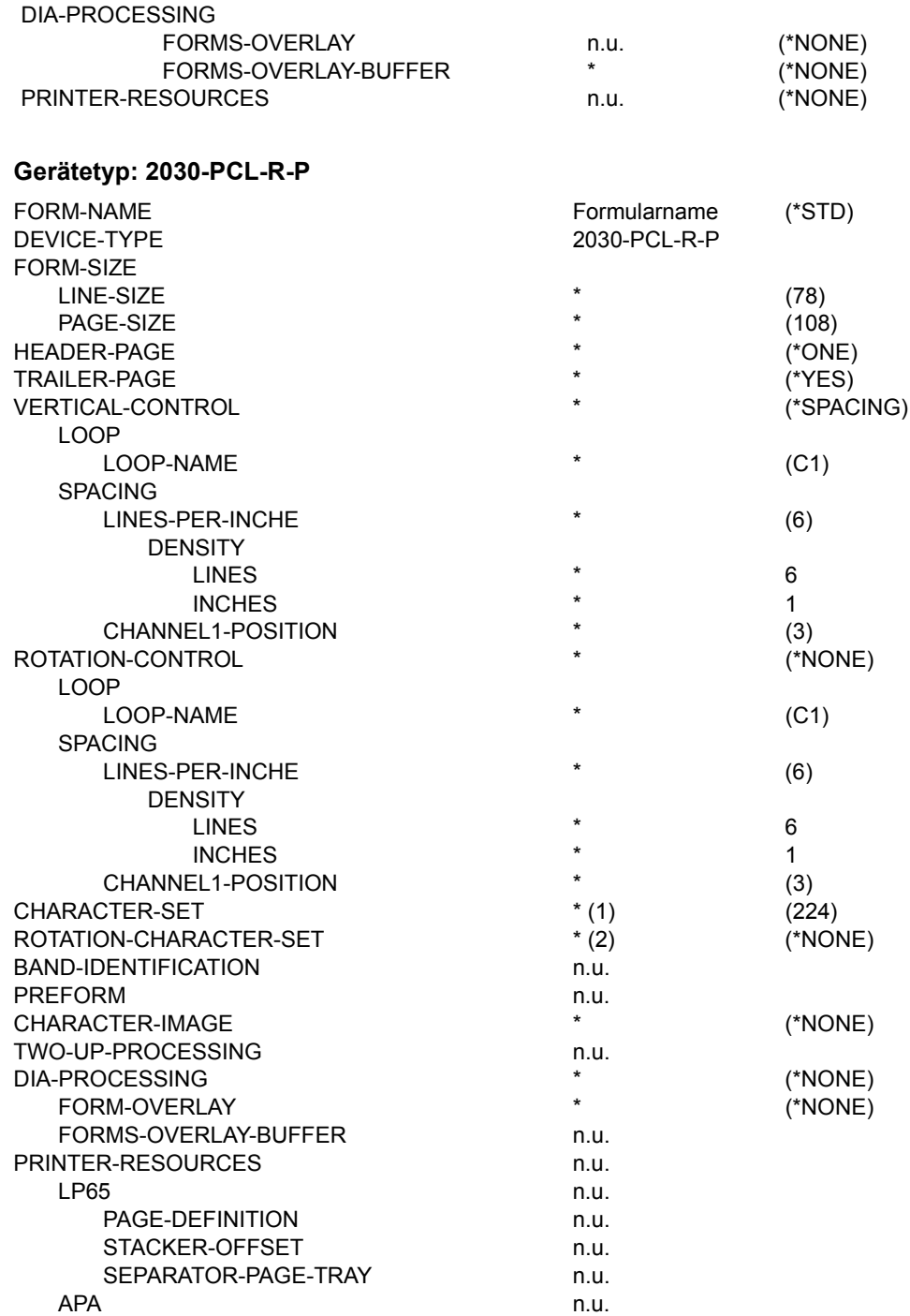

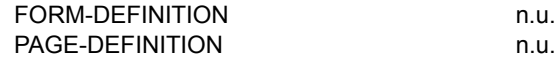

### **Gerätetyp: 2050-APA-PRINTER**

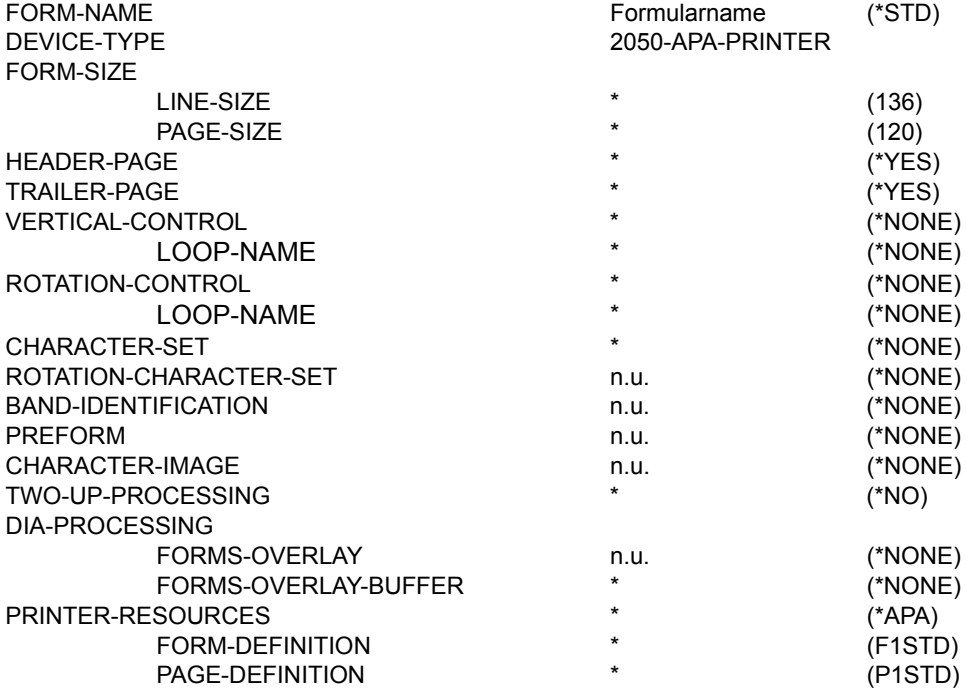

### **Gerätetyp: 2090-APA-PRINTER**

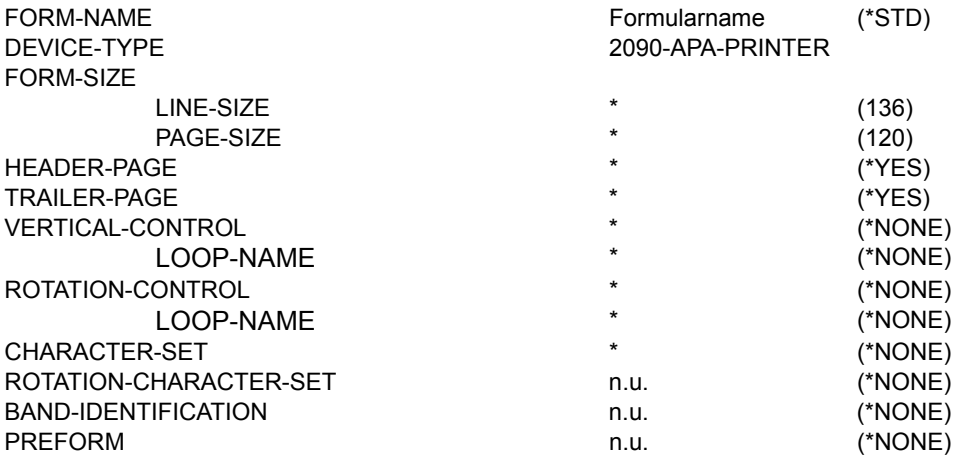

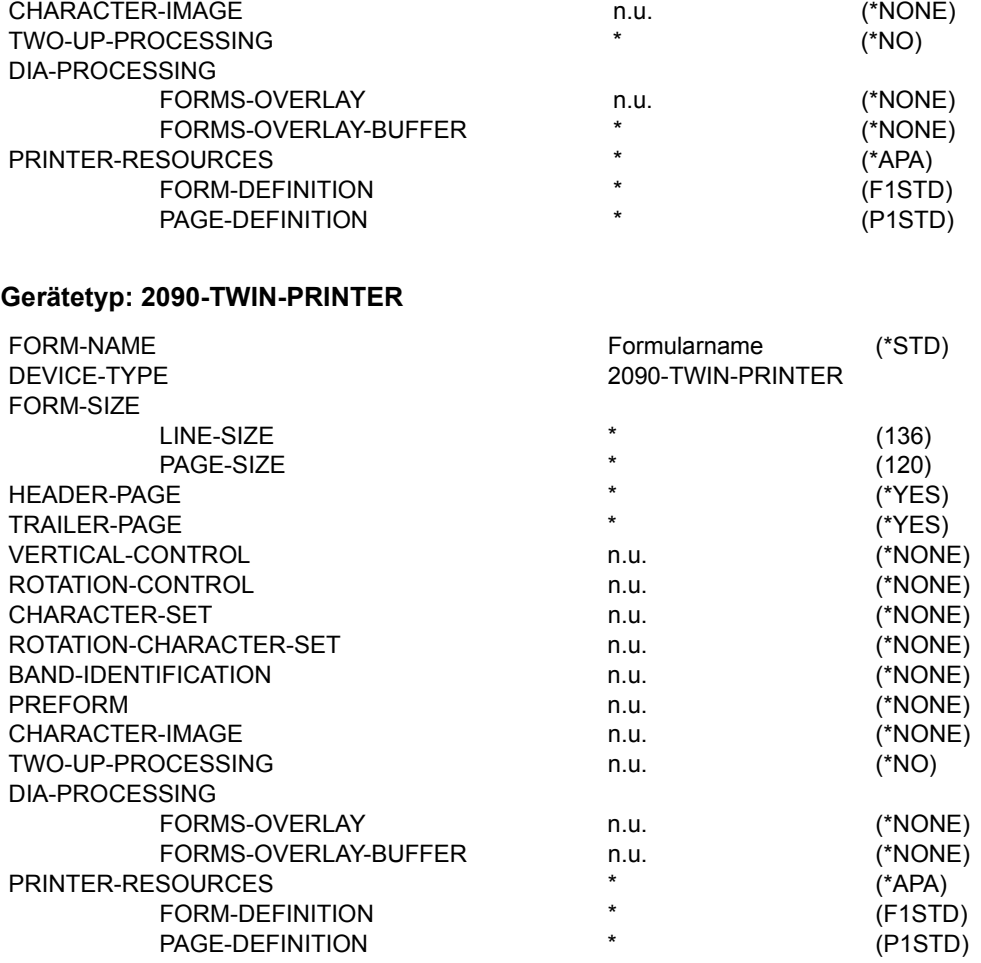

# **Gerätetyp : 4011-R-P**

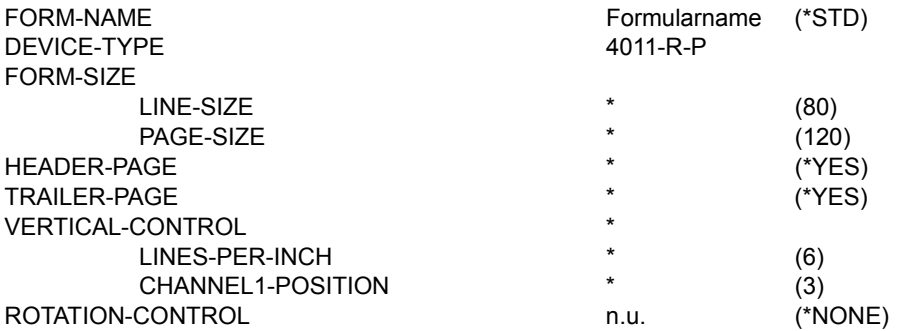

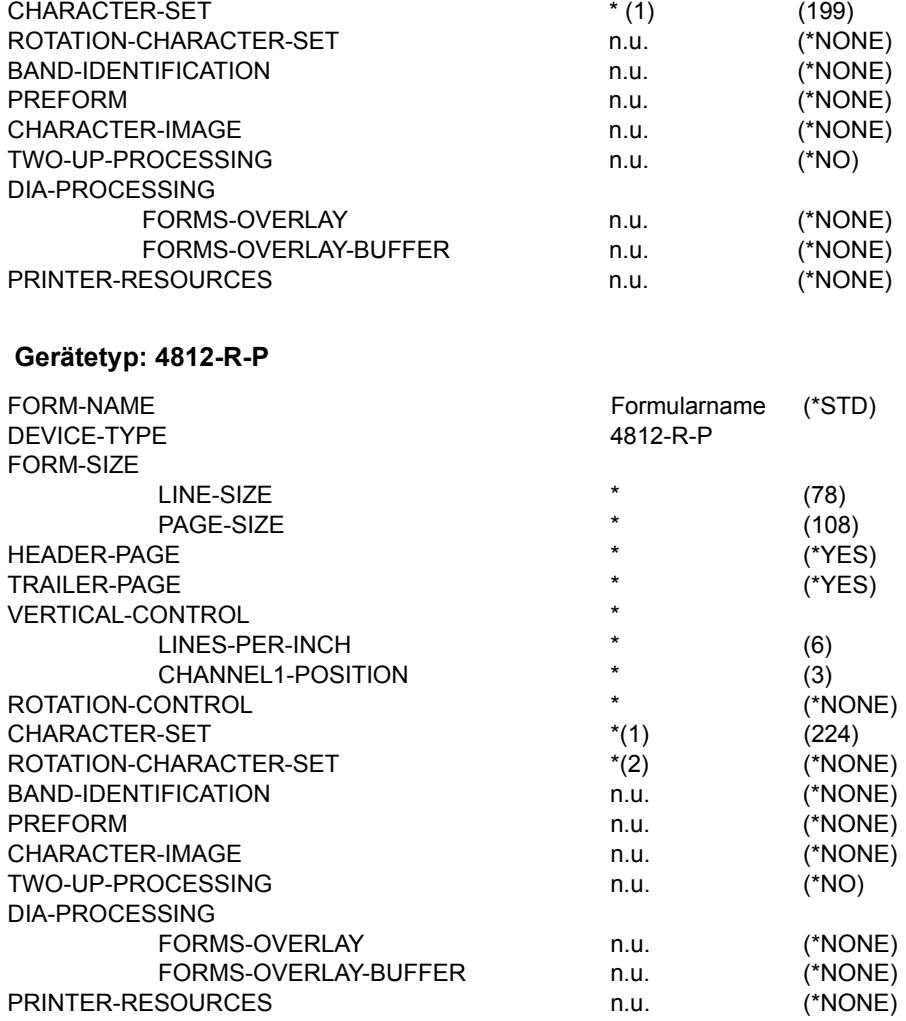

## **Gerätetyp: 4813-R-P**

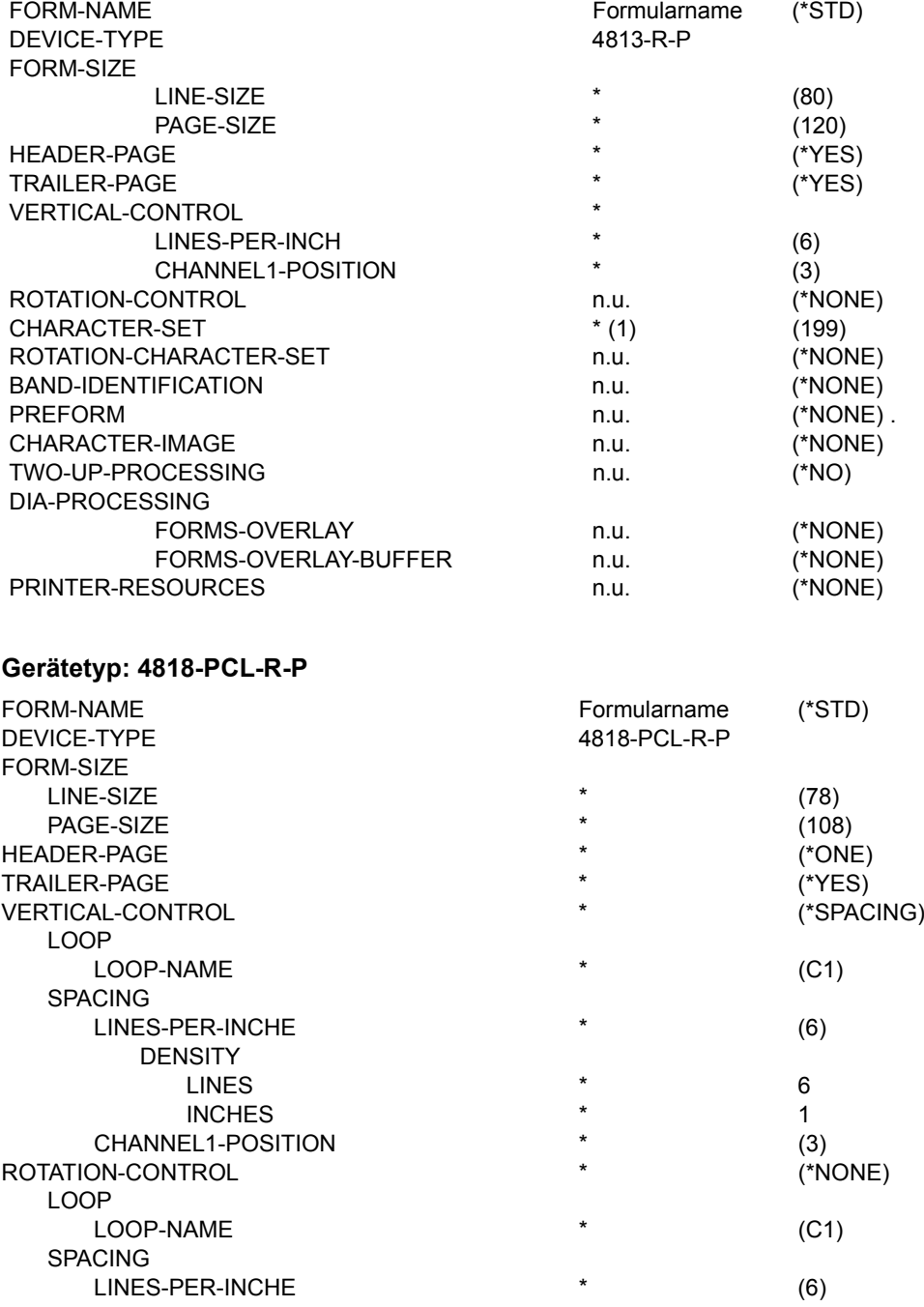

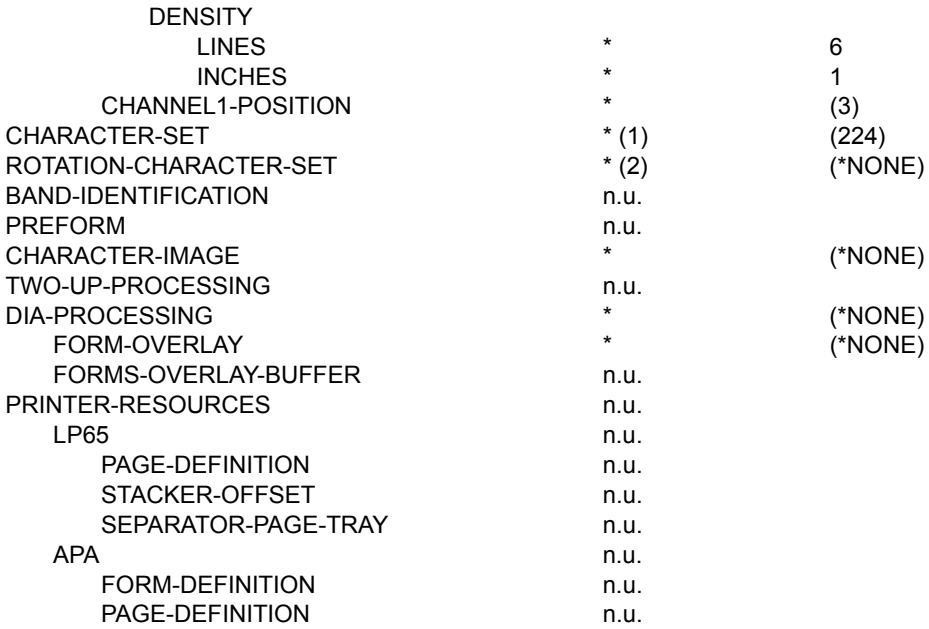

### **Gerätetyp: 4821-PCL-R-P**

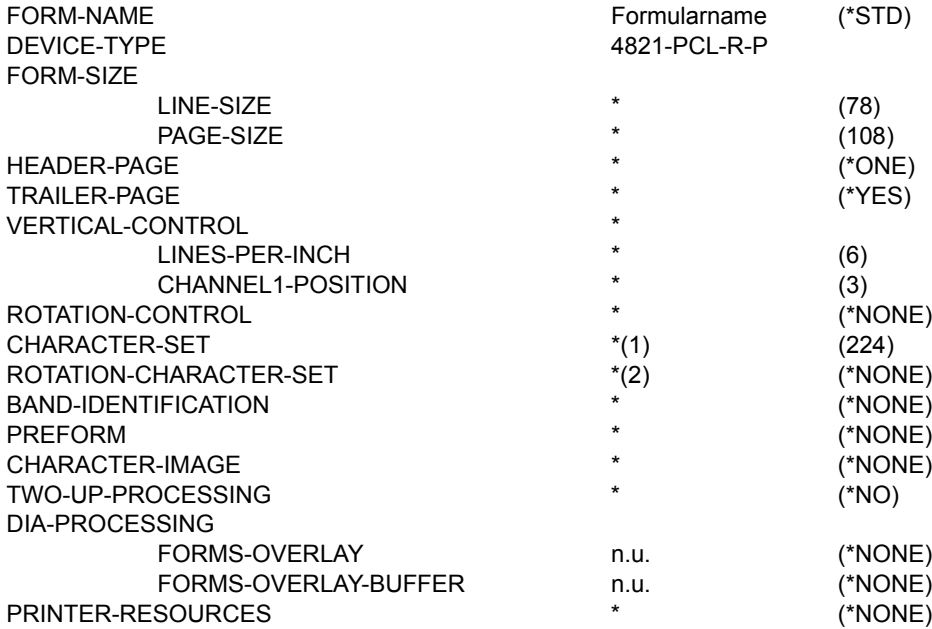

## **Gerätetyp: 4822-PCL-R-P**

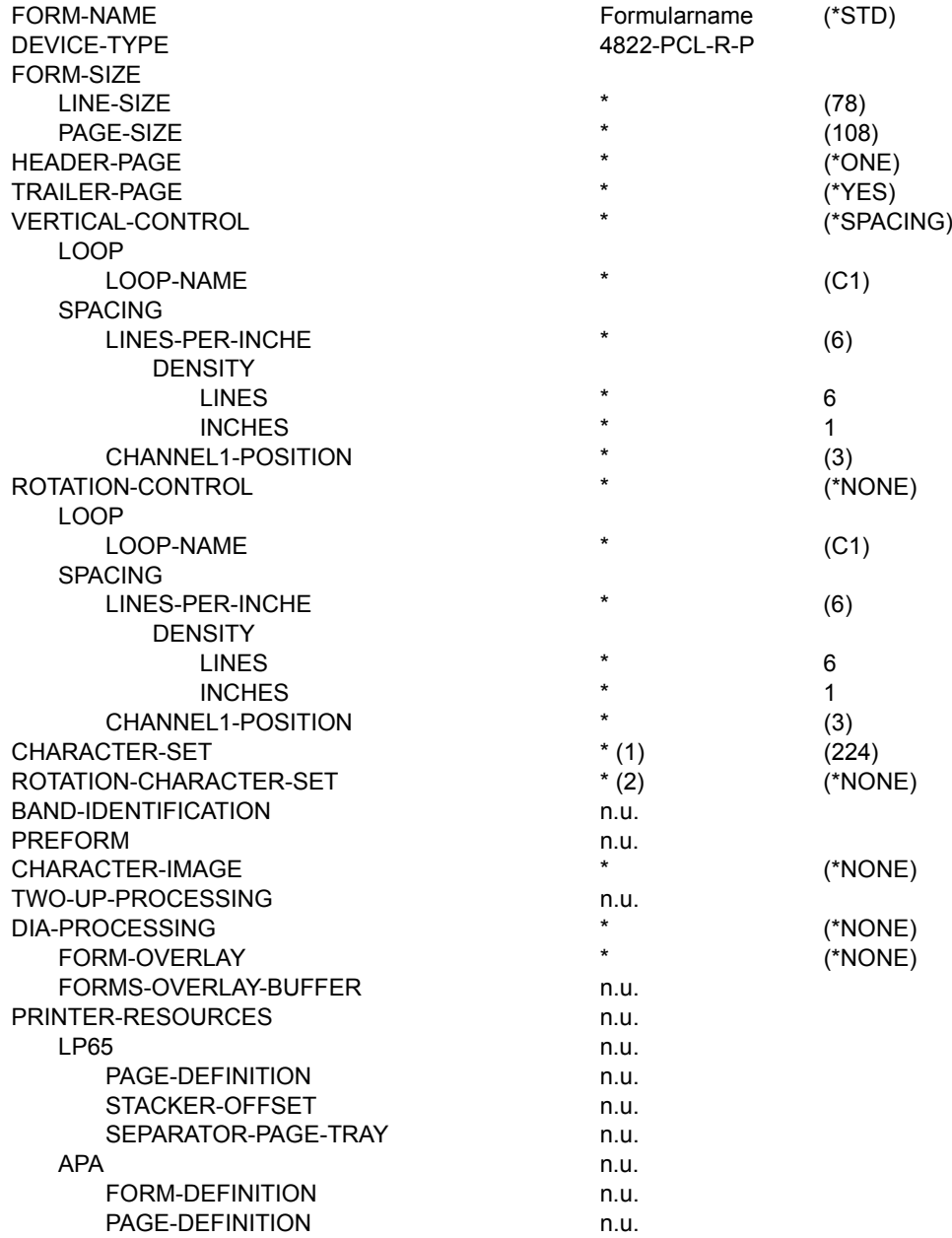

### **Gerätetyp: 4824-PCL-R-P**

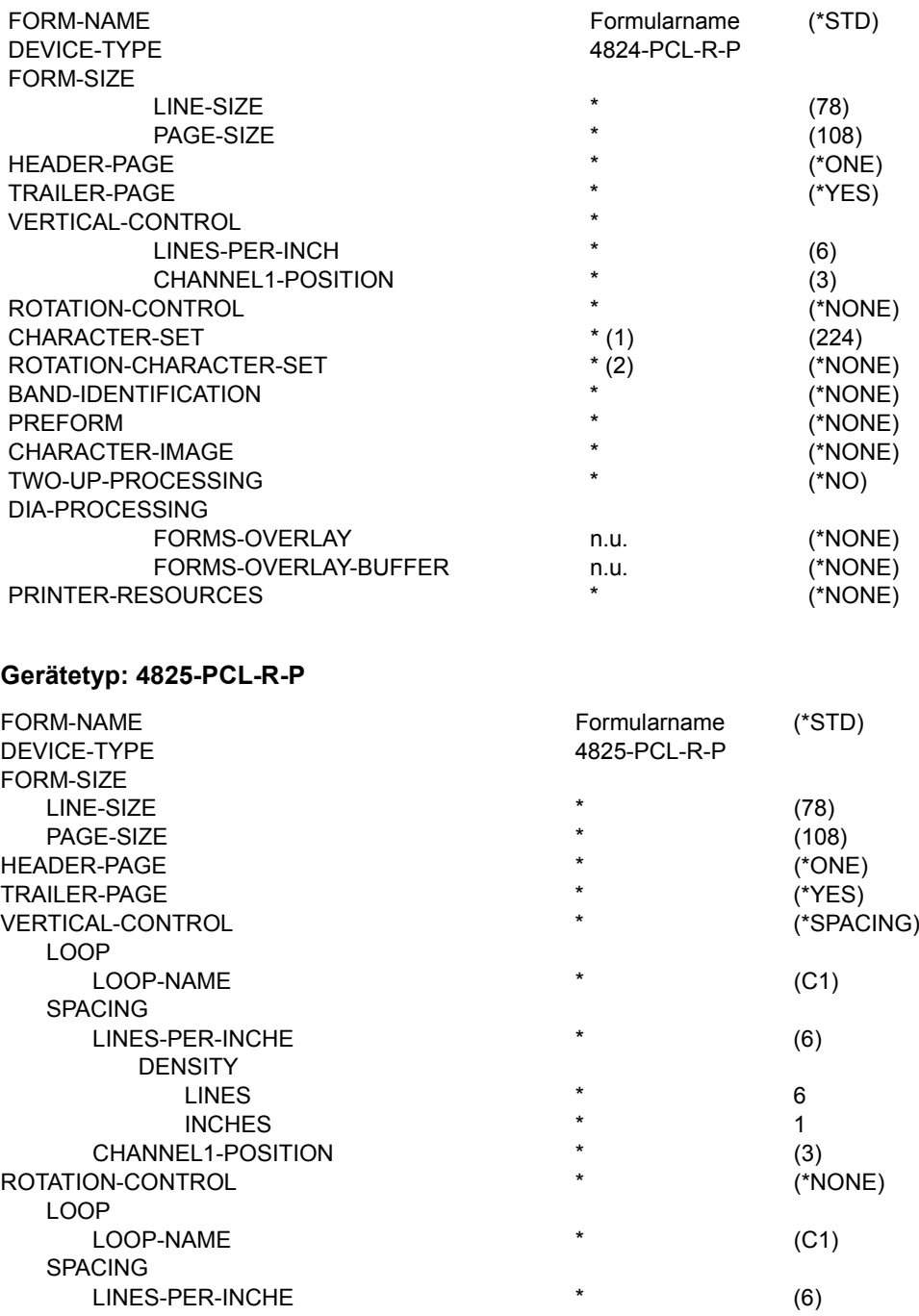

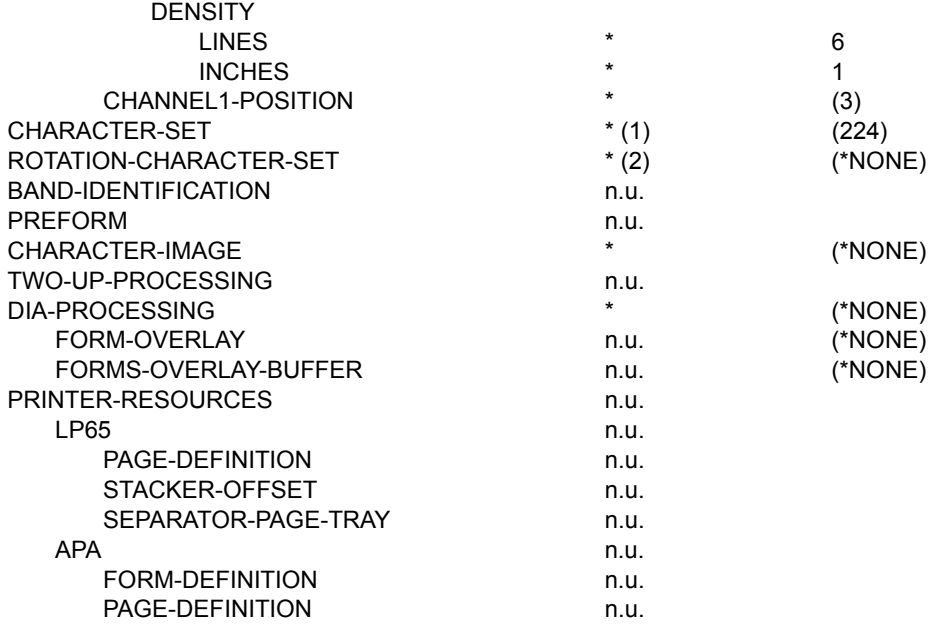

## **Gerätetyp: 4830-PCL-R-P**

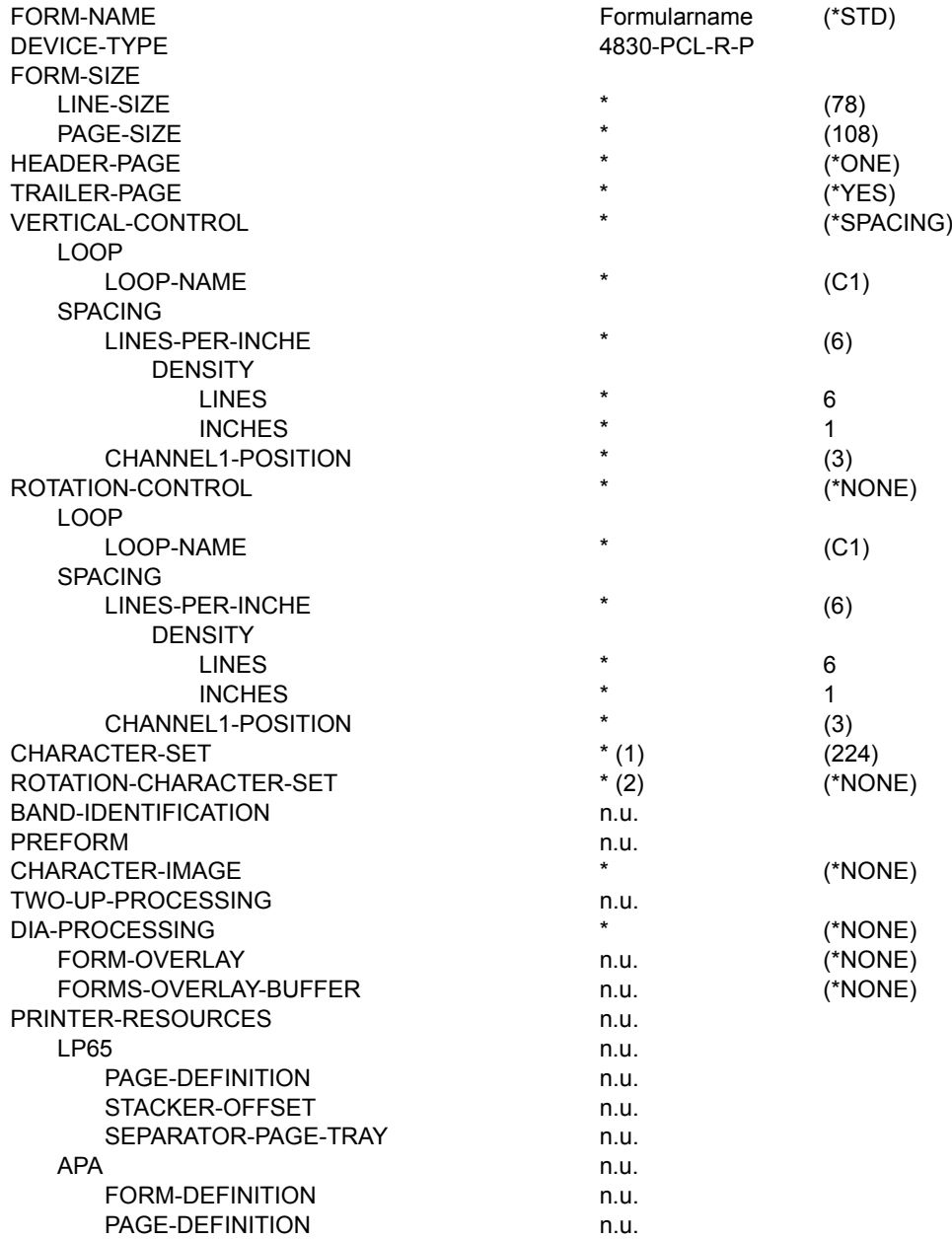

## **Gerätetyp: 4850-PCL-R-P**

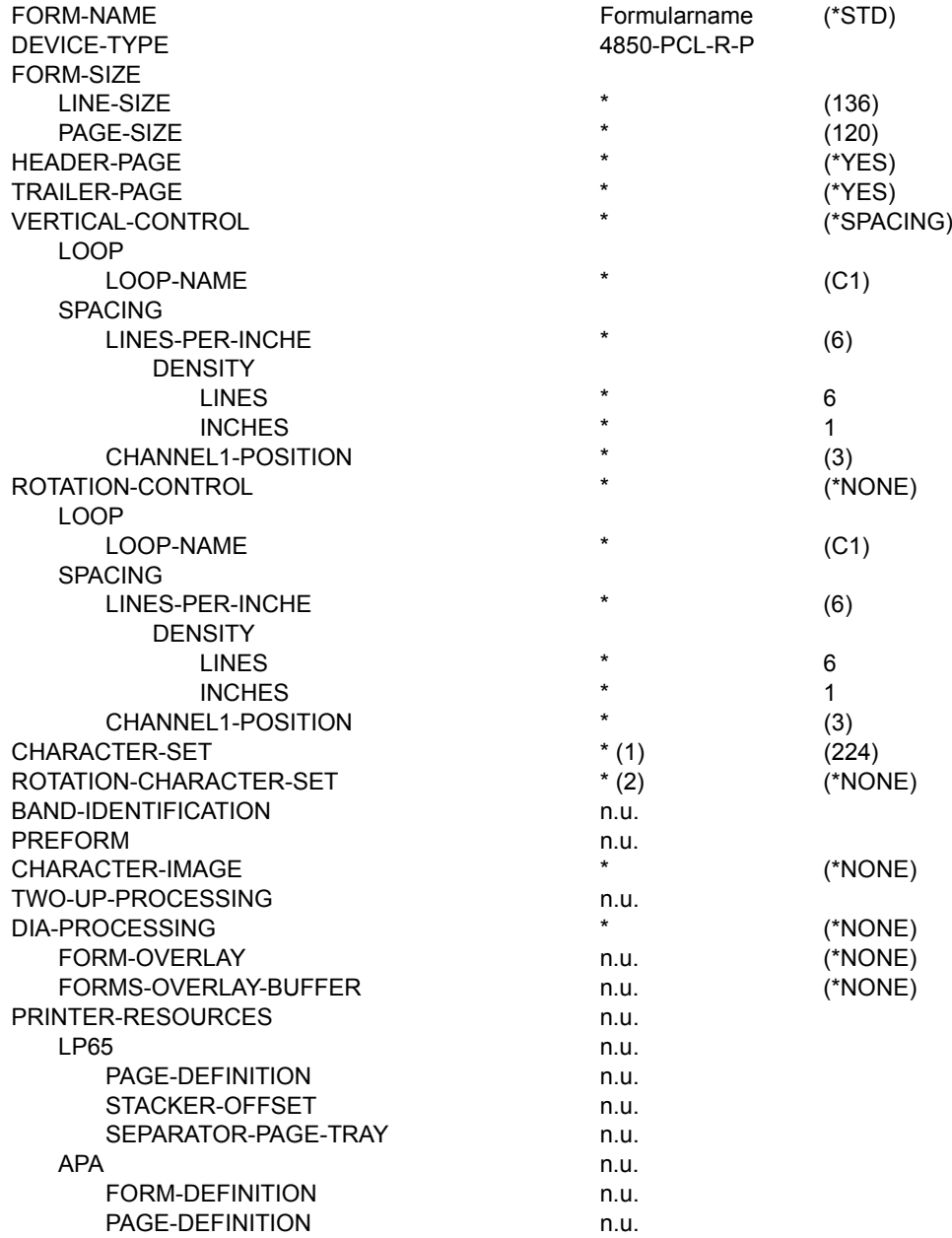

## **Gerätetyp: 8121-R-P**

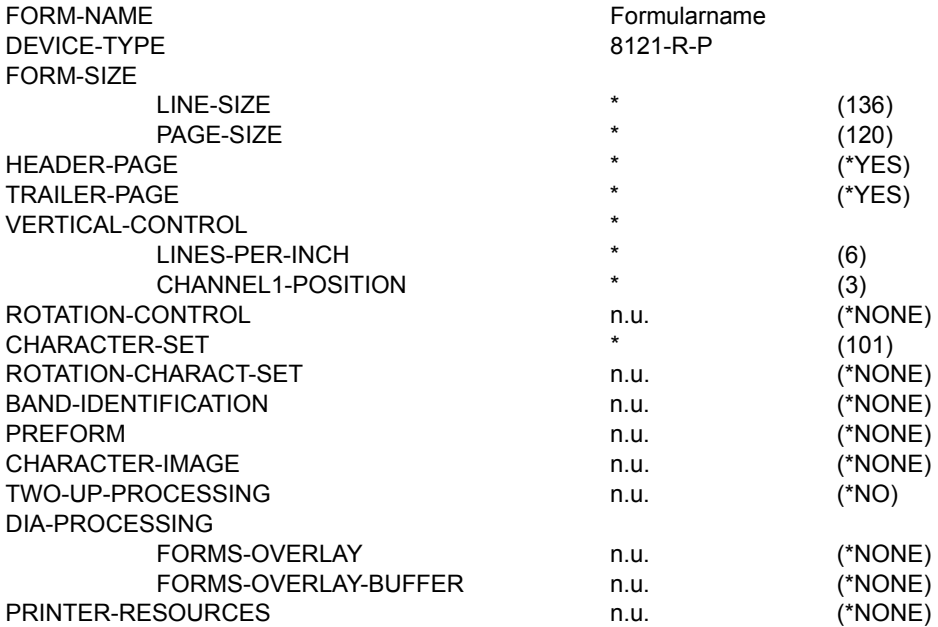

## **Gerätetyp: 9000-EPFX-R-P**

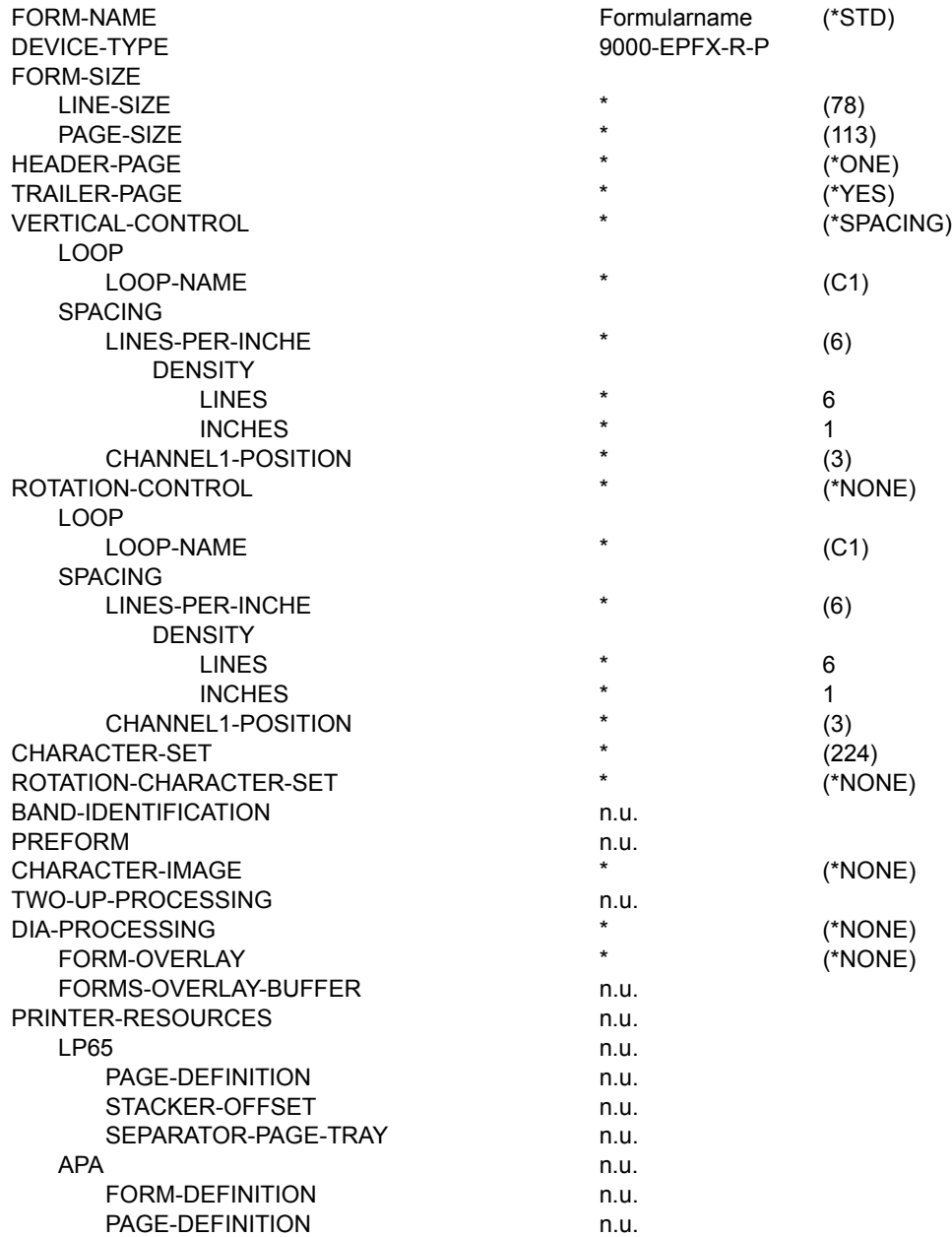

## **Gerätetyp: 9000-EPLQ-R-P**

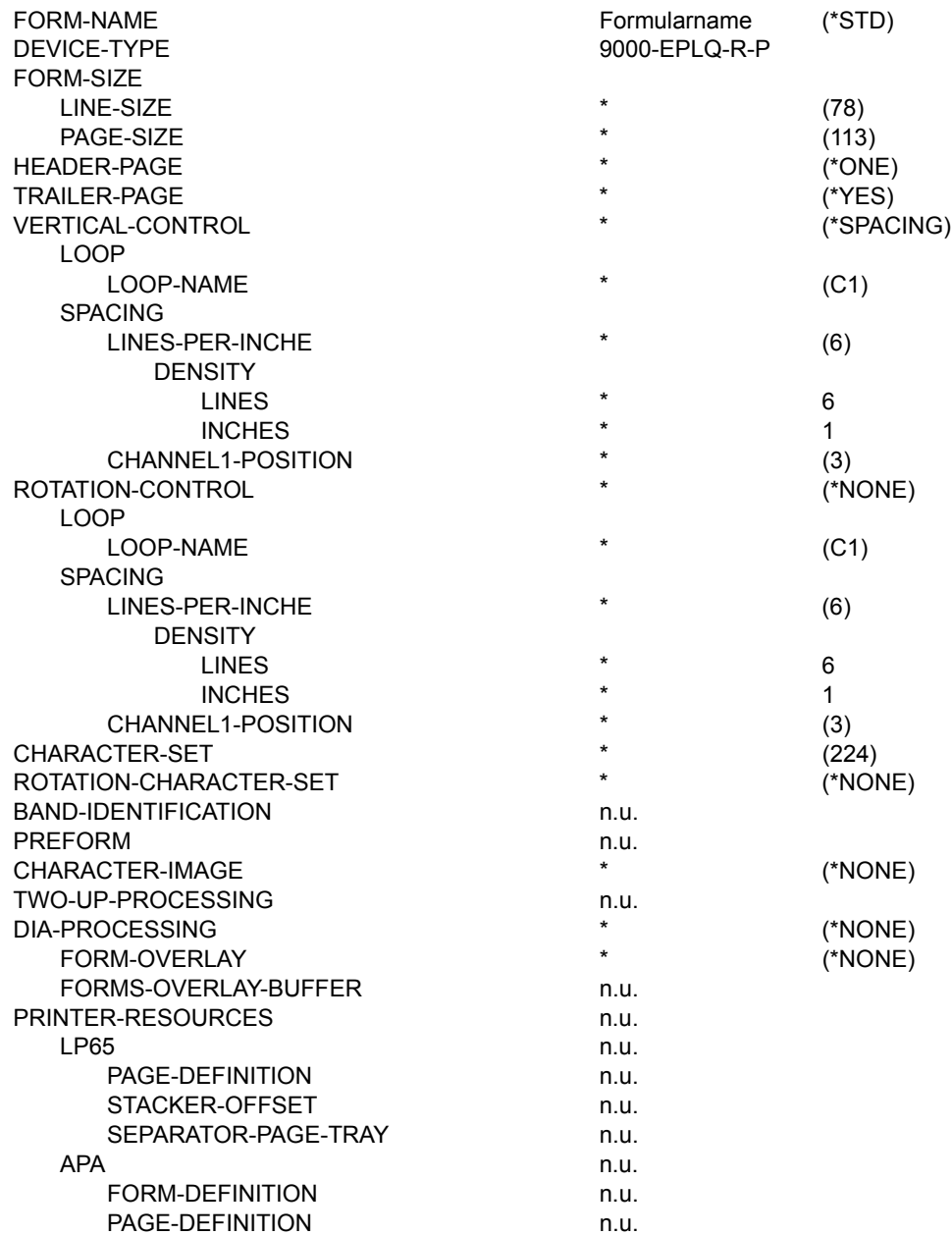

## **Gerätetyp: 9000-EPSQ-R-P**

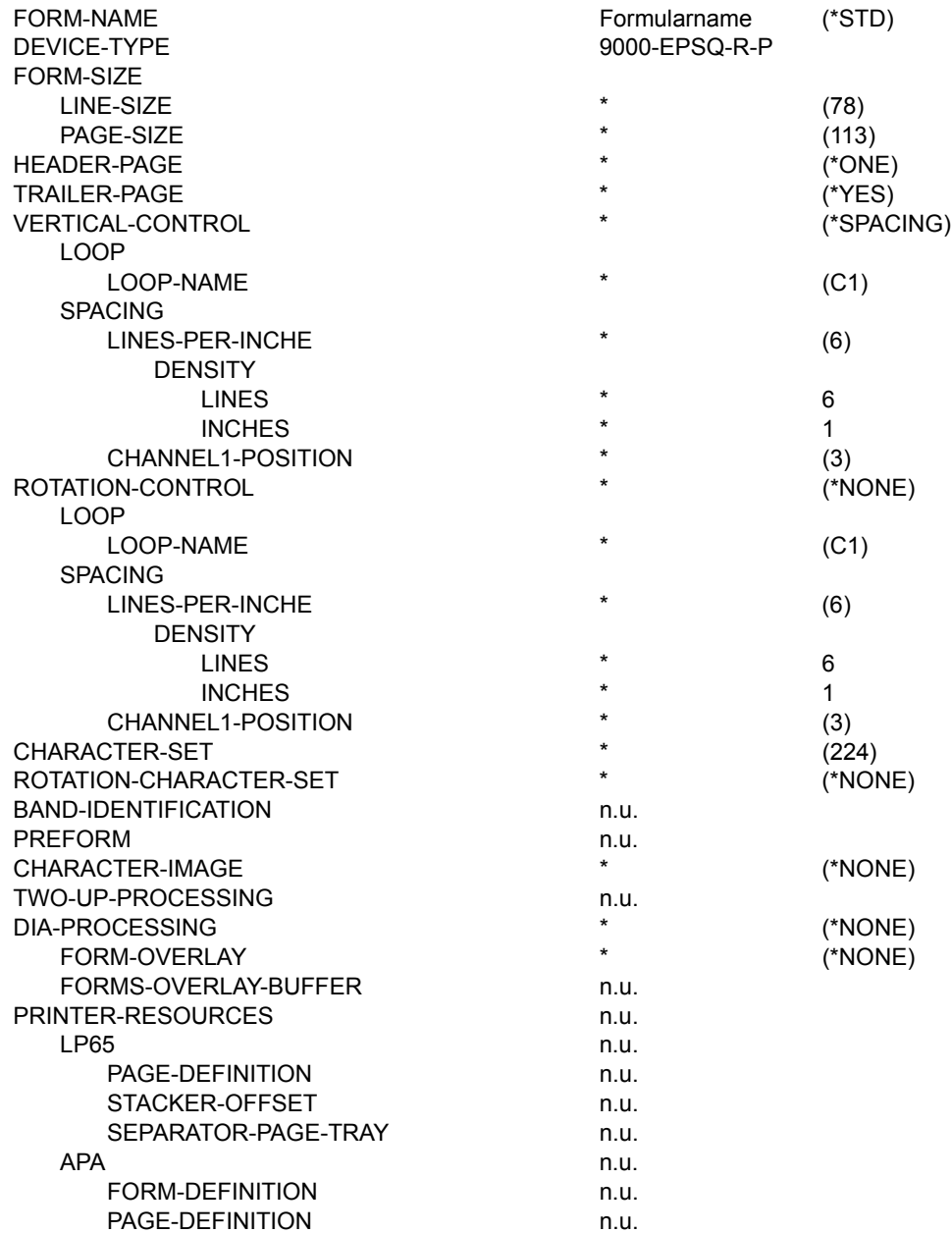

## **Gerätetyp: 9000-PCL-R-P**

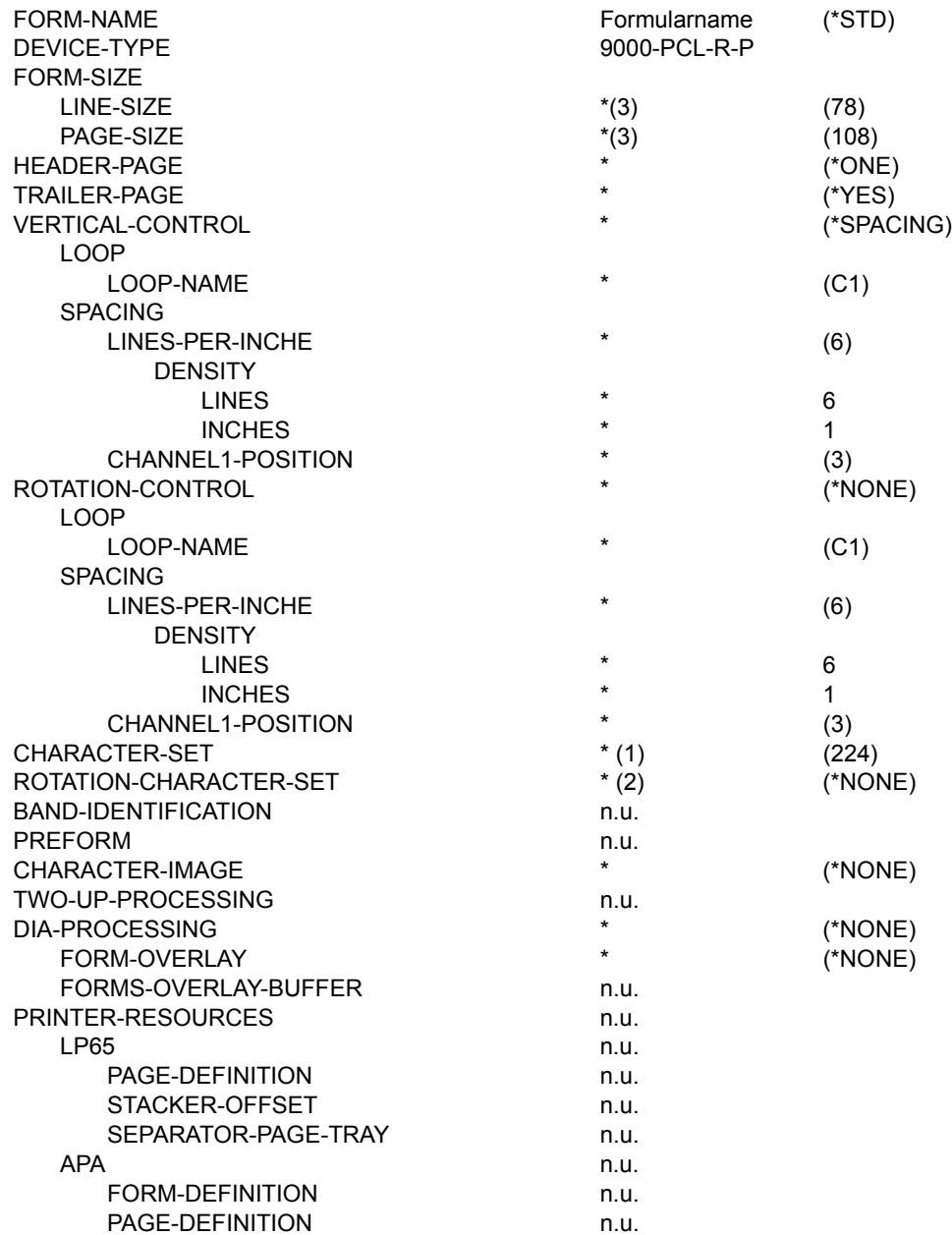

## **Gerätetyp: 9000-PRO-R-P**

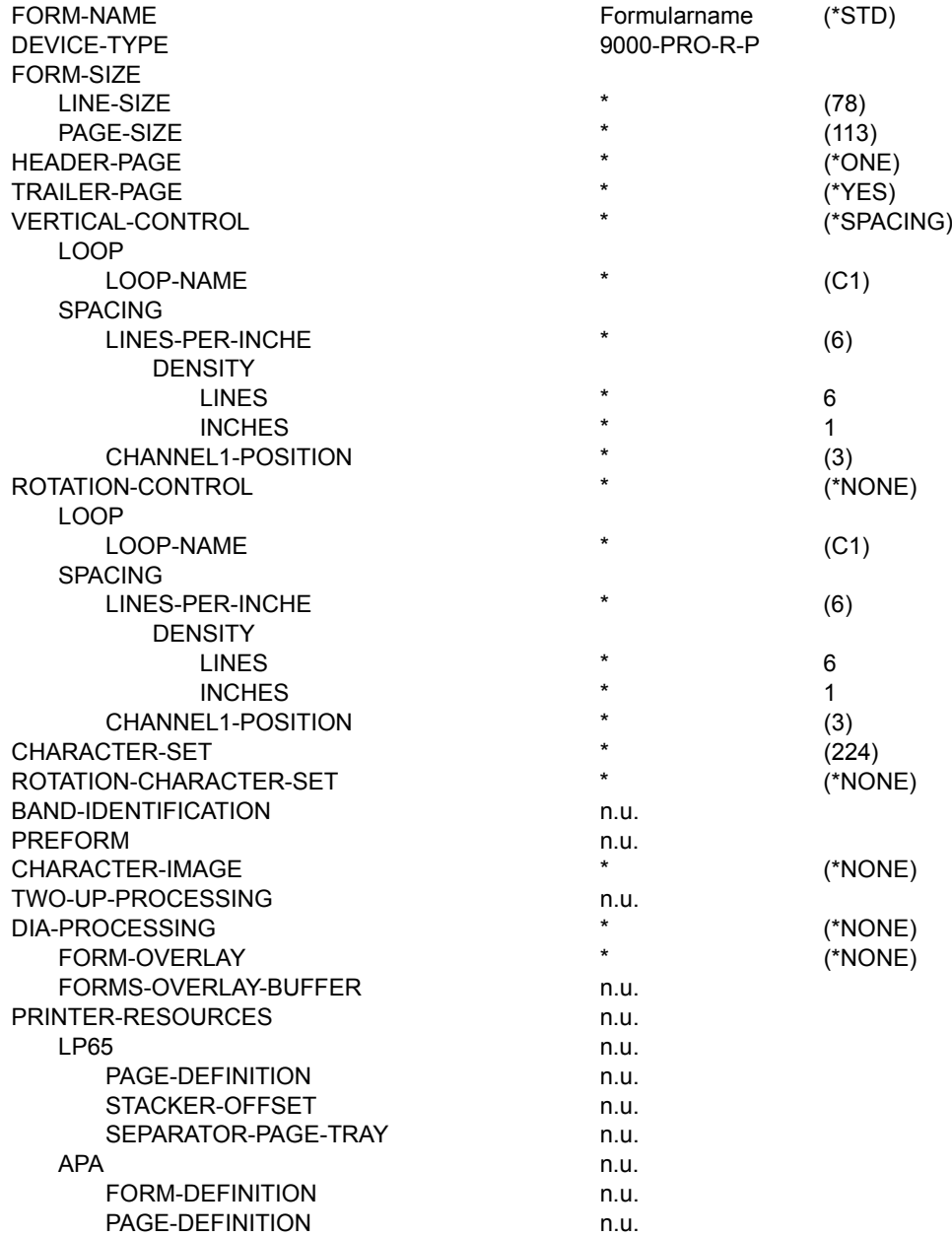

## **Gerätetyp: 9000-PS-R-P**

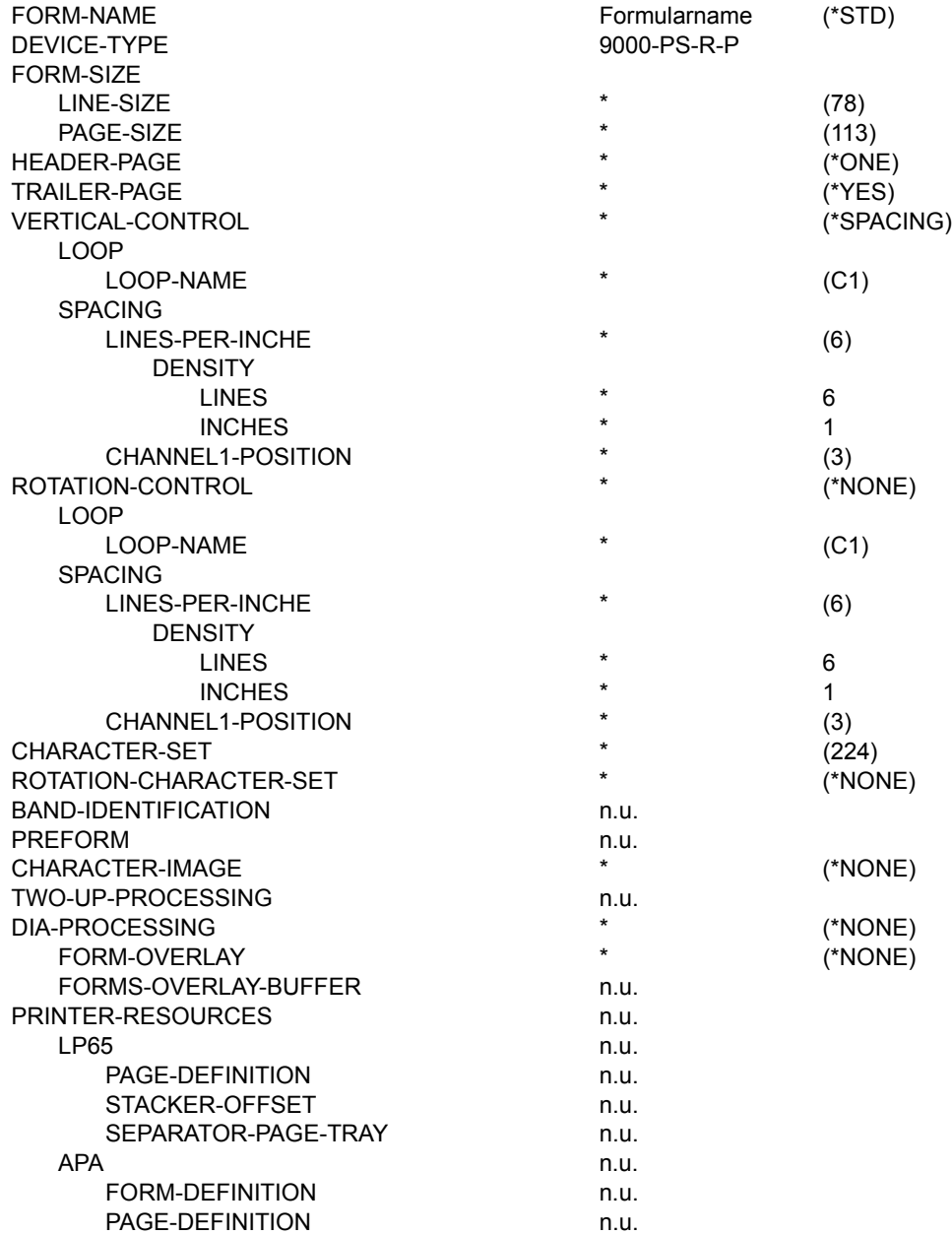

## **Gerätetyp: 9000-R-P**

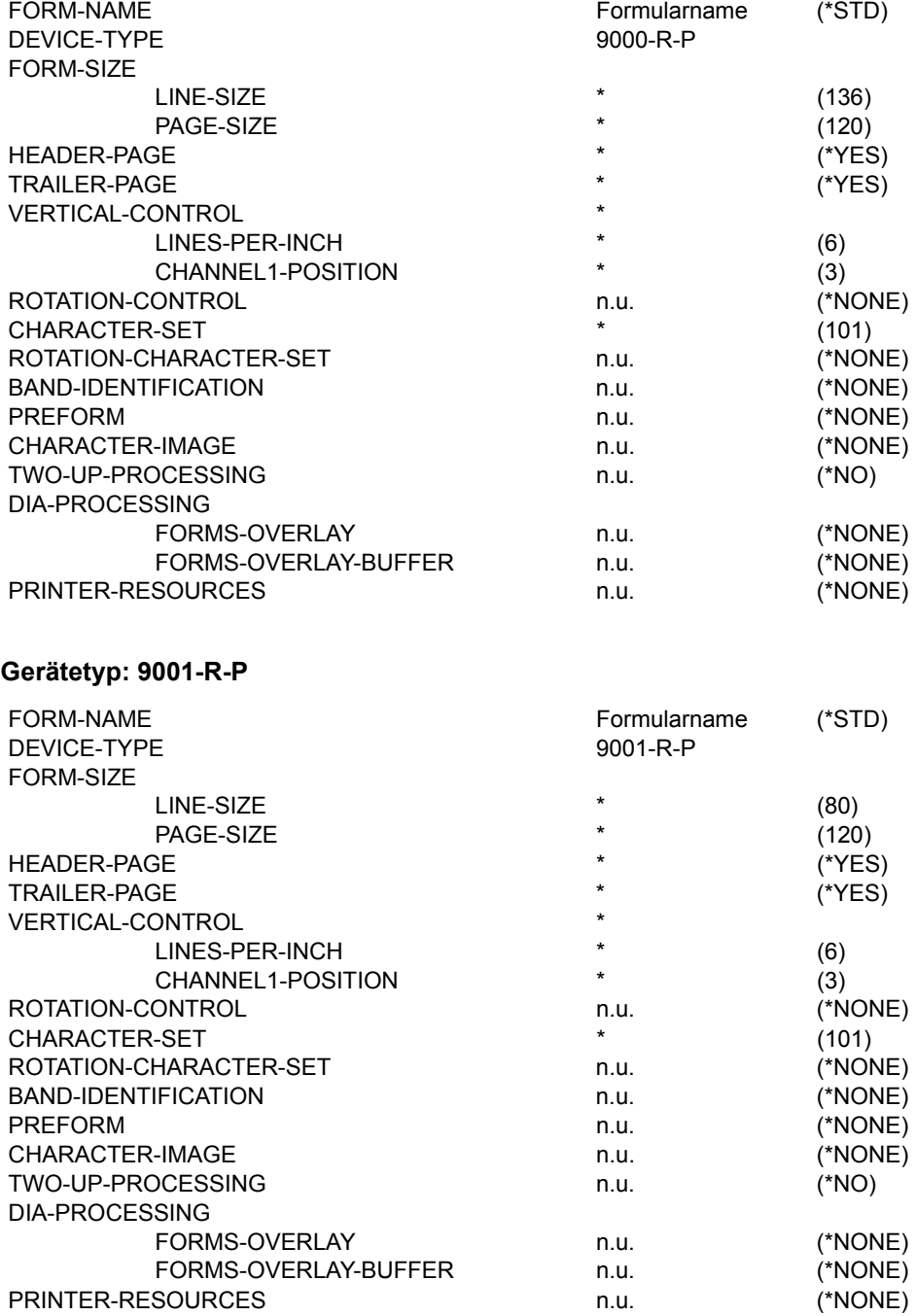

## **Gerätetyp: 9001-31**

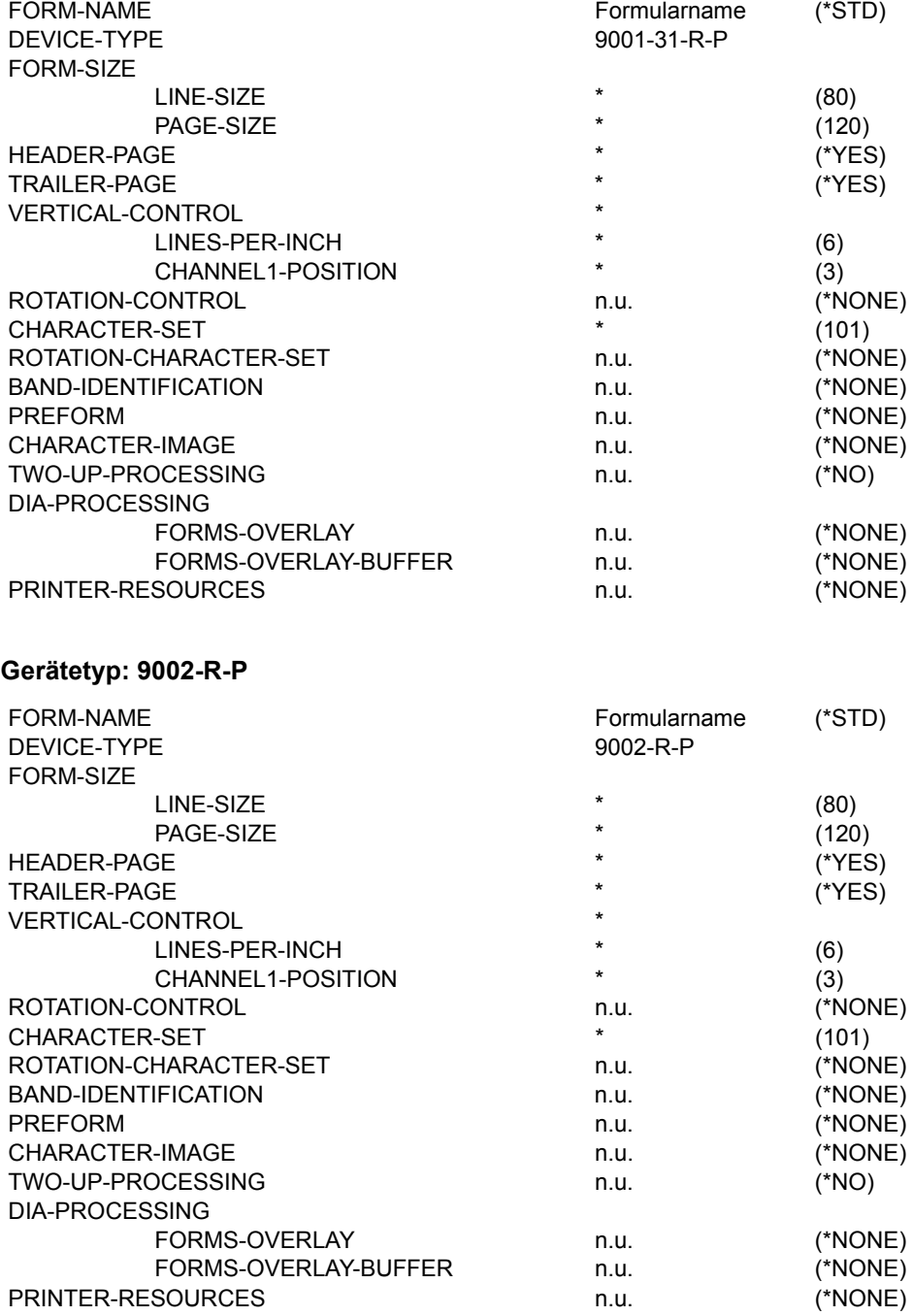

## **Gerätetyp: 9003-R-P**

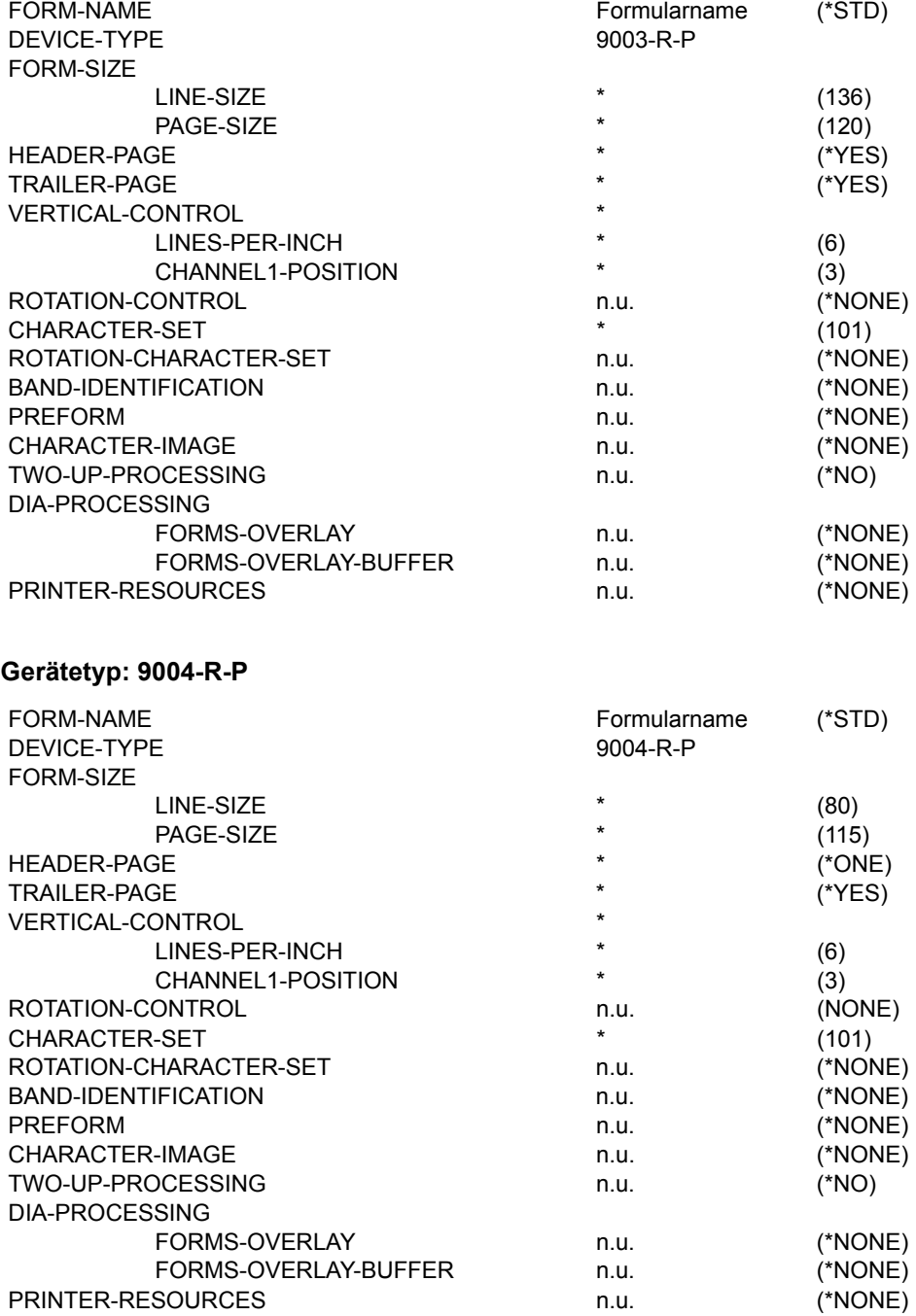

## **Gerätetyp: 9011-R-P**

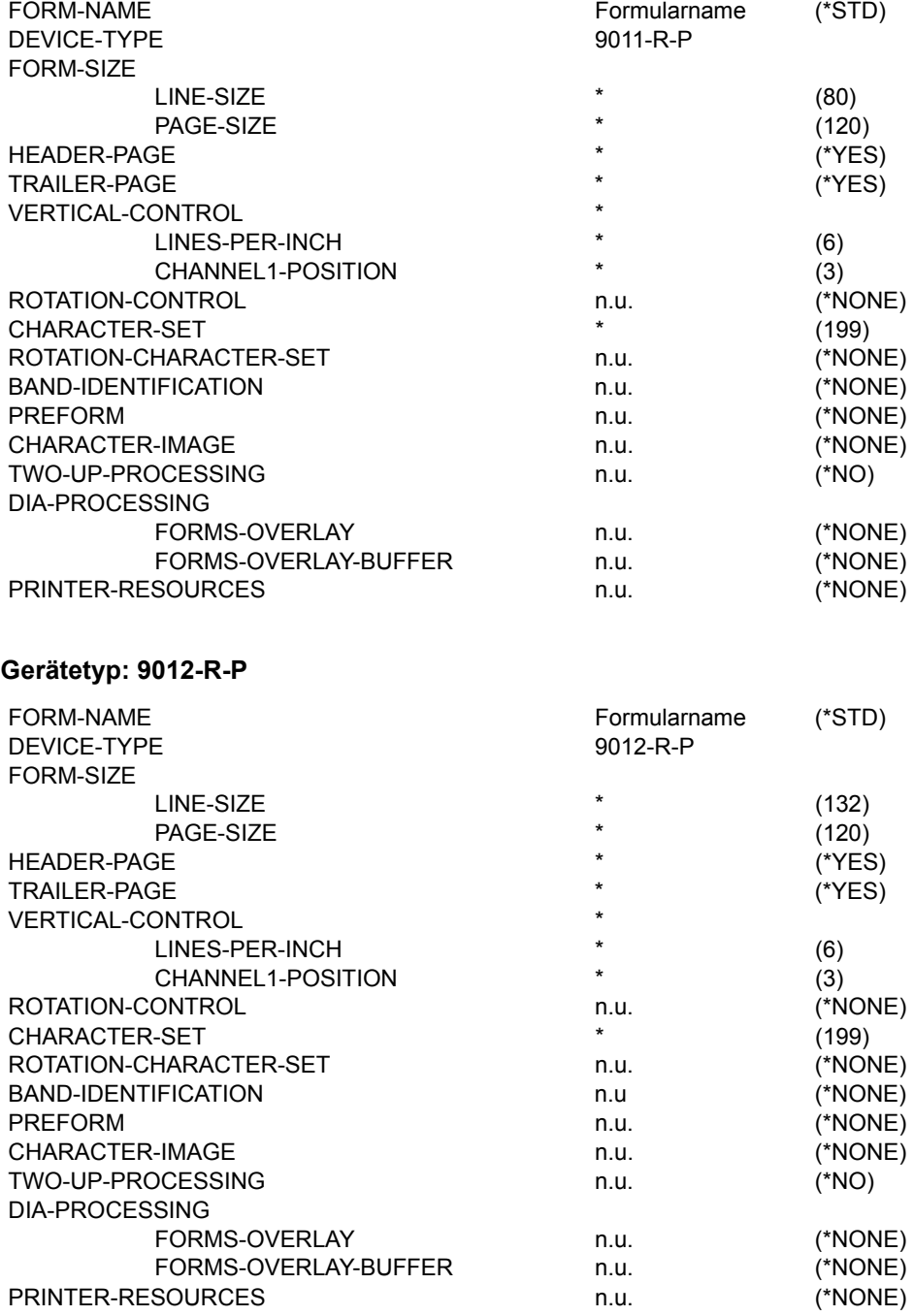

## **Gerätetyp: 9013-R-P**

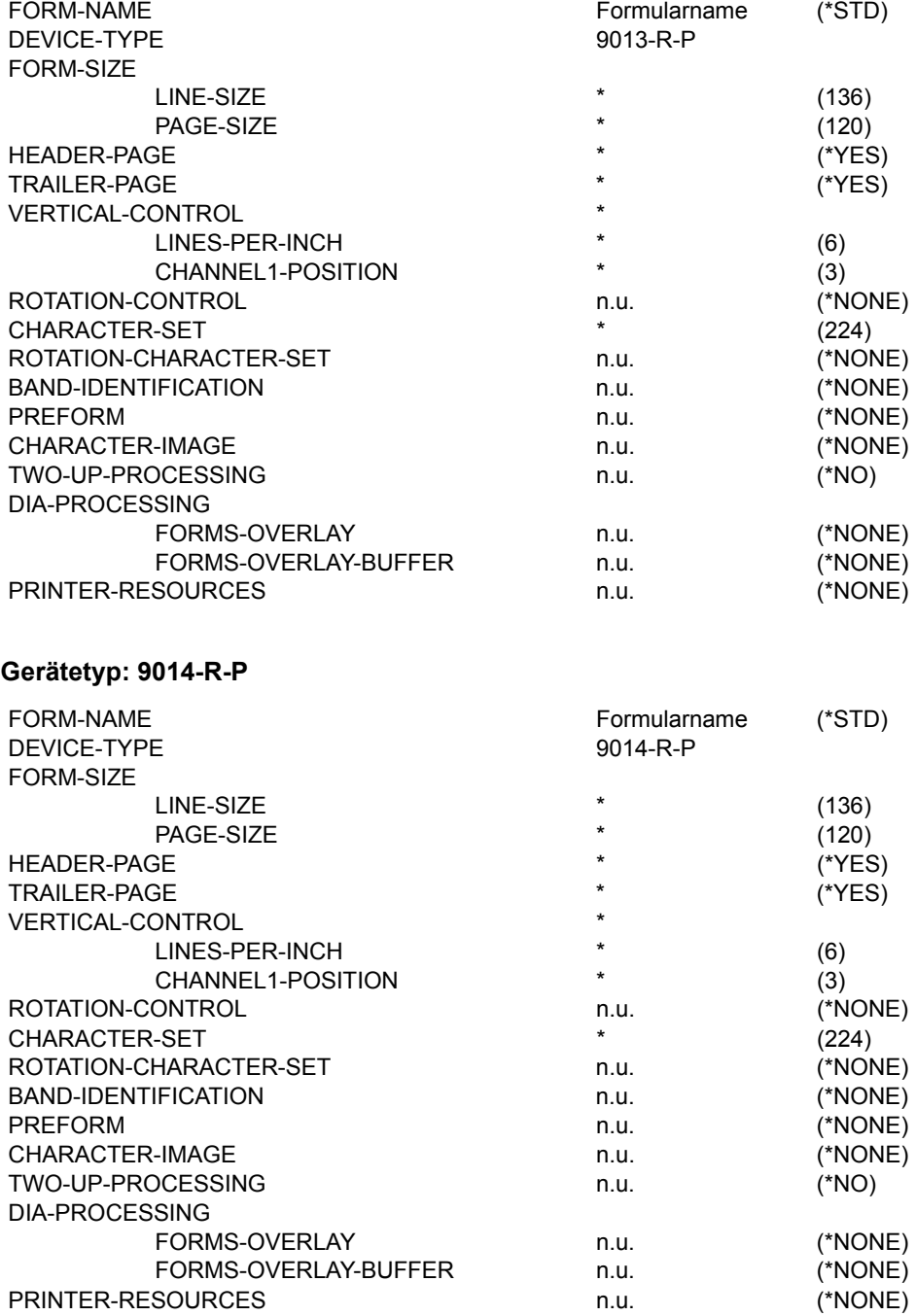
## **Gerätetyp: 9015**

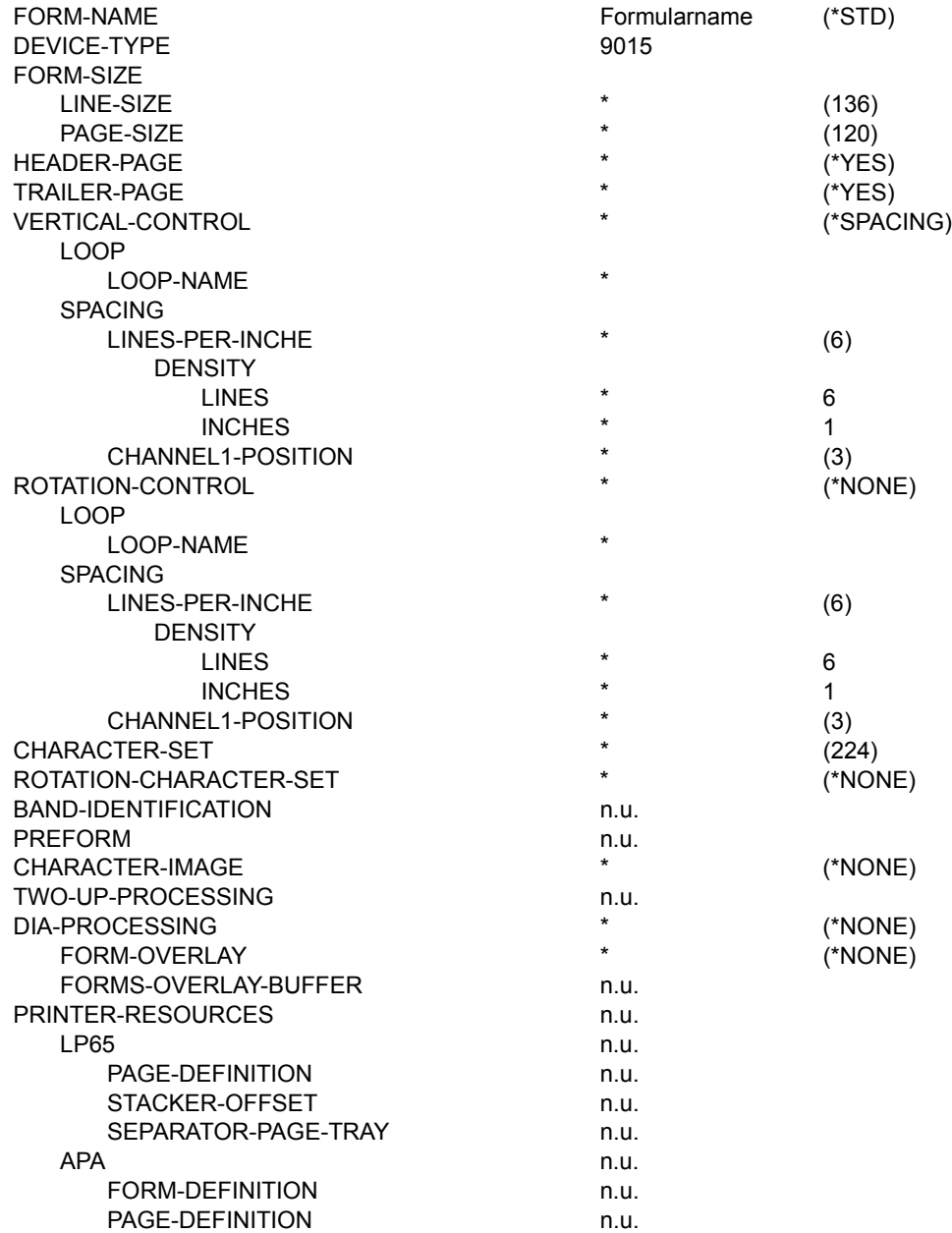

## **Gerätetyp: 9021-R-P**

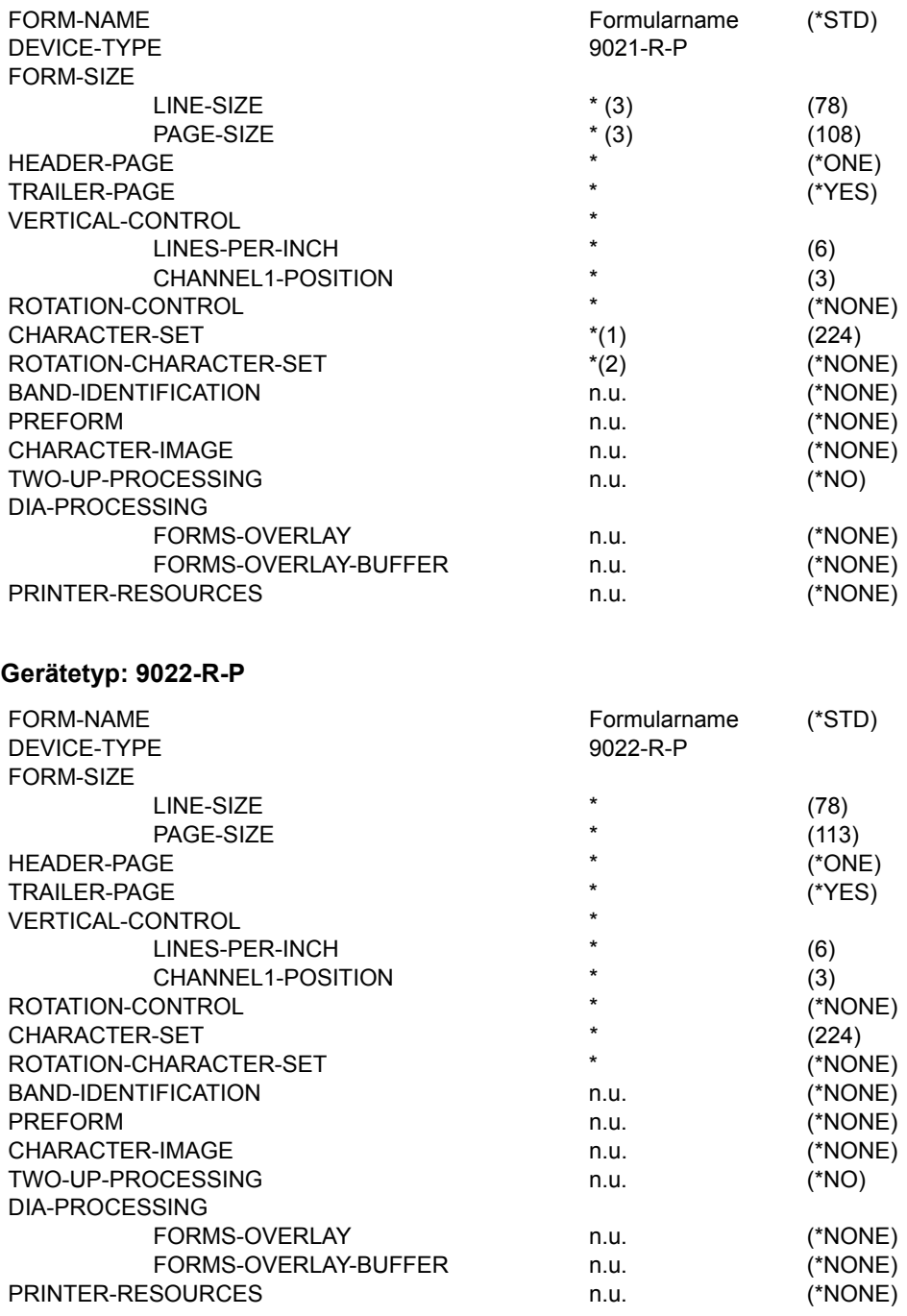

## **Gerätetyp: 9022-200-R-P**

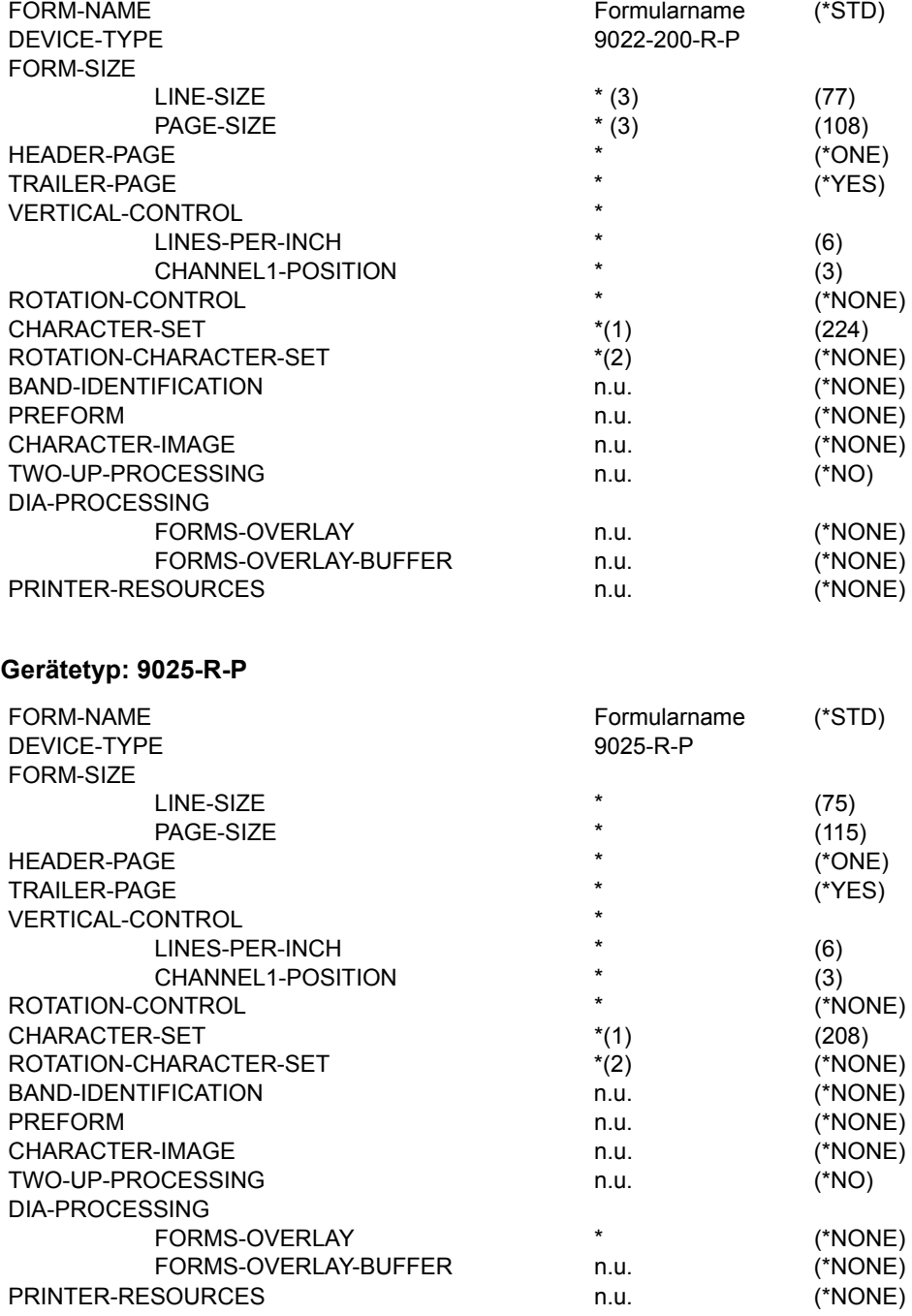

## **Gerätetyp: 9026-PCL-R-P**

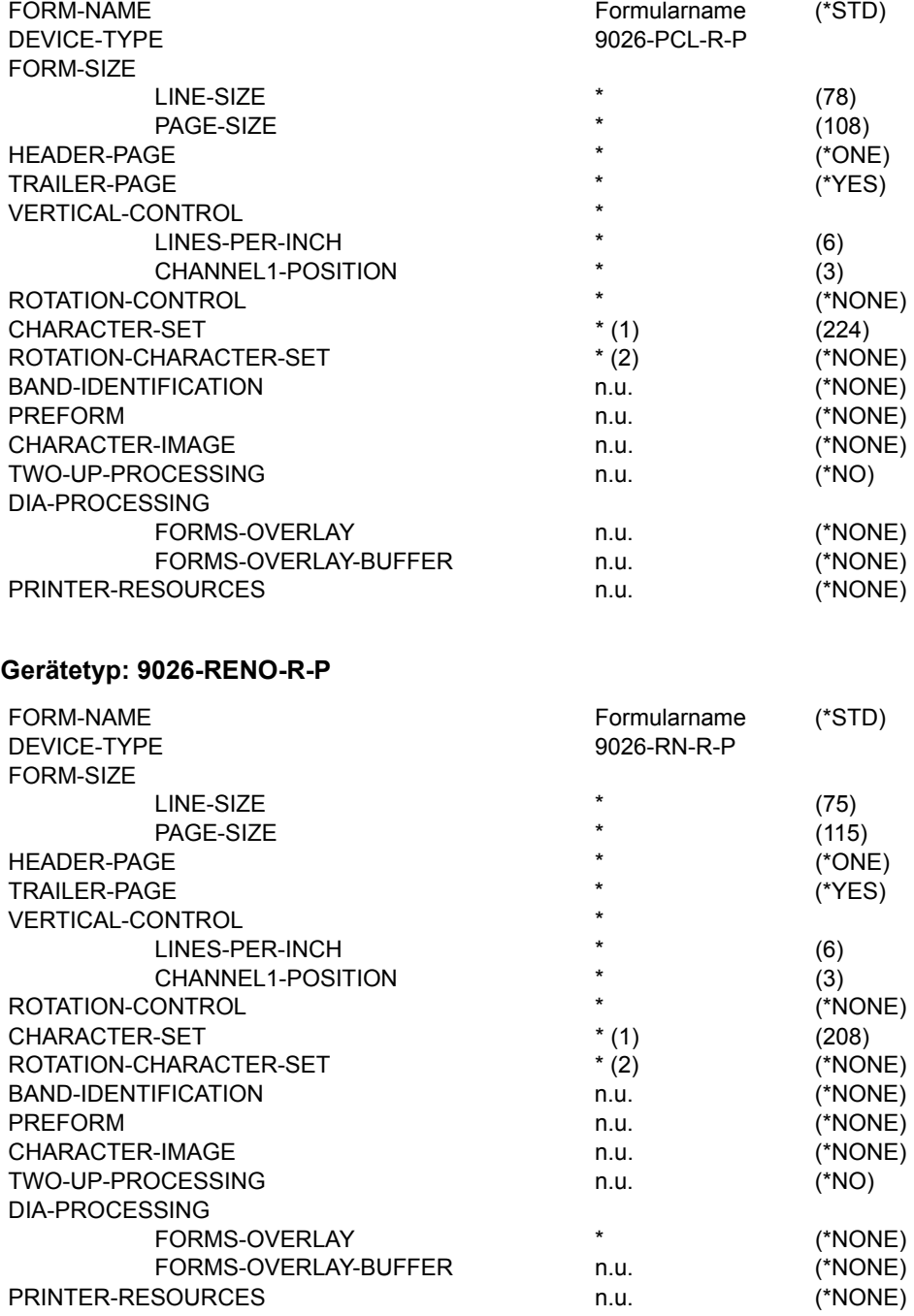

## **Gerätetyp: 9045-ANSI-R-P**

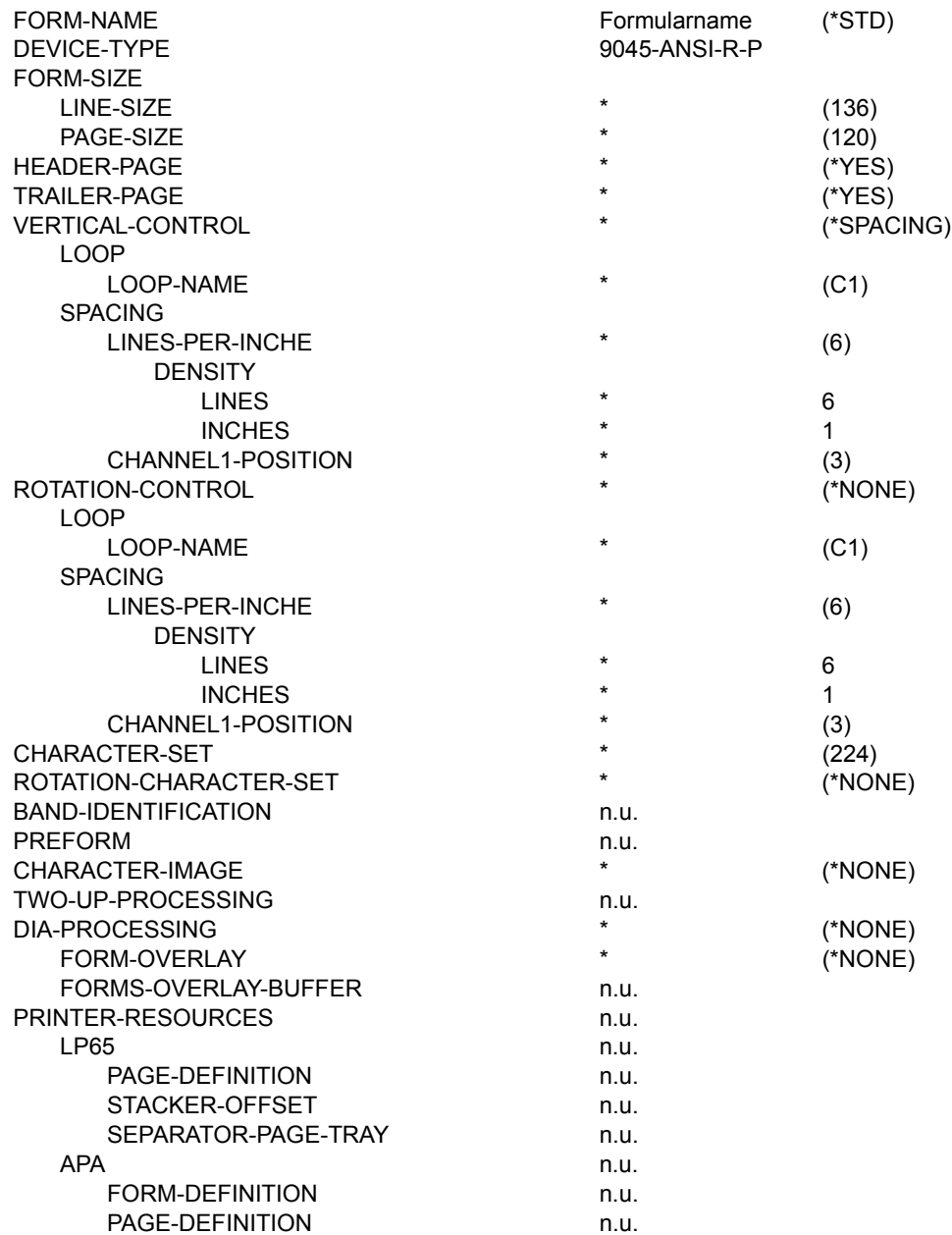

## **Gerätetyp: 9046-R-P**

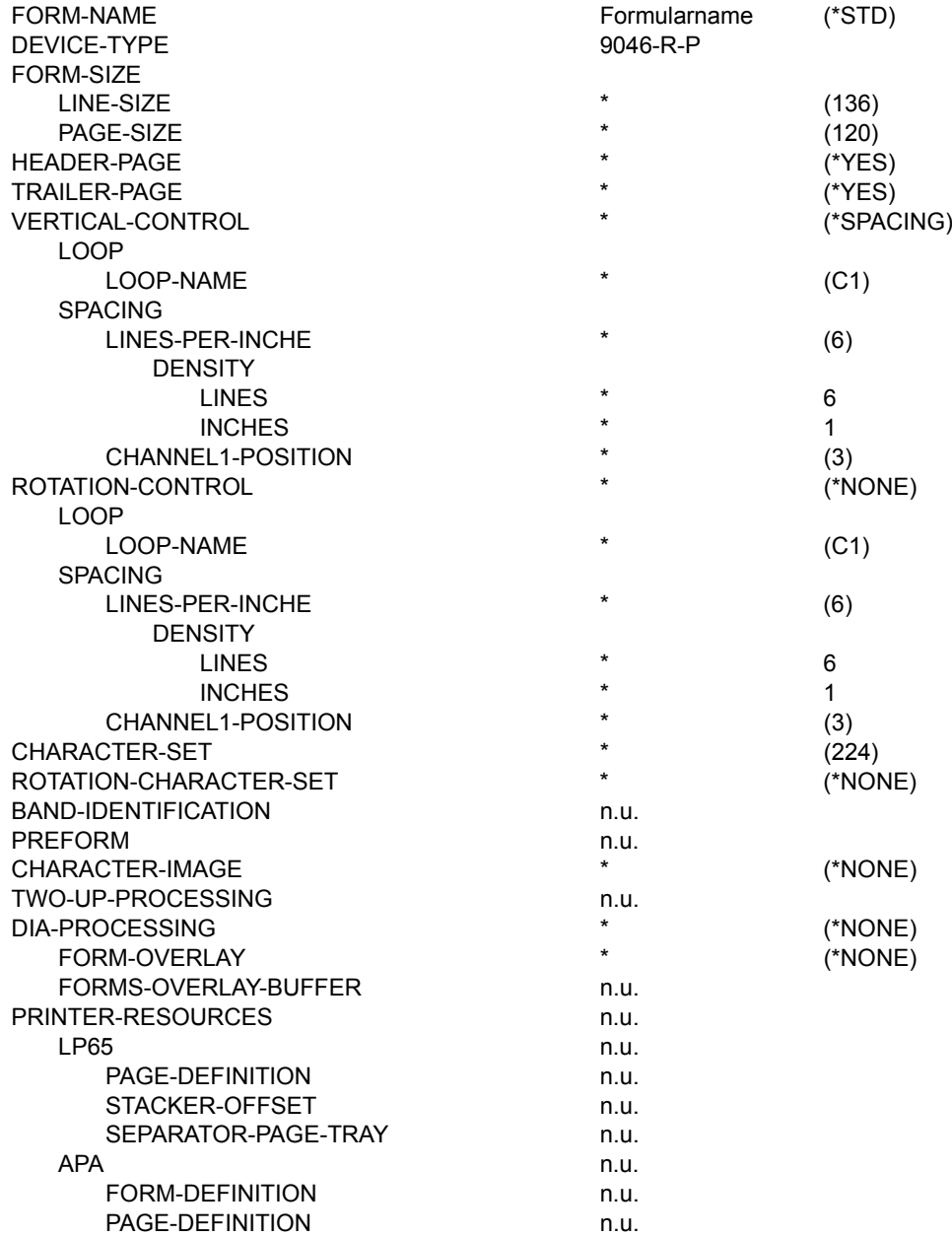

## **Gerätetyp: 9097-R-P**

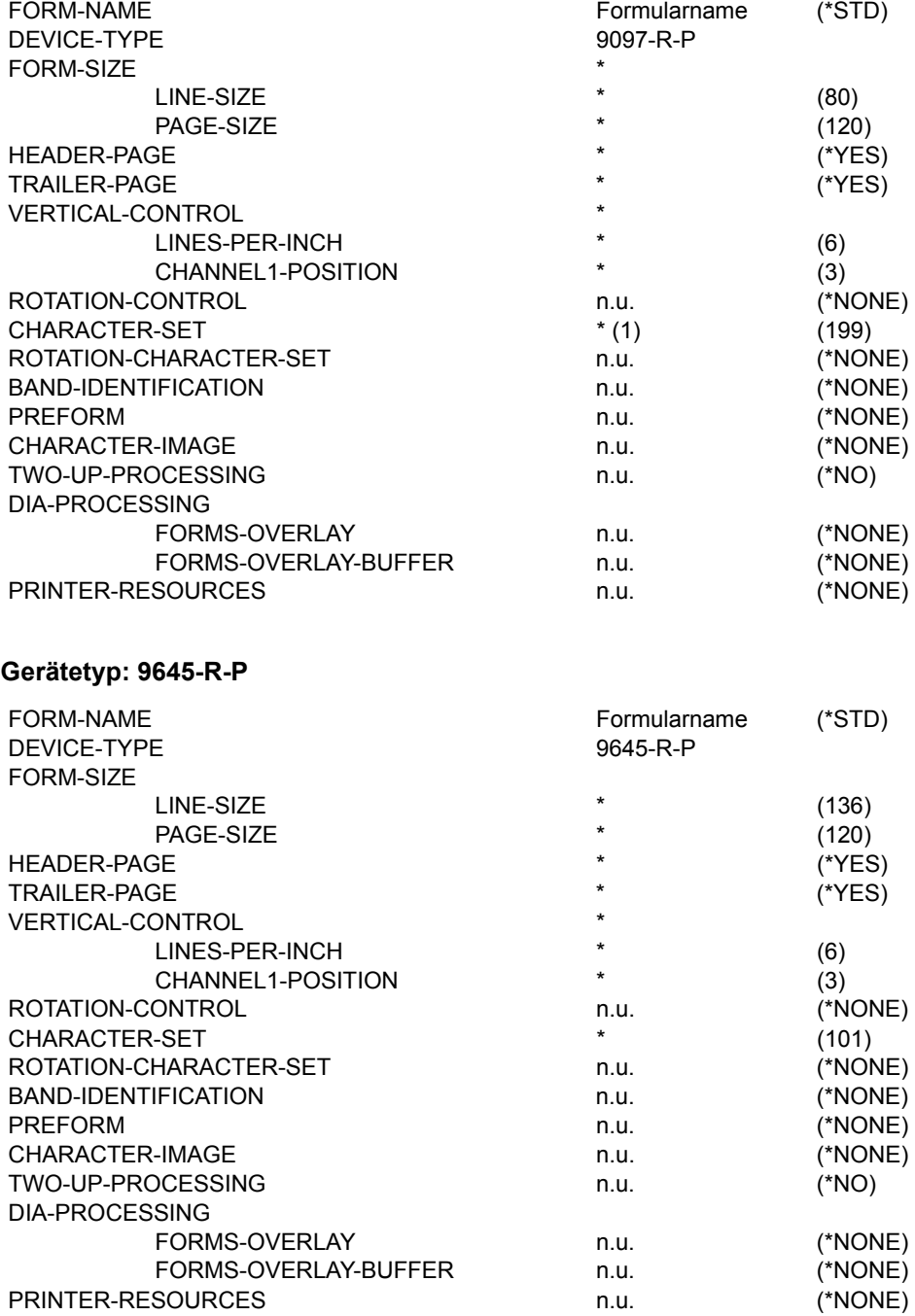

## **Gerätetyp: DJET-R-P**

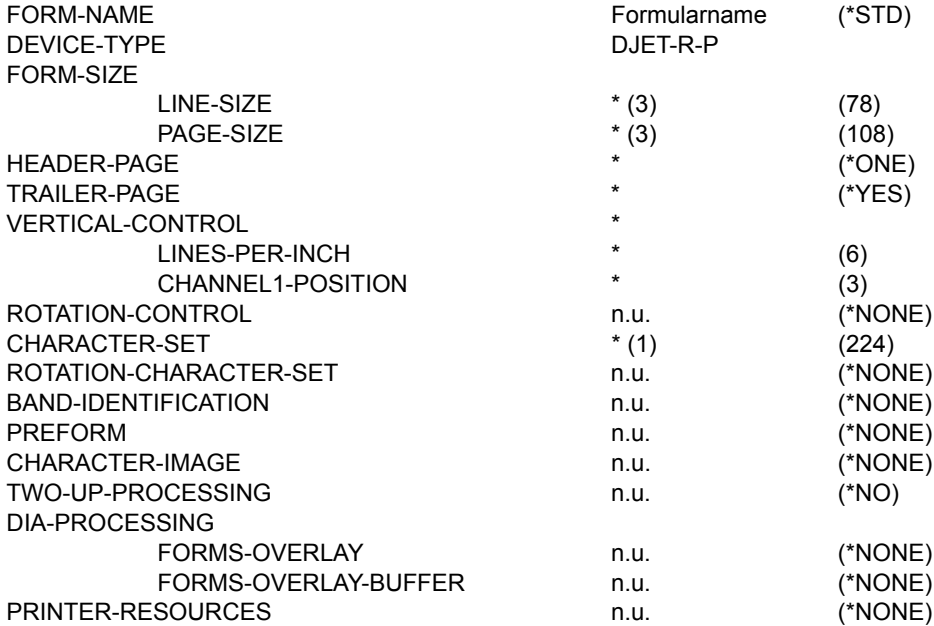

- (1) Es wird der Standardzeichensatz des Formulars zum Drucken von Datei, Header-Page und Trailer-Page verwendet. RSO prüft nicht mehr, ob der Zeichensatz, der für das Drucken von Datei, Header- und Trailer-Page verwendet wird, mit einem Font verknüpft ist. Dafür ist der RSO-Geräteverwalter verantwortlich.
- (2) Der Standardzeichensatz des Formulars zur Ausgabe im Querformat, d.h. bei Angabe des Operanden ROTATION-CONTROL, sollte mittels RSOSERVE mit dem Font des jeweiligen Druckers (für LANDSCAPE MODE) verknüpft worden sein, um sicherzustellen, dass zu Beginn des SPOOLOUT-Vorganges mindestens ein passender (LANDSCAPE-) Font auf dem Drucker geladen wird. Ist dies nicht der Fall, wird der interne Standard-Font oder der Font zum Drucken der Header-Page verwendet.

RSO verändert den aktuellen Wert für die Format-Ausrichtung (ORIENTATION) prinzipiell nicht. Der Anwender kann eigenverantwortlich von Hochformat (PORTRAIT MODE) auf Querformat (LANDSCAPE MODE) umschalten und umgekehrt.

Das Umschalten von Hochformat auf Querformat z. B. kann entweder mit Hilfe einer PROLOG-Datei geschehen oder durch Angabe der Druckersteuerzeichen, die den logischen Font des jeweiligen Druckers definieren, der schließlich mit dem ROTATION-Zeichensatz des Formulars verknüpft ist.

Das Zurückschalten von Querformat auf Hochformat geschieht ähnlich: Entweder wird eine EPILOG-Datei aufgerufen, die die gewünschten Druckersteuerzeichen enthält oder es werden die entsprechenden Druckersteuerzeichen in die Datei eingefügt, die den logischen 2030-Font definieren, der schließlich mit dem Standardzeichensatz (für PORTRAIT MODE) des Formulars verknüpft ist.

(3) Bei der Definition der Seitengröße ist für diesen Druckertyp zu beachten, dass die physische Seite nicht vollständig bedruckt werden kann (Rand oben und unten je 1/2 Zoll).

## **COPY-SPOOL-CHARACTER-SET Zeichensätze kopieren**

Nur im statischen Modus, d. h. keine Änderung von SPOOL-Parametern während der laufenden SPOOL-Session.

Kopiert Zeichensätze von einer SPOOL-Parameterdatei in eine andere (außer bei Einträgen gleichen Namens bei OVERWRITE=\*NO).

#### **COPY-SPOOL-CHARACTER-SET**

```
NAME = *ALL / *STD / <alphanum-name 1..3 with-wild(24)> / list-poss(255):
```
<alphanum-name 1..3>

 $FROM-FILE = \langle$ filename 1..54>

,OVERWRITE = \*YES / \*NO

## **Beschreibung der Operanden**

#### **NAME = \*ALL / \*STD / <alphanum-name 1..3 with wild(24)> / list-poss(255): <alphanum-name 1..3>**

Namen der Zeichensätze, die in die aktuelle SPOOL-Parameterdatei kopiert werden sollen. Defaultwert: alle Zeichensätze werden in die aktuelle SPOOL-Parameterdatei kopiert.

## **FROM-FILE = <filename 1..54>**

Name der Delta-Datei bzw. SPOOL-Parameterdatei, aus der die Zeichensätze kopiert werden sollen.

## **OVERWRITE = \*YES / \*NO**

Legt fest, ob Zeichensätze gleichen Namens überschrieben werden sollen oder nicht. Bei OVERWRITE=\*NO werden die Zeichensätze nicht kopiert, sondern eine Meldung auf SYSOUT ausgegeben, wenn bereits gleichnamige Zeichensätze in der zugewiesenen SPOOL-Parameterdatei vorhanden sind.

## **COPY-SPOOL-DEVICE Geräte-Einträge kopieren**

Nur im statischen Modus, d.h. keine Änderung von SPOOL-Parametern während der laufenden SPOOL-Session.

Kopiert Geräte-Einträge von einer SPOOL-Parameterdatei in eine andere (außer bei Einträgen gleichen Namens bei OVERWRITE=\*NO).

### **COPY-SPOOL-DEVICE**

NAME = \*ALL / \*STD / <alphanum-name 1..8 with-wild(24)> / list-poss(255): <alphanum-name 1..8>

 $FROM-FILE = \langle$ filename 1..54>

,OVERWRITE = \*YES / \*NO

#### **Beschreibung der Operanden**

### **NAME = \*ALL / \*STD / <alphanum-name 1..8 with wild(24)> / list-poss(255): <alphanum-name 1..8>**

Namen der Geräte-Einträge, die in die aktuelle SPOOL-Parameterdatei kopiert werden sollen. Defaultwert: alle Einträge werden in die aktuelle SPOOL-Parameterdatei kopiert.

#### **FROM-FILE = <filename 1..54>**

Name der Delta-Datei bzw. SPOOL-Parameterdatei, aus der die Geräte-Einträge kopiert werden sollen.

## **OVERWRITE = \*YES / \*NO**

Legt fest, ob Geräte-Einträge gleichen Namens überschrieben werden sollen oder nicht. Bei OVERWRITE=\*NO werden die Einträge nicht kopiert, sondern eine Meldung auf SYSOUT ausgegeben, wenn bereits gleichnamige Geräte-Einträge in der zugewiesenen SPOOL-Parameterdatei vorhanden sind.

# **COPY-SPOOL-FORM Formular-Einträge kopieren**

Nur im statischen Modus, d.h. keine Änderung von SPOOL-Parametern während der laufenden SPOOL-Session.

Kopiert Formular-Einträge von einer SPOOL-Parameterdatei in eine andere (außer bei Einträgen gleichen Namens bei OVERWRITE=\*NO).

#### **COPY-SPOOL-FORM**

```
NAME = *ALL / *STD / <alphanum-name 1..6 with-wild(24)> / list-poss(255): <alphanum-name 1..6>
```
,FROM-FILE = <filename 1..54>

,OVERWRITE = \*YES / \*NO

### **Beschreibung der Operanden**

### **NAME = \*ALL / \*STD / <alphanum-name 1..6 with wild(24)> / list-poss(255): <alphanum-name 1..6>**

Namen der Formular-Einträge, die in die aktuelle SPOOL-Parameterdatei kopiert werden sollen. Defaultwert: alle Einträge werden in die aktuelle SPOOL-Parameterdatei kopiert.

## **FROM-FILE = <filename 1..54>**

Name der Delta-Datei bzw. SPOOL-Parameterdatei, aus der die Formular-Einträge kopiert werden sollen.

## **OVERWRITE = \*YES / \*NO**

Legt fest, ob Formular-Einträge gleichen Namens überschrieben werden sollen oder nicht. Bei OVERWRITE=\*NO werden die Einträge nicht kopiert, sondern eine Meldung auf SYSOUT ausgegeben, wenn bereits gleichnamige Formular-Einträge in der zugewiesenen SPOOL-Parameterdatei vorhanden sind.

## **EDIT-DPRINT-HOST Hosts ausgeben und ändern**

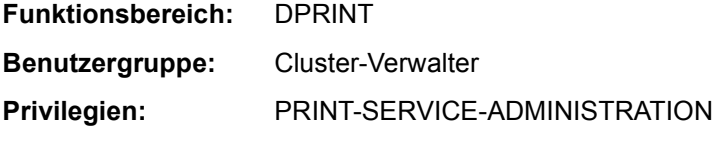

Mit der Anweisung EDIT-DPRINT-HOST kann ein Cluster-Verwalter die gegenwärtigen Hostsätze auf einem SDF-Bildschirm ausgeben lassen, sie ändern und zurückschicken.

Diese Anweisung ist eine Konfigurations-Anweisung.

#### **EDIT-DPRINT-HOST**

HOST-NAME = \*STD / <alphanum-name 1..8>

#### **Beschreibung der Operanden**

#### **HOST-NAME = \*STD / <alphanum-name 1..8>**

Gibt an, welcher Hostsatz editiert werden soll.

#### *Hinweis*

Der Hauptunterschied zwischen EDIT-DPRINT-HOST und MODIFY-DPRINT-HOST ist, dass bei ersterem die Werte, die im geführten Dialog ausgegeben werden, keine Defaultwerte sind, sondern die effektiven Werte des Satzes.

# **EDIT-DPRINT-PRINTER Drucker ausgeben und ändern**

**Funktionsbereich:** DPRINT

**Anwendergruppe:** Cluster-Verwalter

**Privilegien:** PRINT-SERVICE-ADMINISTRATION

Mit der Anweisung EDIT-DPRINT-PRINTER kann ein Cluster-Verwalter die gegenwärtigen Druckersätze auf einem SDF-Bildschirm ausgeben lassen, sie ändern und zurückschicken.

Diese Anweisung ist eine Konfigurations-Anweisung.

**EDIT-DPRINT-PRINTER**

PRINTER-NAME = <alphanum-name 1..8>

### **Beschreibung der Operanden**

#### **PRINTER-NAME = <alphanum-name 1..8>**

Gibt an, welcher Druckersatz editiert werden soll.

*Hinweis* 

Der Hauptunterschied zwischen EDIT-DPRINT-PRINTER und MODIFY-DPRINT-PRINTER ist, dass bei ersterem die Werte, die im geführten Dialog ausgegeben werden, keine Defaultwerte sind, sondern die effektiven Werte des Satzes.

## **EDIT-DPRINT-REMOTE-CLUSTER Cluster ausgeben und ändern**

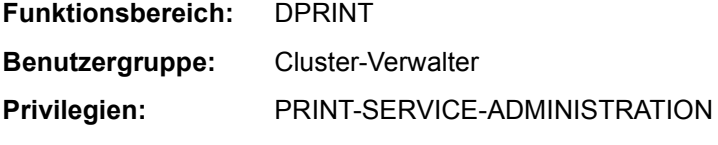

Mit der Anweisung EDIT-DPRINT-REMOTE-CLUSTER kann ein Cluster-Verwalter die gegenwärtigen Sätze Cluster auf einem SDF-Bildschirm ausgeben lassen, sie ändern und zurückschicken.

Diese Anweisung ist eine Konfigurations-Anweisung.

#### **EDIT-DPRINT-REMOTE-CLUSTER**

CLUSTER-NAME = \*STD / <alphanum-name 1..8>

#### **Beschreibung der Operanden**

#### **CLUSTER-NAME = \*STD / <alphanum-name 1..8>**

Gibt an, welcher Satz eines fernen Clusters editiert werden soll.

#### *Hinweis*

Der Hauptunterschied zwischen EDIT-DPRINT-REMOTE-CLUSTER und MODIFY-DPRINT-REMOTE-CLUSTER ist, dass bei ersterem die Werte, die im geführten Dialog ausgegeben werden, keine Defaultwerte sind, sondern die effektiven Werte des Satzes.

## **EDIT-DPRINT-SERVER Server ausgeben und ändern**

**Funktionsbereich:** DPRINT

**Benutzergruppe:** Cluster-Verwalter

**Privilegien:** PRINT-SERVICE-ADMINISTRATION

Mit der Anweisung EDIT-DPRINT-SERVER kann ein Cluster-Verwalter die gegenwärtigen Serversätze auf einem SDF-Bildschirm ausgeben lassen, sie ändern und zurückschicken.

Diese Anweisung ist eine Konfigurations-Anweisung.

**EDIT-DPRINT-SERVER**

SERVER-NAME = \*STD / <alphanum-name 1..8>

#### **Beschreibung der Operanden**

#### **SERVER-NAME = \*STD / <alphanum-name 1..8>**

Gibt an, welcher Serversatz editiert werden soll.

#### *Hinweis*

Der Hauptunterschied zwischen EDIT-DPRINT-SERVER und MODIFY-DPRINT-SERVER ist, dass bei ersterem die Werte, die im geführten Dialog ausgegeben werden, keine Defaultwerte sind, sondern die effektiven Werte des Satzes.

# **EDIT-SPOOL-CHARACTER-SET Zeichensatzwerte ausgeben und ändern**

**Benutzergruppe:** Systembetreuung und RSO-Geräteverwalter.

Mit Hilfe der Anweisung EDIT-SPOOL-CHARACTER-SET können Sie die Ausgabe eines Zeichensatz-Eintrages aus der SPOOL-Parameterdatei veranlassen und die Werte ändern.

Die Anweisung EDIT-SPOOL-CHARACTER-SET bewirkt zunächst nur, dass der angegebene Zeichensatz zum aktuellen Zeichensatz wird. Bei fehlender Angabe eines Zeichensatznamens setzt SPSERVE den voreingestellten Zeichensatznamen ein. Als Quittung wird in beiden Fällen "//" auf dem Bildschirm ausgegeben. Um die Ausgabe der Werte des aktuellen Zeichensatzes auf dem Bildschirm zu veranlassen, muss jetzt "?" eingeben werden (Anfordern des geführten Dialogs in SDF).

Die ausgegebenen Werte können geändert und durch Betätigen der Taste [DUE] in die SPOOL-Parameterdatei zurückgeschrieben werden.

Die Anweisung wird im Stapelbetrieb und im Prozedurmodus abgewiesen.

#### **EDIT-SPOOL-CHARACTER-SET**

CHARACTER-SET-NAME = \*STD / <alphanum-name 1..3>

## **Beschreibung der Operanden**

#### **CHARACTER-SET-NAME = \*STD / <alphanum-name 1..3>**

Name des Zeichensatzes, dessen Werte ausgegeben werden sollen.

#### **CHARACTER-SET-NAME = \*STD**

Informationen über den Standardzeichensatz \*STD werden angefordert.

# **EDIT-SPOOL-DEVICE Geräte-Eintrag ausgeben und ändern**

**Benutzergruppe:** Systembetreuung und RSO-Geräteverwalter.

Mit Hilfe der Anweisung EDIT-SPOOL-DEVICE können Sie die Ausgabe eines Geräte-Eintrags aus der SPOOL-Parameterdatei nach SYSOUT veranlassen und die Werte ändern.

Die Anweisung EDIT-SPOOL-DEVICE bewirkt zunächst nur, dass der angegebene Geräte-Eintrag zum aktuellen Geräte-Eintrag wird. Bei fehlender Angabe eines Geräte-Eintrages setzt SPSERVE die voreingestellten Werte ein. Als Quittung wird in beiden Fällen "//" auf dem Bildschirm ausgegeben. Um die Ausgabe des Geräte-Eintrages auf dem Bildschirm zu veranlassen, müssen Sie nun "?" eingeben (Anfordern des geführten Dialogs des SDF).

Die ausgegebenen Werte können geändert und durch Betätigen der Taste [DUE] in die SPOOL-Parameterdatei zurückgeschrieben werden.

Die Anweisung wird im Stapelbetrieb und Prozedurmodus abgewiesen.

## **Generelle Hinweise**

- Soll für ein PUBLIC DEVICE ein RSO-Geräteverwalter neu definiert werden, d. h. Änderung des Operandenwertes bei ADMINISTRATOR von NONE zu ADMINISTRATOR, wird eine Maske mit dem Operandenwert USER-IDENTIFICATION =\*UNCHANGED ausgegeben, den der privilegierte Benutzer (\$TSOS) mit einem gültigen Wert überschreiben kann. Aus dem PUBLIC DEVICE wird so ein PRIVATE DEVICE.
- Folgt auf die Anweisung EDIT-SPOOL-DEVICE die entsprechende Anweisung MODIFY-SPOOL-DEVICE, kann es passieren, dass diese mit der Meldung SPM0492 abgewiesen wird: Ungültiger Wert für den Operanden CHARACTER-SET-POS in der Anweisung MODIFY-SPOOL-DEVICE. Anweisung nicht ausgeführt. Dies passiert immer dann, wenn beim Operanden CHARACTER-SET-POS ein Zeichensatz für eine Hardware-Position angegeben wurde, die im Standard-Geräte-Eintrag für diesen Typ mit dem Wert NOT-USABLE vorbelegt ist (im Standard-Geräte-Eintrag zwischenzeitlich geändert). Dies ist nicht zulässig. Bei der Validierung der Anweisung MODIFY-SPOOL-DEVICE werden die Angaben bei CHARACTER-SET-POS verglichen mit den Voreinstellungen des entsprechenden Standard-Geräte-Eintrages \*STD. Für jede Hardware-Position, für die im Standard-Geräte-Eintrag des betroffenen Gerätetyps der Wert \*NOT-USABLE angegeben ist, kann auch in einem Benutzer-Geräte-Eintrag für diese Position nur dieser Wert \*NOT-USABLE angegeben werden. Werden im Standard-Geräte-Eintrag die Voreinstellungen für Hardware-Positionen geändert, so sind alle Benutzer-Geräte-Einträge für diesen Gerätetyp davon betroffen.

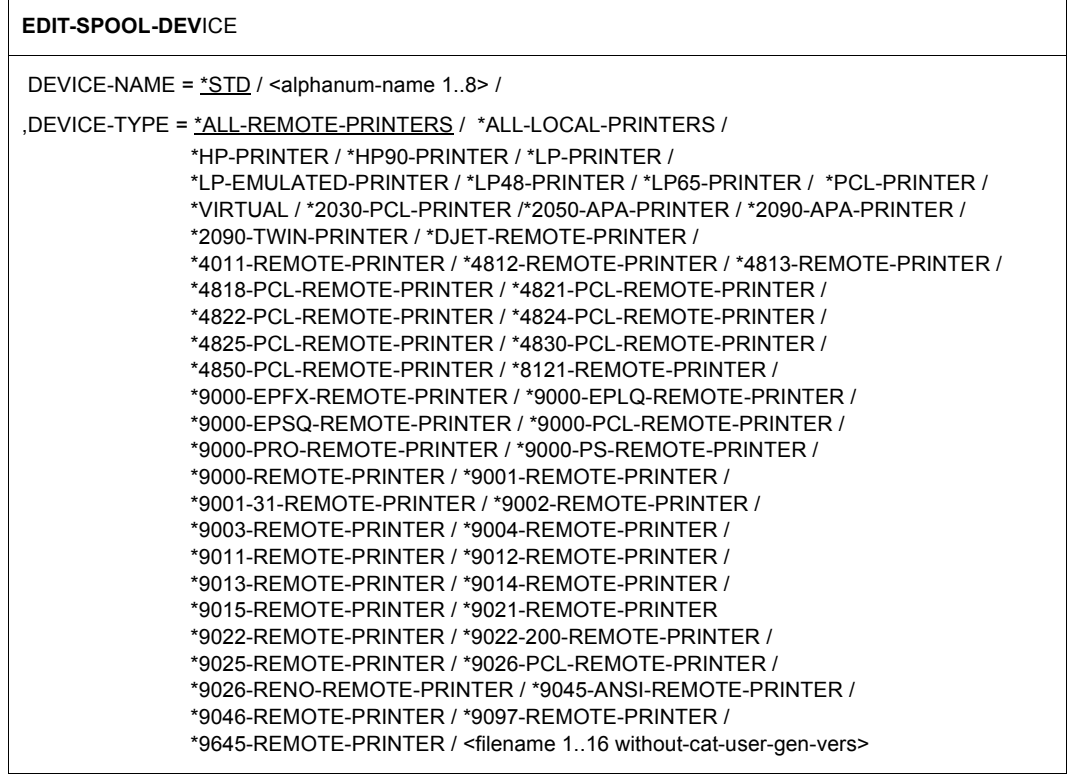

#### **Beschreibung der Operanden**

## **DEVICE-NAME = \*STD / <alphanum-name 1..8>**

Name des Gerätes, dessen aktuelle Werte am Bildschirm ausgegeben und eventuell verändert werden sollen.

#### **DEVICE-NAME = \*STD**

Ein Dummy-Geräte-Eintrag mit Voreinstellungen für den entsprechenden Gerätetyp wird zur Verfügung gestellt.

#### **DEVICE-NAME = <alphanum-name 1..8>**

Name des Geräts, dessen Geräte-Eintrag ausgegeben werden soll.

### **DEVICE-TYPE = ....**

Gerätetyp, dessen Geräte-Eintrag ausgegeben werden soll; Typangaben siehe SDF-Format.

## **DEVICE-TYPE = \*VIRTUAL**

Ermöglicht die Angabe eines virtuellen Gerätetyps.

#### *Hinweise*

- Die Abkürzung "9001" wird als "9001-REMOTE-PRINTER" interpretiert, die Abkürzung "9022" als "9022-REMOTE-PRINTER".
- Der Hauptunterschied zwischen EDIT-SPOOL-DEVICE und MODIFY-SPOOL-DEVICE ist, dass bei ersterem die Werte, die im geführten Dialog ausgegeben werden, keine Defaultwerte sind, sondern die effektiven Werte des Satzes.

# **EDIT-SPOOL-FILTER Filterdefinitionen ausgeben und ändern**

### **Benutzergruppe:** Systembetreuung

Erlaubt der Systembetreuung, die gegenwärtigen Einstellungen eines Filtersatzes auf einem SDF-Bildschirm anzuzeigen, zu ändern und zurückzusenden.

Die Anweisung wird im Stapelbetrieb und Prozedurmodus abgewiesen.

#### **EDIT-SPOOL-FILTER**

```
FILTER-NAME = <alphanum-name 1..8> / *STD
```
### **Beschreibung der Operanden**

#### **FILTER-NAME = <alphanum-name 1..8> / \*STD**

Symbolischer Name des Filters, der als gegenwärtiges Objekt definiert ist.

#### *Hinweis*

Der Hauptunterschied zwischen EDIT-SPOOL-FILTER und MODIFY-SPOOL-FILTER ist, dass bei ersterem die Werte, die im geführten Dialog ausgegeben werden, keine Defaultwerte sind, sondern die effektiven Werte des Satzes.

# **EDIT-SPOOL-FORM Formular-Eintrag ausgeben und ändern**

**Benutzergruppe:** Systembetreuung und RSO-Geräteverwalter.

Mit Hilfe der Anweisung EDIT-SPOOL-FORM können Sie die Ausgabe eines Formular-Eintrags aus der SPOOL-Parameterdatei nach SYSOUT veranlassen und die Werte ändern.

Die Anweisung EDIT-SPOOL-FORM bewirkt zunächst nur, dass der angegebene Formular-Eintrag zum aktuellen Formular-Eintrag wird. Bei fehlender Angabe eines Formular-Eintrages setzt SPSERVE die voreingestellten Werte ein. Als Quittung wird in beiden Fällen "//" auf dem Bildschirm ausgegeben. Um die Ausgabe des Formular-Eintrages auf dem Bildschirm zu veranlassen, muss jetzt "?" eingegeben werden (Anfordern des geführten Dialogs des SDF).

Die ausgegebenen Werte können geändert und durch Betätigen der Taste [DUE] in die SPOOL-Parameterdatei zurückgeschrieben werden.

Die Anweisung wird im Stapelbetrieb und Prozedurmodus abgewiesen.

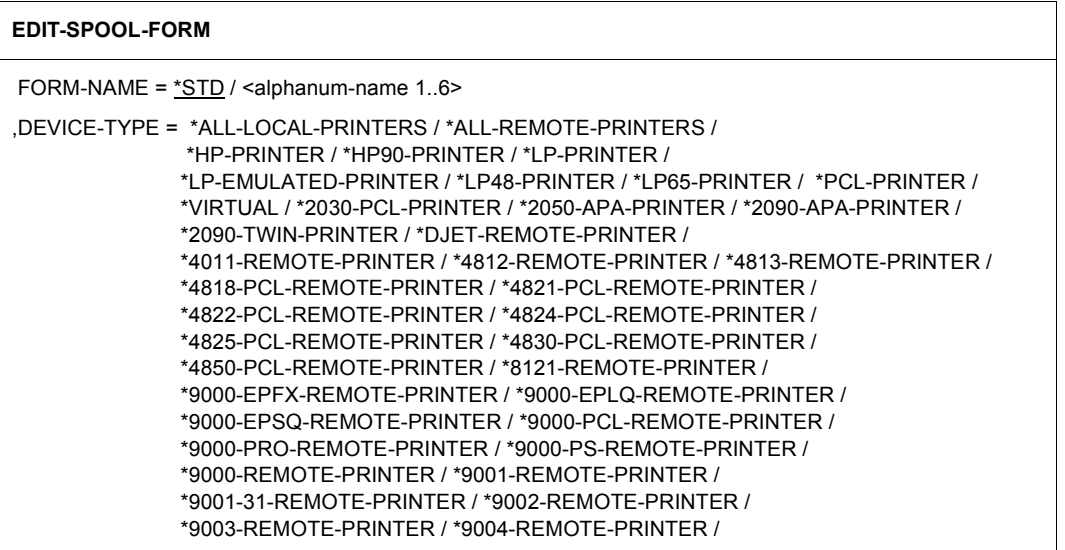

**Fortsetzung** 

(Teil 2 von 2)

\*9011-REMOTE-PRINTER / \*9012-REMOTE-PRINTER / \*9013-REMOTE-PRINTER / \*9014-REMOTE-PRINTER / \*9015-REMOTE-PRINTER / \*9021-REMOTE-PRINTER \*9022-REMOTE-PRINTER / \*9022-200-REMOTE-PRINTER / \*9025-REMOTE-PRINTER / \*9026-PCL-REMOTE-PRINTER / \*9026-RENO-REMOTE-PRINTER / \*9045-ANSI-REMOTE-PRINTER / \*9046-REMOTE-PRINTER / \*9097-REMOTE-PRINTER / \*9645-REMOTE-PRINTER / <filename 1..16 without-cat-user-gen-vers>

#### **Beschreibung der Operanden**

#### **FORM-NAME = \*STD / <alphanum-name 1..6>**

Formular, dessen aktuell gültige Eigenschaften auf SYSOUT ausgegeben und eventuell geändert werden sollen.

#### **FORM-NAME = \*STD**

Eigenschaften des Standardformulars des angegebenen Gerätetyps sollen auf SYSOUT ausgegeben und evtl. verändert werden.

#### **FORM-NAME = <alphanum-name 1..6>**

Name des Formulars, dessen Eigenschaften auf SYSOUT ausgegeben und evtl. verändert werden sollen.

#### **DEVICE-TYPE = ....**

Der Standard-Formular-Eintrag des bezeichneten Gerätetyps soll ausgegeben werden; Typangaben siehe SDF-Format.

#### **DEVICE-TYPE = \*VIRTUAL**

Ermöglicht die Angabe eines virtuellen Gerätetyps.

#### *Hinweise*

- Die Abkürzung "9001" wird als "9001-REMOTE-PRINTER" interpretiert, die Abkürzung "9022" als "9022-REMOTE-PRINTER".
- Der Hauptunterschied zwischen EDIT-SPOOL-FORM und MODIFY-SPOOL-FORM ist, dass bei ersterem die Werte, die im geführten Dialog ausgegeben werden, keine Defaultwerte sind, sondern die effektiven Werte des Satzes.

# **EDIT-SPOOL-PARAMETERS SPOOL-globale Voreinstellungen ausgeben und ändern**

### **Benutzergruppe:** Systembetreuung

Mit Hilfe der Anweisung EDIT-SPOOL-PARAMETERS können Sie die Ausgabe des GEN-Eintrages aus der SPOOL-Parameterdatei nach SYSOUT veranlassen und die Werte ändern.

Die Anweisung EDIT-SPOOL-PARAMETERS bewirkt zunächst nur, dass der GEN-Eintrag zum aktuellen Eintrag wird. Als Quittung wird "//" auf dem Bildschirm ausgegeben. Um die Ausgabe des GEN-Eintrages auf dem Bildschirm zu veranlassen, muss jetzt "?" eingeben werden (Anfordern des geführten Dialogs des SDF).

Die ausgegebenen Werte können geändert und durch Betätigen der Taste [DUE] in die SPOOL-Parameterdatei zurückgeschrieben werden.

Im Stapelbetrieb wird die Anweisung abgewiesen.

**EDIT-SPOOL-PARA**METERS

## **MERGE-SPOOL-PARAMETER-FILE Alle Einträge kopieren**

**Benutzergruppe:** Systembetreuung (im dynamischen Modus), alle Benutzer (im statischen Modus)

Kopiert alle Einträge der Eingabedatei in die dem SPSERVE-Lauf zugewiesene SPOOL-Parameterdatei (außer bei Einträgen gleichen Namens bei OVERWRITE=\*NO).

Während einer MERGE-Verarbeitung im dynamischen Modus (d.h. Zugriff der Systembetreuung auf die SPOOL-Parameterdatei der laufenden SPOOL-Session) ist die Datei gegen jeden Zugriff gesperrt. Änderungen von SPOOL-Parametern sind in dieser Zeit nicht möglich. SPSERVE führt den Kopiervorgang zunächst in einer Arbeitsdatei durch, anschließend kopiert SPOOL die neuen Werte in den Speicher, danach ist die SPOOL-Parameterdatei mit den geänderten Werten wieder für die übrigen Benutzer zugänglich.

Pool-Einträge können nicht kopiert werden. Eine Unterbrechung des MERGE-Vorgangs kann zu undefinierten Ergebnissen führen.

#### **MERGE-SPOOL-PARAMETER-FILE**

INPUT-FILE = <filename 1..54>

,OVERWRITE = \*YES / \*NO

,OWNER = \*UNCHANGED / <name 1..8>

## **Beschreibung der Operanden**

#### **INPUT-FILE = <filename 1..54>**

Name der Delta-Datei bzw. SPOOL-Parameterdatei, deren Inhalt in die aktuelle SPOOL-Parameterdatei (d.h. in die bei OPEN-PARAMETER-FILE angegebene) kopiert werden soll. Eine eventuell vorhandene Nummer in Einträgen einer Delta-Datei (DELTA-FILE-NUMBER) wird bei diesem Kopiervorgang nicht verändert.

## **OVERWRITE = \*YES / \*NO**

Legt fest, ob Einträge gleichen Namens überschrieben werden sollen oder nicht. In letzterem Fall wird eine Meldung auf SYSOUT ausgegeben, wenn bereits gleichnamige Einträge in der SPOOL-Parameterdatei vorhanden sind.

#### **OWNER = \*UNCHANGED / <name 1..8>**

Legt fest, ob die Eigentümer der Formular- und Zeichensätze dies weiter bleiben (\*UNCHANGED) oder durch den hier angegebenen Namen ersetzt werden sollen.

# **MODIFY-DPRINT-ACCESS-CONTROL Cluster-Zugriffskontrolle ändern**

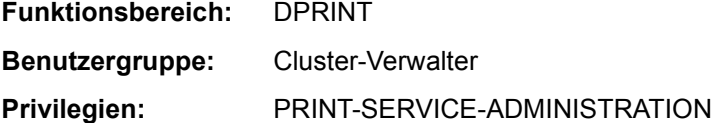

Mit der Anweisung MODIFY-DPRINT-ACCESS-CONTROL ändert bzw. erweitert der Cluster-Verwalter einen formalen Zugriffskontrollen-Satz in der Konfigurationsdatei.

Diese Anweisung ist eine Konfigurations-Anweisung.

#### **MODIFY-DPRINT-ACCESS-CONTROL**

```
ACCESS-CONTROL-NAME = <alphanum-name 1..8>
,SUBJECTS = *UNCHANGED / list-poss(16): *ALL-USERS (...) / *HOST(...) / *USER(...) 
   *ALL-USERS(...) 
     \Box ADMISSION = *NO / *YES
   *HOST(...) 
        HOST-NAME = list-poss(16): <alphanum-name 1..8>
        ,ADMISSION = *NO / *YES 
   *USER(...)
        HOST-NAME = list-poss(16): <alphanum-name 1..8>
        ,USER-IDENTIFICATION = list-poss(16): <alphanum-name 1..8> 
        ,ADMISSION = *NO / *YES
```
#### **Beschreibung der Operanden**

## **ACCESS-CONTROL-NAME = <alphanum-name 1..8>**

Ändert die Zugriffskontrollen-Kennung bzw.den Namen für die Zugriffskontrolle. Dieser Name ist identisch mit dem in den anderen Anweisungen (z.B. ADD/MODIFY-DPRINT-REMOTE-CLUSTER) beim Operanden ACCESS-CONTROL-NAME angegebenen Namen

## **SUBJECTS = \*UNCHANGED / \*ALL-USERS(...) / \*HOST(...) / \*USER(...)**

Ändert die Zugriffskontrolle.

## **SUBJECTS = \*ALL-USER(...)**

Ändert die Zugriffskontrolle für alle Benutzer.

## **ADMISSION = \*NO / \*YES**

Gibt an, ob alle Benutzer durch die Zugriffskontrolle angenommen werden (\*YES) oder zurückgewiesen werden (\*NO).

## **SUBJECTS = \*HOST(...)**

Ändert die Zugriffkontrolle für den Host.

## **HOST-NAME = list-poss(16): <alphanum-name 1..8>**

Gibt den logischen Namen des Hosts an.

## **ADMISSION = \*NO / \*YES**

Gibt an, ob alle Benutzer für den Host durch die Zugriffskontrolle angenommen werden (\*YES) oder zurückgewiesen werden (\*NO).

## **SUBJECTS = \*USER(...)**

Ändert die Zugriffskontrolle für bestimmte Benutzer.

## **HOST-NAME = list-poss(16): <alphanum-name 1..8>**

Gibt den logischen Namen des Hosts an.

## **USER-IDENTIFICATION = list-poss(16): <alphanum-name 1..8>**

Gibt die Benutzerkennung an.

## **ADMISSION = \*NO / \*YES**

Gibt an, ob bestimmte Benutzer für den Host durch die Zugriffskontrolle angenommen werden (\*YES) oder zurückgewiesen werden (\*NO).

### *Hinweis*

Die Zugangskontrolle kann benutzt werden, um den Zugang zu fernen Clustern, Servern und/oder Gateways zu kontrollieren.

#### *Beispiel*

//ADD-DPRINT-ACCESS-CONTROL ABC,SUBJECTS=\*ALL-USERS(ADMISSION=\*YES) //MODIFY-DPRINT-ACCESS-CONTROL ABC, - // SUBJECTS=(\*HOST(HOST-NAME=H1,ADMISSION=\*NO), - // \*HOST(HOST-NAME=H2,ADMISSION=\*YES)) //SHOW-DPRINT-ACCESS-CONTROL ABC,INFORMATION=\*ALL

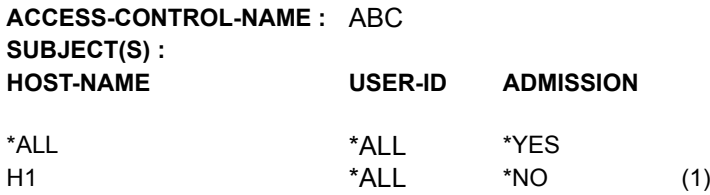

//MODIFY-DPRINT-ACCESS-CONTROL ABC, -// SUBJECTS=(\*USER(HOST-NAME=H1,USER-ID=U1,ADMISSION=\*YES), - // \*USER(HOST-NAME=H1,USER-ID=U2,ADMISSION=\*NO), - // \*USER(HOST-NAME=H2,USER-ID=U1,ADMISSION=\*YES), - // \*USER(HOST-NAME=H2,USER-ID=U2,ADMISSION=\*NO)) //SHOW-DPRINT-ACCESS-CONTROL ABC,INFORMATION=\*ALL

#### **ACCESS-CONTROL-NAME:** ABC

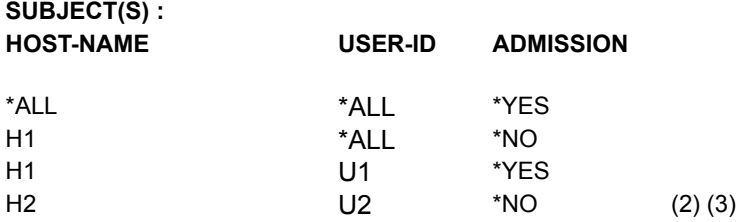

//MODIFY-DPRINT-ACCESS-CONTROL ABC,- // SUBJECTS=\*USER(HOST-NAME=H2,ADMISSION=\*YES) //SHOW-DPRINT-ACCESS-CONTROL ABC,INFORMATION=\*ALL

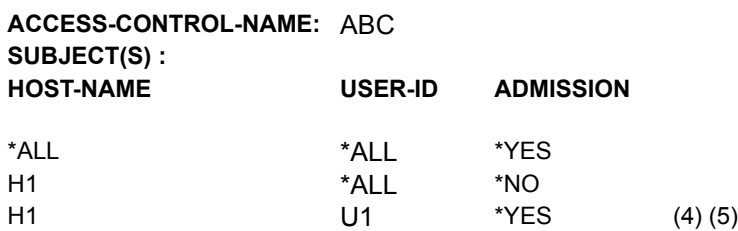

#### *Bemerkungen*

- 1. Die Host-Regel H2 wird nicht gespeichert, da sie dieselbe Zugriffsberechtigung zulässt wie die allgemeine Regel.
- 2. Die Benutzer-Regel H1.U2 wird nicht gespeichert, da sie dieselbe Zugriffsberechtigung zulässt wie die Host-Regel.
- 3. Die Benutzer-Regel H2.U1 wird nicht gespeichert, da sie dieselbe Zugriffsberechtigung zulässt wie die allgemeine Regel und es keine Host-Regel für U2 gibt.
- 4. Die Benutzer-Regeln für die Benutzer von H2 werden gelöscht.
- 5. Die neue Host-Regel H2 wird nicht gespeichert, da sie dieselbe Zugriffsberechtigung zulässt wie die allgemeine Regel.

#### *Hinweis*

Die Reihenfolge, in der die Subjekte angegeben werden, ist wichtig. Denn jedes Mal wenn ein neues Subjekt hinzugefügt wird, wird es mit dem vorhergehenden verglichen, und es werden Vereinfachungen durchgeführt. Dann wird das nächste analysiert.

# **MODIFY-DPRINT-HOST Hostdefinition ändern**

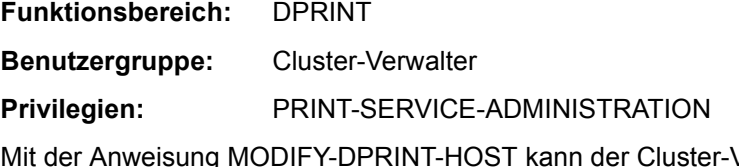

/erwalter in seiner Konfiguration Hostdefinitionen ändern.

Diese Anweisung ist eine Konfigurations-Anweisung.

#### **MODIFY-DPRINT-HOST**

```
HOST-NAME = *STD / <alphanum-name 1..8> 
,INTERNET-ADDRESS = *UNCHANGED / *NONE / <composed-name 7..15> 
,PORT-NAME = *UNCHANGED / *NONE / <integer 1..65535> 
,ACCESS-FROM-CLUSTERS = *UNCHANGED / *NO / *ALL-USERS / *BY-ACCESS-CONTROL(...) 
  *BY-ACCESS-CONTROL(...) 
        ACCESS-CONTROL-NAME = *UNCHANGED / <alphanum-name 1..8>
```
## **Beschreibung der Operanden**

## **HOST-NAME = \*STD / <alphanum-name 1..8>**

Ändert die logische Host-Adresse (BCAM-Adresse).

## **INTERNET-ADDRESS = \*UNCHANGED / \*NONE / <composed-name 7..15>**

Ändert die Internet-Adresse des Hosts. Dieser Operand ist nur relevant, wenn das TCP/IP-Protokoll verwendet wird und von einem fernen Cluster zugegriffen wird. Die IP-Adresse umfasst 4 Felder, die durch einen Punkt abgetrennt werden (z.B. 123.45.67.9).

## **PORT-NAME = \*UNCHANGED / \*NONE / <integer 1..65535>**

Ändert den Port-Namen. Dieser Operand ist nur relevant, wenn das TCP/IP-Protokoll mit einem UNIX-Cluster benutzt wird. Der Port-Name wird vom Partner benutzt, um mit der lokalen Anwendung in Dialog zu treten. TCP/IP-Port-Namen liegen allgemein innerhalb eines Wertebereichs von 0 bis 65535. 0 bedeutet, dass kein Port Name angegeben wird. Port-Namen sollten auch für Dprint nur im Bereich zwischen PRIVPORT# und FREEPORT# liegen. Es ist deshalb nötig, bei der Netzadministration anzufragen, um nicht einen schon benutzten Port-Namen zu wählen.

#### **ACCESS-FROM-CLUSTERS = \*UNCHANGED / \*NO / \*ALL-USERS / \*BY-ACCESS-CONTROL(...)**

Ändert die Einstellungen, welche Benutzer Zugriff auf den lokalen Cluster haben dürfen. D.h hier definiert der Cluster-Verwalter, welche externen Benutzer (von fernen Clustern) auf den lokalen Cluster zugreifen dürfen. Der Host wird in diesem Fall als Anlaufstelle für ferne Anfragen auf den lokalen Cluster gesehen.

### **ACCESS-FROM-CLUSTERS = \*NO**

Kein externer Benutzer darf auf den lokalen Cluster zugreifen. Der Host ist keine Anlaufstelle für ferne Anfragen.

### **ACCESS-FROM-CLUSTERS = \*ALL-USERS**

Alle externen Benutzer dürfen auf den lokalen Cluster zugreifen.

### **ACCESS-FROM-CLUSTERS = \*BY-ACCESS-CONTROL(...)**

Ob ein externer Benutzer auf den lokalen Cluster zugreifen darf, ist auf einer bestimmten Liste festgehalten.

## **ACCESS-CONTROL-NAME = <alphanum-name 1..8>**

Spezifiziert den Namen der der Zugriffskontrollen-Kennung. Daraufhin wird die entsprechende Liste mit den bei ADD/MODIFY-DPRINT-ACCESS-CONTROL eingetragenen Werten verglichen.

## **MODIFY-DPRINT-PRINTER Druckerdefinitionen ändern**

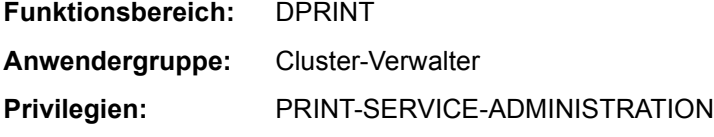

Mit der Anweisung MODIFY-DPRINT-PRINTER kann der Cluster-Verwalter ändern, ob er einen lokalen Drucker als Dprint-Drucker in seiner Konfiguration aufnehmen will oder nicht.

Diese Anweisung ist eine Konfigurations-Anweisung.

#### **MODIFY-DPRINT-PRINTER**

PRINTER-NAME = \*STD / <alphanum-name 1..8>

,SERVER-NAME = \*UNCHANGED / <alphanum-name 1..8>

,LOCAL-PRINTER-NAME = \*UNCHANGED / <alphanum-name 1..8>

#### **Beschreibung der Operanden**

### **PRINTER-NAME = \*STD / <alphanum-name 1..8>**

Logischer Name für den Eintrag als Dprint-Drucker.

#### **SERVER-NAME = \*UNCHANGED / <alphanum-name 1..8>**

Ändert den logischen Namen des Servers, der den Drucker steuert.

#### **LOCAL-PRINTER-NAME = \*UNCHANGED / <alphanum-name 1..8>**

Ändert den logischen Namen des lokalen Druckers, so wie er in der SPOOL-Parameterdatei des Server-Hosts definiert ist.

## **MODIFY-DPRINT-PRINTER-POOL Druckerpool ändern**

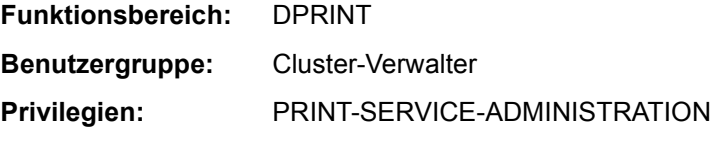

Mit der Anweisung MODIFY-DPRINT-PRINTER-POOL kann der Cluster-Verwalter einen Druckerpool-Eintrag in seiner Konfiguration ändern.

Diese Anweisung ist eine Konfigurations-Anweisung.

#### **MODIFY-DPRINT-PRINTER-POOL**

```
POOL-NAME = <alphanum-name 1..8> 
,PRINTER-NAME = *ADD(...) / *REMOVE(...) 
   *ADD(...)\vert LIST = list-poss(16): <alphanum-name 1..8>
   *REMOVE(...)
        LIST = list-poss(16): <alphanum-name 1..8>
```
## **Beschreibung der Operanden**

## **POOL-NAME = <alphanum-name 1..8>**

Gibt den logischen Namen des Druckerpools, bei dem Änderungen vorgenommen werden sollen.

## **PRINTER-NAME = \*ADD(...) / \*REMOVE(...)**

Ändert die Druckerpools hinsichtlich ihrer enthaltenen Drucker.

## **PRINTER-NAME = \*ADD(...)**

Es werden Drucker zum Druckerpool hinzugefügt.

#### **LIST = list-poss(16): <alphanum-name 1..8>**

Gibt die logischen Namen der Drucker an, die dem Druckerpool hinzugefügt werden sollen.

## **PRINTER-NAME = \*REMOVE(...)**

Es werden Drucker vom Druckerpool gelöscht.

#### **LIST = list-poss(16): <alphanum-name 1..8>**

Gibt die logischen Namen der Drucker an, die vom Druckerpool gelöscht werden sollen.

#### *Hinweise*

- Leere Druckerpools bzw. Druckergruppen sind erlaubt: z.B. wenn alle Drucker, die in einem Pool sind, entfernt werden, bleibt dieser Pool erhalten und kann später neue Drucker aufnehmen.
- Leere Druckerpools sind nur für den Cluster-Verwalter sichtbar.

## **MODIFY-DPRINT-REMOTE-CLUSTER Eintragungen für ferne Cluster ändern**

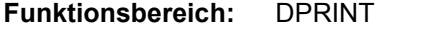

```
Benutzergruppe: Cluster-Verwalter
```
**Privilegien:** PRINT-SERVICE-ADMINISTRATION

Mit der Anweisung MODIFY-DPRINT-REMOTE-CLUSTER kann der Cluster-Verwalter in seiner Konfiguration Eintragungen für ferne Cluster ändern.

Diese Anweisung ist eine Konfigurations-Anweisung.

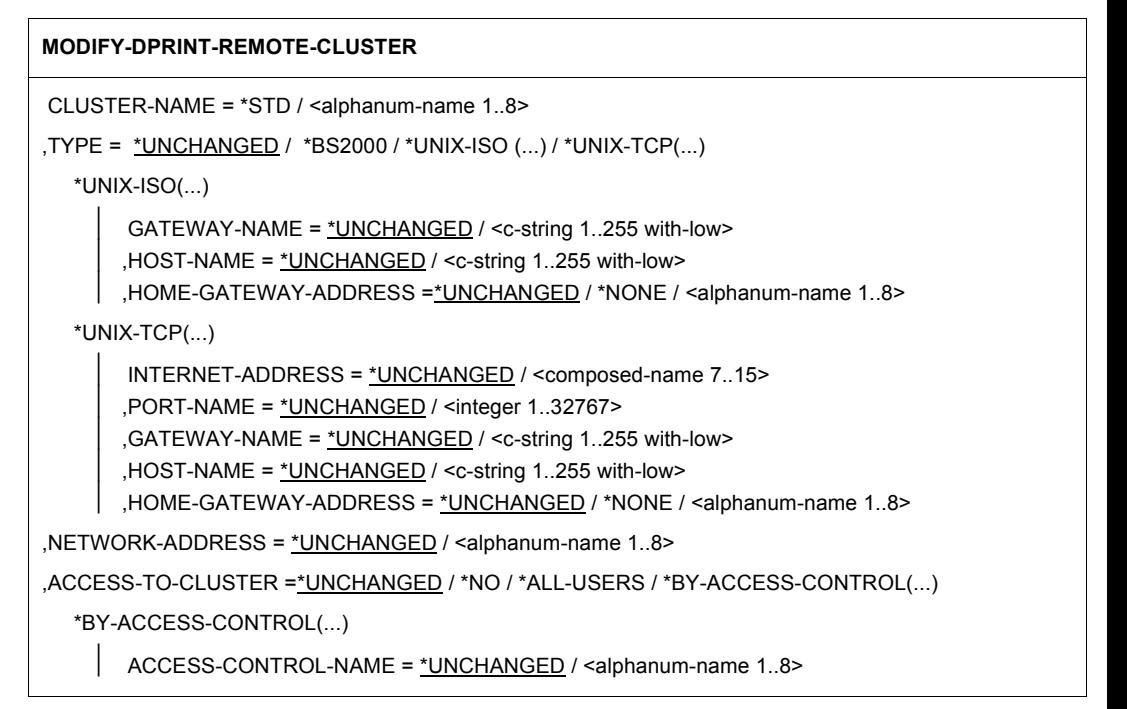

## **Beschreibung der Operanden**

### **CLUSTER-NAME = \*STD / <alphanum-name 1..8>**

Name des (fernen) Clusters, auf den vom lokalen Cluster zugegriffen werden kann.

## **TYPE = \*UNCHANGED / \*BS2000 / \*UNIX-ISO / \*UNIX-TCP(...)**

Ändert das Kommunikation-Service-Protokoll, das mit dem fernen Cluster benutzt werden soll.

## **TYPE = \*BS2000**

Der ferne Cluster ist ein BS2000-Cluster. Es wird ein ISO-Protokoll (mit NEA-Adressierungsmodus) verwendet.

## **TYPE = \*UNIX-ISO(...)**

Der Cluster ist ein UNIX-Cluster und benutzt das ISO-Protokoll.

## **GATEWAY-NAME = \*UNCHANGED / <c-string 1..255 with-low>**

Logischer Gateway-Name im fernen UNIX-Cluster.

## **HOST-NAME = \*UNCHANGED / <c-string 1..255 with-low>**

Logischer Gateway-Host-Name im fernen UNIX-Cluster.

# **HOME-GATEWAY-ADDRESS = \*UNCHANGED / \*NONE / <alphanum-name 1..8>**

Ändert die Ausgangs-Adresse des lokalen Gateway-Hosts; d.h. die logische Adresse des Gateway-Hosts im lokalen Cluster, der die Anfragen des UNIX-Clusters empfängt.

## **TYPE = \*UNIX-TCP(...)**

Der ferne Cluster ist ein UNIX-Cluster und benutzt das TCP/IP-Protokoll.

## **INTERNET-ADDRESS = \*UNCHANGED / <composed-name 7..15>**

Internet-Adresse des Gateway-Hosts im fernen Cluster. Die IP-Adresse umfasst 4 Felder, die durch einen Punkt abgetrennt werden (z.B. 123.45.67.9).

## **PORT-NAME = \*UNCHANGED / <integer 1..32767>**

Port-Adresse des Gateway-Hosts im UNIX-Cluster.

## **GATEWAY-NAME = \*UNCHANGED / <c-string 1..255 with-low>**

Logischer Name des Gateway-Hosts im UNIX-Cluster.

## **HOST-NAME = \*UNCHANGED / <c-string 1..255 with-low>**

Logischer Gateway-Host-Name im UNIX-Cluster.

## **HOME-GATEWAY-ADDRESS = \*UNCHANGED / \*NONE / <alphanum-name 1..8>**

Adresse des lokalen Gateway-Hosts; d.h. die logische Adresse des Hosts im lokalen Cluster, der die Anfragen des UNIX-Clusters empfängt.

## **NETWORK-ADDRESS = \*UNCHANGED / <alphanum-name 1..8>**

Netzwerk-Adresse des (fernen) Clusters; d.h. die logische Adresse des Hosts, der Anfragen eines externen Hosts sendet.

## **ACCESS-TO-CLUSTER = \*UNCHANGED / \*NO / \*ALL-USERS / \*BY-ACCESS- CONTROL(...)**

Hier ändert der Cluster-Verwalter, wer auf den fernen Cluster vom lokalen Cluster aus zugreifen darf.

## **ACCESS-TO-CLUSTER = \*ALL-USERS**

Es dürfen alle Benutzer zugreifen.
# **ACCESS-TO-CLUSTER = \*NO**

Es darf kein Benutzer zugreifen. ACCESS-TO-CLUSTER = \*BY-ACCESS-CONTROL(...) Ob ein Benutzer auf den fernen Cluster zugreifen darf, ist auf einer bestimmten Liste festgehalten.

Der Operand darf nur vom Cluster-Verwalter gegeben werden.

# **ACCESS-CONTROL-NAME = \*UNCHANGED / <alphanum-name 1..8>**

Spezifiziert den Namen der Zugriffsliste. Daraufhin wird die entsprechende Liste mit den bei ADD/MODIFY-DPRINT-ACCESS-CONTROL eingetragenen Werten verglichen.

# **MODIFY-DPRINT-SERVER Serverdefinition ändern**

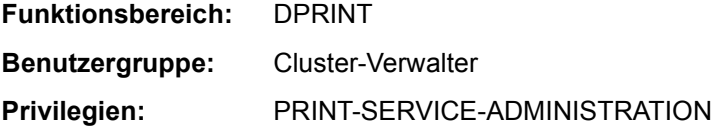

Mit der Anweisung MODIFY-DPRINT-SERVER kann der Cluster-Verwalter einen Server, der im Cluster existiert, in seiner Konfiguration neu definieren bzw. seine Definitionen ändern.

Diese Anweisung ist eine Konfigurations-Anweisung.

#### **MODIFY-DPRINT-SERVER**

```
SERVER-NAME = *STD / <alphanum-name 1..8>
```

```
,PRINT-JOB-CLASS = *UNCHANGED / *ANY / list-poss(16): <integer 1..255>
```

```
,ACCESS = *UNCHANGED / *NO / *ALL-USERS / *BY-ACCESS-CONTROL(...)
```

```
*BY-ACCESS-CONTROL(...)
```
ACCESS-CONTROL-NAME = \*UNCHANGED / <alphanum-name 1..8>

## **Beschreibung der Operanden**

#### **SERVER-NAME = \*STD / <alphanum-name 1..8>**

Ändert den logischen Namen des Servers.

## **PRINT-JOB-CLASS = \*UNCHANGED / \*ANY / list-poss(16): <integer 1..255>**

Spezifiziert, welche Druckauftragsklasse auf das Server-Objekt bezogen wird. Dadurch kann ein automatisches Steuern von Druckaufträgen durchgeführt werden.

## **ACCESS = \*UNCHANGED / \*NO / \*ALL-USERS / \*BY-ACCESS-CONTROL(...)**

Hier ändert der Cluster-Verwalter, wer auf den angegebenen Server zugreifen darf.

#### **ACCESS = \*ALL-USERS** Es dürfen alle Benutzer zugreifen.

## **ACCESS = \*NO**

Es darf kein Benutzer zugreifen.

# **ACCESS = \*BY-ACCESS-CONTROL(...)**

Ob ein Benutzer auf den angegebenen Server zugreifen darf, ist auf einer bestimmten Liste festgehalten.

Der Operand darf nur vom Cluster-Verwalter gegeben werden.

## **ACCESS-CONTROL-NAME = \*UNCHANGED / <alphanum-name 1..8>**

Spezifiziert den Namen der Zugriffsliste. Daraufhin wird die entsprechende Liste mit den bei ADD/MODIFY-DPRINT-ACCESS-CONTROL eingetragenen Werten verglichen.

# **MODIFY-PRINTER-POOL Geräte-Pool ändern**

## **Benutzergruppe:** Systembetreuung

Modifiziert einen Pool für lokale SPOOL- oder RSO-Geräte, d. h. fügt neue Geräte hinzu oder löscht vorhandene aus dem Pool. Es können bis zu 16 Drucker in der Anweisung angegeben werden.

Der Pool-Typ (lokal oder RSO) wurde bei der Generierung (ADD-PRINTER-POOL) festgelegt und kann mit dieser Anweisung nicht geändert werden. Ein Geräte-Pool kann entweder lokale oder RSO-Drucker enthalten, nicht aber beides gleichzeitig. Sollen Geräte zusätzlich in den Pool aufgenommen werden (ADD), wird geprüft, ob die Geräte-Typen zu dem Pool-Typ passen.

#### **MODIFY-PRINT**ER**-POOL**

```
POOL-NAME = \leqname 1..8>
,DEVICE-NAME = *ADD(...) / *REMOVE(...) 
   *ADD(...)\vert LIST = list-poss(16): <alphanum-name 1..8>
   *REMOVE(...) 
        LIST = list-poss(16): <alphanum-name 1..8>
```
## **Beschreibung der Operanden**

## **POOL-NAME = <name 1..8>**

Name des zu modifizierenden Geräte-Pools.

## **DEVICE-NAME = \*ADD(...) / \*REMOVE(...)**

Drucker, die dem Pool hinzugefügt oder aus ihm gelöscht werden sollen.

## **DEVICE-NAME = \*ADD(...)**

Es sollen Drucker hinzugefügt werden.

## **LIST = list-poss(16): <alphanum-name 1..8>**

Maximal 16 Geräte, die für den angegebenen Pool zusätzlich definiert werden sollen. In einen lokalen Pool können nur lokale SPOOL-Geräte hinzugefügt werden, in einen RSO-Pool nur RSO-Geräte. SPSERVE prüft, ob die entsprechenden Geräte-Einträge in der SPOOL-Parameterdatei vorhanden sind. Ist ein Geräte-Eintrag nicht vorhanden, wird eine Meldung auf SYSOUT ausgegeben, der Vorgang jedoch nicht abgebrochen.

# **DEVICE-NAME = \*REMOVE(...)**

Es sollen Drucker aus dem Pool gelöscht werden.

## **LIST = list-poss(16): <alphanum-name 1..8>**

Maximal 16 Geräte, die aus dem angegebenen Pool gelöscht werden sollen. SPSERVE prüft, ob die angegebenen Drucker im Pool vorhanden sind. Ist ein Gerät nicht vorhanden, wird eine Meldung auf SYSOUT ausgegeben, der Vorgang jedoch nicht abgebrochen.

#### *Hinweis*

Drucker-Pools, die mit IDOM-Servern verbunden sind, dürfen nur virtuelle Drucker enthalten.

# **MODIFY-SPOOL-CHARACTER-SET Zeichensatz-Eigenschaften ändern**

**Benutzergruppe:** Systembetreuung und RSO-Geräteverwalter (für Zeichensätze, die er selbst definiert hat).

Ändert Eigenschaften eines RSO-Zeichensatzes bzw. des Standardzeichensatzes eines Formulars, das auf lokalen SPOOL-Geräten verarbeitet werden kann. Der Operandenwert \*UNCHANGED (Defaultwert) bedeutet, dass bestehende Werte nicht verändert werden.

**MOD**IFY**-SPOOL-CHAR**ACTER-SET

CHARACTER-SET-NAME = \*STD / <alphanum-name 1..3> /

```
,COLOUR = *UNCHANGED / *IGNORE / *BLACK / *BLUE / *CYAN / *GREEN / *MAGENTA / *NEUTRAL / 
           *RED / *YELLOW
```
,WEIGHT = \*UNCHANGED / \*IGNORE / \*NORMAL / \*LIGHT / \*BOLD

,CHARACTER-TYPE = \*UNCHANGED / \*IGNORE / \*OCR-A / \*OCR-B / \*GOTHIC / \*GRAPHIC / \*NONE / \*DATA / \*COURIER / \*FONT-1 / \*FONT-2 / \*FONT-3 / \*FONT-4 / \*FONT-5 / \*FONT-6 / \*FONT-7 / \*FONT-8 / \*FONT-9 / \*FONT-10 / \*FONT-11 / \*FONT-12 / \*FONT-13 / \*FONT-14 / \*FONT-15 / \*FONT-16

,CHARACTER-STYLE = \*UNCHANGED / \*IGNORE / \*STRAIGHT / \*ITALICS

,UNDERSCORE = \*UNCHANGED / \*IGNORE / \*YES / \*NO

,CHARACTERS-PER-INCH = \*UNCHANGED / \*IGNORE / <integer 1..100>

,LINES-PER-INCH = \*UNCHANGED / 3 / 4 / 6 / 8 / 10 / 12 / 15 / 20 / 24

,LANGUAGE = \*UNCHANGED / \*IGNORE / \*INTERNATIONAL / \*ENGLISH / \*USA / \*BELGIAN / \*FRENCH / \*DUTCH / \*GERMAN / \*NORWEGIAN / \*SWEDISH / \*DANISH / \*SPANISH/ \*SWISS / \*ITALIAN / \*NONE **/**\*ARABIC / \*FARSI / \*ISO-8859-1 / \*ISO-8859-2 / \*ISO-8859-3 / \*ISO-8859-4 / \*ISO-8859-5 / \*ISO-8859-6 / \*ISO-8859-7 / \*ISO-8859-8 / \*ISO-8859-9

,NEAR-LETTER-QUALITY = \*UNCHANGED / \*IGNORE / \*YES / \*NO

#### **Beschreibung der Operanden**

#### **CHARACTER-SET-NAME = \*STD / <alphanum-name 1..3>**

Name des Zeichensatzes, der in der SPOOL-Parameterdatei modifiziert werden soll.

#### **CHARACTER-SET-NAME = \*STD**

Der Standardzeichensatz \*STD soll modifiziert werden.

## **COLOUR = \*UNCHANGED / \*BLACK / \*RED / \*GREEN / \*YELLOW / \*BLUE / \*MAGENTA / \*CYAN / \*NEUTRAL / \*IGNORE**

Farbe, mit der der Zeichensatz auszudrucken ist. Die unterstützten Werte und Gerätetypen sind im [Abschnitt "Operanden der RSO-Parameterdatei" auf Seite 75f](#page-74-0)f zu ersehen. Bei Angabe des Wertes \*IGNORE wird der Operand von RSO nicht ausgewertet; ein eventuell früher am Drucker eingestellter Wert bleibt unverändert.

## **WEIGHT = \*UNCHANGED / \*NORMAL / \*LIGHT / \*BOLD / \*IGNORE**

Zeichenstärke, mit der der Zeichensatz auszudrucken ist: normal / mager / fett.

Bei Angabe des Wertes \*IGNORE wird der Operand von RSO nicht ausgewertet; ein eventuell früher am Drucker eingestellter Wert bleibt unverändert.

## **CHARACTER-TYPE = \*UNCHANGED / \*OCR-A / \*OCR-B / \*GOTHIC / \*GRAPHIC / \*NONE / \*DATA / \*COURIER / \*FONT-1 / \*FONT-2 / \*FONT-3 / \*FONT-4 / \*FONT-5 / \*FONT-6 / \*FONT-7 / \*FONT-8 / \*FONT-9 / \*FONT-10 / \*FONT-11 / \*FONT-12 /\*FONT-13 / \*FONT-14 / \*FONT-15 / \*FONT-16 / \*IGNORE**

Schriftart, in der der Zeichensatz auszudrucken ist.

\*NONE bewirkt, dass der letzte im Drucker gespeicherte Zeichenvorrat zum Drucken mit dem angegebenen Zeichensatz verwendet wird.

Die unterstützten Werte und Gerätetypen sind im [Abschnitt "Operanden der RSO-Parame](#page-74-0)[terdatei" auf Seite 75f](#page-74-0)f zu ersehen. Bei Angabe des Wertes \*IGNORE wird der Operand von RSO nicht ausgewertet; ein eventuell früher am Drucker eingestellter Wert bleibt unverändert.

# **CHARACTER-STYLE = \*UNCHANGED / \*STRAIGHT / \*ITALICS / \*IGNORE**

Zeichenart, in der der Zeichensatz auszudrucken ist: normal / kursiv.

Bei Angabe des Wertes \*IGNORE wird der Operand von RSO nicht ausgewertet; ein eventuell früher am Drucker eingestellter Wert bleibt unverändert.

# **UNDERSCORE = \*UNCHANGED / \*YES / \*NO / \*IGNORE**

Gibt an, ob die Zeichen unterstrichen auszugeben sind.

Bei Angabe des Wertes \*IGNORE wird der Operand von RSO nicht ausgewertet; ein eventuell früher am Drucker eingestellter Wert bleibt unverändert.

# **CHARACTERS-PER-INCH = \*UNCHANGED / \*IGNORE / <integer 1..100>**

Anzahl Zeichen pro Zoll.

Zeichendichte, mit der die Zeichen ausgedruckt werden. (Zulässige Werte für die einzelnen Druckertypen siehe im [Abschnitt "Operanden der RSO-Parameterdatei" auf Seite 75f](#page-74-0)f). Bei Angabe des Wertes \*IGNORE wird der Operand von RSO nicht ausgewertet; ein eventuell früher am Drucker eingestellter Wert bleibt unverändert.

# **LINES-PER-INCH = \*UNCHANGED / 3 / 4 / 6 / 8 / 10 / 12 / 15 / 20 / 24**

Anzahl Zeilen pro Zoll.

Zeilendichte, mit der die Zeichen ausgedruckt werden. Für RSO-Aufträge wird der LPI-Wert, mit dem die Datei ausgedruckt werden soll, über den Operanden VERTICAL-CONTROL (LOOP oder SPACING) bei ADD-SPOOL-FORM beeinflusst (und steht hier nur aus Kompatibilitätsgründen).

*Hinweis für Drucker vom Typ LP-PRINTER (3337/3338/3339)*

Der Zeichensatz, der über den Formular-Eintrag in die PRFILE geladen wird (BAND-ID), sollte die gleichen CPI-/LPI-Werte haben wie der dem Formular in der SPOOL-Parameterdatei zugeordnete Zeichensatz.

**LANGUAGE = \*UNCHANGED / \*NONE / \*ENGLISH / \*USA / \*BELGIAN / \*FRENCH / \*DUTCH / \*GERMAN / \*NORWEGIAN / \*SWEDISH / \*DANISH / \*SPANISH / \*SWISS / \*ITALIAN / \*INTERNATIONAL / \*IGNORE / \*ARABIC / \*FARSI / \*ISO-8859-1 / \*ISO-8859-2 / \*ISO-8859-3 / \*ISO-8859-4 / \*ISO-8859-5 / \*ISO-8859-6 / \*ISO-8859-7 / \*ISO-8859-8 / \*ISO-8859-9**

Sprache, in der der Zeichensatz benutzt werden soll. Bei Angabe des Wertes \*IGNORE wird der Operand von RSO nicht ausgewertet; ein eventuell früher am Drucker eingestellter Wert bleibt unverändert.

Die Einstellungen \*ARABIC und \*FARSI werden nur in Zusammenhang mit DSEM V3.0 ausgewertet.

Die Zeichen der ISO-Sprachfamilie sind 8-Bit-codiert.

# **NEAR-LETTER-QUALITY = \*UNCHANGED / \*YES / \*NO / \*IGNORE**

Gibt an, ob in NLQ-Qualität ausgedruckt werden soll. Der Defaultwert ist \*NO. Diese Funktion wird nicht von allen Druckertypen unterstützt.

Bei Angabe des Wertes \*IGNORE wird der Operand von RSO nicht ausgewertet; ein eventuell früher am Drucker eingestellter Wert bleibt unverändert.

# **MODIFY-SPOOL-DEVICE Geräteeigenschaften ändern**

**Benutzergruppe:** Systembetreuung und RSO-Geräteverwalter

Ändert die Eigenschaften eines RSO-Geräts oder lokalen SPOOL-Geräts. Folgende Einträge für RSO-Geräte darf nur die Systembetreuung ändern:

- Liste der RSO-Geräteverwalter (Benutzerkennungen)
- Rechnername und Stationsname, durch die das Terminal definiert ist, von dem aus RSO-Geräte durch RSO-Geräteverwalter verwaltet werden. Die übrigen Operandenwerte für das Gerät dürfen auch von eingetragenen RSO-Geräteverwaltern geändert werden. Änderungen werden mit dem nächsten START-PRINTER-OUTPUT-Kommando aktiv.

## **Generelle Hinweise**

- Der Operandenwert (Defaultwert) \*UNCHANGED bedeutet, dass bestehende Werte nicht verändert werden.
- Die Operanden PROCESSOR-NAME und STATION-NAME können nur gleichzeitig den Wert \*NONE besitzen.
- Werden Kennungen für RSO-Geräteverwalter geändert, kann auf Formulare und Zeichensätze, die von diesen Kennungen aus generiert und verwaltet wurden, nicht von den neuen RSO-Geräteverwalter-Kennungen aus zugegriffen werden. Ändern oder Löschen dieser Einträge ist nur noch unter der Systemverwalterkennung TSOS möglich.
- Das gleiche gilt für Kommando LOCK-USER, wenn die Benutzerkennung des Geräteverwalters gesperrt wurde.

(Teil 1 von 5)

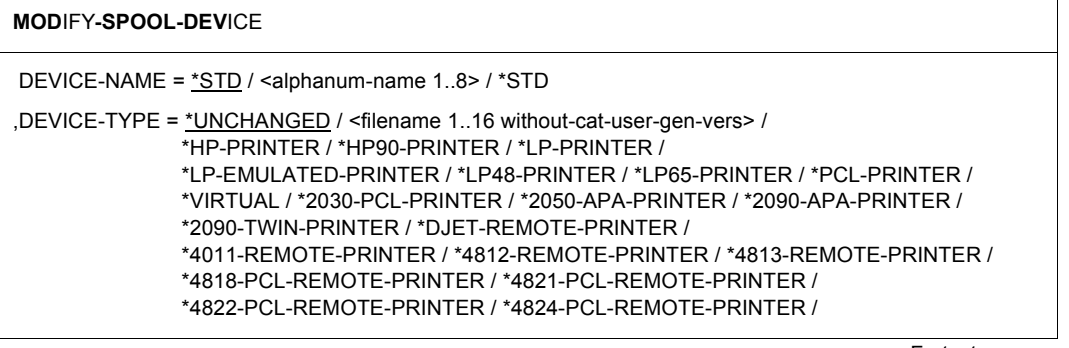

Fortsetzung ➠

(Teil 2 von 5)

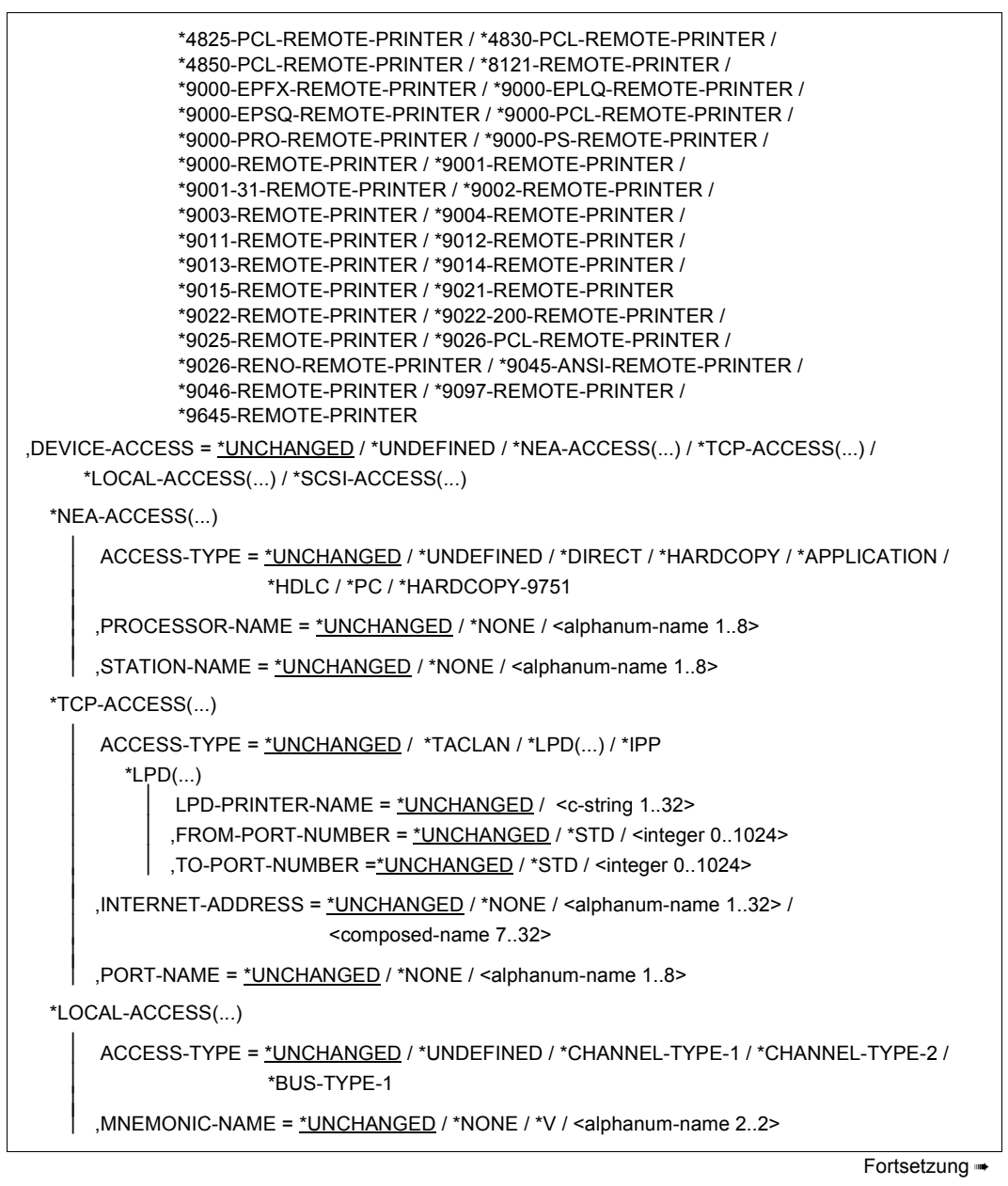

(Teil 3 von 5)

```
 ,PROGRAM-NAME = *UNCHANGED / *NONE / <filename>
  *SCSI-ACCESS(...) 
        ACCESS-TYPE = *UNCHANGED / *STD / *EMULATED-CHANNEL-TYPE-2 
        ,MNEMONIC-NAME = *UNCHANGED / *STD / <alphanum-name 2..2> 
,TWIN-DEVICE-DEF = *UNCHANGED / *NONE / *PARAMETERS(...) 
  *PARAMETERS(...) 
        SLAVE-MNEMONIC-NAME = *UNCHANGED / *NONE / <alphanum-name 2..2> 
        ,ESD-SIZE = *UNCHANGED / <integer 1..128> 
,REDIRECTION-DEVICE = *UNCHANGED / *NONE / <alphanum-name 1..8> 
,LANGUAGE-EXT-TYPE = *UNCHANGED / *SYSTEM / <alphanum-name 1..8> 
,DEVICE-INFORMATION = *UNCHANGED / *NONE / *PARAMETERS(...) 
  *PARAMETERS(...) 
        FORMS-OVERLAY-BUFFER = *UNCHANGED / *NO / <integer 1..32767> 
        ,CHARACTER-SET-NUMBER = *UNCHANGED / 1 / 4 / 6 / 23 / 36 / 46 / 64 
        ,ROTATION = *UNCHANGED / *YES / *NO 
        ,DUPLEX-PROCESSING = *UNCHANGED / *NO / *YES 
        ,FORMS-OVERLAY = *UNCHANGED / *YES / *NO 
       ,RASTER-PATTERN-MEM = *UNCHANGED / *NONE / <integer 4096 ..65535>
        ,TRANSMISSION = *UNCHANGED / *IGNORE / *7BIT / *8BIT 
        ,FONT-TYPE = *UNCHANGED / *IGNORE / *7BIT / *8BIT 
        ,FACE-PROCESSING = *UNCHANGED / *YES / *NO 
        ,MAXIMUM-INPUT-TRAY = *UNCHANGED / <integer 1..99> 
        ,SUPP-FORMAT-NAMES = *UNCHANGED / *DEFAULT / list-poss(8): *TEXT / *HP / *SPDS / 
                                 *PLAIN-TEXT / *PML / *EXCCW / <c-string 1..63 with-low> 
        ,MONJV = *UNCHANGED / *YES / *NO
        ,NOTIFICATION = *UNCHANGED / *YES / *NO
        ,ENCRYPTION = *UNCHANGED / *YES / *NO
        ,UNICODE = *UNCHANGED / *YES / *NO
,LINE-SIZE = *UNCHANGED / *IGNORE / <integer 3..255> 
,CHARACTER-IMAGE = *UNCHANGED / *NONE / list-poss(2): <alphanum-name 1..3> 
,ADMINISTRATOR = *UNCHANGED / *NONE / *ADMINISTRATOR(...) 
  *ADMINISTRATOR(...) 
        USER-IDENTIFICATION = *UNCHANGED / *ADD(...) / *REMOVE(...) / *NONE / 
                               list-poss(8): <name 1.8>
```
#### (Teil 4 von 5)

```
Fortsetzung ➠
```

```
 ,IDENTIFICATION = *UNCHANGED / *NONE / <c-string 1..16> 
         ,TERMINAL = *UNCHANGED / *ANY / *TERMINAL(...) 
           *TERMINAL(...)<br>
\Big\vert PROCESSOR-NAME = <u>*UNCHANGED</u> / *ANY / <alphanum-name 1..8> / *NONE
                .STATION-NAME = *UNCHANGED / *ANY / <alphanum-name 1..8> / *NONE
,SPOOLOUT-CONTROL = *PARAMETERS (...) 
   *PARAMETERS(...) 
        SHIFT = *UNCHANGED / <integer 0..31>
         ,LINE-FEED-COMPRESS = *UNCHANGED / *YES / *NO 
         ,BLANK-COMPRESSION = *UNCHANGED / *YES / *NO 
        ,START-FORM-FEED = *UNCHANGED / *YES / *NO
         ,FORM-FEED = *UNCHANGED / *LISTING(...) / *SINGLE-SHEET(...) 
            *LISTING(...) 
                DEFAULT-TRAY-NUMBER = <u>*UNCHANGED</u> / *IGNORE / <integer 1..99><br>
,OUTPUT-TRAY-NUMBER = <u>*UNCHANGED</u> / *IGNORE / <integer 0..99>
            *SINGLE-SHEET(...) 
                DEFAULT-TRAY-NUMBER = <u>*UNCHANGED</u> / *IGNORE / <integer 1..99><br>
,OUTPUT-TRAY-NUMBER = <u>*UNCHANGED</u> / *IGNORE / <integer 0..99>
         ,SKIP-TO-CHANNEL = *UNCHANGED / *NORMAL / *OPTIMIZED 
         ,SKIP-TO-NEXT-PAGE = *UNCHANGED / *BY-LINES / *BY-FORM-FEED 
         ,ESCAPE-VALUE = *UNCHANGED / *NONE / <x-string 2..2>
,PROCESSING-CONTROL = *PARAMETERS (...) 
   *PARAMETERS(...) 
         CONTROLLER-RESERVED = *UNCHANGED / *NO / *YES 
         ,FORM-NAME = *UNCHANGED / list-poss(16): <alphanum-name 1..6> 
         ,DISCONNECTION = *UNCHANGED / *YES / *NO / *FORCE 
         ,BUFFER-SIZE = *UNCHANGED / <integer 256..32767> 
         ,RESET = *UNCHANGED / *YES / *NO 
         ,REPEAT-MESSAGE = *UNCHANGED / *NO / *PARAMETERS(...)
```
Fortsetzung ➠

(Teil 5 von 5)

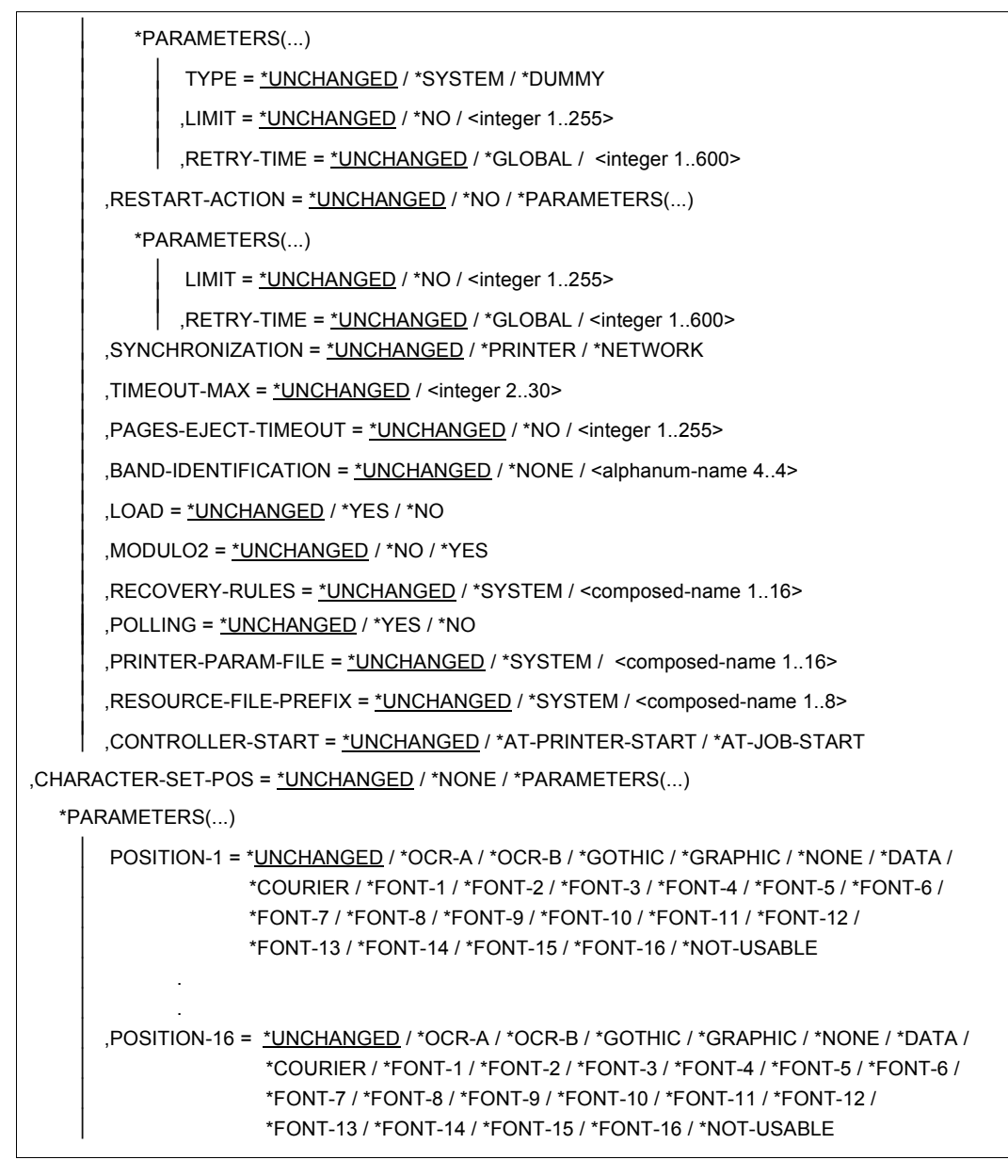

#### *Hinweis zu Dprint*

Sobald der SPOOL-Verwalter Besitzer von Dprint-Objekten wird, ist ihm erlaubt, Geräte in seiner SPOOL-Parameterdatei zu modifizieren. Jedoch kann ein Gerät schon in der Konfigurationsdatei definiert sein, z.B. wenn ein Drucker mit der Konfigurationsdatei gelinkt wurde. In jedem Fall wird ein Gerätesatz eines gelinkten Dprint-Drucker in der SPOOL-Parameterdatei hinzugefügt und Informationen über ihn werden zu allen Hosts des Clusters geschickt.

## **Beschreibung der Operanden**

## **DEVICE-NAME = \*STD / <alphanum-name 1..8>**

Symbolischer Name des Geräts.

Bei Angabe von \*STD wird ein Dummy-Geräte-Eintrag mit Voreinstellungen für den entsprechenden Gerätetyp zur Verfügung gestellt.

## **DEVICE-TYPE = ....**

Definiert den Gerätetyp; Typangaben siehe SDF-Format. Die Angabe von <filename> erlaubt die Angabe von zusätzlichen Gerätetypen (zulässige Werte siehe Datentyp "filename" und Zusätze im Anhang).

## **DEVICE-TYPE = \*VIRTUAL**

Ermöglicht die Angabe eines virtuellen Gerätetyps.

*Hinweis*

Die Abkürzung "9001" wird als "9001-REMOTE-PRINTER" interpretiert, die Abkürzung "9022" als "9022-REMOTE-PRINTER".

## **DEVICE-ACCESS = \*UNCHANGED / \*NEA-ACCESS(...) / \*TCP-ACCESS(...) / \*LOCAL-ACCESS(...) / \*SCSI-ACCESS(...)**

Ändert die Art des Zugriffs auf die verschiedenen lokalen und RSO-Drucker sowie ihre Adressierung (siehe dazu auch im Handbuch "RSO"). Statt DEVICE-ACCESS wird auch der alte Operand DEVICE-ADDRESS noch immer unterstützt, aber nur in Prozeduren und im Stapelbetrieb.

# **DEVICE-ACCESS = \*NEA-ACCESS(...)**

Auf den RSO-Drucker wird über das TRANSDATA-NEA-Netzwerk zugegriffen (NEA bedeutet Network-Architecture).

# **ACCESS-TYPE = \*UNCHANGED / \*DIRECT / \*HARDCOPY / \*APPLICATION / \*HDLC / \*PC / \*HARDCOPY-9751 / \*UNDEFINED**

Ändert über die Anschlussart die Adressierung des Druckers.

# **ACCESS-TYPE = \*DIRECT**

Der Drucker wird direkt über den Stations- und Prozessornamen aus der Generierung angesprochen. Der Drucker besitzt eine eigene physikalische Verbindung zu einer Mehrfach- oder Nahanschlusssteuerung des Vorrechners.

## **ACCESS-TYPE = \*HARDCOPY**

Der Drucker ist an eine Datensichtstation angeschlossen und über diese mit dem PDN verbunden. Als Stations- und Prozessorname sind die in der Generierung vereinbarten Namen des Druckers anzugeben (Bypass).

## **ACCESS-TYPE = \*APPLICATION**

Ermöglicht eine Unterstützung des Druckers 9645 durch RSO. Voraussetzung ist die Existenz einer PDN-Anwendung.

#### **ACCESS-TYPE = \*HDLC**

Das RSO-Gerät ist über eine HDLC-Leitung mit dem TRANSDATA-Netz verbunden (z.B. 9025).

### **ACCESS-TYPE = \*PC**

Das RSO-Gerät ist über PC durch eine EMDS-Emulation (die nur unter UNIX läuft) mit dem TRANSDATA-Netz verbunden.

#### *Hinweis*

Bei MS-DOS (PC-D) muss der Drucker mit ACCESS=\*DIRECT definiert sein (Name des Druckers = Name der Emulation).

#### **ACCESS-TYPE = \*HARDCOPY-9751**

Das RSO-Gerät ist als Hardcopy-Drucker an eine 9751-Datensichtstation angeschlossen. Für die Operanden LINE-FEED und BLANK-COMPRESSION ist nur der Wert \*NO zulässig.

*Hinweis*

Das Terminal muss in dem Mode PVC (PERMANENT VIRTUELL CALL) im Datex-P (X25-Port) betrieben werden.

#### **ACCESS-TYPE = \*UNDEFINED**

Die Anschlussart ist nicht definiert.

**PROCESSOR-NAME = \*UNCHANGED / <alphanum-name 1..8> / \*NONE** Logischer Rechnername in der PDN-Generierung.

#### **STATION-NAME = \*UNCHANGED / <alphanum-name 1..8> / \*NONE**

Logischer Stationsname des RSO-Druckers aus der PDN-Generierung.

*Hinweis*

Rechnername (Operand PROCESSOR-NAME) und Stationsname (Operand STATION-NAME) müssen immer zusammen angegeben werden.

## **DEVICE-ACCESS = \*TCP-ACCESS(...)**

Auf den RSO-Drucker wird direkt über das TCP/IP-LAN zugegriffen, wobei das TCP/IP-Protokoll benutzt wird.

## **ACCESS-TYPE = \*UNCHANGED / \*TACLAN / \*LPD(...) / \* IPP**

Ändert die Anschlussart des Druckers.

## **ACCESS-TYPE = \*TACLAN**

Der Wert \*TACLAN bedeutet, dass der Drucker entweder über einen TACLAN (Modell 91863-R oder 91863-O), oder über einen DOS-PC, der mit SPPCS V1.0 läuft, oder über eine LAN-Controller-Karte mit dem TCP/IP-LAN verbunden ist (siehe dazu auch im Handbuch "RSO").

## **ACCESS-TYPE = \*UNDEFINED**

Die Anschlussart ist nicht definiert.

## **ACCESS-TYPE = \*LPD(...)**

Auf den Drucker wird über einen BSD-LPD zugegriffen.

*Hinweis* 

Zu näheren Einzelheiten, wie diese Zugriffsart benutzt wird, siehe das Handbuch "RSO".

## **LPD-PRINTER-NAME = \*UNCHANGED / <c-string 1..32>**

Ändert den Druckernamen, so wie er in der BSD-LPD-Umgebung des Rechners, auf dem BSD-LPD läuft, definiert ist (z.B. in der Datei ´/etc/printcap´).

#### *Hinweis*

Die Gültigkeit des Druckernamens zu gewährleisten, steht in der Verantwortlichkeit des SPOOL-Verwalters. Es dürfen für den Druckernamen keine Leerzeichen oder Tabulatorzeichen verwendet werden. Obwohl es keine Restriktion bezüglich der Länge des Namens für einen LPD-Drucker (z.B. in der Datei ´/etc/printcap´) gibt, unterstützt RSO nur LPD-Drucker, deren Name nicht länger als 32 Zeichen ist.

## **FROM-PORT-NUMBER = \*UNCHANGED / \*STD / <integer 0..1024>**

Minimalwert für die LOCAL-PORT-NUMBER, wo der Drucker angeschlossen ist.

## **TO-PORT-NUMBER = \*UNCHANGED / \*STD / <integer 0..1024>**

Maximalwert für die LOCAL-PORT-NUMBER, wo der Drucker angeschlossen ist.

## **ACCESS-TYPE = \*IPP**

Auf den Drucker wird über das Internet mit Hilfe des IPP-Protokolls zugegriffen (siehe auch Handbuch "RSO"). Dieser Wert ist nur für RSO-Drucker von Bedeutung.

## **INTERNET-ADDRESS = \*UNCHANGED / \*NONE / <alphanum-name 1..32> / <composed-name 7..32>**

Ändert die Internet-Adresse für den TACLAN (oder für den DOS-PC, der mit SPPCS V1.0 läuft, oder für die LAN-Controller-Karte, oder für den Rechner, auf dem BSD-LPD läuft, oder den IPP-Drucker), je nach dem, womit der Drucker verbunden ist.

Diese Adresse muss entweder als IP-Adresse in Punkt-Dezimal-Notation (z.B. nnn.nnn.nnn.nnn) oder als Socket-Hostname, wie er über BCAM generiert wurde, angegeben werden. Siehe dazu auch das Handbuch "RSO".

## **PORT-NAME = \*UNCHANGED / <alphanum-name 1..8> / \*NONE**

Ändert den Port-Namen für den TACLAN (oder für den DOS-PC, der mit SPPCS V1.0 läuft, oder für die LAN-Controller-Karte, oder für BSD-LPD, wenn ACCESS-TYPE= \*LPD, oder für den IPP-Drucker, wenn ACCESS-TYPE=\*IPP), je nach dem, womit der Drucker verbunden ist. Für BSD-LPD ist der Port-Name gewöhnlich 515. Bei IPP ist der Portname gewöhnlich 631. Siehe dazu auch das Handbuch "RSO".

### **DEVICE-ACCESS = \*LOCAL-ACCESS(...)**

Es wird ein lokaler Drucker mit dementsprechendem Format benutzt.

## **ACCESS-TYPE = \*UNCHANGED / \*CHANNEL-TYPE-1 / \*CHANNEL-TYPE-2 / \*BUS-TYPE-1 / \*UNDEFINED**

Ändert die Anschlussart des lokalen Druckers.

#### **ACCESS-TYPE = \*CHANNEL-TYPE-1**

Der lokale Drucker ist über Kanal Typ 1 angeschlossen.

### **ACCESS-TYPE = \*CHANNEL-TYPE-2**

Der lokale Drucker ist über Kanal Typ 2 angeschlossen.

#### **ACCESS-TYPE = \*BUS-TYPE-1**

Der durch entsprechende UNIX-Software als 3337 emulierte Drucker wird über BUS angeschlossen. BUS-TYPE-1 wird nur auf den Zentraleinheiten mit BUS-Peripherie unterstützt.

#### **ACCESS-TYPE = \*UNDEFINED**

Die Anschlussart ist nicht definiert.

#### *Hinweis*

Mögliche Anschlussarten für die verschiedenen Druckertypen (lokaler SPOOL und RSO-Betrieb) sind der Tabelle am Ende der Operandenbeschreibung zu entnehmen.

### **MNEMONIC-NAME = \*UNCHANGED / <alphanum-name 2..2> / \*NONE / \*V**

Mnemotechnische Gerätebezeichnung für einen lokalen Drucker bzw. für das "Master-Gerät" des Zwillingsdruckers beim lokalen Host.

#### **MNEMONIC-NAME = \*V**

Wird für virtuelle Drucker benutzt.

## **PROGRAM-NAME = \*UNCHANGED / \*NONE / <filename>**

Name der LOGON-Prozedur, die durch die virtuelle Steuerungstask aufgerufen wird.

## **PROGRAM-NAME = \*NONE**

Bei Angabe von \*NONE steht keine Steuerungstask in Dialog mit einer Anwendung. Jeder Auftrag wird planmäßig als aktiv auf Typ 5 gesetzt, und es wird angewiesen, dass MNEMONIC-NAME = \*V diesem Gerätesatz zugewiesen wird.

## **PROGRAM-NAME = <filename>**

Name der LOGON-Prozedur, die durch die Steuerungstask bei der Startzeit des Geräts aufgerufen wird. MNEMONIC-NAME ist in diesem Fall frei wählbar.

### **DEVICE-ACCESS = \*SCSI-ACCESS(...)**

Es wird ein SCSI-Drucker mit dementsprechendem Format benutzt.

# **ACCESS-TYPE = \*UNCHANGED / \*STD / \*EMULATED-CHANNEL-TYPE-2**

Ändert die Anschlussart des SCSI-Druckers.

## **MNEMONIC-NAME = \*UNCHANGED / \*STD / <alphanum-name 2..2>**

Ändert die mnemotechnische Gerätebezeichnung für einen lokalen Drucker beim SCSI-Host.

### **TWIN-DEVICE-DEF = \*UNCHANGED / \*NONE / \*PARAMETERS(...)**

Auswahlkriterium bei Angabe eines Zwillingsdruckers.

## **TWIN-DEVICE-DEF = \*NONE**

muss bei allen Druckertypen außer 2090-TWIN-PRINTER angegeben werden.

## **TWIN-DEVICE-DEF = \*PARAMETERS(...)**

muss für 2090-TWIN-PRINTER angegeben werden.

## **SLAVE-MNEMONIC-NAME = \*UNCHANGED / <alphanum-name 2..2> / \*NONE**

Mnemotechnische Gerätebezeichnung für das "Slave-Gerät" des Zwillingsdruckers beim lokalen Host. Der hier angegebene Name darf nicht identisch mit dem für das "Master-Gerät" sein. Das "Slave-Gerät" ist immer der zweite Drucker entlang der Papierzufuhr.

Die mnemotechnische Gerätebezeichnung für das "Master-Gerät" wird im Operanden DEVICE-ACCESS = LOCAL-ACCESS (MNEMONIC-NAME) angegeben.

## **ESD-SIZE = \*UNCHANGED / <integer 1..128>**

Größe (in MByte) des externen Speichers für den Zwillingsdrucker. In diesem Speicher befinden sich Daten und Ressourcen, die SPS benutzt, um sie später zum "Slave-Gerät" zu senden.

# **REDIRECTION-DEVICE = \*STD / \*NONE / <alphanum-name 1..8>**

Nur für RSO.

Ändert, ob eine automatische Nachsendung von RSO-Jobs zu dem in DEVICE-NAME angegebenen Ziel (bei der Ausführung von PRINT-DOCUMENT) angestoßen wird oder nicht.

## **REDIRECTION-DEVICE = \*NONE**

Es findet keine Nachsendung statt.

#### **REDIRECTION-DEVICE = <alphanum-name 1..8>**

Die RSO-Jobs werden automatisch zum angegebenen Ort gesendet.

#### **LANGUAGE-EXT-TYPE = \*UNCHANGED / \*SYSTEM / <alphanum-name 1..8>**

Identifiziert einen Gerätetyp für eine außergewöhnliche Druckausgabe im Zusammenhang mit dem Produkt DSEM V3.0.

## **DEVICE-INFORMATION = \*UNCHANGED / \*NONE / \*PARAMETERS(...)**

Geräteeigenschaften, die für den Geräteeintrag angegeben werden. Diese Angaben werden, je nach Ausgabetyp, mit den SHOW-Anweisungen auf SYSOUT ausgegeben, jedoch nicht von SPOOL überprüft oder ausgewertet.

## **DEVICE-INFORMATION = \*PARAMETERS(...)**

Geräteeigenschaften.

## **FORMS-OVERLAY-BUFFER = \*UNCHANGED / <integer 1..32767> / \*NO**

Nur für HP-Drucker, HP90-Drucker und LP65-Drucker. Größe des FOB-Datendias, das auf dem angegebenen Gerät verarbeitet werden kann.

### **CHARACTER-SET-NUMBER = \*UNCHANGED / 1 / 4 / 6 / 23 / 36 / 46 / 64**

Nur für HP- und HP90-Drucker.

Anzahl der Zeichensätze, die auf dem angegebenen Gerät geladen werden können (4, 36 oder 64 für HP; 6, 23, 46 oder 64 für HP90).

## **ROTATION = \*UNCHANGED / \*YES / \*NO**

Nur für HP-, HP90 und PCL-Drucker im lokalen SPOOL und RSO-Druckertypen.

#### **DUPLEX-PROCESSING = \*UNCHANGED / \*YES / \*NO**

Legt fest, ob bei SPOOLOUT-Aufträgen (an einen LP65-, 2050-APA-, PCL- oder RSO-Drucker) Vorder- und Rückseite bedruckt werden können. SPOOL prüft die Angabe nicht.

## **FORMS-OVERLAY = \*UNCHANGED / \*YES / \*NO**

Legt fest, ob auf dem Gerät Film-Dias verarbeitet werden können. Der angegebene Wert wird für das Scheduling berücksichtigt.

## **RASTER-PATTERN-MEM = \*UNCHANGED / \*NONE / <integer 4096 ..65535>**

Nur für HP90-, 2050-APA- und 2090-APA-Drucker. Gibt die Größe des RPM-Speichers des Druckers an (in KByte), der Fonts und Zeichensätze enthält.

## **TRANSMISSION = \*UNCHANGED / \*7BIT / \*8BIT / \*IGNORE**

Legt fest, ob das Übertragungsprotokoll (Vorrechner --> Drucker) 7-Bit- oder 8-Bit-Format besitzt. Bei Angabe von \*IGNORE wird die von RSO zuletzt benutzte Einstellung für TRANSMISSION benutzt.

## **FONT-TYPE =\*UNCHANGED / \*7BIT / \*8BIT / \*IGNORE**

Legt fest, ob Fonts mit 7-Bit- oder 8-Bit-Format benutzt werden. Bei Angabe von IGNORE wird die von RSO zuletzt benutzte Einstellung für FONT-TYPE genommen.

# **FACE-PROCESSING = \*UNCHANGED / \*YES / \*NO**

Legt fest, ob der Drucker die Seiten wahlweise mit "Druckbild oben" oder "Druckbild unten" ablegen kann.

## **MAXIMUM-INPUT-TRAY = \*UNCHANGED / <integer 1..99>**

(Maximale) Anzahl der Einzugsfächer für den angegebenen Gerätetyp.

# **SUPP-FORMAT-NAMES = \*UNCHANGED / \*DEFAULT / list-poss(8): \*TEXT / \*HP / \*SPDS / \*PLAIN-TEXT / \*PML / \*EXCCW / <c-string 1..63 with-low>**

Ändert, welches Dokumentformat der Drucker drucken kann. Diese Festlegung ist obligatorisch.

#### *Hinweis*

Der Operand SUPP-FORMAT-NAMES erlaubt, ein anderes Format als das vom Drucker voreingestellte anzugeben. Der Wert \*DEFAULT bedeutet darum, dass kein Wert für diesen Operand spezifiziert wird, sondern der Text mit dem voreingestellten Format gedruckt wird.

### **MONJV = \*UNCHANGED / \*YES / \*NO**

Ändert die Einstellung, ob eine Monitor-Jobvariable erzeugt werden muss, um den asynchronen Teil des Kommandos START-PRINTER-OUTPUT zu verfolgen und evtl. zu steuern.

#### *Hinweis*

Das Subsystem JV ist für den Einsatz dieser Funktion erforderlich.

## $MOM.IV = *NO$

Es wird keine Jobvariable für das RSO-Gerät erzeugt.

## **MONJV = \*YES**

Es wird eine Monitor-Jobvariable während des asynchronen Teils des Kommandos START-PRINTER-OUTPUT von der RSO-Systemtask erzeugt. Bei laufendem Gerät steuert diese Jobvariable auch den Druckerstatus, so wie er in SHOW-SYSTEM-STATUS erscheint. Die Monitor-Jobvariable wird - laut Konvention - unter der Benutzerkennung \$SYSSPOOL mit dem vordefinierten Namen PRT.RSO.<device-name> erzeugt. Diese Jobvariable ist shared und kann nicht durch ein Passwort geschützt werden.

## **NOTIFICATION = \*UNCHANGED / \*YES / \*NO**

Gibt an, ob für Ereignisse, die in einem Gerät auftreten, Benachrichtigungen generiert werden sollen. Voraussetzung für diese Funktion ist die Komponente SNS.

## **NOTIFICATION = \*NO**

Der Administrator des Gerätes wird über Ereignisse, die in dem Gerät auftreten, nicht informiert.

## **NOTIFICATION = \*YES**

Der Administrator des Gerätes kann über Ereignisse, die in dem Gerät auftreten, informiert werden, vorausgesetzt, eine gültige Subkription wurde definiert.

## **ENCRYPTION = \*UNCHANGED / \*YES / \*NO**

Gibt an, ob der Drucker die Verschlüsselung unterstützt. Voraussetzung für diese Funktion ist, dass RSO >= V3.5.

#### **ENCRYPTION = \*NO**

Der Drucker unterstützt nicht die Verschlüsselung.

### **ENCRYPTION = \*YES**

Der Drucker unterstützt die Verschlüsselung.

### **UNICODE = \*UNCHANGED / \*YES / \*NO**

Gibt an, ob der Drucker die Option Unicode unterstützt. Voraussetzung für die Funktion ist, dass RSO >= V3.5.

### **UNICODE = \*NO**

Der Drucker unterstützt nicht die Option Unicode.

### **UNICODE = \*YES**

Der Drucker unterstützt die Option Unicode.

### **LINE-SIZE = \*UNCHANGED / <integer 3..255> / \*IGNORE**

Maximale Zeichenanzahl, die auf dem Drucker in einer Zeile gedruckt werden können. Bei Angabe von \*IGNORE wird die von RSO zuletzt benutzte Einstellung für LINE-SIZE genommen.

Ein kleinerer Wert bei LINE-SIZE in der Anweisung ADD-SPOOL-FORM wirkt dominant gegenüber dem hier angegebenen Wert und umgekehrt, d. h. der kleinere LINE-SIZE-Wert (Drucker oder Formular) benennt das Maximum.

## **CHARACTER-IMAGE = \*UNCHANGED / \*NONE / list-poss(2):**

#### **<alphanum-name 1..3>**

Legt fest, ob jeder SPOOLOUT auf dem angegebenen Drucker über eine oder zwei Umsetztabellen laufen soll und wenn ja, über welche.

## **CHARACTER-IMAGE = \*NONE**

Bestimmt, dass der erste oder einzige Zeichensatz verwendet wird. Für den Drucker wird keine Umsetztabelle definiert. Es wird angenommen, dass der Zeichensatz dem ISO-7-Bit-Code entspricht.

#### **CHARACTER-IMAGE = list-poss(2): <alphanum-name 1..3>**

Die angegebenen Umsetztabellen werden dem RSO-Gerät neu zugeordnet.

## **ADMINISTRATOR = \*UNCHANGED / \*NONE / \*ADMINISTRATOR(...)**

Ändert die RSO-Geräteverwalterdefinitionen.

## **ADMINISTRATOR = \*NONE**

Das angegebene RSO-Gerät soll als PUBLIC DEVICE betrieben werden.

## **ADMINISTRATOR = \*ADMINISTRATOR(...)**

Änderung der Geräteverwalter-Definition über Angabe von Benutzerkennung, Datensichtstation und Prozessorname

#### **USER-IDENTIFICATION = \*UNCHANGED / \*ADD(...) / \*REMOVE(...) / \*NONE / list-poss(8): <name 1..8>**

Benutzerkennung der RSO-Geräteverwalter.

#### **USER-IDENTIFICATION = \*ADD(...)**

Fügt eine Liste von bis zu 8 Benutzerkennungen der vorhandenen Liste von Systemverwalterkennungen hinzu, vorausgesetzt, dass die Gesamtanzahl der Benutzerkennungen 8 nicht überschreitet.

#### *Hinweise*

Es wird nicht geprüft, ob die angegebenen Benutzerkennungen im System vorhanden sind.

Wenn eine Benutzerkennung schon in der Liste von Systemverwalterkennungen vorhanden ist, wird sie nicht hinzugefügt. Statt dessen wird eine Warnung ausgegeben und die Verarbeitung wird fortgesetzt.

#### **USER-IDENTIFICATION = \*REMOVE(...)**

Entfernt eine Liste von bis zu 8 Benutzerkennungen aus der vorhandenen Liste von Systemverwalterkennungen.

*Hinweise*

Es wird nicht geprüft, ob die angegebenen Benutzerkennungen im System vorhanden sind.

Wenn eine Benutzerkennung nicht in der Liste von Systemverwalterkennungen vorhanden ist, wird eine Warnung ausgegeben und die Verarbeitung wird fortgesetzt.

## **USER-IDENTIFICATION = \*NONE**

Kein RSO-Geräteverwalter. Das RSO-Gerät wird als "public device" betrieben.

#### **USER-IDENTIFICATION = list-poss(8): <name 1..8>**

Benutzerkennungen der RSO-Geräteverwalter für das angegebene Gerät.

## **IDENTIFICATION = \*UNCHANGED / \*NONE / <c-string 1..16>**

Legt fest, welcher Inhalt im Feld ADMINISTRATOR bei der Anweisung SHOW-SPOOL-DEVICES ausgegeben werden soll.

## **TERMINAL = \*UNCHANGED / \*ANY / \*TERMINAL(...)**

Ermöglicht die Angabe einer anderen Datensichtstation, von der aus RSO-Geräteverwalter das RSO-Gerät verwalten können.

## **TERMINAL = \*TERMINAL(...)**

Vereinbarung von Rechner- und Stationsnamen.

### **PROCESSOR-NAME = \*UNCHANGED / \*ANY / <alphanum-name 1..8>**

Rechnername (definiert von der Systembetreuung in den PDN-Generierungsmakros).

# **STATION-NAME = \*UNCHANGED / \*ANY / <alphanum-name 1..8>**

Stationsname (definiert von der Systembetreuung in den PDN-Generierungsmakros).

*Hinweis*

Rechnername (Operand PROCESSOR-NAME) und Stationsname (Operand STATION-NAME) müssen immer zusammen angegeben werden.

## **SPOOLOUT-CONTROL = \*PARAMETERS(...)**

Operanden zur Steuerung der SPOOLOUT-Aufträge.

## **SHIFT = \*UNCHANGED / <integer 0..31>**

Ändert die Voreinstellung für den gleichnamigen Operanden im PRINT-DOCUMENT für den angegebenen Drucker. Die SPOOL-globale Voreinstellung aus dem GEN-Eintrag wird für RSO-Geräte ignoriert. Für SHIFT wird auch die Bezeichnung LEFT-MARGIN weiterhin kompatibel unterstützt.

## **LINE-FEED-COMPRESS = \*UNCHANGED / \*YES / \*NO**

Bestimmt, ob die Zeilenvorschubkomprimierung ein- oder ausgeschaltet werden soll. Die Umsetzung ist abhängig vom Typ des Druckers, der Datensichtstation bzw. des PCs.

## **BLANK-COMPRESSION = \*UNCHANGED / \*YES / \*NO**

Bestimmt, ob die Leerzeichenkomprimierung ein- oder ausgeschaltet werden soll. Die Umsetzung ist abhängig vom Typ des Druckers, der Datensichtstation bzw. des PCs.

## **START-FORM-FEED = \*UNCHANGED / \*YES / \*NO**

Bestimmt, ob am Anfang eines SPOOLOUTs automatisch ein Seitenvorschub durchgeführt werden soll.

Um das Drucken einer leeren Seite am Anfang eines SPOOLOUT-Auftrags zu verhindern, muss bei Einzelblattdruckern der Wert auf \*NO gesetzt werden; zu Beginn eines jeden SPOOLOUTs wird automatisch auf Seitenanfang positioniert.

## **FORM-FEED = \*UNCHANGED / \*LISTING(...) / \*SINGLE-SHEET(...)**

Ändert den Ausgabetyp des Druckers (Endlospapier oder Einzelblattdrucker). Lokaler SPOOL:

Beim LP65-Drucker muss der Wert \*SINGLE-SHEET für den 2050-LIP-Drucker angegeben werden und der Wert \*LISTING für die Drucker 2090-LIP- und 2140-LIP-Drucker.

Für den 2090-APA-Drucker muss auch der Wert \*LISTING angegeben werden.

#### RSO:

Für einen 9021, 9022-, 9022-200-, 9025, 9000-PCL und DJET-Drucker wird der Wert LISTING (Endlospapier) abgewiesen.

## **FORM-FEED = \*LISTING(...)**

Ändert die Festlegung eines Standard-Einzugsfaches und -Ablagetisches bei Endlospapier für 2090-LIP-, 2090-APA- und RSO-Drucker (wie 4850-PCL).

## **DEFAULT-TRAY-NUMBER = \*UNCHANGED / \*IGNORE / <integer 1..99>**

Ändert die Nummer des Einzugsfaches, von dem (für Ausgabe auf 2090-LIP-, 2090-APA- oder RSO-Drucker) das Papier standardmäßig genommen wird. Bei Angabe von \*IGNORE wird der Operand DEFAULT-TRAY-NUMBER nicht ausgewertet, d.h. es wird standardmäßig kein Einzugsfach festgelegt.

Der Wert kann überschrieben werden durch eine abweichende Angabe in der Standard- oder Benutzer-PCL-Datei oder eine Angabe bei dem Operanden INPUT-TRAY-NUMBER im Kommando PRINT-DOCUMENT.

Beim 4850-PCL-Drucker können durch diese Einstellung beide verfügbaren Zugmaschinen gewählt werden (zwei Endlospapierzulieferungsbehälter für schnelles und leichtes Papierladen).

# **OUTPUT-TRAY-NUMBER = \*UNCHANGED / \*IGNORE / <integer 0..99>**

Ändert die Nummer des Papierablagetisches, auf den die Ausgabe bei RSO-Druckern standardmäßig erfolgen soll. Der Wert kann überschrieben werden durch eine abweichende Angabe in der Standard- oder Benutzer-PCL-Datei oder eine Angabe bei dem Operanden OUTPUT-TRAY-NUMBER im Kommando PRINT-DOCUMENT.

Beim 4850-PCL-Drucker ist die Unterstützung der Schneidemaschine mit dem Auswahlmechanismus der Papierablage verbunden. Gemäß der eingestellten Nummer des Papierablagetisches werden folgende Fälle wie beim 9015-Drucker behandelt:

### **OUTPUT-TRAY-NUMBER Ausgeführte Aktion**

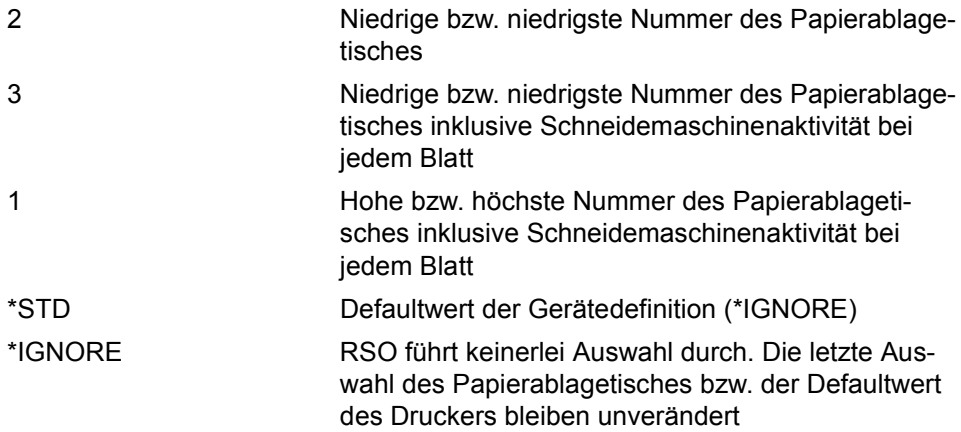

## **FORM-FEED = \*SINGLE-SHEET(...)**

Ändert die Festlegung eines Standard-Einzugsfaches und -Ablagetisches für LP65 und 2050-APA-Drucker. (Eine Beschreibung spezifischer LP65-Eigenschaften zur Steuerung des SPOOLOUTS finden Sie im Handbuch "SPOOL".)

## **DEFAULT-TRAY-NUMBER = \*UNCHANGED / <integer 1..99> / \*IGNORE**

Ändert die Nummer des Einzugsfaches, von dem (für Ausgabe auf LP65-Drucker oder RSO-Drucker) das Papier standardmäßig genommen wird. Der Wert kann überschrieben werden durch eine abweichende Angabe in der Standard- oder Benutzer-PCL-Datei oder eine Angabe bei dem Operanden INPUT-TRAY-NUMBER im Kommando PRINT-DOCUMENT. Bei Angabe von \*IGNORE wird die von RSO zuletzt benutzte Einstellung für DEFAULT-TRAY-NUMBER genommen.

## **OUTPUT-TRAY-NUMBER = \*UNCHANGED / <integer 0..99> / \*IGNORE**

Ändert die Nummer des Papierablagetisches, auf den die Ausgabe bei einem LP65-Drucker standardmäßig erfolgen soll. Der Wert kann überschrieben werden durch eine abweichende Angabe in der Standard- oder Benutzer-PCL-Datei oder eine Angabe bei dem Operanden OUTPUT-TRAY-NUMBER im Kommando PRINT-DOCUMENT.

#### **OUTPUT-TRAY-NUMBER = \*IGNORE**

RSO erlaubt in diesem Fall keine Auswahl. Es wird entweder der zuletzt ausgewählte Wert genommen oder der Defaultwert.

## **SKIP-TO-CHANNEL = \*UNCHANGED / \*NORMAL / \*OPTIMIZED**

Legt die Vorgehensweise des Druckers fest, wenn Sprung auf den Vertikaltabulator "Kanal 1" (Seitenvorschub) angegeben wird, während er schon auf "Kanal 1" steht (d. h. unmittelbar vorher Seitenvorschub durchgeführt hat).

## **SKIP-TO-CHANNEL = \*NORMAL**

Hardware-Reaktion soll beibehalten werden.

ND-Drucker: Sprung auf Vertikaltabulator "Kanal 1" wird nicht zweimal unmittelbar hintereinander ausgeführt.

### **SKIP-TO-CHANNEL = \*OPTIMIZED**

Der Sprung auf Vertikaltabulator "Kanal 1" wird für keinen Druckertyp zweimal hintereinander ausgeführt.

## **SKIP-TO-NEXT-PAGE = \*UNCHANGED / \*BY-LINES / \*BY-FORM-FEED**

Legt fest, ob ein Seitenvorschub durch das entsprechende Steuerzeichen oder durch Abzählen der Zeilenvorschübe ausgelöst wird.

## **SKIP-TO-NEXT-PAGE = \*UNCHANGED**

Der Eintrag für SKIP-TO-NEXT-PAGE im Standard-Geräte-Eintrag wird nicht verändert.

## **SKIP-TO-NEXT-PAGE = \*BY-LINES**

Der Seitenvorschub wird durch Abzählen der Zeilenvorschübe ausgelöst.

## **SKIP-TO-NEXT-PAGE = \*BY-FORM-FEED**

Der Seitenvorschub wird durch das entsprechende Steuerzeichen ausgelöst.

## **ESCAPE-VALUE = \*UNCHANGED / \*NONE / <x-string 2..2>**

Definiert ein ESCAPE-Zeichen zur Kennzeichnung der in einer Druckdatei enthaltenen Druckerbefehle. Das angegebene Zeichen muss am Bedienfeld des Druckers als "Primary-ESCAPE-Zeichen" eingestellt werden. Der Operand wird nur für die Druckertypen 9025-REMOTE-PRINTER und 9026-RENO-PRINTER ausgewertet.

## **ESCAPE-VALUE = \*UNCHANGED**

Der Wert im Standard-Geräte-Eintrag stehende Wert wird nicht geändert.

## **ESCAPE-VALUE = \*NONE**

Für den Druckertyp wird kein ESCAPE-Zeichen definiert. In der Datei vorhandene Steuerzeichen werden nicht ausgewertet.

## **ESCAPE-VALUE = <x-string 2..2>**

Das ESCAPE-Zeichen wird als X-String (1 Byte) angegeben; zulässiger Wertebereich: X'00' ... X'FF'. Die Angabe X'00' wird als \*NONE interpretiert.

# **PROCESSING-CONTROL = \*PARAMETERS(...)**

Operanden zur Steuerung der Ausgabegeräte.

## **CONTROLLER-RESERVED = \*UNCHANGED / \*YES / \*NO**

Bestimmt für das angegebene RSO-Gerät, ob ein RSO-Controller vollständig diesem Drucker zur Verfügung stehen muss.

## **FORM-NAME = \*UNCHANGED / list-poss(16): <alphanum-name 1..6>**

Definiert bis zu 16 äquivalente Formulare, die dem angegebenen Gerät als Standardformulare dienen, wenn das Gerät mit START-PRINTER-OUTPUT zugewiesen wurde, ohne den Operanden FORM zu spezifizieren.

Es können nur Formulare angegeben werden, die zu dem angegebenen Druckertyp passen und in der SPOOL-Parameterdatei definiert sind (Anweisungen ADD-SPOOL-FORM/MODIFY-SPOOL-FORM).

### **DISCONNECTION = \*UNCHANGED / \*YES / \*NO / \*FORCE**

Legt fest, ob die Verbindung zwischen RSO und dem Drucker unterbrochen werden soll.

### **DISCONNECTION = \*YES**

Die Verbindung zwischen RSO und dem Drucker wird unterbrochen, wenn keine RSO-Aufträge mehr anstehen.

### **DISCONNECTION = \*NO**

Die Verbindung zwischen RSO und dem Drucker besteht von Verarbeitungsbeginn des ersten Auftrags auf diesem Drucker bis zum Ende des RSO-Laufes oder einem STOP-PRINTER-OUTPUT.

Das angegebene Gerät steht bis zu seiner Deaktivierung weder einem anderen Produkt als RSO noch einer RSO-Anforderung von einem anderen Rechner aus zur Verfügung.

#### *Hinweis*

Der Wert \*NO ist für 9645-Geräte nicht erlaubt.

## **DISCONNECTION = \*FORCE**

Die Verbindung zwischen RSO und dem Drucker wird nach jedem Druckauftrag unterbrochen (auch dann wenn noch andere Druckaufträge am Drucker zur Bearbeitung anstehen).

## **BUFFER-SIZE = \*UNCHANGED / <integer 256..32767>**

Ändert die maximale Puffergröße der Datenblöcke (in Bytes), die mittels DCAM zum Drucker geschickt werden. Der angegebene Wert beeinflusst die Leitungsgeschwindigkeit, den Speicherplatzbedarf im Meldungs-Pool des PDN sowie die Druckgeschwindigkeit und sollte entsprechend einen sinnvollen Kompromiss für diese Größen darstellen.

Die maximal erlaubte Puffergröße ist unterschiedlich für die verschiedenen Druckertypen:

1 KByte ist die maximale Puffergröße für die Druckertypen 8121, 8122, 9001-31, 9002, 9003, 9004.

2 KByte ist die maximale Puffergröße für die Druckertypen 9025, 9022-200.

4 KByte ist die maximale Puffergröße für die Druckertypen 9001, 9045.

7 KByte ist die maximale Puffergröße für die Druckertypen 9013.

10 KByte ist die maximale Puffergröße für die Druckertypen 9012.

12 KByte ist die maximale Puffergröße für die Druckertypen 9011.

32 KByte ist die maximale Puffergröße für alle anderen Druckertypen.

RSO berechnet die maximale Puffergröße, indem es folgende drei Werte vergleicht und den kleinsten berücksichtigt:

- den bei BUFFER-SIZE in der Anweisung ADD-SPOOL-DEVICE angegebenen **Wert**
- den für den Druckertyp erlaubten Maximalwert (siehe oben)
- den in der PDN-Generierung angegebenen Wert.

## **RESET = \*UNCHANGED / \*YES / \*NO**

Bestimmt, ob die Druckerschalter vor und nach jedem SPOOLOUT-Auftrag zurückgesetzt werden sollen.

Drucker-Steuerzeichen, die an die unterschiedlichen RSO-Gerätetypen geschickt werden, um das Rücksetzen der Drucker-Schalter zu bewirken:

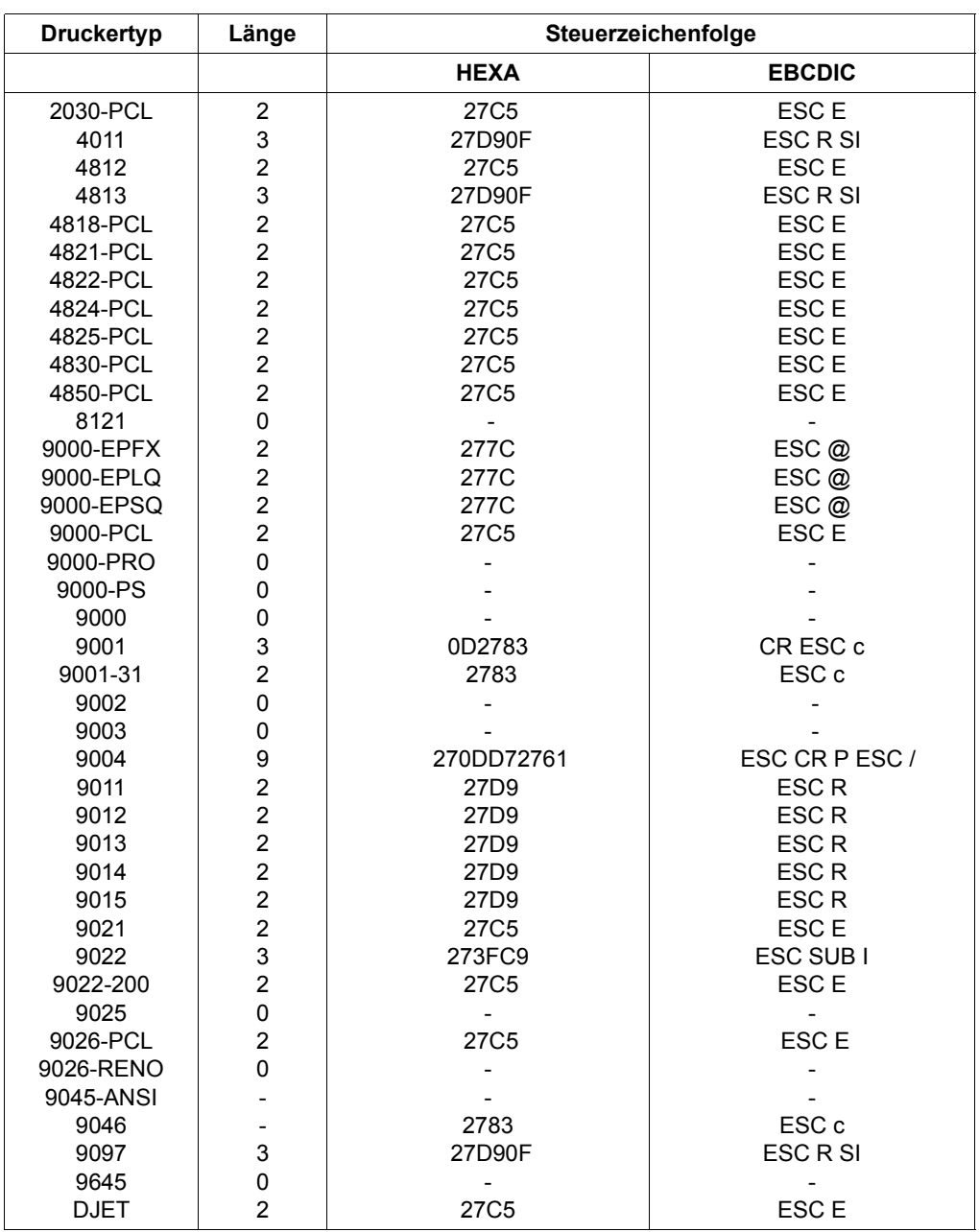

- : Keine Wirkung

# **REPEAT-MESSAGE = \*UNCHANGED / \*NO / \*PARAMETERS(...)**

Bestimmt, ob im Fehlerfall (Druckerfehler, Papierende,..) eine Meldung ausgedruckt und der Druckvorgang wiederholt werden soll.

## **REPEAT-MESSAGE = \*UNCHANGED**

Der Wert im Standard-Geräte-Eintrag wird nicht verändert.

## **REPEAT-MESSAGE = \*NO**

Im Fehlerfall soll keine Meldung ausgegeben werden. Der Druckauftrag wird in TYPE 7 eingereiht.

## **REPEAT-MESSAGES = \*PARAMETERS(...)**

Spezifiziert den Modus der Fehlerreaktion (Art, Häufigkeit, Zeitlimit).

### **TYPE = \*UNCHANGED / \*SYSTEM / \*DUMMY**

Legt eine Fehlerreaktion fest.

## **TYPE = \*SYSTEM**

Es erfolgt ein Seitenvorschub und die Meldung SRO1001 wird gedruckt (bedeutet: die folgende Seite kann schon ausgedruckt sein). Mit einem weiteren Seitenvorschub wird die Druckausgabe fortgesetzt.

## **TYPE = \*DUMMY**

Ein Seitenvorschub wird ausgeführt, evtl. mit Wiederholung der letzten Seite.

## **LIMIT = \*UNCHANGED / \*NO / <integer 1..255>**

Legt fest, ob oder wie oft die Fehlerreaktion ausgeführt wird.

## **RETRY-TIME = \*UNCHANGED / \*GLOBAL / <integer 1..600>**

Legt die Wartezeit (in Sekunden) zwischen zwei Versuchen fest, die Datei auszudrucken.

## **RETRY-TIME = \*GLOBAL**

Der Wert für RETRY-TIME aus dem globalen Eintrag in der SPOOL-Parameterdatei wird angenommen.

## **RESTART-ACTION = \*UNCHANGED / \*NO / \*PARAMETERS(...)**

Bestimmt die Art der Reaktion bei Störungen im Verbindungsaufbau und/oder bei Druckerstörungen. Entsteht eine Störung beim Versuch, eine Verbindung zum Drucker aufzubauen, besteht die Reaktion in einem automatischen Neuversuch, eine Verbindung zum Drucker herzustellen. Tritt beim Drucken eine Störung auf, kommt folgende Reaktion zustande:

- die Verbindung zum Drucker wird beendet
- es wird eine neue Verbindung hergestellt
- der Druckauftrag wird bei der Seite gestartet, bei der zuletzt der Vorgang unterbrochen wurde.

Statt RESTART-ACTION wird auch noch immer der alte Operand REPEAT-OPEN-CONNECT unterstützt, aber nur in Prozeduren und im Stapelbetrieb.

## **RESTART-ACTION = \*UNCHANGED**

Der Werte im Standard-Geräte-Eintrag für LIMIT=... und RETRY-TIME=... werden nicht geändert.

## **RESTART-ACTION = \*NO**

Es wird kein Limit für die Anzahl der Wiederholungen und die Wartezeit vorgegeben.

#### **RESTART-ACTION = \*PARAMETERS(...)**

Spezifiziert den Modus der Fehlerreaktion (Häufigkeit, Zeitlimit).

#### **LIMIT = \*UNCHANGED / \*NO / <integer 1..255>**

Legt fest, ob oder wie oft versucht wird, die Verbindung aufzubauen.

#### **LIMIT = \*NO**

Es wird kein Limit vorgegeben.

### **RETRY-TIME = \*UNCHANGED / \*GLOBAL / <integer 1..600>**

Legt die Wartezeit (in Sekunden) zwischen zwei Versuchen fest, die Verbindung aufzubauen.

#### **RETRY-TIME = \*GLOBAL**

Der Wert für RETRY-TIME aus dem globalen Eintrag in der SPOOL-Parameterdatei wird angenommen.

### **SYNCHRONIZATION = \*UNCHANGED / \*PRINTER / \*NETWORK**

Bestimmt, ob das Ausdrucken mit der Druckerquittung (PRINTER) oder der Netzquittung (NETWORK) nach jedem übertragenen Puffer synchronisiert werden soll.

*Hinweis* 

Für weitere Informationen siehe das Handbuch "RSO".

#### **SYNCHRONIZATION = \*PRINTER**

Legt fest, dass die Synchronisation zwischen dem Senden von zwei Nachrichten (innerhalb eines Druckauftrags) und/oder zwischen zwei Druckaufträgen entsprechend der erhaltenen Druckerquittungen ausgeführt werden kann (d.h. Quittungen direkt vom Drucker, die abhängig vom Druckertyp anzeigen, ob die Meldung erfolgreich ausgegeben wurde oder im Druckerspeicher abgelegt wurde).

Bei mit TACLAN verbundenen Druckern, d.h. mit DEVICE-ACCESS = \*TCP-ACCESS (ACCESS-TYPE=\*TACLAN) definiert, wird durch diesen Operandenwert angegeben, dass mindestens eine der folgenden Methoden durch den Drucker unterstützt wird, am Drucker eingeschaltet ist und vom Drucker zum Sicherstellen der Synchronisation innerhalb eines Druckauftrags und zwischen Druckaufträgen genutzt werden kann:

ETX/ACK-Protokoll (für 4850-PCL-Drucker nicht definiert):

RSO hängt das Steuerzeichen ETX an das Ende jeder gesendeten Nachricht und wartet auf das Steuerzeichen ACK vom Drucker, bevor RSO die nächste Nachricht an den Drucker sendet. Diese Methode der Synchronisation stellt sicher, dass die Druckausgabe nach Problemen in der richtigen Weise fortgesetzt werden kann.

In der vorgegebenen Einstellung unterstützt RSO das ETX/ACK-Protokoll nur für einige Druckertypen. Vorausgesetzt Ihr Drucker unterstützt das ETX/ACK-Protokoll (4830- PCL-Drucker) können Sie in der Drucker-Parameter-Datei für ihren Drucker die Unterstützung dieses Protokolls eintragen. Damit kann das ETX/ACK-Protokoll auch von Druckern genutzt werden, die nicht in der vorgegebenen Einstellung berücksichtigt wurden.

## PCL-.ECHO'-Kommando:

Die Drucker 2030-PCL, 4821-PCL, 4822-PCL, 4825-PCL, 4830-PCL, 4850-PCL und 9000-PCL, die die PCL5e-Druckersprache unterstützen, stellen ein Druckerkommando bereit, das es erlaubt, einen Wert zum Drucker zu senden, der vom Drucker zurückgesendet wird, wenn er diesen Wert empfängt. RSO benutzt dieses Druckerkommando, um das Senden jeder Nachricht zu synchronisieren. Diese Methode der Synchronisation stellt sicher, dass die Druckausgabe nach Problemen in der richtigen Weise fortgesetzt werden kann.

RSO benutzt das PCL-ECHO'-Kommando nur für die Druckertypen 4821-PCL, 4822-PCL, 4825-PCL, 4830-PCL, 4850-PCL und 9000-PCL. Unter RSO ist es nicht möglich, dieses PCL-Kommando für andere Druckertypen zu verwenden.

## PJL-Sprache:

Die PJL-Sprache wird von den Druckern 2030-PCL, 4821-PCL, 4822-PCL, 4825-PCL, 4830-PCL und 4850-PCL unterstützt. RSO benutzt einige PJL-Kommandos, um den Anfang und das Ende eines Druckauftrages zu synchronisieren. Diese Methode der Synchronisation stellt nur sicher, dass der Drucker bereit ist, einen Druckauftrag zu beginnen und einen kompletten Druckauftrag erfolgreich empfangen hat. Es ist nicht sicher, dass die Druckausgabe nach Problemen in der richtigen Weise wieder anläuft. In der vorgegebenen Einstellung unterstützt RSO die PJL-Sprache nur für bestimmte Druckertypen. Vorrausgesetzt Ihr Drucker unterstützt den vollen Satz der PJL-Kommandos, können Sie in der Drucker-Parameter-Datei für ihren Drucker die Unterstützung der PJL-Sprache eintragen.

# RENO .close document' Kommando:

Für die Drucker 9025 und 9026-RENO, die als einzige die RENO-Druckersprache unterstützen, sendet RSO das RENO-Kommando ,close document' am Ende jedes Druckauftrags und wartet auf die Antwort des Druckers, um den Druckauftrag endgültig zu beenden. Diese Methode der Synchronisation stellt nur sicher, dass der Drucker einen kompletten Druckauftrag erfolgreich empfangen hat. Es ist nicht sicher, dass die Druckausgabe nach Problemen in der richtigen Weise wieder anläuft.

Die Angabe von SYNCHRONIZATION=\*PRINTER liegt unter der Verantwortung von Systembetreuung bzw. RSO-Geräteverwalter, wobei dieser folgendes beachten muss:

- Die Angabe von SYNCHRONIZATION=\*PRINTER für TACLAN-verbundene Druckertypen, die das ETX/ACK-Protokoll zwar unterstützen, für die es jedoch ausgeschaltet ist, führt dazu, dass für alle Druckaufträge ein TIMEOUT auftritt, da RSO auf eine Druckerquittung wartet (Zeichen "ACK"), die nicht kommt.
- Die Angabe von SYNCHRONIZATION=\*PRINTER für Druckertypen, die über die CENTRONICS-Schnittstelle verbunden sind, führt dazu, dass für alle Druckaufträge ein TIMEOUT auftritt, da RSO auf eine Druckerquittung wartet (Zeichen "ACK" oder Bestätigung "close document"), die nicht kommt.

## **SYNCHRONIZATION = \*NETWORK**

Legt fest, dass die Synchronisation zwischen dem Senden von zwei Meldungen (innerhalb eines Druckauftrags) und/oder zwischen zwei Druckaufträgen nicht entsprechend der erhaltenen Druckerquittungen ausgeführt werden kann (z.B. wenn der Drucker keine Druckerquittungen zurücksenden kann).

Für TACLAN-verbundene Drucker, d.h. mit DEVICE-ACCESS = \*TCP-ACCESS (ACCESS-TYPE=\*TACLAN) definiert, gibt dieser Wert an, dass keine der unter SYNCHRONIZATION=\*PRINTER genannten Methoden zur Synchronisation unterstützt wird oder eingeschaltet ist, oder dass der Drucker über eine CENTRONICS-Schnittstelle angeschlossen ist, über die keine Daten zurückgegeben werden können. Da keine Synchronisation zwischen dem Senden von zwei Meldungen (innerhalb eines Druckauftrags) möglich ist, berechnet RSO für jede gesendete Meldung eine geschätzte Druckzeit, die von verschiedenen Parametern abhängig ist. Diese geschätzte Druckzeit wird als Wartezeit verwendet, bevor die nächste Meldung gesendet wird. Diese geschätzte Druckzeit kann mit der 'speed'-Einstellung in der Drucker-Parameter-Datei beeinflusst werden.

Wenn POLLING=\*YES mit SYNCHRONIZATION=\*NETWORK angegeben (und unterstützt) ist, versucht dieser Mechanismus im Falle einer Drucker-Fehlfunktion, eine mehr oder weniger genaue Wiederherstellung durchzuführen (unter Berücksichtigung, dass keine Synchronisation möglich ist).

Wenn POLLING=\*NO mit SYNCHRONIZATION=\*NETWORK angegeben war, muss beachtet werden, dass eine richtige Fehlerbehandlung im Falle einer evtl. Drucker-Fehlfunktion nicht garantiert werden kann. So kann z.B. von RSO-Seite der Druckauftrag als erfolgreich beendet betrachtet werden, obwohl der Drucker noch keine Seite ausgedruckt hat. Außerdem muss vor allem bei Druckaufträgen mit DELETE-AFTER-PRINT=\*YES/\*DESTROY unbedingt beachtet werden, dass bei manchen Druckertypen Druckaufträge verloren gehen können, wenn der Drucker ausgeschaltet ist. Ein Druckauftrag kann zum Drucker geschickt und von RSO als erfolgreich beendet betrachtet werden, ohne dass ein Fehler entdeckt wird, obwohl der Drucker ausgeschaltet ist. Für weitere Informationen siehe im Handbuch "RSO".

# **TIMEOUT-MAX = \*UNCHANGED / <integer 2..30>**

Ändert die maximale Druckzeit für jeden übertragenen Puffer. Die hier anzugebende Größe muss sich orientieren an der Puffergröße, der Übertragungsgeschwindigkeit und der Druckgeschwindigkeit.

Voreinstellung: 2 Minuten.

# **PAGES-EJECT-TIMEOUT = \*UNCHANGED / \*NO / <integer 1..255>**

Bestimmt die maximale Wartezeit (in Minuten), bevor bei inaktivem Drucker die restlichen sich noch im Drucker befindenden Seiten in das Ablagefach abgeworfen werden. Der Wert NO bedeutet, dass diese Seiten nicht abgeworfen werden.

## **BAND-IDENTIFICATION = \*UNCHANGED / \*NONE / <name 4..4>**

Lokaler SPOOL: nur für LP (3337) und LP48 (3348). RSO: Nur 9645. Name des Typenbandes (BAND-ID), mit dem ausgedruckt werden soll.

Bei den lokalen LP- und LP48-Druckern wird das hier angegebene Typenband benutzt für die Ausgabe mit Formularen, denen im Formulareintrag kein Typenband zugeordnet wurde. Ein im Formulareintrag definiertes Typenband ersetzt das im Geräteeintrag angegebene. Der Operator wird in diesem Fall über eine Konsol-Meldung aufgefordert, das Typenband (BAND-ID) zu wechseln. Für LP-Drucker wird standardmäßig die BAND-ID 1090 angenommen, für LP48-Drucker 9202.

Für 9645-Drucker kann ein Typenband nur im Geräteeintrag, nicht jedoch im Formulareintrag angegeben werden (insofern keine Meldung an die Konsole).

# **LOAD = \*UNCHANGED / \*YES / \*NO**

Nur für 9645.

Bestimmt, ob ein mit einem LOOP-Eintrag ladbarer Drucker mit dieser Funktion betrieben werden muss.

## **MODULO2 = \*UNCHANGED / \*YES / \*NO**

Bestimmt, ob ein zweiter Puffer zum Drucker übertragen werden soll, während der erste gedruckt wird. Bei Angabe von DEVICE-ACCESS= \*TCP-ACCESS(ACCESS-

TYPE=\*TACLAN) wird intern immer nur MODULO2=\*NO angenommen, egal welcher Wert sonst gewählt wird.

Voreinstellung:

\*YES, wenn eine der Anschlussarten DIRECT, APPLICATION oder HDLC angegeben ist.

\*NO, wenn eine der Anschlussarten HARDCOPY, HARDCOPY-9751 oder PC angegeben ist.

# **RECOVERY-RULES = \*UNCHANGED / \*SYSTEM / <composed-name 1..16>**

Gibt den Suffix der Recovery-Regeln-Datei für das gewählte Gerät an.

# **RECOVERY-RULES = \*SYSTEM**

\*SYSTEM ist ein reservierter Name für die in RSO intern codierten Regeln.

## **POLLING = \*UNCHANGED / \*YES / \*NO**

Legt fest, ob von RSO der Druckerstatus bzw. Drucker-Fehlfunktionen abgefragt werden können. Dieser Operand gilt nur für Drucker, für die DEVICE-ACCESS= \*TCP-ACCESS(ACCESS-TYPE=\*TACLAN) angegeben ist.

#### *Hinweis*

Für weitere Informationen siehe das Handbuch "RSO".

### **POLLING = \*YES**

Legt fest, ob von RSO der Druckerstatus abgefragt werden kann, um Informationen über evtl. Druckerfehlfunktionen zu erhalten.

Um zu überprüfen, ob der Drucker bereit ist, sendet RSO am Beginn jedes Druckauftrags eine Druckerstatus-Abfrage und wartet auf den Erhalt der Bestätigung, bevor es den Druckauftrag sendet. Wenn die Bestätigung des Druckerstatus nicht innerhalb der festgelegten Zeit erfolgt (Operand TIMEOUT-MAX der Gerätedefinition und Parameter CHECK-PRINTER-TIME der globalen SPOOL-Parameterdatei), wird TIMEOUT erkannt und die Meldung SRO0987 ausgegeben. Andernfalls sendet RSO den Druckauftrag, wenn der Druckerstatus positiv ist. Dabei wird jedoch aus Performance-Gründen (um START/STOP zu vermeiden) nicht mehr auf den Erhalt weiterer Druckerstatus-Bestätigungen gewartet. Während dem Senden von Daten im TRANSPARENT-Modus kann der Druckerstatus nicht abgefragt werden. Dies ist der Fall beim Drucken von PROLOG- und EPILOG-Dateien oder beim Drucken von Benutzerdateien mit DOCUMENT-FORMAT=\*SPECIAL-FORMAT.

Bei Druckern, die über TACLAN angeschlossen sind, definiert mit DEVICE-ACCESS = \*TCP-ACCESS(ACCESS-TYPE=\*TACLAN), benutzt RSO eine der folgenden Methoden um den Druckerstatus abzufragen:

Von der Druckersprache abhängiges Status-Kommando:

RSO hängt ein von der Druckersprache abhängiges Status-Kommando an das Ende jeder gesendeten Nachricht. Von der Druckersprache abhängige Status-Kommandos werden nur von den folgenden Druckern von RSO unterstützt: 4011, 4812, 4813, 4818- PCL, 4822-PCL, 4825-PCL, 4830-PCL, 4850-PCL, 9000-PS, 9001-31, 9011, 9013, 9014, 9015, 9022, 9046, 9097 und DJET.

#### PJL-Sprache:

Die PJL-Sprache wird von den neuesten PCL-Drucker unterstützt. RSO benutzt einige PJL-Kommandos um den Druckerstatus abzufragen.

In der vorgegebenen Einstellung unterstützt RSO die PJL-Sprache nur für bestimmte Druckertypen. Vorrausgesetzt Ihr Drucker unterstützt den vollen Satz der PJL-Kommandos, können Sie in der Drucker-Parameter-Datei für ihren Drucker die Unterstützung der PJL-Sprache eintragen.

Wird der Operand für Druckertypen angegeben, die die Funktion nicht unterstützen (z.B. 9000, 9001), wird das Kommando nicht zurückgewiesen, sondern von RSO automatich POLLING=\*NO angenommen.

Die Angabe von POLLING=\*YES liegt unter der Verantwortung von Systembetreuung bzw. RSO-Geräteverwalter, wobei beachtet werden muss, dass bei Druckern, die die Funktion zwar unterstützen, diese jedoch ausgeschaltet ist, unvorhergesehene Nebenwirkungen auftreten können, wie z.B. Drucken der Escape-Sequenz "printer status inquiry".

### **POLLING = \*NO**

Dieser Operandenwert legt fest, dass kein Druckerstatus von RSO abgefragt werden kann. Für die Angabe dieses Operanden kann es verschiedene Gründe geben:

- Der Drucker unterstützt diese Funktion nicht (z.B. Druckertypen 9000, 9001).
- Der Drucker unterstützt die Funktion, diese ist jedoch ausgeschaltet (z.B. bei Druckertypen 4011, 4813, 9001-31, 9011, 9012, 9097).
- Obwohl der Drucker die Funktion unterstützt, wollen Systembetreuung oder ein RSO-Geräteverwalter nicht über Drucker-Fehlfunktionen informiert werden.
- Obwohl der Drucker die Funktion unterstützt, ist er über die CENTRONICS-Schnittstelle mit einem TACLAN verbunden, und es kann deshalb nichts zurückgesendet werden.

#### *Hinweis*

Es muss beachtet werden, dass der POLLING-Operand von RSO nicht für die Synchronisation zwischen dem Senden von zwei Meldungen und/oder zwischen zwei Druckaufträgen verwendet wird. Eine Ausnahme ist am Anfang jedes Druckauftrags, wo RSO wartet, bis es eine Druckerstatus-Bestätigung erhält, bevor es den Druckauftrag sendet. Die Synchronisation zwischen Meldungen und/oder Druckaufträgen muss über den Operanden SYNCHRONIZATION spezifiziert werden.

## **PRINTER-PARAM-FILE = \*UNCHANGED / \*SYSTEM / <composed 1..16>**

Legt die Drucker-Parameterdatei fest, die für den Drucker benutzt wird; wobei hier speziell der Suffix des Dateinamens angegeben wird. Der Präfix wird im Operanden PRINTER-PARAM-PREFIX in der Anweisung MODIFY-SPOOL-PARAMETER definiert.

## **RESOURCE-FILE-PREFIX = \*UNCHANGED / \*SYSTEM / <composed 1..8>**

Legt den Dateinamen-Präfix für die Dateien PROLOG/EPILOG/DIA/MEMBER an, die für den Drucker benutzt werden.

## **RESOURCE-FILE-PREFIX = \*SYSTEM**

Gibt an, dass für die Dateien PROLOG/EPILOG/DIA/MEMBER der Präfix mit Hilfe des RSO-Gerätetyps des logischen Druckernamens gebildet wird (z.B. 'RP<Gerätetyp>').
#### **RESOURCE-FILE-PREFIX = <composed 1..8>**

Der angegebene Wert ist der Präfix der Dateinamen für die Dateien PROLOG/ EPILOG/DIA/MEMBER und nicht 'RP<Gerätetyp>'.

# **CONTROLLER-START = \*UNCHANGED / \*AT-PRINTER-START / \*AT-JOB-START**

Gibt an, wann und wie der RSO-Controller gestartet werden muss.

#### **CONTROLLER-START = \*AT-PRINTER-START**

Gibt an, dass der RSO-Controller durch das Kommando START-PRINTER-OUTPUT gestartet werden muss.

#### **CONTROLLER-START = \*AT-JOB-START**

Gibt an, dass der RSO-Controller durch das Kommando PRINT-DOCUMENT gestartet werden muss.

#### **CHARACTER-SET-POS = \*UNCHANGED / \*NONE / \*PARAMETERS(...)**

Bestimmt die hardwaremäßige Position von Zeichensätzen im Drucker. Über eine Steuerzeichenfolge, die die Position im Zeichensatz-Speicher des Druckers adressiert, können die Zeichensätze ausgewählt werden (im Gegensatz zur Auswahl über den Namen, wie z.B. 'BASKERVILLE.N.12.P' für einen 9025-Drucker).

#### **CHARACTER-SET-POS = \*PARAMETERS(...)**

Vereinbarung der hardwaremäßigen Position von Zeichensätzen.

#### **POSITION-1 = \*UNCHANGED / \*OCR-A / \*OCR-B / \*GOTHIC / \*GRAPHIC / \*NONE / \*DATA / \*COURIER / \*FONT-1 / \*FONT-2 / \*FONT-3 /\*FONT-4 / \*FONT-5 / \*FONT-6 / \*FONT-7 / \*FONT-8 /\*FONT-9 / \*FONT-10 / \*FONT-11 / \*FONT-12 / \*FONT-13 / \*FONT-14 / \*FONT-15 / \*FONT-16 / \*NOT-USABLE**

Maximal 16 Hardware-Positionen können angegeben werden.

Die unterstützten Gerätetypen sind im Abschnitt "Operanden der RSO-Parameterdatei" [auf Seite 75f](#page-74-0)f zu ersehen. Der Wert NOT-USABLE bedeutet, dass die entsprechende Hardware-Position für den angegebenen Druckertyp nicht verfügbar ist. Die erlaubten Hardware-Positionen sind für jeden Druckertyp in dem Standard-Geräte-Eintrag \*STD dieses Typs festgelegt. Bei der Erstellung oder Modifikation eines Geräte-Eintrages können nur die Hardware-Positionen mit einem Zeichensatz belegt sein, für die dies auch bei dem entsprechenden Standard-Geräte-Eintrag \*STD der Fall ist. Ist z.B. für POSITION-11 im Standard-Geräte-Eintrag eines bestimmten Druckertyps \*NOT-USABLE definiert, so kann in keinem Geräte-Eintrag für diesen Druckertyp diese Hardware-Position mit einem Zeichensatz belegt werden, solange die Systembetreuung für POSITION-11 im Standard-Geräte-Eintrag den Wert nicht geändert hat. Anschließend kann bei der Generierung eines Geräte-Eintrages dieses Typs für POSITION-11 ein beliebiger Wert angegeben werden.

Mögliche Anschlussarten für die verschiedenen Druckertypen (lokaler SPOOL und RSO-Betrieb):

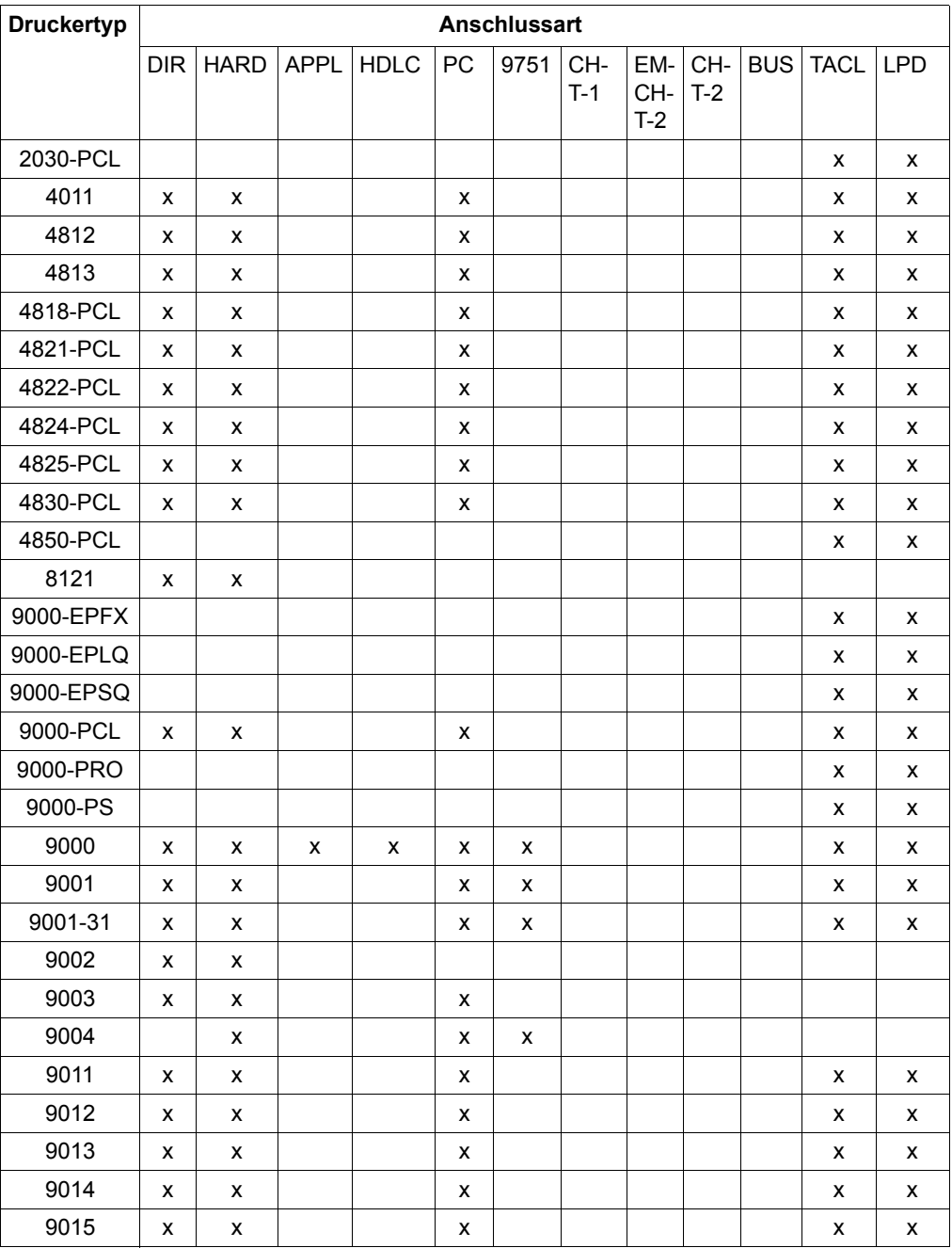

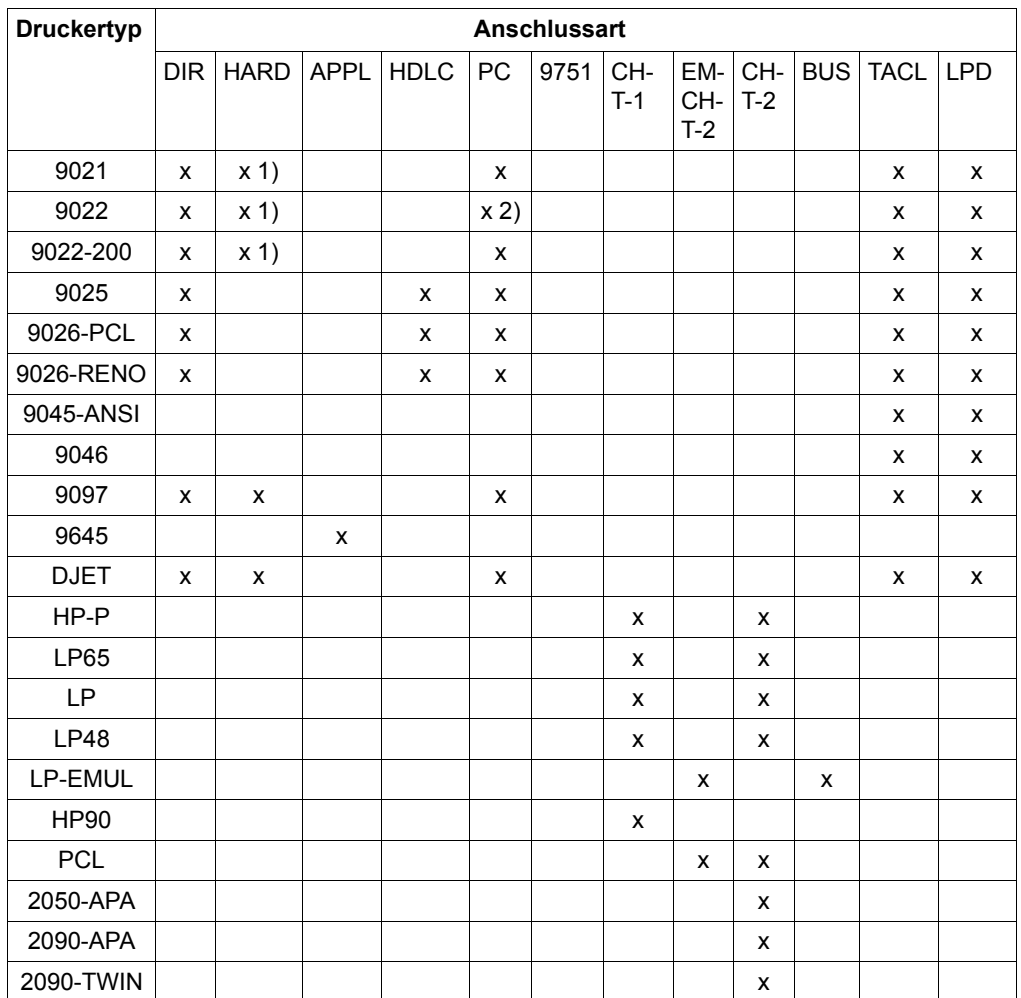

## *Erklärung*

- 1) Der HARDCOPY-Anschluss wird nur an einer 9763-Datensichtstation mit einem Treiber für
	- DIABLO-Emulation (9022) bzw.
	- LASERJET-Emulation (4821-PCL, 4824-PCL, 9021, 9022-200, DJET, 9000- PCL) unterstützt.
- 2) Der PC-Anschluss des 9022 setzt ein spezielles Filterprogramm im Produkt EMDS (UNIX) voraus.

# **MODIFY-SPOOL-FILTER Filterdefinitionen ändern**

## **Benutzergruppe:** Systembetreuung

Erlaubt der Systembetreuung, einen Filter in der SPOOL-Parameterdatei zu ändern.

Der Operandenwert (Defaultwert) \*UNCHANGED bedeutet, dass bestehende Werte nicht verändert werden.

#### **MODIFY-SPOOL-FILTER**

```
FILTER-NAME = <alphanum-name 1..8> / *STD
,FILTER-LOCATION = *UNCHANGED / *SYSTEM / <composed-name 1..50> 
,INPUT-FORMAT-NAME = *UNCHANGED / list-poss (8): *TEXT / *HP/ *SPDS / *PLAIN-TEXT / *PCL /
      *EXCCW / <c-string 1..63 with-low> 
,OUTPUT-FORMAT-NAME = *UNCHANGED / *TEXT / *HP / *SPDS / *PLAIN-TEXT / *PCL /
      *EXCCW / <c-string 1..63 with-low>
,REDIRECTION = *UNCHANGED / *NO / *REMOTE ( )
  *REMOTE(...) 
        DEVICE-NAME = *UNCHANGED / <alphanum-name 1..8> 
,OBJECT-NAME = *UNCHANGED / *SAME / <alphanum-name 1..8>
```
# **Beschreibung der Operanden**

## **FILTER-NAME = <alphanum-name 1..8> / \*STD**

Symbolischer Name des Filters.

## **FILTER-LOCATION = \*UNCHANGED / \*SYSTEM / <composed-name 1..50>**

Ändert, wie das Filter-Objektmodul geladen werden kann. Das Filter-Objektmodul kann entweder aus einer Standard- oder in einer Benutzerbibliothek geladen werden.

## **FILTER-LOCATION = \*SYSTEM**

Das Filter-Objektmodul erlaubt das Laden. Es ist in der Standard-Systembibliothek abgelegt, d.h. es ist auf /390-Rechnern in der Bibliothek SYSLIB.SPCONV.010 (Typ L) enthalten und auf SR2000-Rechnern in der Bibliothek SRMLIB.SPCONV.010 (Typ L).

## **FILTER-LOCATION = <composed-name 1..50>**

Das Filter-Objektmodul ist in einer Benutzerbibliothek enthalten. Die Benutzerbibliothek ist durch <composed-name 1..50> bezeichnet.

#### **INPUT-FORMAT-NAME = \*UNCHANGED / list-poss(8): \*TEXT / \*HP / \*SPDS / \*PLAIN-TEXT / \*PCL / \*EXCCW / <c-string 1..63 with-low>**

Ändert das oder die Eingabeformate, d.h. welche Dokumentformate vom Filter konvertiert werden können. Die Eingabeformate sind gemäß der angegebenen Liste.

## **INPUT-FORMAT-NAME = \*TEXT**

Das Eingabeformat ist TEXT.

In diesem Fall besitzt die Datei keine speziellen Druckersteuerzeichen; allerdings Feedcontrol-Zeichen.

#### **INPUT-FORMAT-NAME = \*HP**

Das Eingabeformat ist HP. In diesem Fall besitzt die Datei spezielle Laserdruckersteuerzeichen und eventuell Feedcontrol-Zeichen.

## **INPUT-FORMAT-NAME = \*SPDS**

Das Eingabeformat ist SPDS. In diesem Fall besitzt die Datei spezielle APA-Druckersteuerzeichen und eventuell Feedcontrol-Zeichen.

# **INPUT-FORMAT-NAME = \*PLAIN-TEXT**

Das Eingabeformat ist PLAIN-TEXT. In diesem Fall besitzt die Datei spezielle PLAIN-TEXT-Druckersteuerzeichen und eventuell Feedcontrol-Zeichen.

# **INPUT-FORMAT-NAME = \*PCL**

Das Eingabeformat ist PCL. In diesem Fall besitzt die Datei spezielle PCL-Druckersteuerzeichen und eventuell Feedcontrol-Zeichen.

## **INPUT-FORMAT-NAME = \*EXCCW**

Das Eingabeformat ist EXCCW. In diesem Fall besitzt die Datei spezielle EXCCW-Druckersteuerzeichen und eventuell Feedcontrol-Zeichen.

## **INPUT-FORMAT-NAME = <c-string 1..63 with-low>**

Das Eingabeformat ist ein freies Format, das über den angegebenen Namen identifiziert wird.

Die dafür in Frage kommenden Druckaufträge müssen in folgender Weise aufgerufen werden:

/PRINT-DOCUMENT <Dateiname>, DOCUMENT-FORMAT= - / \*PAGE-FORMAT(FORMAT-NAME=<c-string 1..63 with-low>)

Dabei muss FORMAT-NAME mit dem Namen für das Eingabeformat in der Filterdefinition identisch sein.

#### **OUTPUT-FORMAT-NAME = \*UNCHANGED / \*TEXT / \*HP / \*SPDS / \*PLAIN-TEXT / \*PCL / \*EXCCW / <c-string 1..63 with-low>**

Ändert das Ausgabeformat, d.h. in welches Dokumentformat vom Filter konvertiert wird.

# **OUTPUT-FORMAT-NAME = \*TEXT**

Das Ausgabeformat ist TEXT.

Das bedeutet, dass die Ausgabedatei keine speziellen Druckersteuerzeichen enhält; allerdings Feedcontrol-Zeichen.

#### **OUTPUT-FORMAT-NAME = \*HP**

Das Ausgabeformat ist HP.

Das bedeutet, dass die Ausgabedatei spezielle Laserdruckersteuerzeichen und eventuell Feedcontrol-Zeichen enthält.

#### **OUTPUT-FORMAT-NAME = \*SPDS**

Das Ausgabeformat ist SPDS. Das bedeutet, dass die Ausgabedatei spezielle APA-Druckersteuerzeichen und eventuell Feedcontrol-Zeichen enthält.

## **OUTPUT-FORMAT-NAME = \*PLAIN-TEXT**

Das Ausgabeformat ist PLAIN-TEXT. Das bedeutet, dass die Ausgabedatei spezielle PLAIN-TEXT-Druckersteuerzeichen und eventuell Feedcontrol-Zeichen enthält.

## **OUTPUT-FORMAT-NAME = \*PCL**

Das Ausgabeformat ist PCL. Das bedeutet, dass die Ausgabedatei spezielle PCL-Druckersteuerzeichen und eventuell Feedcontrol-Zeichen enthält.

## **OUTPUT-FORMAT-NAME = \*EXCCW**

Das Ausgabeformat ist EXCCW. Das bedeutet, dass die Ausgabedatei spezielle EXCCW-Druckersteuerzeichen und eventuell Feedcontrol-Zeichen enthält.

#### **OUTPUT-FORMAT-NAME = <c-string 1..63 with-low>**

Das Ausgabeformat ist durch <c-string 1..63 with-low> spezifiziert.

# **REDIRECTION = \*UNCHANGED / \*NO / \*REMOTE( )**

Ändert, ob die SPOOLOUT-Aufträge, die den Filter benutzen, zu einem entfernten Drucker umgeleitet werden müssen oder nicht.

#### **REDIRECTION = \*UNCHANGED**

Der Defaultwert ist: Der Wert bleibt unverändert.

#### **REDIRECTION = \*NO**

Es ist keine Umleitung erlaubt.

# **REDIRECTION = \*REMOTE( )**

Die SPOOLOUT-Aufträge, die den Filter benutzen, werden zu einem entfernten Drucker umgeleitet.

## **DEVICE-NAME = \*UNCHANGED / <alphanum-name 1..8>**

Name des Druckers. Dieser Name muss in der SPOOL-Parameterdatei spezifiziert sein und darf nicht gelöscht werden, solange vom Filter auf diesen Drucker zugegriffen wird.

## **OBJECT-NAME = \*UNCHANGED / \*SAME / <alphanum-name 1..8>**

Ändert den Filter-Objektmodulnamen (Bibliothekselement vom Typ L).

## **OBJECT-NAME = \*SAME**

Der Objektmodulname ist derselbe wie der Filtername.

#### **OBJECT-NAME =<alphanum-name 1..8>**

Der Objektmodulname ist derselbe wie der des Bibliothekselements (vom Typ L).

*Hinweise*

- Der Name, der zum Identifizieren des Filters gewählt wird, muss eindeutig sein.
- Der in DEVICE-NAME spezifizierte Drucker muss durch den bzw. die in OUTPUT-FORMAT-NAME angegebene(n) Name(n) unterstützt werden.
- Sobald die geeigneten Definitionen gemacht sind, ist die Initialisierung eines neuen Filters abgeschlossen und der Filter ist im Spool & Print bekannt. Es ist nicht nötig, dass SPOOL gestoppt wird, um den Filter zugänglich zu machen.

# **MODIFY-SPOOL-FORM Formulareigenschaften ändern**

**Benutzergruppe:** Systembetreuung und RSO-Geräteverwalter (für Formulare, die der RSO-Geräteverwalter selbst definiert hat).

Ändert Eigenschaften von Formularen.

Sind ein oder mehrere Gerätetypen angegeben, dann sind von den hier vorgenommenen Änderungen genau die Formulare mit dem angegebenen Namen betroffen, die diesen Gerätetypen zugeordnet sind. Ist kein Gerätetyp angegeben, sind alle Formulare des angegebenen Namens von Änderungen betroffen.

Der Operandenwert (Defaultwert) \*UNCHANGED bedeutet, dass bestehende Werte nicht verändert werden.

(Teil 1 von 3)

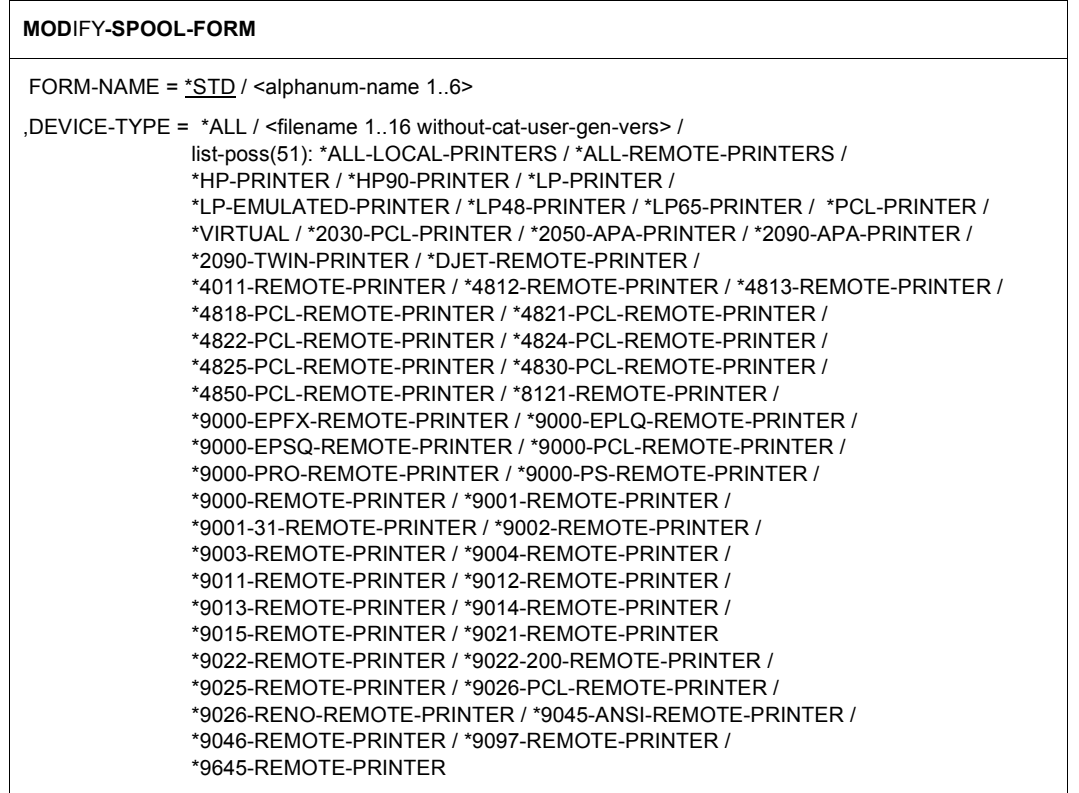

(Teil 2 von 3)

```
,FORM-SIZE = *PARAMETERS (...) 
   *PARAMETERS(...)
        LINE-SIZE = *UNCHANGED / <integer 30..180>
        ,PAGE-SIZE = *UNCHANGED / <integer 1..250> 
,HEADER-PAGE = *UNCHANGED / *YES / *NO / *RESPOOL / *ONE 
,TRAILER-PAGE = *UNCHANGED / *YES / *NO / *INFO 
,VERTICAL-CONTROL = *UNCHANGED / *NONE / *LOOP(...) / *SPACING(...) 
  *LOOP(...) 
         LOOP-NAME = *UNCHANGED / <alphanum-name 1..3> 
   *SPACING(...) 
         LINES-PER-INCH = *UNCHANGED / 3 / 4 / 6 / 8 / 10 / 12 / 15 / 20 / *DENSITY(...) 
          \text{FDRSITY}(...)<br>\text{LINES} = \text{*UNCHANGED / <} \text{integer 1.999>}I, INCHES = *UNCHANGED / <integer 1..999>
        ,CHANNEL1-POSITION = *UNCHANGED / <integer 1..255> 
,ROTATION-CONTROL = *UNCHANGED / *NONE / *LOOP(...) / *SPACING(...) 
   *LOOP(...) 
       LOOP-NAME = *UNCHANGED / <alphanum-name 1..3> 
   *SPACING(...) 
        LINES-PER-INCH = *UNCHANGED / 3 / 4 / 6 / 8 / 10 / 12 / 15 / 20 / *DENSITY(...)
           *DENSITY(...) 
               LINES = <u>*UNCHANGED</u> / <integer 1..999><br>
.INCHES = *UNCHANGED / <integer 1..999>
        ,CHANNEL1-POSITION = *UNCHANGED / <integer 1..255> 
,CHARACTER-SET = *UNCHANGED / *NONE / <alphanum-name 1..3> 
,ROTATION-CHARACT-SET = *UNCHANGED / *NONE / <alphanum-name 1..3> 
,BAND-IDENTIFICATION = *UNCHANGED / *NONE / <alphanum-name 4..4> 
,PREFORM = *UNCHANGED / *NONE / <alphanum-name 1..4> 
,CHARACTER-IMAGE = *UNCHANGED / *NONE / <alphanum-name 1..3> 
,TWO-UP-PROCESSING = *UNCHANGED / *NO / *MODE-1 / *MODE-2
```
(Teil 3 von 3)

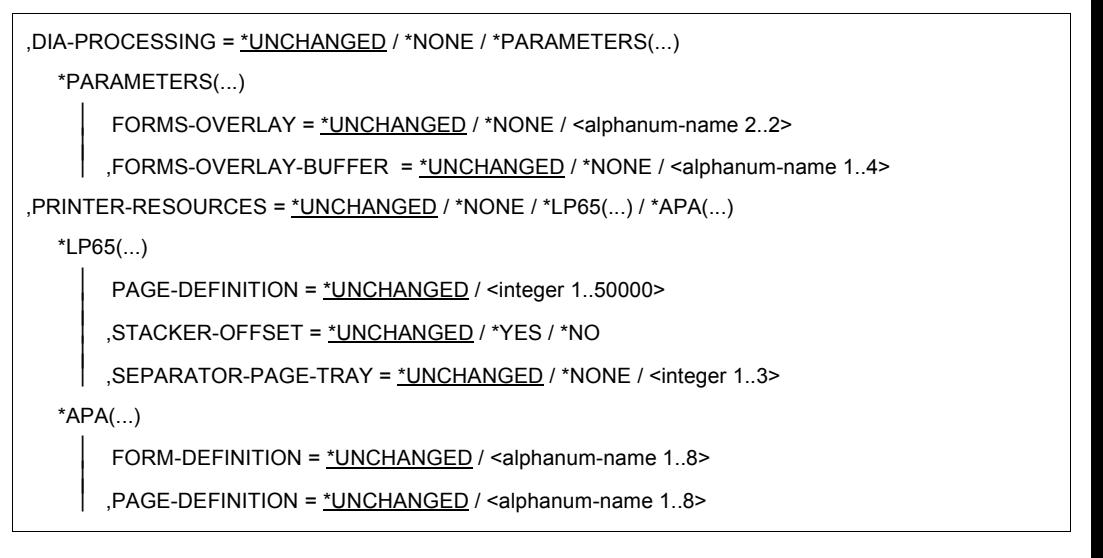

#### *Hinweis zu Dprint*

Sobald der SPOOL-Verwalter Besitzer von Dprint-Objekten wird, ist ihm erlaubt, Formulare in seiner SPOOL-Parameterdatei zu modifizieren. Jedoch kann ein Formular, das in der SPOOL-Parameterdatei definiert wurde, auch von einem fernen Server benützt werden. Wenn ein Formular in der SPOOL-Parameterdatei modifiziert ist, werden die Informationen darüber zu allen Hosts des Clusters geschickt.

## **Beschreibung der Operanden**

## **FORM-NAME = \*STD / <alphanum-name 1..6>**

Name des zu verändernden Formular-Eintrages.

Für jeden Gerätetyp ist ein Standard-Formular-Eintrag \*STD mit unterschiedlichen Werten in der SPOOL-Parameterdatei eingetragen. Ebenso können Formular-Einträge gleichen Namens für verschiedene Gerätetypen mit unterschiedlichen Werten in die SPOOL-Parameterdatei eingetragen worden sein (ADD-SPOOL-FORM).

## **DEVICE-TYPE = ....**

Gerätetypen, die dem angegebenen Formular zugeordnet werden sollen; Typangaben siehe SDF-Format. Nachfolgend sind einige Besonderheiten erklärt.

## **DEVICE-TYPE = \*ALL**

Alle in der SPOOL-Parameterdatei vorhandenen Formular-Einträge mit dem angegebenen Namen werden in einem Arbeitsgang modifiziert.

# **DEVICE-TYPE = \*ALL-LOCAL-PRINTERS**

#### Nur mit FORM-NAME=\*STD.

Ermöglicht die Modifikation des Standardformulars \*STD für lokale SPOOL-Geräte, das dann verwendet wird, wenn für den angegebenen lokalen Druckertyp kein eigenes Standard-Formular in der SPOOL-Parameterdatei vorhanden ist.

#### **DEVICE-TYPE = \*ALL-REMOTE-PRINTERS**

Nur mit FORM-NAME=\*STD.

Ermöglicht die Modifikation des Standardformulars \*STD für RSO-Geräte, das dann verwendet wird, wenn für den angegebenen RSO-Druckertyp kein eigenes Standard-Formular in der SPOOL-Parameterdatei vorhanden ist.

## **DEVICE-TYPE = \*LP-EMULATED-PRINTER**

Drucker, die durch entsprechende UNIX-Software als 3337 emuliert sind und über BUS angesprochen werden. Dies ist nur auf Zentraleinheiten mit BUS-Peripherie möglich.

#### **DEVICE-TYPE = <filename 1..16 without-cat-user-gen-vers>**

Druckertyp (der nicht in der Liste aufgeführt ist).

# **DEVICE-TYPE = \*VIRTUAL**

Ermöglicht die Angabe eines virtuellen Gerätetyps.

#### *Hinweis*

Die Abkürzung "9001" wird als "9001-REMOTE-PRINTER" interpretiert, die Abkürzung "9022" als "9022-REMOTE-PRINTER".

## **FORM-SIZE = \*PARAMETERS(...)**

Angaben zur Formulargröße.

## **LINE-SIZE = \*UNCHANGED / <integer 30..180>**

Formularbreite. Mögliche Angabe in 1/10 Zoll: 136 entspricht 13,6 Zoll 30 entspricht 3 Zoll

# **PAGE-SIZE = \*UNCHANGED / <integer 1..250>**

Formularhöhe. Mögliche Angabe in 1/10 Zoll: 120 entspricht 12 Zoll.

#### *Hinweis*

Die LOOP-Länge (Operand LENGTH der Anweisung LOOP des Dienstprogramms PRM; Angabe in 1/6 Zoll) wird bei der Verarbeitung eines SPOOLOUT-Auftrags gegen die Formular-Länge (Operand PAGE-SIZE bei ADD- oder MODIFY-SPOOL-FORM; Angabe in 1/10 Zoll) geprüft.

Die LOOP-Länge sollte übereinstimmen oder maximal 1/6 Zoll kleiner sein als die Formular-Länge. Kann der SPOOLOUT-Auftrag auch auf einem HP-Laserdrucker verarbeitet werden, wird nach folgendem Algorithmus geprüft:

LOOP-Länge \* 10 < PAGE-SIZE \* 6 < (LOOP-Länge + 1) \* 10.

# **HEADER-PAGE = \*UNCHANGED / \*YES / \*NO / \*ONE / \*RESPOOL**

Gibt an, ob ein Deckblatt gedruckt werden soll.

Das Formular muss mindestens 70 Zeichen pro Zeile enthalten (errechnet aus Zeilenlänge des Formulars und CPI-Wert des zugeordneten Zeichensatzes), sonst wird kein Deckblatt aufgebaut. Die Größe des Deckblattes ist abhängig von der Zeilenlänge des verwendeten Formulars (siehe bei der Beschreibung dieses Operanden in der Anweisung ADD-SPOOL-FORM auf [Seite 239\)](#page-238-0).

# **HEADER-PAGE = \*UNCHANGED**

Der in der SPOOL-Parameterdatei eingestellte Wert bleibt unverändert.

# **HEADER-PAGE = \*YES**

Es werden zwei Deckblätter bei Druckern mit Endlosformular, ein Deckblatt bei Einzelblattdruckern gedruckt.

## *Hinweis*

Am Drucker 3365 (LP65) und am LP-EMULATED-Drucker wird bei HEADER-PAGE=\*YES nur ein Deckblatt gedruckt.

# **HEADER-PAGE = \*NO**

Es wird kein Deckblatt gedruckt.

# **HEADER-PAGE = \*ONE**

Nur für RSO. Auch für Drucker mit Endlosformular wird nur ein Deckblatt gedruckt.

## **HEADER-PAGE = \*RESPOOL**

Wenn der Druck nach einer Unterbrechung erneut gestartet wird, werden wie bei der Einstellung HEADER-PAGE = \*YES zwei Deckblätter bei Druckern mit Endlosformular und ein Deckblatt bei Einzelblattdruckern gedruckt, und zwar mit der Meldung \*\*\*RESTART OF AN INTERRUPTED JOB\*\*\*. (Zu Sonderfällen siehe ADD-SPOOL-FORM, [Seite 242f](#page-241-0).)

# **TRAILER-PAGE = \*UNCHANGED / \*YES / \*NO / \*INFO**

Gibt an, ob und mit welcher Information ein Schlussblatt gedruckt werden soll, vorausgesetzt das Formular, mit dem ausgedruckt werden soll, erfüllt folgende Bedingungen:

- Zeichenanzahl pro Zeile: ≥ 70
- Zeilenanzahl pro Seite: > 10.

Ein Schlussblatt beginnt prinzipiell auf Zeile 3 des Formulars.

Der Informationsumfang des Schlussblattes ist abhängig von dem hier angegebenen Operandenwert.

Das Layout für die verschiedenen Operandenwerte ist dargestellt bei der Operandenbeschreibung von ADD-SPOOL-FORM auf [Seite 243](#page-242-0)ff.

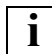

 Bei Verwendung einer älteren SPOOL-Parameterdatei wird für TRAILER-PAGE derselbe Wert eingesetzt wie für den Operanden HEADER-PAGE.

# **VERTICAL-CONTROL = \*UNCHANGED / \*LOOP(...) / \*SPACING(...) / \*NONE**

Modifiziert die Vorschubsteuerung für das angegebene Formular: Verwendung eines Loop-Eintrages (LOOP) oder Angabe eines Zeilenvorschubs (SPACING).

#### **VERTICAL-CONTROL = \*UNCHANGED**

Der in der SPOOL-Parameterdatei eingestellte Wert bleibt unverändert. Voreinstellung für lokale Drucker: LOOP (LOOP-NAME=C1) Voreinstellung für APA-Drucker: NONE Voreinstellung für RSO-Drucker: SPACING (L-P-I=6).

#### **VERTICAL-CONTROL = \*LOOP(...)**

Modifiziert die Vorschubsteuerung durch Verwendung eines Loop-Eintrags (für weitere Informationen siehe das Handbuch "RSO").

#### **LOOP-NAME = \*UNCHANGED / <alphanum-name 1..3>**

Name des Loop-Eintrages,der für das angegebene Formular als Standard-Loop-Eintrag eingetragen werden soll. Der Loop muss - je nach Druckertyp, für den das Formular eingetragen wurde - in der PRFILE, oder RSOFILE definiert sein. Für einen APA-Drucker bezieht sich der Name des Loop-Eintrages - gemäß der Namenskonventionen - auf die Page Definition und wird für das Drucken eines Benutzerdokuments gebraucht (nicht relevant für Deck- und Schlussblatt). Beispiel: Der Name des Loop-Eintrages C12 bezieht sich auf den Namen der Page Definition P10C12, der in der SPSLIB zu finden ist.

#### **VERTICAL-CONTROL = \*SPACING(...)**

Modifiziert die Vorschubsteuerung durch Angabe eines Zeilenvorschubs (für weitere Informationen siehe das Handbuch "RSO").

## **LINES-PER-INCH = \*UNCHANGED / 3 / 4 / 6 / 8 / 10 / 12 / 15 / 20 / \*DENSITY(...)**

Nur für RSO.

Angabe Zeilen pro Zoll.

Der hier angegebene Wert ist das Inverse des Zeilenabstands in Zoll (z. B. 10 bedeutet 1/10 Zoll Abstand oder 10 Zeilen pro Zoll).

## **LINES-PER-INCH = \*DENSITY(...)**

Die Anzahl der Zeilen pro Zoll (Zeilendichte) kann mit folgender Formel berechnet werden: LINES-PER-INCH = LINES / INCHES Beispiel: LINES = 72, INCHES = 9 siehe 72/9 = 8 lpi

# **LINES = \*UNCHANGED / <integer 1..999>**

# **INCHES = \*UNCHANGED / <integer 1..999>**

Anzahl und Länge müssen so gewählt werden, dass der resultierende Wert der Dichte kleiner oder gleich der definierten Formulargröße ist. Andernfalls wird die Anweisung abgewiesen.

# **CHANNEL1-POSITION = \*UNCHANGED / <integer 1..255>**

Zeile, auf der der Vertikaltabulator "Kanal 1" im simulierten Loop liegen soll. Standardmäßig liegt "Kanal 1" auf Zeile 3. Die Zeilenbelegung ist aber frei definierbar unter Berücksichtigung der Zeilenanzahl und nicht auf der letzten Zeile des simulierten Loops. Die letzte Zeile eines Loops ist immer reserviert für den Vertikaltabulator "Kanal 12".

# **VERTICAL-CONTROL = \*NONE**

\*NONE ist nur für APA-Drucker möglich. Diese Einstellung bedeutet, dass kein den HP/HP90-Drucker äquivalenter Output erwartet werden darf.

# **ROTATION-CONTROL = \*UNCHANGED / \*LOOP(...) / \*SPACING(...) / \*NONE**

Nur für HP-, HP90-, 2050-APA-, 2090-APA-, 2090-TWIN-Drucker und RSO-Drucker der Typen 2030-PCL, 4812, 4818-PCL, 4821-PCL, 4822-PCL, 4824-PCL, 4825-PCL, 4830- PCL, 4850-PCL, 9000-PCL, 9021, 9022, 9022-200, 9025, 9026-RENO, 9026-PCL, DJET, 9000-EPSQ, 9000-EPLQ, 9000-EPFX, 9000-PRO und 9000-PS.

Gibt einen Loop-Eintrag oder eine zusätzliche Zeilenvorschubsteuerung an, den bzw. die das Formular verwendet, um den Vorschub gedreht auszugebender Seiten (90°, 270°) zu steuern.

# **ROTATION-CONTROL = \*NONE**

Es gibt keine eigene Vorschubsteuerung für gedreht auszugebende Seiten (Querformat). Voreinstellung für 2050-APA-, 2090-APA-, 2090-TWIN-, 4830-PCL- und 4850-PCL-Drucker.

## **ROTATION-CONTROL = \*LOOP(...)**

Ausgabe im Querformat soll über einen speziellen Loop-Eintrag gesteuert werden.

# **LOOP-NAME = \*UNCHANGED / <alphanum-name 1..3>**

Name des ROTATION-Loop-Eintrages, mit dem die Ausgabe im Querformat gesteuert werden soll. Ein ROTATION-Loop muss in der RSOFILE (RSO-Gerät) oder in der PRFILE (HP-, HP90- und PCL-Drucker) vorhanden sein.

Für einen APA-Drucker bezieht sich der Name des Loop-Eintrages - gemäß der Namenskonventionen - auf die Page Definition und wird für das Drucken eines Benutzerdokuments gebraucht (nicht relevant für Deck- und Schlussblatt). Beispiel: Der Name des Loop-Eintrages C12 bezieht sich auf den Namen der Page Definition P10C12, der in der SPSLIB zu finden ist.

# **LOOP-NAME = \*UNCHANGED**

Der eingestellte ROTATION-Loop-Eintrag bleibt unverändert. Voreinstellung im Standard-Formular-Eintrag.

#### **LOOP-NAME = <alphanum-name 1..3>**

Name des Loop-Eintrages, der dem Formular zugeordnet wird, um die Ausgabe gedrehter Seiten zu steuern.

#### **ROTATION-CONTROL = \*SPACING(...)**

Ausgabe im Querformat soll über eine zusätzliche Zeilenvorschubsteuerung erfolgen.

#### **LINES-PER-INCH = \*UNCHANGED / 3 / 4 / 6 / 8 / 10 / 12 / 15 / 20 / \*DENSITY(...)**

Nur für RSO.

Anzahl der Zeilen pro Zoll.

Der hier angegebene Wert ist das Inverse des Zeilenabstands in Zoll (z.B. 10 bedeutet 1/10 Zoll Abstand oder 10 Zeilen pro Zoll). Der Zeilenabstand wird gemessen vom oberen Ende eines Zeichens zum oberen Ende des gleichen, in der Folgezeile an gleicher Position stehenden Zeichens.

#### **LINES-PER-INCH = \*DENSITY(...)**

Die Anzahl der Zeilen pro Zoll (Zeilendichte) kann mit folgender Formel berechnet werden: LINES-PER-INCH = LINES / INCHES Beispiel: LINES = 72, INCHES = 9 siehe 72/9 = 8 lpi

#### **LINES = \*UNCHANGED / <integer 1..999> INCHES = \*UNCHANGED / <integer 1..999>**

Anzahl und Länge müssen so gewählt werden, dass der resultierende Wert der Dichte kleiner oder gleich der definierten Formulargröße ist. Andernfalls wird die Anweisung abgewiesen.

#### **CHANNEL1-POSITION = \*UNCHANGED / <integer 1..255>**

Zeilennummer des simulierten Loops, auf dem der Vertikaltabulator "Kanal 1" definiert ist.

#### **ROTATION-CONTROL = \*NONE**

Es gibt keine eigene Vorschubsteuerung für gedreht auszugebende Seiten.

## **CHARACTER-SET = \*UNCHANGED / <alphanum-name 1..3> / \*NONE**

Standard-Zeichensatz, mit dem bei Verwendung dieses Formulars Deck- und Schlussblätter ausgedruckt werden sollen. \*NONE ist der Pflichtoperand für APA-Drucker; die Anweisung wird abgewiesen, wenn nicht \*NONE angegeben wurde. Ist kein Zeichensatz bei CHARS im Kommando PRINT-DOCUMENT angegeben, wird der Zeichensatz auch zum Ausdrucken der Datei benutzt, wenn das angegebene Formular verwendet wird. (Der Zeichensatz muss vorher mit der Anweisung ADD-SPOOL-CHARACTER-SET in die SPOOL-Parameterdatei eingetragen worden sein.)

# **CHARACTER-SET = <alphanum-name 1..3>**

Name des Zeichensatzes.

Für einen APA-Drucker bezieht sich der Name des Zeichensatzes - gemäß der Namenskonventionen - auf den Namen des Coded Font und wird für das Drucken eines Benutzerdokuments gebraucht (nicht relevant für Deck- und Schlussblatt). Beispiel: Der Name des Zeichensatzes 101 bezieht sich auf die Namen der Font-Ressourcen Coded Font X00101, Code Page T10101 und Font Character Set C00101, die in der SPSLIB zu finden sind.

#### *Hinweis*

Die Zeichensätze für Laserdrucker müssen auch in der PRFILE definiert sein. Man benützt dazu das Dienstprogramm PRM (siehe Handbuch "PRM"). Analoges gilt für Drucker im APA-Modus. Hier müssen die Zeichensätze in der SPSLIB definiert sein. Das Softwareprodukt TRANSLIB muss dabei zum Importieren verwendet werden.

## **ROTATION-CHARACT-SET = \*UNCHANGED / \*NONE / <alphanum-name 1..3>**

Nur für die RSO-Drucker der Typen 2030-PCL, 4812, 4818-PCL, 4821-PCL, 4822-PCL, 4824-PCL, 4825-PCL, 4830-PCL, 4850-PCL, 9000-PCL, 9021, 9022, 9022-200, 9025, 9026-RENO, 9026-PCL, DJET, 9000-EPSQ, 9000-EPLQ, 9000-EPFX, 9000-PRO und 9000-PS.

Name eines Zeichensatzes für gedreht auszugebende Seiten (Querformat).

Die Angabe eines Zeichensatzes ist nur möglich, falls ROTATION-CONTROL spezifiziert wurde.

Für RSO-Geräte muss bei Angabe von ROTATION-CONTROL ein Zeichensatz spezifiziert werden. Bei Angabe des Operandenwertes \*NONE muss entweder im Standardformular für diesen Druckertyp ROTATION-CONTROL=\*NONE eingetragen sein oder es muss in dieser Anweisung zusätzlich ROTATION-CONTROL=\*NONE angegeben werden.

# **BAND-IDENTIFICATION = \*UNCHANGED / \*NONE / <alphanum-name 4..4>**

Nur für LP-Drucker und LP48-Drucker.

BAND-ID des Typenbands, das bei einer SPOOL-Verarbeitung mit diesem Formular verwendet wird. Ein hier angegebenes Typenband wird einem im Geräteeintrag angegebenen (ADD-SPOOL-DEVICE) vorgezogen.

# **PREFORM = \*UNCHANGED / \*NONE / <alphanum-name 1..4>**

Nur für LP-EMULATED-PRINTER.

Identifiziert die Drucker-Steuerzeichenfolge, die zu Beginn eines Jobs an einen LP-EMULATED-PRINTER gesendet werden muss.

# **CHARACTER-IMAGE = \*UNCHANGED / <alphanum-name 1..3> / \*NONE**

Bezeichnet für lokale Drucker den Namen eines Zeichensatzes, der in der System-PRFILE definiert sein muss.

# **TWO-UP-PROCESSING = \*UNCHANGED / \*NO / \*MODE-1 / \*MODE-2**

Nur für HP90-Drucker (für alle anderen Gerätetypen darf nur der Wert NO angegeben werden). Legt neu fest, ob und in welchem TWO-UP-Modus mit diesem Formular gedruckt werden soll (siehe Beschreibung des HP90-Druckers im Handbuch "SPOOL"). Im TWO-UP-Modus darf bei LINE-SIZE kein größerer Wert als 85 angegeben werden. Bei APA-Druckern wird keine Überprüfung ausgeführt.

#### **DIA-PROCESSING = \*UNCHANGED / \*NONE / \*PARAMETERS(...)**

Ändert die Standard-Einstellungen für Formulare bei Benutzung von Dias.

#### **DIA-PROCESSING = \*PARAMETERS(...)**

Bezeichnet verschiedene mögliche Einstellungen.

## **FORMS-OVERLAY = \*UNCHANGED / \*NONE / <alphanum-name 2..2>**

Nur für HP-, 9025 und 9026-RENO-Drucker. Ändert die Beschreibung des EFO-Datendia.

# **FORMS-OVERLAY-BUFFER = \*UNCHANGED / \*NONE / <alphanum-name 1..4>**

Nur für HP-, APA- und PCL-Drucker.

Ändert die Beschreibung des FOB-Datendia.

Für einen APA-Drucker bezieht sich die Beschreibung des FOB-Datendia - gemäß der Namenskonventionen - auf ein APA-Overlay und wird für das Drucken eines Benutzerdokuments gebraucht (nicht relevant für Deck- und Schlussblatt). Beispiel: Die Beschreibung des FOB-Datendias abcd bezieht sich auf den Overlay-Namen O1abcd01, der in der SPSLIB zu finden ist.

#### **PRINTER-RESOURCES = \*UNCHANGED / \*NONE / \*LP65(...) / \*APA(...)**

Legt fest, welche Druckerfunktionen mit dem angegebenen Formular bei Ausgabe auf LP65- oder APA-Drucker genutzt werden sollen.

#### **PRINTER-RESOURCES = \*LP65(...)**

LP65-Druckereigenschaften.

## **PAGE-DEFINITION = \*UNCHANGED / <integer 1..50000>**

Nummer der Standard-PCL-Datei (1..50000), mit der die Ausgabe der Druckdatei gesteuert werden soll.

Die Ausgabe von Header- und Trailer-Page wird immer über die hier angegebene PCL-Datei gesteuert, unabhängig davon, welche PCL-Datei im Kommando PRINT-DOCUMENT bei dem Operandenen PAGE-DEFINITION angegeben wird. Schaltet die Standard-PCL-Datei den LP65-Drucker in den EXCCW-Modus, wird weder eine Header- noch eine Trailer-Page ausgegeben.

## **STACKER-OFFSET = \*UNCHANGED / \*YES / \*NO**

Legt fest, ob die einzelnen SPOOLOUT-Aufträge durch versetzte Ausgabe auf dem Ablagetisch separiert werden sollen. Ist der Operandenwert \*YES angegeben, werden auch die einzelnen Dateien eines Family-PRINTs separiert. Kopien werden nur dann separiert, wenn für jede Kopie eine Header-Page angefordert wurde.

# **SEPARATOR-PAGE-TRAY = \*UNCHANGED / \*NONE / <integer 1..3>**

Legt fest, ob die einzelnen SPOOLOUT-Aufträge durch eine zusätzliche (leere) Seite zwischen den Aufträgen separiert werden sollen. Zwischen den Kopien desselben SPOOLOUT-Auftrags wird auf Anforderung hin dann eine Leerseite ausgegeben, wenn auch jeweils eine Header-Page angefordert wurde.

#### *Hinweis*

Beim Drucken auf 2090-LIP- oder 2140-LIP-Drucker (beide haben den SPOOL-Gerätetyp: LP65) haben die Operanden STACKER-OFFSET und SEPARATOR-PAGE-TRAY keine Bedeutung und werden ignoriert.

#### **PRINTER-RESOURCES = \*APA(...)**

APA-Druckereigenschaften. (Zu FORMDEF und PAGEDEF siehe Handbuch "SPS/BS2000-APA").

## **FORM-DEFINITION = \*UNCHANGED / <alphanum-name 1..8>**

Name der FORMDEF, die zum Drucken des Deck-, Meldungs- und Schlussblatts benutzt wird. Die FORMDEF wird auch zum Drucken einer Datei verwendet, wenn im Kommando PRINT-DOCUMENT keine (andere) FORMDEF angegeben wurde oder kein kompatibler HP/HP90-Output durch FORMDEF gefordert oder im Kommando PRINT-DOCUMENT angegeben wurde.

#### **PAGE-DEFINITION = \*UNCHANGED / <alphanum-name 1..8>**

Name der PAGEDEF, die zum Drucken des Deck-, Meldungs- und Schlussblatts verwendet wird. Die PAGEDEF wird auch zum Drucken einer Datei verwendet, wenn im Kommando PRINT-DOCUMENT keine (andere) PAGEDEF angegeben wurde oder kein kompatibler HP/HP90-Output durch FORMDEF gefordert oder im Kommando PRINT-DOCUMENT angegeben wurde.

# **MODIFY-SPOOL-PARAMETERS SPOOL-globale Voreinstellungen ändern**

#### **Benutzergruppe:** Systembetreuung

Ändert SPOOL-globale Voreinstellungen und Scheduling-Kriterien für lokalen SPOOL und/oder RSO in der SPOOL-Parameterdatei. Defaultwerte sind für alle SPOOL-Parameter festgelegt, entweder zum SPOOL-Startup oder im Rahmen eines SPSERVE-Laufs.

Der Operandenwert (Defaultwert) \*UNCHANGED bedeutet, dass bestehende Werte nicht verändert werden.

(Teil 1 von 5)

```
MODIFY-SPOOL-PARAMETERS 
HEADER-PAGE = *PARAMETERS (...) 
  *PARAMETERS(...) 
        SPACE-AFTER-HEADER = *UNCHANGED / *YES / *NO 
        ,FAMILY-MEMBER-HEADER = *UNCHANGED / *YES / *NO 
        ,COPY-HEADER = *UNCHANGED / *NO / *YES 
        ,CHARACTER-SET = *UNCHANGED / *DEFAULT / *FILE 
        ,PRINT-ACCOUNT-NUMBER = *UNCHANGED / *YES / *NO 
,PRINT-CMD-DEFAULTS = *PARAMETERS (...) 
  *PARAMETERS(...) 
        LINE-SIZE = *UNCHANGED / 132 / 136 
        ,LOCK-FILE = *UNCHANGED / *YES / *NO 
        ,LEFT-MARGIN = *UNCHANGED / <integer 0..31> 
        ,DESTINATION = *UNCHANGED / *CENTRAL / *REMOTE(...) / *POOL(...) 
           *REMOTE(...) 
                DEVICE-NAME = *UNCHANGED / <alphanum-name 1..8> 
          *POOL(...)POOL-NAME = *UNCHANGED / <name 1..8>
```
(Teil 2 von 5)

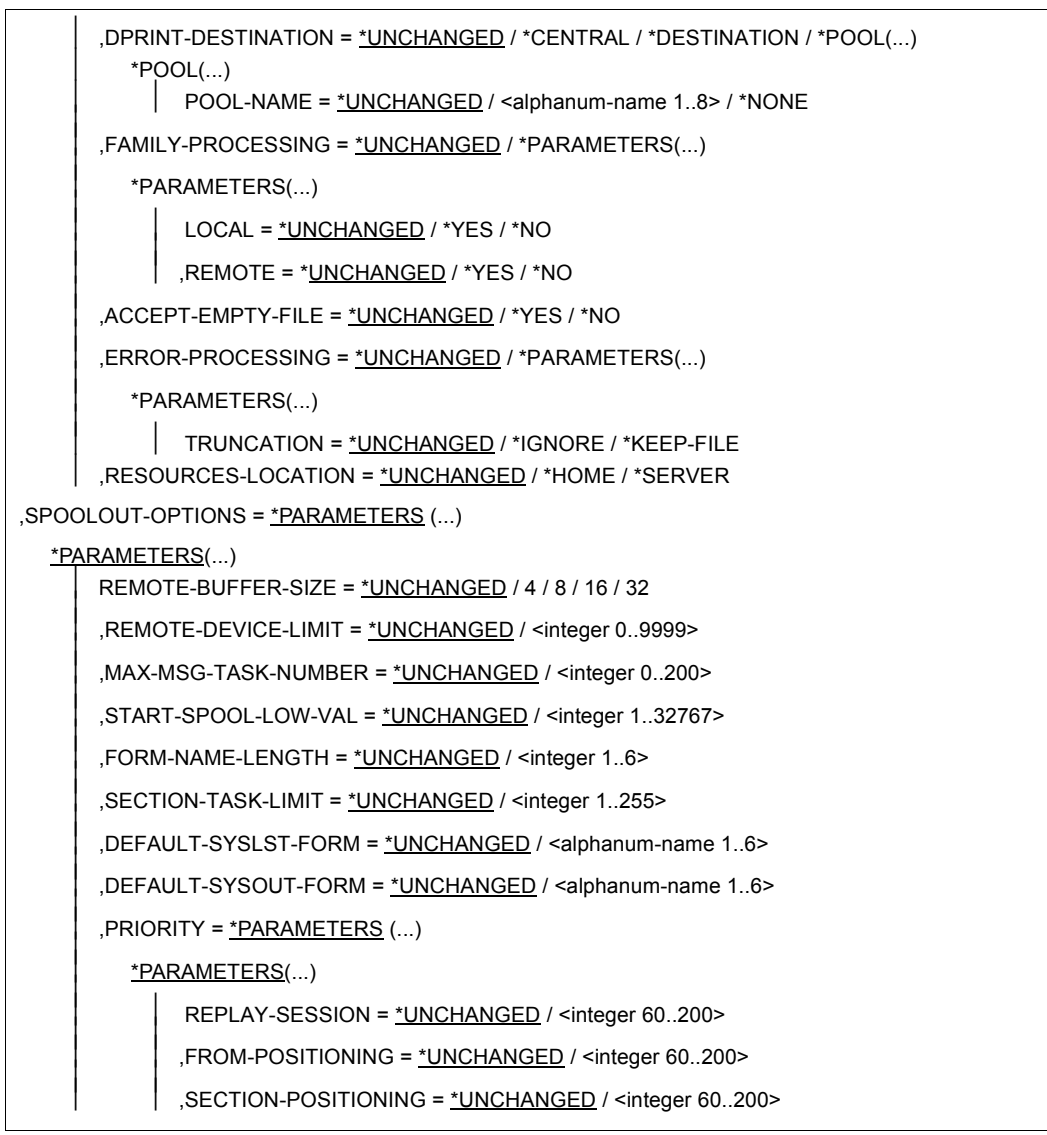

(Teil 3 von 5)

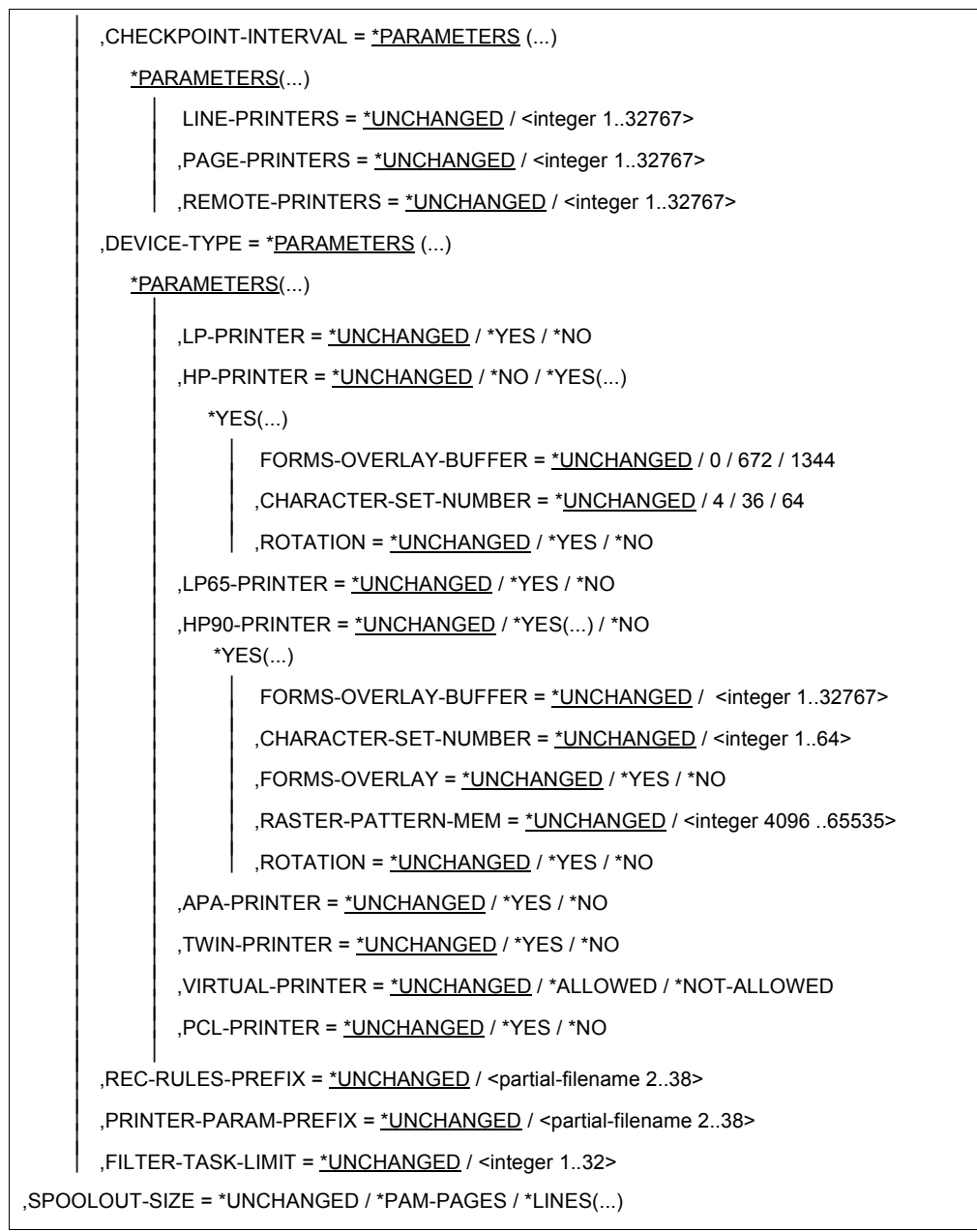

(Teil 4 von 5)

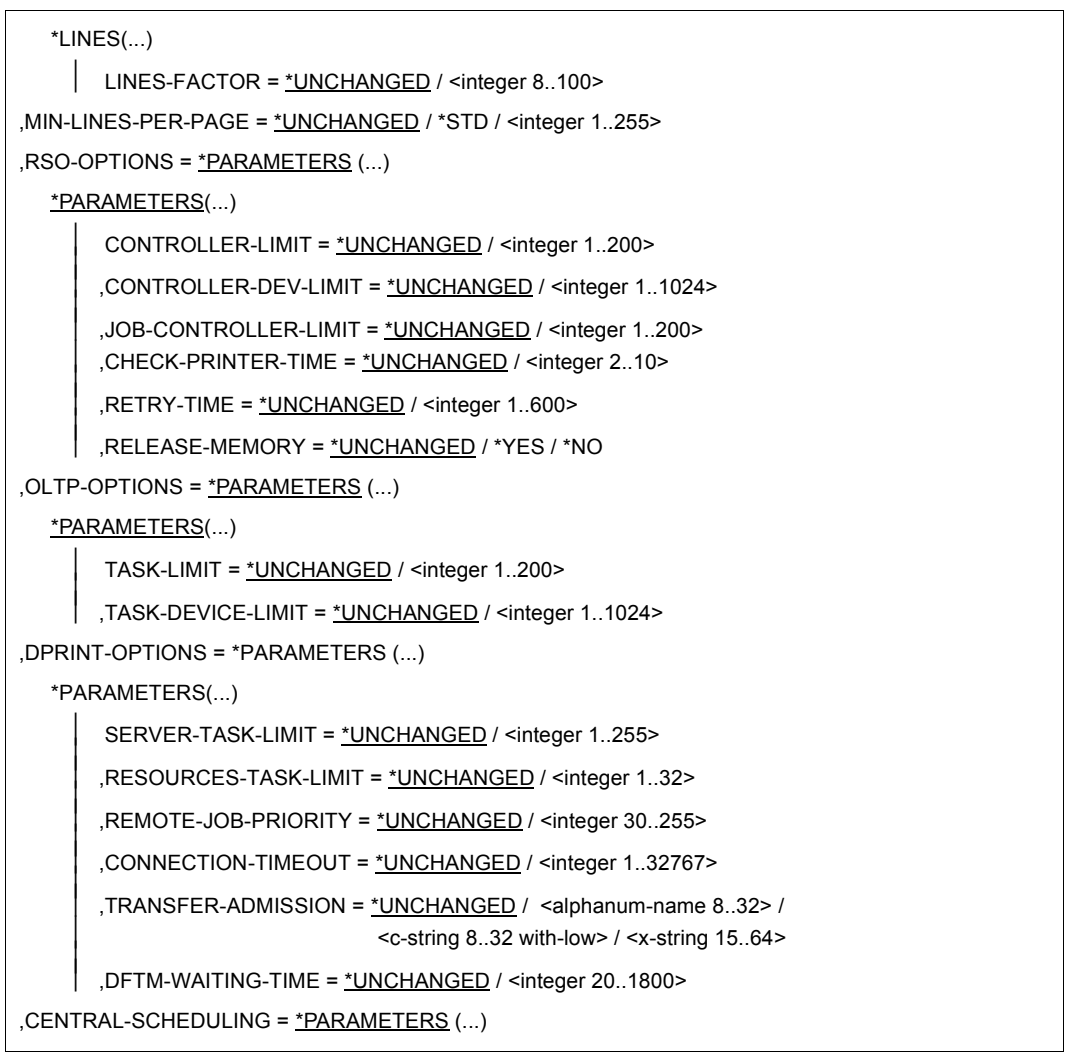

(Teil 5 von 5)

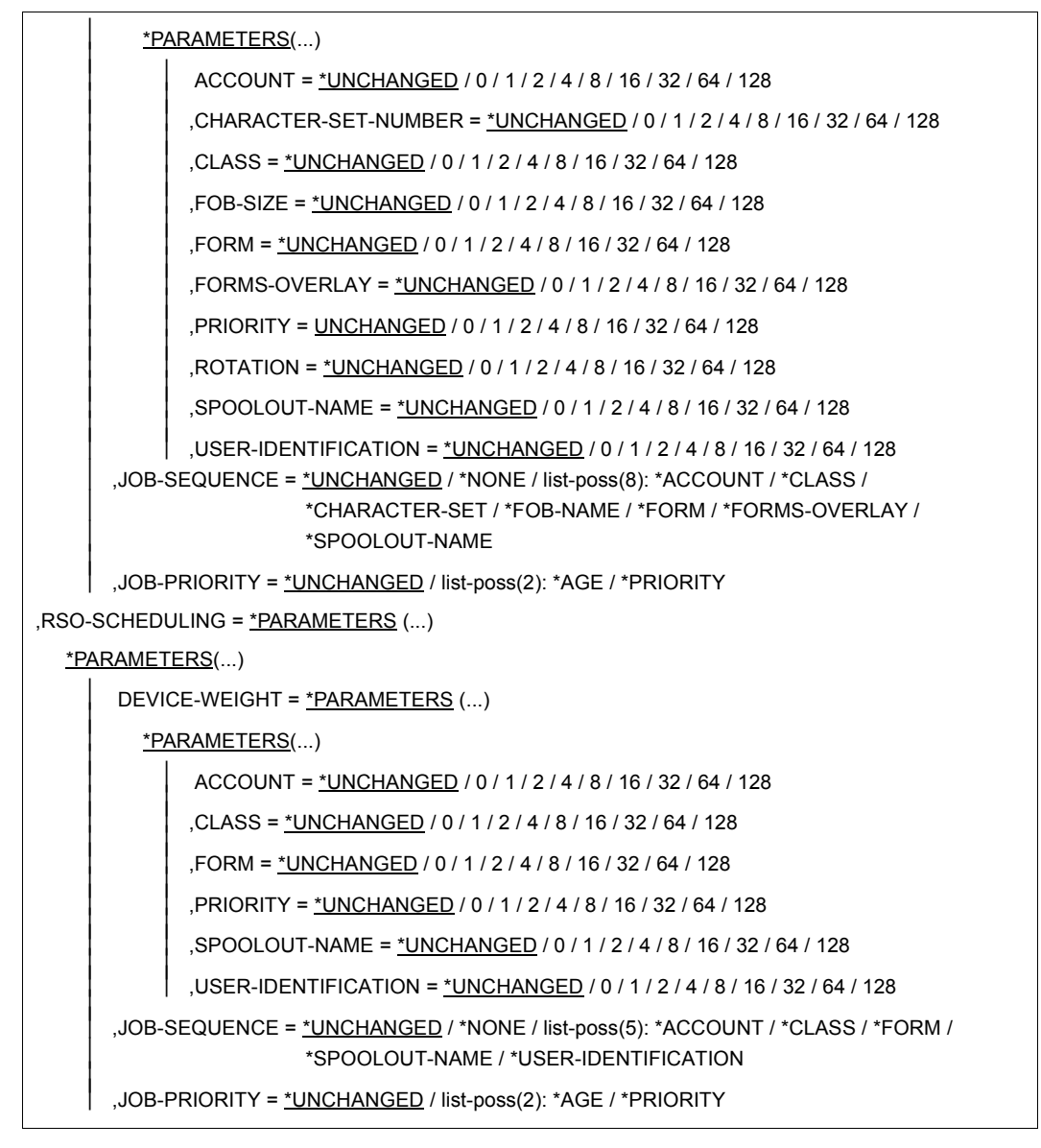

#### *Hinweise aus Kompatibilitätsgründen*

Die alten Parameter ERASE-DISKETTE und die Struktur SPOOLIN-OPTIONS werden im Batch- oder Procedure-Modus weiterhin akzeptiert.

## **Beschreibung der Operanden**

## **HEADER-PAGE = \*PARAMETERS(...)**

Gibt an, wie und mit welchem Zeichensatz Deckblätter ausgedruckt werden sollen.

# **SPACE-AFTER-HEADER = \*UNCHANGED / \*YES / \*NO**

Gibt an, ob nach Ausgabe des Deckblattes der Sprung zum Vertikaltabulator "Kanal 1" erfolgen soll.

# **FAMILY-MEMBER-HEADER = \*UNCHANGED / \*YES / \*NO**

Gibt an, ob für jeden SPOOLOUT-Auftrag der SPOOLOUT-Gruppe ein Deckblatt ausgegeben werden soll oder nur ein Deckblatt für die gesamte SPOOLOUT-Gruppe.

## **COPY-HEADER = \*UNCHANGED / \*YES / \*NO**

Gibt an, ob für jede Kopie ein Deckblatt ausgegeben werden soll oder nur ein Deckblatt für alle Druckkopien.

## **CHARACTER-SET = \*UNCHANGED / \*DEFAULT / \*FILE**

Bestimmt den Zeichensatz, der zum Druck der Deckblätter benutzt werden soll.

# **CHARACTER-SET = \*DEFAULT**

Gibt an, dass für Deckblätter der Standardzeichensatz aus der Formulardefinition (siehe Anweisung ADD-SPOOL-FORM auf [Seite 239](#page-238-0)) verwendet wird.

# **CHARACTER-SET = \*FILE**

Bei lokalen SPOOL-Aufträgen soll für die Deckblätter der gleiche Zeichensatz verwendet werden wie für die zu druckende Datei. Sind im PRINT-DOCUMENT mehrere Zeichensätze angegeben, wird das Deckblatt mit dem ersten im CHARS-Operanden angegebenen Zeichensatz gedruckt. Für RSO wird dieser Wert ignoriert, d. h. das Deckblatt wird immer mit dem Standardzeichensatz gedruckt.

## **PRINT-ACCOUNT-NUMBER = \*UNCHANGED / \*NO / \*YES**

Legt fest, ob die Abrechnungsnummer auf der HEADER PAGE mitausgegeben werden soll.

Bei der Erstellung einer neuen SPOOL-Parameterdatei erhält der Operand den Wert \*YES als Voreinstellung. Bei Angabe von \*NO wird die Abrechnungsnummer nicht auf die Header Page gedruckt; stattdessen ein Teil der Mailing Address (die ersten 8 der letzten 9 Zeichen).

## **PRINT-CMD-DEFAULTS = \*PARAMETERS(...)**

Legt die Defaultwerte für das Kommando PRINT-DOCUMENT fest.

## **LINE-SIZE = \*UNCHANGED / 132 / 136**

Die Angabe wird von SPOOL nicht ausgewertet.

# **LOCK-FILE = \*UNCHANGED / \*YES / \*NO**

Vereinbart, ob die auszudruckende Datei bis zum Ende des Druckers gesperrt werden soll.

Banddateien und PLAM-Bibliothekselemente werden nicht gesperrt.

# **LEFT-MARGIN = \*UNCHANGED / <integer 0..31>**

Nur für lokalen SPOOL. Legt den Defaultwert des LEFT-MARGIN bzw. SHIFT-Operanden beim Kommando PRINT-DOCUMENT fest.

Die Voreinstellung für RSO-Aufträge wird gerätespezifisch bei ADD-SPOOL-DEVICE/MODIFY-SPOOL-DEVICE/EDIT-SPOOL-DEVICE festgelegt.

#### **DESTINATION = \*UNCHANGED / \*CENTRAL / \*REMOTE(...) / \*POOL(...)**

Definiert den Bestimmungsort für die SPOOLOUT-Aufträge.

Ein lokaler SPOOLOUT-Auftrag (d. h. im PRINT-DOCUMENT ist weder ein RSO-Gerät noch ein RSO-Geräte-Pool angegeben) wird gemäß der hier angegebenen Voreinstellung verarbeitet. Er wird also entweder an einen beliebigen lokalen Drucker

(\*CENTRAL), an den angegebenen RSO-Drucker (REMOTE(DEVICE-NAME..)) oder an den angegebenen (lokalen oder RSO-) Geräte-Pool gesandt.

Nicht davon betroffen sind RSO-Aufträge, d. h. SPOOLOUT-Aufträge, für die im PRINT-DOCUMENT-Kommando ein RSO-Gerät oder ein RSO-Geräte-Pool angegeben wurde.

Der Wert \*CENTRAL ersetzt den alten Wert \*LOCAL. Aus Kompatibilitätsgründen wird für alte Prozeduren \*LOCAL noch unterstützt.

#### **DESTINATION = \*REMOTE(...)**

Ausgabe auf RSO-Drucker.

#### **DEVICE-NAME = \*UNCHANGED / <alphanum-name 1..8>**

Name des Ferndruckers, auf dem der SPOOLOUT-Auftrag ausgedruckt wird.

#### **DESTINATION = POOL(...)**

Ausgabe auf einen Geräte-Pool.

#### **POOL-NAME = \*UNCHANGED / <name 1..8>**

Name des Geräte-Pools, zu dem der Drucker gehört, auf dem der SPOOLOUT-Auftrag ausgedruckt wird.

*Hinweis*

Bei Angabe von DEVICE-NAME=\*ANY-LOCAL-PRINTER(DEVICE-TYPE=\*ANY) im Kommando PRINT-DOCUMENT ist zu beachten, dass der in den SPOOL-Globals (PRINT-CMD-DEFAULTS) dafür eingetragene Defaultwert Vorrang hat vor dem im PRINT-DOCUMENT angegebenen Defaultwert.

# **DPRINT-DESTINATION = \*UNCHANGED / \*DESTINATION / \*CENTRAL /\*POOL(...)**

Nur wenn Dprint geladen ist, sonst wird dieser Operand ignoriert. Bezeichnet den Bestimmungsort von Druckjobs für das PRINT-DOCUMENT-Kommando. Voreinstellung ist der Wert \*DESTINATION (bei der Default-Erzeugung oder Migration der SPOOL-Parameterdatei).

## **DPRINT-DESTINATION = \*DESTINATION**

Es gibt keinen besonderen Dprint-Bestimmungsort. D.h. es wird der Bestimmungsort übernommen, der durch den Operanden DESTINATION festgelegt ist.

# **DPRINT-DESTINATION = \*CENTRAL**

Der Bestimmungsort ist innerhalb des lokalen Clusters; damit sind alle Dprint- und nicht Dprint-Drucker gemeint, die mit dem lokalen Host verbunden sind.

## **DPRINT-DESTINATION = \*POOL(...)**

Der Bestimmungsort ist ein Dprint-Druckerpool.

# **POOL-NAME = \*UNCHANGED / <alphanum-name 1..8> / \*NONE**

Name des Druckerpools.

Da das PRINT-DOCUMENT-Kommando bei seiner Ausführung auf die Konfigurationsdatei abgebildet wird, muss der hier definierte Druckerpool in der Konfigurationsdatei verzeichnet sein.

*Hinweise*

- Sobald der Operand DPRINT-DESTINATION in der SPOOL-Parameterdatei gespeichert wird, liegt es in der Verantwortung des SPOOL-Verwalters den Operanden zu modifizieren.
- Die Überprüfung des Operanden DESTINATION vom globalen SPOOL-Parametersatz wird immer in der SPOOL-Parameterdatei durchgeführt, d.h. der Geräte- oder Pool-Name muss in der SPOOL-Parameterdatei definiert sein. Dagegen wird keine Überprüfung des Operanden DPRINT-DESTINATION bei der Ausführung der SPOOL-Parameter durchgeführt. So könnte dieser Operand auch gesetzt werden, wenn Dprint nicht geladen und die Konfigurationsdatei nicht zugänglich ist. Ob eine Verbindung zu Druckern bzw. Druckerpools vorhanden ist, wird aber während der Überprüfung des PRINT-DOCUMENT-Kommandos abgecheckt.
- Die Überprüfung des Bestimmungsorts eines Druckauftrags, wenn DESTINATION im Kommando PRINT-DOCUMENT angegeben ist, erfolgt folgendermaßen:
	- 1. Falls Dprint nicht geladen ist, wird die Überprüfung ausschließlich von den SPOOL-Parametern durchgeführt.
	- 2. Falls Dprint geladen ist, wird die Überprüfung zuerst von der Konfigurationsdatei durchgeführt. Wenn der Drucker bzw. die Druckergruppe nicht in der Konfiguration definiert ist, dann erst wird er bzw. sie von den SPOOL-Parametern überprüft.
- Siehe auch in der Beschreibung des Kommandos PRINT-DOCUMENT im Handbuch "Spool & Print - Kommandos".

## **FAMILY-PROCESSING = \*UNCHANGED / \*PARAMETERS(...)**

Legt fest, ob mehrere Dateien oder Bibliothekselemente, die zusammen in einem PRINT-DOCUMENT-Kommando angegeben wurden, als Family-PRINT (gemeinsame TSN) zu behandeln sind. Voreinstellung für den Operanden FAMILY-PROCESSING im Kommando PRINT-DOCUMENT. Eine Angabe im PRINT-DOCUMENT überschreibt diesen Wert.

#### **FAMILY-PROCESSING = \*PARAMETERS(...)**

Voreinstellung für die Funktion FAMILY-PROCESSING im Kommando PRINT-DOCUMENT, getrennt nach lokalen SPOOL- und RSO-Aufträgen.

#### **LOCAL = \*UNCHANGED / \*YES / \*NO**

Voreinstellung für den Operanden FAMILY-PROCESSING im Kommando PRINT-DOCUMENT für lokale SPOOLOUT-Aufträge.

#### **REMOTE = \*UNCHANGED / \*YES / \*NO**

Voreinstellung für den Operanden FAMILY-PROCESSING im Kommando PRINT-DOCUMENT für RSO-Aufträge.

## **ACCEPT-EMPTY-FILE = \*UNCHANGED / \*YES / \*NO**

Verhalten des PRINT-DOCUMENT, wenn im Kommando leere SAM-Dateien angegeben wurden.

## **ACCEPT-EMPTY-FILES = \*YES**

Das Kommando wird akzeptiert; eine HEADER-PAGE und eine TRAILER-PAGE werden ausgedruckt.

## **ACCEPT-EMPTY-FILES = \*NO**

Das Kommando wird abgewiesen.

## **ERROR-PROCESSING = \*UNCHANGED / \*PARAMETERS(...)**

Legt fest, ob eine Datei, für die DELETE-FILE=\*YES im Kommando PRINT-DOCUMENT angegeben wurde, wirklich gelöscht werden soll, wenn der angegebene Fehler während der Verarbeitung des Kommandos aufgetreten ist.

## **ERROR-PROCESSING = \*PARAMETERS(...)**

Die Parameter für die Datei-Verarbeitung werden neu festgelegt.

# **TRUNCATION = \*UNCHANGED / \*IGNORE / \*KEEP-FILE**

Werden bei der Verarbeitung eines Jobs Zeilen abgeschnitten (LINE TRUNCATION), soll die Datei nach der Verarbeitung entweder gelöscht (\*IGNORE) werden oder nicht (KEEP-FILE).

## **RESOURCES-LOCATION = \*UNCHANGED / \*HOME / \*SERVER**

Bezeichnet die Quelle, die für die Ausführung des PRINT-DOCUMENT-Kommandos und des Druckjobs nötig ist. Voreinstellung ist \*HOME.

## **RESOURCES-LOCATION = \*HOME**

Die Quelle ist der Client-Host.

## **RESOURCES-LOCATION = \*SERVER**

Die Quelle ist der Server-Host.

#### **SPOOLOUT-OPTIONS = \*PARAMETERS(...)**

Definiert die Kriterien für die SPOOLOUT-Kontrolle.

## **REMOTE-BUFFER-SIZE = \*UNCHANGED / 4 / 8 / 16 / 32**

Nur RSO.

Puffergröße in KByte, die einem RSO-Drucker für den Datenaustausch zwischen RSO-Controller und SRAM zur Verfügung steht.

*Hinweis*

Je größer der Puffer, umso schneller kann gedruckt werden, aber umso weniger Drucker sind gleichzeitig durch einen Controller bedienbar.

# **REMOTE-DEVICE-LIMIT = \*UNCHANGED / <integer 0..9999>**

Nur RSO.

Maximale Anzahl der gleichzeitig aktiven RSO-Drucker, d.h der RSO-Geräte, die mit START-PRINTER-OUTPUT aktiviert wurden.

# **MAX-MSG-TASK-NUMBER = \*UNCHANGED / <integer 0..200>**

Nur RSO.

Maximale Anzahl der Meldungs-Tasks, die gleichzeitig für PUBLIC DEVICES aktiv sein können (im Fehlerfall erfolgt eine beantwortbare Meldung an der Konsole).

## **START-SPOOL-LOW-VAL = \*UNCHANGED / <integer 1..32767>**

Kleinster Wert, der beim Operanden START-SPOOL des Kommandos PRINT-DOCUMENT angegeben werden kann.

## **FORM-NAME-LENGTH = \*UNCHANGED / <integer 1..6>**

Legt die Anzahl der Zeichen fest, die bei Formularnamen für das Scheduling berücksichtigt werden sollen.

Bei der Erstellung einer neuen SPOOL-Parameterdatei erhält der Operand den Wert 6 als Voreinstellung.

#### *Beispiel*

Es ist FORM-NAME-LENGTH=3 angegeben und ein Drucker wurde zugewiesen mit FORM=(STDA,FRM,FORM01). Alle SPOOL-Jobs, die die Formulare STDB, FRM, FRM01 und FORZZZ benutzen, können auch auf dem Gerät verarbeitet werden. SPOOL betrachtet in diesem Fall alles, was über die ersten drei Zeichen des Formularnamens hinausgeht, als Kommentar.

## **SECTION-TASK-LIMIT = \*UNCHANGED / <integer 1..255>**

Legt fest, wieviele SECTION-Controller-Tasks gleichzeitig aktiv sein können. Der Ausgangswert ist 1.

# **DEFAULT-SYSLST-FORM = \*UNCHANGED / <alphanum-name 1..6>**

Bestimmt das Formular, mit dem standardmäßig SYSLST-Dateien auszudrucken sind, wenn im Kommando PRINT-DOCUMENT kein Formular angegeben wurde. Voreinstellung ist STD. Eine Überprüfung der Angabe findet nicht statt. Kann die SYSLST-Datei nicht ausgedruckt werden, gibt die LOGOFF-Verarbeitung evtl. die Meldung SCP0872 auf SYSOUT aus.

#### **DEFAULT-SYSOUT-FORM = \*UNCHANGED / <alphanum-name 1..6>**

Bestimmt das Formular, mit dem standardmäßig SYSOUT-Dateien auszudrucken sind, wenn im Kommando PRINT-DOCUMENT kein Formular angegeben wurde. Voreinstellung ist \*STD.

#### **PRIORITY = \*PARAMETERS(...)**

Nur lokaler SPOOL.

Definiert die Priorität der jeweiligen SPOOLOUT-Task bei einer bestimmten Verarbeitung.

#### **REPLAY-SESSION = \*UNCHANGED / <integer 60..200>**

Priorität der SPOOLOUT-Task bei Replay-Band-Verarbeitung.

#### **FROM-POSITIONING = \*UNCHANGED / <integer 60..200>**

Priorität der SPOOLOUT-Task, die eine Datei ab einer bestimmten Seite/Zeile ausdrucken soll (FROM- oder TO-Operand des PRINT-DOCUMENT-Kommandos; z. B. bei PRINT-DOCUMENT datei,TO=-3 werden die letzten drei Zeilen der Datei ausgedruckt)

#### **SECTION-POSITIONING = \*UNCHANGED / <integer 60..200>**

Priorität der SPOOLOUT-Task, die eine Datei ab einem bestimmten Abschnitt (SECTION) ausdrucken soll (SECTION-Operand des PRINT-DOCUMENT-Kommandos).

#### **CHECKPOINT-INTERVAL = \*PARAMETERS(...)**

Definiert, nach wievielen Druckseiten ein Fixpunkt (Aufsetzpunkt nach Systemabsturz) gesetzt werden soll.

# **LINE-PRINTERS = \*UNCHANGED / <integer 1..32767>**

Angabe zur Fixpunktsetzung bei Zeilendruckern.

#### **PAGE-PRINTERS = \*UNCHANGED / <integer 1..32767>**

Angabe zur Fixpunktsetzung bei Seitendruckern.

#### **REMOTE-PRINTERS = \*UNCHANGED / <integer 1..32767>**

Angabe zur Fixpunktsetzung bei RSO-Druckern.

*Hinweis*

Werden die Werte zu klein definiert (insbesondere für Laserdrucker), hat dies Auswirkungen auf die Performance der SPOOLOUT-Tasks.

# **DEVICE-TYPE = \*PARAMETERS(...)**

Gibt an, für welche Druckertypen SPOOL-Aufträge erzeugt werden können. (Die Drucker müssen nicht real vorhanden sein, wenn die Druckausgaben mit Replay-Bändern abgezogen werden.)

# **LP-PRINTER = \*UNCHANGED / \*YES / \*NO**

SPOOL-Aufträge für Drucker der Typen LP, LP48 und LP65 können erzeugt werden.

## **HP-PRINTER = \*UNCHANGED / \*NO / \*YES(...)**

SPOOL-Aufträge für HP-Drucker können erzeugt werden.

## **HP-PRINTER = \*YES(...)**

Festlegungen für HP-Drucker.

# **FORMS-OVERLAY-BUFFER = \*UNCHANGED / 0 / 672 / 1344**

SPOOL-Aufträge für HP-Drucker ohne oder mit Graphikspeicher der angegebenen Maximalgröße können erzeugt werden.

## **CHARACTER-SET-NUMBER = \*UNCHANGED / 4 / 36 / 64**

Maximale Anzahl von Zeichensätzen, die benutzt werden können, wenn auf HP-Drucker ausgegeben wird.

## **ROTATION = \*UNCHANGED / \*YES / \*NO**

Gibt an, ob das Seitendrehmodul benutzt werden kann, wenn auf HP-Drucker ausgegeben wird.

## **LP65-PRINTER = \*UNCHANGED / \*YES / \*NO**

Legt fest, ob eine Validierung der SPOOLOUT-Aufträge auf LP65-Drucker durchgeführt werden soll.

# **HP90-PRINTER = \*UNCHANGED / \*NO / \*YES(...)**

Legt fest, ob eine Validierung der SPOOLOUT-Aufträge auf HP90-Drucker durchgeführt werden soll.

#### **HP90-PRINTER = \*YES(...)**

Eine Validierung der SPOOLOUT-Aufträge auf HP90-Drucker soll durchgeführt werden. In der folgenden Unterstruktur werden die zulässigen Eigenschaften für HP90-Drucker festgelegt.

## **FORMS-OVERLAY-BUFFER = \*UNCHANGED / <integer 1..32767>**

Maximale Größe eines FOB-Datendias, das während des aktuellen Systemlaufs in jeden der zur Verfügung stehenden HP90-Drucker geladen werden kann: 672 oder 1344.

# **CHARACTER-SET-NUMBER = \*UNCHANGED / <integer 1..64>**

Maximale Anzahl von Zeichensätzen, die während des aktuellen Systemlaufs in jeden der zur Verfügung stehenden HP90-Drucker geladen werden kann (23 oder 46).

#### **FORMS-OVERLAY = \*UNCHANGED / \*YES / \*NO**

Legt fest, ob auch EFO-Datendias anstelle von Film-Dias (Kommando PRINT-DOCUMENT, Operand FORMS-OVERLAY) während des aktuellen Systemlaufs in HP90-Drucker geladen werden können.

#### **RASTER-PATTERN-MEM = \*UNCHANGED / <integer 4096 ..65535>**

Bestimmt für die Dauer des Systemlaufs die Größe des RPMs, der auf jedem HP90-Drucker zur Verfügung steht (für FOB-Datendias und Zeichensätze).

## **ROTATION = \*UNCHANGED / \*YES / \*NO**

Legt fest, ob ein Seitendrehmodul zur Verfügung steht oder nicht.

#### **APA-PRINTER = \*UNCHANGED / \*YES / \*NO**

Legt fest, ob eine Validierung der SPOOLOUT-Aufträge auf APA-Drucker durchgeführt werden soll.

#### **TWIN-PRINTER = \*UNCHANGED / \*YES / \*NO**

Legt fest, ob eine Validierung der SPOOLOUT-Aufträge auf TWIN-Drucker durchgeführt werden soll.

## **VIRTUAL-PRINTER = \*UNCHANGED / \*ALLOWED / \*NOT-ALLOWED**

Bestimmt, ob ein SPOOLOUT-Auftrag auf einem virtuellen Drucker abgearbeitet werden kann.

#### **PCL-PRINTER = \*UNCHANGED / \*YES / \*NO**

Erlaubt der Systembetreuung zu spezifizieren, ob ein SPOOLOUT-Auftrag auf einem PCL-Drucker abgearbeitet werden kann.

#### **REC-RULES-PREFIX = \*UNCHANGED / <partial-filename 2..38>**

Nur für RSO. Gibt den Präfix für den Namen der Recovery-Regeln-Datei an. Dabei kann Katalog- und Benutzerkennung mitangegeben werden. Die Voreinstellung dafür ist: \$SYSSPOOL.SYSPAR.REC-RULES... .

#### **PRINTER-PARAM-PREFIX = \*UNCHANGED / <partial-filename 2..38>**

Gibt den Präfix für jede Drucker-Parameterdatei an. Die Voreinstellung dafür ist: \$SYSSPOOL.SYSPAR.PRINTER-PARAM.' .

*Hinweis* 

Drucker-Parameter-Quelldateien müssen zumindest unter derselben Katalog- und Benutzerkennung katalogisiert sein. Der Suffix jeder Drucker-Parameter-Datei wird im Operanden PRINTER-PARAM-FILE der Anweisungen ADD/MODIFY-SPOOL-DEVICE definiert bzw. geändert.

#### **FILTER-TASK-LIMIT = \*UNCHANGED / <integer 1..32>**

Gibt an, wieviele Filter-Tasks simultan aktiv sein dürfen. Voreinstellung ist 16.

## **SPOOLOUT-SIZE = \*UNCHANGED / \*PAM-PAGES / \*LINES(...)**

Gibt an, ob die Größe der auszugebenden Datei beim Kommando SHOW-USER-STATUS in PAM-Seiten oder in Zeilen ausgegeben werden soll.

## **SPOOLOUT-SIZE = \*PAM-PAGES**

Die Ausgabe erfolgt in PAM-Seiten.

#### **SPOOLOUT-SIZE = \*LINES(...)**

Die Ausgabe erfolgt in Zeilen.

## **LINES-FACTOR = \*UNCHANGED / <integer 8..100>**

Gibt die durchschnittliche Anzahl der Datensätze in einem PAM-Block an.

*Hinweis*

Für nichtaktive SPOOLOUTs wird über das Kommando SHOW-USER-STATUS nur dieser Schätzwert ausgegeben. Für aktive SPOOLOUTs wird zusätzlich die aktuelle Anzahl der gedruckten Zeilen ausgegeben.

#### **MIN-LINES-PER-PAGE = \*UNCHANGED / \*STD / <integer 1..255>**

Mindestanzahl an Zeilen, die auf einer Seite eines Standardformulars (\*STD) ausgedruckt werden können.

## **MIN-LINES-PER-PAGE = \*STD**

Der Wert wird vom System festgelegt, indem es unter allen vorhandenen Formularen STD mit einer Zeilendichte von 6 lpi den kleinsten Wert auswählt. Immer wenn ein STD-Formular hinzugefügt, verändert oder gelöscht wird oder wenn MODIFY-SPOOL-PARAMETERS eingegeben wird mit dem Operandenwert MIN-LINES-PER-PAGE = \*STD, wird die Berechnung dieses Wertes erneut durchgeführt.

## **MIN-LINES-PER-PAGE = <integer>**

Wert, der für die kleinstmögliche Anzahl von Zeilen pro Seite genommen werden soll. Ein bestehender Wert kann nur durch die Angabe eines neuen Wertes in einem weiteren MODIFY-SPOOL-PARAMETERS verändert werden.

#### *Hinweis*

Die Anzahl der Zeilen, die auf einer Seite ausgedruckt werden können, hängt ab von der Größe der Seite und dem verwendeten Loop.

Der Loop kann nicht zur Berechnung des Wertes MIN-LINES-PER-PAGE herangezogen werden, da

- zum einen im PRINT-DOCUMENT der Loop frei gewählt werden kann
- zum anderen die Charakteristika der Loops, gespeichert in der PRFILE und über P1-Programme gewartet, nicht einer Kontrolle durch SPOOL unterliegen. Letzteres ist auch der Grund, weshalb SPOOL einen Defaultwert für die Zeilendichte (6 lpi) annimmt; die Systembetreuung kann diesen Wert zwar verändern, aber SPOOL kann dann solange keinen Wert für

MIN-LINES-PER-PAGE mehr berechnen, bis STD (6 lpi) wieder gültig ist.

# **RSO-OPTIONS = \*PARAMETERS(...)**

Definiert Eigenschaften für RSO-Betrieb.

## **CONTROLLER-LIMIT = \*UNCHANGED / <integer 1..200>**

Maximale Anzahl der RSO-Controller, die während eines RSO-Laufs zugelassen sind.

#### **CONTROLLER-DEV-LIMIT = \*UNCHANGED / <integer 1..1024>**

Maximale Anzahl der Drucker, die von einem RSO-Controller bedient werden.

#### *Hinweise*

- In der Anweisung ADD-SPOOL-DEVICE kann festgelegt werden, dass ein RSO-Gerät nur von einem RSO-Controller bedient werden soll.
- Werden mehr RSO-Geräte aktiviert, als hier definiert, wird abhängig vom CONTROLLER-LIMIT automatisch eine neue Controller-Task generiert (und eine neue SRAM-Task).
- Werden alle Geräte einer Controller-Task deaktiviert, so beendet sich diese Task zusammen mit der zugeordneten SRAM-Task selbständig.

## **JOB-CONTROLLER-LIMIT = \*UNCHANGED / <integer 1..200>**

Maximale Anzahl der JOB-RSO-Controller, die während eines RSO-Laufs zugelassen sind.

Voreinstellung ist 10.

## **CHECK-PRINTER-TIME = \*UNCHANGED / <integer 2..10>**

Zeitintervalle, in denen Drucker auf den Fehlerzustand TIMEOUT überprüft werden (in Minuten).

#### *Hinweis*

Im schlechtesten Fall addiert sich diese Zeit zu dem TIME-OUT-VALUE für einen Drucker, wenn keine Abdruckquittung geschickt wird.

## **RETRY-TIME = \*UNCHANGED / <integer 1..600>**

Zeitintervall zwischen zwei Versuchen, nach dem Auftreten bestimmter Fehler eine REPEAT-MESSAGE an den Drucker zu senden (in Sekunden). Nach Beseitigung des Fehlers wird damit der Druck automatisch fortgeführt.

# **RELEASE-MEMORY = \*UNCHANGED / \*YES / \*NO**

Legt fest, ob DMS-I/O-Areas freigegeben werden, wenn für einen bestimmten Drucker kein SPOOLOUT-Auftrag mehr ansteht.

#### *Hinweis*

Der Adressraumverbrauch eines RSO-Controllers kann so (durch die Freigabe dieser Speicherbereiche) dynamisch verringert werden; dadurch können mehr Geräte unterstützt werden. Die Performance verschlechtert sich allerdings insofern, als diese Speicherbereiche aktuell angefordert und wieder freigegeben werden müssen.

# **OLTP-OPTIONS = \*PARAMETERS(...)**

Definiert Eigenschaften für OLTP-Betrieb.

# **TASK-LIMIT = \*UNCHANGED / <integer 1..200>**

Maximale Anzahl der OLTP-Tasks, die während eines Laufs zugelassen sind. Voreinstellung ist 10.

## **TASK-DEVICE-LIMIT = \*UNCHANGED / <integer 1..1024>**

Maximale Anzahl der Drucker, die in einer OLTP-Task bedient werden. Voreinstellung ist 50.

*Hinweis* 

Das OLTP-Management ist dynamisch. Jede OLTP-Task verwaltet eine gegebene Anzahl von Druckern, wodurch die Größe des Speicher-Pools bestimmt wird, die von dieser OLTP-Task gebraucht wird.

# **DPRINT-OPTIONS = \*PARAMETERS (...)**

Hier nimmt der SPOOL-Verwalter bestimmte Einstellungen vor, die von Dprint genützt werden.

## **SERVER-TASK-LIMIT = \*UNCHANGED / <integer 1..255>**

Maximale Anzahl der Tasks, die zur selben Zeit erzeugt werden können, um die fernen Anfragen zu steuern. Voreinstellung ist 16.

## **RESOURCES-TASK-LIMIT = \*UNCHANGED / <integer 1..32>**

Maximale Anzahl der Tasks, die zur selben Zeit erzeugt werden können, um die fernen Anfragen und Dateibehälter zu steuern. Voreinstellung ist 8.

# **REMOTE-JOB-PRIORITY = \*UNCHANGED / <integer 30..255>**

Priorität für Jobs von fernen Hosts. Voreinstellung ist 255.

# **CONNECTION-TIMEOUT = \*UNCHANGED / <integer 1..32767>**

Maximale Zeit in Minuten, nach dem ein Versuch zurückgewiesen wird, einen Partner-Host zu erreichen, während der Öffnung der Verbindung. Voreinstellung ist 2.

#### **TRANSFER-ADMISSION = \*UNCHANGED / <alphanum-name 8..32> / <c-string 8..32 with-low> / <x-string 15..64>**

Transfer-Zugangsberechtigung für einen File-Transfer durch Dprint. Diese muss mit der identisch sein, die der Verwalter in CREATE-FT-PROFILE-NAME=..., TRANSFER-ADMISSION vergibt. Aus Sicherheitsgründen wird diese aber nicht angezeigt. Der initailisierte Wert ist .FTDPRINT'.

#### **DFTM-WAITING-TIME = \*UNCHANGED / <integer 20..1800>**

Gibt die Wartezeit in Sekunden für die DFTM-Task zur Überprüfung des Loops an. Das ist die Minimalzeit zwischen WFT- und FT-Status

#### **CENTRAL-SCHEDULING = \*PARAMETERS(...)**

Scheduling-Kriterien für lokalen SPOOL.

*Hinweis*

Änderungen werden erst bei dem folgenden SPOOL-Lauf wirksam.

#### **DEVICE-WEIGHT = \*PARAMETERS(...)**

Bestimmt das Gewicht von Scheduling-Kriterien, die mit START-PRINTER-OUTPUT für bestimmte Geräte festgelegt werden. Lokale SPOOL-Aufträge, die auf mehreren freien Geräten bearbeitet werden können, werden auf dem Gerät mit dem höchsten "Gewicht" ausgegeben.

**ACCOUNT = \*UNCHANGED / 0 / 1 / 2 / 4 / 8 / 16 / 32 / 64 / 128** Gewicht für den Parameter ACCOUNT.

**CHARACTER-SET-NUMBER = \*UNCHANGED / 0 / 1 / 2 / 4 / 8 / 16 / 32 / 64 / 128** Gewicht für den Parameter CHARACTER-SET-NUMBER.

**CLASS = \*UNCHANGED / 0 / 1 / 2 / 4 / 8 / 16 / 32 / 64 / 128** Gewicht für den Parameter CLASS.

**FOB-SIZE = \*UNCHANGED / 0 / 1 / 2 / 4 / 8 / 16 / 32 / 64 / 128** Gewicht für den Parameter FOB-SIZE.

**FORM = \*UNCHANGED / 0 / 1 / 2 / 4 / 8 / 16 / 32 / 64 / 128** Gewicht für den Parameter FORM.

**FORMS-OVERLAY = \*UNCHANGED / 0 / 1 / 2 / 4 / 8 / 16 / 32 / 64 / 128** Gewicht für den Parameter FORMS-OVERLAY. Es handelt sich hier um Film-Dias bei HP-Laserdruckern.

**PRIORITY = \*UNCHANGED / 0 / 1 / 2 / 4 / 8 / 16 / 32 / 64 / 128** Gewicht für den Parameter PRIORITY.

**ROTATION = \*UNCHANGED / 0 / 1 / 2 / 4 / 8 / 16 / 32 / 64 / 128** Nur für HP-Laserdrucker. Gewicht für den Parameter ROTATION.

**SPOOLOUT-NAME = \*UNCHANGED / 0 / 1 / 2 / 4 / 8 / 16 / 32 / 64 / 128** Gewicht für den Parameter SPOOLOUT-NAME.

**USER-IDENTIFICATION = \*UNCHANGED / 0 / 1 / 2 / 4 / 8 / 16 / 32 /64 / 128** Gewicht für den Parameter USER-IDENTIFICATION.

## **JOB-SEQUENCE = \*UNCHANGED / \*NONE / list-poss(8): \*ACCOUNT / \*CLASS / \*CHARACTER-SET / \*FORMS-OVERLAY / \*FORM / \*FOB-NAME / \*USER-IDENTIFICATION / \*SPOOLOUT-NAME**

Bestimmt die Reihenfolge, in der SPOOLOUT-Aufträge abgearbeitet werden sollen.

 *Beispiel*

JOB-SEQUENCE=(FORM,FORMS-OVERLAY), d. h. es werden alle Aufträge mit demselben Formular sequentiell abgearbeitet; unter diesen zuerst diejenigen, die zusätzlich dasselbe Film-Dia oder EFO-Datendia verwenden.

Existieren mehrere Aufträge mit den angegebenen Scheduling-Kriterien, wird die Reihenfolge der Abarbeitung dieser äquivalenten Aufträge über den Operanden JOB-PRIORITY gesteuert, ebenso wenn unter den wartenden Aufträgen keiner (mehr) den bei JOB-SEQUENCE angegebenen Kriterien entspricht.

Voreinstellung für lokalen SPOOL:

JOB-SEQUENCE=(FORM,FORMS-OVERLAY)

## **JOB-PRIORITY = \*UNCHANGED / \*NONE / list-poss(2): \*AGE / \*PRIORITY**

Die SPOOL-Aufträge werden nach ihrer Priorität, bei gleicher Priorität nach ihrem Alter abgearbeitet.

## **JOB-PRIORITY = \*AGE**

Alle SPOOL-Aufträge werden ausschließlich in chronologischer Reihenfolge abgearbeitet, d.h. auch, es gibt keine äquivalenten Aufträge.

#### **JOB-PRIORITY = list-poss(2): \*AGE / \*PRIORITY**

Bestimmt, dass die SPOOL-Aufträge nach ihrer Priorität, bei gleicher Priorität in chronologischer Reihenfolge (Zeitpunkt des Absetzens des PRINT-DOCUMENT) abgearbeitet werden sollen.

Voreinstellung: list-poss(2): \*AGE / \*PRIORITY

#### **RSO-SCHEDULING = \*PARAMETERS(...)**

Scheduling-Kriterien für RSO-Aufträge.

*Hinweis*

Änderungen werden erst bei dem folgenden RSO-Lauf wirksam.
## **DEVICE-WEIGHT = \*PARAMETERS(...)**

Bestimmt das Gewicht von Scheduling-Kriterien, die mit START-PRINTER-OUTPUT für bestimmte Geräte definiert werden. RSO-Aufträge, die auf mehreren Geräten bearbeitet werden können, werden auf dem Gerät mit dem höchsten Gewicht angegeben.

**ACCOUNT = \*UNCHANGED / 0 / 1 / 2 / 4 / 8 / 16 / 32 / 64 / 128** Gewicht für den Parameter ACCOUNT.

**CLASS = \*UNCHANGED / 0 / 1 / 2 / 4 / 8 / 16 / 32 / 64 / 128** Gewicht für den Parameter CLASS.

**FORM = \*UNCHANGED / 0 / 1 / 2 / 4 / 8 / 16 / 32 / 64 / 128** Gewicht für den Parameter FORM.

**PRIORITY = \*UNCHANGED / 0 / 1 / 2 / 4 / 8 / 16 / 32 / 64 / 128** Gewicht für den Parameter PRIORITY.

**SPOOLOUT-NAME = \*UNCHANGED / 0 / 1 / 2 / 4 / 8 / 16 / 32 /64 / 128** Gewicht für den Parameter SPOOLOUT-NAME.

**USER-IDENTIFICATION = \*UNCHANGED / 0 / 1 / 2 / 4 / 8 / 16 / 32 /64 / 128** Gewicht für den Parameter USER-IDENTIFICATION.

Voreinstellung für RSO: überall 0 (d.h. das erste passende Gerät, das frei wird, wird akzeptiert).

## **JOB-SEQUENCE = \*UNCHANGED / \*NONE / list-poss(5): \*ACCOUNT / \*CLASS / \*FORM / \*SPOOLOUT-NAME / \*USER-IDENTIFICATION**

Bestimmt die Reihenfolge, in der RSO-Aufträge abgearbeitet werden sollen.

 *Beispiel*

JOB-SEQUENCE=(\*CLASS,\*FORM), d.h. es werden alle Aufträge derselben SPOOLOUT-Klasse sequentiell abgearbeitet; unter diesen zuerst diejenigen, die zusätzlich dasselbe Formular benutzen.

Existieren mehrere äquivalente Aufträge, wird die Reihenfolge der Abarbeitung über den Operanden JOB-PRIORITY gesteuert, ebenso wenn unter den wartenden Aufträgen keiner (mehr) den bei JOB-SEQUENCE angegebenen Kriterien entspricht.

Voreinstellung: NONE (d.h. nur JOB-PRIORITY wird benutzt).

## **JOB-PRIORITY = \*UNCHANGED / list-poss(2): \*AGE / \*PRIORITY**

Die RSO-Aufträge werden nach ihrer Priorität, bei gleicher Priorität nach ihrem Alter abgearbeitet.

## **JOB-PRIORITY = \*AGE**

Alle RSO-Aufträge werden ausschließlich in chronologischer Reihenfolge abgearbeitet, d.h. auch, es gibt keine äquivalenten Aufträge.

## **JOB-PRIORITY = list-poss(2): \*AGE / \*PRIORITY**

Bestimmt, dass die RSO-Aufträge nach ihrer Priorität, bei gleicher Priorität in chronologischer Reihenfolge (Zeitpunkt des Absetzens des PRINT-DOCUMENT) abgearbeitet werden sollen.

Voreinstellung: list-poss(2): \*AGE / \*PRIORITY

Folgende Operanden können bei den übergeordneten Operanden

- DEVICE-WEIGHT (W)
- JOB-SEQUENCE (S)
- JOB-PRIORITY (P)

als Scheduling-Kriterien angegeben werden:

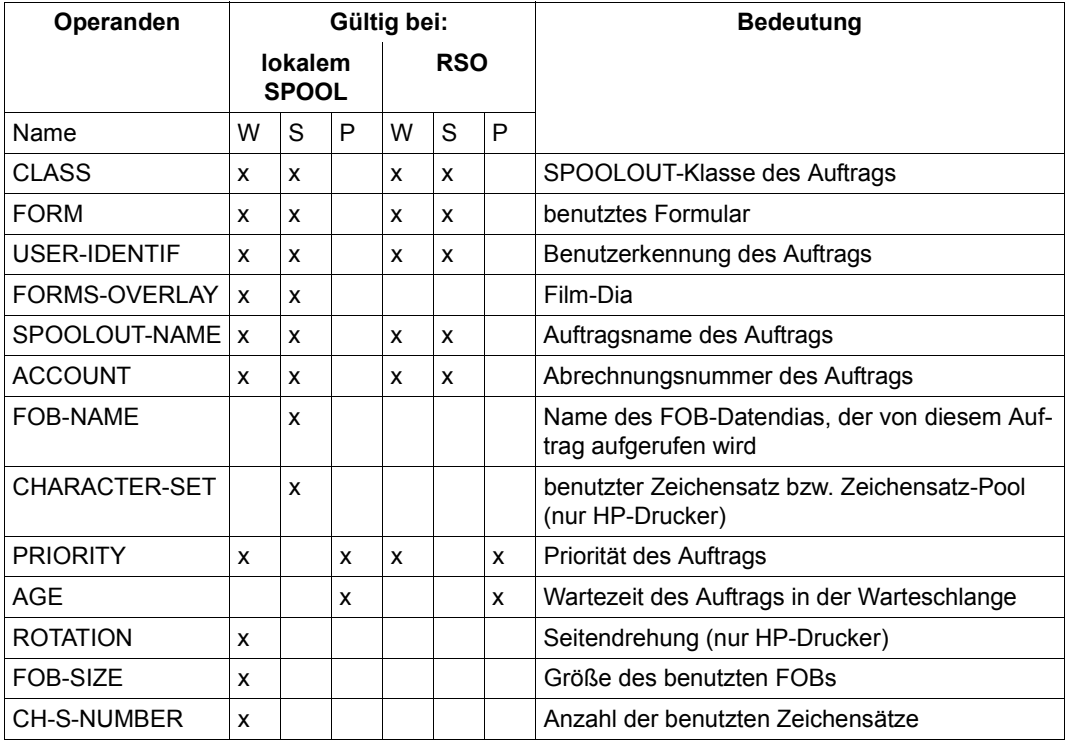

Der Operandenwert \*UNCHANGED besagt, dass die Voreinstellungen gemäß der Werte in der SPOOL-Parameterdatei Gültigkeit behalten.

Folgende Werte sind beim ersten SPOOL-Startup definiert:

(die Werte können nachträglich durch die Anweisung MODIFY-SPOOL-PARAMETERS geändert werden, wobei einige Änderungen sofort, andere nach dem nächsten SPOOL-Startup wirksam werden).

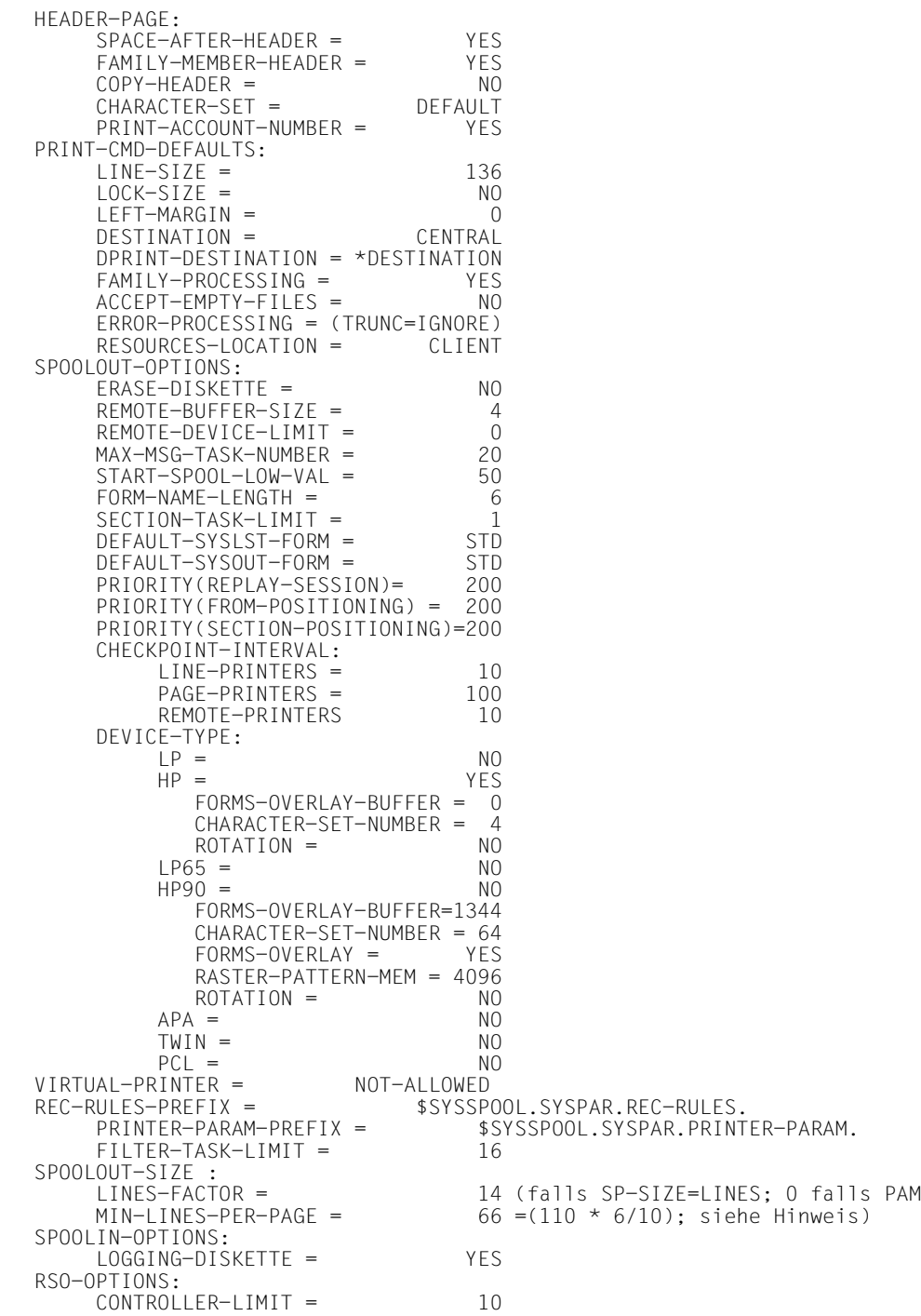

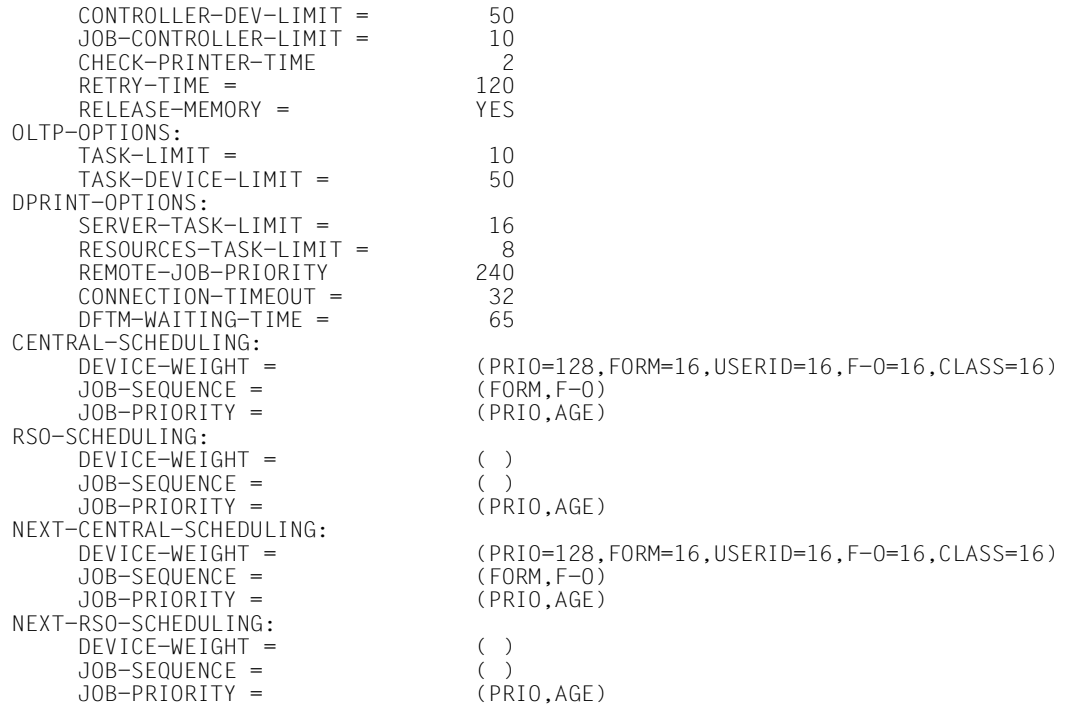

#### *Hinweis*

Der bei MIN-LINES-PER-PAGE stehende Wert ist von der SPOOL-/RSO-Konfiguration abhängig und errechnet sich aus dem kleinsten PAGE-SIZE-Wert der für die verschiedenen Druckertypen in der SPOOL-Parameterdatei vorhandenen Standard-Formulare, multipliziert mit 6/10. SPOOL errechnet sich den Wert beim Startup.

# **OPEN-PARAMETER-FILE Parameterdatei für SPSERVE öffnen**

**Benutzergruppe:** Alle Benutzer. Soll die SPOOL-Parameterdatei des aktuellen Systemlaufs bearbeitet werden, können bestimmte Anweisungen nur von der Systembetreuung oder von RSO-Geräteverwaltern gegeben werden. Soll die Dprint-Konfigurationsdatei bearbeitet werden, darf nur der Cluster-Verwalter die dafür erforderlichen Anweisungen (mit Ausnahme der SHOW-Anweisungen) geben.

Ersetzt die frühere Anweisung ASSIGN-PARAMETER-FILE. ASSIGN-PARAMETER-FILE wird aber aus Gründen der Kompatibiltät zu früheren Programmen noch weiterhin unterstützt.

Mit OPEN-PARAMETER-FILE können zwei Parameterdateien geöffnet werden.

Erstens kann die Datei geöffnet werden, in der SPOOL-Parameter definiert, geändert oder gelöscht werden sollen bzw. aus der SPOOL-Parameter-Werte auf SYSOUT ausgegeben werden sollen. Mit dieser Anweisung wird einem SPSERVE-Lauf eine Datei zugewiesen, die schon vorhanden sein kann oder neu generiert wird, die eine vollständige SPOOL-Parameterdatei sein kann oder eine sogenannte Delta-Datei, die nur eine Untermenge der zum SPOOL-Betrieb nötigen Einträge enthält. Eine Delta-Datei bietet als Änderungsdatei die Möglichkeit, neue Einträge in die SPOOL-Parameterdatei aufzunehmen bzw. vorhandene zu ändern. Dies geschieht mit der MERGE-Anweisung; einzelne Einträge können im statischen Modus mit COPY-Anweisungen in die aktuelle SPOOL-Parameterdatei kopiert werden. Für eine Delta-Datei kann eine Nummer (DELTA-FILE-NUMBER) und eine Identifikation (DELTA-FILE-IDENT) angegeben werden.

Zweitens kann die Dprint-Konfigurationsdatei geöffnet werden. Um Dprint-Objekte definieren zu können, ist die Öffnung dieser Datei der zwingend vorgeschriebene erste Schritt. Erst dann können in einer Dprint-Umgebung die Hosts, Servers, Drucker usw. initialisiert werden. Dprint-Objekte können nur im dynamischen Modus benutzt werden. Es gibt keine Benutzer-Konfigurationsdatei. Um auf die Konfigurationsdatei überhaupt zugreifen zu können, muss DPRINTCM geladen sein.

#### *Hinweis*

Der SPOOL-Verwalter bleibt Eigentümer von allen SPOOL-Parameter-Objekten seines Hosts und ihm ist es erlaubt diese Objekte zu ändern usw., auch wenn diese Objekte zugleich Teile der Dprint-Umgebung sind.

#### **OPEN-PARAMETER-FILE**

```
PARAMETER-FILE = *SPOOL-PARAMETERS / *DPRINT-PARAMETERS /
```

```
<filename 1..54 without-gen-vers>(...)
```
<filename 1..54 without-gen-vers>(...)

DELTA-FILE =  $NO / *YES( ...)$ 

\*YES(...)

DELTA-FILE-NUMBER = <integer 1..65535> / \*NONE<br>
,DELTA-FILE-IDENT = <c-string 1..8> / \*NONE

## **Beschreibung der Operanden**

#### **PARAMETER-FILE = \*SPOOL-PARAMETERS / \*DPRINT-PARAMETERS / <filename 1..54 without-gen-vers>(...)**

Datei, in der SPOOL-Parameter definiert, modifiziert, gelöscht, aus der Defaultwerte oder aktuelle Werte auf SYSOUT ausgegeben oder in die einzelne Einträge bzw. der gesamte Inhalt einer anderen Delta- oder SPOOL-Parameterdatei kopiert werden sollen. Ist die angegebene Datei nicht vorhanden, wird sie neu generiert und initialisiert. Bei einer Delta-Datei werden die mit Defaultwerten zur Verfügung gestellten Verwaltungs-Einträge nur unter bestimmten Voraussetzungen (siehe Operand DELTA-FILE) nach dem Schließen der Delta-Datei (mit END oder einer erneuten OPEN-PARAMETER-FILE-Anweisung) abgespeichert.

## **PARAMETER-FILE = \*SPOOL-PARAMETERS**

Die SPOOL-Parameter-Datei des aktuellen SPOOL-Laufes, d.h. die Datei \$SYSSPOOL.SPOOL.PARAMETERS wird dem SPSERVE-Lauf zugeordnet. Die Systembetreuung kann während der laufenden SPOOL-Session - im dynamischen Modus - Änderungen in der aktiven, offiziellen SPOOL-Parameterdatei vornehmen. Der Beschreibung der einzelnen Anweisungen ist zu entnehmen, welche Aktionen direkt in der SPOOL-Parameterdatei der laufenden Session (dynamischer Modus) möglich sind. Im geführten Dialog können Anweisungen, die sich auf die SPOOL-Parameterdatei beziehen, nur benutzt werden, wenn OPEN-PARAMETER-FILE PARAMETER-FILE = \*SPOOL-PARAMETERS ausgewählt wurde. Ausnahme sind SHOW-Anweisungen. Diese können auch benutzt werden, wenn OPEN-PARAMETER-FILE PARAMETER-FILE = \*DPRINT-PARAMETERS ausgewählt wurde.

## **PARAMETER-FILE = \*DPRINT-PARAMETERS**

Die Dprint-Konfigurationsdatei , d.h. die Datei \$SYSDPRNT.DPRINT.PARAMETERS wird dem SPSERVE-Lauf zugeordnet. Um Konfigurationsobjekte zu modifizieren, entfernen oder neue hinzusetzen muss der Cluster-Verwalter diese Einstellung angeben, um überhaupt Zugriff auf die Konfigurationsdatei zu haben. Will ein normaler Benutzer sich mit SHOW-Anweisungen Informationen über die Konfigurationsdatei ausgeben lassen, muss er dasselbe tun.

Im geführten Dialog können Anweisungen, die sich auf die Konfigurationsdatei beziehen, nur benutzt werden, wenn OPEN-PARAMETER-FILE PARAMETER-FILE = \*DPRINT-PARAMETERS ausgewählt wurde.

#### **PARAMETER-FILE = <filename 1..54 without-gen-vers>(...)**

Name der SPOOL-Parameter- oder Delta-Datei, die neu generiert bzw., falls vorhanden, in der Änderungen vorgenommen werden sollen, oder in die einzelne Einträge (COPY) bzw. eine vollständige Datei (MERGE) kopiert werden sollen.

## **DELTA-FILE = \*NO / \*YES(...)**

Die zugewiesene Datei kann eine vollständige SPOOL-Parameterdatei sein (\*NO) oder nur einen Teil der nötigen Einträge enthalten, eine sogenannte Delta-Datei. Eine vollständige SPOOL-Parameterdatei muss mindestens einen GEN-Eintrag enthalten, sonst wird die Anweisung abgewiesen.

## **DELTA-FILE = \*YES(...)**

Die angegebene Datei (existent oder nicht) ist eine Delta-Datei:

- Mit den entsprechenden ADD-Anweisungen können neue Geräte-, Formular- und Zeichensätze in ihr generiert werden.
- Mit den entsprechenden COPY-Anweisungen können Geräte-, Formular- und Zeichensätze aus anderen Delta- oder SPOOL-Parameterdateien in sie kopiert werden.
- Ist bei DELTA-FILE-NUMBER der Operandenwert \*NONE angegeben, werden alle neu generierten und kopierten Geräte-, Formular- und Zeichensätze nach dem Schließen der Datei gespeichert, jedoch nur diejenigen Verwaltungs-Einträge (GEN-Eintrag), die während des aktuellen oder eines früheren SPSERVE-Laufs aus einer anderen Delta-Datei kopiert wurden (und mit einer Nummer in den letzten zwei Bytes des Schlüssels gekennzeichnet sind).
- Ist bei DELTA-FILE-NUMBER ein Wert (1..65535) angegeben, werden alle neu generierten, alle aus anderen Delta- oder SPOOL-Parameterdateien kopierten Geräte-, Formular- und Zeichensätze sowie alle Verwaltungs-Einträge, bei denen in den letzten zwei Bytes des Schlüssels dieser Wert steht, nach dem Schließen der Datei abgespeichert.

Verwaltungs-Einträge, die nicht während des SPSERVE-Laufs neu generiert wurden (ADD...) und nicht gelöscht werden sollen, müssen explizit mit einer MODIFY-Anweisung geändert werden.

Andernfalls enthalten die letzten zwei Bytes nicht den erforderlichen Wert und die entsprechenden Einträge werden nach dem Schließen der Datei gelöscht. Sind Einträge mit diesem Wert aus früheren SPSERVE-Läufen vorhanden, werden sie mitabgespeichert.

#### **DELTA-FILE-NUMBER = \*NONE / <integer 1..65535>**

Der angegebenen Delta-Datei wird eine Nummer zugeordnet oder nicht.

#### **DELTA-FILE-NUMBER = \*NONE**

Der Delta Datei wird keine Nummer zugeordnet.

#### **DELTA-FILE-NUMBER = <integer 1..65535>**

Nummer, die der angegebenen Delta-Datei zugewiesen wird.

#### **DELTA-FILE-IDENT = \*NONE / <c-string 1..8>**

```
Inhalt des HEADER-Eintrags, der in der Delta-Datei erzeugt wird. Der 
HEADER-Eintrag enthält in den letzten zwei Bytes des Schlüssels die Ver-
sionsnummer der Delta-Datei. Bei Angabe von *NONE wird kein HEADER-Ein-
trag erzeugt.
```
#### *Beispiel 1*

Generierung einer Benutzer-Delta-Datei

Jeder Benutzer kann sich eine vollständige SPOOL-Parameterdatei (mit allen Verwaltungsund Standard-Einträgen) oder aber eine Delta-Datei generieren, die nur die selbsterstellten Einträge enthält. Anschließend kann die Systembetreuung die Einträge der Datei in die offizielle SPOOL-Parameterdatei kopieren.

```
/BEGIN-PROCEDURE A
/ASSIGN-SYSDTA TO-FILE=*SYSCMD
/START-SPSERVE
% BLS0523 ELEMENT 'SPSERVE',VERSION 'V02.3' FROM LIBRARY' ' IN PROCESSING
% BLS0990 PROCESSING OF REP FILE ' ' STARTED
% BLS0524 LLM'SPSERVE' VERSION 'V02.3 OF (XXXX-XX-XX:XX:XX:XX' LOADED 
ENTER OPEN-PARAMETER-FILE STATEMENT
//OPEN-PARAMETER-FILE ANWENDER.DELTA(DELTA=YES(DELTA-FILE-NUMBER=1234, -
 DELTA-FILE-IDENT='BEISPIEL')) LRLRLRLRLRLRLRLRLRLRLRLRLRLRLRLRLRLRLRLRLRLRLRLRLRLRLRLRLRLRLRLRLRLRLR (1)
//ADD-SPOOL-DEVICE DEVICE-NAME=ANWXXXXX,DEV-TYPE=9001-REMOTE-PRINTER ——— (2)<br>//add-spool-character-set character-set-name=101 )
//ADD-SPOOL-CHARACTER-SET CHARACTER-SET-NAME=101 
//ADD-SPOOL-CHARACTER-SET CHARACTER-SET-NAME=199 
                                                                \left| \begin{array}{ccc} \text{---} & \text{(3)} \end{array} \right|//ADD-SPOOL-CHARACTER-SET CHARACTER-SET-NAME=208 MU
//ADD-SPOOL-CHARACTER-SET CHARACTER-SET-NAME=224 
//ADD-SPOOL-FORM FORM-NAME=ANWXXX, DEVICE-TYPE=9001 —————————————————————————————<br>//COPY-SPOOL-FORM FROM-FILE=FREMDDATEI.NAME=YYYYYY —————————————————————————————
//COPY-SPOOL-FORM FROM-FILE=FREMDDATEI,NAME=YYYYYY -
//END
/ASSIGN-SYSDTA TO-FILE=*PRIMARY
/END-PROCEDURE
```
#### *Erklärung:*

- (1) generiert die Delta-Datei ANWENDER.DELTA.
- (2) generiert einen Geräte-Eintrag.
- (3) generiert einen Zeichensatz-Eintrag.
- (4) generiert einen Formular-Eintrag.
- (5) kopiert den Formular-Eintrag YYYYYY aus der Datei FREMDDATEI in die Delta-Datei.

#### *Beispiel 2*

Die Systembetreuung kann alle Einträge dieser Delta-Datei mit der Anweisung MERGE in die offizielle SPOOL-Parameterdatei kopieren - sowohl im statischen als auch im dynamischen Modus.

```
/BEGIN-PROCEDURE A
/ASSIGN-SYSDTA TO-FILE=*SYSCMD
/START-SPSERVE
% BLS0523 ELEMENT 'SPSERVE',VERSION 'V02.3' FROM LIBRARY' ' IN PROCESSING
% BLS0990 PROCESSING OF REP FILE ' ' STARTED
% BLS0524 LLM'SPSERVE' VERSION 'V02.3 OF (XXXX-XX-XX:XX:XX:XX' LOADED 
ENTER OPEN-PARAMETER-FILE STATEMENT
//OPEN-PARAMETER-FILE *SPOOL-PARAMETERS
//MERGE-SPOOL-PARAMETER-FILE INPUT=ANWENDER.DELTA
//END
/ASSIGN-SYSDTA TO-FILE=*PRIMARY
/END-PROCEDURE
```
#### *Beispiel 3*

Im statischen Modus können Einträge auch mit COPY-Anweisungen in die Benutzer-Parameterdatei kopiert werden.

```
/BEGIN-PROCEDURE A
/ASSIGN-SYSDTA TO-FILE=*SYSCMD
/START-SPSERVE
% BLS0523 ELEMENT 'SPSERVE',VERSION 'V02.3' FROM LIBRARY' ' IN PROCESSING
% BLS0990 PROCESSING OF REP FILE ' ' STARTED
% BLS0524 LLM'SPSERVE' VERSION 'V02.3 OF (XXXX-XX-XX:XX:XX:XX' LOADED 
ENTER OPEN-PARAMETER-FILE STATEMENT
//OPEN-PARAMETER-FILE ANWENDER.PARAM
//COPY-SPOOL-DEVICE INPUT=ANWENDER.DELTA,NAME=anwxxxxx
//COPY-SPOOL-CHARACTER-SET INPUT=ANWENDER.DELTA,NAME=anw
//COPY-SPOOL-FORM INPUT=ANWENDER.DELTA,NAME=anwxxx
//COPY-SPOOL-FORM INPUT=ANWENDER.DELTA,NAME=yyyyyy
//END
/ASSIGN-SYSDTA TO-FILE=*PRIMARY
/END-PROCEDURE
```
# **REMOVE-DPRINT-ACCESS-CONTROL Cluster-Zugriffskontrolle löschen**

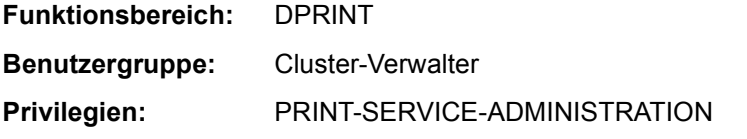

Mit der Anweisung REMOVE-DPRINT-ACCESS-CONTROL löscht der Cluster-Verwalter eine bestehende Zugriffskontrollen-Kennung eines Clusters in seiner Konfiguration.

Diese Anweisung ist eine Konfigurations-Anweisung.

#### **REMOVE-DPRINT-ACCESS-CONTROL**

ACCESS-CONTROL-NAME = <alphanum-name 1..8>

#### **Beschreibung der Operanden**

#### **ACCESS-CONTROL-NAME = <alphanum-name 1..8>**

Gibt an, welche Zugriffskontrollen-Kennung gelöscht werden soll.

#### *Hinweise*

- Die Zugangskontrolle kann vom Cluster-Verwalter benutzt werden, um den Zugang zu fernen Clustern, Servern und/oder Gateways zu kontrollieren. Die Werte \*NO und \*ALL-USERS korrespondieren nicht mit der realen Zugriffskontrolle, d.h. sie können nicht für den Operanden ACCESS-CONTROL-NAME in den Anweisungen ADD-/ MODIFY-/REMOVE-DPRINT-ACCESS-CONTROL benutzt werden.
- Die Zugangskontrolle kann nicht gelöscht werden, während sie mit anderen Konfigurationsobjekten gelinkt ist.

# **REMOVE-DPRINT-HOST Hostdefinition löschen**

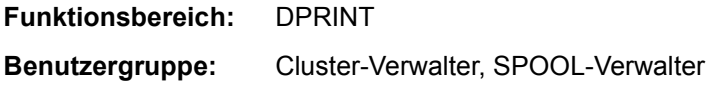

**Privilegien:** PRINT-SERVICE-ADMINISTRATION

Mit der Anweisung REMOVE-DPRINT-HOST löscht der Cluster-Verwalter eine bestehende Hostdefinition in seiner Konfiguration.

Diese Anweisung ist eine Konfigurations-Anweisung.

#### **REMOVE-DPRINT-HOST**

HOST-NAME = <alphanum-name 1..8>

## **Beschreibung der Operanden**

#### **HOST-NAME = <alphanum-name 1..8>**

Gibt an, welche Hostdefinition gelöscht werden soll.

*Hinweis*

Es wird nur der Host entfernt, der mit dem lokalen Cluster verbunden ist.

# **REMOVE-DPRINT-PRINTER Druckerdefinition löschen**

**Funktionsbereich:** DPRINT

**Anwendergruppe:** Cluster-Verwalter

**Privilegien:** PRINT-SERVICE-ADMINISTRATION

Mit der Anweisung REMOVE-DPRINT-PRINTER löscht der Cluster-Verwalter eine bestehende Druckerdefinition in seiner Konfiguration.

Diese Anweisung ist eine Konfigurations-Anweisung.

#### **REMOVE-DPRINT-PRINTER**

PRINTER-NAME = <alphanum-name 1..8>

## **Beschreibung der Operanden**

#### **PRINTER-NAME = <alphanum-name 1..8>**

Gibt an, welche Druckerdefinition gelöscht werden soll.

#### *Hinweise*

- Ein Dprint-Drucker kann nicht gelöscht werden, wenn er nicht in Betrieb ist.
- Ein Dprint-Drucker kann nur gelöscht werden, wenn er in einer Dprint-Druckergruppe definiert ist.

# **REMOVE-DPRINT-PRINTER-POOL Druckerpooldefintion löschen**

**Funktionsbereich:** DPRINT

**Benutzergruppe:** Cluster-Verwalter

**Privilegien:** PRINT-SERVICE-ADMINISTRATION

Mit der Anweisung REMOVE-DPRINT-PRINTER-POOL löscht der Cluster-Verwalter eine bestehende Druckerpooldefinition in seiner Konfiguration.

Diese Anweisung ist eine Konfigurations-Anweisung.

#### **REMOVE-DPRINT-PRINTER-POOL**

POOL-NAME = <alphanum-name 1..8>

#### **Beschreibung der Operanden**

#### **POOL-NAME = <alphanum-name 1..8>**

Gibt an, welche Druckerpooldefinition gelöscht werden soll.

*Hinweis*

Eine Dprint-Druckergruppe kann auch gelöscht werden, wenn Druckaufträge im "KEEP-" oder "WAIT-Status" auf ihr ausgedruckt werden sollen. Es wird deshalb empfohlen, dass der Cluster-Verwalter zuerst das Kommando SHOW-PRINT-JOB-STATUS DESTINATION=<POOL> abschickt, um zu kontrollieren, wieviele Aufträge auf dem Druckerpool ausgegeben werden, bevor er den Pool löscht.

# **REMOVE-DPRINT-REMOTE-CLUSTER Ferne Cluster löschen**

**Funktionsbereich:** DPRINT **Benutzergruppe:** Cluster-Verwalter

**Privilegien:** PRINT-SERVICE-ADMINISTRATION

Mit der Anweisung REMOVE-DPRINT-REMOTE-CLUSTER löscht der Cluster-Verwalter ferne Cluster in seiner Konfiguration.

Diese Anweisung ist eine Konfigurations-Anweisung.

#### **REMOVE-DPRINT-REMOTE-CLUSTER**

CLUSTER-NAME = <alphanum-name 1..8>

#### **Beschreibung der Operanden**

#### **CLUSTER-NAME = <alphanum-name 1..8>**

Gibt an, welcher Cluster gelöscht werden soll.

*Hinweis*

Der externe Cluster wird durch Angabe dieser Anweisung vom lokalen Cluster aus nicht mehr zugänglich.

# **REMOVE-DPRINT-SERVER Server löschen**

**Funktionsbereich:** DPRINT

**Benutzergruppe:** Cluster-Verwalter

**Privilegien:** PRINT-SERVICE-ADMINISTRATION

Mit der Anweisung REMOVE-DPRINT-SERVER löscht der Cluster-Verwalter eine bestehende Serverdefinition in seiner Konfiguration.

Diese Anweisung ist eine Konfigurations-Anweisung.

#### **REMOVE-DPRINT-SERVER**

SERVER-NAME = <alphanum-name 1..8>

#### **Beschreibung der Operanden**

#### **SERVER-NAME = <alphanum-name 1..8>**

Gibt an, welche Serverdefintion gelöscht werden soll.

*Hinweis*

Es kann kein Server gelöscht werden, während er noch einen Dprint-Drucker steuert; d.h. ein Server kann nur gelöscht werden, wenn auch alle Dprint-Drucker, die er steuert bzw. gesteuert hat, gelöscht sind.

# **REMOVE-PRINTER-POOL Geräte-Pool löschen**

#### **Benutzergruppe:** Systembetreuung

Löscht einen Geräte-Pool mit lokalen Druckern oder RSO-Geräten.

#### **REMOVE-PRINTER-POOL**

```
POOL-NAME = *ALL / <name 1..8> / list-poss(16): <name 1..8>
```

```
,ACCESS-DATE = *ANY / *TODAY / *INTERVAL(...)
```
\*INTERVAL(...)

FROM = 1950-01-01 / <date 8..10>

,TO = \*TODAY / <date 8..10>

#### **Beschreibung der Operanden**

#### **POOL-NAME = \*ALL / <name 1..8> / list-poss(16): <name 1..8>**

Name des zu löschenden Pools.

## **ACCESS-DATE = \*ANY / \*TODAY / \*INTERVAL(...)**

Datum der letzten Änderung oder der letzten Benutzung im Rahmen des Druckprozesses. Dieses Datum kann als zusätzliches Kriterium für das Löschen des Geräte-Pools gebraucht werden. Es kann entweder ein spezielles Datum oder ein Datumsintervall angegeben werden.

Das Datum kann im Format JJJJ-MM-TT oder JJ-MM-TT (J = Jahr, M = Monat, T = Tag) angegeben werden, z.B. 1999-02-15 oder 99-02-15.

Wenn das Jahr lediglich mit zwei Stellen angegeben wird, tritt folgende Regel in Kraft: Alle Zahlen (XY) kleiner gleich 60 werden als 20XY interpretiert, während Zahlen größer 60 als 19XY interpretiert werden.

#### *Hinweis*

Diese Funktionalität ist erst ab SPOOL V4.1A verfügbar.

## **ACCESS-DATE = \*ANY**

Das Zugriffsdatum dient nicht als Kriterium zur Auswahl eines zu löschenden Geräte-Pools.

## **ACCESS-DATE = \*TODAY**

Diese Angabe erlaubt, den zum gegenwärtigen Datum erzeugten oder geänderten oder benutzten Geräte-Pool zu löschen.

## **ACCESS-DATE = \*INTERVAL(...)**

Gibt ein Datumsintervall an, das als Auswahlkriterium zum Löschen eines Geräte-Pools dient.

#### **FROM = 1950-01-01 / <date 8..10>**

Untere Grenze des Datumsintervalls.

## **TO = \*TODAY / <date 8..10>**

Obere Grenze des Datumsintervalls. Der Standardwert ist der gegenwärtige Tag.

#### *Hinweis*

Ein Geräte-Pool kann nicht gelöscht werden, solange ein Job auf ihn zugreift.

#### *Beispiele zum Gebrauch von Zeitstempel*

1. Es werden alle Geräte-Pools gelöscht, die seit einem Monat nicht mehr benutzt werden. Das gegenwärtige Datum ist: 1999-02-10.

REMOVE-PRINTER-POOL POOL-NAME=\*ALL,ACCESS-DATE=\*INTERVAL(FROM=1999-01-10)

2. Es werden die Geräte-Pools mit den Namen XXXX, YYY, ZZZZ gelöscht, die heute erzeugt wurden.

REMOVE-PRINTER-POOL POOL-NAME=(XXXX,YYY,ZZZZ),ACCESS-DATE=\*TODAY

3. Es werden alle Geräte-Pools gelöscht, die seit 1997-08-10 nicht mehr benutzt wurden. REMOVE-PRINTER-POOL POOL-NAME=\*ALL,ACCESS-DATE=\*INTERVAL(FROM=1997-08-10)

# **REMOVE-SPOOL-CHARACTER-SET Zeichensatz löschen**

**Benutzergruppe:** Systembetreuung und RSO-Geräteverwalter (für einen Zeichensatz, den er selbst definiert hat).

Löscht aus der SPOOL-Parameterdatei einen RSO-Zeichensatz oder einen Zeichensatz, der als Standard-Zeichensatz einem Formular zugeordnet ist.

#### **REMOVE-SPOOL-CHARACTER-SET**

```
CHARACTER-SET-NAME = *ALL / <alphanum-name 1..3> / list-poss(16): <alphanum-name 1..3> / *STD
```

```
,ACCESS-DATE = *ANY / *TODAY / *INTERVAL(...)
```
\*INTERVAL(...)

FROM = 1950-01-01 / <date 8..10>

,TO = \*TODAY / <date 8..10>

#### **Beschreibung der Operanden**

#### **CHARACTER-SET-NAME = \*ALL/ <alphanum-name 1..3> /**

#### **list-poss(16): <alphanum-name 1..3> / \*STD**

Name des Zeichensatzes, der aus der SPOOL-Parameterdatei gelöscht werden soll.

## **CHARACTER-SET-NAME = \*STD**

Der Standardzeichensatz wird aus der SPOOL-Parameterdatei gelöscht.

## **ACCESS-DATE = \*ANY / \*TODAY / \*INTERVAL(...)**

Datum der letzten Änderung oder der letzten Benutzung im Rahmen des Druckprozesses. Dieses Datum kann als zusätzliches Kriterium für das Löschen des Zeichensatzes gebraucht werden. Es kann entweder ein spezielles Datum oder ein Datumsintervall angegeben werden.

Das Datum kann im Format JJJJ-MM-TT oder JJ-MM-TT (J = Jahr, M = Monat, T = Tag) angegeben werden, z.B. 1999-02-15 oder 99-02-15.

Wenn das Jahr lediglich mit zwei Stellen angegeben wird, tritt folgende Regel in Kraft: Alle Zahlen (XY) kleiner gleich 60 werden als 20XY interpretiert, während Zahlen größer 60 als 19XY interpretiert werden.

*Hinweis*

Diese Funktionalität ist erst ab SPOOL V4.1A verfügbar.

## **ACCESS-DATE = \*ANY**

Das Zugriffsdatum dient nicht als Kriterium zur Auswahl eines zu löschenden Zeichensatzes.

## **ACCESS-DATE = \*TODAY**

Diese Angabe erlaubt, den zum gegenwärtigen Datum erzeugten oder geänderten oder benutzten Zeichensatz zu löschen.

## **ACCESS-DATE = \*INTERVAL(...)**

Gibt ein Datumsintervall an, das als Auswahlkriterium zum Löschen eines Zeichensatzes dient.

#### **FROM = 1950-01-01 / <date 8..10>**

Untere Grenze des Datumsintervalls.

## **TO = \*TODAY / <date 8..10>**

Obere Grenze des Datumsintervalls. Der Standardwert ist der gegenwärtige Tag.

*Beispiele zum Gebrauch von Zeitstempel*

1. Es werden alle Zeichensätze gelöscht, die seit einem Monat nicht mehr benutzt werden. Das gegenwärtige Datum ist: 1999-02-10.

REMOVE-SPOOL-CHARACTER-SET CHARACTER-SET-NAME=\*ALL,- ACCESS-DATE=\*INTERVAL(FROM=1999-01-10)

2. Es werden die Zeichensätze mit den Namen XXXX, YYY, ZZZZ gelöscht, die heute erzeugt wurden.

REMOVE-SPOOL-CHARACTER-SET CHARACTER-SET-NAME=(XXXX,YYY,ZZZZ),- ACCESS-DATE=\*TODAY

#### 3. Es werden alle Zeichensätze gelöscht, die seit 1997-08-10 nicht mehr benutzt wurden.

REMOVE-SPOOL-CHARACTER-SET CHARACTER-SET-NAME=\*ALL,- ACCESS-DATE=\*INTERVAL(FROM=1997-08-10)

# **REMOVE-SPOOL-DEVICE Geräte-Eintrag löschen**

**Benutzergruppe:** Systembetreuung und RSO-Geräteverwalter

Löscht einen Geräte-Eintrag aus der SPOOL-Parameterdatei.

Die Anweisung wird abgewiesen, wenn gerade ein SPOOLOUT auf dem angegebenen Gerät erfolgt. Der RSO-Geräteverwalter kann nur Geräte-Einträge der Geräte löschen, die er auch verwalten darf.

Gehört ein Gerät zu einem Pool, muss es zuerst aus dem Pool gelöscht werden (Anweisung MODIFY-PRINTER-POOL, siehe [Seite 328f](#page-327-0)f), erst danach kann der Geräte-Eintrag aus der SPOOL-Parameterdatei gelöscht werden. Ist das hier angegebene Gerät das einzige dieses Typs im Pool, ist darauf zu achten, dass nicht wartende SPOOLOUT-Aufträge für den Pool nur auf diesem Gerätetyp ablauffähig sind. Sie könnten nach dem Löschen des Geräteeintrags aus dem Pool nicht mehr verarbeitet werden.

(Teil 1 von 2)

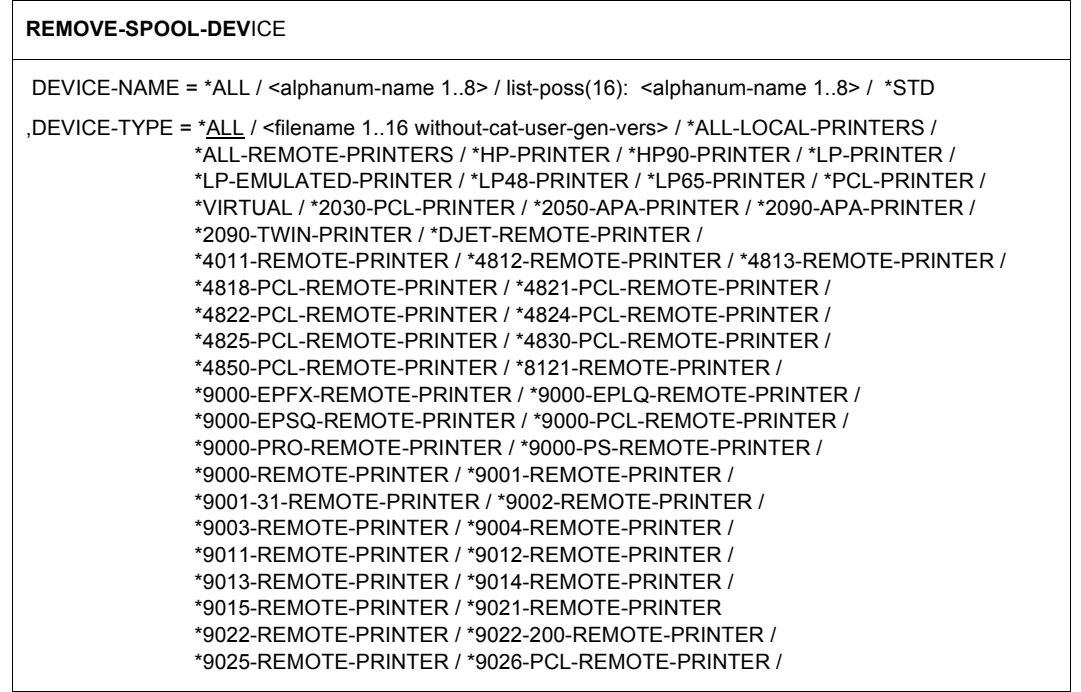

Fortsetzung ➠

(Teil 2 von 2)

```
*9026-RENO-REMOTE-PRINTER / *9045-ANSI-REMOTE-PRINTER / 
               *9046-REMOTE-PRINTER / *9097-REMOTE-PRINTER / 
               *9645-REMOTE-PRINTER
,ACCESS-DATE = *ANY / *TODAY / *INTERVAL(...)
  *INTERVAL(...)
        FROM = 1950-01-01 / <date 8..10>
        ,TO = *TODAY / <date 8..10>
```
#### **Beschreibung der Operanden**

## **DEVICE-NAME = \*ALL / <alphanum-name 1..8> / list-poss(16):**

#### **<alphanum-name 1..8> / \*STD**

Name des Geräte-Eintrags für den bei TYPE=... angegebenen Gerätetyp. Der Operandenwert \*STD bezeichnet den Standard-Geräte-Eintrag für den Gerätetyp.

#### **DEVICE-TYPE = ....**

Gerätetyp des Geräts, dessen Geräte-Eintrag aus der SPOOL-Parameterdatei gelöscht werden soll. Bei Angabe DEVICE-TYPE=\*ALL werden alle in der SPOOL-Parameterdatei vorhandenen Standard-Geräte-Einträge gelöscht; Typangaben siehe SDF-Format.

#### **DEVICE-TYPE = \*VIRTUAL**

Ermöglicht die Angabe eines virtuellen Gerätetyps.

## **ACCESS-DATE = \*ANY / \*TODAY / \*INTERVAL(...)**

Datum der letzten Änderung oder der letzten Benutzung im Rahmen des Druckprozesses. Dieses Datum kann als zusätzliches Kriterium für das Löschen des Geräte-Eintrags gebraucht werden. Hier kann entweder ein spezielles Datum oder ein Datumsintervall angegeben werden.

Das Datum kann dabei im Format JJJJ-MM-TT oder JJ-MM-TT (J = Jahr, M = Monat, T = Tag) angegeben werden, z.B. 1999-02-15 oder 99-02-15.

Wenn das Jahr lediglich mit zwei Stellen angegeben wird, tritt folgende Regel in Kraft: Alle Zahlen (XY) kleiner gleich 60 werden als 20XY interpretiert, während Zahlen größer 60 als 19XY interpretiert werden.

#### *Hinweis*

Diese Funktionalität ist erst ab SPOOL V4.1A verfügbar.

## **ACCESS-DATE = \*ANY**

Das Zugriffsdatum dient nicht als Kriterium zur Auswahl eines zu löschenden Geräte-Eintrags.

## **ACCESS-DATE = \*TODAY**

Diese Angabe erlaubt, den zum gegenwärtigen Datum erzeugten oder geänderten oder benutzten Geräte-Eintrag zu löschen.

## **ACCESS-DATE = \*INTERVAL(...)**

Gibt ein Datumsintervall an, das als Auswahlkriterium zum Löschen eines Geräte-Eintrags dient.

## **FROM = 1950-01-01 / <date 8..10>**

Untere Grenze des Datumsintervalls.

## **TO = \*TODAY / <date 8..10>**

Obere Grenze des Datumsintervalls. Der Standardwert ist der gegenwärtige Tag.

#### *Beispiele zum Gebrauch von Zeitstempel*

1. Es werden alle Geräte-Einträge gelöscht, die seit einem Monat nicht mehr benutzt werden. Das gegenwärtige Datum ist: 1999-02-10.

```
REMOVE-SPOOL-DEVICE DEVICE-NAME=*ALL,-
ACCESS-DATE=*INTERVAL(FROM=1999-01-10)
```
2. Es werden die Geräte-Einträge mit den Namen XXXX, YYY, ZZZZ gelöscht, die heute erzeugt wurden.

REMOVE-SPOOL-DEVICE DEVICE-NAME=(XXXX,YYY,ZZZZ),ACCESS-DATE=\*TODAY

3. Es werden alle Geräte-Einträge gelöscht, die seit 1997-08-10 nicht mehr benutzt wurden.

REMOVE-SPOOL-DEVICE DEVICE-NAME=\*ALL,- ACCESS-DATE=\*INTERVAL(FROM=1997-08-10)

#### *Hinweise*

- Bei DEVICE-NAME = \*STD kann bei DEVICE-TYPE nur der im Standard-Geräte-Eintrag angeführte Gerätetyp angegeben werden.
- Sobald der SPOOL-Verwalter Besitzer von Dprint-Objekten wird, ist ihm erlaubt, Geräte in seiner SPOOL-Parameterdatei zu löschen. Jedoch kann ein Gerät zusätzlich schon in der Konfigurationsdatei definiert sein und damit ein Dprint-Gerät sein, z.B. wenn ein Drucker mit der Konfigurationsdatei gelinkt wurde. Wenn ein Gerätesatz eines gelinkten Dprint-Druckers in der SPOOL-Parameterdatei gelöscht wird, werden Informationen darüber zu allen Hosts des Clusters geschickt, aber der Drucker bleibt in der Konfigurationsdatei. Das bedeutet:
	- 1. Der Zugriff auf den Drucker ist nicht möglich, bis der Drucker erneut vom SPOOL-Verwalter in der SPOOL-Parameterdatei definiert wird.
	- 2. Der Cluster-Verwalter muss den Drucker nicht jedes Mal wieder definieren, wenn ihn der SPOOL-Verwalter in der SPOOL-Parameterdatei (erneut) definiert.
	- 3. Ein Gerät kann nicht aus der SPOOL-Parameterdatei gelöscht werden, wenn Aufträge exklusiv auf ihm ausgedruckt werden sollen.

# **REMOVE-SPOOL-FILTER Filter löschen**

#### **Benutzergruppe:** Systembetreuung

Erlaubt der Systembetreuung, einen Filtersatz zu löschen.

#### **REMOVE-SPOOL-FILTER**

```
FILTER-NAME = *ALL / <alphanum-name 1..8> / list-poss(16): <alphanum-name 1..8> / *STD
,ACCESS-DATE = *ANY / *TODAY / *INTERVAL(...)
   *INTERVAL(...)
         FROM = 1950-01-01 / <date 8..10>
        ,TO = *TODAY / <date 8..10>
```
## **Beschreibung der Operanden**

## **FILTER-NAME = \*ALL / <alphanum-name 1..8> / list-poss(16):**

## **<alphanum-name 1..8> / \*STD**

Symbolischer Name des Filters, der gelöscht werden soll.

## **ACCESS-DATE = \*ANY / \*TODAY / \*INTERVAL(...)**

Datum der letzten Änderung oder der letzten Benutzung im Rahmen des Druckprozesses. Dieses Datum kann als zusätzliches Kriterium für das Löschen des Filters gebraucht werden. Es kann entweder ein spezielles Datum oder ein Datumsintervall angegeben werden. Das Datum kann im Format JJJJ-MM-TT oder JJ-MM-TT (J = Jahr, M = Monat, T = Tag) angegeben werden, z.B. 1999-02-15 oder 99-02-15.

Wenn das Jahr lediglich mit zwei Stellen angegeben wird, tritt folgende Regel in Kraft: Alle Zahlen (XY) kleiner gleich 60 werden als 20XY interpretiert, während Zahlen größer 60 als 19XY interpretiert werden.

#### *Hinweis*

Diese Funktionalität ist erst ab SPOOL V4.1A verfügbar.

## **ACCESS-DATE = \*ANY**

Das Zugriffsdatum dient nicht als Kriterium zur Auswahl eines zu löschenden Filters.

## **ACCESS-DATE = \*TODAY**

Diese Angabe erlaubt, den zum gegenwärtigen Datum erzeugten oder geänderten oder benutzten Filter zu löschen.

## **ACCESS-DATE = \*INTERVAL(...)**

Gibt ein Datumsintervall an, das als Auswahlkriterium zum Löschen eines Filters dient.

#### **FROM = 1950-01-01 / <date 8..10>**

Untere Grenze des Datumsintervalls.

#### **TO = \*TODAY / <date 8..10>**

Obere Grenze des Datumsintervalls. Der Standardwert ist der gegenwärtige Tag.

#### *Beispiele zum Gebrauch von Zeitstempel*

1. Es werden alle Filter gelöscht, die seit einem Monat nicht mehr benutzt werden. Das gegenwärtige Datum ist: 1999-02-10.

REMOVE-SPOOL-FILTER FILTER-NAME=\*ALL,- ACCESS-DATE=\*INTERVAL(FROM=1999-01-10)

2. Es werden die Filter mit den Namen XXXX, YYY, ZZZZ gelöscht, die heute erzeugt wurden.

REMOVE-SPOOL-FILTER FILTER-NAME=(XXXX,YYY,ZZZZ),ACCESS-DATE=\*TODAY

3. Es werden alle Filter gelöscht, die seit 1997-08-10 nicht mehr benutzt wurden.

REMOVE-SPOOL-FILTER FILTER-NAME=\*ALL,- ACCESS-DATE=\*INTERVAL(FROM=1997-08-10)

#### *Hinweis*

Sobald der SPOOL-Verwalter der Eigentümer seiner Verwaltungsobjekte ist, ist es ihm erlaubt, einen Filter, der in der SPOOL-Parameterdatei definiert ist, zu löschen.

# **REMOVE-SPOOL-FORM Formular-Eintrag löschen**

**Benutzergruppe:** Systembetreuung und RSO-Geräteverwalter (für Formulare, die er selbst definiert hat).

Löscht einen Formular-Eintrag aus der SPOOL-Parameterdatei.

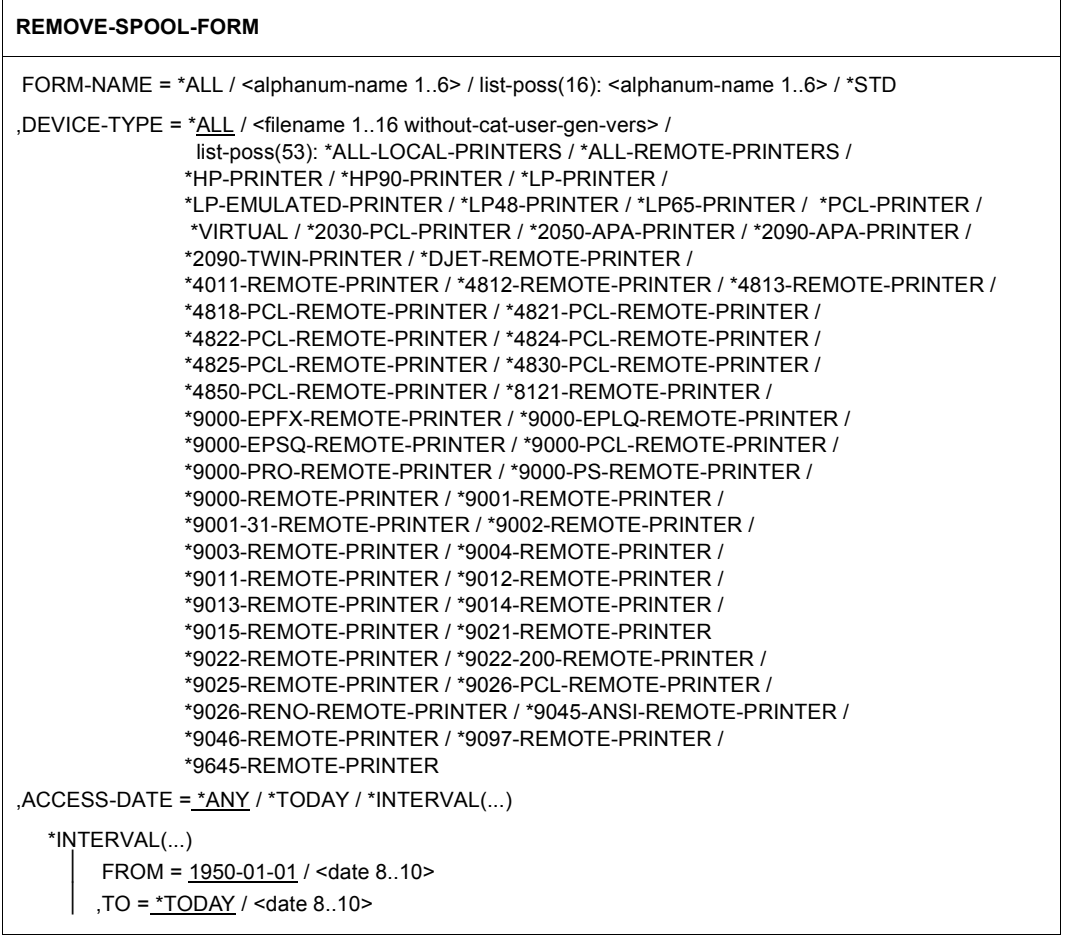

#### **Beschreibung der Operanden**

#### **FORM-NAME = \*ALL / \*STD / <alphanum-name 1..6> / list-poss(16): <alphanum-name 1..6>**

Name des zu löschenden Formular-Eintrags. Der Operandenwert \*STD bezeichnet den Standard-Formular-Eintrag.

#### **DEVICE-TYPE = ....**

Gerätetyp oder Liste von Gerätetypen, deren Formular-Eintrag aus der SPOOL-Parameterdatei gelöscht werden soll; Typangaben siehe SDF-Format. Nachfolgend sind einige Besonderheiten erklärt.

## **DEVICE-TYPE = \*ALL**

Standard-FORM-Einträge bzw. die FORM-Einträge mit dem angegebenen Namen werden für alle Gerätetypen in einem Arbeitsgang gelöscht.

FORM-NAME =\*STD und zugleich DEVICE-TYPE=\*ALL bewirkt, dass die Formulare für alle Gerätetypen, auch ALL-LOCAL-PRINTERS und ALL-REMOTE-PRINTERS, gelöscht werden.

#### **DEVICE-TYPE = ALL-LOCAL-PRINTERS**

Nur mit FORM-NAME=\*STD. Das generelle Standardformular \*STD für lokale SPOOL-Geräte soll gelöscht werden.

#### **DEVICE-TYPE = ALL-REMOTE-PRINTERS**

Nur mit FORM-NAME=\*STD. Das generelle Standardformular \*STD für RSO-Geräte soll gelöscht werden.

## **DEVICE-TYPE = \*VIRTUAL**

Ermöglicht die Angabe eines virtuellen Gerätetyps.

#### *Hinweis*

Die Abkürzung "9001" wird als "9001-REMOTE-PRINTER" interpretiert, die Abkürzung ..9022" als ..9022-REMOTE-PRINTER"..

#### **DEVICE-TYPE = <filename 1..16 without-cat-user-gen-vers>**

Formulare, die diesem Druckertyp (der nicht in der Liste aufgeführt ist) zugeordnet sind, sollen gelöscht werden.

## **DEVICE-TYPE = LP-EMULATED-PRINTER**

Formulare des angegebenen Namens für diesen Druckertyp sollen gelöscht werden. Es handelt sich um Drucker, die durch entsprechende UNIX-Software als 3337 emuliert sind und über BUS angesprochen werden. Dies ist nur auf Zentraleinheiten mit BUS-Peripherie möglich.

## **ACCESS-DATE = \*ANY / \*TODAY / \*INTERVAL(...)**

Datum der letzten Änderung oder der letzten Benutzung im Rahmen des Druckprozesses. Dieses Datum kann als zusätzliches Kriterium für das Löschen des Formular-Eintrags gebraucht werden. Es kann entweder ein spezielles Datum oder ein Datumsintervall angegeben werden.

Das Datum kann im Format JJJJ-MM-TT oder JJ-MM-TT (J = Jahr, M = Monat, T = Tag) angegeben werden, z.B. 1999-02-15 oder 99-02-15.

Wenn das Jahr lediglich mit zwei Stellen angegeben wird, tritt folgende Regel in Kraft: Alle Zahlen (XY) kleiner gleich 60 werden als 20XY interpretiert, während Zahlen größer 60 als 19XY interpretiert werden.

#### *Hinweis*

Diese Funktionalität ist erst ab SPOOL V4.1A verfügbar.

## **ACCESS-DATE = \*ANY**

Das Zugriffsdatum dient nicht als Kriterium zur Auswahl eines zu löschenden Formular-Eintrags.

## **ACCESS-DATE = \*TODAY**

Diese Angabe erlaubt, den zum gegenwärtigen Datum erzeugten oder geänderten oder benutzten Formular-Eintrag zu löschen.

## **ACCESS-DATE = \*INTERVAL(...)**

Gibt ein Datumsintervall an, das als Auswahlkriterium zum Löschen eines Formular-Eintrags dient.

## **FROM = 1950-01-01 / <date 8..10>**

Untere Grenze des Datumsintervalls.

## **TO = \*TODAY / <date 8..10>**

Obere Grenze des Datumsintervalls. Der Standardwert ist der gegenwärtige Tag.

*Beispiele zum Gebrauch von Zeitstempel*

1. Es werden alle Formular-Einträge gelöscht, die seit einem Monat nicht mehr benutzt werden. Das gegenwärtige Datum ist: 1999-02-10.

REMOVE-SPOOL-FORM FORM-NAME=\*ALL,ACCESS-DATE=\*INTERVAL(FROM=1999-01-10)

2. Es werden die Formular-Einträge mit den Namen XXXX, YYY, ZZZZ gelöscht, die heute erzeugt wurden.

REMOVE-SPOOL-FORM FORM-NAME=(XXXX,YYY,ZZZZ),ACCESS-DATE=\*TODAY

3. Es werden alle Formular-Einträge gelöscht, die seit 1997-08-10 nicht mehr benutzt wurden.

REMOVE-SPOOL-FORM FORM-NAME=\*ALL,ACCESS-DATE=\*INTERVAL(FROM=1997-08-10)

# **SHOW-DPRINT-ACCESS-CONTROLS Informationen über Cluster-Zugriffskontrolle anfordern**

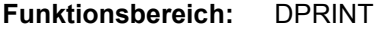

```
Benutzergruppe: Cluster-Verwalter
```
**Privilegien:** PRINT-SERVICE-ADMINISTRATION

Mit der Anweisung SHOW-DPRINT-ACCESS-CONTROLS fordert der Cluster-Verwalter Informationen über die Zugriffskontrolle eines Clusters an.

#### **SHOW-DPRINT-ACCESS-CONTROLS**

```
ACCESS-CONTROL-NAME = <u>ALL</u> / <u>alphantum</u>-name 1.8 with-wild(24) > <math>/</math></u>
                                   list-poss(16): <alphanum-name 1..8>
,SELECT = *ALL / *BY-ATTRIBUTES(...) 
   *BY-ATTRIBUTES(...) 
          SUBJECTS = *ALL / *ALL-USERS(...) / *HOST(...) / *USER(...) 
             *ALL-USERS(...) 
                 ADMISSION = *ALL / *YES / *NO 
            *HOST(...)HOST-NAME = *ALL / <alphanum-name 1..8 with-wild(24)> /
                   list-poss(16): <alphanum-name 1..8>     ,ADMISSION = *ALL / *YES / *NO 
             *USER(...) 
                  HOST-NAME = *ALL / <alphanum-name 1..8 with-wild(24)> /
                   list-poss(16): <alphanum-name 1..8>     ,USER-IDENTIFICATION = *ALL / <alphanum-name 1..8 with-wild(24)> / 
                  list-poss(16): <alphanum-name 1..8><br>ADMISSION = <u>*ALL</u> / *YES / *NO
,INFORMATION = *SUMMARY / *ALL
```
## **Beschreibung der Operanden**

## **ACCESS-CONTROL-NAME = \*ALL / <alphanum-name 1..8 with-wild(24)> / list-poss(16): <alphanum-name 1..8>**

Gibt an, für welche Zugriffskontrollen Informationen ausgegeben werden sollen.

## **SELECT = \*ALL / \*BY-ATTRIBUTES(...)**

Gibt an, nach welchen Kriterien die Zugriffskontrollen für die Ausgabe ausgewählt werden sollen.

## **SELECT = \*ALL**

Standardmäßig werden alle Zugriffskontrollen ausgewählt.

## **SELECT = \*BY-ATTRIBUTES(...)**

Angaben für die Auswahl der Zugriffskontrollen.

## **SUBJECTS = \*ALL / \*ALL-USER(...) / \*HOST(...) / \*USER(...)**

Gibt an, dass die Zugriffskontrollen je nach Subjekt ausgewählt werden sollen.

## **SUBJECTS = \*ALL**

Standardmäßig werden alle Subjekte ausgewählt.

## **SUBJECTS = \*ALL-USER(...)**

Es soll über alle Benutzer informiert werden.

## **ADMISSION = \*ALL / YES / NO**

Beschränkt die Ausgabe auf die Festlegungen, die bei der Erstellung oder Änderung der Zugriffskontrolle für \*ALL-USER definiert wurden.

## **SUBJECTS = \*HOST(...)**

Gibt an, dass die Zugriffskontrollen je nach Host ausgewählt werden sollen.

## **HOST-NAME = \*ALL / <alphanum-name 1..8 with-wild(24)> /**

#### **list-poss(16): <alphanum-name 1..8>**

Es soll über die angegebenen Hosts informiert werden.

## **ADMISSION = \*ALL / \*YES / \*NO**

Beschränkt die Ausgabe auf die Festlegungen, die bei der Erstellung oder Änderung der Zugriffskontrolle für Subjekte vom Typ \*HOST definiert wurden.

## **SUBJECTS = \*USER(...)**

Gibt an, dass die Zugriffskontroll-Objekte je nach Benutzerkennung ausgewählt werden sollen.

#### **HOST-NAME = \*ALL / <alphanum-name 1..8 with-wild(24)> / list-poss(16): <alphanum-name 1..8>**

Es soll über Benutzerkennungen auf den angegebenen Hosts informiert werden.

#### **USER-IDENTIFICATION = \*ALL / <alphanum-name 1..8 with-wild(24)> / list-poss(16): <alphanum-name 1..8>**

Es soll über die angegebenen Benutzerkennungen informiert werden.

## **ADMISSION = \*ALL / \*YES / \*NO**

Beschränkt die Ausgabe auf die Festlegungen, die bei der Erstellung oder Änderung der Zugriffskontrolle für Subjekte vom Typ \*USER definiert wurden.

#### **INFORMATION = \*SUMMARY / \*ALL**

Gibt an, ob sich die Informationsausgabe nur auf die Namen der Dprint-Zugriffskontrolle beschränkt (\*SUMMARY), oder ob für die Dprint-Zugriffskontrolle auch Informationen über die zugeordneten Benutzerkennungen und deren Zugriffsrechte ausgegeben werden sollen (\*ALL).

# **Ausgabeformate**

## **Ausgabe der Inhalte einer Zugriffskontrolle (INFORMATION=\*ALL)**

```
ACCESS-CONTROL-NAME: @@@@@@@@
SUBJECT(S):
HOST-NAM USER-ID ADMISSION
@@@@@@@@ @@@@@@@@ @@@
@@@@@@@@ @@@@@@@@ @@@
@@@@@@@@ @@@@@@@@ @@@
```
Das Subjekt \*ALL-USERS ist immer an erster Stelle und hat für Host-Name und Benutzerkennung den Eintrag \*ALL.

Das Subjekt \*HOST hat für Benutzerkennung den Eintrag \*ALL.

## **Ausgabe einer Liste von Zugriffskontrollen (INFORMATION=\*SUMMARY)**

```
ACCESS-CONTROL-NAME(S):
```
@@@@@@@@ @@@@@@@@ @@@@@@@@ @@@@@@@@ @@@@@@@@ @@@@@@@@ @@@@@@@@ @@@@@@@@ @@@@@@@@ @@@@@@@@ @@@@@@@@ @@@@@@@@ @@@@@@@@ @@@@@@@@ @@@@@@@@ @@@@@@@@

# **SHOW-DPRINT-HOSTS Informationen über Hosts anfordern**

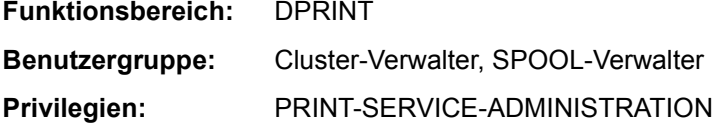

Mit der Anweisung SHOW-DPRINT-HOSTS können vom Cluster-Verwalter bzw. SPOOL-Verwalter Informationen über Hosts angefordert werden.

#### **SHOW-DPRINT-HOSTS**

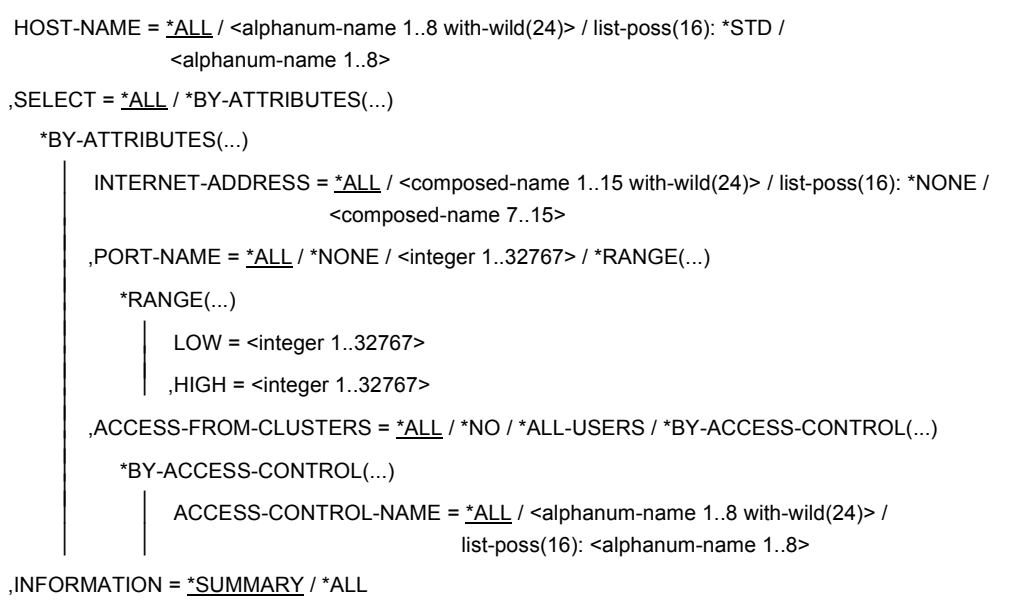

## **Beschreibung der Operanden**

## **HOST-NAME = \*ALL / <alphanum-name 1..8 with-wild(24)> / list-poss(16): \*STD / <alphanum-name 1..8>**

Gibt an, für welche Hosts Informationen ausgegeben werden sollen.

#### **SELECT = \*ALL / \*BY-ATTRIBUTES(...)**

Gibt an, nach welchen Kriterien die Hosts für die Ausgabe ausgewählt werden sollen.

## **SELECT = \*ALL**

Standardmäßig werden alle Hosts ausgewählt.

## **SELECT = \*BY-ATTRIBUTES(...)**

Angaben für die Auswahl der Hosts.

#### **INTERNET-ADDRESS = \*ALL / <composed-name 1..15 with-wild(24)> / list-poss(16): \*NONE / <composed-name 7..15>**

Gibt an, dass die Hosts je nach Internet-Adresse ausgewählt werden sollen. Die IP-Adresse umfasst 4 Felder, die durch einen Punkt abgetrennt werden (z.B. 123.45.67.9).

#### **PORT-NAME = \*ALL / \*NONE / <integer 1..32767> / \*RANGE(...)**

Gibt an, dass die Hosts je nach Port-Name ausgewählt werden sollen.

#### **PORT-NAME = \*RANGE(...)**

Gibt einen Bereich von Port-Namen für die Auswahl der Hosts an.

**LOW = <integer 1..32767>** Untergrenze des Bereichs

**HIGH = <integer 1..32767>** Obergrenze des Bereichs

#### **ACCESS-FROM-CLUSTERS = \*ALL / \*NO / \*ALL-USERS / \*BY-ACCESS-CONTROL(...)**

Gibt an, dass die Hosts danach ausgewählt werden sollen, wie auf sie zugegriffen wird. Der Operand darf nur vom Cluster-Verwalter gegeben werden.

## **ACCESS-FROM-CLUSTERS = \*BY-ACCESS-CONTROL(...)**

Es werden Hosts mit Zugriffskontrollen ausgewählt.

#### **ACCESS-CONTROL-NAME = \*ALL / <alphanum-name 1..8 with-wild(24)> / list-poss(16): <alphanum-name 1..8>**

Es soll über die Hosts mit den angegebenen Zugriffskontroll-Namen informiert werden.

## **INFORMATION = \*SUMMARY / \*ALL**

Gibt an, ob sich die Informationsausgabe nur auf die erste Zeile des unten gezeigten Ausgabeformats beschränkt (\*SUMMARY), oder ob alle Informationen für jedes Element ausgegeben werden sollen (\*ALL).

#### *Hinweise*

- Der nichtprivilegierte Benutzer und der SPOOL-Verwalter erhalten nur Ausgaben über ferne Drucker, für die sie eine Zugangsberechtigung haben.
- Der Name der Zugriffskontrolle wird nur für den Cluster-Verwalter ausgegeben. In allen anderen Fällen werden hier nur Leerzeichen ausgegeben.

# **Ausgabeformat**

HOST-NAME ADM ACCESS INTERNET-ADDRESS PORT-NAME @@@@@@@@ @@@@ @@@@@@@@ @@@@@@@@@@@@@@@@@@@ ##### HOST-STATE CONN-STATE COMM-ERR FT-STATE @@@@ @@@@@@@@ @@@@@@@@ @@@@@@@

## **Bedeutung der Felder**

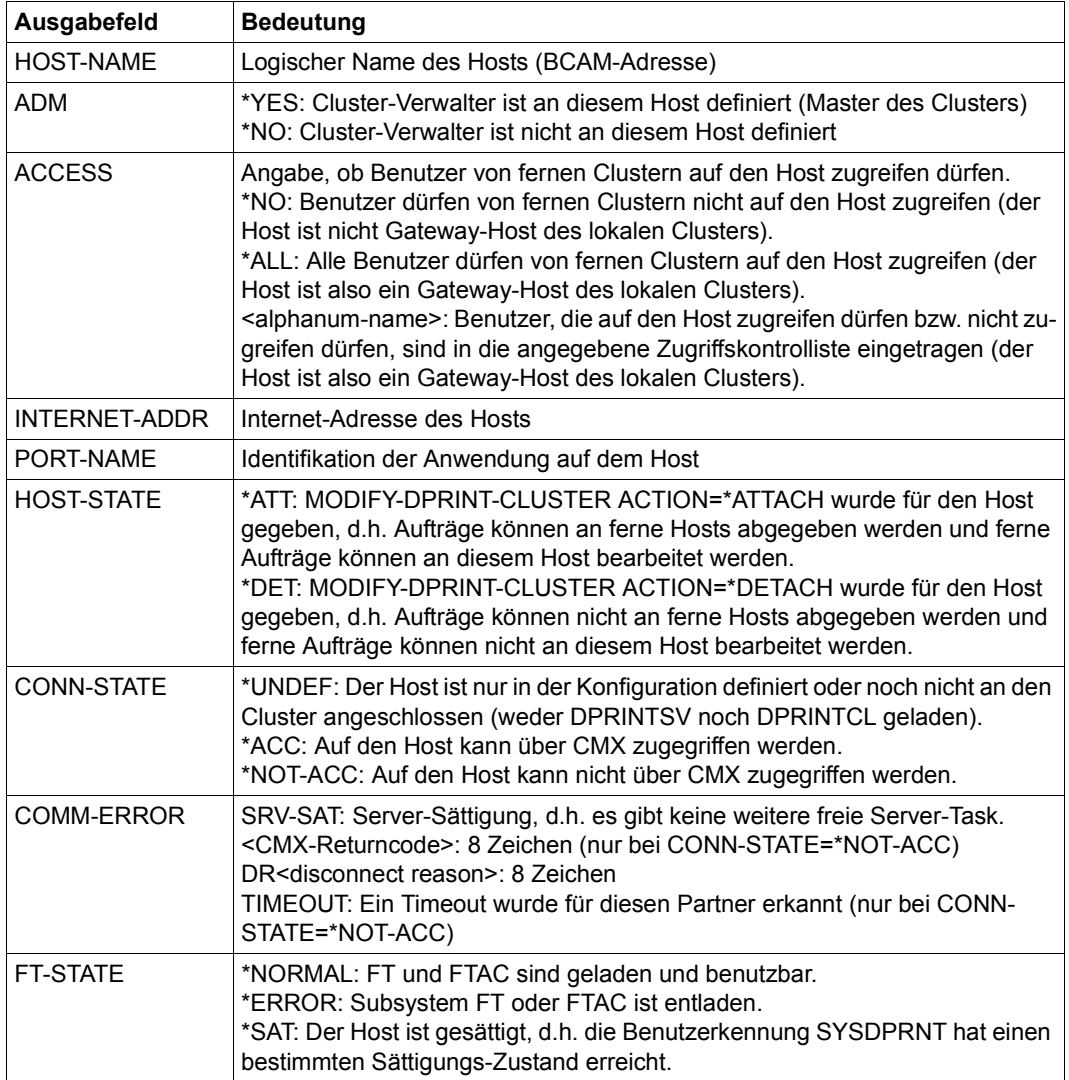

#### *Beispiele*

*Ausgabe für einen Single-Host mit INFORMATION=\*ALL ohne weitere Auswahl:*

HOST-NAME ADM ACCESS INTERNET-ADDR PORT-NAME D000ZE01 \*YES ACCESS1 AAA.BBB.CCC.DDD 32 HOST-STATE CONN-STATE COMM-ERR FT-STATE  $*ATT$   $*ACC$   $*NORMA$ 

#### *Erläuterung:*

- Host D000ZE01 ist der Master-Host des Clusters.
- Die Zugriffskontrolliste ACCESS1 spezifiziert, welche Benutzer auf den lokalen Cluster zugreifen dürfen oder nicht, d.h. der Host ist ein Gateway-Host für ferne Cluster.
- Die Internet-Adresse des Hosts ist AAA.BBB.CCC.DDD und die Kommunikations-Anwendung wird über 32 identifiziert.
- Der Host ist vom lokalen Cluster nicht weggeschaltet, er ist im Zustand "ATTACHED".
- Auf den Host kann über CMX zugegriffen werden und es ist weder ein FT- oder FTAC-Fehler noch ein Sättigungzustand aufgetreten.

*Ausgabe für eine Liste von Hosts mit INFORMATION=\*SUMMARY ohne weitere Auswahl:*

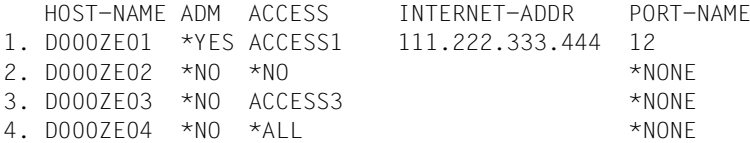

#### *Erläuterung:*

- 1. Host D000ZE01 ist der Master des Clusters. Die Zugriffskontrolliste ACCESS1 spezifiziert, welche Benutzer auf den lokalen Cluster zugreifen dürfen oder nicht, d.h. der Host ist ein Gateway-Host für ferne Cluster.
- 2. Host D000ZE02 ist ein Slave-Host. Kein Benutzer darf von fernen Clustern auf ihn zugreifen, d.h. der Host ist kein Gateway-Host für ferne Cluster.
- 3. Host D000ZE03 ist ein Slave-Host. Die Zugriffskontrolliste ACCESS3 spezifiziert, welche Benutzer auf den lokalen Cluster zugreifen dürfen oder nicht, d.h. der Host ist ein Gateway-Host für ferne Cluster.
- 4. Host D000ZE04 ist ein Slave-Host. Alle Benutzer dürfen von fernen Clustern auf ihn zugreifen, d.h. der Host ist ein Gateway-Host für ferne Cluster.

# **SHOW-DPRINT-PRINTER-POOLS Informationen über Druckerpools anfordern**

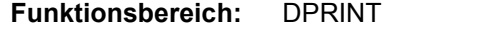

**Benutzergruppe:** Nichtprivilegierter Benutzer

**Privilegien:** PRINT-SERVICE-ADMINISTRATION, SAT-FILE-EVALUATION, SAT-FILE-MANAGEMENT, SECURITY-ADMINISTRATION, STD-PROCESSING

Mit der Anweisung SHOW-DPRINT-PRINTER-POOLS können Informationen über Druckerpools angefordert werden.

#### **SHOW-DPRINT-PRINTER-POOLS**

```
POOL-NAME = *ALL / «alphanum-name 1.8 > / «alphanum-name 1.8
```

```
,SELECT = <u>*ALL</u> / *BY-ATTRIBUTES(...)
```
\*BY-ATTRIBUTES(...)

```
PRINTER-NAME = *ALL / <alphanum-name 1..8> / <alphanum-name 1..8 with-wild(24)>
```

```
,CLUSTER-NAME = *LOCAL-CLUSTER / <alphanum-name 1..8>
```

```
,INFORMATION = *SUMMARY / *ALL
```
## **Beschreibung der Operanden**

## **POOL-NAME = \*ALL / <alphanum-name 1..8> / <alphanum-name 1..8 with-wild(24)>**

Gibt an, für welche Druckerpools Informationen ausgegeben werden sollen.

## **SELECT = \*ALL / \*BY-ATTRIBUTES(...)**

Gibt an, nach welchen Kriterien die Druckerpools für die Ausgabe ausgewählt werden sollen.

## **SELECT = \*ALL**

Standardmäßig werden alle Druckerpools ausgewählt.

## **SELECT = \*BY-ATTRIBUTES(...)**

Angaben für die Auswahl der Druckerpools.

#### **PRINTER-NAME = \*ALL / <alphanum-name 1..8> / <alphanum-name 1..8 with-wild(24)>**

Gibt an, dass die Druckerpools je nach zugehörigen Druckern ausgewählt werden sollen.
#### **CLUSTER-NAME = \*LOCAL-CLUSTER / <alphanum-name 1..8>**

Gibt an, ob die Druckerpools innerhalb des lokalen Clusters oder innerhalb eines angegebenen Clusters liegen.

### **INFORMATION = \*SUMMARY / \*ALL**

Gibt an, ob sich die Informationsausgabe nur auf die Namen der Druckerpools beschränkt (\*SUMMARY), oder ob auch Informationen über die zugehörigen Drucker ausgegeben werden sollen (\*ALL).

## **Ausgabeformate**

#### **Ausgabe bei INFORMATION = \*SUMMARY**

```
POOL-NAME(S) :
@@@@@@@@ @@@@@@@@ @@@@@@@@ @@@@@@@@ @@@@@@@@ @@@@@@@@ @@@@@@@@ @@@@@@@@
...
```
## **Ausgabe bei INFORMATION = \*ALL**

POOL-NAME : @@@@@@@@ PRINTER-NAME(S) : @@@@@@@@ @@@@@@@@ @@@@@@@@ @@@@@@@@ @@@@@@@@ @@@@@@@@ @@@@@@@@ @@@@@@@@ ...

# **SHOW-DPRINT-PRINTERS Informationen über Drucker anfordern**

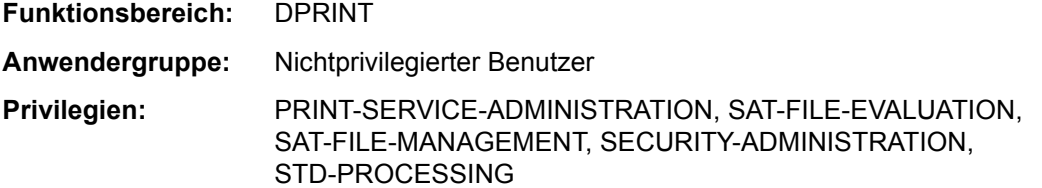

Mit der Anweisung SHOW-DPRINT-PRINTERS können Informationen über Drucker angefordert werden.

(Teil 1 von 2)

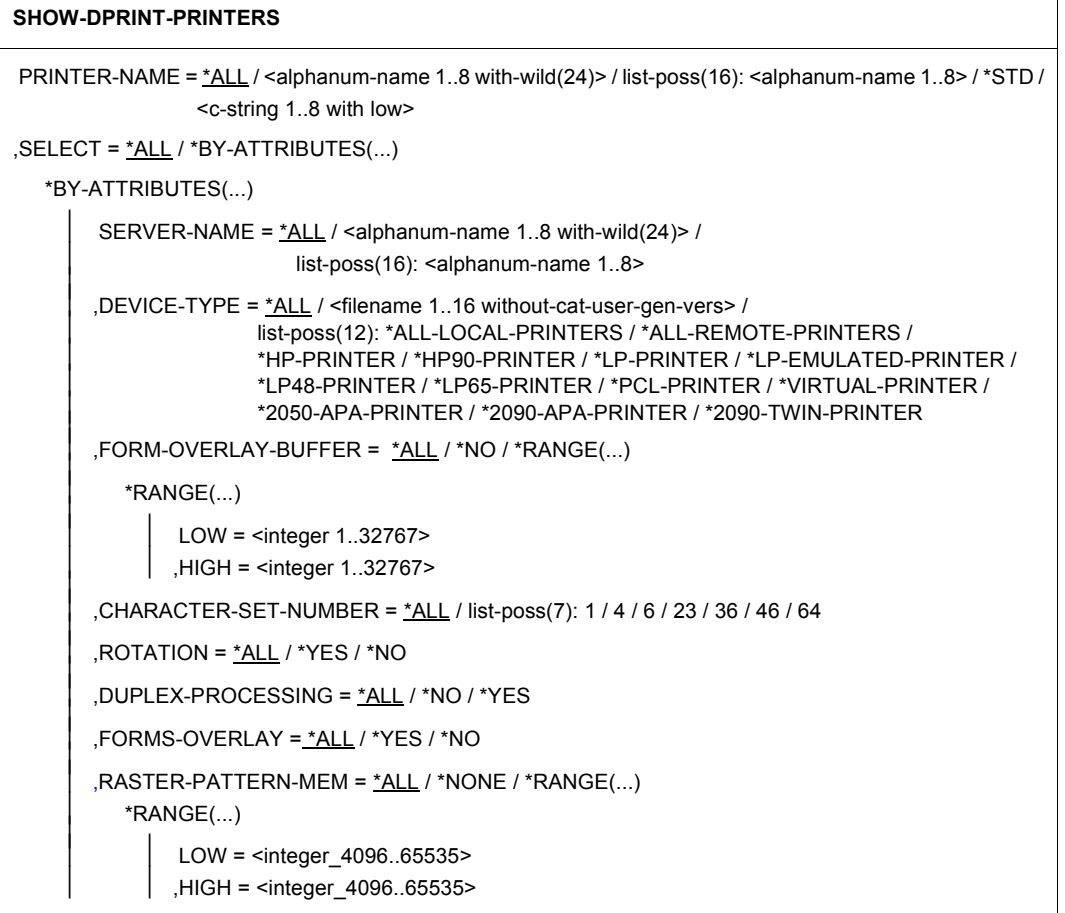

(Teil 2 von 2)

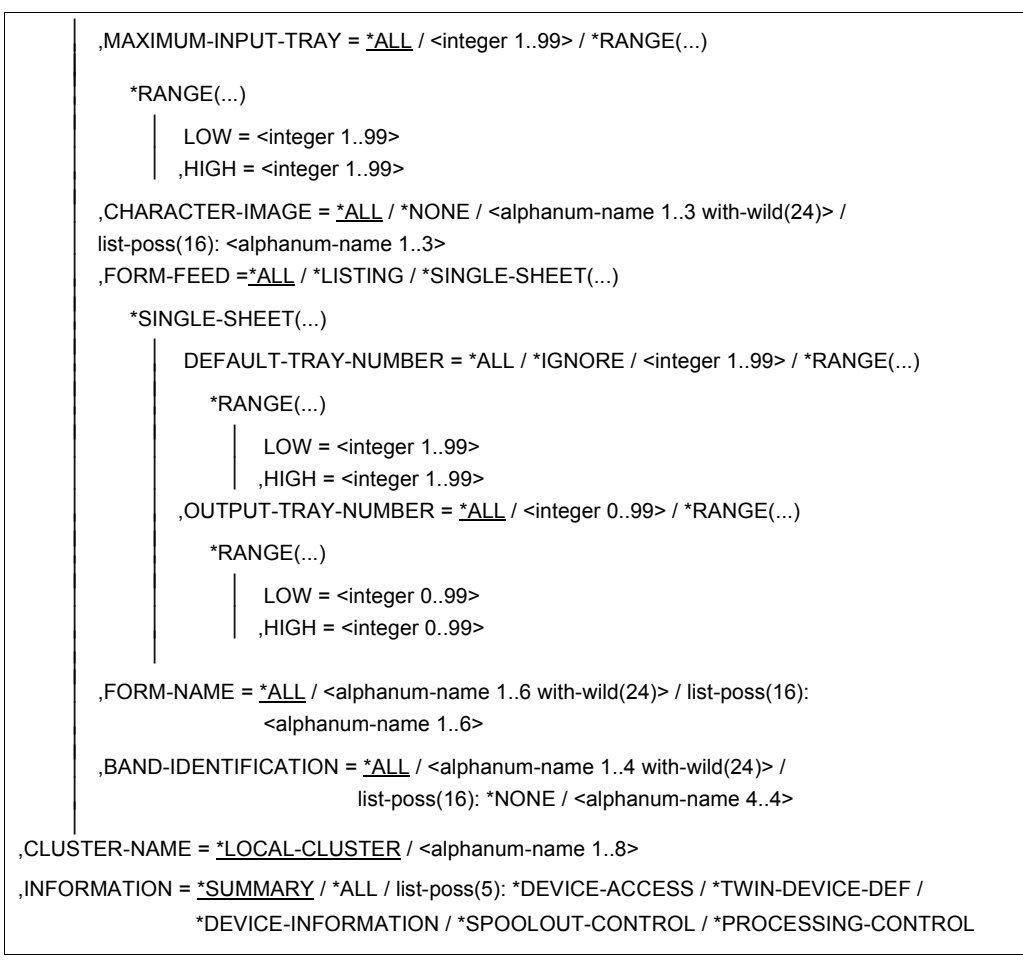

## **Beschreibung der Operanden**

```
PRINTER-NAME = *ALL / <alphanum-name 1..8 with-wild(24)> / 
list-poss(16): <alphanum-name 1..8> / *STD / <c-string 1..8 with-low>
Gibt an, für welche Drucker Informationen ausgegeben werden sollen.
```
## **SELECT = \*ALL / \*BY-ATTRIBUTES(...)**

Gibt an, nach welchen Kriterien die Drucker für die Ausgabe ausgewählt werden sollen.

## **SELECT = \*ALL**

Standardmäßig werden alle Drucker ausgewählt.

## **SELECT = \*BY-ATTRIBUTES(...)**

Angaben für die Auswahl der Drucker.

## **SERVER-NAME = \*ALL / <alphanum-name 1..8> /**

#### **list-poss(16): <alphanum-name 1..8 with-wild(24)> /**

Gibt an, dass die Drucker je nach dem Server ausgewählt werden sollen, zu dem sie gehören.

### **DEVICE-TYPE = ....**

Auswahlkriterium ist der Gerätetyp. Mögliche Angaben siehe SDF-Format.

## **FORM-OVERLAY-BUFFER = \*ALL / \*NO / \*RANGE(...)**

Auswahlkriterium ist die Größe des Puffers für FOB-Datendias.

#### **FORM-OVERLAY-BUFFER = \*RANGE(...)**

Angabe eines Wertebereichs.

#### **LOW = <integer 1..32767>** Bereichsuntergrenze.

## **HIGH = <integer 1..32767>**

Bereichsobergrenze.

## **CHARACTER-SET-NUMBER = \*ALL / list-poss(7): 1 / 4 / 6 / 23 / 36 / 46 / 64**

Auswahlkriterium ist die Anzahl der Zeichensätze, die geladen werden können.

### **ROTATION = \*ALL / \*YES / \*NO**

Auswahlkriterium ist das Vorhandensein eines Seitendrehmoduls.

## **DUPLEX-PROCESSING = \*ALL / \*YES / \*NO**

Auswahlkriterium ist die Eigenschaft, Vorder- und Rückseite zu bedrucken.

#### **FORMS-OVERLAY = \*ALL / \*YES / \*NO**

Auswahlkriterium ist die Eigenschaft, Film-Dias zu verarbeiten.

## **RASTER-PATTERN-MEM = \*ALL / \*NONE / \*RANGE(...)**

Ausgewählt werden alle Drucker mit einem Rastergrafik-Speicher in der angegebenen Größe.

*Hinweis zur Kompatibilität*

Die alte Syntax von RASTER-PATTERN-MEM wird weiterhin akzeptiert.

## **RASTER-PATTERN-MEM = \*RANGE(...)**

Alle Drucker mit einem Rastergrafik-Speicher, der innerhalb des angegebenen Wertebereichs liegt, werden ausgewählt.

#### **LOW = <integer\_4096..65535>**

Untere Grenze des Bereichs.

**HIGH = <integer\_4096..65535>** Obere Grenze des Bereichs.

## **MAXIMUM-INPUT-TRAY = \*ALL / <integer 1..99> / \*RANGE(...)**

Auswahlkriterium ist die Fach-Nummer des Geräts.

## **MAXIMUM-INPUT-TRAY = \*RANGE(...)**

Angabe eines Wertebereichs.

**LOW = <integer 1..99>**  Bereichsuntergrenze.

**HIGH = <integer 1..99>**  Bereichsobergrenze.

**CHARACTER-IMAGE = \*ALL / \*NONE / <alphanum-name 1..3 with-wild(24)> / list-poss(16): <alphanum-name 1..3>**

Auswahlkriterium ist der Name der Umsetzungstabelle.

### **FORM-FEED = \*ALL / \*LISTING / \*SINGLE-SHEET(...)**

Auswahlkriterium ist, ob auf Endlos- oder Einzelblattpapier ausgedruckt wird und welches Einzugsfach verwendet wird.

**DEFAULT-TRAY-NUMBER = \*ALL / \*IGNORE / <integer 1..99> / \*RANGE(...)** Auswahlkriterium ist die Nummer des Einzugsfaches.

#### **DEFAULT-TRAY-NUMBER = \*RANGE(...)**

Angabe eines Wertebereichs.

**LOW = <integer 1..99>** Bereichsuntergrenze.

**HIGH = <integer 1..99>** Bereichsobergrenze.

**OUTPUT-TRAY-NUMBER = \*ALL / <integer 0..99> / \*RANGE(...)** Auswahlkriterium ist die Nummer des Ausgabefaches.

## **OUTPUT-TRAY-NUMBER = \*RANGE(...)**

Angabe eines Wertebereichs.

**LOW = <integer 0..99>** Bereichsuntergrenze.

**HIGH = <integer 0..99>**

Bereichsobergrenze.

**FORM-NAME = \*ALL / <alphanum-name 1..6 with-wild(24)> / list-poss(16): <alphanum-name 1..6>** Auswahlkriterium ist der Name des Standardformulars.

### **BAND-IDENTIFICATION = \*ALL / <alphanum-name 1..4 with-wild(24)> / list-poss(16): \*NONE / <alphanum-name 4..4>**

Auswahlkriterium ist der Name des Typenbands, mit dem ausgedruckt werden soll.

## **CLUSTER-NAME = \*LOCAL-CLUSTER / <alphanum-name 1..8>**

Gibt an, ob die Drucker innerhalb des lokalen Clusters oder innerhalb eines angegebenen Clusters liegen.

## **INFORMATION = \*SUMMARY / \*ALL / list-possible(5): \*DEVICE-ACCESS / \*TWIN-DEVICE-DEF / \*DEVICE-INFORMATION / \*SPOOLOUT-CONTROL / \*PROCESSING-CONTROL**

Mit diesem Operanden können Sie auswählen, welche Informationen ausgegeben werden sollen. Zu den jeweiligen Segmenten lesen Sie bitte bei der Anweisung SHOW-SPOOL-DEVICE nach.

Die Felder PRINTER-NAME, SERVER-NAME, LOCAL-PRINTER-NAME und DEVICE-TYPE werden mit jedem INFORMATION-Wert ausgegeben.

#### *Hinweise*

– Je nach Zugangskontrolle, die für das Server-Objekt vereinbart wurde, können nicht alle Benutzer auf alle Drucker zugreifen, die von diesem Server gesteuert werden.

Jeder Benutzer kann nach der Berechtigungsprüfung auf die Dprint-Drucker zugreifen, in deren ACCEPT-Liste er eingetragen ist bzw. in deren EXCEPT-Liste er nicht eingetragen ist.

Ebenso erhalten nichtprivilegierte Benutzer und SPOOL-Verwalter auch nur Informationen über die Drucker, auf die sie zugreifen dürfen.

– Sollen Dprint-Drucker nach bestimmten physikalischen Merkmalen ausgewählt werden, können Auswahlkriterien angegeben werden, die die Sätze der SPOOL-Parameterdatei betreffen.

Sind SPOOL-Sätze nur in der Konfigurationsdatei definiert, werden für die Geräte auch nur diese Felder ausgegeben. Es können auch nur die entsprechenden Auswahlkriterien angegeben werden.

– Attribute des lokalen SPOOL (ungleich PRINTER-NAME, SERVER-NAME, LOCAL-PRINTER-NAME) können nur für Geräte als Auswahlkriterium angegeben werden, die zu Hosts gehören, auf denen das Subsystem DPRINTSV geladen ist.

## **Ausgabeformate**

Abhängig von dem Wert für INFORMATION werden verschiedene Arten von Layouts bereitgestellt.

## **Ausgabe bei INFORMATION = \*SUMMARY**

PRINTER-NAME SERVER-NAME LOCAL-PRINTER-NAME @@@@@@@@ @@@@@@@@ @@@@@@@@

Bei einem Zugriff auf UNIX wird der Name des UNIX-Xprint-Bereichs unter dem Titel "SERVER-NAME" angezeigt.

Der Xprint-PCL-Name (Name der Liste für die Leistungsmerkmale des Druckers) wird für jeden Xprint-Drucker unter dem Titel "LOCAL-PRINTER-NAME" angezeigt (abgekürzt auf 8 Buchstaben).

## **Ausgabe bei INFORMATION = \*DEVICE-ACCESS**

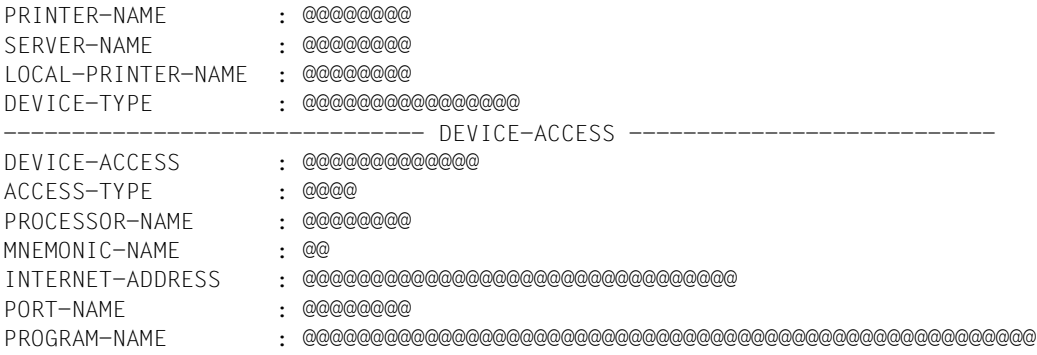

## **Ausgabe bei INFORMATION = \*TWIN-DEVICE-DEF**

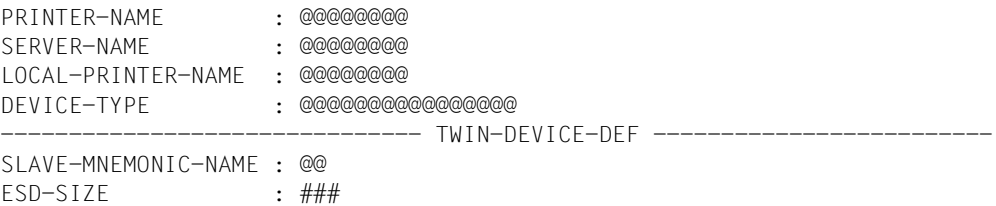

## **Ausgabe bei INFORMATION = \*DEVICE-INFORMATION**

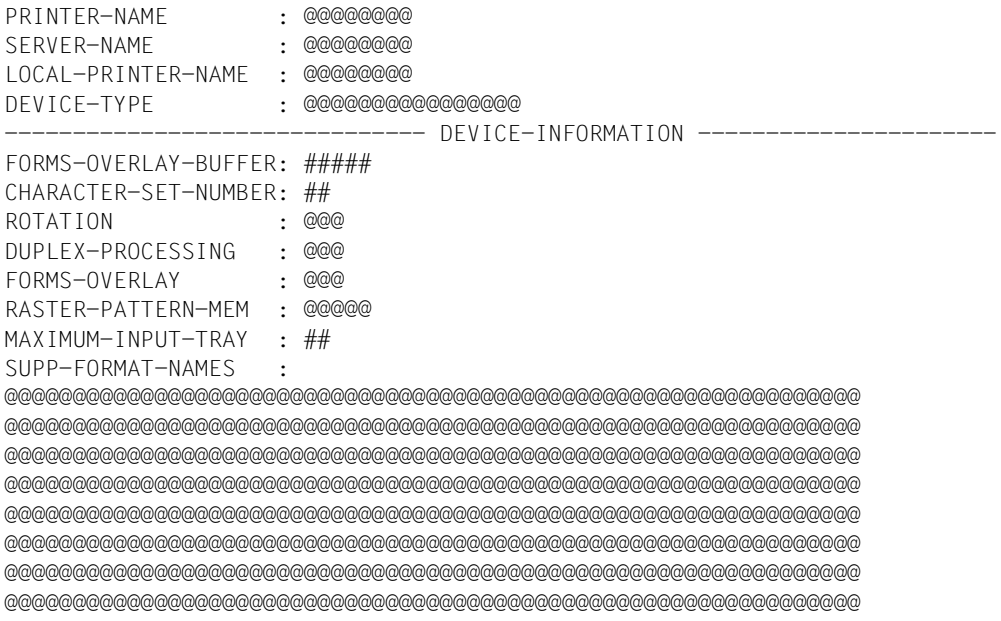

## **Ausgabe bei INFORMATION = \*SPOOLOUT-CONTROL**

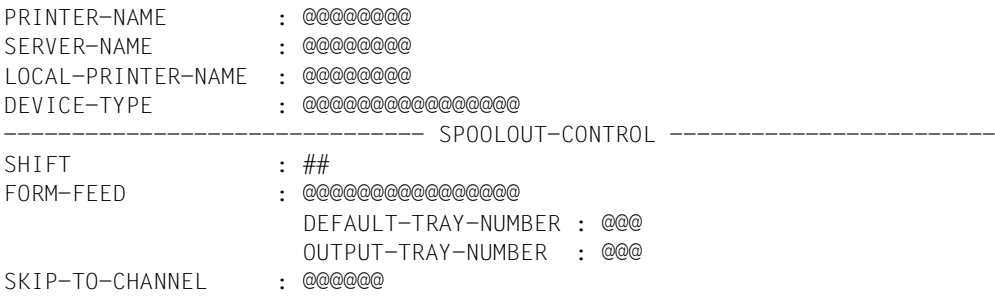

## **Ausgabe bei INFORMATION = \*PROCESSING-CONTROL**

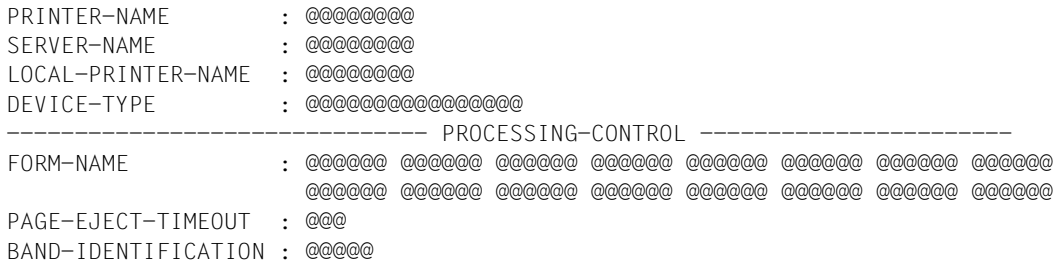

## **Ausgabe bei INFORMATION = \*ALL**

Eine Verkettung aller vorangegangenen INFORMATION-Typen wird nach den folgenden Feldern angezeigt:

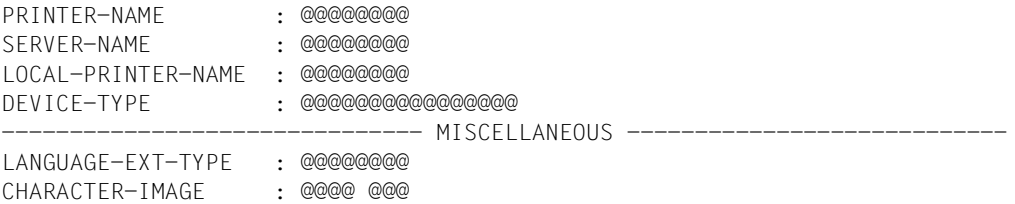

## **Bedeutung der Felder**

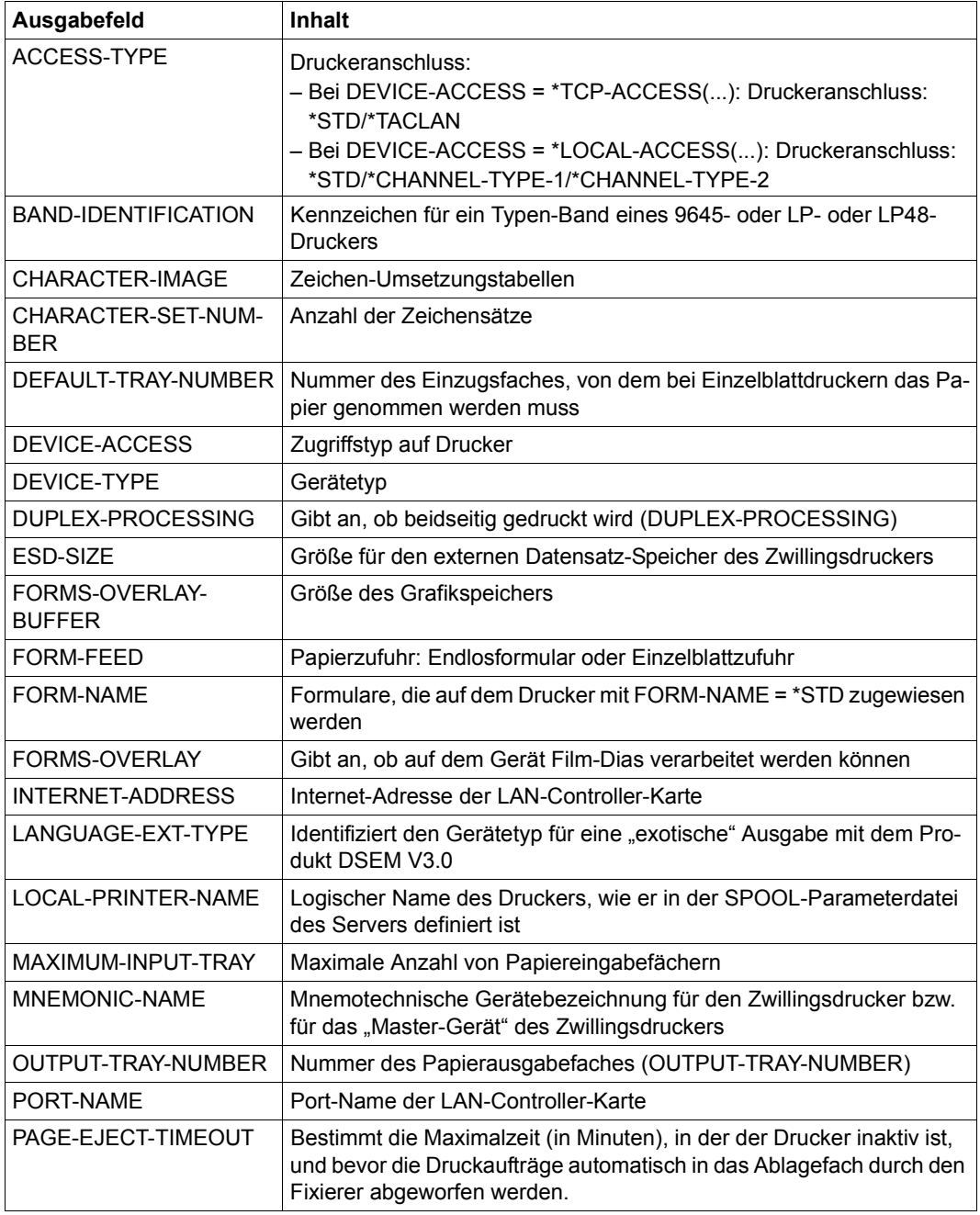

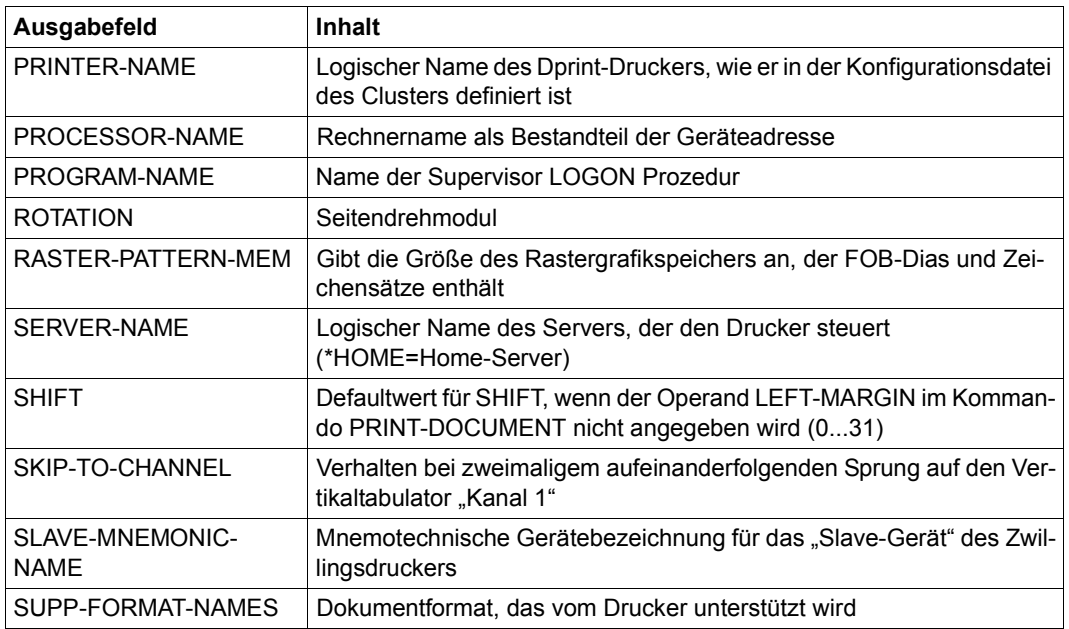

# **SHOW-DPRINT-REMOTE-CLUSTERS Informationen über ferne Cluster anfordern**

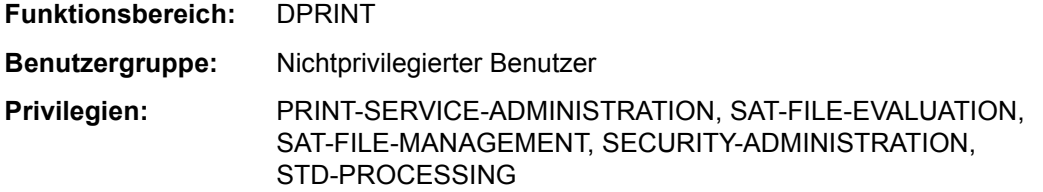

Mit der Anweisung SHOW-DPRINT-REMOTE-CLUSTERS können Informationen über ferne Cluster angefordert werden.

(Teil 1 von 2)

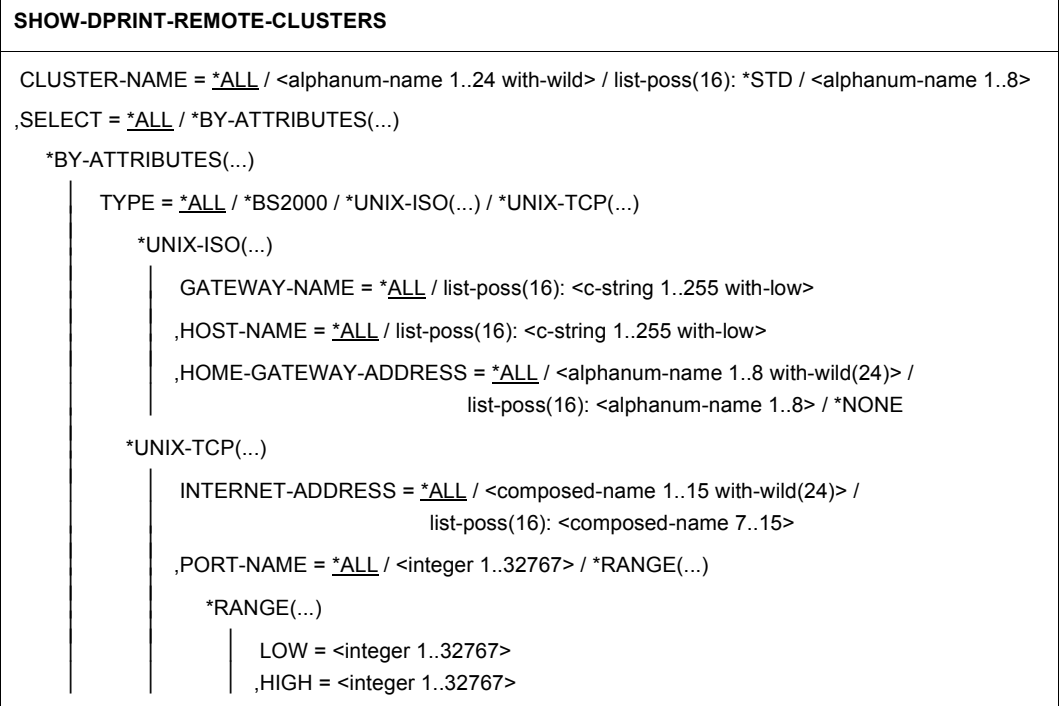

(Teil 2 von 2)

```
,GATEWAY-NAME = <u>*ALL</u> / list-poss(16): <c-string 1..255 with-low><br>,HOST-NAME = <u>*ALL</u> / list-poss(16): <c-string 1..255 with-low><br>,HOME-GATEWAY-ADDRESS = <u>*ALL</u> / <alphanum-name 1..8 with-wild(24)> /
                                                        list-poss(16): <alphanum-name 1..8> / *NONE
         ,NETWORK-ADDRESS = *ALL / «alphananum-name 1..15 with-wild(24)> /
                                          list-poss(16): <alphanum-name 1..8>
           ,ACCESS-TO-CLUSTER = *ALL / *NO / *ALL-USERS / *BY-ACCESS-CONTROL(...) 
              *BY-ACCESS-CONTROL(...) 
                    ACCESS-CONTROL-NAME = *ALL / <alphanum-name 1..8 with-wild(24)> /
                                                        list-poss(16): <alphanum-name 1..8>
,INFORMATION = *SUMMARY / *ALL
```
## **Beschreibung der Operanden**

#### **CLUSTER-NAME = \*ALL / <alphanum-name 1..24 with-wild> / list-poss(16): \*STD / <alphanum-name 1..8>**

Gibt an, für welche Cluster Informationen ausgegeben werden sollen.

## **SELECT = \*ALL / \*BY-ATTRIBUTES(...)**

Gibt an, nach welchen Kriterien die Cluster für die Ausgabe ausgewählt werden sollen.

#### **SELECT = \*ALL**

Standardmäßig werden alle Cluster ausgewählt.

#### **SELECT = \*BY-ATTRIBUTES(...)**

Angaben für die Auswahl der Cluster.

#### **TYPE = \*ALL / \*BS2000 / \*UNIX-ISO(...) / \*UNIX-TCP(...)**

Gibt an, dass die Cluster je nach Cluster-Typ ausgewählt werden sollen.

#### **TYPE = \*UNIX-ISO(...)**

Es werden Cluster vom Typ UNIX ausgewählt, auf die über ISO zugegriffen wird.

#### **GATEWAY-NAME = \*ALL / list-poss(16): <c-string 1..255 with-low>**

Logische Namen der Gateways in den fernen UNIX-Clustern, über die Informationen gewünscht werden.

#### **HOST-NAME = \*ALL / list-poss(16): <c-string 1..255 with-low>**

Logische Host-Namen der Gateways in den fernen UNIX-Clustern, über die Informationen gewünscht werden.

## **HOME-GATEWAY-ADDRESS = \*ALL / <alphanum-name 1..8 with-wild(24)> / list-poss(16): <alphanum-name 1..8> / \*NONE**

Gibt an, dass die Cluster je nach Adresse des Gateway-Hosts des lokalen Clusters ausgewählt werden sollen.

## **TYPE = \*UNIX-TCP(...)**

Es werden UNIX-Cluster ausgewählt, auf die über das TCP/IP-Protokoll zugegriffen wird.

### **INTERNET-ADDRESS = \*ALL / <composed-name 1..15 with-wild(24)> / list-poss(16): <composed-name 7..15>**

Internet-Adressen der UNIX-Cluster, über die Informationen gewünscht werden. Die IP-Adresse umfasst 4 Felder, die durch einen Punkt abgetrennt werden (z.B. 123.45.67.9).

### **PORT-NAME = \*ALL / <integer 1..32767> / \*RANGE(...)**

Port-Namen der UNIX-Cluster, über die Informationen gewünscht werden.

### **PORT-NAME = \*RANGE(...)**

Angabe eines Wertebereichs.

#### **LOW = <integer 1..32767>**

Bereichsuntergrenze.

#### **HIGH = <integer 1..32767>**

Bereichsobergrenze.

## **GATEWAY-NAME = \*ALL / list-poss(16): <c-string 1..255 with-low>**

Logische Namen der Gateways in den fernen UNIX-Clustern, über die Informationen gewünscht werden.

## **HOST-NAME = \*ALL / list-poss(16): <c-string 1..255 with-low>**

Logische Host-Namen der Gateways in den fernen UNIX-Clustern, über die Informationen gewünscht werden.

## **HOME-GATEWAY-ADDRESS = \*ALL / <alphanum-name 1..8 with-wild(24)> / list-poss(16): <alphanum-name 1..8> / \*NONE**

Gibt an, dass die Cluster je nach Adresse des Gateway-Hosts des lokalen Clusters ausgewählt werden sollen.

## **NETWORK-ADDRESS = \*ALL / <alphanum-name 1..8 with-wild(24)> / list-poss(16): <alphanum-name 1..8>**

Gibt an, dass die Cluster je nach Netzwerk-Adresse ausgewählt werden sollen.

## **ACCESS-TO-CLUSTER = \*ALL / \*NO / \*ALL-USERS / \*BY-ACCESS-CONTROL(...)**

Gibt an, dass die Cluster danach ausgewählt werden sollen, wie auf sie zugegriffen wird. Der Operand darf nur vom Cluster-Verwalter gegeben werden.

## **ACCESS = \*BY-ACCESS-CONTROL(...)**

Es werden Cluster mit Zugriffskontrollen ausgewählt.

## **ACCESS-CONTROL-NAME = \*ALL / <alphanum-name 1..8 with-wild(24)> / list-poss(16): <alphanum-name 1..8>**

Es soll über die Cluster mit den angegebenen Zugriffskontroll-Namen informiert werden.

## **INFORMATION = \*SUMMARY / \*ALL**

Gibt an, ob sich die Informationsausgabe nur auf die erste Zeile des unten gezeigten Ausgabeformats beschränkt (\*SUMMARY), oder ob alle Informationen für jedes Element ausgegeben werden sollen (\*ALL).

#### *Hinweise*

- Nichtprivilegierter Benutzer und SPOOL-Verwalter erhalten nur Informationen über Cluster, auf die sie zugreifen dürfen.
- Der Name der Zugriffskontrolliste wird nur dem Cluster-Verwalter ausgegeben. Für andere Benutzer wird das Feld mit Leerzeichen aufgefüllt.

## **Ausgabeformate**

### **Ausgabe mit INFORMATION = \*SUMMARY**

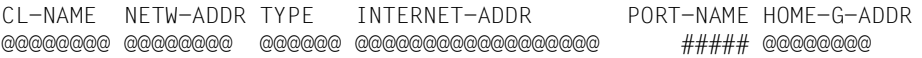

## **Ausgabe mit INFORMATION = \*ALL**

```
CL-NAME NETW-ADDR TYPE INTERNET-ADDR PORT-NAME HOME-G-ADDR
@@@@@@@@ @@@@@@@@ @@@@@@ @@@@@@@@@@@@@@@@@@ ##### @@@@@@@@
ACCESS CONN-STATE COMM-ERR
@@@@@@@@ @@@@@@@@ @@@@@@@@
GATEWAY-NAME : 
   @@@@@@@@@@@@@@@@@@@@@@@@@@@@@@@@@@@@@@@@@@@@@@@@@@@@@@@@@@@@@@@@@@@@@@@@@
   @@@@@@@@@@@@@@@@@@@@@@@@@@@@@@@@@@@@@@@@@@@@@@@@@@@@@@@@@@@@@@@@@@@@@@@@@
   @@@@@@@@@@@@@@@@@@@@@@@@@@@@@@@@@@@@@@@@@@@@@@@@@@@@@@@@@@@@@@@@@@@@@@@@@
   @@@@@@@@@@@@@@@@@@@@@@@@@@@@@@@@@
HOST-NAME :
   @@@@@@@@@@@@@@@@@@@@@@@@@@@@@@@@@@@@@@@@@@@@@@@@@@@@@@@@@@@@@@@@@@@@@@@@@
   @@@@@@@@@@@@@@@@@@@@@@@@@@@@@@@@@@@@@@@@@@@@@@@@@@@@@@@@@@@@@@@@@@@@@@@@@
   @@@@@@@@@@@@@@@@@@@@@@@@@@@@@@@@@@@@@@@@@@@@@@@@@@@@@@@@@@@@@@@@@@@@@@@@@
```
## **Bedeutung der Felder**

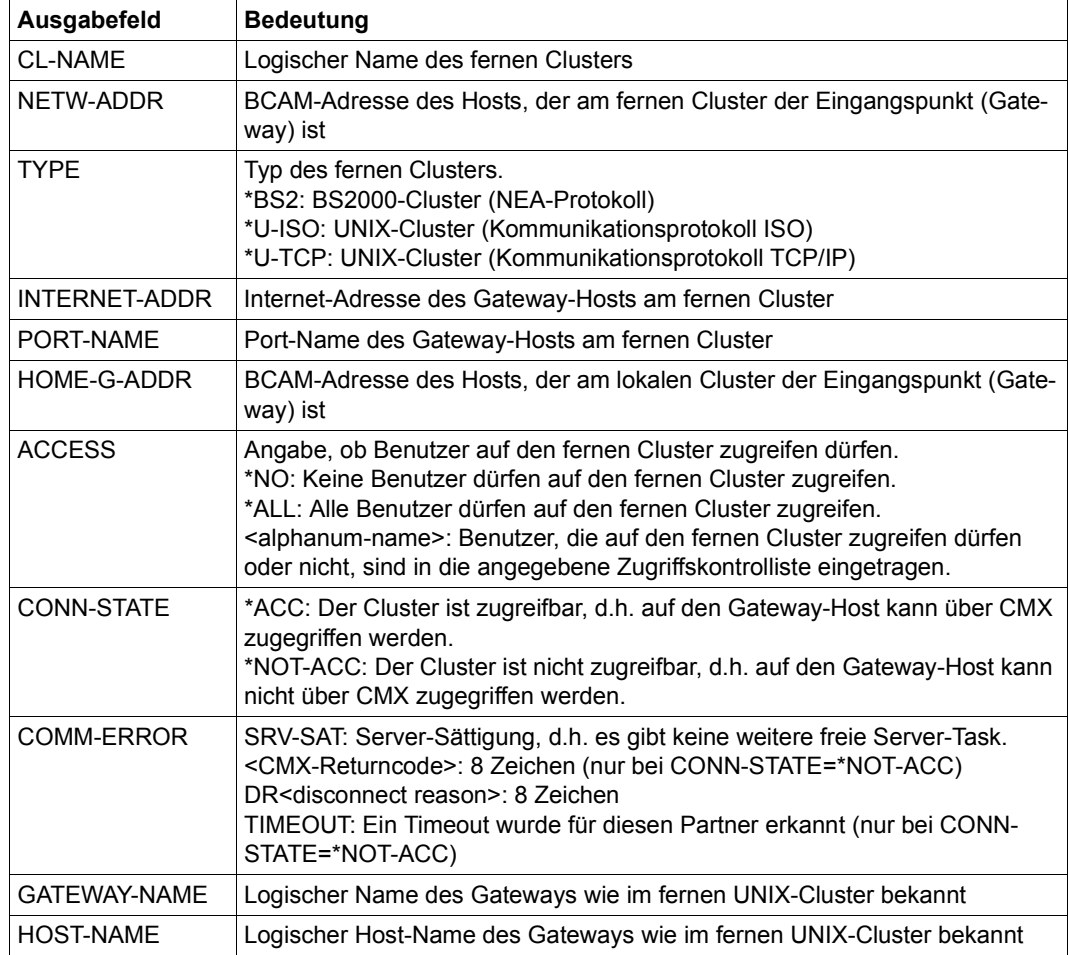

## *Beispiele*

*Ausgabe für einen fernen Single-Cluster mit INFORMATION=\*ALL ohne weitere Auswahl:*

```
CL-NAME NETW-ADDR TYPE INTERNET-ADDRESS PORT-NAME HOME-G-ADDR
C1 D000ZE01 *U-TCP AAA.BBB.CCC.DDD 25 D000ZE02
ACCESS CONN-STATE COMM-ERR
*ALL *ACCGATEWAY-NAME : G2
HOST-NAME : H1
```
#### *Erläuterung:*

- Cluster C1 ist ein UNIX-Cluster, dessen Gateway der Host mit der BCAM-Adresse D000ZE01 ist.
- Für die Kommunikation mit dem Gateway muss das TCP/IP-Protokoll verwendet werden.
- Die Internet-Adresse des Gateways ist AAA.BBB.CCC.DDD, der Port-Name ist 25.
- Host D000ZE02 ist der Gateway-Host des lokalen Clusters, an dem die UNIX-Anforderungen zurückkommen.
- Alle Benutzer des lokalen Clusters dürfen auf den Cluster C1 zugreifen.
- Auf den Cluster kann über CMX zugegriffen werden.
- In der UNIX-Umgebung ist der Gateway als G2 bekannt, der auf Host H1 angelegt ist.

*Ausgabe für eine Liste von fernen Clustern mit INFORMATION=\*SUMMARY ohne weitere Auswahl:*

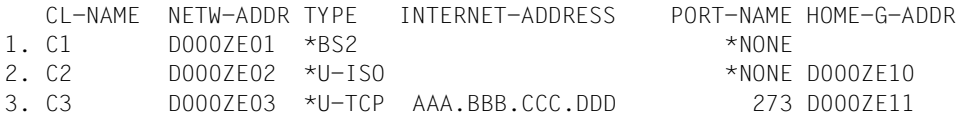

### *Erläuterung:*

- 1. Cluster C1 ist ein BS2000-Cluster, dessen Gateway der Host mit der BCAM-Adresse D000ZE01 ist. Für die Kommunikation mit dem Gateway wird das NEA-Protokoll verwendet.
- 2. Cluster C2 ist ein UNIX-Cluster, dessen Gateway der Host mit der BCAM-Adresse D000ZE02 ist. Für die Kommunikation mit dem Gateway muss das ISO-Protokoll verwendet werden. Der lokale Gateway-Host für die Rückmeldungen von UNIX ist der BS2000-Host D000ZE10.
- 3. Cluster C3 ist ein UNIX-Cluster, dessen Gateway der Host mit der BCAM-Adresse D000ZE03 ist. Für die Kommunikation mit dem Gateway muss das TCP/IP-Protokoll verwendet werden. Die Internet-Adresse des Gateways ist AAA.BBB.CCC.DDD, der Port-Name ist 273. Der lokale Gateway-Host für die Rückmeldungen von UNIX ist der BS2000-Host D000ZE11.

# **SHOW-DPRINT-SERVERS Informationen über Server anfordern**

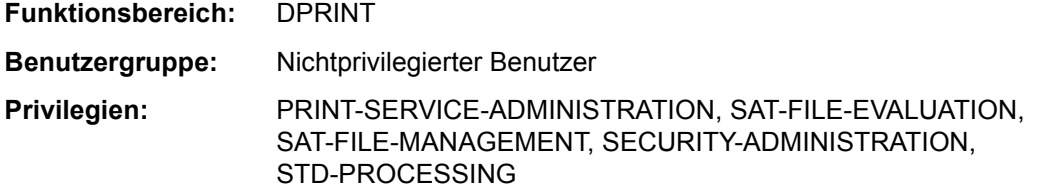

Mit der Anweisung SHOW-DPRINT-SERVERS können Informationen über Server angefordert werden.

#### **SHOW-DPRINT-SERVERS**

```
SERVER-NAME = *ALL / <alphanum-name 1..8 with-wild(24)> / list-poss(16): *STD / <alphanum-name 1..8>
,SELECT = <u>*ALL</u> / *BY-ATTRIBUTES(...)
     *BY-ATTRIBUTES(...) 
              HOST-NAME = *ALL / \leq 1 alphanum-name 1..8 with-wild(24) > / list-poss(16):
        \left\{\n\begin{array}{c}\n\text{calb} \\
\text{calb} \\
\text{rel} \\
\text{rel} \\
\text{rel} \\
\text{rel} \\
\text{rel} \\
\text{rel} \\
\text{rel} \\
\text{rel} \\
\text{rel} \\
\text{rel} \\
\text{rel} \\
\text{rel} \\
\text{rel} \\
\text{rel} \\
\text{rel} \\
\text{rel} \\
\text{rel} \\
\text{rel} \\
\text{rel} \\
\text{rel} \\
\text{rel} \\
\text{rel} \\
\text{rel} \\
\text{rel} \\
\text{rel} \\
\text{rel} \\
\text{rel} \\
\text{rel} \\
\text{rel} \\
\text{rel} \\
\text{rel} \\
\text{rel} \\
\,PRINT-JOB-CLASS = <u>*ALL</u> / *ANY / *RANGE(...) / list-poss(16): <integer 1..255><br>
*DANGE/
                  *RANGE(...)<br>\Big\vert LOW = <integer 1..255>
                          , HIGH = <integer 1..255>
              ,ACCESS = *ALL / *NO / *ALL-USERS / *BY-ACCESS-CONTROL(...) 
                   *BY-ACCESS-CONTROL(...) 
                           ACCESS-CONTROL-NAME = *ALL / <alphanum-name 1..8 with-wild(24)> /
                                                                            list-poss(16): <alphanum-name 1..8>
,CLUSTER-NAME = *STD / *LOCAL-CLUSTER / <alphanum-name 1..8> 
,INFORMATION = *SUMMARY / *ALL
```
#### **Beschreibung der Operanden**

```
SERVER-NAME = *ALL / <alphanum-name 1..8 with-wild(24)> / 
list-poss(16): / *STD / <alphanum-name 1..8>
Gibt an, für welche Server Informationen ausgegeben werden sollen.
```
## **SELECT = \*ALL / \*BY-ATTRIBUTES(...)**

Gibt an, nach welchen Kriterien die Server für die Ausgabe ausgewählt werden sollen.

## **SELECT = \*ALL**

Standardmäßig werden alle Server ausgewählt.

## **SELECT = \*BY-ATTRIBUTES(...)**

Angaben für die Auswahl der Server.

## **HOST-NAME = \*ALL / <alphanum-name 1..8 with-wild(24)> /**

#### **list-poss(16): <alphanum-name 1..8>**

Gibt an, dass die Server je nach Host-Name ausgewählt werden sollen.

**PRINT-JOB-CLASS = \*ALL / \*ANY / \*RANGE(...) / list-poss (16): <integer 1..255>** Auftragsklassen, die mit den Server-Objekten verbunden sind, über die Informationen gewünscht werden.

### **PRINT-JOB-CLASS = \*RANGE(...)**

Angabe eines Wertebereichs.

**LOW = <integer 1..255>** Bereichsuntergrenze.

**HIGH = <integer 1..255>**

Bereichsobergrenze.

## **ACCESS = \*ALL / \*NO / \*ALL-USERS / \*BY-ACCESS-CONTROL(...)**

Gibt an, dass die Server danach ausgewählt werden sollen, wie auf sie zugegriffen wird. Der Operand darf nur vom Cluster-Verwalter gegeben werden.

## **ACCESS = \*BY-ACCESS-CONTROL(...)**

Es werden Server mit Zugriffskontrollen ausgewählt.

### **ACCESS-CONTROL-NAME = \*ALL / <alphanum-name 1..8 with-wild(24)> / list-poss(16): <alphanum-name 1..8>**

Es soll über die Server mit den angegebenen Zugriffskontroll-Namen informiert werden.

## **CLUSTER-NAME = \*STD / \*LOCAL-CLUSTER / <alphanum-name 1..8>**

Gibt an, ob die Server innerhalb des lokalen Clusters oder eines angegebenen Clusters ausgewählt werden sollen. Bei \*LOCAL-CLUSTER muss der ausgewählte Server innerhalb des Clusters des Benutzers liegen.

## **INFORMATION = \*SUMMARY / \*ALL**

Gibt an, ob sich die Informationsausgabe nur auf die erste Zeile des unten gezeigten Ausgabeformats beschränkt (\*SUMMARY), oder ob alle Informationen für jedes Element ausgegeben werden sollen (\*ALL).

#### *Hinweis*

- Nichtprivilegierter Benutzer und SPOOL-Verwalter erhalten nur Informationen über Server, auf die sie zugreifen dürfen.
- Der Name der Zugriffskontrolliste wird nur dem Cluster-Verwalter ausgegeben. Für andere Benutzer wird das Feld mit Leerzeichen aufgefüllt.

## **Ausgabeformat**

```
SERVER-NAME HOST-NAME ACCESS
@@@@@@@@ @@@@@@@@ @@@@@@@@
PRINT-JOB-CLASS
@@@ @@@ @@@ ...
SERVER-STATE CONN-STATE COMM-ERR
@@@@ @@@@@@@@ @@@@@@@@
```
## **Bedeutung der Felder**

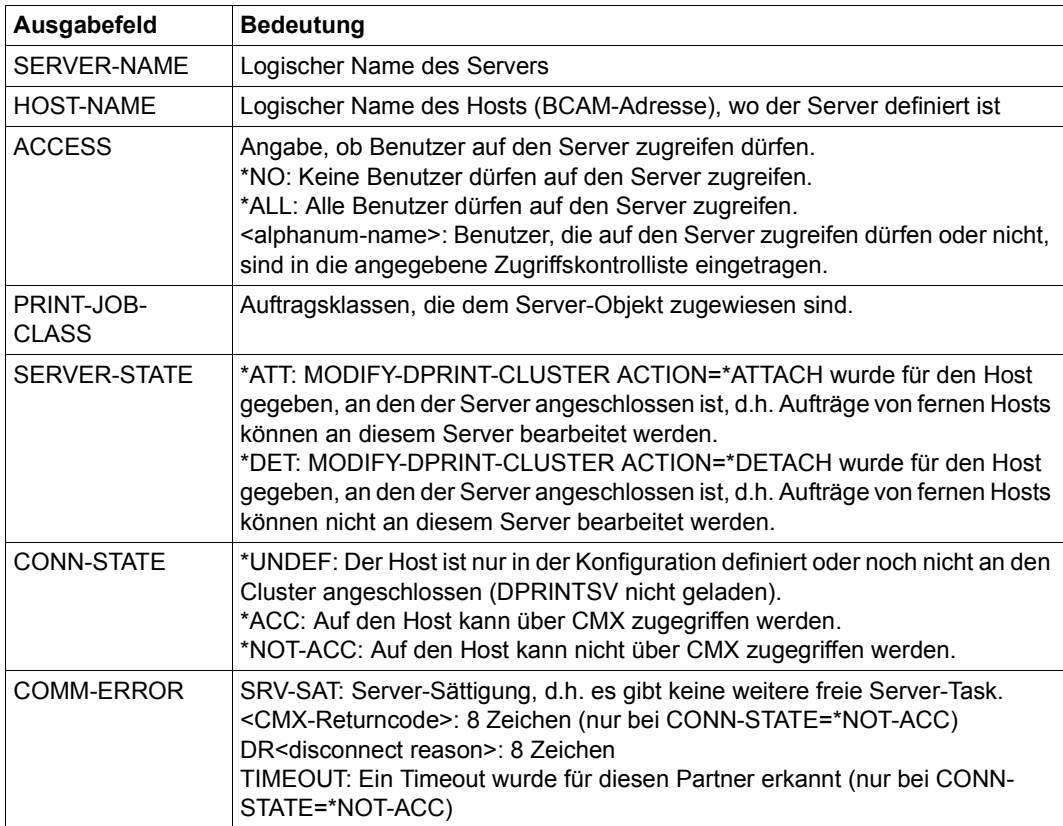

### *Beispiele*

*Ausgabe für einen Single-Server mit INFORMATION=\*ALL ohne weitere Auswahl:*

```
SERVER-NAME HOST-NAME ACCESS
S1 D000ZE01 ACCESS1
PRINT-JOB-CLASS
115 120 208
SERVER-STATE CONN-STATE COMM-ERR
*ATT NOT-*ACC <cmx rc>
```
*Erläuterung:*

- Server S1 ist an Host D000ZE01 angeschlossen.
- Die Zugriffskontrolliste ACCESS1 spezifiziert, welche Benutzer auf den Server zugreifen dürfen oder nicht.
- Druckaufträge, deren Auftragsklasse 115, 120 oder 208 ist, können vom Server S1 bearbeitet werden.
- Der Host, an den der Server angeschlossen ist, ist vom lokalen Cluster nicht weggeschaltet, er ist im Zustand "ATTACHED".
- Auf den Host, an den der Server angeschlossen ist, kann nicht über CMX zugegriffen werden (Fehler <cmx rc> wurde von CMX gemeldet).

*Ausgabe für eine Liste von Server-Objekten mit INFORMATION=\*SUMMARY ohne weitere Auswahl:*

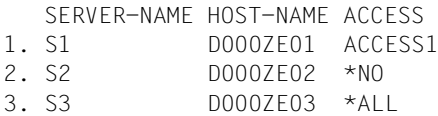

*Erläuterung:*

- 1. Server S1 ist an Host D000ZE01 angeschlossen. Die Zugriffskontrolliste ACCESS1 spezifiziert, welche Benutzer auf den Server S1 zugreifen dürfen oder nicht.
- 2. Server S2 ist an Host D000ZE02 angeschlossen. Kein Benutzer darf auf S2 zugreifen.
- 3. Server S3 ist an Host D000ZE03 angeschlossen. Alle Benutzer dürfen auf S3 zugreifen.

# **SHOW-PARAMETER-FILE-STATUS Informationen über SPOOL-Parameterdatei anfordern**

**Benutzergruppe:** Alle Benutzer außer Operator.

Gibt den Änderungsstand der zugewiesenen SPOOL-Parameterdatei aus.

#### **SHOW-PARAMETER-FILE-STATUS**

OUTPUT = \*SYSOUT / \*SYSLST

#### **Beschreibung der Operanden**

**OUTPUT = \*SYSOUT / \*SYSLST** Die Ausgabe erfolgt auf SYSOUT oder SYSLST.

## **Ausgabeformat**

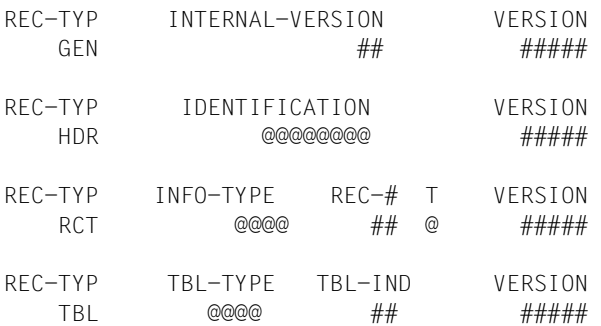

# **SHOW-PRINTER-POOLS Pool-Namen anfordern**

**Benutzergruppe:** Alle Benutzer außer Operator.

Gibt den oder die Pools mit den im jeweiligen Pool enthaltenen Gerätenamen (BY-POOL) oder alle Pools, zu denen das oder die angegebenen Geräte gehören(BY-DEVICE), auf SYSOUT aus.

# **SHOW-PRINTER-POOLS**

```
SELECT = *BY-POOL (...) / *BY-DEVICE(...) 
  *BY-POOL(...) 
        POOL-NAME = *ALL / \n<sub>name</sub> 1.8 > / \n<sub>calb</sub> 1.2 + \n<sub>name-name</sub> 1.8 with-wild(24) ,ACCESS-DATE = *ANY / *TODAY / *INTERVAL(...)
            *INTERVAL(...)
                   FROM = 1950-01-01 / <date 8..10>
                , TO = *TODAY / <date 8..10>
  *BY-DEVICE(...) 
        DEVICE-NAME = *ALL / <alphanum-name 1..8> / <alphanum-name 1..8 with-wild(24)>
SERVER-NAME = *STD / HOME / «alphant-mame 1..8>
```
## **Beschreibung der Operanden**

## **SELECT = \*BY-POOL(...) / \*BY-DEVICE(...)**

Bestimmt, ob die Geräte, die zu einem Pool gehören, ausgegeben werden sollen bzw. eine Liste von Pools (BY-POOLS) oder die Pools, zu denen ein Gerät gehört bzw. eine Liste von Geräten (BY-DEVICE).

## **SELECT = \*BY-POOL(...)**

**POOL-NAME = \*ALL / <name 1..8> / <alphanum-name 1..8 with-wild(24)>** Alle Geräte (RSO oder lokale), die zu dem angegebenen Pool (RSO oder lokal) bzw. einer Liste von Pools gehören, sollen auf SYSOUT ausgegeben werden.

## *Hinweis*

Wenn POOL-NAME = \*ALL angegeben ist, wird die Liste aller Drucker-Pools ausgegeben.

## **ACCESS-DATE = \*ANY / \*TODAY / \*INTERVAL(...)**

Datum der letzten Änderung oder der letzten Benutzung im Rahmen des Druckprozesses. Dieses Datum kann als zusätzliches Kriterium für das Ausgeben des Geräte-Pools gebraucht werden. Es kann entweder ein spezielles Datum oder ein Datumsintervall angegeben werden.

Das Datum kann im Format JJJJ-MM-TT oder JJ-MM-TT (J = Jahr, M = Monat, T = Tag) angegeben werden, z.B. 1999-02-15 oder 99-02-15.

Wenn das Jahr lediglich mit zwei Stellen angegeben wird, tritt folgende Regel in Kraft: Alle Zahlen (XY) kleiner gleich 60 werden als 20XY interpretiert, während Zahlen größer 60 als 19XY interpretiert werden.

#### *Hinweis*

Diese Funktionalität ist erst ab SPOOL V4.1A verfügbar.

## **ACCESS-DATE = \*ANY**

Das Zugriffsdatum dient nicht als Kriterium zur Auswahl eines auszugebenden Geräte-Pools.

## **ACCESS-DATE = \*TODAY**

Diese Angabe erlaubt, den zum gegenwärtigen Datum erzeugten oder geänderten oder benutzten Geräte-Pool auszugeben.

## **ACCESS-DATE = \*INTERVAL(...)**

Gibt ein Datumsintervall an, das als Auswahlkriterium zum Ausgeben eines Geräte-Pools dient.

## **FROM = 1950-01-01 / <date 8..10>**

Untere Grenze des Datumsintervalls.

## **TO = \*TODAY / <date 8..10>**

Obere Grenze des Datumsintervalls. Der Standardwert ist der gegenwärtige Tag.

## **SELECT = \*BY-DEVICE(...)**

## **DEVICE-NAME = \*ALL / <alphanum-name 1..8> / <alphanum-name 1..8 with-wild(24)>**

Alle Pools, zu denen das angegebene Gerät (RSO oder lokal) bzw. die Liste von Geräten (RSO oder lokal) gehören, sollen auf SYSOUT ausgegeben werden.

## *Hinweis*

Wenn DEVICE-NAME = \*ALL angegeben ist, wird die Liste aller Geräte ausgegeben, die zu einem Drucker-Pool gehören.

## **SERVER-NAME = \*STD / \*HOME / <alphanum-name 1..8>**

Gibt an, für welchen Server die Informationen ausgegeben werden sollen.

#### *Hinweis*

Wenn bei SERVER-NAME etwas angegeben wurde, werden die Informationen dafür von der korrespondierenden System-SPOOL-Parameterdatei für den Server geliefert. Andernfalls kommen diese Informationen von der SPOOL-Parameterdatei, wenn diese geöffnet ist, oder von der HOME-System-SPOOL-Parameterdatei, wenn die Dprint-Konfigurationsdatei geöffnet ist.

## **Ausgabeformate**

### **Ausgabe für einen einzelnen Pool**

```
POOL-NAME: @@@@@@@@ POOL-TYPE: @@@@@@ 
ACCESS-DATE: @@@@@-@@-@@
DEVICE-NAME(S): 
  @@@@@@@@ @@@@@@@@ @@@@@@@@ @@@@@@@@ @@@@@@@@ @@@@@@@@ ... 
 ...
```
#### **Ausgabe für ein einzelnes Gerät**

```
DEVICE-NAME: @@@@@@@@ 
POOL-NAME(S):
  @@@@@@@@ @@@@@@@@ @@@@@@@@ @@@@@@@@ @@@@@@@@ @@@@@@@@ ...
```
## **Ausgabe für eine Pool-Liste**

```
POOI-NAMF(S):@@@@@@@@ @@@@@@@@ @@@@@@@@ @@@@@@@@ @@@@@@@@ @@@@@@@@ ... 
...
```
#### **Ausgabe für eine Geräte-Liste**

```
DEVICE-NAME(S): 
@@@@@@@@ @@@@@@@@ @@@@@@@@ @@@@@@@@ @@@@@@@@ @@@@@@@@ ...
```
# **SHOW-SPOOL-CHARACTER-SETS Zeichensatzinformationen anfordern**

**Benutzergruppe:** Alle Benutzer außer Operator.

Die Anweisung SHOW-SPOOL-CHARACTER-SETS informiert über Angaben (Daten) aus dem angegebenen Zeichensatz. Die Menge der aufgelisteten Zeichensätze kann durch Angabe von Auswahlkriterien beliebig eingeschränkt werden. Ausgewählt werden alle Zeichensätze, deren Eintrag die bei dem jeweiligen Operanden angegebenen Werte enthält (UND-Verknüpfung).

Die Operanden von SHOW-SPOOL-CHARACTER-SETS korrespondieren in Bezeichnung und Bedeutung mit den Operanden der Anweisung ADD-SPOOL-CHARACTER-SET. Der Operandenwert \*ALL (meistens Voreinstellung) bedeutet, dass der jeweilige Operand nicht als Auswahlkriterium dient.

```
(Teil 1 von 2)
```

```
SHOW-SPOOL-CHARACTER-SETS 
,SELECT = *ALL / *PARAMETERS(...) 
   *PARAMETERS(...) 
        CHARACTER-SET-NAME = *ALL / <alphanum-name 1..3 with-wild(24)> / list-poss(255): *STD / <alphanum-name 1..3> 
        ,OWNER = *ALL / <alphanum-name 1..8 with-wild(24)> / list-poss(16): *OWN / *NONE / < name 1..8>
         ,ACCESS-DATE = *ANY / *TODAY / *INTERVAL(...)
            *INTERVAL(...)
                  FROM = 1950-01-01 / <date 8..10>
                  ,TO = *TODAY / <date 8..10> 
         ,COLOUR = *ALL / list-poss(9): *BLACK / *MAGENTA / *BLUE / *GREEN / *YELLOW / 
                     *CYAN / *NEUTRAL / *RED / *IGNORE 
         ,WEIGHT = *ALL / list-poss(4): *LIGHT / *NORMAL / *BOLD / *IGNORE 
         ,CHARACTER-TYPE *ALL / list-poss(16): *OCR-A / *OCR-B / *GOTHIC / *GRAPHIC / 
                               *NONE / *DATA / *COURIER / *FONT-1 / *FONT-2 / *FONT-3 / *FONT-4 / 
                               *FONT-5 / *FONT-6 / *FONT-7 / *FONT-8 / *FONT-9 / *FONT-10 / *FONT-11
         *FONT-12 / *FONT-13 / *FONT-14 / *FONT-15 / *FONT-16 / *IGNORE   ,CHARACTER-STYLE = *ALL / list-poss(3): *STRAIGHT / *ITALICS / *IGNORE 
         ,UNDERSCORE = *ALL / list-poss(3): *YES / *NO / *IGNORE
```
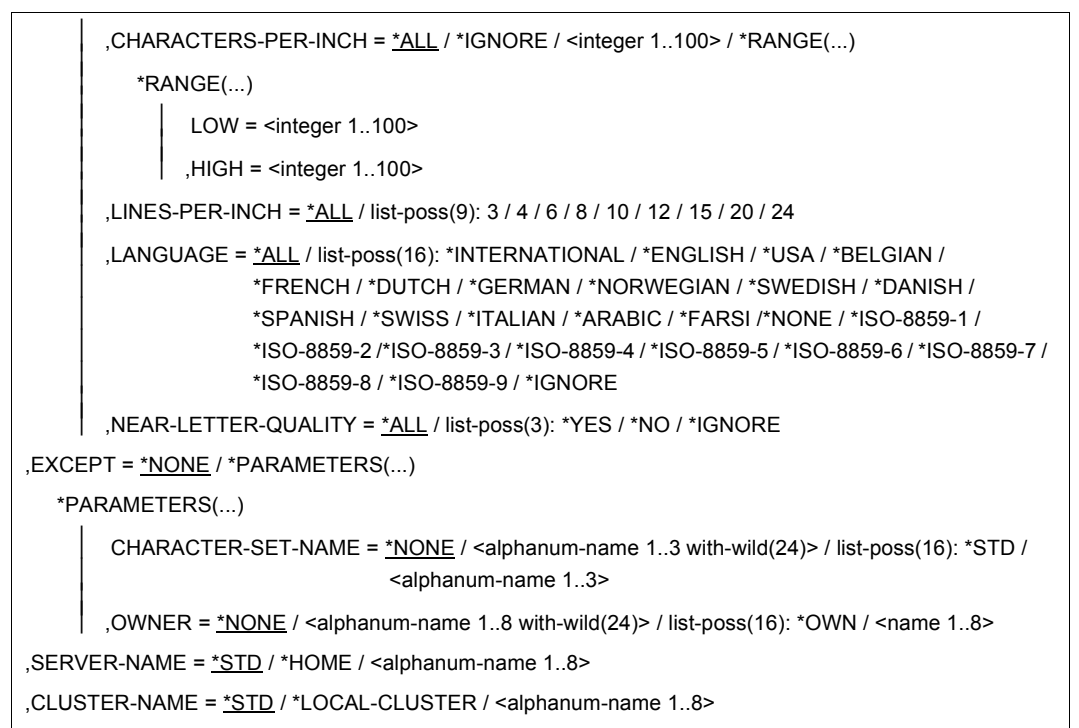

## **Beschreibung der Operanden**

## **SELECT =\*ALL / \*PARAMETERS(...)**

Gibt an, von welchen Zeichensätzen Informationen ausgegeben werden sollen.

#### **SELECT = \*PARAMETERS(...)**

Leitet eine Liste mit Auswahlkriterien ein.

### **CHARACTER-SET-NAME = \*ALL / <alphanum-name 1..3 with-wild(24)> / list-poss(255): \*STD / <alphanum-name 1..3>**

Auswahlkriterium ist der Name des Zeichensatzes. Die Angabe \*STD bezeichnet den gleichlautenden Standardzeichensatz.

### **OWNER = \*ALL / <alphnum-name 1..8 with-wild(24)> / list-poss(16): \*NONE / \*OWN / <name 1..8>**

Auswahlkriterium ist die Benutzerkennung des Anwenders, der den Zeichensatz erstellt hat.

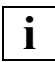

Nichtprivilegierte Benutzer dürfen nur \*ALL oder \*OWN angeben.

## **ACCESS-DATE = \*ANY / \*TODAY / \*INTERVAL(...)**

Datum der letzten Änderung oder der letzten Benutzung im Rahmen des Druckprozesses. Dieses Datum kann als zusätzliches Kriterium für das Ausgeben des Zeichensatzes gebraucht werden. Es kann entweder ein spezielles Datum oder ein Datumsintervall angegeben werden.

Das Datum kann im Format JJJJ-MM-TT oder JJ-MM-TT (J = Jahr, M = Monat, T = Tag) angegeben werden, z.B. 1999-02-15 oder 99-02-15.

Wenn das Jahr lediglich mit zwei Stellen angegeben wird, tritt folgende Regel in Kraft: Alle Zahlen (XY) kleiner gleich 60 werden als 20XY interpretiert, während Zahlen größer 60 als 19XY interpretiert werden.

## *Hinweis*

Diese Funktionalität ist erst ab SPOOL V4.1A verfügbar.

## **ACCESS-DATE = \*ANY**

Das Zugriffsdatum dient nicht als Kriterium zur Auswahl eines auszugebenden Zeichensatzes.

## **ACCESS-DATE = \*TODAY**

Diese Angabe erlaubt, den zum gegenwärtigen Datum erzeugten oder geänderten oder benutzten Zeichensatz auszugeben.

## **ACCESS-DATE = \*INTERVAL(...)**

Gibt ein Datumsintervall an, das als Auswahlkriterium zum Ausgeben eines Zeichensatzes dient.

## **FROM = 1950-01-01 / <date 8..10>**

Untere Grenze des Datumsintervalls.

## **TO = \*TODAY / <date 8..10>**

Obere Grenze des Datumsintervalls. Der Standardwert ist der gegenwärtige Tag.

## **COLOUR = \*ALL / list-poss(9): \*BLACK / \*MAGENTA / \*BLUE / \*GREEN / \*YELLOW / \*CYAN / \*RED / \*NEUTRAL / \*IGNORE**

Auswahlkriterium ist die Farbbezeichnung.

## **WEIGHT = \*ALL / list-poss(4): \*LIGHT / \*NORMAL / \*BOLD / \*IGNORE** Auswahlkriterium ist die Strichstärke.

**CHARACTER-TYPE = \*ALL / list-poss(16): \*OCR-A / \*OCR-B / \*GOTHIC / \*GRAPHIC / \*NONE / \*DATA / \*COURIER / \*FONT-1 / \*FONT-2 / \*FONT-3 / \*FONT 4 / \*FONT-5 / \*FONT-6 / \*FONT-7 / \*FONT-8 / \*FONT-9 / \*FONT-10 / \*FONT-11 / \*FONT-12 / \*FONT-13 / \*FONT-14 / \*FONT-15 / \*FONT-16 / \*IGNORE** Auswahlkriterium ist die Schriftart.

**CHARACTER-STYLE = \*ALL / list-poss(3): \*STRAIGHT / \*ITALICS / \*IGNORE** Auswahlkriterium ist der für den Zeichensatz vereinbarte Schriftgrad.

## **UNDERSCORE = \*ALL / list-poss(3): \*YES / \*NO / \*IGNORE**

Auswahlkriterium ist, ob für den Zeichensatz Unterstrich vereinbart wurde oder nicht.

**CHARACTERS-PER-INCH = \*ALL / <integer 1..100> / \*IGNORE / \*RANGE(...)** Auswahlkriterium ist die Zeichendichte.

## **CHARACTERS-PER-INCH = \*RANGE(...)**

Angabe eines Wertebereichs. Ausgegeben werden alle Zeichensätze, deren Zeichendichte in dem angegebenen Bereich liegt.

#### **LOW = <integer 1..100>**

Untergrenze des Bereichs.

#### **HIGH = <integer 1..100>** Obergrenze des Bereichs.

**LINES-PER-INCH = \*ALL / list-poss(9): 3 / 4 / 6 / 8 / 10 / 12 /15 / 20 / 24** Auswahlkriterium ist die Zeilendichte.

**LANGUAGE = \*ALL / list-poss(16): \*INTERNATIONAL / \*ENGLISH / \*USA / \*BELGIAN / \*FRENCH / \*DUTCH / \*GERMAN / \*NORWEGIAN / \*SWEDISH / \*DANISH / \*SPANISH / \*SWISS / \*ITALIAN / \*IGNORE / \*ARABIC / \*FARSI / \*ISO-8859-1 / \*ISO-8859-2 / \*ISO-8859-3 / \*ISO-8859-4 / \*ISO-8859-5 / \*ISO-8859-6 / \*ISO-8859-7 / \*ISO-8859-8 / \*ISO-8859-9**

Auswahlkriterium ist die Sprache, die für den Zeichensatz vereinbart wurde.

# **NEAR-LETTER-QUALITY = \*ALL / list-poss(3): \*YES / \*NO / \*IGNORE**

Auswahlkriterium ist die Angabe für NLQ-Qualität im Zeichensatz.

## **EXCEPT = \*NONE /\*PARAMETERS(...)**

Gibt an, welche Zeichensätze von der Auswahl ausgeschlossen (nicht berücksichtigt) werden sollen. Bei Angabe von \*NONE (Voreinstellung) wirkt der Operand nicht als Auswahlkriterium.

## **EXCEPT = \*PARAMETERS(...)**

Leitet eine Liste mit Auswahlkriterien ein.

## **CHARACTER-SET-NAME = \*NONE / <alphanum-name 1..3 with-wild>(24) / list-poss(16): \*STD / <alphanum-name 1..3>**

Die Zeichensätze mit den angegebenen Eigenschaften sollen nicht berücksichtigt werden. Bei Angabe von NONE (Voreinstellung) wirkt der Operand nicht als Auswahlkriterium.

### **OWNER = \*NONE / alphanum-name 1..8 with-wild(24)> / list-poss(16): \*OWN / <name 1..8>**

Die Zeichensätze mit den angegebenen Eigenschaften sollen nicht berücksichtigt werden. Bei Angabe von \*NONE (Voreinstellung) wirkt der Operand nicht als Auswahlkriterium.

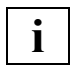

 Nichtprivilegierte Benutzer dürfen bei OWNER andere Werte als \*NONE nur angeben, wenn sie oben SELECT=\*PARAMETERS(OWNER=\*OWN) angegeben haben.

### **SERVER-NAME = \*STD / \*HOME / <alphanum-name 1..8>**

Gibt an, für welche Server Informationen ausgegeben werden sollen.

#### *Hinweis*

Wenn bei SERVER-NAME oder CLUSTER-NAME etwas angegeben wurde (d.h. nicht \*STD), werden die Informationen dafür von der korrespondierenden System-SPOOL-Parameterdatei für den Server geliefert. Andernfalls kommen diese Informationen von der (Benutzer- oder System-)SPOOL-Parameterdatei, wenn diese geöffnet ist, oder von der HOME-System-SPOOL-Parameterdatei für den HOST, wenn die Dprint-Konfigurationsdatei geöffnet ist.

## **CLUSTER-NAME = \*STD / \*LOCAL-CLUSTER / <alphanum-name 1..8>**

Gibt an, für welchen Cluster die Informationen ausgegeben werden sollen. Es kann nur ein BS2000-Cluster angegeben werden.

## **Ausgabeformat**

C-S-NAME COLOUR WEIGHT CH-TYPE CH-STYLE UND CPI LPI LANGUAGE NLQ OWNER @@@@@@@@ @@@@@@ @@@@@@ @@@@@@@ @@@@@@@@ @@@ ### ## @@@@@@@@ @@@ @@@@@@@@ ACCESS-DATE: @@@@-@@-@@

#### *Hinweis*

Der Wert IGN (\*IGNORE) in den Feldern COLOUR, WEIGHT, CH-TYPE, CH-STYLE, UND, LANGUAGE, NLQ und CPI zeigt an, dass der entsprechende Operand von RSO nicht ausgewertet wird.

## **Bedeutung der Felder**

(Der Name in Klammern ist der korrespondierende Operand der Anweisung ADD-SPOOL-CHARACTER-SET.)

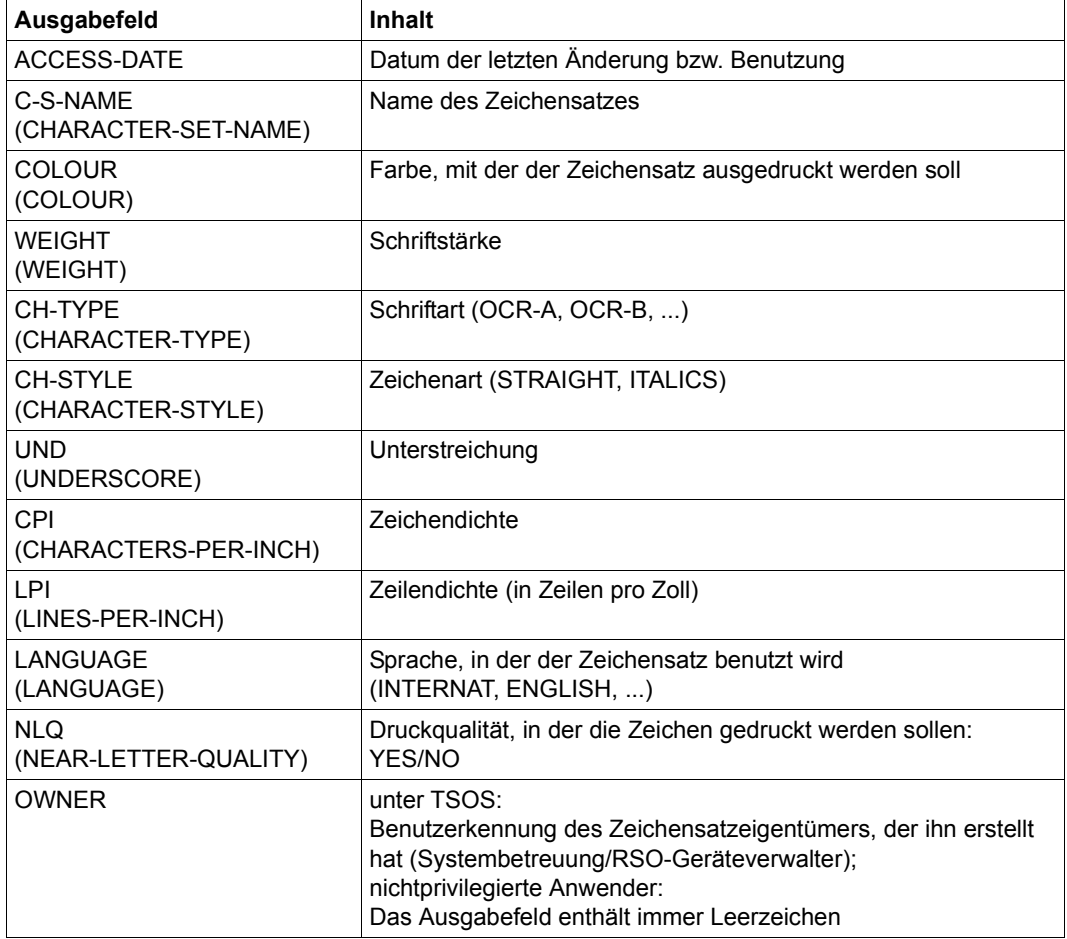

# **SHOW-SPOOL-DEVICES Geräte-Informationen anfordern**

**Benutzergruppe:** Alle Benutzer außer Operator

Die Anweisung SHOW-SPOOL-DEVICES informiert über Angaben (Daten) aus dem Geräte-Eintrag des angegebenen Druckers oder Druckertyps. Bei Angabe eines Druckertyps ohne Angabe eines Druckernamens wird nur noch eine Auswahl wichtiger Daten ausgegeben, sortiert nach Druckernamen. Die Menge der aufgelisteten Geräte kann durch Angabe von Auswahlkriterien beliebig eingeschränkt werden. Ausgewählt werden die Drucker, deren Geräte-Eintrag die bei den jeweiligen Operanden angegebenen Werte enthält (UND-Verknüpfung). Die Operanden von SHOW-SPOOL-DEVICES korrespondieren in Bezeichnung und Bedeutung mit den Operanden der Anweisung ADD-SPOOL-DEVICE. Der Operandenwert \*ALL (meistens Voreinstellung) bedeutet, dass der jeweilige Operand nicht als Auswahlkriterium dient

(Teil 1 von 8)

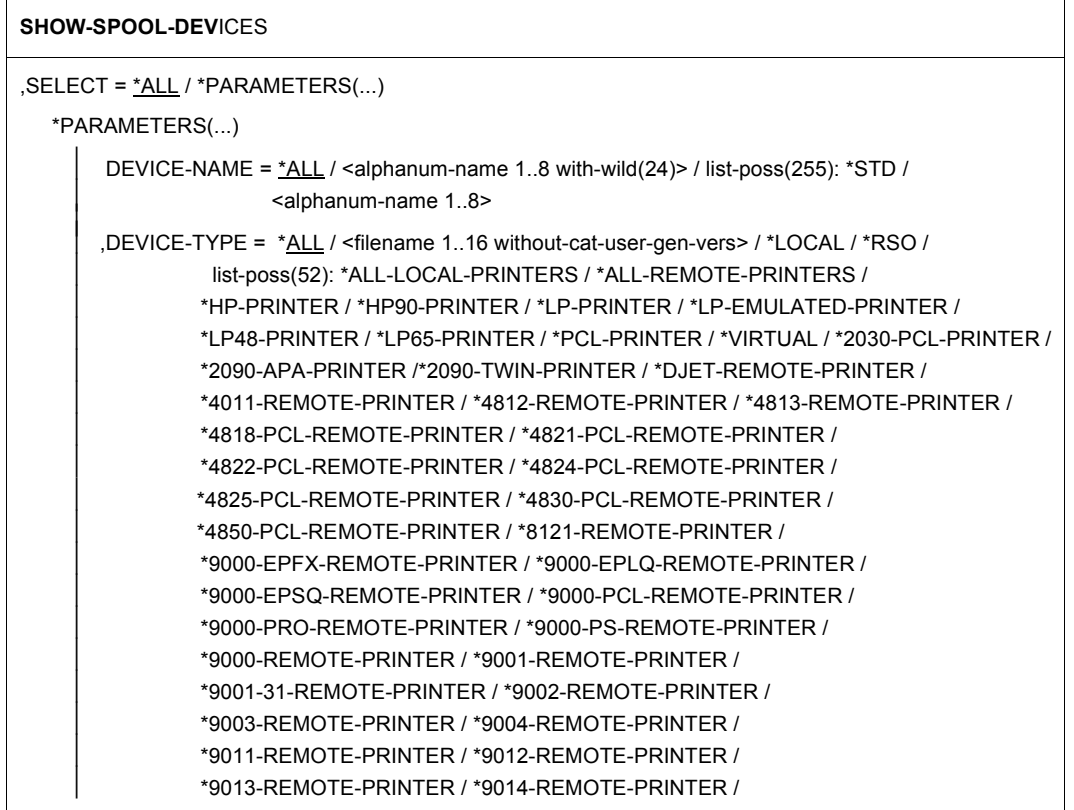

(Teil 2 von 8)

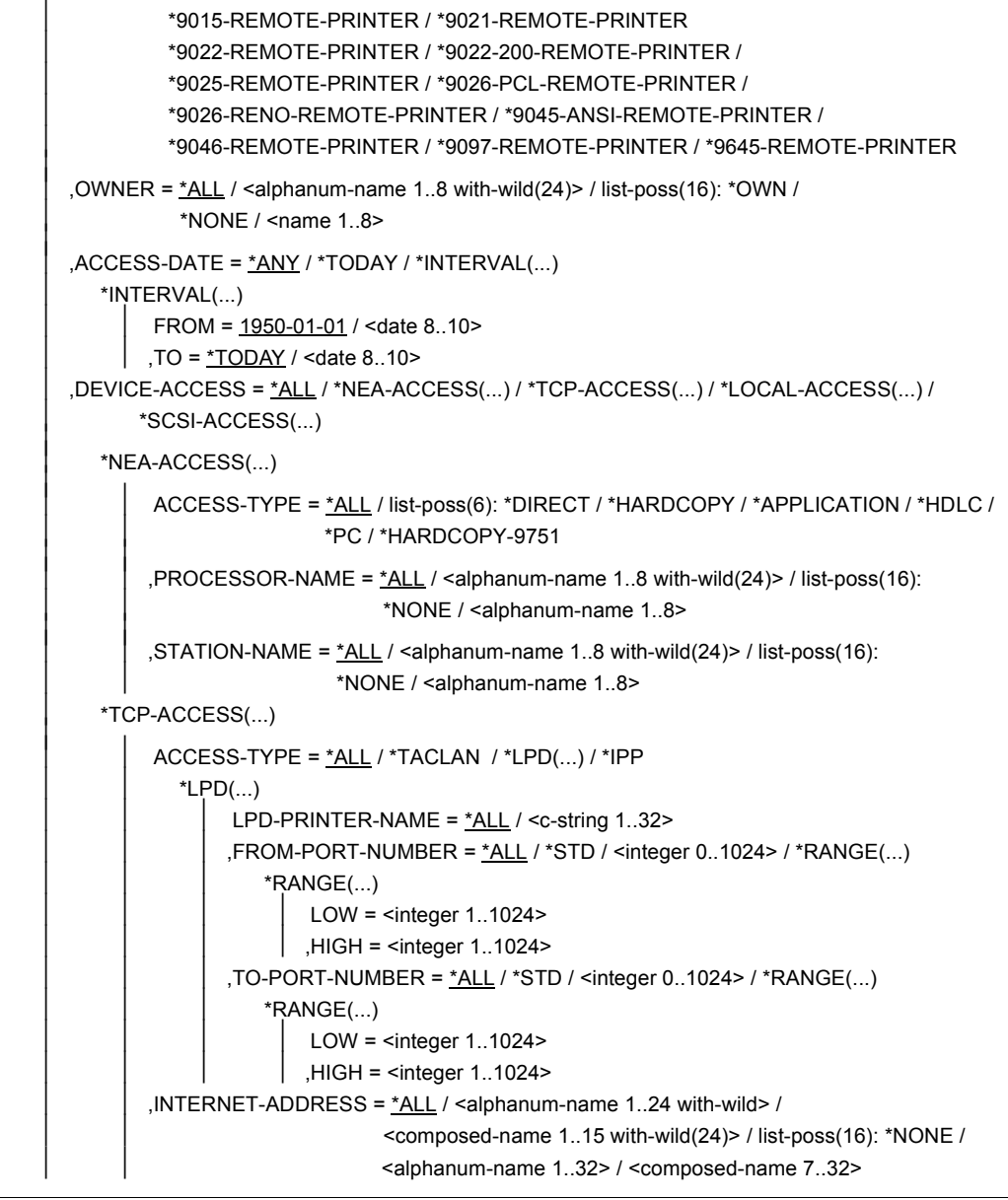

```
(Teil 3 von 8)
```

```
, PORT-NAME = *ALL / <alphanum-name 1..8 with-wild(24) > / list-poss(16):
                            *NONE / <alphanum-name 1..8> 
    *LOCAL-ACCESS(...) 
           ACCESS-TYPE = *ALL / list-poss(3): *CHANNEL-TYPE-1 / *CHANNEL-TYPE-2 / 
                               *BUS-TYPE-1 
         ,MNEMONIC-NAME = *ALL / «alphanum-name 1..8 with-wild(24) > / list-poss(16):  <alphanum-name 2..2>/ *NONE / *V
          ,PROGRAM-NAME = *ALL / *NONE / <filename> 
 *SCSI-ACCESS(...) 
        ACCESS-TYPE = <u>*ALL</u> / *STD / *EMULATED-CHANNEL-TYPE-2<br>
,MNEMONIC-NAME = <u>*ALL</u> / *STD / <alphanum-name 2..2>
, SLAVE-MNEMONIC-NAME = *ALL / <alphanum-name 1..8 with-wild(24)> / list-poss(16):
                                 <alphanum-name 2..2>/ *NONE 
 ,ESD-SIZE = *ALL / <integer 1..128> / *RANGE(...) 
   *RANGE(...)<br>\Big\vert LOW = 1 / <integer 1..128>
          LOW = 1 / <integer 1..128>     ,HIGH = 128 / <integer 1..128> 
,REDIRECTION-DEVICE = *ALL / «alphantmann-name 1.8 with-wild(24) > / list-pass(16): *NONE / <alphanum-name 1..8> 
,LANGUAGE-EXT-TYPE = *ALL / <alphanum-name 1..8 with-wild(24)> / list-poss(16): *SYSTEM /
                             <alphanum-name 1..8>
 ,FORMS-OVERLAY-BUFFER = *ALL / *NO / *RANGE(...) 
    *RANGE(...) 
         LOW = \langleinteger 1..32767>
          ,HIGH = <integer 1..32767> 
,CHARACTER-SET-NUMBER = *ALL / list-poss(7): 1 / 4 / 6 / 23 / 36 / 46 / 64
 ,ROTATION = *ALL / *YES / *NO 
 ,DUPLEX-PROCESSING = *ALL / *NO / *YES 
 ,FORMS-OVERLAY = *ALL / *YES / *NO 
 ,RASTER-PATTERN-MEM = *ALL / *NONE / *RANGE(...)
    *RANGE(...) 
          LOW = <integer 4096..65535>     ,HIGH = <integer 4096..65535>
```
(Teil 4 von 8)

```
,TRANSMISSION = *ALL / list-poss(3): *IGNORE / *7BIT / *8BIT ,FONT-TYPE = *ALL / list-poss(3): *IGNORE / *7BIT / *8BIT 
 ,FACE-PROCESSING = *ALL / *YES / *NO 
,MAXIMUM-INPUT-TRAY = *ALL / <integer 1..99> / *RANGE(...) *RANGE(...) 
        LOW = <integer 1.99>
       HIGH = <integer 1..99>
 ,SUPP-FORMAT-NAMES = *ALL / *DEFAULT / list-poss(8): *TEXT / *HP / *SPDS / *PLAIN-TEXT /
                            *EXCCW / *PML / <c-string 1..63 with-low> 
 ,MONJV = *ALL / *YES / *NO
 ,NOTIFICATION = *ALL / *YES / *NO
 ,ENCRYPTION = *ALL / *YES / *NO
 ,UNICODE = *ALL / *YES / *NO
 ,DISPLAY-TYPE = *ALL / list-poss(3): *RSO / *LOCAL / *COMPLETE 
, LINE-SIZE = *ALL / *IGNORE / <i>integer</i> 3.255 > / *RANGE(...) *RANGE(...) 
        LOW = \leqinteger 3..255>
         ,HIGH = <integer 3..255> 
,CHARACTER-IMAGE = *ALL / *NONE / <alphanum-name 1..3 with-wild(24)> / list-poss(16):
                         <alphanum-name 1..3> 
 ,USER-IDENTIFICATION = *ALL / *NONE / list-poss(16): *OWN / <name 1..8> 
,IDENTIFICATION = *ALL / list-poss(16): *NONE / <c-string 1.16 ,TERMINAL = *ALL / *NONE / *OWN / *ANY / *PARAMETERS(...) 
   *PARAMETERS(...) 
        PROCESSOR-NAME = *ALL / «alphaname 1..8 with-wild(24)> / list-poss(16):
                                 *ANY / *OWN / <alphanum-name 1..8> 
       ,STATION-NAME = *ALL / «alphanum-name 1..8 with-wild(24) > / list-poss(16):  *ANY / *OWN / <alphanum-name 1..8> 
, LEFT-MARGIN = *ALL / <integer 0..31> / *RANGE(...) *RANGE(...) 
        LOW = <integer 0.31>
       , HIGH = \leq integer 0..31> ,LINE-FEED-COMPRESS = *ALL / *YES / *NO 
 ,BLANK-COMPRESSION = *ALL / *YES / *NO 
 ,START-FORM-FEED = *ALL / *YES / *NO
```
(Teil 5 von 8)

```
 ,FORM-FEED = *ALL / *LISTING(...) / *SINGLE-SHEET(...) 
    *LISTING(... ) 
           DEFAULT-TRAY-NUMBER = *ALL / *IGNORE / <integer 1..99> / *RANGE(...) 
              *RANGE(...) 
         LOW = <integer 1..99><br>
,HIGH = <integer 1..99><br>
,OUTPUT-TRAY-NUMBER = *ALL / *IGNORE / <integer 0..99> / *RANGE(...)
            *RANGE(...)<br>\vert LOW = <integer 0..99>
                 , HIGH = \leqinteger 0..99\geq *SINGLE-SHEET(...)
         DEFAULT-TRAY-NUMBER = *ALL / *IGNORE / <i>interger</i> 1.99> / *RANGE(...)  *RANGE(...) 
                 LOW = \text{Cinteger } 1.99<br>HIGH = \text{Cinteger } 1.99  ,OUTPUT-TRAY-NUMBER = *ALL / *IGNORE / <integer 0..99> / *RANGE(...)
            *RANGE\left(\dots\right)<br>
LOW = <integer 0..99>
                 , HIGH = \leqinteger 0..99\geq SKIP-TO-CHANNEL-ONE = *ALL / *NORMAL / *OPTIMIZED 
 ,SKIP-TO-NEXT-PAGE = *ALL / *BY-LINES / *BY-FORM-FEED 
 ,ESCAPE-VALUE = *ALL / list-poss(16): *NONE / <x-string 1..2> 
 ,CONTROLLER-RESERVED = *ALL / *YES / *NO 
,FORM-NAME = *ALL / «alphantname -name 1.6 with -wild(24) > / list-poss(16): «alphant -name 1.6 > -1.6 ,DISCONNECTION = *ALL / list-poss(2): *YES / *NO / *FORCE 
 ,BUFFER-SIZE = *ALL / <integer 256..32767> / *RANGE(...) 
    *RANGE(...) 
           LOW = <integer 256..32767> 
          ,HIGH = <integer 256..32767> 
 ,RESET = *ALL / *YES / *NO 
 ,REPEAT-MESSAGE = *ALL / *NO / *PARAMETERS(...) 
    *PARAMETERS(...) 
           TYPE = *ALL / *SYSTEM / *DUMMY 
          ,LIMIT = *ALL / *NO / <integer 1..255> / *RANGE(...)
```
(Teil 6 von 8)

```
  *RANGE(...) 
                            LOW = \leqinteger 1..255>
                            ,HIGH = <integer 1..255> 
\frac{1}{2}  ,RETRY-TIME = *ALL / *GLOBAL / <integer 1..600> / *RANGE(...) 
                    *RANGE\left(\dots\right)<br>\left| \begin{array}{c} \text{LOW} = \text{zinteger 1.600>} \end{array}\right| ,HIGH = <integer 1..600> 
     RESTART-ACTION= *ALL / *NO / *PARAMETERS(...) 
          *PARAMETERS(...) 
                LIMIT = *ALL / NO / <integer 1..255> / *RANGE(...)
                      *RANGE(...) 
                            LOW = \leqinteger 1..255>
                            ,HIGH = <integer 1..255> 
                ,RETRY-TIME = *ALL / *GLOBAL / <i>integer</i> 1..600 > / *RANGE(...)*RANGE(...)<br>
\begin{aligned}\n &\text{LOW} = \text{zinteger 1..600>}\n \end{aligned},HIGH = \text{zinteger 1..600>}.
     ,SYNCHRONIZATION = *ALL / *PRINTER / *NETWORK 
    ,TIMEOUT-MAX = *ALL / <integer 2..30> / *RANGE(...)*RANGE\left(\dots\right)<br>\Big\{\n\begin{array}{l}\n\text{LOW} = \text{zinteger 2..30}\n\end{array}\n\Big\}HIGH = <integer 2..30>
     ,PAGES-EJECT-TIMEOUT = *ALL / *NO / <integer 1..255> / *RANGE(...) 
         *RANGE(...)LOW = \text{C} = \text{C} = \text{C} = \text{C} = \text{C} = \text{C} = \text{C} = \text{C} = \text{C} = \text{C} = \text{C} = \text{C} = \text{C} = \text{C} = \text{C} = \text{C} = \text{C} = \text{C} = \text{C} = \text{C} = \text{C} = \text{C ,BAND-IDENTIFICATION = *ALL / <alphanum-name 1..4 with-wild(24)>/ list-poss(16): *NONE / 
                                             <alphanum-name 4..4> 
    , LOAD = *ALL / *YES / *NO, MODULO2 = *ALL / *YES / *NO ,RECOVERY-RULES = *ALL / <composed-name 1..16 with-wild(24)> / list-poss(16): *STD / 
                                       <composed-name 1..16> 
     ,POLLING = *ALL / *YES / *NO
```
Fortsetzung ➠

(Teil 7 von 8)

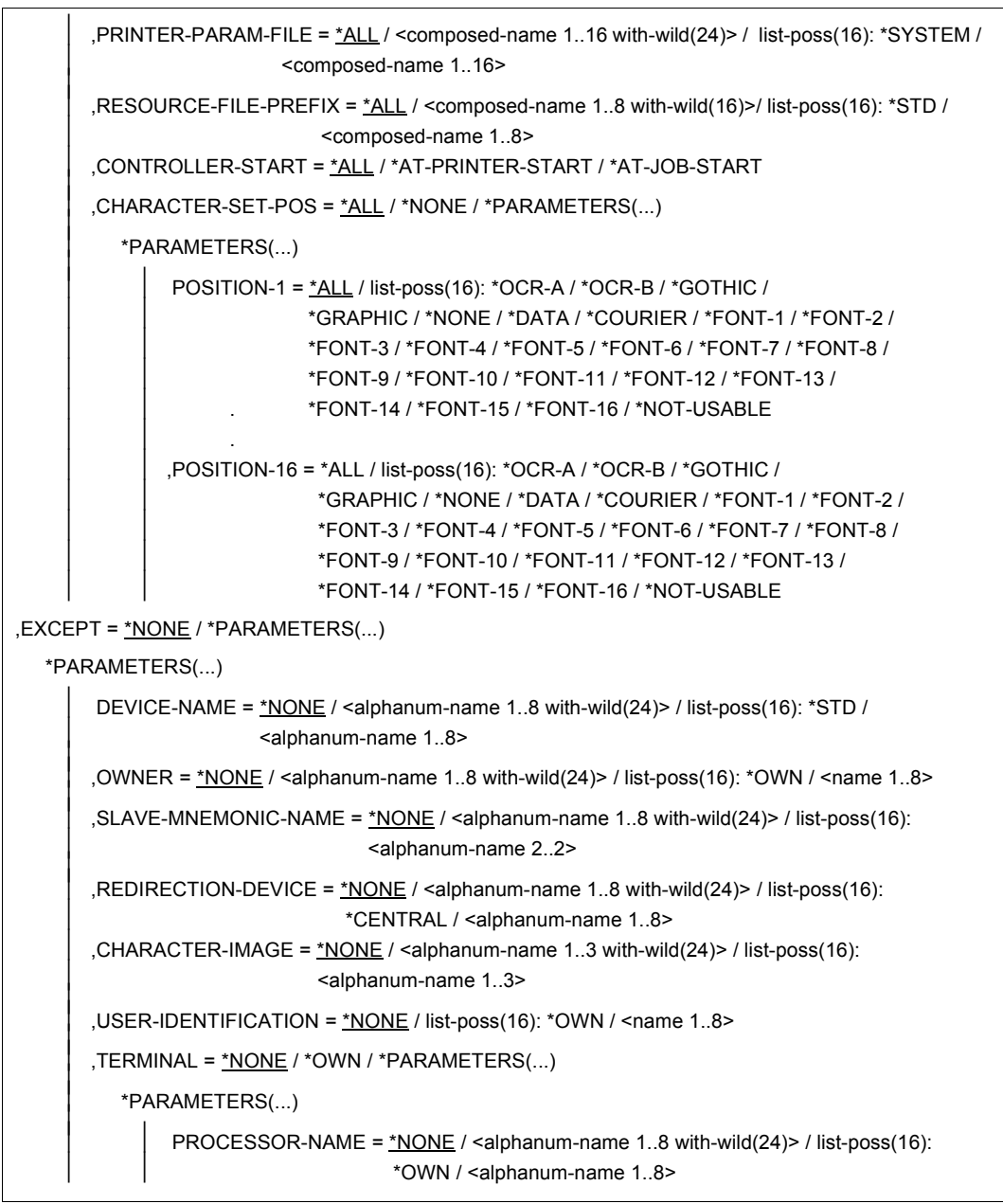

Fortsetzung ➠

(Teil 8 von 8)

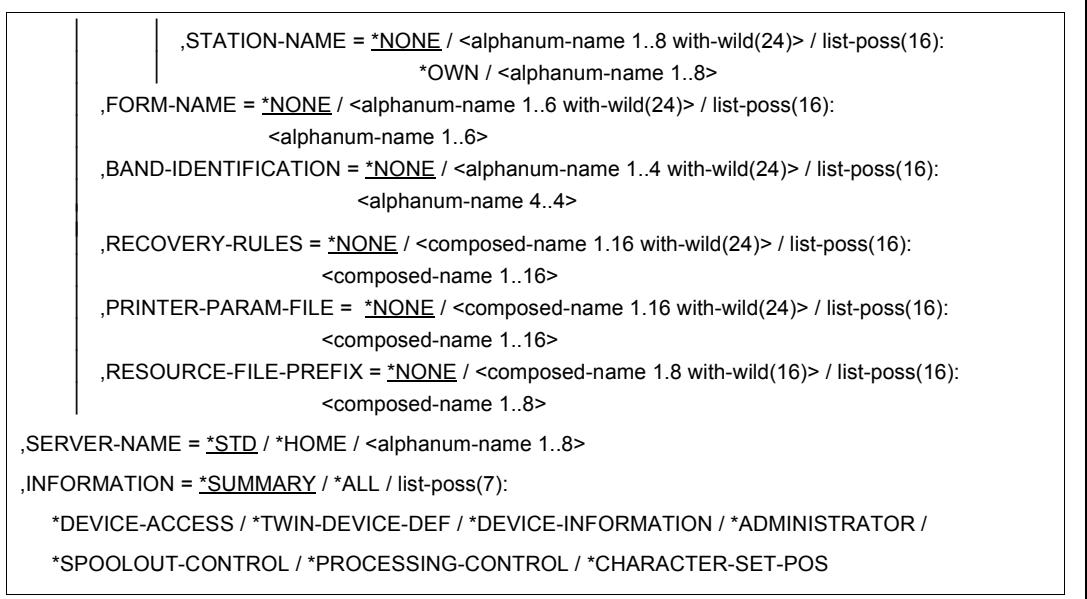

#### **Beschreibung der Operanden**

#### **SELECT = \*ALL / PARAMETERS(...)**

Gibt an, nach welchen Kriterien die Drucker auszuwählen sind, über die Informationen ausgegeben werden sollen. Bei Angabe von \*ALL (Voreinstellung) werden Informationen über alle eingetragenen Drucker ausgegeben.

#### **SELECT = \*PARAMETERS(...)**

Die Auswahlkriterien werden in einer Liste aufgeführt.

#### **DEVICE-NAME = \*ALL / <alphanum-name 1..8 with-wild(24)> / list-poss(255): \*STD / <alphanum-name 1..8>**

Auswahlkriterium ist der Gerätename. Die Angabe \*STD bezeichnet den gleichlautenden Gerätenamen.

#### **DEVICE-TYPE = ....**

Auswahlkriterium ist der Gerätetyp. Der Wert \*LOCAL erlaubt es, alle lokalen Geräte auszuwählen; der Wert \*RSO erlaubt es, alle RSO-Geräte auszuwählen.

# **OWNER = \*ALL / <alphanum-name 1..8 with-wild(24)> / list-poss(16): <name 1..8> / \*OWN / \*NONE**

Auswahlkriterium ist die Benutzerkennung des Anwenders, der den Geräte-Eintrag angelegt hat.

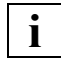

 Die erlaubten Angaben hängen von den Zugriffsrechten der Benutzer ab. Siehe dazu Abschnitt "Zugriffsrechte", [Seite 487.](#page-486-0)

# **ACCESS-DATE = \*ANY / \*TODAY / \*INTERVAL(...)**

Datum der letzten Änderung oder der letzten Benutzung im Rahmen des Druckprozesses. Dieses Datum kann als zusätzliches Kriterium für das Ausgeben des Geräteeintrags gebraucht werden. Es kann entweder ein spezielles Datum oder ein Datumsintervall angegeben werden.

Das Datum kann im Format JJJJ-MM-TT oder JJ-MM-TT (J = Jahr, M = Monat, T = Tag) angegeben werden, z.B. 1999-02-15 oder 99-02-15.

Wenn das Jahr lediglich mit zwei Stellen angegeben wird, tritt folgende Regel in Kraft: Alle Zahlen (XY) kleiner gleich 60 werden als 20XY interpretiert, während Zahlen größer 60 als 19XY interpretiert werden.

#### *Hinweis*

Diese Funktionalität ist erst ab SPOOL V4.1A verfügbar.

# **ACCESS-DATE = \*ANY**

Das Zugriffsdatum dient nicht als Kriterium zur Auswahl eines auszugebenden Geräte-Eintrags.

# **ACCESS-DATE = \*TODAY**

Diese Angabe erlaubt, den zum gegenwärtigen Datum erzeugten oder geänderten oder benutzten Geräte-Eintrags auszugeben.

#### **ACCESS-DATE = \*INTERVAL(...)**

Gibt ein Datumsintervall an, das als Auswahlkriterium zum Ausgeben eines Geräte-Eintrags dient.

#### **FROM = 1950-01-01 / <date 8..10>**

Untere Grenze des Datumsintervalls.

#### **TO = \*TODAY / <date 8..10>**

Obere Grenze des Datumsintervalls. Der Standardwert ist der gegenwärtige Tag.

# **DEVICE-ACCESS = \*ALL / \*NEA-ACCESS(...) / \*TCP-ACCESS(...) / \*LOCAL-ACCESS(...) / \*SCSI-ACCESS(...)**

Auswahlkriterium ist die Art des Zugriffs auf die verschiedenen lokalen und RSO-Drucker sowie ihre Adressierung (siehe dazu auch im Handbuch "RSO"). Statt DEVICE-ACCESS werden auch die alten Operanden ACCESS, PROCESSOR-NAME und STATION-NAME noch immer unterstützt, aber nur in Prozeduren und im Stapelbetrieb.

#### **DEVICE-ACCESS = \*NEA-ACCESS(...)**

Auf den RSO-Drucker wird über das TRANSDATA-NEA-Netzwerk zugegriffen (NEA bedeutet Network-Architecture).

# **ACCESS-TYPE = \*ALL / list-poss(9): \*DIRECT / \*HARDCOPY / \*APPLICATION / \*HDLC / \*PC / \*HARDCOPY-9751**

Auswahlkriterium ist die Anschlussart des Druckers.

#### **PROCESSOR-NAME = \*ALL / <alphanum-name 1..8 with-wild(24)> / list-poss(16): / \*NONE / <alphanum-name 1..8>**

Auswahlkriterium ist der logische Rechnername (PDN-Generierung).

#### **STATION-NAME = \*ALL / <alphanum-name 1..8 with-wild(24)> / list-poss(16): \*NONE / <alphanum-name 1..8>**

Auswahlkriterium ist der logische Stationsname des RSO-Druckers.

#### **DEVICE-ACCESS = \*TCP-ACCESS(...)**

Auf den RSO-Drucker wird direkt über das TCP/IP-LAN zugegriffen, wobei das TCP/IP-Protokoll benützt wird.

#### **ACCESS-TYPE = \*ALL / \*TACLAN / \*LPD(...) / \*IPP**

Auswahlkriterium ist die Anschlussart des Druckers.

#### **ACCESS-TYPE = \*TACLAN**

Der Wert TACLAN bedeutet, dass der Drucker entweder über einen TACLAN (Modell 91863-R oder 91863-O), oder über einen DOS-PC, der mit SPPCS V1.0 läuft, oder über eine LAN-Controller-Karte mit dem TCP/IP-LAN verbunden ist (siehe dazu auch im Handbuch "RSO").

#### **ACCESS-TYPE = \*LPD(...)**

Auswahlkriterium ist der Drucker, auf den über einen BSD-LPD zugegriffen wird.

#### **LPD-PRINTER-NAME = \*ALL / <c-string 1..32>**

Auswahlkriterium ist der Druckername, so wie er in der BSD-LPD-Umgebung des Rechners, auf dem BSD-LPD läuft, definiert ist (z.B. in der Datei ´/etc/printcap´).

# **FROM-PORT-NUMBER = \*ALL / \*STD / <integer 0..1024> / \*RANGE(...)**

Minimalwert für die LOCAL-PORT-NUMBER, wo der Drucker angeschlossen ist.

#### **FROM-PORT-NUMBER = \*RANGE(...)**

Der Minimalwert für die LOCAL-PORT-NUMBER liegt in folgendem Bereich.

#### **LOW = <integer 0..1024>**

Untergrenze des Bereichs.

#### **HIGH = <integer 0..1024>**

Obergrenze des Bereichs.

#### **TO-PORT-NUMBER = \*ALL / \*STD / <integer 0..1024> / \*RANGE(...)**

Maximalwert für die LOCAL-PORT-NUMBER, wo der Drucker angeschlossen ist.

#### **TO-PORT-NUMBER = \*RANGE(...)**

Der Maximalwert für die LOCAL-PORT-NUMBER liegt in folgendem Bereich.

**LOW = <integer 0..1024>**

Untergrenze des Bereichs.

**HIGH = <integer 0..1024>** Obergrenze des Bereichs.

# **ACCESS-TYPE = \*IPP**

Auf den Drucker wird über das Internet mit Hilfe des IPP-Protokolls zugegriffen (siehe auch Handbuch "RSO"). Dieser Wert ist nur für RSO-Drucker von Bedeutung.

# **INTERNET-ADDRESS = \*ALL / <alphanum-name 1..24 with-wild> / <composed-name 1..15 with-wild(24)> / list-poss(16):**

# **\*NONE / <alphanum-name 1..32> / <composed-name 7..32>**

Auswahlkriterium ist die Internet-Adresse für den TACLAN (oder für den DOS-PC, der mit SPPCS V1.0 läuft, oder für die LAN-Controller-Karte, oder für den Rechner, auf dem BSD-LPD läuft), je nach dem, womit der Drucker verbunden ist. Diese Adresse muss entweder als IP-Adresse in Punkt-Dezimal-Notation (z.B. nnn.nnn.nnn.nnn) oder als Socket-Hostname, wie er über BCAM generiert wurde, angegeben werden. Siehe dazu auch im Handbuch "RSO".

# **PORT-NAME = \*ALL / <alphanum-name 1..24> / list-poss(16): <alphanum-name 1..8> / \*NONE**

Auswahlkriterium ist der Port-Name für den TACLAN (oder für den DOS-PC, der mit SPPCS V1.0 läuft, oder für die LAN-Controller-Karte, oder für BSD-LPD, wenn ACCESS-TYPE=\*LPD) an, je nach dem, womit der Drucker verbunden ist. Für BSD-LPD ist der Port-Name gewöhnlich 515. Siehe dazu auch im Handbuch "RSO".

# **DEVICE-ACCESS = \*LOCAL-ACCESS(...)**

Es wird ein lokaler Drucker und ein dementsprechendes Format benutzt.

#### **ACCESS-TYPE = \*ALL / list-poss(3): \*CHANNEL-TYPE-1 / \*CHANNEL-TYPE-2 / \*BUS-TYPE-1**

Auswahlkriterium ist die Anschlussart des Druckers.

# **MNEMONIC-NAME = \*ALL / <alphanum-name 1..8 with-wild(24)> / list-poss(16): <alphanum-name 2..2> / \*NONE / \*V**

Auswahlkriterium ist die mnemotechnische Gerätebezeichnung für den Zwillingsdrucker bzw. für das "Master-Gerät" des Zwillingsdruckers beim lokalen Host.

# **MNEMONIC-NAME = \*V**

Auswahlkriterium ist die mnemotechnische Gerätebezeichnung für einen lokalen Drucker bzw. für das "Master-Gerät" des Zwillingsdruckers beim lokalen Host.

# **PROGRAM-NAME = \*ALL / \*NONE / <filename>**

Name der Anwendung bzw. LOGON-Prozedur, die durch die virtuelle Steuerungstask aufgerufen wird.

#### **DEVICE-ACCESS = \*SCSI-ACCESS(...)**

Es wird ein SCSI-Drucker mit dementsprechendem Format benutzt.

### **ACCESS-TYPE = \*ALL / \*STD / \*EMULATED-CHANNEL-TYPE-2**

Auswahlkriterium ist die Anschlussart des SCSI-Druckers.

# **MNEMONIC-NAME = \*ALL / \*STD / <alphanum-name 2..2>**

Auswahlkriterium ist die mnemotechnische Gerätebezeichnung für einen lokalen Drucker beim SCSI-Host.

#### **SLAVE-MNEMONIC-NAME = \*ALL / <alphanum-name 1..8 with-wild(24)> / list-poss(16): <alphanum-name 2..2> / \*NONE**

Auswahlkriterium ist die mnemotechnische Gerätebezeichnung für das "Slave-Gerät" des Zwillingsdruckers beim lokalen Host. Der hier angegebene Name darf nicht identisch mit dem für das "Master-Gerät" sein. Das "Slave-Gerät" ist immer der zweite Drucker entlang der Papierzufuhr.

# **ESD-SIZE = \*ALL / <integer 1..128> / \*RANGE(...)**

Auswahlkriterium ist die Größe (in MByte) des externen Speichers für den Zwillingsdrucker.

#### **ESD-SIZE = \*RANGE(...)**

Angabe eines Wertebereichs.

# **LOW = 1 / <integer 1..128>**

Untergrenze des Bereichs.

#### **HIGH = 128 / <integer 1..128>**

Obergrenze des Bereichs.

# **REDIRECTION-DEVICE = \*ALL / <alphanum-name 1..8 with-wild(24)> /**

**list-poss(16): \*NONE / <alphanum-name 1..8>** Auswahlkriterium sind nachgesendete RSO-Jobs.

#### **LANGUAGE-EXT-TYPE = \*ALL / <alphanum-name 1..8 with-wild(24)> / list-poss(16): \*SYSTEM /<alphanum-name 1..8>**

Auswahlkriterium ist der Gerätetyp für eine außergewöhnliche Druckausgabe im Zusammenhang mit dem Produkt DSEM V3.0.

# **FORMS-OVERLAY-BUFFER = \*ALL / \*NO / \*RANGE(...)**

Auswahlkriterium ist die Größe des Puffers für FOB-Datendias.

#### **FORMS-OVERLAY-BUFFER = \*RANGE(...)**

Angabe eines Wertebereichs.

**LOW = <integer 1..32767>** Bereichsuntergrenze.

```
HIGH = <integer 1..32767>
Bereichsobergrenze.
```
# **CHARACTER-SET-NUMBER = \*ALL / list-poss(7): 1 / 4 / 6 / 23 / 36 /46 / 64**

Auswahlkriterium ist die Anzahl der Zeichensätze, die geladen werden können.

#### **ROTATION = \*ALL / \*YES / \*NO**

Auswahlkriterium ist das Vorhandensein eines Seitendrehmoduls.

#### **DUPLEX-PROCESSING = \*ALL / \*YES / \*NO**

Auswahlkriterium ist die Eigenschaft, Vorder- und Rückseite zu bedrucken.

#### **FORMS-OVERLAY = \*ALL / \*YES / \*NO**

Auswahlkriterium ist die Eigenschaft, Film-Dias zu verarbeiten.

#### **RASTER-PATTERN-MEM = \*ALL / \*NONE / \*RANGE(...)**

Ausgewählt werden alle Drucker mit einem Rastergrafik-Speicher der angegebenen Größe.

#### **RASTER-PATTERN-MEM = \*RANGE(...)**

Ausgewählt werden alle Drucker mit einem Rastergrafik-Speicher der angegebenen Größe.

#### **LOW = <integer 4096..65535>**

Bereichsuntergrenze.

#### **HIGH = <integer 4096..65535>**

Bereichsobergrenze.

*Hinweis*

Aus Kompatibilitätsgründen wird die alte Syntax des Operanden RASTER-PATTERN-MEM noch akzeptiert.

#### **TRANSMISSION = \*ALL / list-poss(3): \*7BIT / \*8BIT / \*IGNORE**

Auswahlkriterium ist das Format des Übertragungsprotokolls (Vorrechner siehe Drucker).

#### **FONT-TYPE = \*ALL / list-poss(3): \*7BIT / \*8BIT / \*IGNORE**

Auswahlkriterium ist das Bit-Format der Druckerfonts.

#### **FACE-PROCESSING = \*ALL / \*YES / \*NO**

Auswahlkriterium ist die Art der Ablage der Druckseiten.

#### **MAXIMUM-INPUT-TRAY = \*ALL / <integer 1..99> / \*RANGE(...)**

Auswahlkriterium ist die maximale Anzahl der Einzugsfächer; Angabe eines Wertebereichs ist möglich.

#### **MAXIMUM-INPUT-TRAY = RANGE(...)**

Angabe eines Wertebereichs, der den Wert für die maximale Anzahl enthält.

#### **LOW = <integer 1..99>** Untergrenze des Bereichs.

**HIGH = <integer 1..99>**

Obergrenze des Bereichs.

#### **SUPP-FORMAT-NAMES = \*ALL / list-poss(8): \*TEXT / \*HP / \*SPDS / \*PLAIN-TEXT / \*EXCCW / \*PML / <c-string 1..63 with-low>**

Auswahlkriterium ist, welches Dokumentformat der Drucker drucken kann.

# **MONJV = \*ALL / \*YES / \*NO**

Auswahlkriterium ist, ob eine Monitor-Jobvariable erzeugt wurde, um den asynchronen Teil des Kommandos START-PRINTER-OUTPUT zu verfolgen und evtl. zu steuern.

*Hinweis*

Das Subsystem JV ist für den Einsatz dieser Funktion erforderlich.

#### **NOTIFICATION = \*ALL / \*YES / \*NO**

Auswahlkriterium ist, ob über Ereignisse, die in dem Gerät auftreten, Benachrichtigungen generiert werden sollen oder nicht.

#### **ENCRYPTION = \*ALL / \*YES / \*NO**

Auswahlkriterium ist, ob die Verschlüsselung vom Gerät unterstützt wird.

#### **UNICODE = \*ALL / \*YES / \*NO**

Auswahlkriterium ist, ob die Option Unicode vom Gerät unterstützt wird.

#### **LINE-SIZE = \*ALL / \*RANGE(...) / \*IGNORE / <integer 3..255>**

Auswahlkriterium ist die maximale Anzahl von Zeichen, die in eine Zeile gedruckt werden können; Bereichsangabe dafür ist möglich.

#### **LINE-SIZE = \*RANGE(...)**

Angabe eines Wertebereichs, der die maximale Zeilenanzahl enthält.

### **LOW = <integer 3..255>**

Untergrenze des Bereichs.

#### **HIGH = <integer 3..255>**

Obergrenze des Bereichs.

#### **CHARACTER-IMAGE = \*ALL / \*NONE / <alphanum-name 1..3 with-wild(24)> / list-poss(16): <alphanum-name 1..3>**

Auswahlkriterium ist der Name der Umsetzungstabelle.

USER-IDENTIFICATION = <u>\*ALL</u> / \*NONE / list-poss(16): <name 1..8> / \*OWN

Auswahlkriterium ist die Benutzerkennung des RSO-Geräteverwalters.

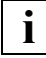

 Die erlaubten Angaben hängen von den Zugriffsrechten der Benutzer ab. Siehe dazu Abschnitt "Zugriffsrechte", [Seite 487.](#page-486-0)

#### **IDENTIFICATION = \*ALL / list-poss(16): \*NONE / <c-string 1..16>**

Auswahlkriterium sind Angaben über den RSO-Geräteverwalter (Name, Telefonnummer,...), wie sie im Geräte-Eintrag stehen.

### **TERMINAL = \*ALL / \*OWN / \*NONE / \*ANY / \*PARAMETERS(...)**

Auswahlkriterium ist die für den RSO-Geräteverwalter festgelegte Datensichtstation.

#### **PROCESSOR-NAME = \*ALL / <alphanum-name 1..8 with-wild(24)> / list-poss(16): \*OWN / \*ANY / <alphanum-name 1..8> /**

Auswahlkriterium ist der logische Rechnername.

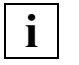

 Die erlaubten Angaben hängen von den Zugriffsrechten der Benutzer ab. Siehe dazu Abschnitt "Zugriffsrechte", [Seite 487.](#page-486-0)

# **STATION-NAME = \*ALL / <alphanum-name 1..8 with-wild(24)> / list-poss(16): \*OWN / \*ANY / <alphanum-name 1..8>**

Auswahlkriterium ist der Stationsname.

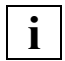

 Die erlaubten Angaben hängen von den Zugriffsrechten der Benutzer ab. Siehe dazu Abschnitt "Zugriffsrechte", [Seite 487.](#page-486-0)

# **LEFT-MARGIN = \*ALL / <integer 0..31> / \*RANGE(...)**

Auswahlkriterium ist der Wert für die Einrückung des Ausgabetextes beim Ausdrucken.

# **LEFT-MARGIN = \*RANGE(...)**

Angabe eines Wertebereichs.

**LOW = <integer 0..31>** Untergrenze des Bereichs.

**HIGH = <integer 0..31>** Obergrenze des Bereichs.

# **LINE-FEED-COMPRESS = \*ALL / \*NO / \*YES**

Auswahlkriterium ist, ob Zeilenvorschubkomprimierung ein- oder ausgeschaltet ist.

#### **BLANK-COMPRESSION = \*ALL / \*NO / \*YES**

Auswahlkriterium ist, ob Leerzeichenkomprimierung ein- oder ausgeschaltet ist.

# **START-FORM-FEED = \*ALL / \*NO / \*YES**

Auswahlkriterium ist, ob am Anfang eines SPOOLOUTs automatisch ein Seitenvorschub ausgeführt wird.

# **FORM-FEED = \*ALL / \*LISTING / \*SINGLE-SHEET(...)**

Auswahlkriterium ist, ob auf Endlos- oder Einzelblattpapier ausgedruckt wird und welches Einzugsfach verwendet wird.

# **FORM-FEED = \*LISTING(...)**

Auswahlkriterium ist, ob mit Endlospapier ausgedruckt wird.

#### **DEFAULT-TRAY-NUMBER = \*ALL / \*IGNORE / <integer 1..99> / \*RANGE(...)** Auswahlkriterium ist die Nummer des Einzugsfaches.

#### **DEFAULT-TRAY-NUMBER = \*RANGE(...)**

Angabe eines Wertebereichs.

**LOW = <integer 1..99>** Bereichsuntergrenze.

**HIGH = <integer 1..99>** Bereichsobergrenze.

**OUTPUT-TRAY-NUMBER = \*ALL / \*IGNORE / <integer 0..99> / \*RANGE(...)** Auswahlkriterium ist die Nummer des Ausgabefaches.

**OUTPUT-TRAY-NUMBER = \*RANGE(...)** Angabe eines Wertebereichs.

**LOW = <integer 0..99>** Bereichsuntergrenze.

**HIGH = <integer 0..99>** Bereichsobergrenze.

#### **FORM-FEED =\*SINGLE-SHEET(...)**

Auswahlkriterium ist, ob mit Endlospapier ausgedruckt wird.

**DEFAULT-TRAY-NUMBER = \*ALL / \*IGNORE / <integer 1..99> / \*RANGE(...)** Auswahlkriterium ist die Nummer des Einzugsfaches.

#### **DEFAULT-TRAY-NUMBER = \*RANGE(...)**

Angabe eines Wertebereichs.

#### **LOW = <integer 1..99>**

Bereichsuntergrenze.

#### **HIGH = <integer 1..99>**

Bereichsobergrenze.

**OUTPUT-TRAY-NUMBER = \*ALL / \*IGNORE / <integer 0..99> / \*RANGE(...)** Auswahlkriterium ist die Nummer des Ausgabefaches.

**OUTPUT-TRAY-NUMBER = \*RANGE(...)** Angabe eines Wertebereichs.

**LOW = <integer 0..99>** Bereichsuntergrenze.

**HIGH = <integer 0..99>** Bereichsobergrenze.

#### **SKIP-TO-CHANNEL-ONE = \*ALL / \*NORMAL / \*OPTIMIZED**

Auswahlkriterium ist die Vorgehensweise des Druckers, wenn zweimal hintereinander Sprung auf den Vertikaltabulator "Kanal" angegeben wird

### **SKIP-TO-NEXT-PAGE = \*ALL / \*BY-LINES / \*BY-FORM-FEED**

Auswahlkriterium ist die Vereinbarung, wie der Seitenvorschub ausgelöst wird (durch Abzählen der Zeilen oder durch das entsprechende Steuerzeichen).

#### **ESCAPE-VALUE = \*ALL / list-poss(16): \*NONE / <x-string 1..2>**

Auswahlkriterium ist das vereinbarte ESCAPE-Zeichen zur Kennzeichnung der Druckerbefehle.

#### **CONTROLLER-RESERVED = \*ALL / \*NO / \*YES**

Auswahlkriterium ist, ob für das RSO-Gerät exklusiv ein RSO-Controller zur Verfügung steht.

#### **FORM-NAME = \*ALL / <alphanum-name 1..6 with-wild(24)> / list-poss(16): <alphanum-name 1..6>**

Auswahlkriterium ist der Name des Standardformulars.

#### **DISCONNECTION = \*ALL / list-poss(2): \*YES / \*NO / \*FORCE**

Auswahlkriterium ist die Vereinbarung, ob die Verbindung zwischen RSO und Drucker unterbrochen wird.

#### **BUFFER-SIZE = \*ALL / <integer 256..32767> / \*RANGE(...)**

Auswahlkriterium ist die maximale Puffergröße für den Datentransfer.

#### **BUFFER-SIZE = \*RANGE(...)**

Angabe eines Wertebereichs.

#### **LOW = <integer 256..32767>**

Untergrenze des Bereichs.

#### **HIGH = <integer 256..32767>**

Obergrenze des Bereichs.

#### **RESET = \*ALL / \*YES / \*NO**

Auswahlkriterium ist die Vereinbarung, ob die Druckerschalter vor und nach jedem SPOOLOUT-Auftrag zurückgesetzt werden sollen.

#### **REPEAT-MESSAGE = \*ALL / \*NO / \*PARAMETERS(...)**

Auswahlkriterium ist die Vereinbarung, wie im Fehlerfall (Druckerfehler, Papierende,...) verfahren wird.

#### **REPEAT-MESSAGE = \*NO**

Im Fehlerfall soll keine Meldung ausgegeben werden.

#### **REPEAT-MESSAGE = \*PARAMETERS(...)**

Spezifiziert den Modus der Fehlerreaktion (Art, Häufigkeit, Zeitlimit).

#### **TYPE = \*ALL / \*SYSTEM / \*DUMMY**

Legt eine Fehlerreaktion fest.

# **TYPE = \*SYSTEM**

Es erfolgt ein Seitenvorschub und die Meldung SRO1001 wird gedruckt (bedeutet: die folgende Seite kann schon ausgedruckt sein). Mit einem weiteren Seitenvorschub wird die Druckausgabe fortgesetzt.

#### **TYPE = \*DUMMY**

Ein Seitenvorschub wird ausgeführt, evtl. mit Wiederholung der letzten Seite.

#### **LIMIT = \*ALL / \*NO / <integer 1..255> / \*RANGE(...)**

Legt fest, ob oder wie oft die Fehlerreaktion ausgeführt wird.

#### **LIMIT = \*NO**

Ein Limit war nicht vorgegeben.

#### **LIMIT = \*RANGE(...)**

Angabe eines Wertebereichs, der den für LIMIT vereinbarten Wert enthält.

#### **LOW = <integer 1..255>** Untergrenze des Bereichs.

**HIGH = <integer 1..255>**

Obergrenze des Bereichs.

# **RETRY-TIME = \*ALL / \*GLOBAL / <integer 1..600> / \*RANGE(...)**

Auswahlkriterium ist die vereinbarte Wartezeit (in Sekunden) zwischen zwei Versuchen, die Datei auszudrucken; Bereichsangabe ist möglich.

#### **RETRY-TIME = \*RANGE(...)**

Angabe eines Wertebereichs.

#### **LOW = <integer 1..600>**

Untergrenze des Bereichs.

#### **HIGH = <integer 1..600>**

Obergrenze des Bereichs.

#### **RESTART-ACTION = \*ALL / \*NO / \*PARAMETERS(...)**

Auswahlkriterium ist die Art der Reaktion bei Störungen (im Verbindungsaufbau und/oder bei Druckerstörungen). Statt RESTART-ACTION wird auch der alte Operand REPEAT-OPEN-CONNECT noch immer unterstützt, aber nur in Prozeduren und im Stapelbetrieb.

#### **RESTART-ACTION = \*NO**

Ein Limit für die Anzahl der Wiederholungen und die Wartezeit wurde nicht vereinbart.

#### **RESTART-ACTION = \*PARAMETERS(...)**

Spezifiziert den Modus der Fehlerreaktion (Häufigkeit, Zeitlimit).

#### **LIMIT = \*ALL / \*NO / <integer 1..255> / \*RANGE(...)**

Spezifiziert die Anzahl der Versuche, die Verbindung aufzubauen.

**LIMIT = \*NO** Es wurde kein Limit vorgegeben.

**LIMIT = \*RANGE(...)** Angabe eines Wertebereichs.

> **LOW = <integer 1..255>** Untergrenze des Bereichs.

**HIGH = <integer 1..255>** Obergrenze des Bereichs.

# **RETRY-TIME = \*ALL / \*GLOBAL / <integer 1..600> / \*RANGE(...)**

Auswahlkriterium ist die vereinbarte Wartezeit (in Sekunden) zwischen zwei Versuchen, die Verbindung aufzubauen.

**RETRY-TIME = \*RANGE(...)**

Angabe eines Wertebereichs für die Wartezeit.

**LOW = <integer 1..600>**

Untergrenze des Bereichs.

**HIGH = <integer 1..600>**

Obergrenze des Bereichs.

# **SYNCHRONIZATION = \*ALL / \*PRINTER / \*NETWORK**

Auswahlkriterium ist die Vereinbarung, ob das Ausdrucken mit der Druckerquittung (\*PRINTER) oder der Netzquittung (\*NETWORK) synchronisiert werden soll.

# **TIMEOUT-MAX = \*ALL / <integer 2..30> / \*RANGE(...)**

Auswahlkriterium ist die maximale Druckzeit in Minuten für jeden übertragenen Puffer.

# **TIMEOUT-MAX = \*RANGE(...)**

Angabe eines Wertebereichs.

**LOW = <integer 2..30>** Untergrenze des Bereichs.

**HIGH = <integer 2..30>** Obergrenze des Bereichs.

# **PAGES-EJECT-TIMEOUT = \*ALL / \*NO / \*<integer 1..255> / \*RANGE(...)**

Auswahlkriterium ist die maximale Wartezeit (in Minuten), bevor bei inaktivem Drucker die restlichen sich noch im Drucker befindenden Seiten automatisch in das Ablagefach abgeworfen werden. Der Wert NO bedeutet, dass die Druckaufträge nicht abgeworfen werden.

# **PAGES-EJECT-TIMEOUT = \*RANGE(...)**

Angabe eines Wertebereichs

**LOW = <integer 1..255>** Untergrenze des Bereichs

**HIGH = <integer 1..255>** Obergrenze des Bereichs

#### **BAND-IDENTIFICATION = \*ALL / <alphanum-name 1..4 with-wild(24)> / list-poss(16): <alphanum-name 4..4> / \*NONE**

Auswahlkriterium ist der Name des Typenbands, mit dem ausgedruckt werden soll.

# **LOAD = \*ALL / \*YES / \*NO**

Auswahlkriterium ist die Vereinbarung, ob ein mit einem LOOP-Satz ladbarer RSO-Drucker mit dieser Funktion betrieben werden muss. Nur für 9645.

# **MODULO2 = \*ALL / \*YES / \*NO**

Auswahlkriterium ist die Eigenschaft, ob ein zweiter Puffer zum Drucker übertragen werden soll, während der erste gedruckt wird.

#### **RECOVERY-RULES = \*ALL / <composed-name 1..16 with-wild(24)> / list-poss(16): \*SYSTEM / <composed-name 1..16>**

Auswahlkriterium ist die Recovery-Regeln-Datei, die für das gewählte Gerät benutzt wird. Angegeben wird der Suffix des Dateinamens.

# **POLLING = \*ALL / \*YES / \*NO**

Auswahlkriterium ist, ob von RSO der Druckerstatus bzw. Drucker-Fehlfunktionen abgefragt werden können. Dieser Operand gilt nur für Drucker, für die DEVICE-ACCESS = \*TCP-ACCESS(ACCESS-TYPE = \*TACLAN) angegeben ist.

#### **PRINTER-PARAM-FILE = \*ALL / <composed 1..16 with-wild(24)> / list-poss(16):\*SYSTEM / <composed 1..16>**

Auswahlkriterium ist die Drucker-Parameterdatei, die für den Drucker benutzt wird; wobei hier speziell der Suffix des Dateinamens angegeben wird.

# **RESOURCE-FILE-PREFIX = \*ALL / <composed 1..8 with-wild(16)> / list-poss(16): \*STD / <composed-name 1..8>**

Auswahlkriterium ist der Dateinamen-Präfix für die Dateien PROLOG/EPILOG/ DIA/MEMBER, die für den Drucker benutzt werden.

# **CONTROLLER-START = \*ALL / \*AT-PRINTER-START / \*AT-JOB-START**

Auswahlkriterium ist, wann und wie der RSO-Controller gestartet wird: ob mit dem Kommando START-PRINTER-OUTPUT (\*AT-PRINTER-START) oder ob mit dem Kommando PRINT-DOCUMENT (\*AT-JOB-START).

# **CHARACTER-SET-POS = \*ALL / \*NONE / \*PARAMETERS(...)**

Auswahlkriterium ist die Vereinbarung, ob Zeichensätze über ihre Position im Zeichensatz-Speicher ausgewählt werden können.

#### **CHARACTER-SET-POS = \*PARAMETERS(...)**

Auswahlkriterium ist die Position der Zeichensätze im Zeichensatzspeicher.

**POSITION-1 = \*ALL / list-poss(16): \*NONE / \*OCR-A / \*OCR-B / \*GOTHIC / \*GRAPHIC / \*DATA / \*COURIER / \*FONT-1 / \*FONT-2 / \*FONT-3 / \*FONT-4 / \*FONT-5 / \*FONT-6 / \*FONT-7 / \*FONT-8 / \*FONT-9 / \*FONT-10 / \*FONT-11 / \*FONT-12 / \*FONT-13 / \*FONT-14 / \*FONT-15 / \*FONT-16 / \*NOT-USABLE**

 **. POSITION-16 = \*ALL / list-poss(16): \*NONE / \*OCR-A / \*OCR-B / \*GOTHIC / \*GRAPHIC / \*DATA / \*COURIER / \*FONT-1 / \*FONT-2 / \*FONT-3 / \*FONT-4 / \*FONT-5 / \*FONT-6 / \*FONT-7 / \*FONT-8 / \*FONT-9 / \*FONT-10 / \*FONT-11 / \*FONT-12 / \*FONT-13 / \*FONT-14 / \*FONT-15 / \*FONT-16 / \*NOT-USABLE** Auswahlkriterium ist die Position im Zeichensatz-Speicher.

# **EXCEPT = \*NONE / \*PARAMETERS(...)**

Gibt an, welche Geräte-Einträge von der Auswahl ausgeschlossen werden sollen (Negativliste).

# **EXCEPT = \*NONE**

 **. .**

Es werden keine Gerät-Einträge von der Auswahl ausgeschlossen.

#### **EXCEPT = \*PARAMETERS(...)**

Leitet eine Liste von Auswahlkriterien ein.

#### **DEVICE-NAME = \*NONE / <alphanum-name 1..8 with-wild(24)> / list-poss(16): <alphanum-name 1..8> / \*STD**

Geräte-Einträge mit den angegebenen Geräten werden nicht berücksichtigt. Bei Angabe von \*NONE (Voreinstellung) hat der Operand keine Wirkung.

# **OWNER = \*NONE / <alphanum-name 1..8 with-wild(24)> / list-poss(16): \*OWN / <name 1..8>**

Geräte-Einträge mit den angegebenen Benutzerkennungen werden nicht berücksichtigt. Bei Angabe von \*NONE (Voreinstellung) hat der Operand keine Wirkung.

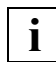

 Die erlaubten Angaben hängen von den Zugriffsrechten der Benutzer ab. Siehe dazu Abschnitt "Zugriffsrechte", [Seite 487.](#page-486-0)

# **SLAVE-MNEMONIC-NAME = \*NONE / <alphanum-name 1..8 with-wild(24)> / list-poss(16): <alphanum-name 2..2>**

Die angegebene mnemotechnische Gerätebezeichnung für das "Slave-Gerät" des Zwillingsdruckers beim lokalen Host wird nicht berücksichtigt.

#### **REDIRECTION-DEVICE = \*NONE / <alphanum-name 1..8 with-wild(24)> / list-poss(16): \*CENTRAL / <alphanum-name 1..8>**

Die angegebenen nachgesendeten RSO-Jobs werden nicht berücksichtigt.

#### **CHARACTER-IMAGE = \*NONE / <alphanum-name 1..3 with-wild(24)> / list-poss(16): <alphanum-name 1..3>**

Geräte-Einträge mit den angegebenen Umsetzungstabellen werden nicht berücksichtigt. Bei Angabe von \*NONE (Voreinstellung) hat der Operand keine Wirkung.

# **USER-IDENTIFICATION = \*NONE / list-poss(16): <name 1..8> / \*OWN**

Geräte-Einträge mit den angegebenen Benutzerkennungen werden nicht berücksichtigt. Bei Angabe von \*NONE (Voreinstellung) hat der Operand keine Wirkung.

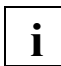

Die erlaubten Angaben hängen von den Zugriffsrechten der Benutzer ab. Siehe dazu Abschnitt "Zugriffsrechte", [Seite 487](#page-486-0).

# **TERMINAL = \*NONE / \*OWN / \*PARAMETERS(...)**

Geräte-Einträge mit den angegebenen Datensichtstationen werden nicht berücksichtigt. Bei Angabe von \*NONE (Voreinstellung) hat der Operand keine Wirkung.

# **TERMINAL = \*PARAMETERS(...)**

Unterteilung der Datensichtstationen nach Rechner- und Stationsname.

#### **PROCESSOR-NAME = \*NONE / <alphanum-name 1..8 with-wild(24)> / list-poss(16): \*OWN / <alphanum-name 1..8>**

Angabe der logischen Rechnernamen. Bei Angabe von \*NONE (Voreinstellung) hat der Operand keine Wirkung.

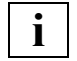

Die erlaubten Angaben hängen von den Zugriffsrechten der Benutzer ab. Siehe dazu Abschnitt "Zugriffsrechte", [Seite 487.](#page-486-0)

#### **STATION-NAME =\*NONE / <alphanum-name 1..8 with-wild(24)> / list-poss(16): \*OWN / <alphanum-name 1..8>**

Angabe der Stationsnamen. Bei Angabe von \*NONE (Voreinstellung) hat der Operand keine Wirkung.

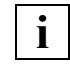

Die erlaubten Angaben hängen von den Zugriffsrechten der Benutzer ab. Siehe dazu Abschnitt "Zugriffsrechte", [Seite 487.](#page-486-0)

# **FORM-NAME = \*NONE / <alphanum-name 1..6 with-wild(24)> / list-poss(16): <alphanum-name 1..6>**

Geräte-Einträge mit den angegebenen Formularnamen werden nicht berücksichtigt. Bei Angabe von \*NONE (Voreinstellung) hat der Operand keine Wirkung.

# **BAND-IDENTIFICATION = \*NONE / <alphanum-name 1..4 with-wild(24)> / list-poss(16): <alphanum-name 4..4>**

Geräte-Einträge mit den angegebenen Typenbändern werden nicht berücksichtigt. Bei Angabe von \*NONE (Voreinstellung) hat der Operand keine Wirkung.

#### **RECOVERY-RULES = \*NONE / <composed-name 1..16 with-wild(24)> / list-poss(16): <composed-name 1..16>**

Geräte mit dem angegebenen Suffix für die Recovery-Regeln-Datei werden nicht berücksichtigt.

#### **PRINTER-PARAM-FILE = \*NONE / <composed-name 1..16 with-wild(24)> / listposs(16): <composed 1..16>**

Drucker-Parameterdateien mit dem angegebenen Suffix werden nicht berücksichtigt.

#### **RESOURCE-FILE-PREFIX = \*NONE / <composed-name 1..8 with-wild(16)> / listposs(16): <composed 1..8>**

Die Dateien PROLOG/EPILOG/DIA/MEMBER mit dem angegebenen Präfix werden nicht berücksichtigt.

### **SERVER-NAME = \*STD / \*HOME / <alphanum-name 1..8>**

Gibt an, für welche Server Informationen ausgegeben werden sollen. Für \*STD wird \*HOME angenommen.

#### *Hinweise*

- Der Wert \*STD wurde aus Kompatibilitätsgründen aufgenommen. Welche Parameterdatei standardmäßig als Quelle der Informationen verwendet wird, hängt vom Arbeitsmodus ab (dynamisch, statisch, aus Konfiguration oder Kommando).
- Wenn eine SPOOL-Parameterdatei zugewiesen ist (statisch oder dynamisch), ist diese die Standard-Quelle. Ist keine Parameterdatei zugewiesen (aus Konfiguration oder für das Kommando), ist die Standard-Quelle die SPOOL-Parameterdatei des Home-Systems.

#### **INFORMATION = \*SUMMARY / \*ALL / \*list-poss(7):**

#### **\*DEVICE-ACCESS / \*TWIN-DEVICE-DEV / \*DEVICE-INFORMATION / \*ADMINISTRATOR / \*SPOOLOUT-CONTROL / \*PROCESSING-CONTROL / \*CHARACTER-SET-POS**

Gibt an, welche Informationen ausgegeben werden sollen. Die Felder, die für jeden INFOR-MATION-Wert ausgegeben werden, entsprechen den Operanden der verwandten Struktur der ADD-SPOOL-DEVICE Anweisung. Die Felder, die nicht zu irgendeiner Struktur gehören, werden nur mit INFORMATION = \*ALL ausgegeben. Ausnahme: Die Felder DEVICE-NAME, DEVICE-TYPE and ACCESS-DATE werden mit jedem INFORMATION-Wert ausgegeben.

#### **INFORMATION = \*SUMMARY**

Es wird für jedes Element nur die erste Zeile angegeben. Dieser Wert wird aus Kompatibilitätsgründen beibehalten.

#### **INFORMATION = \*ALL**

Es werden für jedes Element alle Zeilen angegeben.

# <span id="page-486-0"></span>**Zugriffsrechte**

#### Die Einstellungen

```
SELECT = *PARAM(OWNER / USER-IDENTIFICATION / TERMINAL =
          *PARAM(PROCESSOR-NAME / STATION-NAME)
```
#### und

```
EXCEPT = PARAM(OWNER/USER-IDENTIFICATION /
          TERMINAL = PARAM(PROCESSOR-NAME / STATION-NAME)
```
sind besondere Einstellungen. Sie erlauben es dem Benutzer, Geräte anzugeben oder abzuweisen, je nach benutzereigenen Rechten.

Um zu verhindern, dass widersprechende Angaben gemacht werden, ist der Gebrauch dieser Einstellungen streng geregelt.

Es gibt drei Benutzerkategorien:

- Systembetreuung Ihr ist erlaubt jedes Gerät (lokal oder RSO) zuzuweisen. Ihr ist es auch erlaubt die jeweiligen benutzereigenen Einstellungen für die Geräte einzusehen.
- RSO-Geräteverwalter

Er darf nur die Geräte zuweisen, die er verwaltet. Ebenso darf er nur die jeweiligen Einstellungen dafür einsehen.

Folgende Einstellungskombinationen sind ihm erlaubt:

```
SELECT = PARAM(\ldots, USER-IDENTIFICATION = *OWN,
          TERMINAL = PARAM(STATION-NAME = (*OWN / *ANY),
         PROCESSOR-NAME = (*OWN / *ANY),
          ...)
```
Wenn seine Angaben nicht exakt genug sind, werden sie automatisch ergänzt, falls sie erlaubt sind (dazu wird die Warnung SPM0518 ausgegeben). Falls sie nicht erlaubt sind, werden sie abgewiesen (und dazu die Fehlermeldung SPM0405 ausgegeben).

– Sonstige Benutzer

Benutzer, die keine Geräte zuweisen dürfen, dürfen auch keine Einstellungen einsehen. Entsprechende Anweisungen werden abgewiesen.

# **Ausgabeformate**

Abhängig vom INFORMATION-Wert werden verschiedene Arten von Layouts zur Verfügung gestellt.

#### **Ausgabe bei INFORMATION = \*SUMMARY**

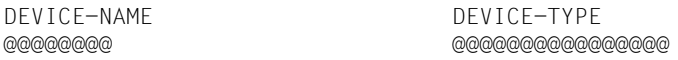

# **Ausgabe bei INFORMATION = \*DEVICE-ACCESS**

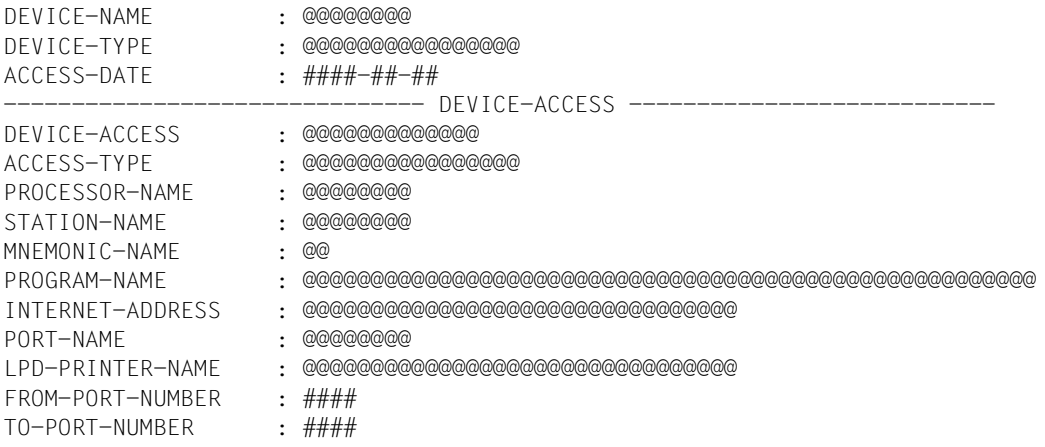

#### **Ausgabe bei INFORMATION = \*TWIN-DEVICE-DEF**

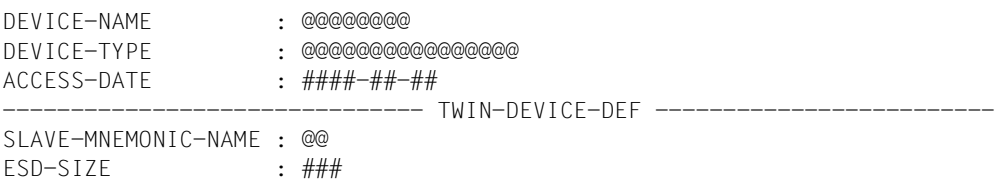

# **Ausgabe bei INFORMATION = \*DEVICE-INFORMATION**

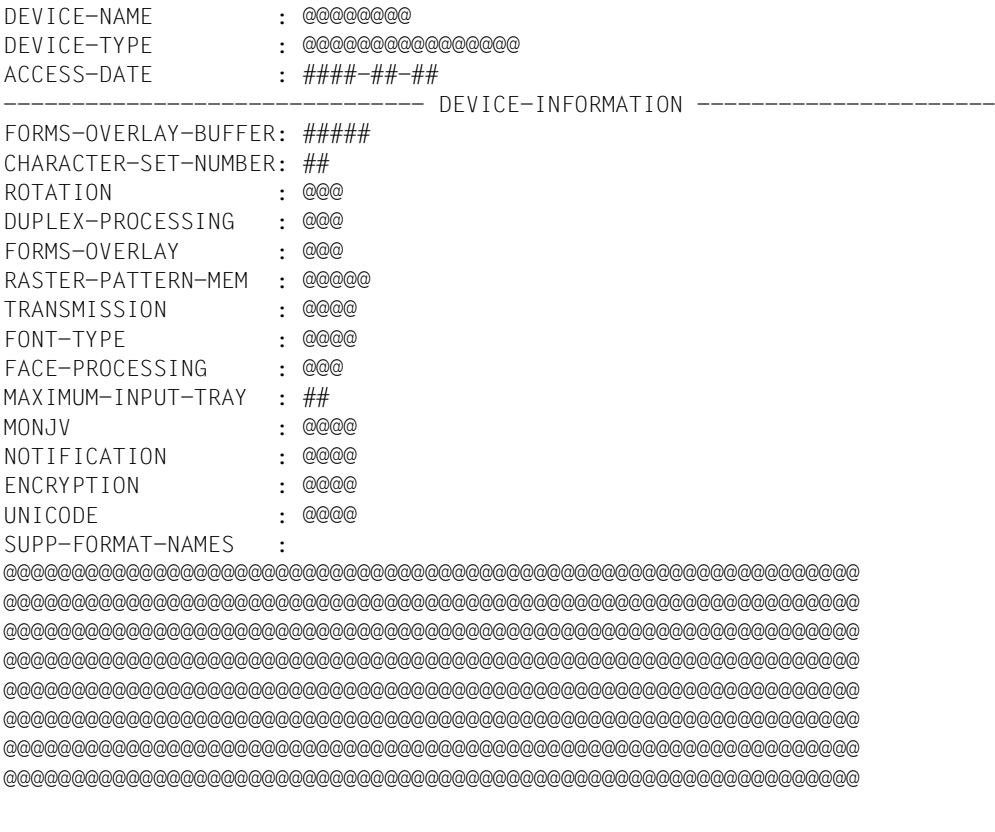

# **Ausgabe bei INFORMATION = \*ADMINISTRATOR**

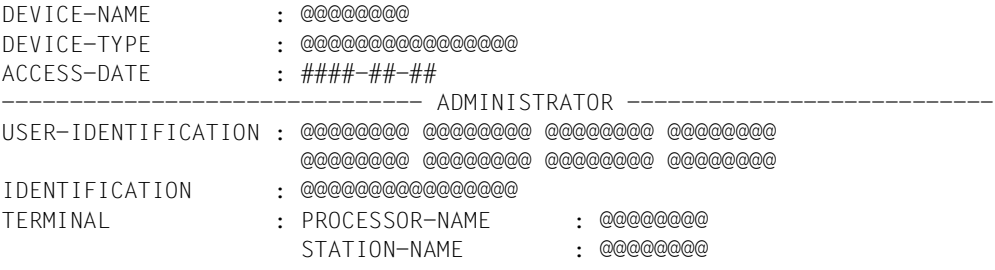

# **Ausgabe bei INFORMATION = \*SPOOLOUT-CONTROL**

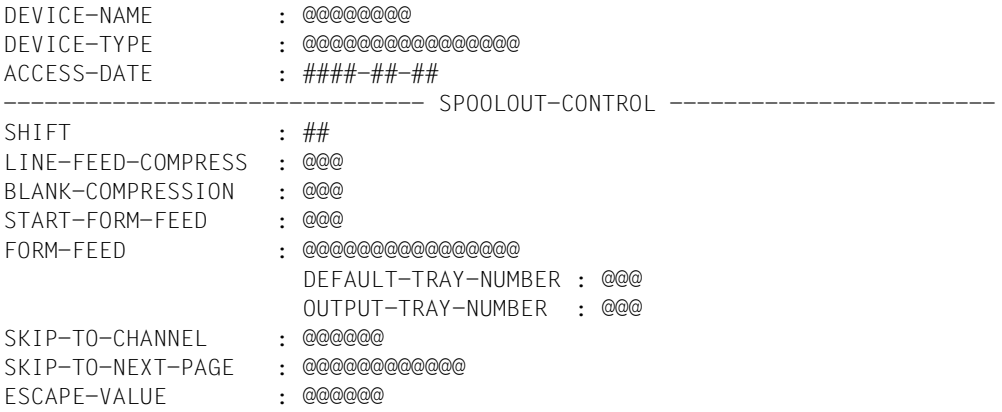

# **Ausgabe bei INFORMATION = \*PROCESSING-CONTROL**

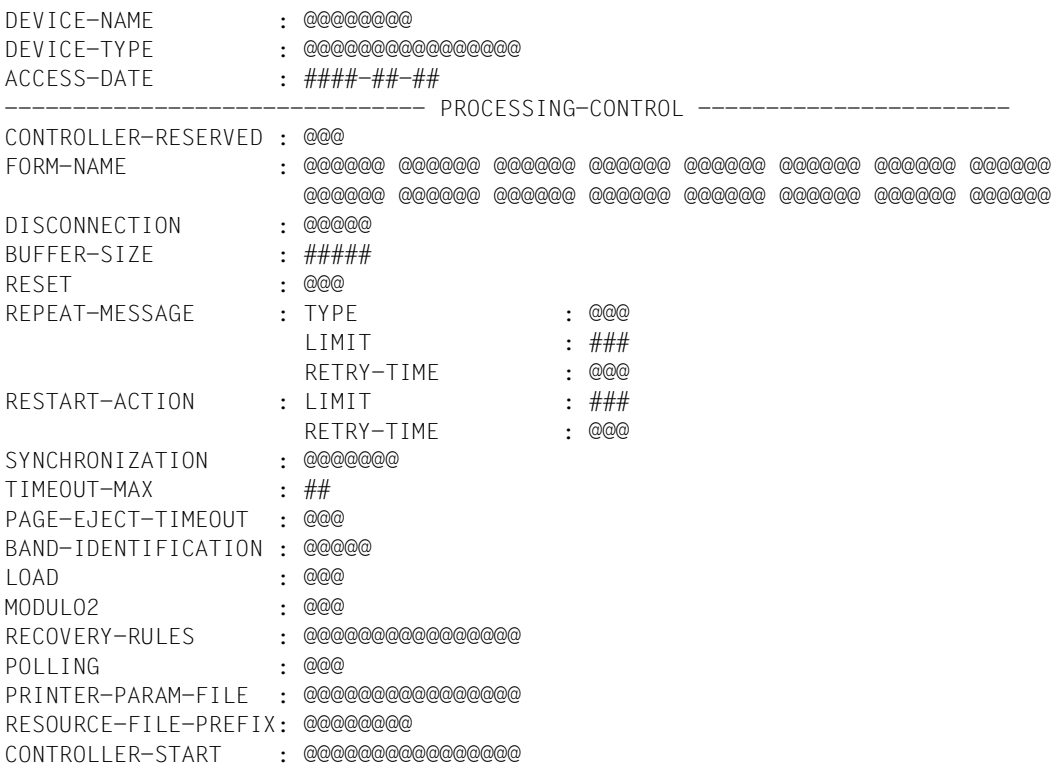

#### **Ausgabe bei INFORMATION = \*CHARACTER-SET-POS**

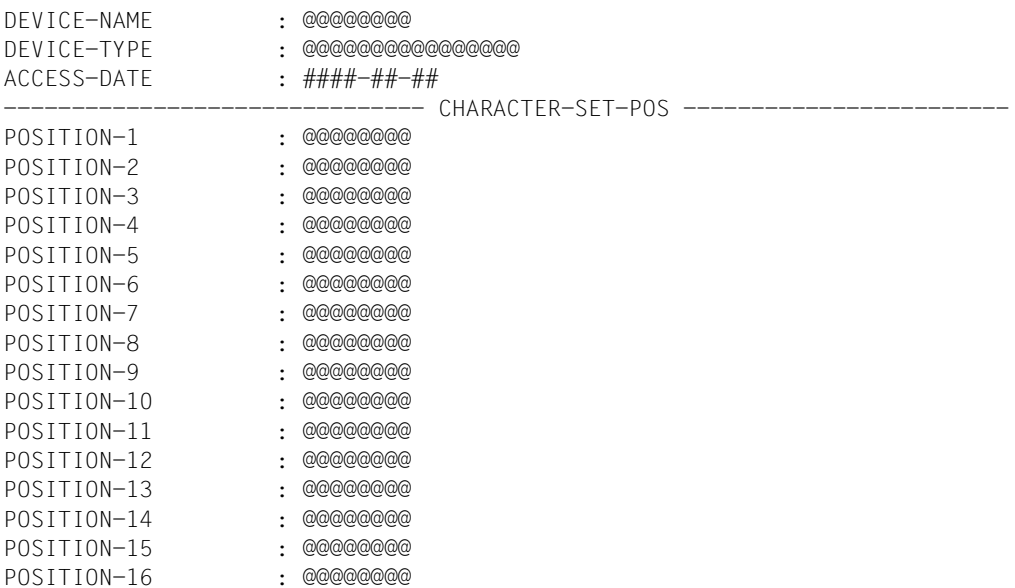

#### **Ausgabe bei INFORMATION = \*ALL**

Eine Verkettung aller vorangehenden INFORMATION-Typen wird vor den folgenden Feldern ausgegeben:

------------------------------- MISCELLANEOUS ---------------------------- REDIRECTION-DEVICE : @@@@@@@@ LANGUAGE-EXT-TYPE : @@@@@@@@ LINE-SIZE : @@@ CHARACTER-IMAGE : @@@@@@@

# **Bedeutung der Ausgabefelder**

Der Name in Klammern ist der entsprechende Operand der SPSERVE-Anweisung ADD-SPOOL-DEVICE, falls dieser anders lautet.

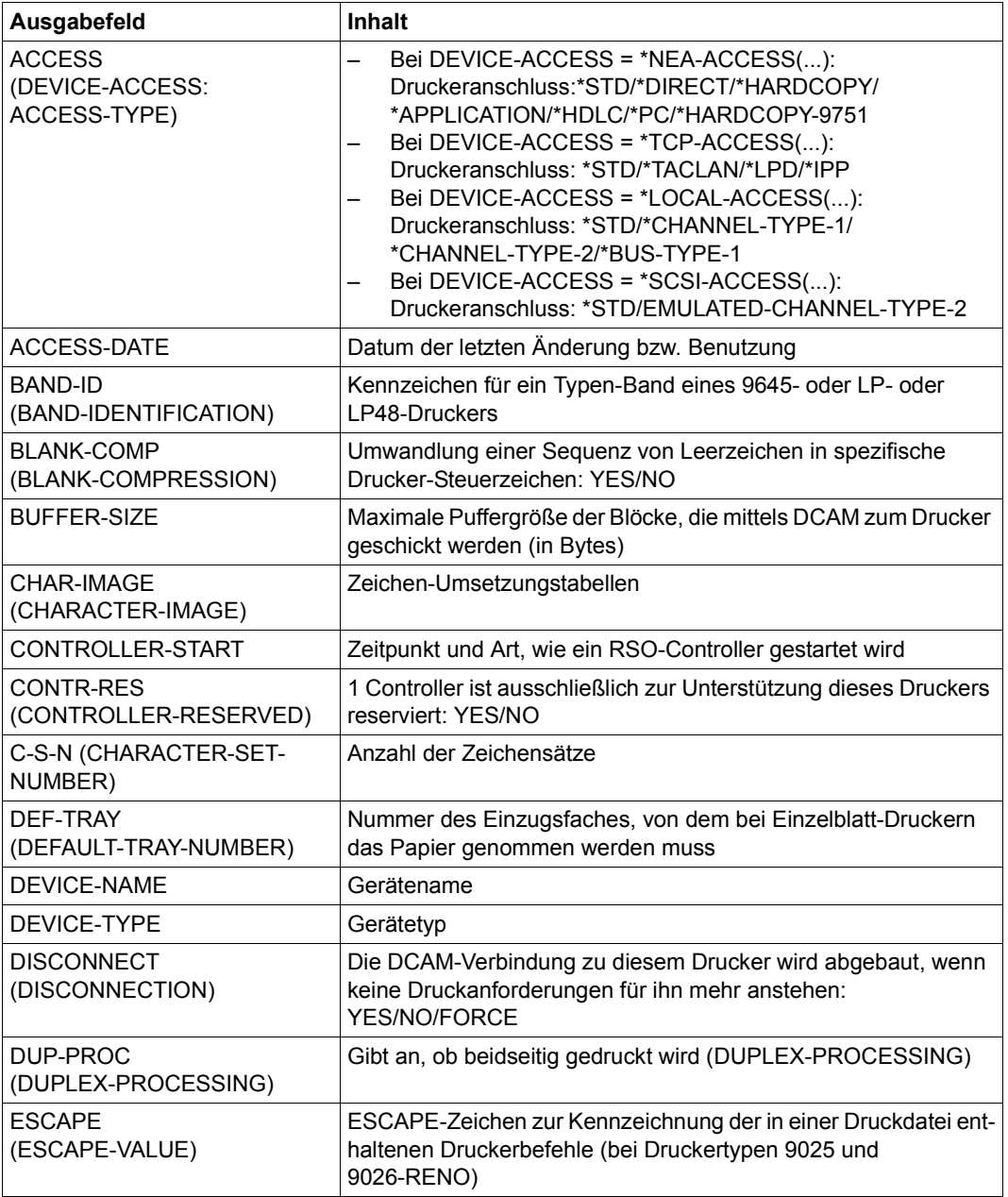

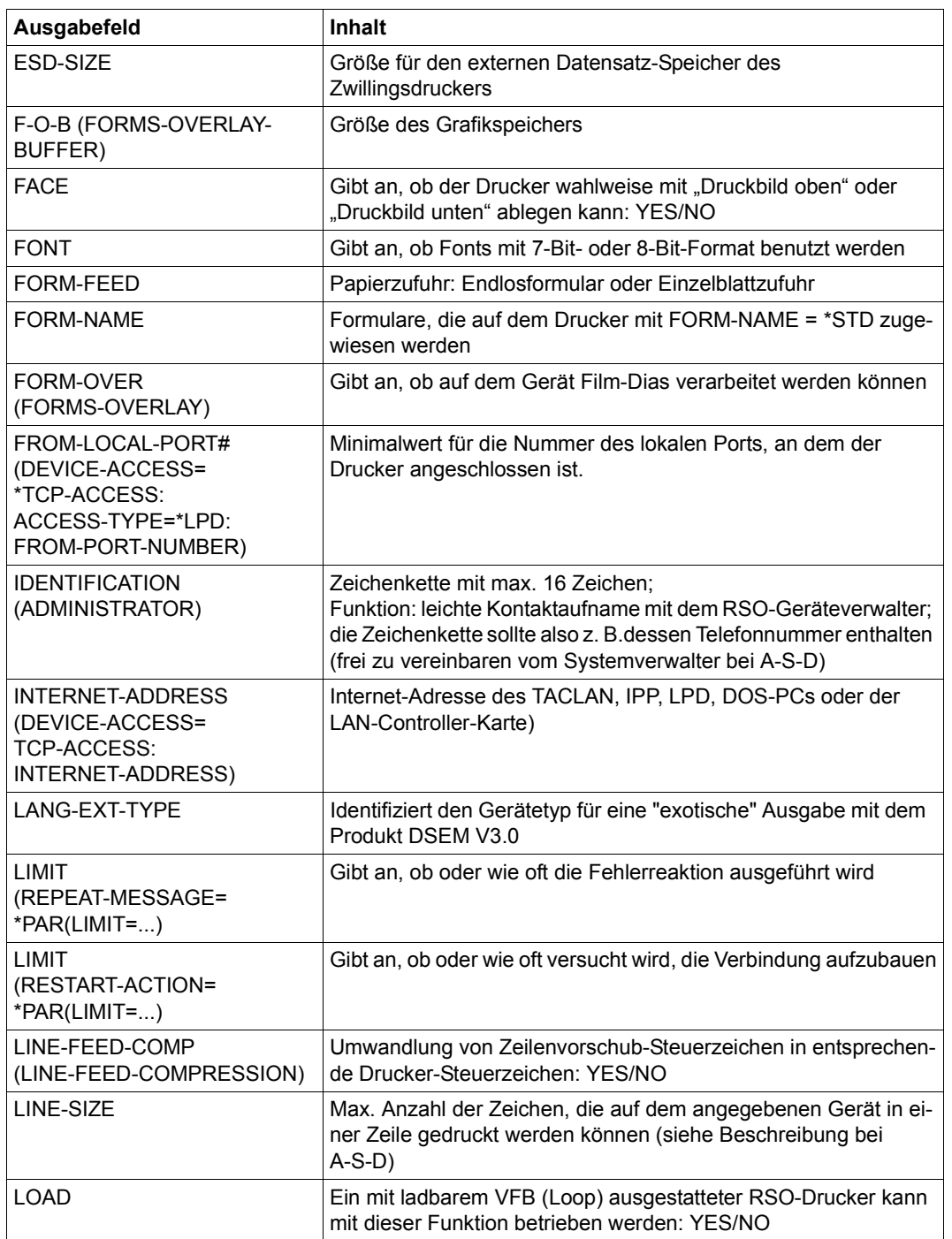

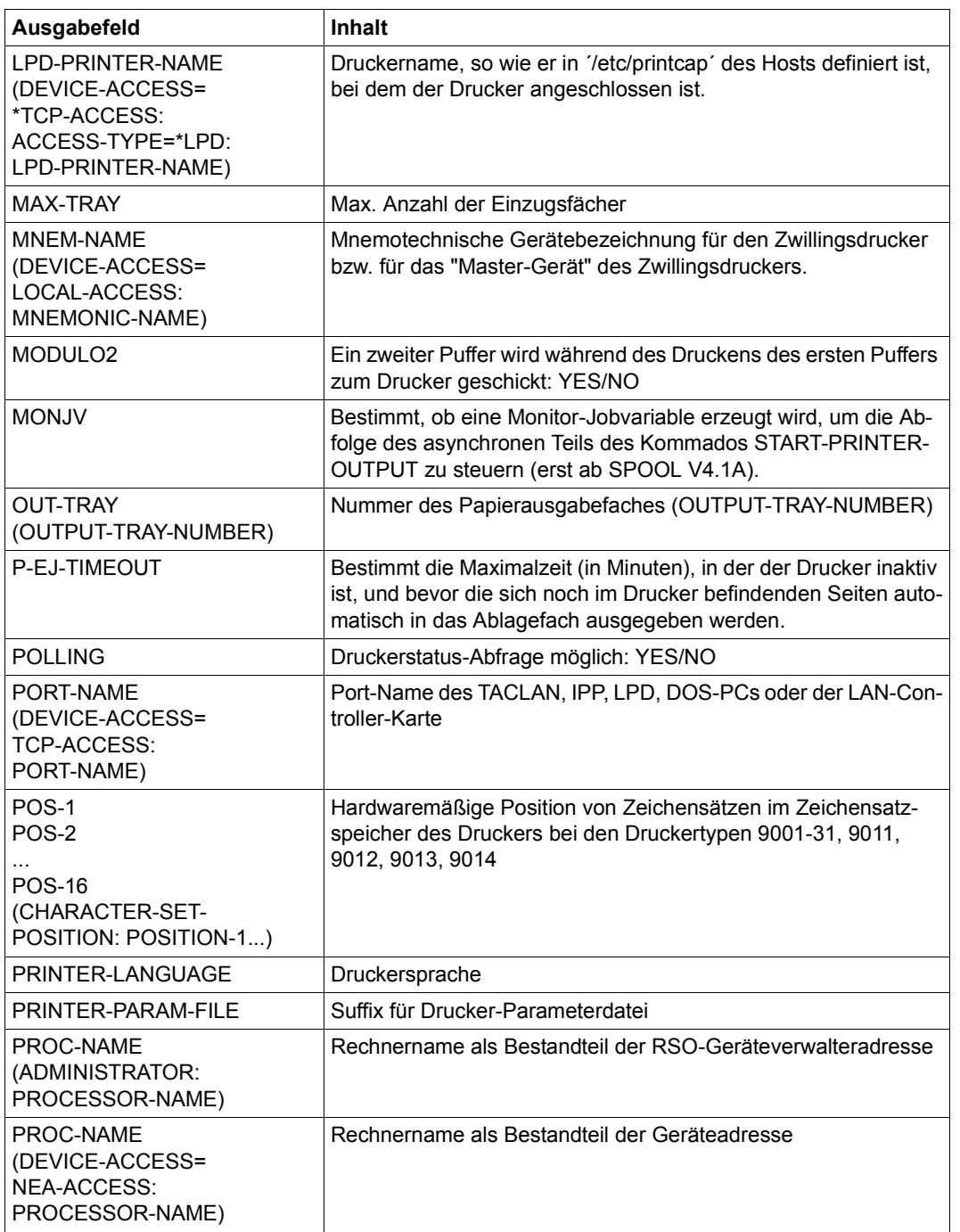

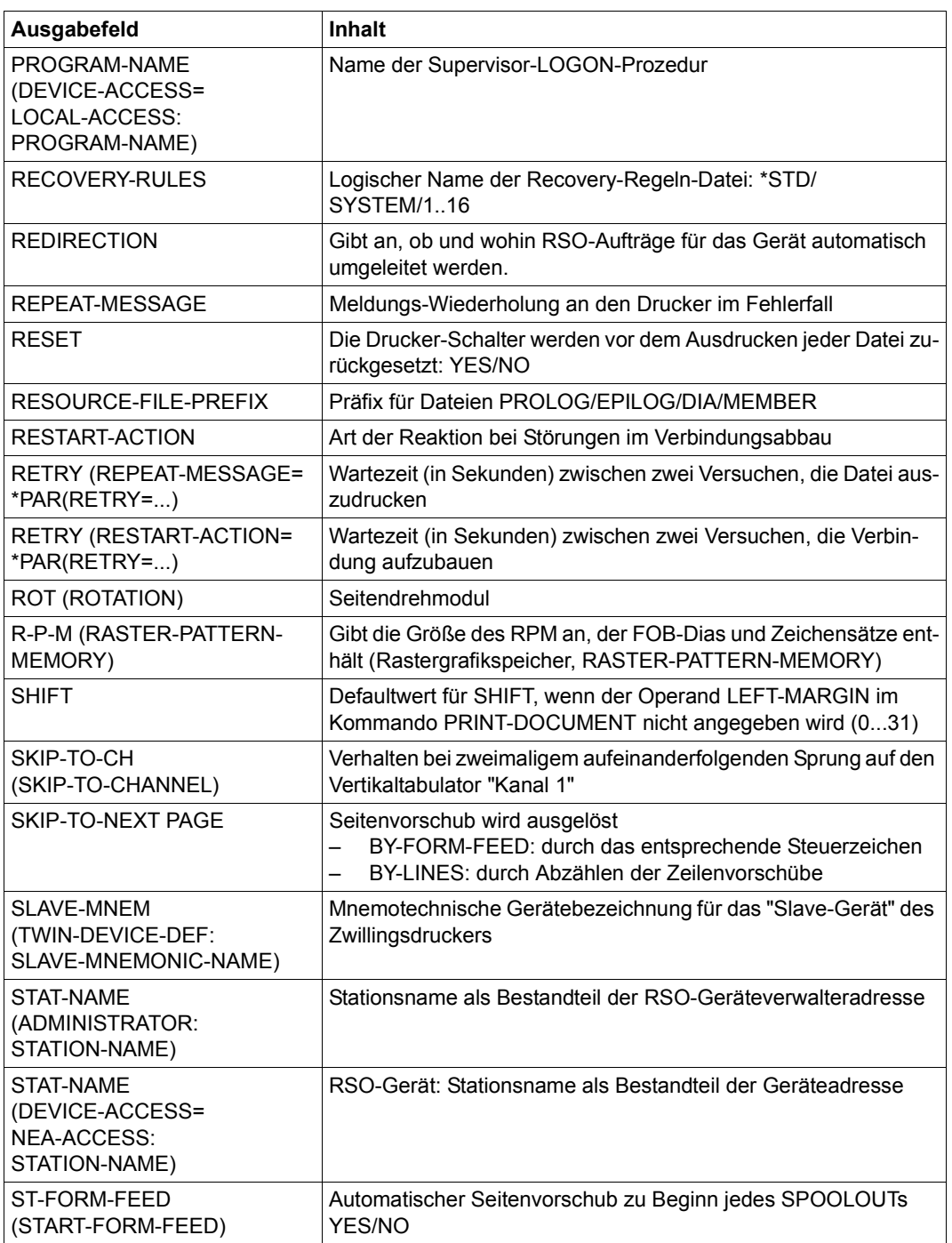

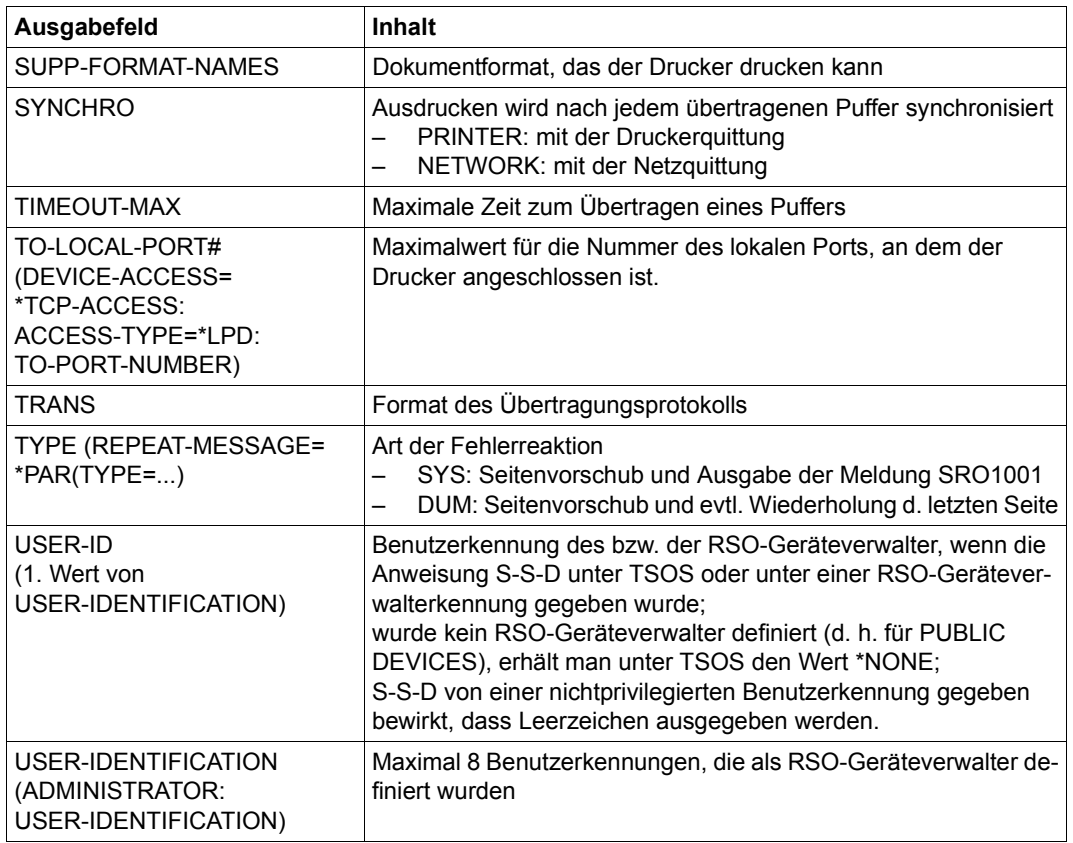

# **SHOW-SPOOL-FILTERS Filterdefinitionen anzeigen**

# **Benutzergruppe:** Systembetreuung

Erlaubt der Systembetreuung, einen in der SPOOL-Parameterdatei definierten Filter anzeigen zu lassen.

(Teil 1 von 2)

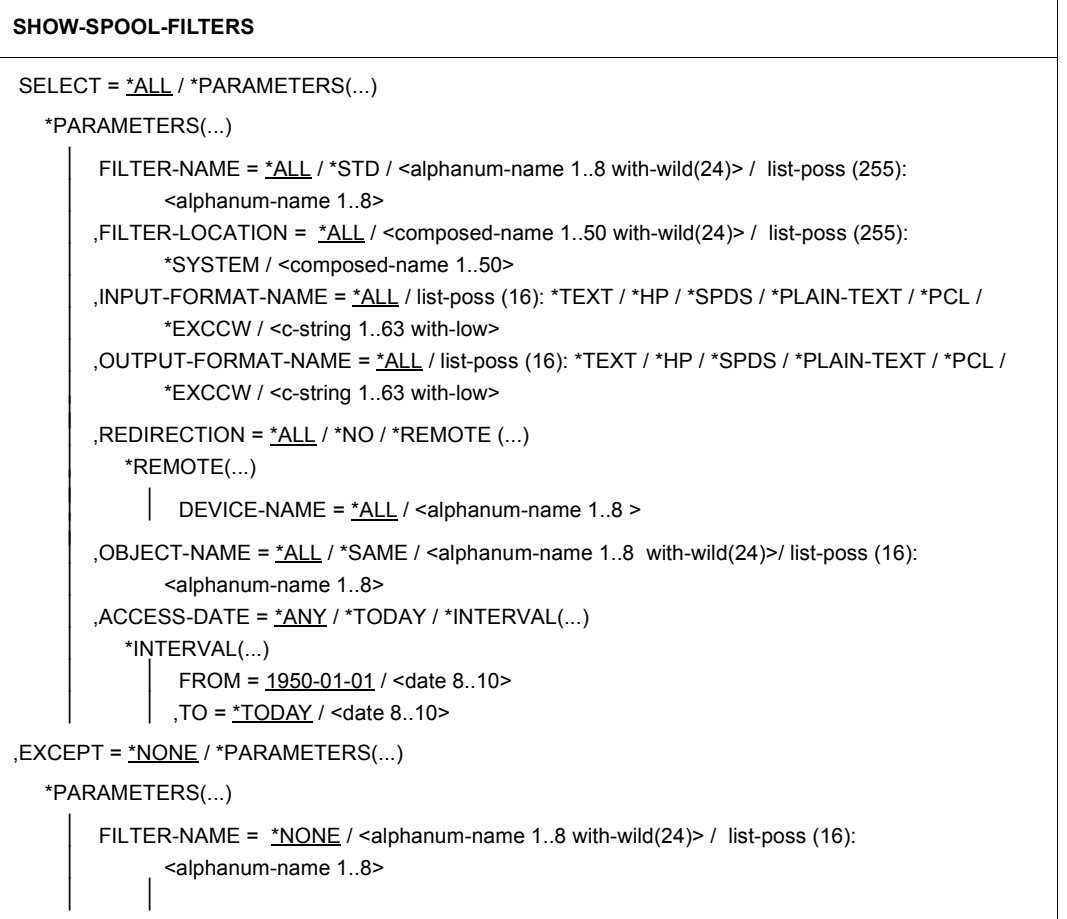

Fortsetzung ➠

(Teil 2 von 2)

```
,FILTER-LOCATION = N \leq N \leq N \leq N \leq N \leq N \leq N \leq N \leq N \leq N \leq N \leq N \leq N \leq N \leq N \leq N \leq N \leq N \leq N \leq N \leq N \leq N \leq N \leq N \leq N \leq N \leq N \leq N \leq N \ <composed-name 1..50>
        ,INPUT-FORMAT-NAME = *NONE / list-poss (16): *TEXT / *HP / *SPDS / *EXCCW /
                 *PLAIN-TEXT / *PCL / <c-string 1..63 with-low> 
         ,OUTPUT-FORMAT-NAME = *NONE / list-poss (16): *TEXT / *HP / *SPDS / *EXCCW /
                 *PLAIN-TEXT / *PCL / <c-string 1..63 with-low> 
         ,REDIRECTION = *NONE / *NO / *REMOTE ( )
             *REMOTE(...) 
                    DEVICE-NAME = *NONE / <alphanum-name 1..8> 
         ,OBJECT-NAME = *NONE / *SAME / <alphanum-name 1..8 with-wild(24)> / list-poss (16): 
                  <alphanum-name 1..8>
,CLUSTER-NAME = *STD / *LOCAL-CLUSTER / <alphanum-name 1..8>
,SERVER-NAME = *STD / *HOME / <alphanum-name 1..8>
,INFORMATION = *SUMMARY / *ALL
```
#### **Beschreibung der Operanden**

#### **SELECT = \*ALL / \*PARAMETERS(...)**

Gibt an, nach welchen Kriterien die Filter auszuwählen sind, über die Informationen ausgegeben werden sollen. Bei Angabe von \*ALL (Voreinstellung) werden Informationen über alle eingetragenen Filter ausgegeben.

#### **SELECT = \*PARAMETERS(...)**

Leitet eine Liste von Auswahlkriterien ein.

#### FILTER-NAME =  $*ALL / «alphantum-name 1..8 with-wild(24) > / list-poss (255):$ **<alphanum-name 1..8>**

Auswahlkriterium ist der symbolische Name des Filters.

# **FILTER-LOCATION = \*ALL / <composed-name 1..50 with-wild(24)> / list-poss (255): \*SYSTEM / <composed-name 1..50>**

Auswahlkriterium ist das Objektmodul des Filters.

#### **INPUT-FORMAT-NAME = \*ALL / list-poss (16): \*TEXT / \*HP / \*SPDS / \*PLAINTEXT / \*PCL / \*EXCCW / <c-string 1..63 with-low>**

Auswahlkriterium ist das oder die Eingabeformate, d.h. welche Dokumentformate vom Filter konvertiert werden können.

#### **OUTPUT-FORMAT-NAME = \*ALL / list-poss (16): \*TEXT / \*HP / \*SPDS / \*PLAINTEXT / \*PCL / \*EXCCW / <c-string 1..63 with-low>**

Auswahlkriterium ist das Ausgabeformat, d.h. in welches Dokumentformat vom Filter konvertiert wird.

### **REDIRECTION = \*ALL / \*NO / \*REMOTE( )**

Auswahlkriterium sind die entfernten Drucker, zu denen SPOOLOUT-Aufträge, die den Filter benutzen, umgeleitet werden müssen.

#### **DEVICE-NAME = \*ALL / <alphanum-name 1..8>**

Gibt die Namen des Druckers an.

# **OBJECT-NAME = \*ALL / \*SAME / <alphanum-name 1..8 with-wild(24)> /**

#### **<alphanum-name 1..8>**

Auswahlkriterium sind die Filter-Objektmodulnamen (Bibliothekselement vom Typ R).

#### **ACCESS-DATE = \*ANY / \*TODAY / \*INTERVAL(...)**

Datum der letzten Änderung oder der letzten Benutzung im Rahmen des Druckprozesses. Dieses Datum kann als zusätzliches Kriterium für das Ausgeben des Filters gebraucht werden. Es kann entweder ein spezielles Datum oder ein Datumsintervall angegeben werden.

Das Datum kann im Format JJJJ-MM-TT oder JJ-MM-TT (J = Jahr, M = Monat, T = Tag) angegeben werden, z.B. 1999-02-15 oder 99-02-15.

Wenn das Jahr lediglich mit zwei Stellen angegeben wird, tritt folgende Regel in Kraft: Alle Zahlen (XY) kleiner gleich 60 werden als 20XY interpretiert, während Zahlen größer 60 als 19XY interpretiert werden.

*Hinweis*

Diese Funktionalität ist erst ab SPOOL V4.1A verfügbar.

#### **ACCESS-DATE = \*ANY**

Das Zugriffsdatum dient nicht als Kriterium zur Auswahl eines auszugebenden Filters.

#### **ACCESS-DATE = \*TODAY**

Diese Angabe erlaubt, den zum gegenwärtigen Datum erzeugten oder geänderten oder benutzten Filter auszugeben.

#### **ACCESS-DATE = \*INTERVAL(...)**

Gibt ein Datumsintervall an, das als Auswahlkriterium zum Ausgeben eines Filters dient.

#### **FROM = 1950-01-01 / <date 8..10>**

Untere Grenze des Datumsintervalls.

#### **TO = \*TODAY / <date 8..10>**

Obere Grenze des Datumsintervalls. Der Standardwert ist der gegenwärtige Tag.

#### **EXCEPT = \*NONE / \*PARAMETERS(...)**

Gibt an, welche Filter-Einträge von der Auswahl ausgeschlossen werden sollen (Negativliste).

#### **EXCEPT = \*NONE**

Es werden keine Filter-Einträge von der Auswahl ausgeschlossen.

#### **EXCEPT = \*PARAMETERS(...)**

Leitet eine Liste von Ausschlusskriterien ein.

#### **FILTER-NAME = \*NONE / <alphanum-name 1..8 with-wild(24)> / list-poss (255): <alphanum-name 1..8>**

Ausgeschlossen werden Filter-Einträge mit den angegebenen symbolischen Namen.

**FILTER-LOCATION = \*NONE / <composed-name 1..50 with-wild(24)> / list-poss (255): \*SYSTEM / <composed-name 1..50>**  Ausgeschlossen werden Filter-Einträge mit den angegebenen Objekt-Moduln.

#### **INPUT-FORMAT-NAME = \*NONE / list-poss (16): \*TEXT / \*HP / \*SPDS / \*PLAIN-TEXT / \*PCL / \*EXCCW / <c-string 1..63 with-low>** Ausgeschlossen werden Filter-Einträge mit den angegebenen Eingabeformaten.

# **OUTPUT-FORMAT-NAME = \*NONE / list-poss (16): \*TEXT / \*HP / \*SPDS / \*PLAIN-TEXT / \*PCL / \*EXCCW / <c-string 1..63 with-low>**

Ausgeschlossen werden Filter-Einträge mit den angegebenen Ausgabeformaten.

# **REDIRECTION = \*NONE / \*NO / \*REMOTE( )**

Ausgeschlossen werden Filter-Einträge, deren benutzende SPOOLOUT-Aufträge zu entfernten Druckern umgeleitet werden dürfen.

#### **DEVICE-NAME = \*NONE / <alphanum-name 1..8>**

Gibt die Namen des Druckers an.

#### **OBJECT-NAME = \*NONE / \*SAME / <alphanum-name 1..8 with-wild(24)> / <alphanum-name 1..8>**

Ausgeschlossen werden Filter-Einträge mit den angegebenen Filter-Objektmodulnamen (Bibliothekselement vom Typ R).

#### **CLUSTER-NAME = \*STD / \*LOCAL-CLUSTER / <alphanum-name 1..8>**

Gibt an, für welchen Cluster Informationen ausgegeben werden sollen. Für \*STD wird \*LOCAL-CLUSTER angenommen (weiteres siehe bei der Beschreibung von SERVER-NAME).

#### **SERVER-NAME = \*STD / \*HOME / <alphanum-name 1..8>**

Gibt an, für welche Server Informationen ausgegeben werden sollen.

Für \*STD wird \*HOME angenommen.

Der Wert \*STD ist aus Kompatibilitätsgründen eingeführt worden. Die Default-Quellparameterdatei für dieses Kommando hängt vom Arbeitsmodus ab (static, dynamic, on-configuration oder command).

Wenn eine SPOOL-Parameterdatei angegeben wird (Modus: static oder dynamic), handelt es sich um die Default-Quellparameterdatei. Wenn keine Parameterdateien angegeben werden (Modus: on-configuration oder command) ist die Default-Quellparameterdatei die Home-System-Spool-Parameterdatei.

#### **INFORMATION = \*SUMMARY / \*ALL**

Gibt an, welche Informationen ausgegeben werden.

#### **INFORMATION = \*SUMMARY**

Es wird für jedes Element nur die erste Zeile ausgegeben.

#### **INFORMATION = \*ALL**

Es werden für jedes Element alle Zeilen ausgegeben.

# **Ausgabeformate**

#### (1) INFORMATION = \*SUMMARY

FILTER-NAME FILTER-LOCATION @@@@@@@@ @@@@@@@@@@@@@@@@@@@@@@@@@@@@@@@@@@@@@@@@@@@@@@@@@@

# (2) INFORMATION = \*ALL

FILTER-NAME FILTER-LOCATION @@@@@@@@ @@@@@@@@@@@@@@@@@@@@@@@@@@@@@@@@@@@@@@@@@@@@@@@@@@ ACCESS-DATE: @@@@-@@-@@ INPUT-FORMAT-NAME @@@@@@@@@@@@@@@@@@@@@@@@@@@@@@@@@@@@@@@@@@@@@@@@@@@@@@@@@@@@@@@ @@@@@@@@@@@@@@@@@@@@@@@@@@@@@@@@@@@@@@@@@@@@@@@@@@@@@@@@@@@@@@@ @@@@@@@@@@@@@@@@@@@@@@@@@@@@@@@@@@@@@@@@@@@@@@@@@@@@@@@@@@@@@@@ @@@@@@@@@@@@@@@@@@@@@@@@@@@@@@@@@@@@@@@@@@@@@@@@@@@@@@@@@@@@@@@ @@@@@@@@@@@@@@@@@@@@@@@@@@@@@@@@@@@@@@@@@@@@@@@@@@@@@@@@@@@@@@@ @@@@@@@@@@@@@@@@@@@@@@@@@@@@@@@@@@@@@@@@@@@@@@@@@@@@@@@@@@@@@@@ @@@@@@@@@@@@@@@@@@@@@@@@@@@@@@@@@@@@@@@@@@@@@@@@@@@@@@@@@@@@@@@ @@@@@@@@@@@@@@@@@@@@@@@@@@@@@@@@@@@@@@@@@@@@@@@@@@@@@@@@@@@@@@@ OUTPUT-FORMAT-NAME @@@@@@@@@@@@@@@@@@@@@@@@@@@@@@@@@@@@@@@@@@@@@@@@@@@@@@@@@@@@@@@ REDIRECTION = @@@@@@@ (DEVICE-NAME = @@@@@@@@)  $ORJFCT-NAMF = @QQQQQQQQ$ 

# **Bedeutung der Felder**

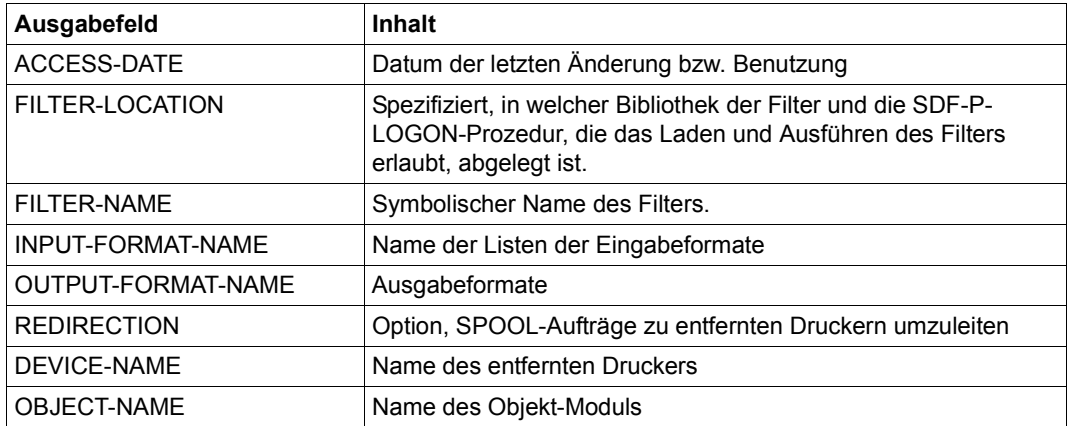

# **SHOW-SPOOL-FORMS Informationen über Formular-Eintrag anfordern**

#### **Benutzergruppe:** Nichtprivilegierter Benutzer

Die Anweisung SHOW-SPOOL-FORMS informiert über Angaben (Daten) aus dem Formular-Eintrag des angegebenen oder das dem angegebenen Druckertyps zugeordneten Formulars. Bei Angabe eines Formulars und eines Druckertyps wird die Information vollständig ausgegeben, ansonsten erfolgt nur eine Auswahl wichtiger Daten, sortiert nach Formularnamen. Die Menge der aufgelisteten Formulare kann durch Auswahlkriterien beliebig eingeschränkt werden. Ausgewählt werden die Formulare, deren Formular-Eintrag die bei den jeweiligen Operanden angebenen Werte enthält (UND-Verknüpfung).

Die Operanden von SHOW-SPOOL-FORMS korrespondieren in Bezeichnung und Bedeutung mit den Operanden der Anweisung ADD-SPOOL-FORM. Der Operandenwert \*ALL (meistens Voreinstellung) bedeutet, dass der jeweilige Operand nicht als Auswahlkriterium dient.

(Teil 1 von 5)

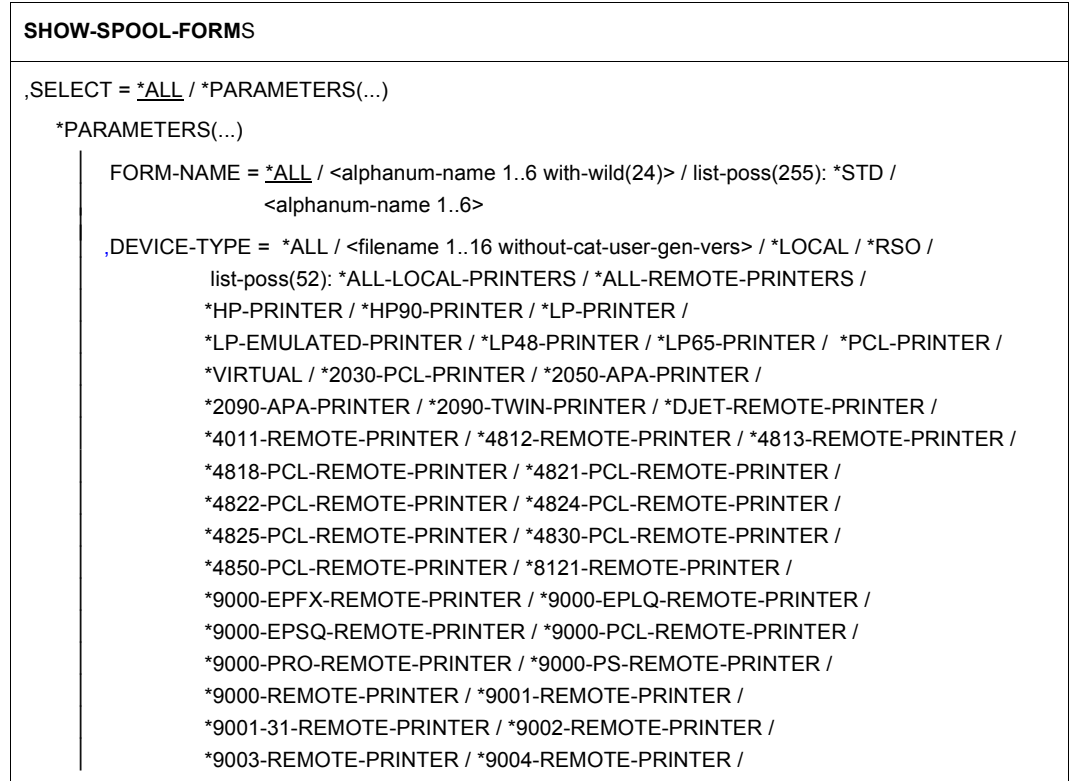

**Fortsetzung** 

(Teil 2 von 5)

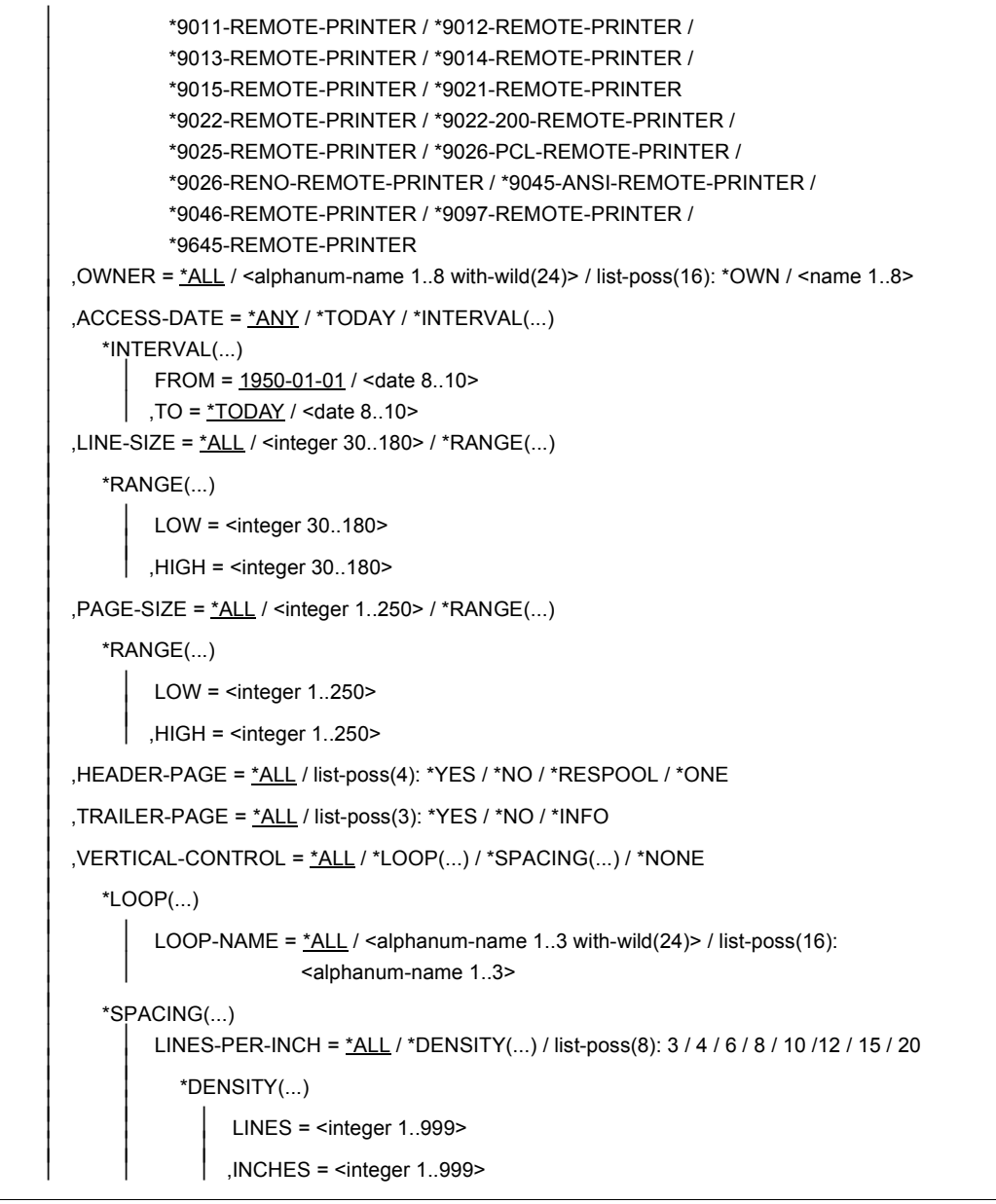

Fortsetzung ➠
(Teil 3 von 5)

```
  ,CHANNEL1-POSITION = *ALL / <integer 1..255> / *RANGE(...)     *RANGE(...)    LOW = <integer 1..255>  ,HIGH = <integer 1..255>
    ,ROTATION-CONTROL = *ALL / *LOOP(...) / *SPACING(...) / *NONE 
         *LOOP(...) 
               LOOP-NAME = *ALL / <alphanum-name 1..3 with-wild(24) > / list-poss(16):
                                     <alphanum-name 1..3> 
         *SPACING(...) 
               LINES-PER-INCH = <u>*ALL</u> / *DENSITY(...) / list-poss(8): 3 / 4 / 6 / 8 / 10 /12 / 15 / 20<br>
*DENSITY(...)<br>
LINES = <integer 1..999><br>
,INCHES = <integer 1..999>
                ,CHANNEL1-POSITION = *ALL / <integer 1..255> / *RANGE(...)     *RANGE(...)    LOW = <integer 1..255>  ,HIGH = <integer 1..255> 
     ,CHARACTER-SET = *ALL / <alphanum-name 1..3 with-wild(24)> / list-poss(16): *NONE / 
                                 <alphanum-name 1..3> 
    ,ROTATION-CHARACT-SET = *ALL / <alphanum-name 1..3 with-wild(24)> / list-poss(16): *NONE / 
\left\{\n\begin{array}{l}\n\text{clphanum-name $1..3>\n\end{array}\n\right.,BAND-IDENTIFICATION = <u>*ALL</u> / <alphanum-name 1..4 with-wild(24)> / list-poss(16): *NONE /
\left\{\n\begin{array}{l}\n\text{submanum-name 4.4>}\n\end{array}\n\right\},PREFORM = <u>*ALL</u> / <alphanum-name 1..4 with-wild(24)> / list-poss(16): *NONE /
                       <alphanum-name 1..4> 
     ,CHARACTER-IMAGE = *ALL / <alphanum-name 1..3 with-wild(24)> / list-poss(16): *NONE / 
                                     <alphanum-name 1..3> 
    ,TWO-UP-PROCESSING = *ALL / list-poss(3): *NO / *MODE-1 / *MODE-2 
    ,DIA-PROCESSING = *ALL / *PARAMETERS(...) 
         *PARAMETERS(...) 
               FORMS-OVERLAY = *ALL /<alphanum-name 1..2 with-wild(24)> / list-poss(16): *NONE /
                                             <alphanum-name 2..2
```

```
Fortsetzung ➠
```
(Teil 4 von 5)

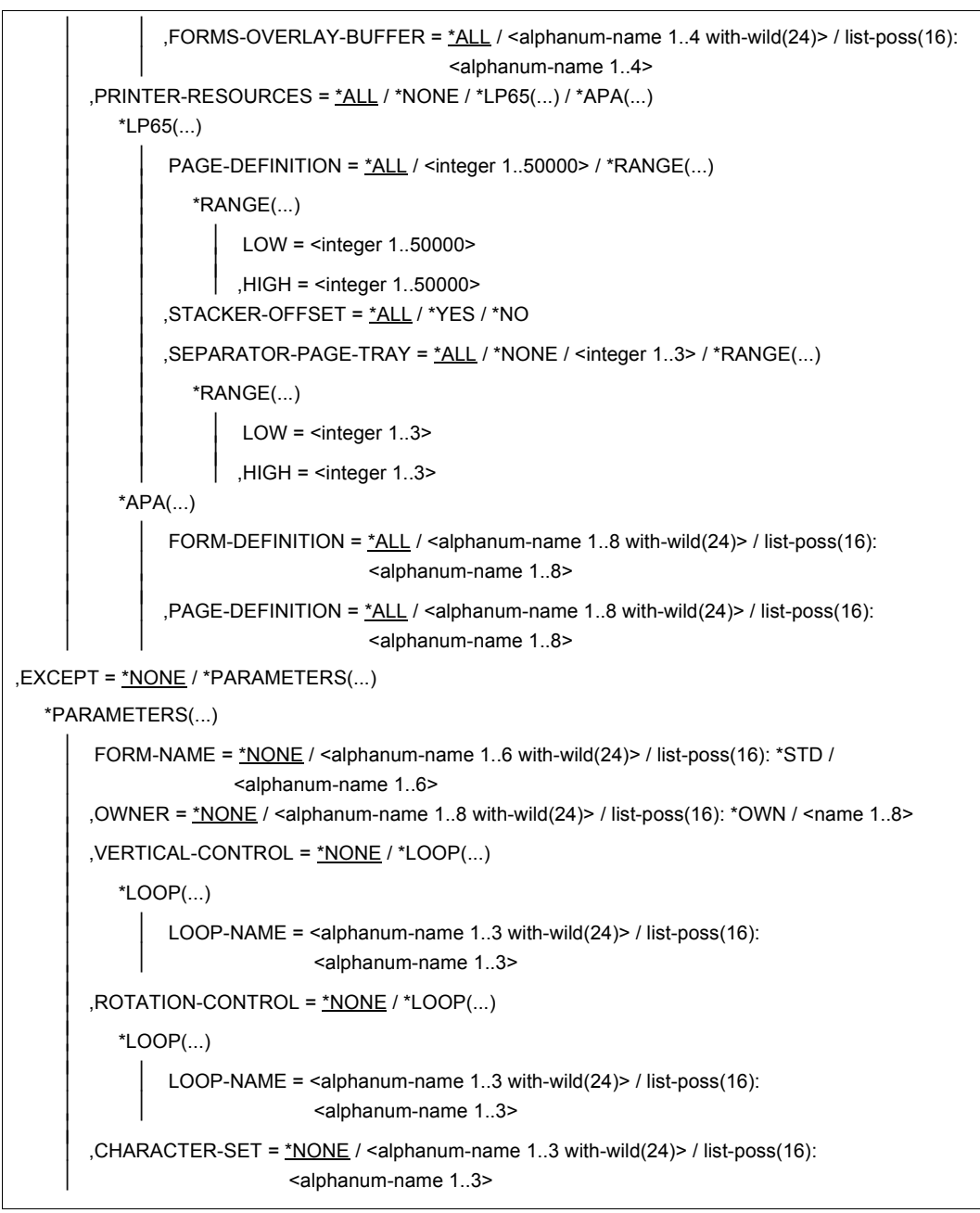

Fortsetzung ➠

(Teil 5 von 5)

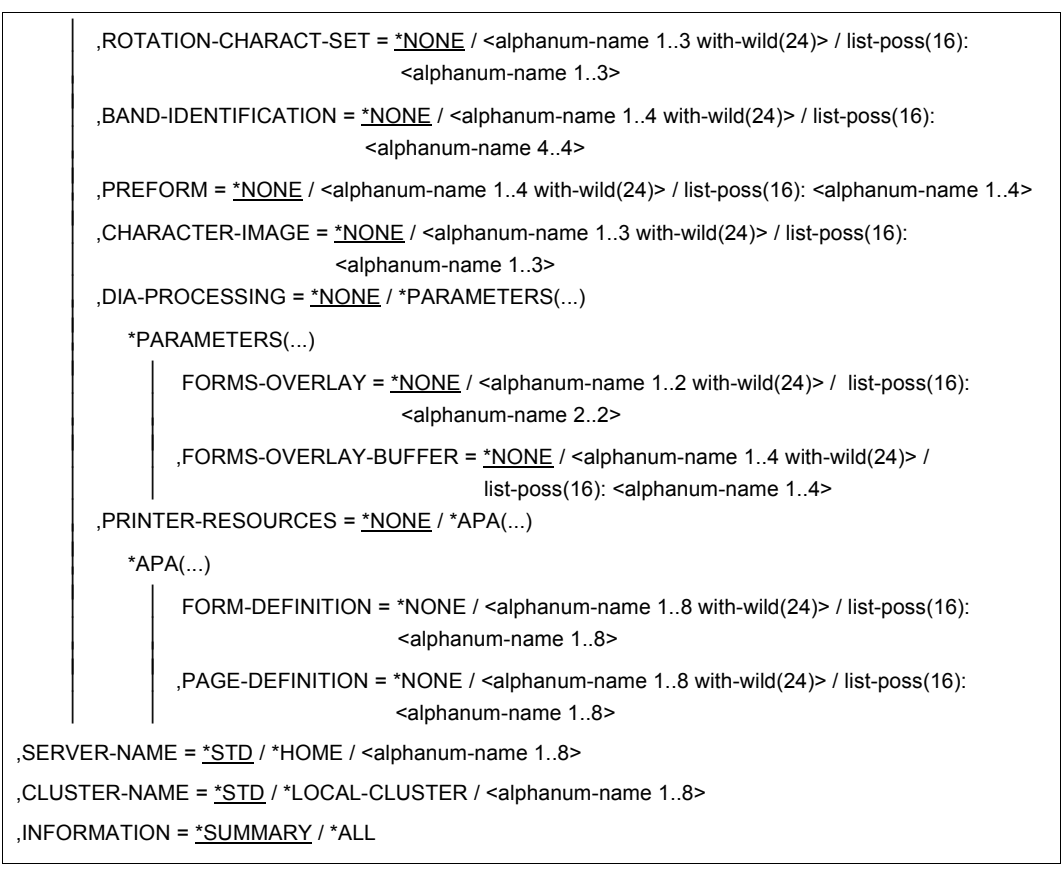

#### **Beschreibung der Operanden**

## **SELECT = \*ALL / \*PARAMETERS(...)**

Gibt an, nach welchen Kriterien die Formulare auszuwählen sind, über die Informationen ausgegeben werden sollen. Bei Angabe von \*ALL (Voreinstellung) werden Informationen über alle eingetragenen Formulare ausgegeben.

## **SELECT = \*PARAMETERS(...)**

Leitet eine Liste von Auswahlkriterien ein.

**FORM-NAME = \*ALL / <alphanum-name 1..6 with-wild(24)> / list-poss(255): \*STD / <alphanum-name 1..6>** Auswahlkriterium ist der Formularname.

## **DEVICE-TYPE = ....**

Der Gerätetyp dient als Auswahlkriterium. Der Wert \*LOCAL erlaubt es, alle lokalen Geräte auszuwählen; der Wert \*RSO erlaubt es , alle RSO-Geräte auszuwählen.

## **OWNER = \*ALL / <alphanum-name 1..8 with-wild(24)> / list-poss(16): \*OWN / <name 1..8>**

Auswahlkriterium ist die Benutzerkennung des Anwenders, der den Formulareintrag erstellt hat.

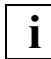

Nichtprivilegierte Benutzer dürfen nur \*ALL oder \*OWN angeben.

## **ACCESS-DATE = \*ANY / \*TODAY / \*INTERVAL(...)**

Datum der letzten Änderung oder der letzten Benutzung im Rahmen des Druckprozesses. Dieses Datum kann als zusätzliches Kriterium für das Ausgeben des Formular-Eintrags gebraucht werden. Es kann entweder ein spezielles Datum oder ein Datumsintervall angegeben werden.

Das Datum kann im Format JJJJ-MM-TT oder JJ-MM-TT (J = Jahr, M = Monat, T = Tag) angegeben werden, z.B. 1999-02-15 oder 99-02-15.

Wenn das Jahr lediglich mit zwei Stellen angegeben wird, tritt folgende Regel in Kraft: Alle Zahlen (XY) kleiner gleich 60 werden als 20XY interpretiert, während Zahlen größer 60 als 19XY interpretiert werden.

#### *Hinweis*

Diese Funktionalität ist erst ab SPOOL V4.1A verfügbar.

## **ACCESS-DATE = \*ANY**

Das Zugriffsdatum dient nicht als Kriterium zur Auswahl eines auszugebenden Formular-Eintrags.

## **ACCESS-DATE = \*TODAY**

Diese Angabe erlaubt, den zum gegenwärtigen Datum erzeugten oder geänderten oder benutzten Formular-Eintrag auszugeben.

## **ACCESS-DATE = \*INTERVAL(...)**

Gibt ein Datumsintervall an, das als Auswahlkriterium zum Ausgeben eines Formular-Eintrag dient.

## **FROM = 1950-01-01 / <date 8..10>**

Untere Grenze des Datumsintervalls.

## **TO = \*TODAY / <date 8..10>**

Obere Grenze des Datumsintervalls. Der Standardwert ist der gegenwärtige Tag.

## **LINE-SIZE = \*ALL / <integer 30..180> / \*RANGE(...)**

Auswahlkriterium ist die maximale Formularbreite; Angaben in 1/10 Zoll.

**LINE-SIZE = \*RANGE(...)** Angabe eines Wertebereichs, der die maximale Formularbreite enthält.

**LOW = <integer 30..180>** Untergrenze des Bereichs.

**HIGH = <integer 30..180>** Obergrenze des Bereichs.

**PAGE-SIZE = \*ALL / <integer 1..250> / \*RANGE(...)** Auswahlkriterium ist die Formularhöhe; Angaben in 1/10 Zoll.

**PAGE-SIZE = \*RANGE(...)** Angabe eines Wertebereichs, der die maximale Formularhöhe enthält.

**LOW = <integer 1..250>** Untergrenze des Bereichs.

**HIGH = <integer 1..250>** Obergrenze des Bereichs.

**HEADER-PAGE = \*ALL / list-poss(4): \*YES / \*NO / \*RESPOOL / \*ONE** Auswahlkriterium ist die Vereinbarung, ob ein Deckblatt gedruckt werden soll.

**TRAILER-PAGE = \*ALL / list-poss(3): \*YES / \*NO / \*INFO** Auswahlkriterium ist die Vereinbarung, ob ein Schlussblatt gedruckt werden soll.

**VERTICAL-CONTROL = \*ALL / \*NONE / \*LOOP(...) / \*SPACING(...)** Auswahlkriterium ist die Vereinbarung über die Art der Vorschubsteuerung.

## **VERTICAL-CONTROL = \*LOOP(...)**

Vorschubsteuerung über LOOP-Satz.

**LOOP-NAME = \*ALL / <alphanum-name 1..3 with-wild(24)> / list-poss(16): <alphanum-name 1..3>** Name des LOOP-Satzes.

**VERTICAL-CONTROL = \*SPACING(...)** Leitet eine Liste von Auswahlkriterien ein.

## **LINES-PER-INCH = \*ALL / \*DENSITY(...) / list-poss(8): 3 / 4 / 6 / 8 / 10 / 12 / 15 / 20**

Auswahlkriterium ist die Zeilendichte (Anzahl Zeilen pro Zoll).

**LINES-PER-INCH = DENSITY(...)**

Auswahlkriterium ist die Zeilendichte, angegeben durch Zeilenanzahl (LINES) und Formularlänge (INCHES).

**LINES = <integer 1..999>**

Anzahl der Zeilen.

#### **INCHES = <integer 1..999>**

Formularlänge in Zoll.

#### **CHANNEL1-POSITION = \*ALL / <integer 1..255> / \*RANGE(...)**

Auswahlkriterium ist die Position der Zeile (LOOP-Satz), auf der "Kanal 1" liegt.

#### **CHANNEL1-POSITION = \*RANGE(...)**

Angabe eines Wertebereichs für die Positionsangabe.

#### **LOW = <integer 1..255>**

Untergrenze des Bereichs.

#### **HIGH = <integer 1..255>**

Obergrenze des Bereichs.

## **ROTATION-CONTROL = \*ALL / \*NONE / \*LOOP(...) / \*SPACING(...)**

Auswahlkriterium ist die Eigenschaft, ob der Vorschub gedrehter Seiten durch einen LOOP-Satz oder eine zusätzliche Zeilenvorschubsteuerung gesteuert wird.

#### **ROTATION-CONTROL = \*LOOP(...)**

Die Vorschubsteuerung soll durch einen LOOP-Satz erfolgen.

## **LOOP-NAME - \*ALL / <alphanum-name 1..3 with-wild(24)> /**

**list-poss(16): <alphanum-name 1..3>** Name des LOOP-Satzes.

## **ROTATION-CONTROL = \*SPACING(...)**

Der Vorschub soll durch eine zusätzliche Zeilenvorschubsteuerung erfolgen.

## **LINES-PER-INCH = \*ALL / \*DENSITY(...) /**

**list-poss(8): 3 / 4 / 6 / 8 / 10 / 12 / 15 / 20**

Auswahlkriterium ist die Zeilendichte (Anzahl Zeilen pro Zoll).

## **LINES-PER-INCH = \*DENSITY(...)**

Auswahlkriterium ist die Zeilendichte, angegeben durch Zeilenanzahl (LINES) und Formularlänge (INCHES).

**LINES = <integer 1..999>**

Anzahl der Zeilen.

## **INCHES = <integer 1..999>**

Formularlänge in Zoll.

## **CHANNEL1-POSITION = \*ALL / <integer 1..255> / \*RANGE(...)**

Auswahlkriterium ist die Zeilennummer des simulierten Loops, auf dem der Vertikaltabulator "Kanal 1" definiert ist.

#### **CHANNEL1-POSITION = \*RANGE(...)**

Angabe eines Wertebereichs für die Zeilennummer.

**LOW = <integer 1..255>** Untergrenze des Bereichs.

**HIGH = <integer 1..255>** Obergrenze des Bereichs.

## **CHARACTER-SET =\*ALL / <alphanum-name 1..3 with-wild(24)> / list-poss(16): \*NONE / <alphanum-name 1..3>** Auswahlkriterium ist der Name des Zeichensatzes.

## **ROTATION-CHARACT-SET = \*ALL / <alphanum-name 1..3 with-wild(24)> / list-poss(16): \*NONE / <alphanum-name 1..3>**

Auswahlkriterium ist der Name des Zeichensatzes, der bei gedreht ausgedruckten Seiten verwendet wird.

#### **BAND-IDENTIFICATION = \*ALL / <alphanum-name 1..4 with-wild(24)> / list-poss(16): \*NONE / <alphanum-name 4..4>**

Auswahlkriterium ist die Bezeichnung des Typenbands.

# **PREFORM = \*ALL / <alphanum-name 1..4 with-wild(24)> /**

## **list-poss(16): \*NONE / <alphanum-name 1..4>**

Auswahlkriterium ist die Vereinbarung für die Drucker-Steuerzeichenfolge, die zu Beginn eines Jobs gesendet werden muss. Nur für LP-EMULATED-PRINTER.

# **CHARACTER-IMAGE = \*ALL / <alphanum-name 1..3 with-wild(24)> / list-poss(16): \*NONE / <alphanum-name 1..3>**

Auswahlkriterium ist der Name der Umsetzungstabelle.

## **TWO-UP-PROCESSING = \*ALL / list-poss(3): \*NO / \*MODE-1 / \*MODE-2**

Auswahlkriterium ist die Vereinbarung, ob und in welchem TWO-UP-Modus gedruckt werden soll. (Nur für HP90-Drucker).

## **DIA-PROCESSING = \*ALL / \*PARAMETERS(...)**

Auswahlkriterium sind die Standard-Einstellungen für Formulare bei Benutzung von Dias.

## **DIA-PROCESSING = \*PARAMETERS(...)**

Bezeichnet die Einstellungen für EFO- und FOB-Datendias.

# **FORMS-OVERLAY = \*ALL /<alphanum-name 1..2 with-wild(24)> /**

## **list-poss(16): <alphanum-name 2..2>**

Auswahlkriterium ist die Beschreibung des EFO-Datendia an.

## **FORMS-OVERLAY-BUFFER = \*ALL / <alphanum-name 1..4 with-wild(24)> / list-poss(16): <alphanum-name 1..4>**

Auswahlkriterium ist die Beschreibung des FOB-Datendia an.

## **PRINTER-RESOURCES = \*ALL / \*NONE / \*LP65(...) / \*APA(...)**

Auswahlkriterium ist die Vereinbarung, ob bestimmte Druckerfunktionen genutzt werden sollen.

## **PRINTER-RESOURCES = \*LP65(...)**

Bezeichnet die Druckerfunktionen für LP65-Drucker.

## **PAGE-DEFINITION = \*ALL / <integer 1..50000> / \*RANGE(...)**

Auswahlkriterium ist die Nummer der Standard-PCL-Datei.

#### **PAGE-DEFINITION = \*RANGE(...)**

Angabe eines Wertebereichs, der die Nummer enthält.

#### **LOW = <integer 1..50000>**

Untergrenze des Bereichs.

#### **HIGH = <integer 1..50000>**

Obergrenze des Bereichs

## **STACKER-OFFSET = \*ALL / \*YES / \*NO**

Auswahlkriterium ist die Vereinbarung, ob die einzelnen SPOOLOUT-Aufträge durch versetzte Ablage separiert werden sollen.

## **SEPARATOR-PAGE-TRAY = \*ALL / <integer 1..3> / \*RANGE(...)**

Auswahlkriterium ist die Anzahl von Leerseiten zwischen den einzelnen SPOOLOUT-Aufträgen.

## **SEPARATOR-PAGE-TRAY = \*RANGE(...)**

Angabe eines Wertebereichs für die Anzahl von Leerseiten.

**LOW = <integer 1..3>** Untergrenze des Bereichs.

#### **HIGH = <integer 1..3>** Obergrenze des Bereichs.

## **PRINTER-RESOURCES = \*APA(...)**

Auswahlkriterien sind die Namen der FORM- und der PAGE-Definitionen für APA-Drucker.

#### **FORM-DEFINITION = \*ALL / <alphanum-name 1..8 with-wild(24)> / list-poss(16): <alphanum-name 1..8>**

Auswahlkriterium ist der Name der FORM-Definition.

#### **PAGE-DEFINITION = \*ALL / <alphanum-name 1..8 with-wild(24)> / list-poss(16): <alphanum-name 1..8>**

Auswahlkriterium ist der Name der PAGE-Definition.

## **EXCEPT = \*NONE / \*PARAMETERS(...)**

Namen der Formulare-Einträge, die von der Auswahl ausgeschlossen werden sollen (Negativliste). Bei Angabe von \*NONE werden keine Formulare von der Auswahl ausgeschlossen.

## **EXCEPT = \*PARAMETERS(...)**

Leitet eine Liste von Auswahlkriterien ein.

#### **FORM-NAME = \*NONE / <alphanum-name 1..6 with-wild(24)> list-poss(16): <name 1..6> / \*STD**

Die Formulare mit den angegebenen Namen sollen nicht berücksichtigt werden. Bei Angabe von \*NONE (Voreinstellung) hat der Operand keine Wirkung.

## **OWNER = \*NONE / <alphanum-name 1..8 with-wild(24)> / list-poss(16): \*OWN / <name 1..8>**

Formular-Einträge, die von Anwendern mit der angegebenen Benutzerkennung erzeugt wurden, werden nicht berücksichtigt. Bei Angabe von \*NONE hat der Operand keine Wirkung.

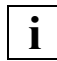

 Nichtprivilegierte Benutzer dürfen bei OWNER andere Werte als \*NONE nur angeben, wenn sie oben SELECT=\*PARAMETERS(OWNER=\*OWN) angegeben haben.

## **VERTICAL-CONTROL = \*NONE / \*LOOP(...)**

Formular-Einträge mit dem angegebenen LOOP-Satz sollen nicht berücksichtigt werden. Bei Angabe von NONE (Voreinstellung) hat der Operand keine Wirkung.

## **LOOP-NAME = <alphanum-name 1..3 with-wild(24)> /**

#### **list-poss(16): <alphanum-name 1..3>**

Name des LOOP-Satzes. Bei Angabe von \*NONE (Voreinstellung) hat der Operand keine Wirkung.

## **ROTATION-CONTROL = \*NONE / \*LOOP(...)**

Formular-Einträge mit dem angegebenen LOOP-Satz für ROTATION sollen nicht berücksichtigt werden. Bei Angabe von NONE (Voreinstellung) hat der Operand keine Wirkung.

#### **LOOP-NAME = <alphanum-name 1..3 with-wild(24)> / list-poss(16): <alphanum-name 1..3>**

Name des LOOP-Satzes. Bei Angabe von \*NONE (Voreinstellung) hat der Operand keine Wirkung.

## **CHARACTER-SET =\*NONE / <alphanum-name 1..3 with-wild(24)> / list-poss(16): <alphanum-name 1..3>**

Formular-Einträge mit dem angegebenen Zeichensatz sollen nicht berücksichtigt werden. Bei Angabe von \*NONE (Voreinstellung) hat der Operand keine Wirkung.

## **ROTATION-CHARACT-SET = \*NONE / <alphanum-name 1..3 with-wild(24)> / list-poss(16): <alphanum-name 1..3>**

Formular-Einträge mit dem angegebenen Zeichensatz für gedreht auszudruckende Seiten werden nicht berücksichtigt. Bei Angabe von \*NONE (Voreinstellung) hat der Operand keine Wirkung.

#### **BAND-IDENTIFICATION = \*NONE / <alphanum-name 1..4 with-wild(24)> / list-poss(16): <alphanum-name 4..4>**

Formular-Einträge mit dem angegebenen Typenband werden nicht berücksichtigt. Bei Angabe von \*NONE (Voreinstellung) hat der Operand keine Wirkung.

## **PREFORM = \*NONE / <alphanum-name 1..4 with-wild(24)> / list-poss(16): \*NONE / <alphanum-name 1..4>**

Formular-Einträge mit der angegebenen Drucker-Steuerzeichenfolge werden nicht berücksichtigt. Nur für LP-EMULATED-PRINTER.

Bei Angabe von \*NONE (Voreinstellung) hat der Operand keine Wirkung.

## **CHARACTER-IMAGE = \*NONE / <alphanum-name 1..3 with-wild(24)> / list-poss(16): <alphanum-name 1..3>**

Formular-Einträge mit der angegebenen Umsetzungstabelle werden nicht berücksichtigt. Bei Angabe von \*NONE (Voreinstellung) hat der Operand keine Wirkung. ´

## **DIA-PROCESSING = \*NONE / \*PARAMETERS(...)**

Die angegebenen Einstellungen für Formulare bei Benutzung von Dias werden nicht berücksichtigt.

## **DIA-PROCESSING = \*PARAMETERS(...)**

Bezeichnet die nicht zu berücksichtigenden Einstellungen für EFO- und FOB-Datendias.

## **FORMS-OVERLAY = \*NONE /<alphanum-name 1..2 with-wild(24)> / list-poss(16): <alphanum-name 2..2>**

Die angegebene Beschreibung des EFO-Datendia wird nicht berücksichtigt.

## **FORMS-OVERLAY-BUFFER = \*NONE / <alphanum-name 1..4 with-wild>(24) / list-poss(16): <alphanum-name 1..4>**

Die angegebene Beschreibung des FOB-Datendia wird nicht berücksichtigt.

## **PRINTER-RESOURCES = \*NONE / APA(...)**

Formular-Einträge mit den angegebenen Druckermerkmalen werden nicht berücksichtigt. Nur für APA-Drucker.

Bei Angabe von \*NONE (Voreinstellung) hat der Operand keine Wirkung.

## **FORM-DEFINITION = \*NONE / <alphanum-name 1..8 with-wild(24)> / list-poss(16): <alphanum-name 1..8>**

Name der FORMDEF. Bei Angabe von \*NONE (Voreinstellung) hat der Operand keine Wirkung.

## **PAGE-DEFINITION = \*NONE / <alphanum-name 1..8 with-wild(24)> / list-poss(16): <alphanum-name 1..8>**

Name der PAGEDEF. Bei Angabe von \*NONE (Voreinstellung) hat der Operand keine Wirkung.

## **CLUSTER-NAME = \*STD / \*LOCAL-CLUSTER / <alphanum-name 1..8>**

Gibt an, für welchen Cluster die Informationen ausgegeben werden sollen. Für \*STD wird \*LOCAL-CLUSTER angenommen. Es kann nur ein BS2000-Cluster angegeben werden.

## **SERVER-NAME = \*STD / \*HOME / <alphanum-name 1..8>**

Gibt an, für welche Server Informationen ausgegeben werden sollen. Für \*STD wird \*HOME angenommen.

#### **INFORMATION = \*SUMMARY / \*ALL**

Gibt an, welche Informationen ausgegeben werden. Die Ausgaben richten sich nach dem Inhalt der Felder VERTICAL-CONTROL und ROTATION-CONTROL.

#### **INFORMATION = \*SUMMARY**

Es wird für jedes Element nur die erste Zeile ausgegeben.

#### **INFORMATION = \*ALL**

Es werden für jedes Element alle Zeilen ausgegeben.

#### *Hinweise*

- Der Wert \*STD wurde aus Kompatibilitätsgründen aufgenommen. Welche Parameterdatei standardmäßig als Quelle der Informationen verwendet wird, hängt vom Arbeitsmodus ab (dynamisch, statisch, aus Konfiguration oder Kommando).
- Wenn eine SPOOL-Paramaterdatei zugewiesen ist (statisch oder dynamisch), ist diese die Standard-Quelle. Ist keine Parameterdatei zugewiesen (aus Konfiguration oder für das Kommando), ist die Standard-Quelle die SPOOL-Parameterdatei des Home-Systems.

# **Ausgabeformate**

Es gibt ein reduziertes und ein vollständiges Ausgabeformat (bzw. Ausgabelayout). Das vollständige Layout wird nur dann ausgegeben, wenn sowohl der Formularname als auch der Druckertyp angegeben wurde.

## **Reduziertes Layout**

```
FORM-NAM DEV-TYPE LI-S PA-S H-P T-P VERT-CONTROL ROT-CONTROL OWNER
                                   L-N/LPI/C-P/C-S L-N/LPI/C-P/C-S
@@@@@@ ####@@@@@ ### ### @@@ @@@ @@@ ### ### @@@ @@@ ### ### @@@ @@@@@@@
@@@@@@ ####@@@@@ ### ### @@@ @@@ @@@ ### ### @@@ @@@ ### ### @@@ @@@@@@@
@@@@@@ ####@@@@@ ### ### @@@ @@@ @@@ ### ### @@@ @@@ ### ### @@@ @@@@@@@
@@@@@@ ####@@@@@ ### ### @@@ @@@ @@@ ### ### @@@ @@@ ### ### @@@ @@@@@@@
```
## **Vollständiges Layout**

Es gibt je nach Gerätetyp und Werte für VERTICAL-CONTROL und ROTATION-CONTROL verschiedene Ausgabeformate. Die nachfolgend gezeigten Ausgabeformate werden bei Angabe des Operanden INFORMATION=\*ALL ausgegeben, bei INFORMATION=\*SUMMARY erscheint nur jeweils die erste Zeile.

## **Ausgabe, wenn weder für VERTICAL-CONTROL noch für ROTATION-CONTROL Zeilendichten definiert wurden**

FORM-NAM DEV-TYPE LI-S PA-S H-P T-P VERT-CONTROL ROT-CONTROL OWNER L-N/LPI/C-P/C-S L-N/LPI/C-P/C-S @@@@@@ ####@@@@@ ### ### @@@ @@@ @@@ ### ### @@@ @@@ ### ### @@@ @@@@@@@ BAND-ID PREFORM PAGE-DEF FORM-DEF S-O S-P-T T-UP-P CH-IM F-OV F-O-B @@@@ @@@@ @@@@@@@@ @@@@@@@@ @@@ # @@@@@@ @@@@@ @@@@@ @@@@@ ACCESS-DATE: @@@@-@@-@@

## **Ausgabe, wenn für VERTICAL-CONTROL und ROTATION-CONTROL Zeilendichten definiert wurden**

FORM-NAM DEV-TYPE LI-S PA-S H-P T-P VERT-CONTROL ROT-CONTROL OWNER L-P-I /C-P/C-S L-P-I /C-P/C-S @@@@@@ ####@@@@@ ### ### @@@ @@@ ###/### ### @@@ ###/### ### @@@ @@@@@@@ BAND-ID PREFORM PAGE-DEF FORM-DEF S-O S-P-T T-UP-P CH-IM F-OV F-O-B @@@@ @@@@ @@@@@@@@ @@@@@@@@ @@@ # @@@@@@ @@@@@ @@@@@ @@@@@ ACCESS-DATE: @@@@-@@-@@

#### **Ausgabe, wenn nur für VERTICAL-CONTROL Zeilendichten definiert wurden**

FORM-NAM DEV-TYPE LI-S PA-S H-P T-P VERT-CONTROL ROT-CONTROL OWNER L-P-I /C-P/C-S L-N/LPI/C-P/C-S @@@@@@ ####@@@@@ ### ### @@@ @@@ ###/### ### @@@ @@@ ### ### @@@ @@@@@@@ BAND-ID PREFORM PAGE-DEF FORM-DEF S-O S-P-T T-UP-P CH-IM F-OV F-O-B @@@@ @@@@ @@@@@@@@ @@@@@@@@ @@@ # @@@@@@ @@@@@ @@@@@ @@@@@ ACCESS-DATE: @@@@-@@-@@

#### **Ausgabe, wenn nur für ROTATION-CONTROL Zeilendichten definiert wurden**

FORM-NAM DEV-TYPE LI-S PA-S H-P T-P VERT-CONTROL ROT-CONTROL OWNER L-N/LPI/C-P/C-S L-P-I /C-P/C-S @@@@@@ ####@@@@@ ### ### @@@ @@@ @@@ ### ### @@@ ###/### ### @@@ @@@@@@@ BAND-ID PREFORM PAGE-DEF FORM-DEF S-O S-P-T T-UP-P CH-IM F-OV F-O-B @@@@ @@@@ @@@@@@@@ @@@@@@@@ @@@ # @@@@@@ @@@@@ @@@@@ @@@@@ ACCESS-DATE: @@@@-@@-@@

Bei den Werten für die Zeilendichte ist folgendes zu beachten:

- Das Zeichen "\*" vor dem Wert im Feld LPI zeigt an, dass es sich um den berechneten Wert für die Zeilendichte handelt und nicht um einen definierten (Operand DENSITY(...) bei ADD-/MODIFY-SPOOL-FORM).
- Hat das Feld die Bezeichnung L-P-I (statt LPI), wurde die Zeilendichte mit dem Operanden DENSITY(...) definiert und wird in der Form LINES/INCHES angezeigt. Der Loopname (Feld L-N) wird nicht angezeigt.

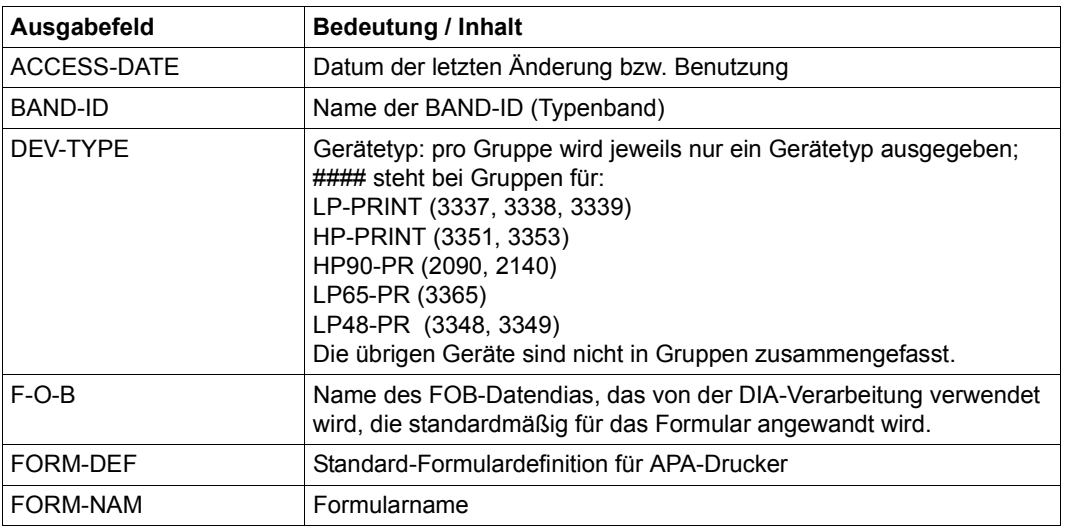

#### **Bedeutung der Felder**

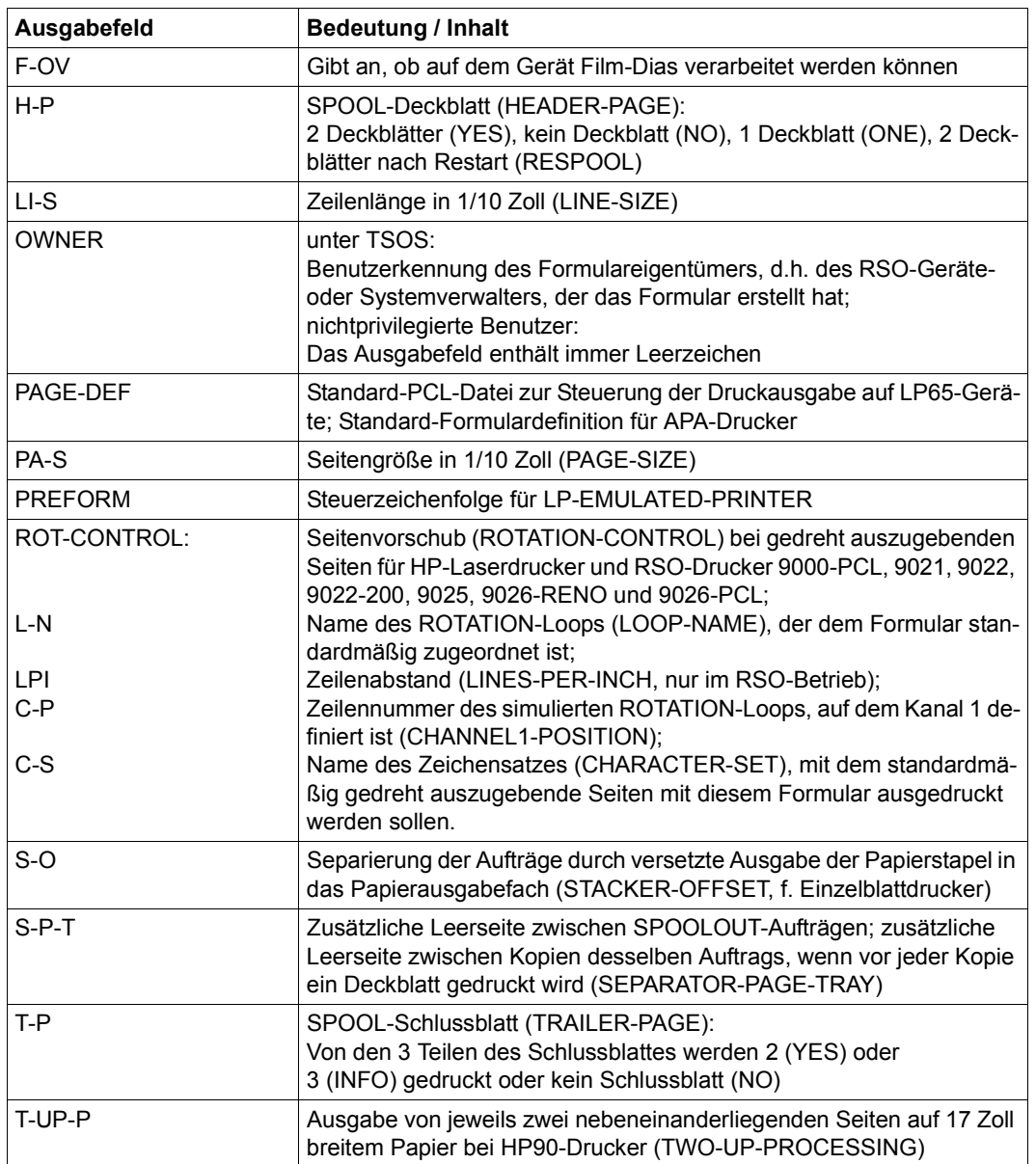

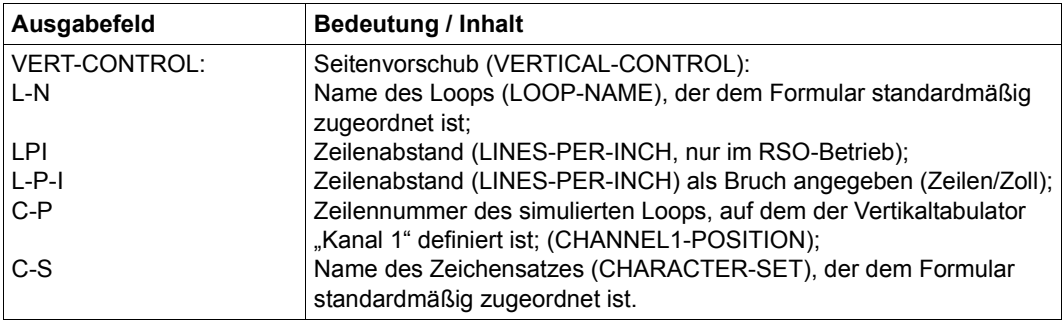

Die Felder L-N (LOOP-NAME) und LPI schließen sich wie Felder L-N (LOOP-NAME) und LPI schließen sich wechselseitig aus, d. h. eines von beiden ist immer leer.

# **SHOW-SPOOL-PARAMETERS Informationen über SPOOL-globale Vereinbarungen anfordern**

**Benutzergruppe:** Alle Benutzer außer dem Operator

Fordert die Werte der SPOOL-globalen Voreinstellungen und Scheduling-Kriterien für lokalen SPOOL und RSO aus der aktuellen SPOOL-Parameterdatei nach SYSOUT an.

**SHOW-SPOOL-PARA**METERS

CLUSTER-NAME = \*STD / \*LOCAL-CLUSTER / <alphanum-name 1..8>

,SERVER-NAME = \*STD / \*HOME / <alphanum-name 1..8>

, INFORMATION =  $*ALL / list-poss(10)$ : \*VERSIONS / \*HEADER-PAGE / \*PRINT-CMD-DEFAULTS / \*SPOOLOUT-OPTIONS / \*SPOOLOUT-SIZE / \*RSO-OPTIONS / \*OLTP-OPTIONS / \*DPRINT-OPTIONS / \*CENTRAL-SCHEDULING / \*RSO-SCHEDULING

*Hinweis aus Kompatibilitätsgründen* 

Der alte Wert für \*SPOOLIN-OPTIONS im Batch- oder Procedure-Modus wird weiterhin akzeptiert.

#### **Beschreibung der Operanden**

#### **CLUSTER-NAME = \*STD / \*LOCAL-CLUSTER / <alphanum-name 1..8>**

Gibt an, für welchen Cluster die Informationen ausgegeben werden sollen. Für \*STD wird \*LOCAL-CLUSTER angenommen. Es kann nur ein BS2000-Cluster angegeben werden.

#### **SERVER-NAME = \*STD / \*HOME / <alphanum-name 1..8>**

Gibt an, für welche Server Informationen ausgegeben werden sollen. Für \*STD wird \*HOME angenommen.

#### *Hinweise*

- Der Wert \*STD wurde aus Kompatibilitätsgründen aufgenommen. Welche Parameterdatei standardmäßig als Quelle der Informationen verwendet wird, hängt vom Arbeitsmodus ab (dynamisch, statisch, aus Konfiguration oder Kommando).
- Wenn eine SPOOL-Paramaterdatei zugewiesen ist (statisch oder dynamisch), ist diese die Standard-Quelle. Ist keine Parameterdatei zugewiesen (aus Konfiguration oder für das Kommando), ist die Standard-Quelle die SPOOL-Parameterdatei des Home-Systems.

## **INFORMATION = \*ALL / list-poss(11):**

## **\*VERSIONS / \*HEADER-PAGE / \*PRINT-CMD-DEFAULTS / \*SPOOLOUT-OPTIONS / \*SPOOLOUT-SIZE / \*RSO-OPTIONS / \*OLTP-OPTIONS / \*DPRINT-OPTIONS / \*CENTRAL-SCHEDULING / \*RSO-SCHEDULING**

Gibt an, welche Informationen ausgegeben werden sollen. Die Felder, die für jeden INFOR-MATION-Wert ausgegeben werden, entsprechen den Operanden der verwandten Struktur der MODIFY-SPOOL-PARAMETERS Anweisung. Aus Kompatibilitätsgründen wird der Standardwert auf \*ALL gesetzt.

#### *Hinweis*

Falls \*VERSIONS im INFORMATION-Operanden angefordert wurde, während mit SPSERVE auf einer Benutzer-Spool-Parameterdatei gearbeitet wird, wird die Anweisung mit der Meldung SRV0004 zurückgewiesen. \*VERSIONS gibt die Versionsbezeichnungen der verschiedenen Spool&Print Subsysteme aus.

# **Ausgabeformat**

Abhängig vom INFORMATION-Wert werden verschiedene Arten von Ausgabeformaten zur Verfügung gestellt.

## **Ausgabe bei INFORMATION = \*VERSIONS**

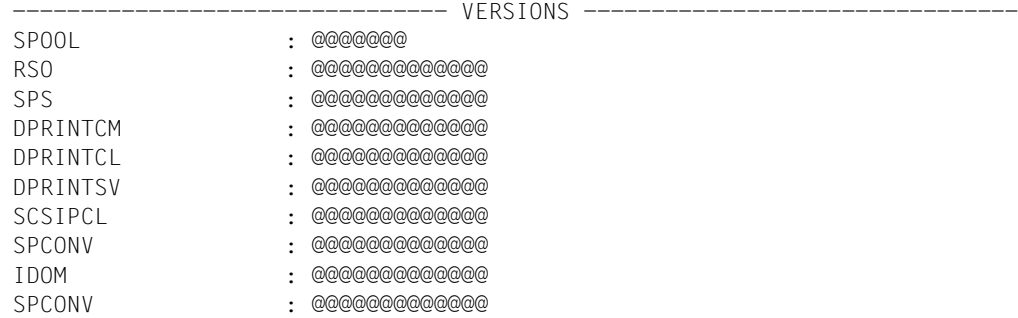

## **Ausgabe bei INFORMATION = \*HEADER-PAGE**

--------------------------------- HEADER-PAGE -------------------------------SPACE-AFTER-HEADER : @@@ FAMILY-MEMBER-HEADER: @@@ COPY-HEADER : @@@ CHARACTER-SET: : @@@@@@@ PRINT-ACCOUNT-NUMBER: @@@

## **Ausgabe bei INFORMATION = \*PRINT-CMD-DEFAULTS**

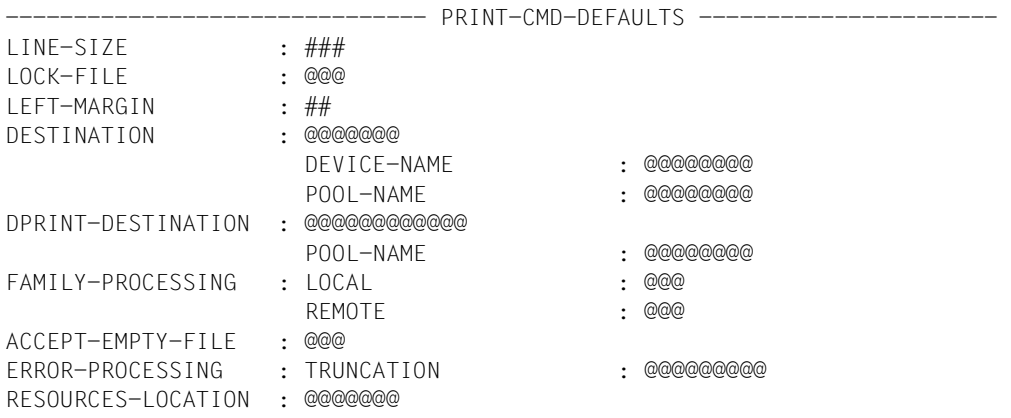

## **Ausgabe bei INFORMATION = \*SPOOLOUT-OPTIONS**

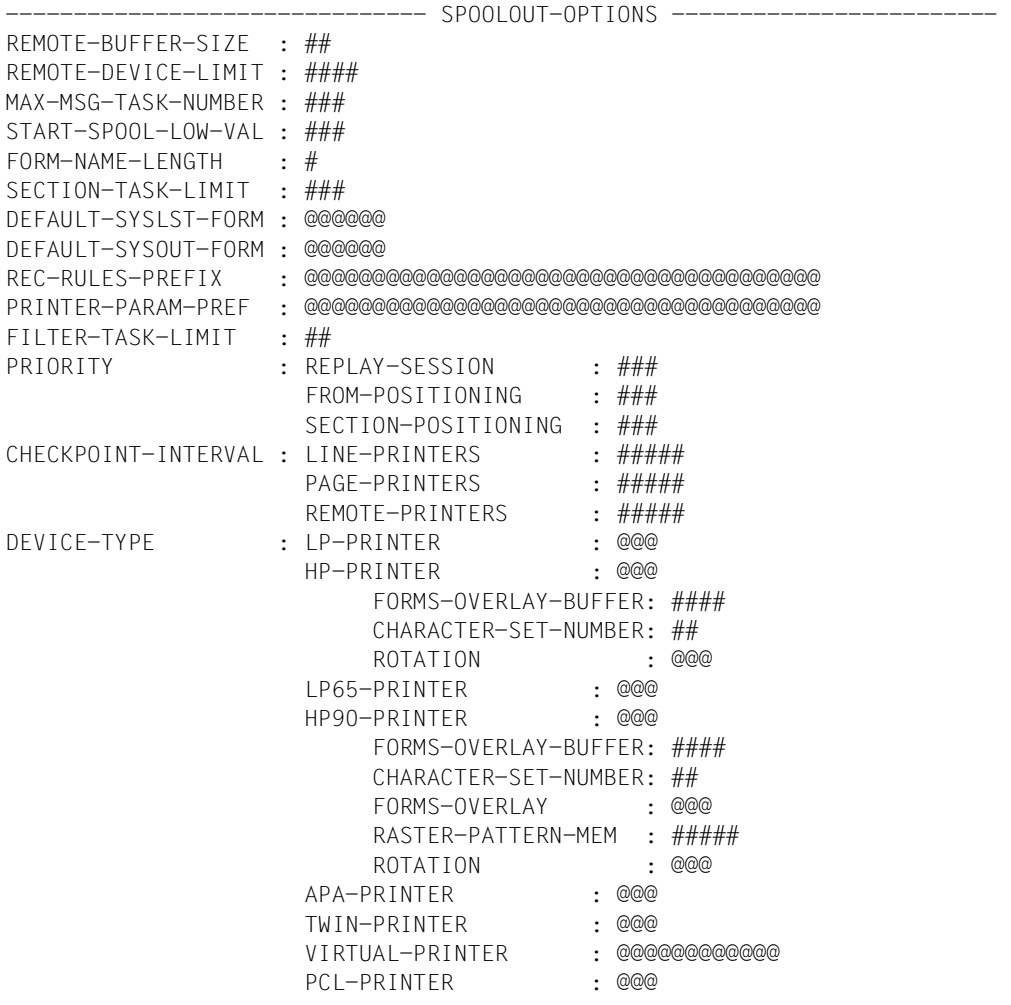

*Hinweise aus Kompatibilitätsgründen*

Die Zeilen mit ERASE-DISKETTE, RBP-STATION-LIMIT und ND-PRINTERS werden nicht mehr ausgegeben, aber die damit verbundenen S-Variablen werden weiterhin generiert.

#### **Ausgabe bei INFORMATION = \*SPOOLOUT-SIZE**

------------------------------- SPOOLOUT-SIZE --------------------------- UNIT : @@@@ LINES-FACTOR : ### MIN-LINES-PER-PAGE : #### (@@@@)

#### **Ausgabe bei INFORMATION = \*SPOOLIN-OPTIONS**

#### *Hinweise aus Kompatibilitätsgründen*

Dieser Teil wird nicht mehr ausgegeben, aber die damit verbundenen S-Variablen werden weiterhin generiert.

#### **Ausgabe bei INFORMATION = \*RSO-OPTIONS**

------------------------------- RSO-OPTIONS ------------------------------

CONTROLLER-LIMIT : ### CONTROLLER-DEV-LIMIT: #### JOB-CONTROLLER-LIMIT: ### CHECK-PRINTER-TIME : ## RETRY-TIME :  $\# \# \#$ RELEASE-MEMORY : @@@

#### **Ausgabe bei INFORMATION = \*OLTP-OPTIONS**

------------------------------- OLTP-OPTIONS ----------------------------- TASK-LIMIT : ### TASK-DEVICE-LIMIT : ####

#### **Ausgabe bei INFORMATION = \*DPRINT-OPTIONS**

------------------------------- DPRINT-OPTIONS --------------------------- SFRVFR-TASK-LIMIT : ### RESOURCES-TASK-LIMIT: ## REMOTE-JOB-PRIORITY : ### CONNECTION-TIMEOUT : ##### DFTM-WAITING-TIME : ####

## **Ausgabe bei INFORMATION = \*CENTRAL-SCHEDULING**

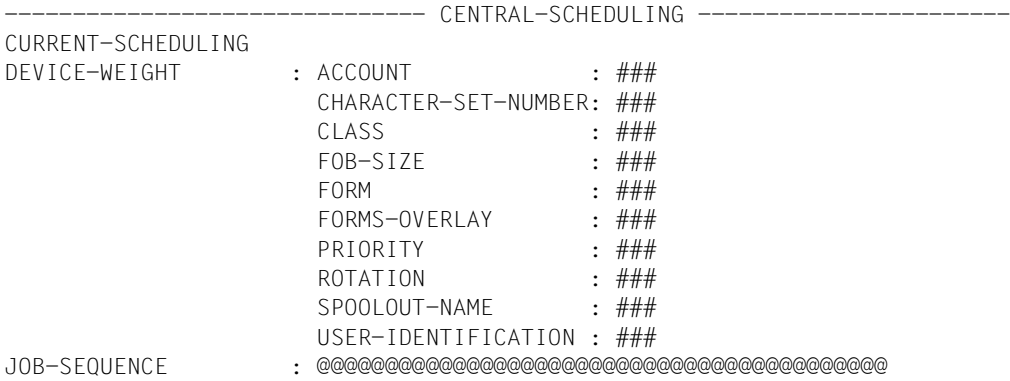

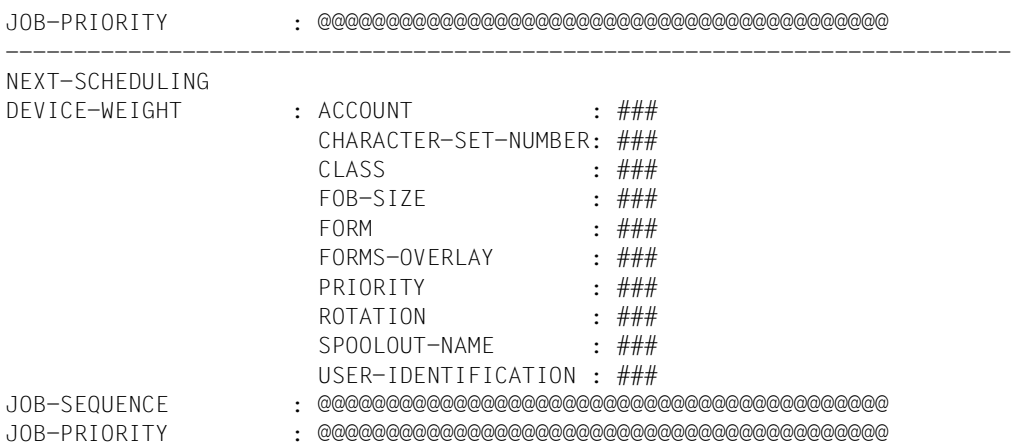

## **Ausgabe bei INFORMATION = \*RSO-SCHEDULING**

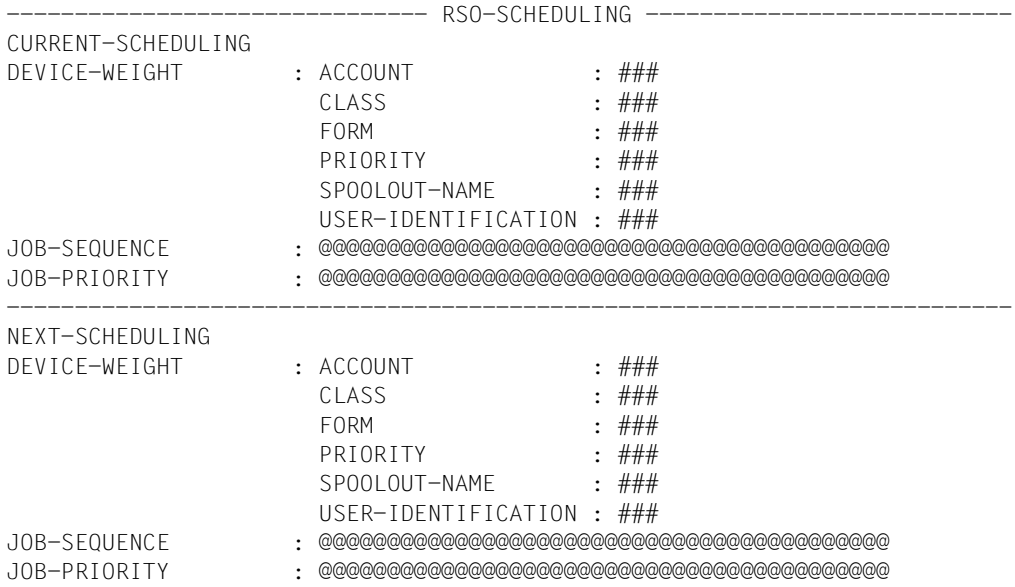

## **Ausgabe bei INFORMATION = \*ALL**

Eine Verkettung aller vorangehenden INFORMATION-Typen wird ausgegeben.

## **Bedeutung der Felder**

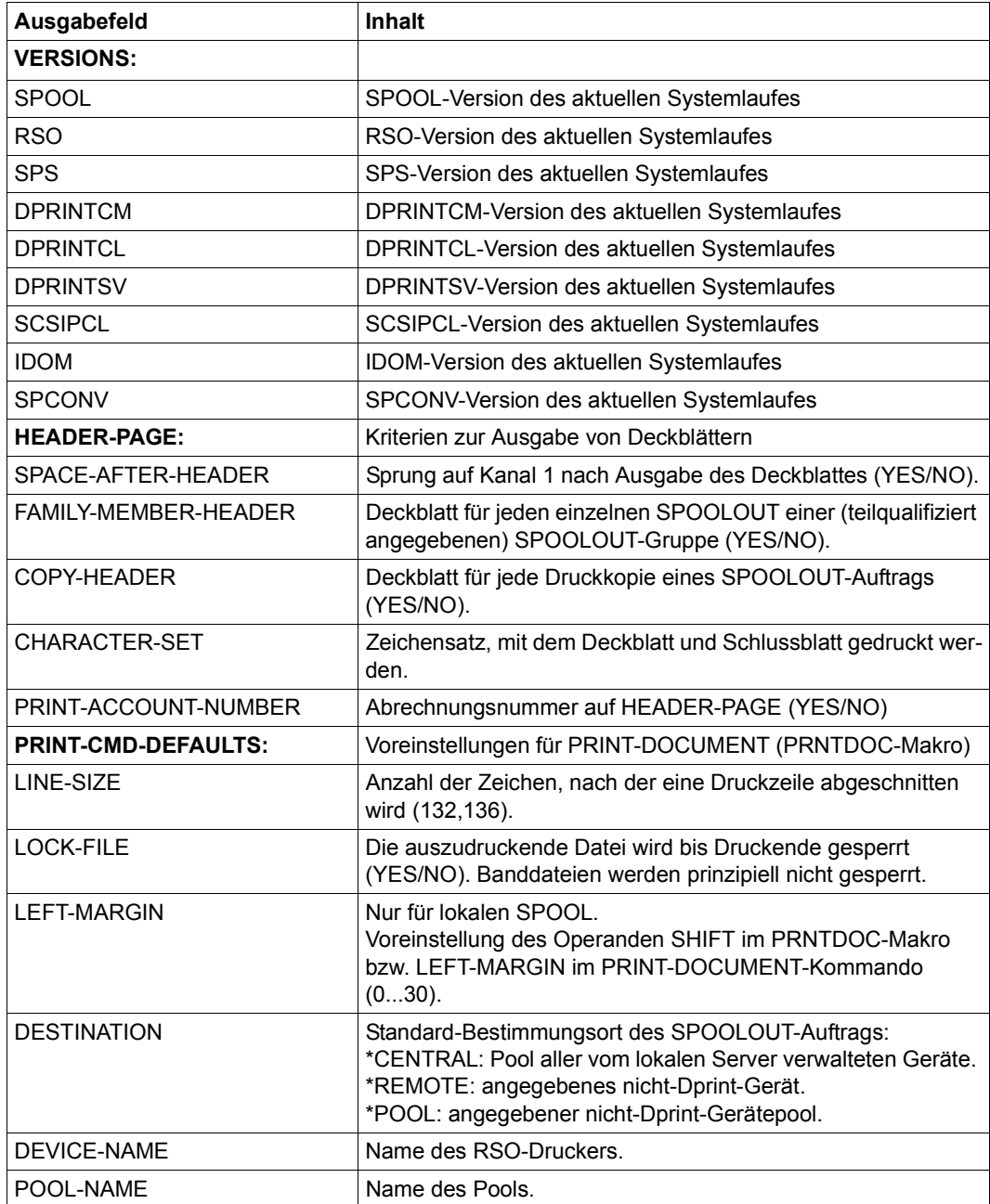

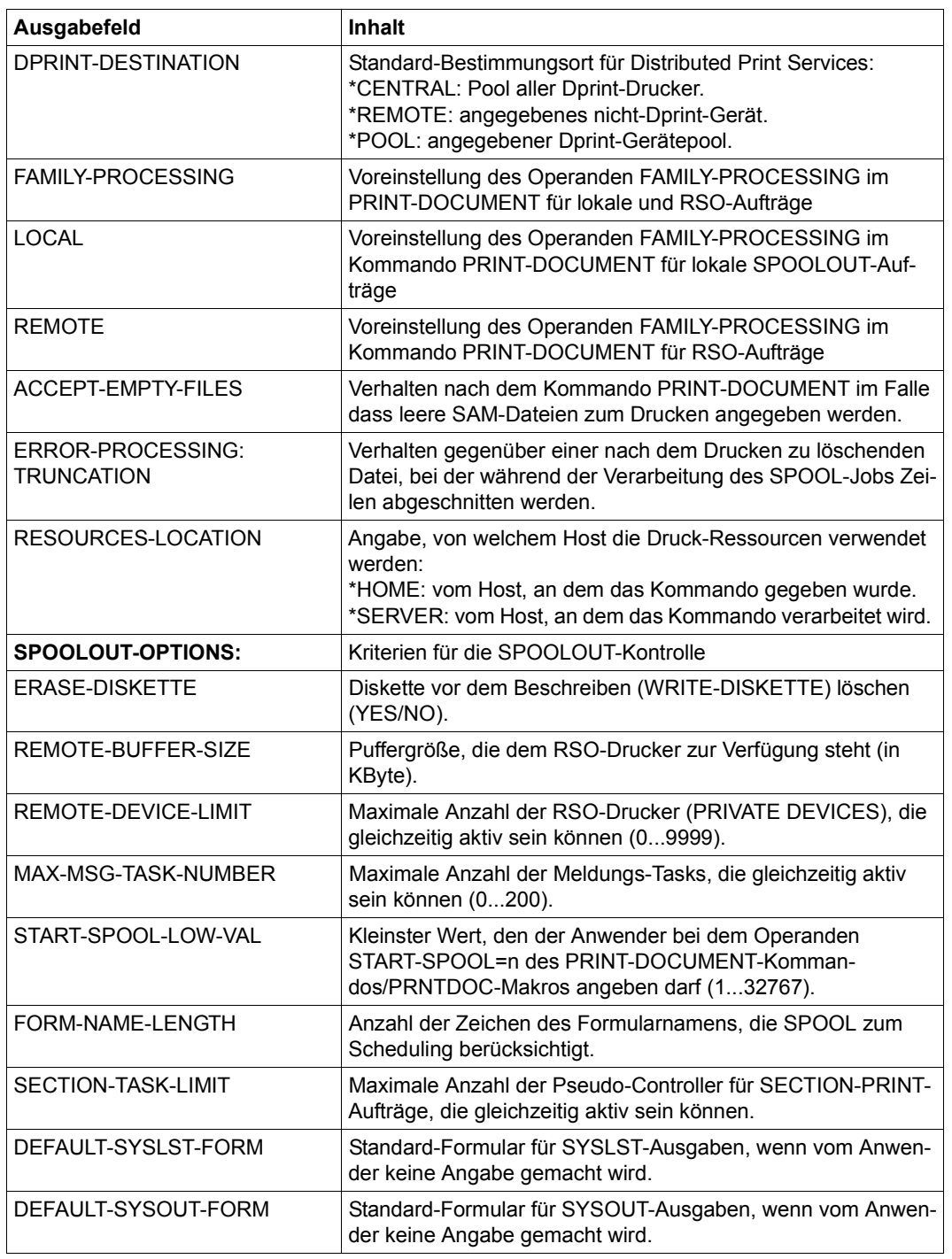

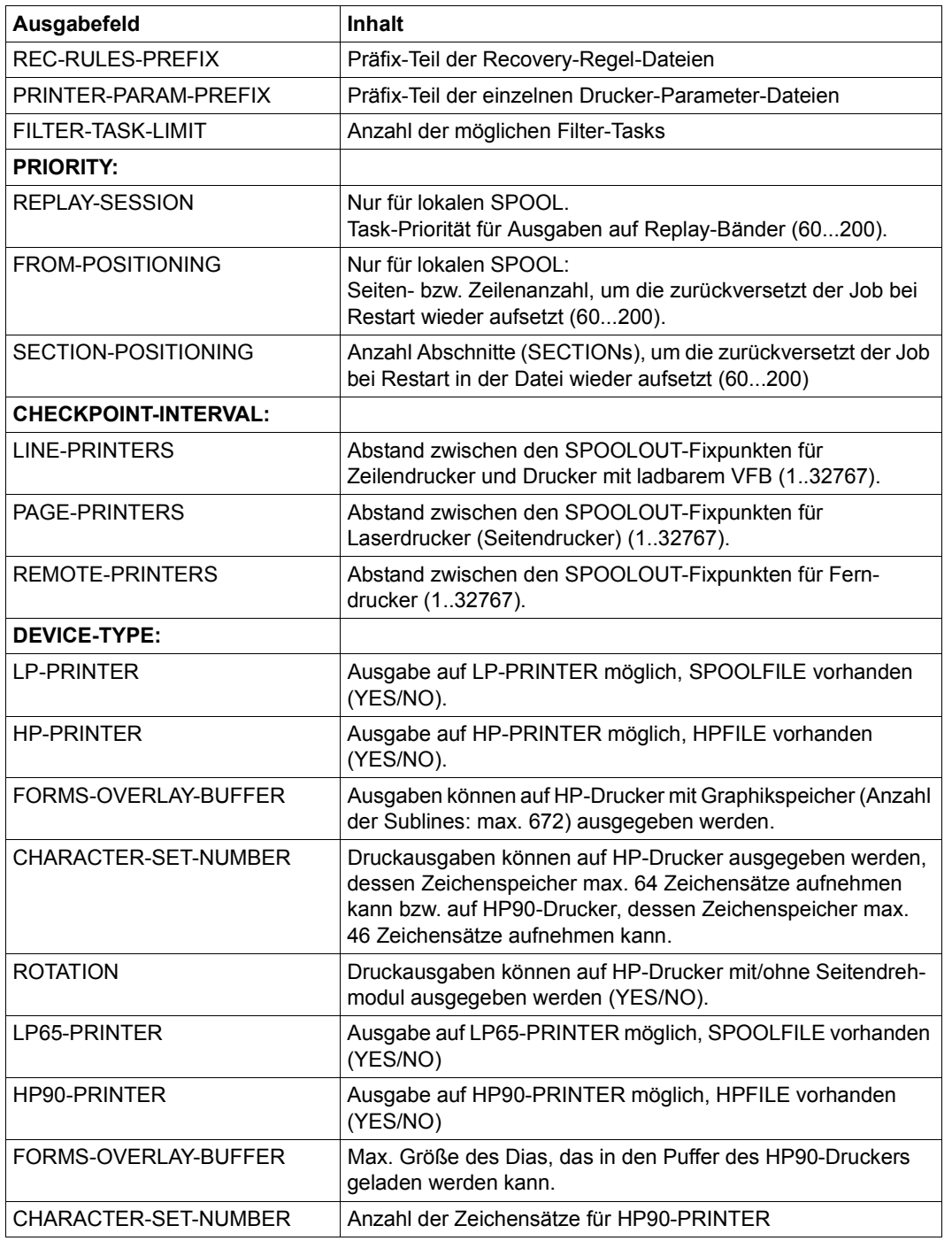

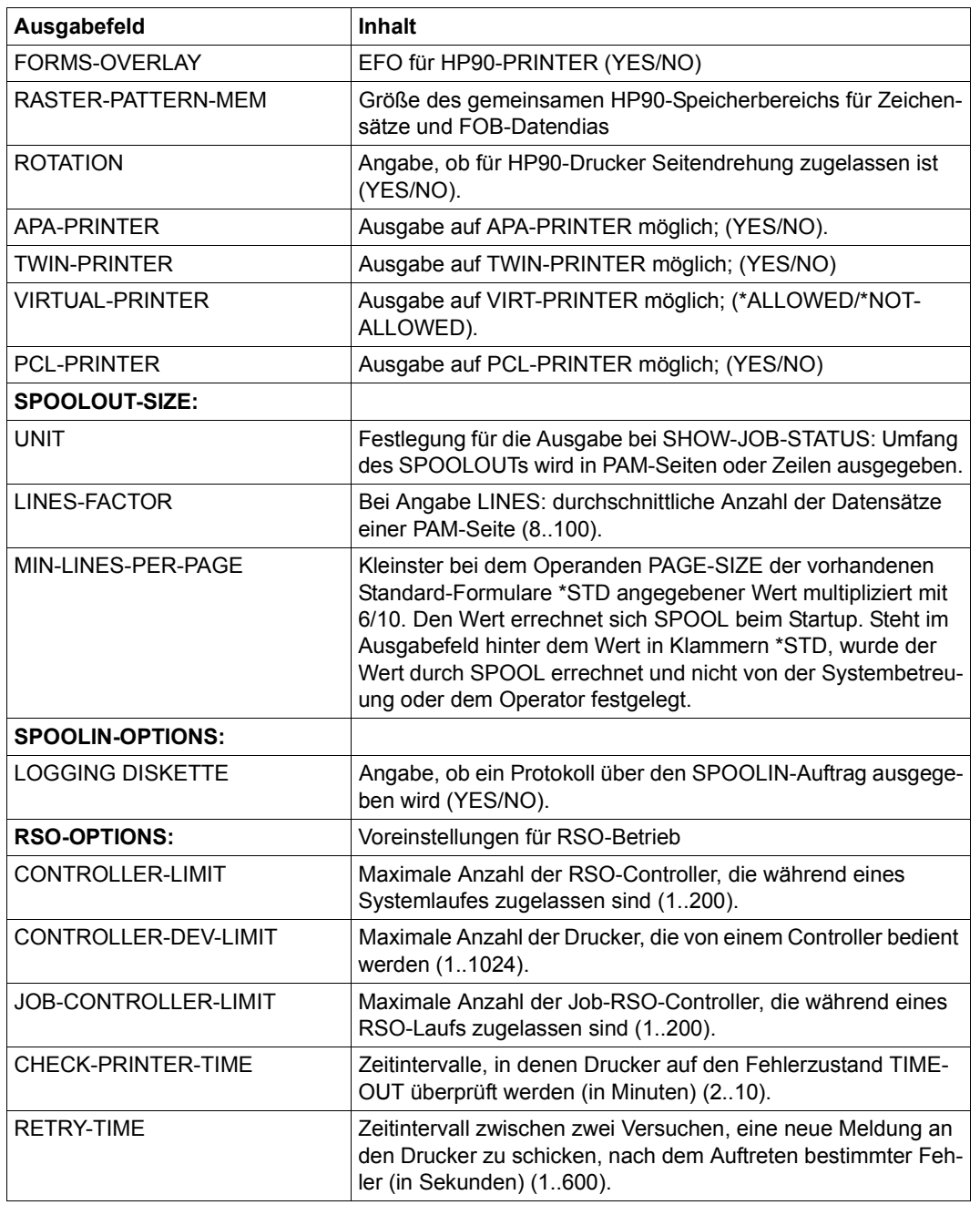

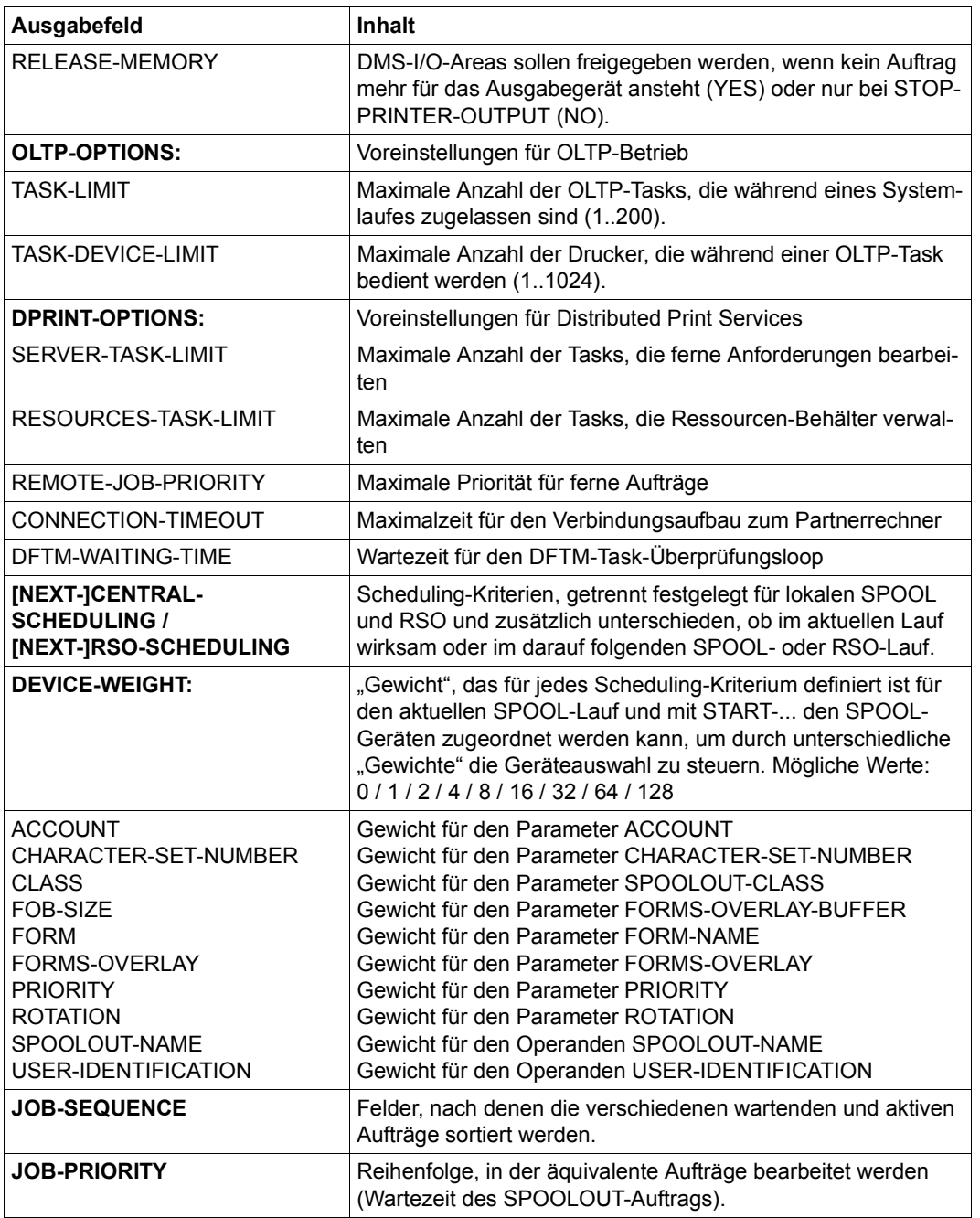

# **5 Verwendete Metasprache**

Diese Syntaxbeschreibung basiert auf der SDF-Version 4.1A. Die Syntax der SDF-Kommando-/Anweisungssprache wird im folgenden in drei Tabellen erklärt.

## **Zu Tabelle 1: Metasyntax**

In den Kommando-/Anweisungsformaten werden bestimmte Zeichen und Darstellungsformen verwendet, deren Bedeutung in [Tabelle](#page-532-0) 1 erläutert wird.

## **Zu Tabelle 2: Datentypen**

Variable Operandenwerte werden in SDF durch Datentypen dargestellt. Jeder Datentyp repräsentiert einen bestimmten Wertevorrat. Die Anzahl der Datentypen ist beschränkt auf die in [Tabelle](#page-534-0) 2 beschriebenen Datentypen.

Die Beschreibung der Datentypen gilt für alle Kommandos und Anweisungen. Deshalb werden bei den entsprechenden Operandenbeschreibungen nur noch Abweichungen von [Ta](#page-534-1)[belle](#page-534-0) 2 erläutert.

## **Zu Tabelle 3: Zusätze zu Datentypen**

Zusätze zu Datentypen kennzeichnen weitere Eingabevorschriften für Datentypen. Die Zusätze enthalten eine Längen- bzw. Intervallangabe, schränken den Wertevorrat ein (Zusatz beginnt mit *without*), erweitern ihn (Zusatz beginnt mit *with*) oder erklären eine bestimmte Angabe zur Pflichtangabe (Zusatz beginnt mit *mandatory*). Im Handbuch werden folgende Zusätze in gekürzter Form dargestellt:

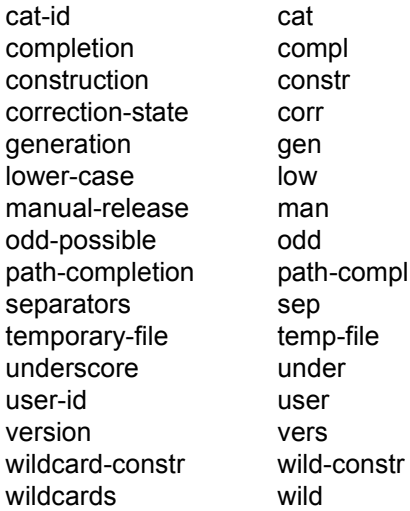

Für den Datentyp integer enthält [Tabelle](#page-540-0) 3 außerdem kursiv gesetzte Einheiten, die nicht Bestandteil der Syntax sind. Sie dienen lediglich als Lesehilfe.

Für Sonderdatentypen, die durch die Implementierung geprüft werden, enthält [Tabelle](#page-540-0) 3 kursiv gesetzte Zusätze (siehe Zusatz *special*), die nicht Bestandteil der Syntax sind.

Die Beschreibung der Zusätze zu den Datentypen gilt für alle Kommandos und Anweisungen. Deshalb werden bei den entsprechenden Operandenbeschreibungen nur noch Abweichungen von [Tabelle](#page-540-0) 3 erläutert.

## **Metasyntax**

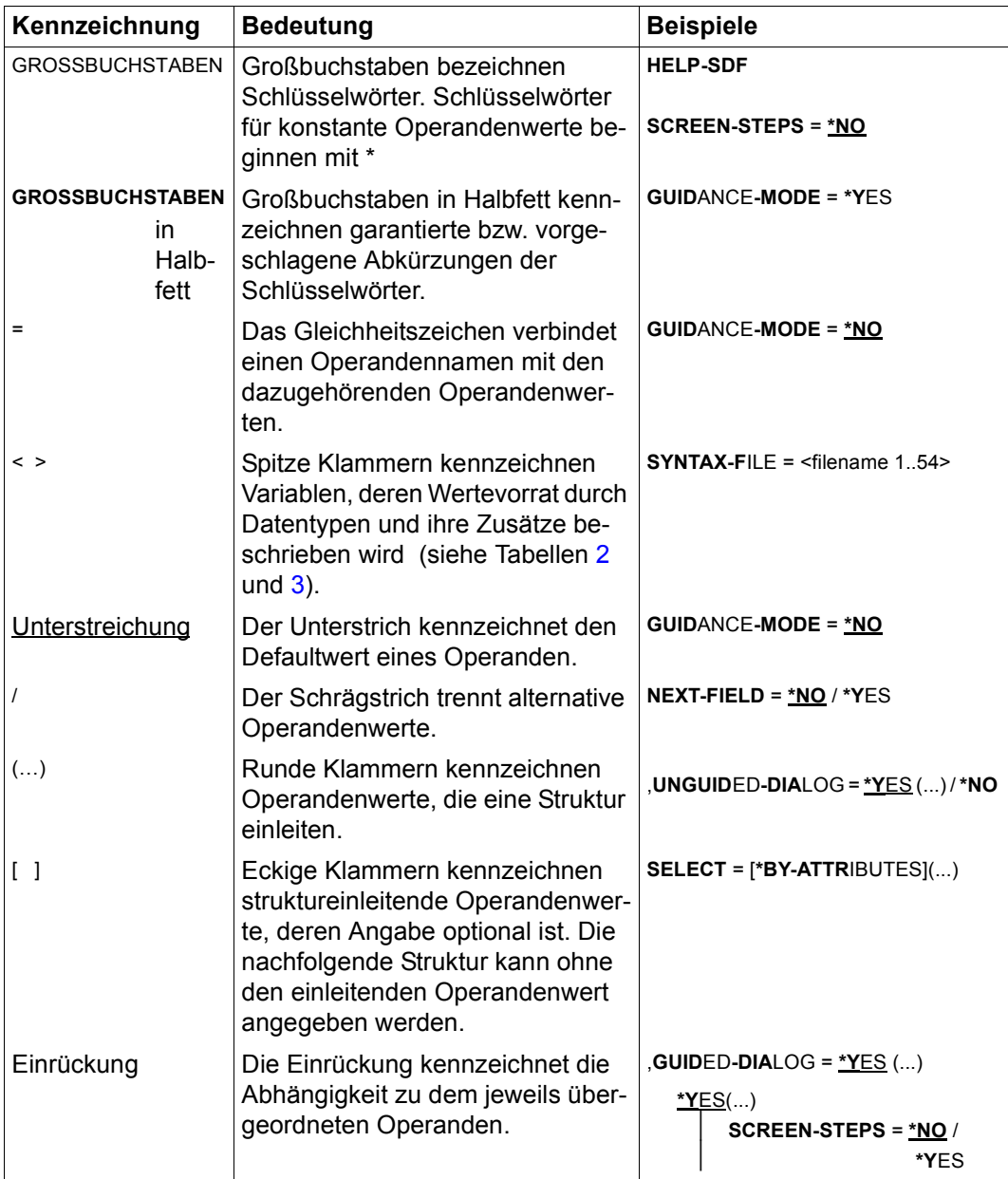

<span id="page-532-0"></span>Tabelle 1: Metasyntax (Teil 1 von 2)

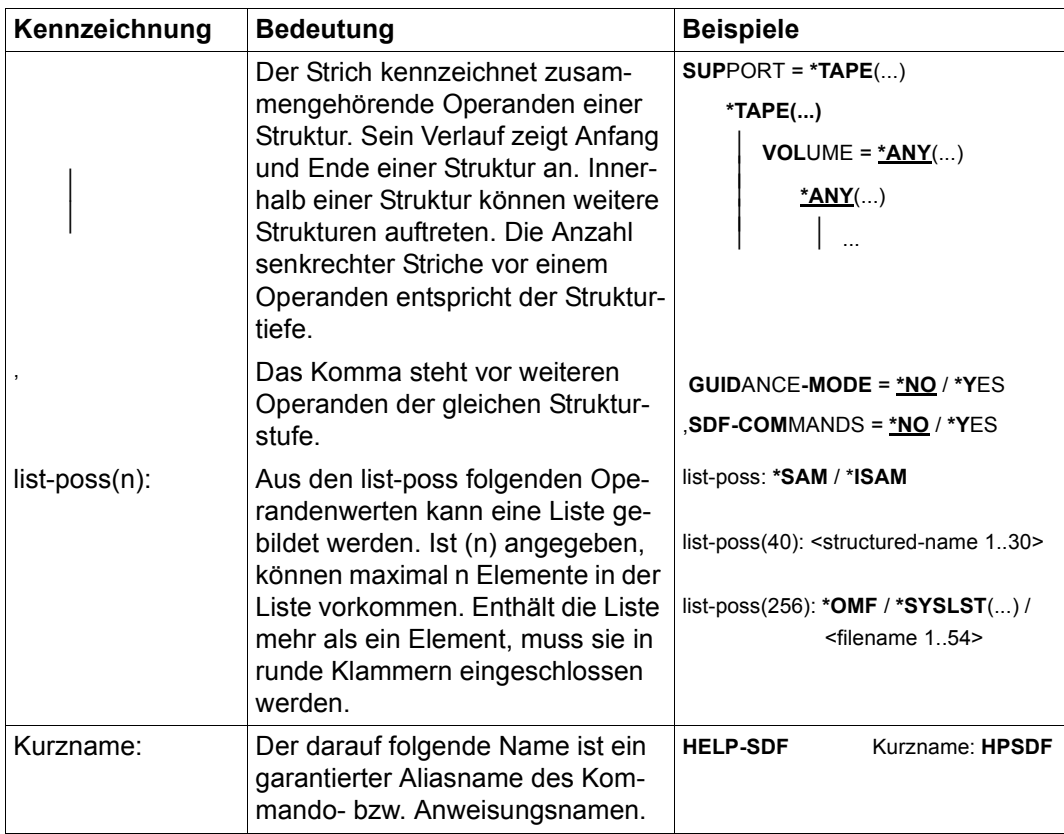

Tabelle 1: Metasyntax (Teil 2 von 2)

## <span id="page-534-1"></span>**Datentypen**

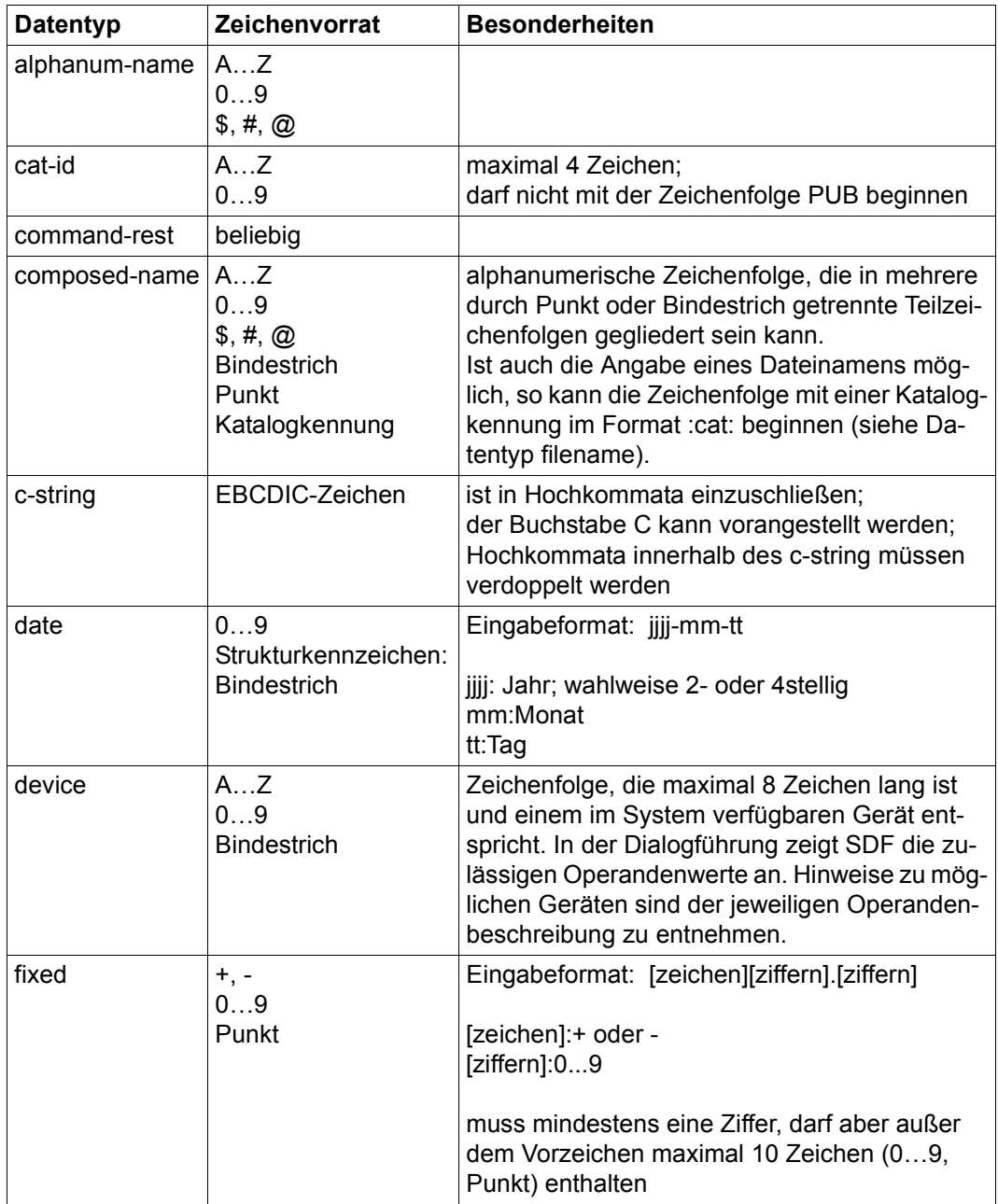

<span id="page-534-0"></span>Tabelle 2: Datentypen (Teil 1 von 6)

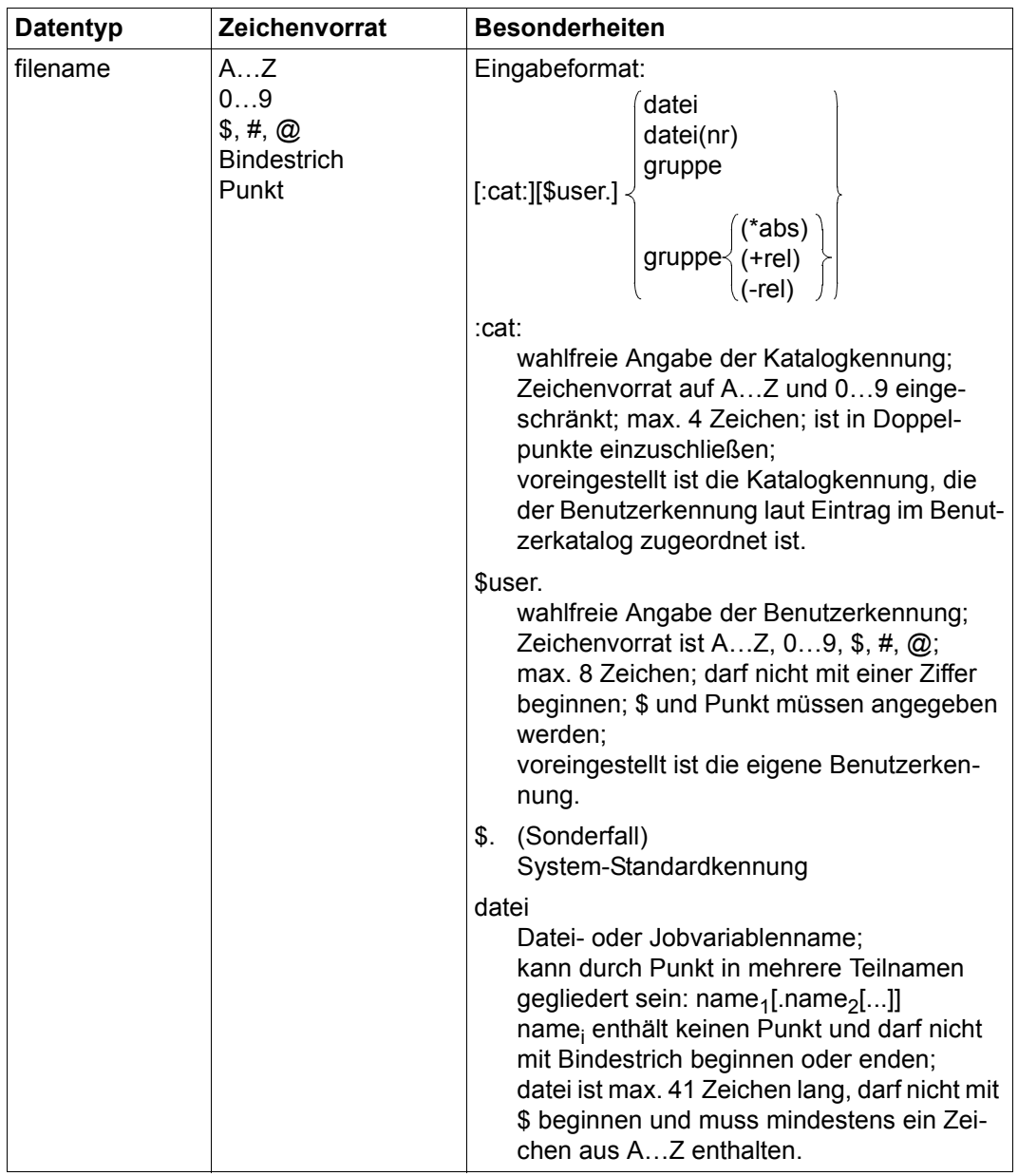

Tabelle 2: Datentypen (Teil 2 von 6)

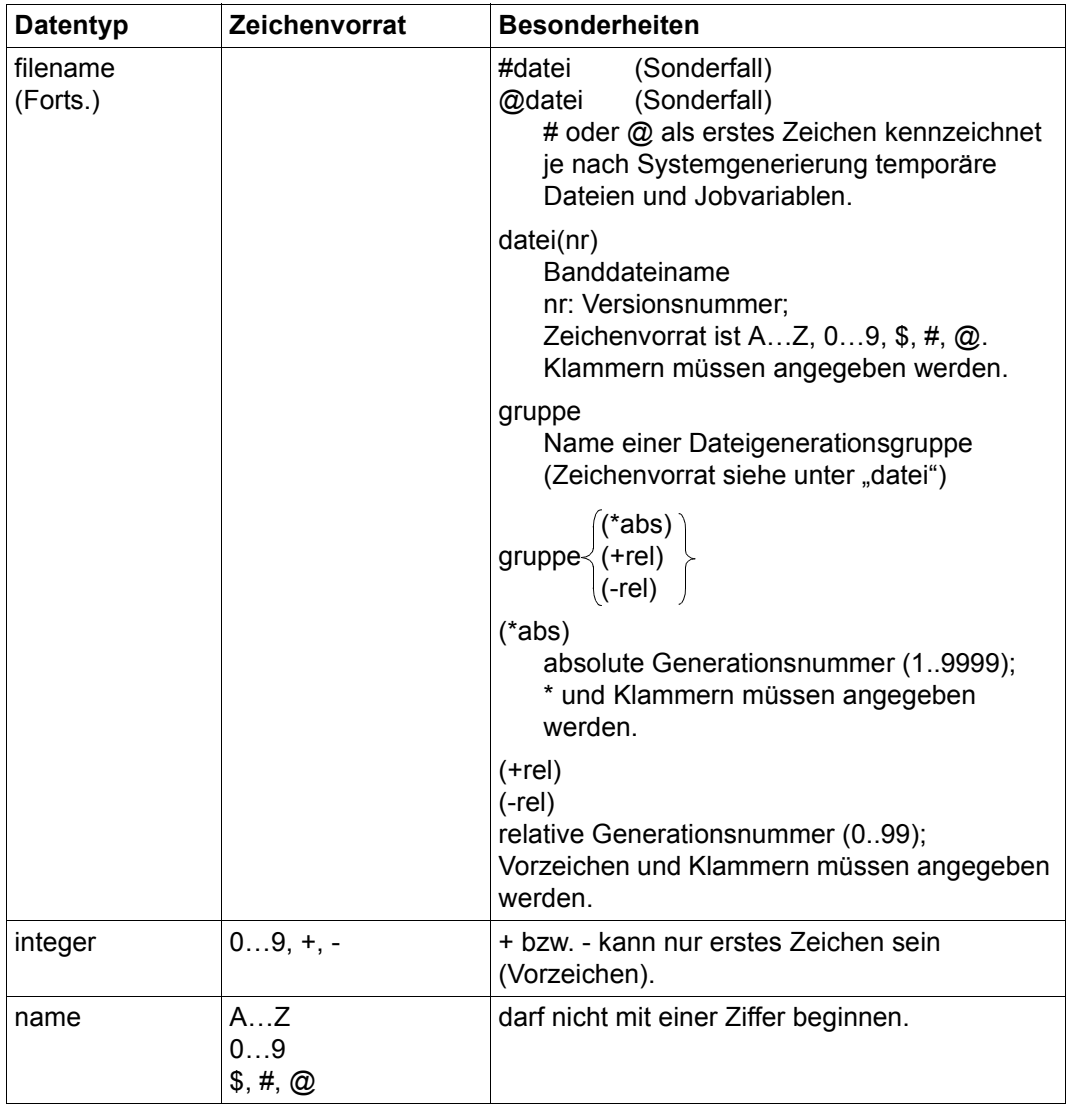

Tabelle 2: Datentypen (Teil 3 von 6)

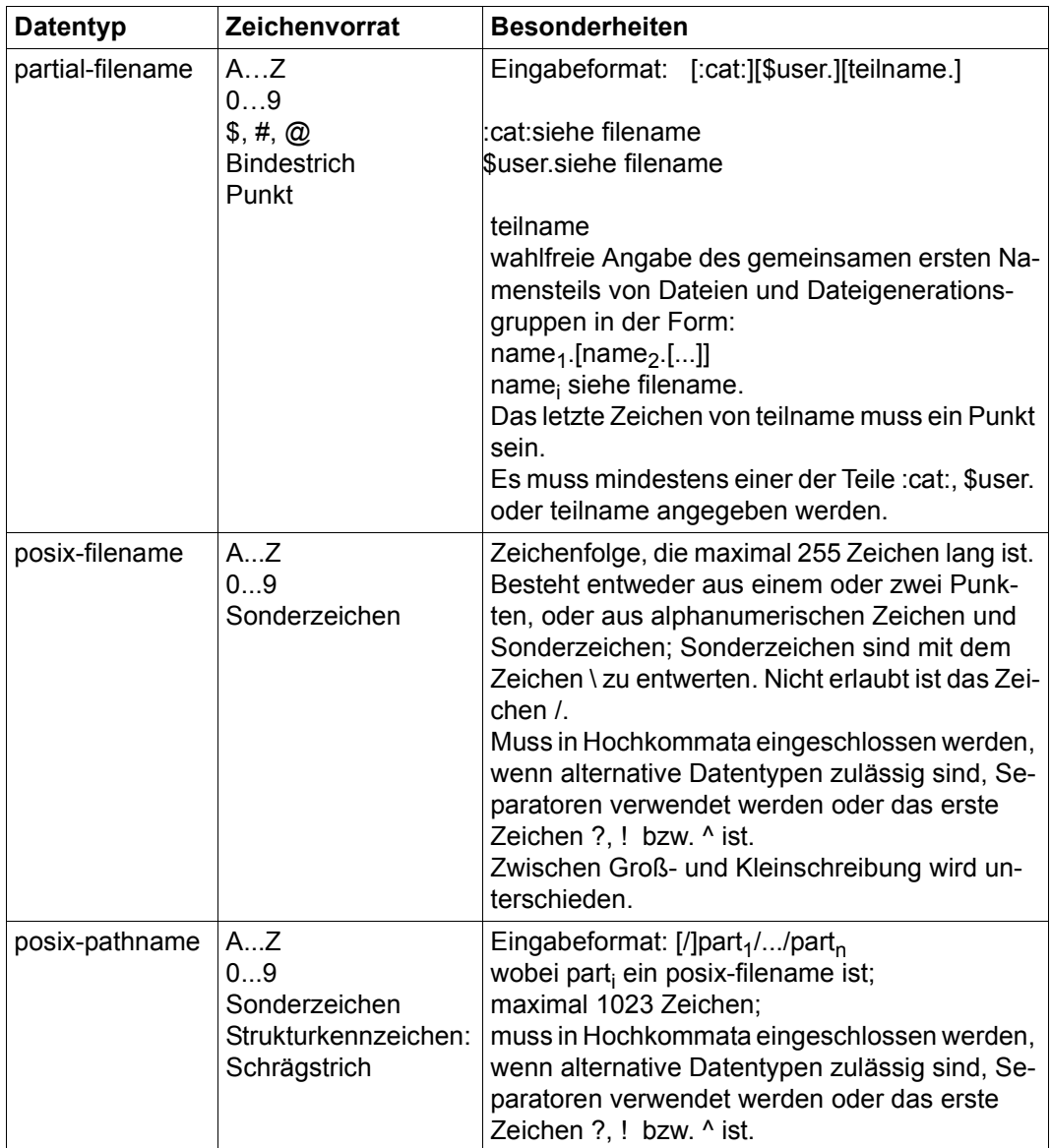

Tabelle 2: Datentypen (Teil 4 von 6)

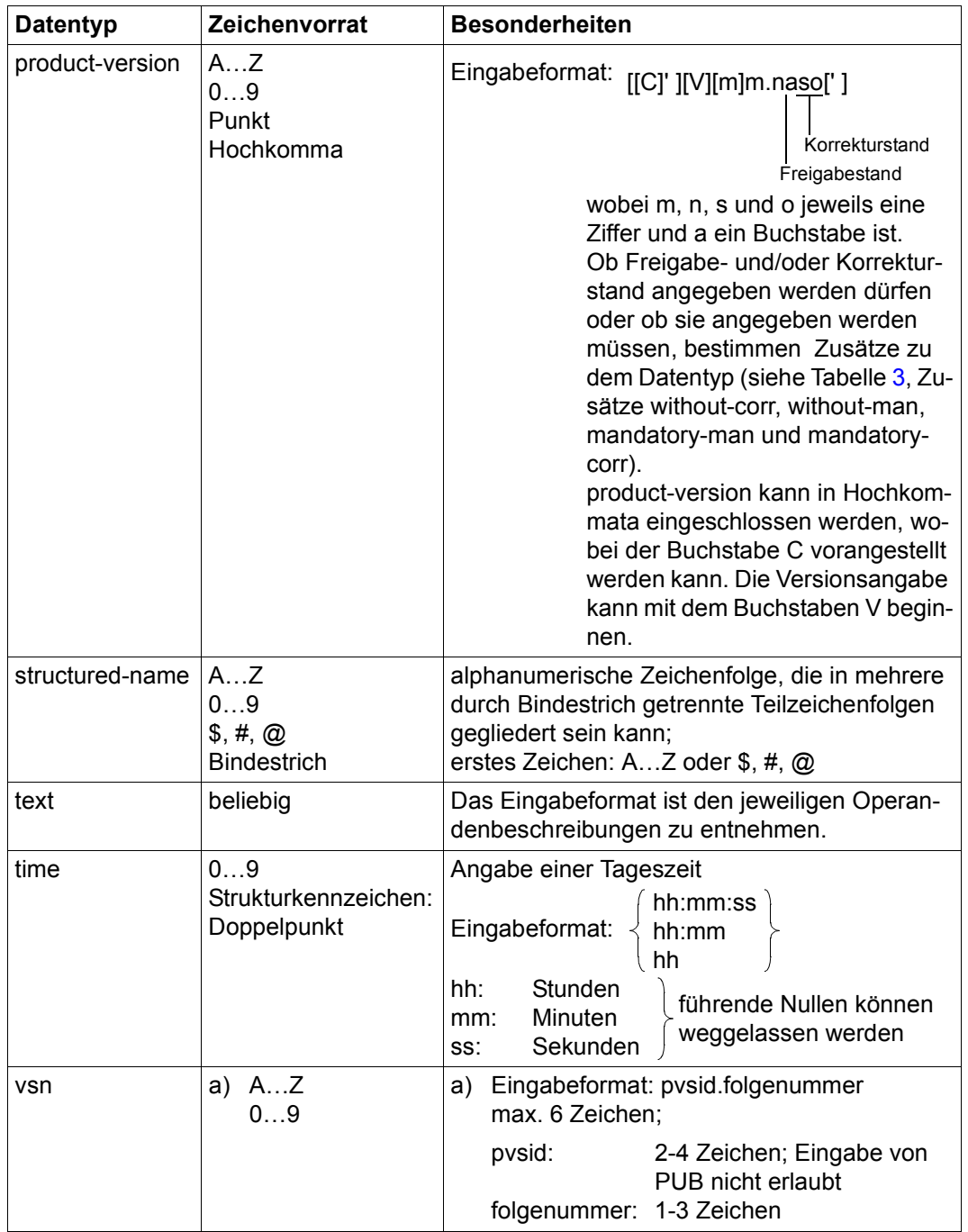

Tabelle 2: Datentypen (Teil 5 von 6)

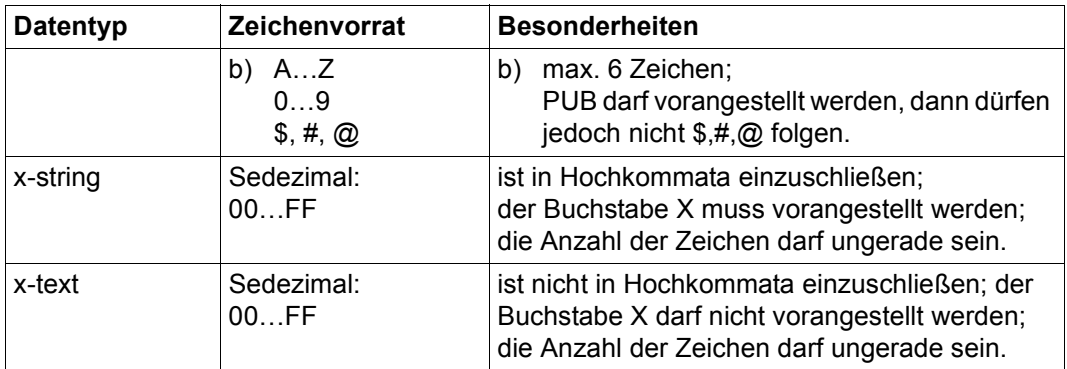

Tabelle 2: Datentypen (Teil 6 von 6)
#### <span id="page-540-5"></span>**Zusätze zu Datentypen**

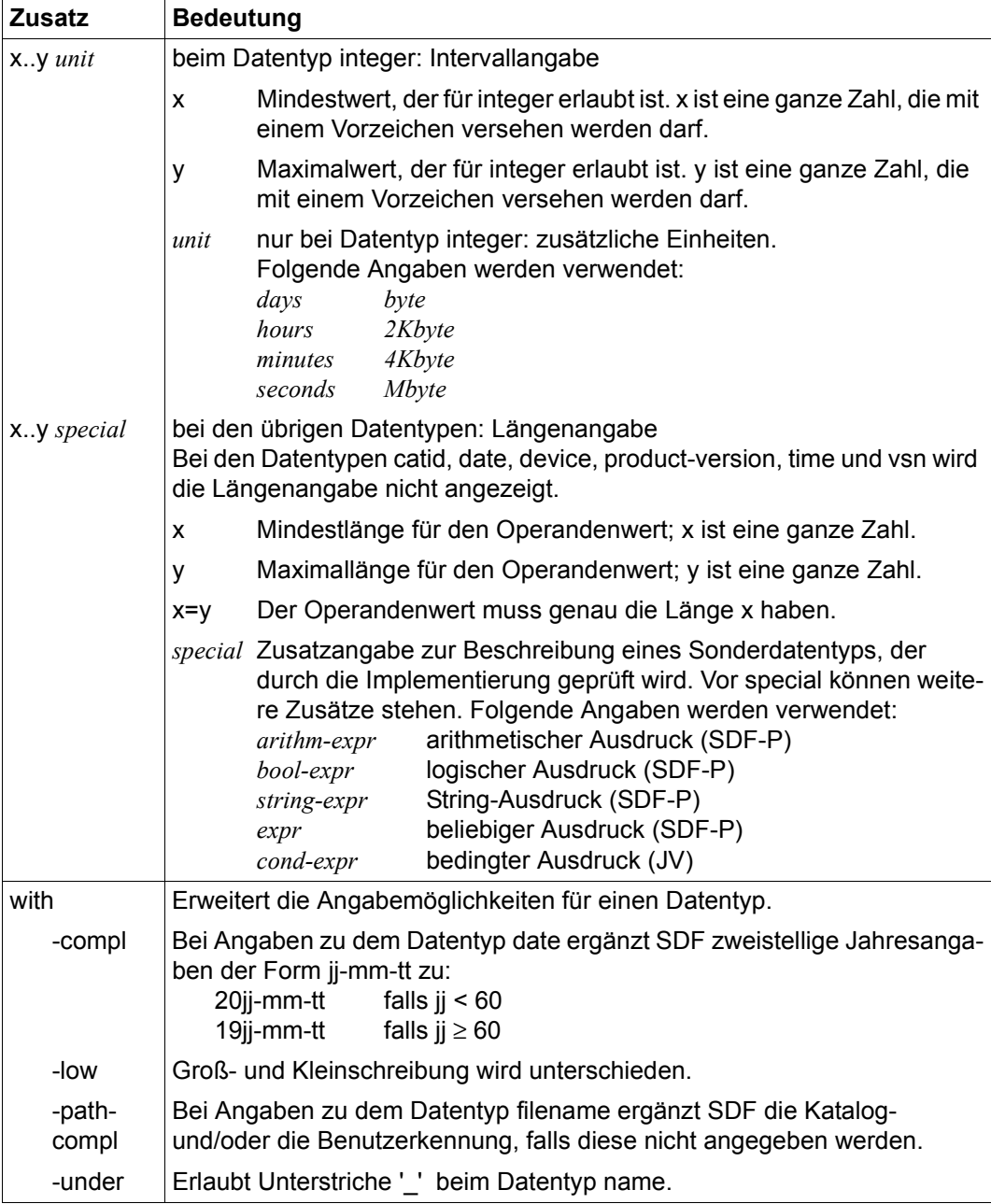

<span id="page-540-4"></span><span id="page-540-3"></span><span id="page-540-2"></span><span id="page-540-1"></span><span id="page-540-0"></span>Tabelle 3: Zusätze zu Datentypen (Teil 1 von 7)

<span id="page-541-1"></span><span id="page-541-0"></span>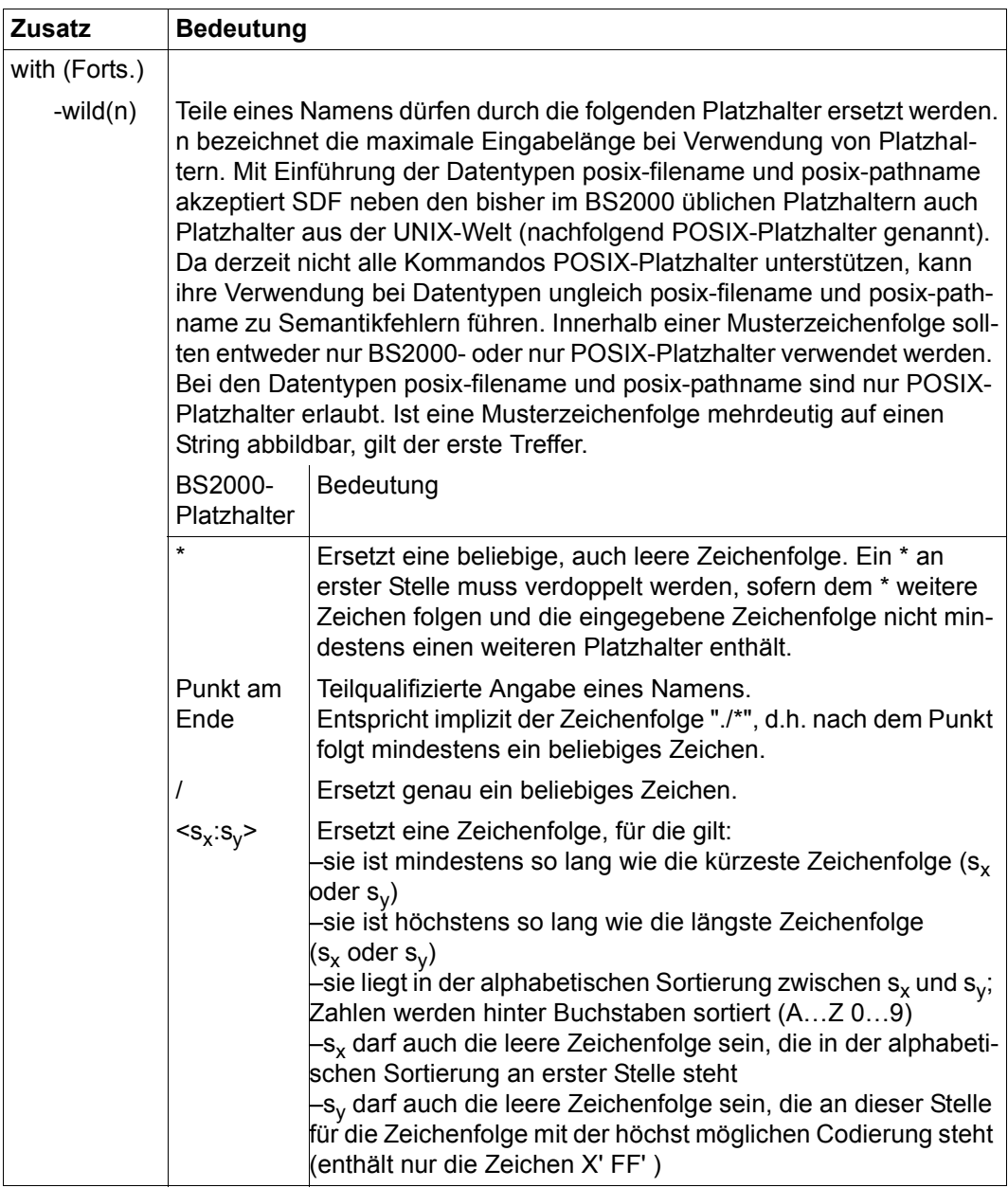

Tabelle 3: Zusätze zu Datentypen (Teil 2 von 7)

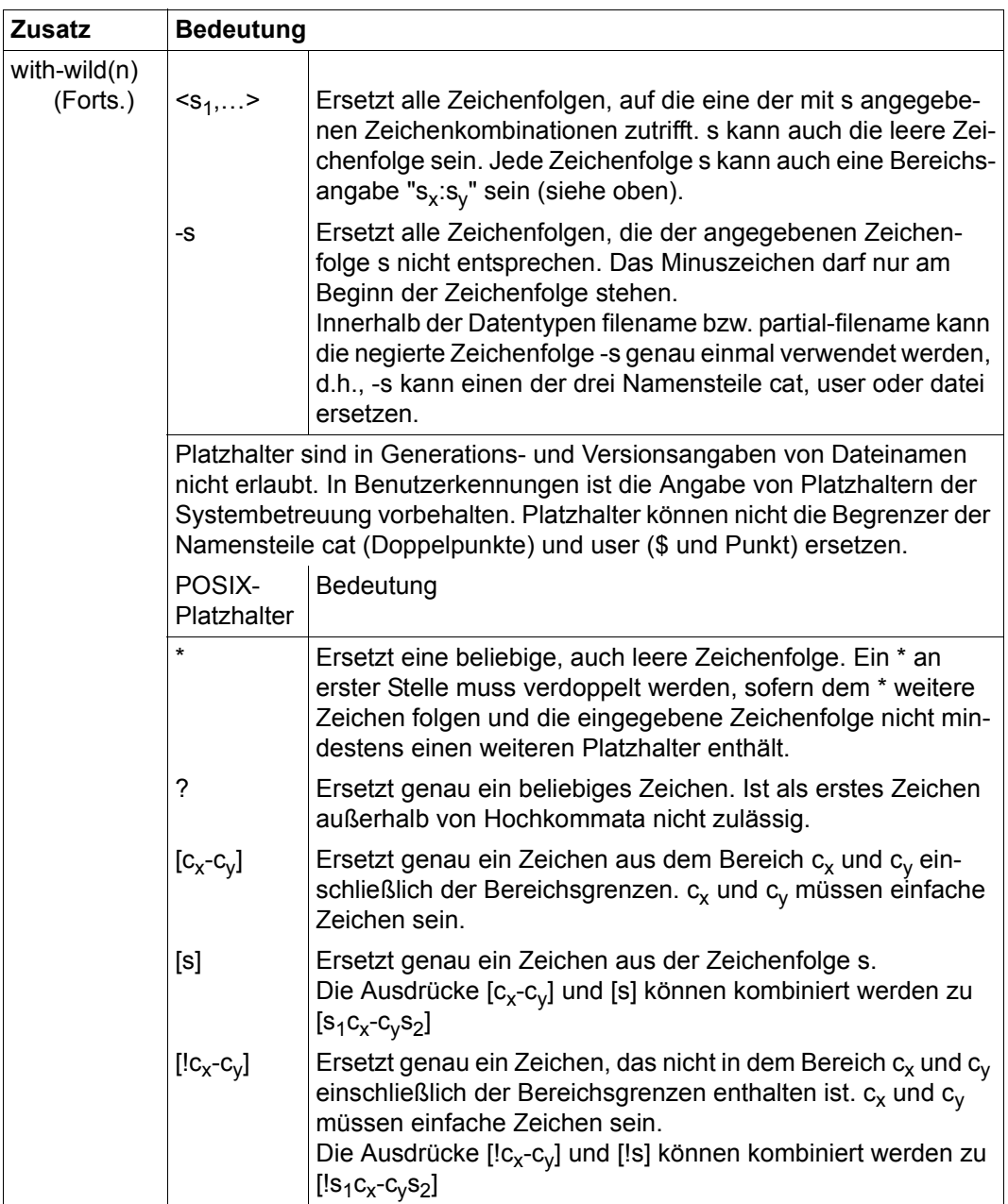

Tabelle 3: Zusätze zu Datentypen (Teil 3 von 7)

<span id="page-543-2"></span>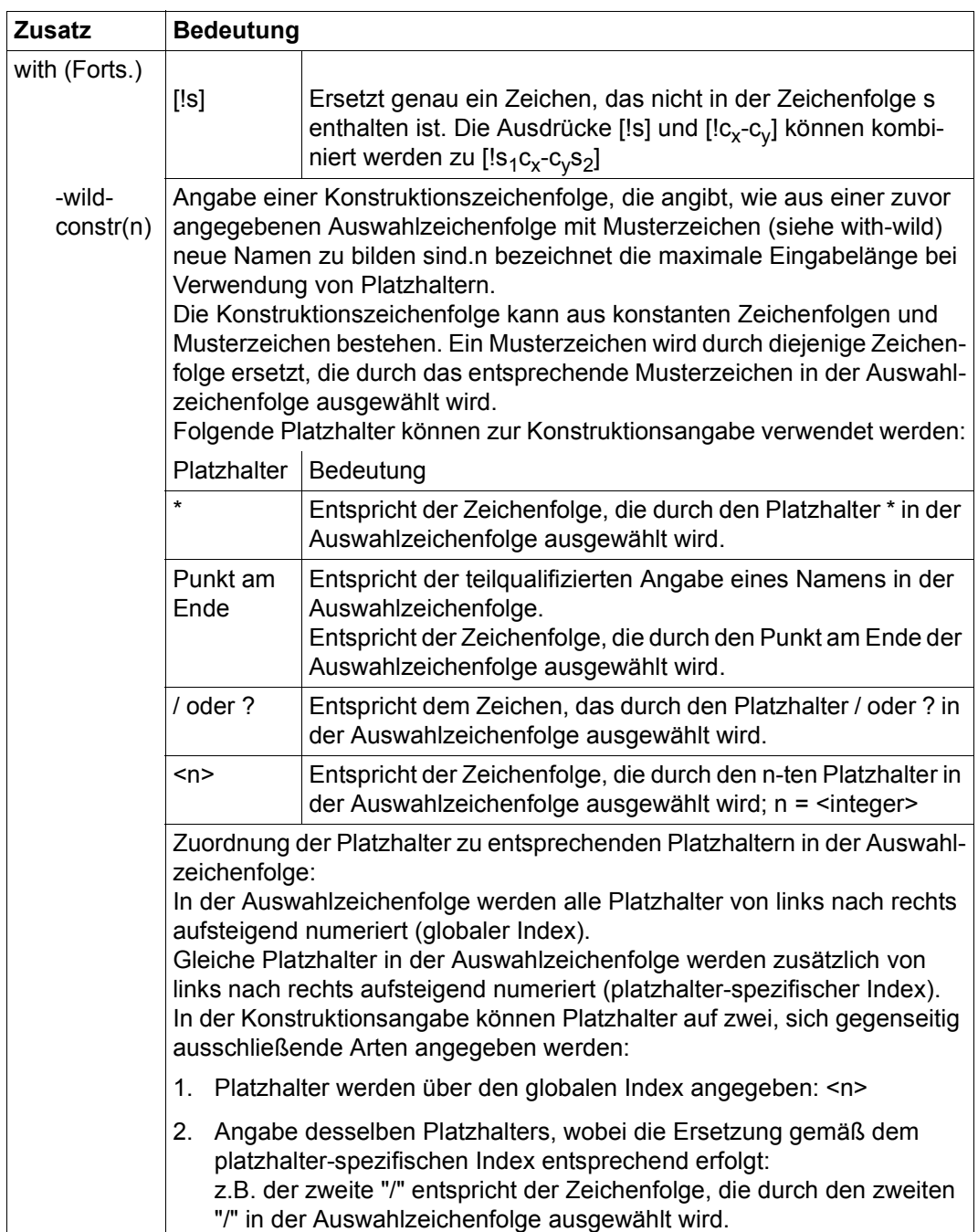

<span id="page-543-1"></span><span id="page-543-0"></span>Tabelle 3: Zusätze zu Datentypen (Teil 4 von 7)

<span id="page-544-1"></span><span id="page-544-0"></span>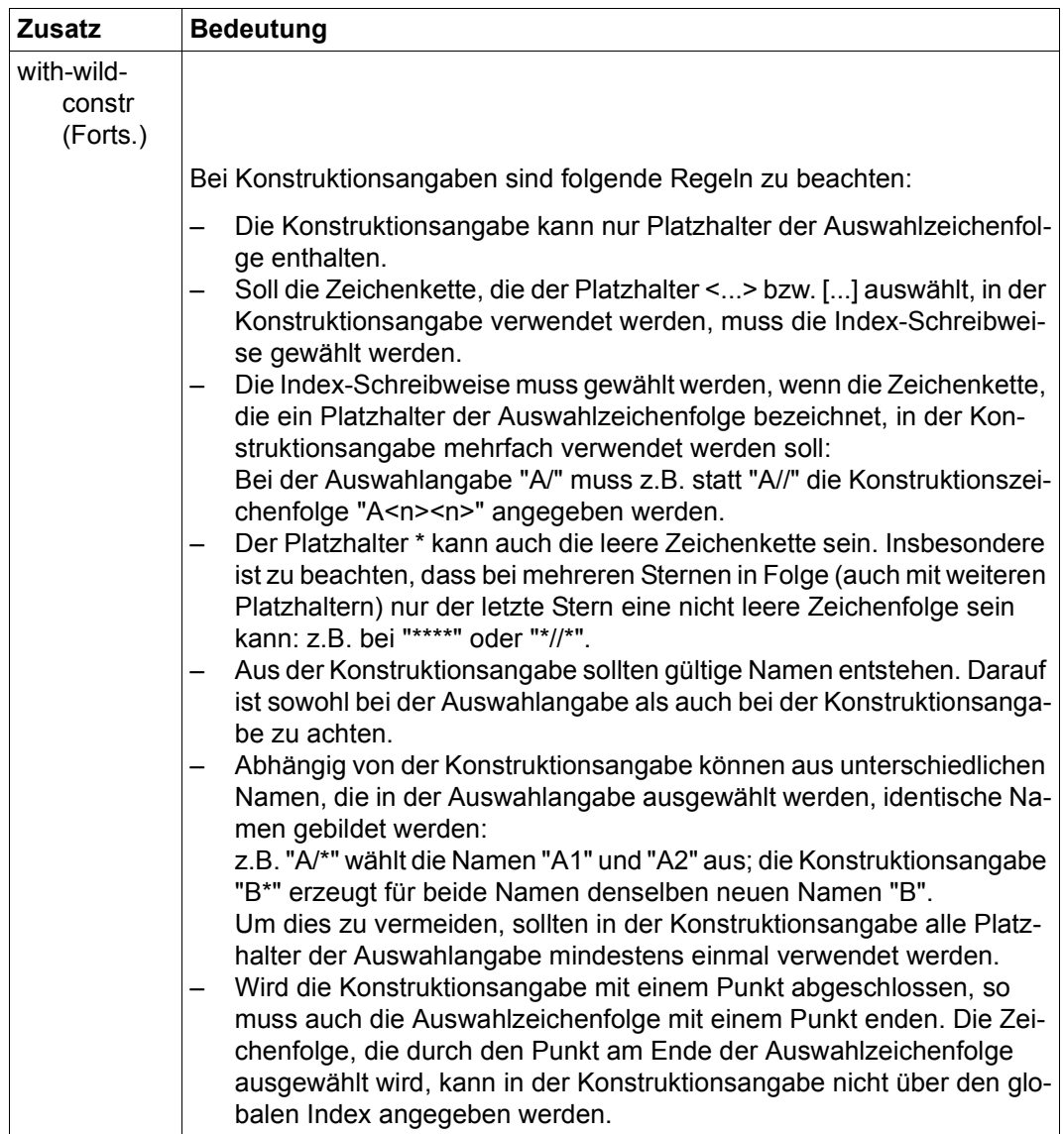

Tabelle 3: Zusätze zu Datentypen (Teil 5 von 7)

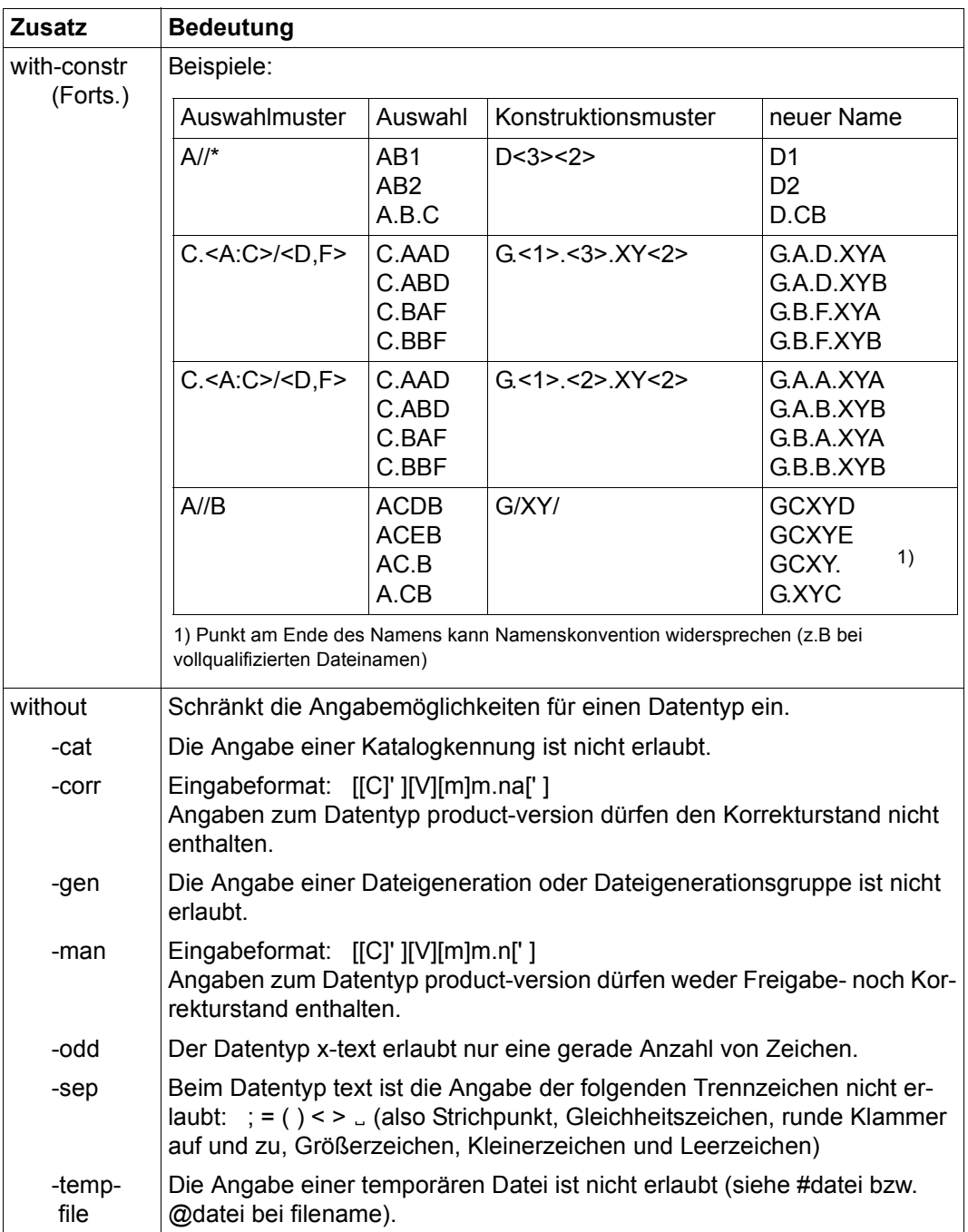

<span id="page-545-7"></span><span id="page-545-6"></span><span id="page-545-5"></span><span id="page-545-4"></span><span id="page-545-3"></span><span id="page-545-2"></span><span id="page-545-1"></span><span id="page-545-0"></span>Tabelle 3: Zusätze zu Datentypen (Teil 6 von 7)

<span id="page-546-5"></span><span id="page-546-4"></span><span id="page-546-2"></span><span id="page-546-0"></span>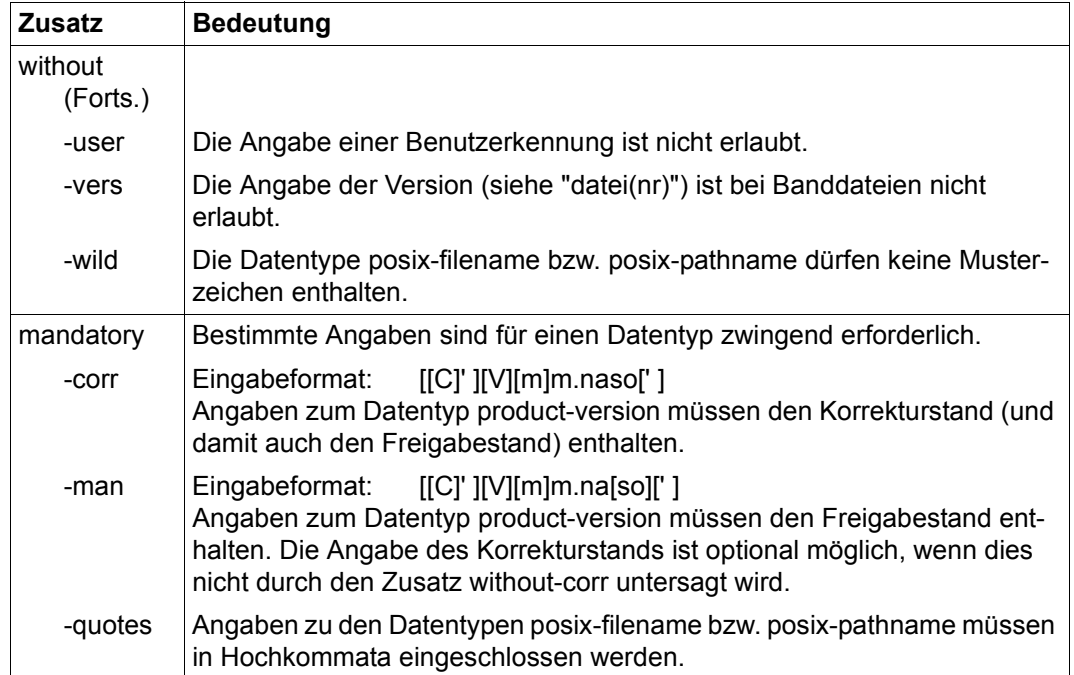

<span id="page-546-3"></span><span id="page-546-1"></span>Tabelle 3: Zusätze zu Datentypen (Teil 7 von 7)

# **6 Anhang**

# <span id="page-548-1"></span>**6.1 SPSERVE installieren**

#### <span id="page-548-4"></span>**Syntaxdatei**

Zu unterscheiden ist die Behandlung von System- und Gruppensyntaxdateien.

Die Verwaltung von System- und Gruppensyntaxdateien und das Dienstprogramm SDF-I sind im Handbuch "SDF-Verwaltung" beschrieben.

#### <span id="page-548-5"></span>**Systemsyntaxdatei**

Ab Version BS2000/OSD-BC V5.0A auf allen Plattformen: SYSSDE SPSERVE 029

Diese Datei muss jeweils mit dem Dienstprogramm SDF-I in die entsprechende Installations-Systemsyntaxdatei eingemischt werden (SDF-I: siehe Handbuch "SDF-Verwaltung").

#### <span id="page-548-0"></span>**Gruppensyntaxdateien**

Für selbsterstellte Gruppensyntaxdateien gilt bei Versionswechsel:

- Gruppensyntaxdateien, die SPSERVE-Anweisungen enthalten, die mit SDF-A modifiziert wurden, müssen neu erstellt werden.
- Gruppensyntaxdateien, die mit HIERARCHY = \*NO eingesetzt werden und SPSERVE-Anweisungen enthalten, müssen ebenfalls neu erstellt werden.

#### <span id="page-548-2"></span>**Meldungsdatei**

<span id="page-548-3"></span>Der Dateiname der vollständigen Meldungsprimärdatei von SPSERVE ist ab BS2000/OSD-BC V5.0A auf allen Plattformen: SYSMES.SPSERVE.029.

Diese Datei kann in eine bestehende Systemmeldungsdatei eingemischt werden (mit dem Dienstprogramm MSGMAKER) oder als eine zusätzliche Systemmeldungsdatei zugeschaltet werden.

Anschließend wird für die Meldungsdatei das Kommando MODIFY-MSG-FILE-ASSIGNMENT aufgerufen.

#### **Bindemodule und REP-Datei**

<span id="page-549-0"></span>Die zu SPSERVE gehörenden Bindemodule sind in der Bibliothek SYSLNK.SPSERVE.029 enthalten.

#### **Dateien für Freigabemitteilungen**

<span id="page-549-1"></span>Es gibt Dateien mit Freigabemitteilungen in Deutsch und Englisch (SYSFGM.SPOOL.048.D und SYSFGM.SPOOL.048.E).

#### **Datei für IMON-Installationsinformationen**

Mit SPSERVE wird auch eine Datei für IMON-Installationsinformationen ausgeliefert: SYSSII.SPSERVE.029. Hier kann die Abhängigkeit zwischen dem logischen IMON-Namen und dem Pfadnamen (bzw. dem Default-Dateinamen) erschlossen werden.

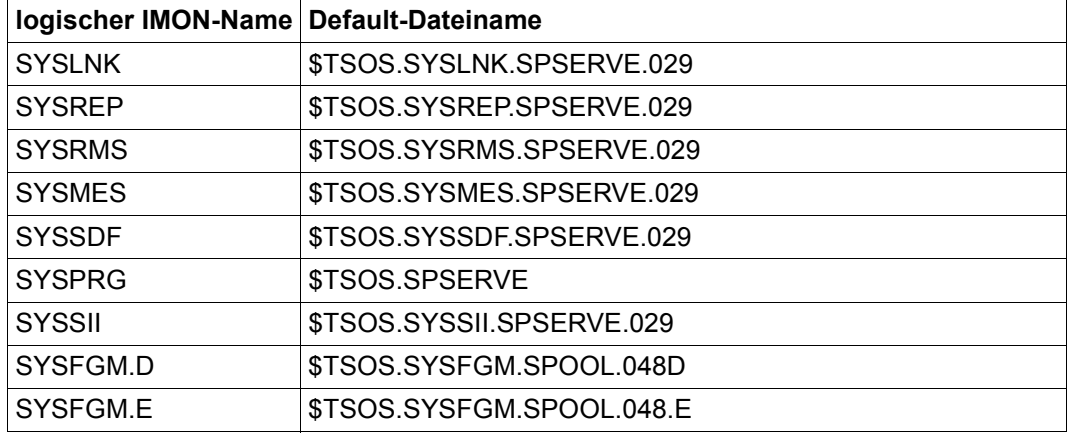

Einzelheiten sind der folgenden Tabelle zu entnehmen:

# **6.2 Unterstützung von Return-Codes bei Anweisungen**

Alle Return-Codes haben (ab SPSERVE V2.4A) das folgende Format:

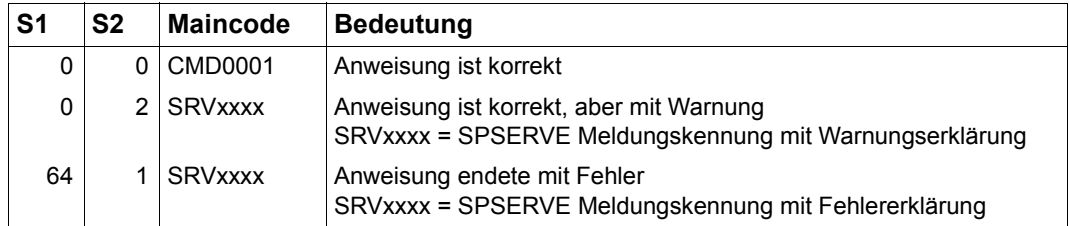

Diese neue Eigenschaft kann wie folgt in SDF-P-Prozeduren verwendet werden:

#### *Beispiel 1*

Auswertung des Return-Codes bei einer //ADD-SPOOL-DEVICE-Anweisung (Positiv-Test):

```
/SET-PROC-OPTIONS DATA-ESCAPE-CHAR=STD,LOGGING-ALLOWED=YES
/...
/DECL-VAR MAINC(TYPE=STRING)
/ASSIGN-SYSDTA TO=*SYSCMD
/MODIFY-JOB-SWITCHES ON=(1,4,5)
/ " *********************************************************** "
/BEGIN-BLOCK PROGRAM-INPUT=*MIXED-WITH-CMD(-
/ ,PROPAGATE-STMT-RC=*TO-CMD-RC)
/START-SPSERVE
//OPEN-PARAMETER-FILE *SPOOL-PARAMETERS
//ADD-SPOOL-DEVICE DEVICE-NAME=SDMSDM01,-
// DEVICE-TYPE=*HP-PRINTER
/IF-CMD-ERROR
/ MAINC = MAINCODE
/ IF MAINC EQ 'SRV0417'
  / WRITE-TEXT 'ELEMENT ALREADY EXITS'
/ ELSE-IF MAINC EQ 'SRV0517'
  / WRITE-TEXT 'AN ERROR IN DEVICE DEFINITION OCCURED'
/ END-IF
/ELSE
    / WRITE-TEXT 'THE DEVICE HAS BEEN ADDED IN SPOOL PARAMETERS'
/END-IF
//END
/END-BLOCK
/ " ************************************************************ "
/ASSIGN-SYSDTA TO=*PRIMARY
/MODIFY-JOB-SWITCHES OFF=(1,4,5)
/...
```
## *Beispiel 2*

Auswertung des Return-Codes bei einer //ADD-PRINTER-POOL-Anweisung (Negativ-Test):

```
/...
/BEGIN-BLOCK PROGRAM-INPUT=*MIXED-WITH-CMD(-
/ ,PROPAGATE-STMT-RC=*TO-CMD-RC)
/START-SPSERVE
//OPEN-PARAMETER-FILE *SPOOL-PARAMETERS
//ADD-SPOOL-DEVICE DEVICE-NAME=SDMSDM01,-
// DEVICE-TYPE=*HP-PRINTER,-
// DEVICE-ACCESS=*LOCAL(,L8)
//STEP
//ADD-PRINTER-POOL POOL-NAME=POOLSDM,-
// DEVICE-NAME=SDMSDM01,-
// POOL-TYPE=*REMOTE
/IF-CMD-ERROR
   / WRITE-TEXT 'TEST NEG : ADD-PRINTER-POOL **** TEST OK **** '
/ELSE
    WRITE-TEXT 'TEST NEG : ADD-PRINTER-POOL **** TEST NOT OK ****'
/END-IF
//REMOVE-SPOOL-DEVICE SDM11201
//END
/END-BLOCK
```
# **6.3 Hinweise für Migration und Kompatibilitäten**

Eine Migration der SPOOL-Parameter wird vom Druck-Service-Verwalter während des ersten SPSERVE-Laufs automatisch durchgeführt. Dieser Vorgang aktiviert neue Parameter für die Spool&Print-Subsysteme und ermöglicht, dass neue Informationen angezeigt werden können.

Aus Sicherheitsgründen sollte die SPOOL-Parameterdatei gesichert werden, bevor eine neue SPSERVE- bzw. SPOOL-Version gestartet wird. Benutzer-SPOOL-Parameterdateien können ebenfalls mit SPSERVE migriert werden.

# **Literatur**

Die Handbücher sind online unter *<http://manuals.fujitsu-siemens.com>* zu finden oder in gedruckter Form gegen gesondertes Entgelt unter *<http://FSC-manualshop.com>* zu bestellen.

**SPOOL** (BS2000/OSD) Benutzerhandbuch

**Distributed Print Services** (BS2000/OSD) **Drucken in Computernetzen**  Benutzerhandbuch

**RSO** (BS2000/OSD) **Remote SPOOL Output** Benutzerhandbuch

**Spool & Print - Makros und Exits** (BS2000/OSD) Benutzerhandbuch

**Spool & Print - Meldungen** Benutzerhandbuch

**PRM** (BS2000/OSD) Benutzerhandbuch

**SPCONV** (BS2000/OSD) Benutzerhandbuch

**PRISMAproduction/BS2000 SPS** Benutzerhandbuch

**BS2000/OSD-BC Kommandos Band 1 - 5** Benutzerhandbuch

**BS2000/OSD-BC Kommandos Band 6, Ausgabe in S-Variablen und SDF-P-BASYS**  Benutzerhandbuch

**BS2000/OSD-BC Einführung in die Systembetreuung** Benutzerhandbuch

**DSSM/SSCM Verwaltung von Subsystemen in BS2000/OSD** Benutzerhandbuch

**JV** (BS2000/OSD) **Jobvariablen** Benutzerhandbuch

**SDF** (BS2000/OSD) **Einführung in die Dialogschnittstelle SDF**  Benutzerhandbuch

**SDF-P** (BS2000/OSD) **Programmieren in der Kommandosprache** Benutzerhandbuch

**BS2000/OSD Makroaufrufe an den Ablaufteil** Benutzerhandbuch

**BS2000/OSD-BC System-Exits** Benutzerhandbuch

**LMS** (BS2000/OSD) **Unterprogrammschnittstelle** Benutzerhandbuch

**BS2000/OSD-BC Systeminstallation** Benutzerhandbuch

**IDOM** (BS2000/OSD) **Integrated Document & Output Management** Benutzerhandbuch

#### **BS2000/OSD Softbooks Deutsch**  CD-ROM

*Internet-Adresse*  <http://manuals.fujitsu-siemens.com>

### **Literatur**

# **Stichwörter**

\$SYSSPOOL.SPOOL.PARAMETERS [10](#page-9-0)

## **A**

A-D-A-C [50](#page-49-0)  $A-D-H$  [52](#page-51-0)  $A-D-P$  [55](#page-54-0) A-D-P-P [59](#page-58-0)  $A-D-R-C$  [60](#page-59-0)  $A-D-S$  [66](#page-65-0) A-P-P [68](#page-67-0) A-S-C [69](#page-68-0)  $A-S-D$  [94](#page-93-0) A-S-F [231](#page-230-0) ADD-DPRINT-ACCESS-CONTROL [50](#page-49-0) ADD-DPRINT-HOST [52](#page-51-0) ADD-DPRINT-PRINTER [55](#page-54-0) ADD-DPRINT-PRINTER-POOL [59](#page-58-0) ADD-DPRINT-REMOTE-CLUSTER [60](#page-59-1) ADD-DPRINT-SERVER [66](#page-65-0) ADD-PRINTER-POOL [68](#page-67-0) ADD-SPOOL-CHARACTER-SET [69](#page-68-0) ADD-SPOOL-DEVICE [94](#page-93-0) ADD-SPOOL-FILTER [226](#page-225-0) ADD-SPOOL-FORM [231](#page-230-0) alphanum-name (Datentyp) [535](#page-534-0) Änderungen [13](#page-12-0) allgemeine [13](#page-12-1) spezielle [14](#page-13-0) **Anschlussart** LPD [101,](#page-100-0) [340,](#page-339-0) [473](#page-472-0) Anschlussarten für Druckertypen [126](#page-125-0) APA-Druckersteuerzeichen [227](#page-226-0), [228](#page-227-0), [365,](#page-364-0) [366](#page-365-0) Ausgabeformate SHOW-SPOOL-FORMS [516](#page-515-0) automatische Konvertierung [18](#page-17-0)

## **B**

Beispiel ADD-DPRINT-PRINTER [56](#page-55-0) Ändern der Zugriffskontrolle [316](#page-315-0) Drucker definieren [56](#page-55-0) Generierung einer Benutzer-Delta-Datei [404](#page-403-0) MODIFY-DPRINT-ACCESS-CONTROL [316](#page-315-0) Zugriffskontrolle [27](#page-26-0) Benutzer-Delta-Datei Generierung [404](#page-403-1) Bindemodule [550](#page-549-0) BSD-LPD [101,](#page-100-1) [340](#page-339-1), [473](#page-472-1)

## **C**

C-S-D [299](#page-298-0) C-S-F [300](#page-299-0) c-string (Datentyp) [535](#page-534-1) cat (Zusatz zu Datentypen) [546](#page-545-0) cat-id (Datentyp) [535](#page-534-2) CHR-Eintrag ändern [330](#page-329-0) ausgeben und ändern [305](#page-304-0) generieren [69](#page-68-1) CHR-Eintrag \*STD [93](#page-92-0) CHR-Eintrag, siehe [Zeichensatz-Eintrag](#page-19-0) Client-Server Architektur [23](#page-22-0) Cluster [24](#page-23-0) ausgeben und ändern [303](#page-302-0) Eintragungen ändern [323](#page-322-0) ferne [323,](#page-322-0) [411,](#page-410-0) [444](#page-443-0)

#### **Cluster**

Informationen anfordern [444](#page-443-0) Informationen über Zugriffskontrolle [425](#page-424-0) Konfigurationsobjekt [24](#page-23-0) löschen [411](#page-410-0) Zugriffskontrolle ändern [314](#page-313-0) Zugriffskontrolle löschen [407](#page-406-0) Cluster-Konfiguration ändern [42](#page-41-0) Cluster-Verwalter [10,](#page-9-1) [30](#page-29-0) command-rest (Datentyp) [535](#page-534-3) compl (Zusatz zu Datentypen) [541](#page-540-0) composed-name (Datentyp) [535](#page-534-4) COPY-SPOOL-DEVICE [299](#page-298-0) COPY-SPOOL-FORM [300](#page-299-0) corr (Zusatz zu Datentypen) [546](#page-545-1), [547](#page-546-0)

## **D**

Darstellungsmittel Handbuch [14](#page-13-1) date (Datentyp) [535](#page-534-5) Datei für Freigabemitteilungen [550](#page-549-1) Datentypen SDF [531](#page-530-0), [535](#page-534-6) Zusätze [532](#page-531-0) Deckblatt (Aufbau) [239](#page-238-0) Definitionen von RSO-Geräten [131](#page-130-0) device (Datentyp) [535](#page-534-7) DFTM-Task [395](#page-394-0) Distributed Print Services [10,](#page-9-2) [23](#page-22-1) Dokumentformat ändern [344](#page-343-0) ausgeben [477](#page-476-0) festlegen [105](#page-104-0) DOS-PC [101](#page-100-2), [340,](#page-339-2) [473](#page-472-2) Dprint [10](#page-9-2), [23](#page-22-2) Dprint-Cluster definieren (Beispiel) [33](#page-32-0) Dprint-Objekt [10,](#page-9-3) [24](#page-23-1) Namen vergeben [31](#page-30-0) DPRINTCL [23](#page-22-3) DPRINTCM [23,](#page-22-4) [24](#page-23-2) DPRINTSV [23](#page-22-5)

Drucker [25](#page-24-0) ausgeben und ändern [302](#page-301-0) definieren [94](#page-93-0) Definition ändern [320](#page-319-0) Defintion löschen [409](#page-408-0) im Cluster verteilen [36](#page-35-0) Informationen anfordern [434](#page-433-0) Konfigurationsobjekt [25](#page-24-0) starten [38](#page-37-0) virtueller [99,](#page-98-0) [236](#page-235-0), [311,](#page-310-0) [338,](#page-308-0) [371,](#page-370-0) [391](#page-390-0), [423](#page-422-0) Drucker-Parameterdatei [123](#page-122-0), [124](#page-123-0), [360](#page-359-0), [391](#page-390-1), [483](#page-482-0) Druckergruppe [25](#page-24-1) Druckerpool [25](#page-24-1) ändern [321](#page-320-0) definieren [68](#page-67-0) Definition löschen [410](#page-409-0) Informationen anfordern [432](#page-431-0) Konfigurationsobjekt [25](#page-24-1) Druckerpool, siehe auch [Druckergruppe](#page-24-1) **Druckerschalter** zurücksetzen [114,](#page-113-0) [352](#page-351-0) Druckersteuerzeichen APA [227](#page-226-0), [228](#page-227-0), [365,](#page-364-0) [366](#page-365-0) EXCCW [227,](#page-226-1) [228](#page-227-1), [365,](#page-364-1) [366](#page-365-1) Laser [227,](#page-226-2) [228,](#page-227-2) [365](#page-364-2), [366](#page-365-2) PCL [227](#page-226-3), [228](#page-227-3), [365,](#page-364-3) [366](#page-365-3) PLAIN-TEXT [227,](#page-226-4) [228,](#page-227-4) [365,](#page-364-4) [366](#page-365-4) DVC-Eintrag, siehe [Geräte-Eintrag](#page-18-0) DVP-Eintrag, siehe [Geräte-Pool-Eintrag](#page-20-0)

## **E**

E-D-H [301](#page-300-0) E-D-P [302](#page-301-0) E-D-R-C [303](#page-302-0) E-D-S [304](#page-303-0) E-S-C [305](#page-304-1) E-S-D [306](#page-305-0) E-S-F [310](#page-309-0) E-S-P [312](#page-311-0) EDIT-DPRINT-HOST [301](#page-300-0) EDIT-DPRINT-PRINTER [302](#page-301-0) EDIT-DPRINT-REMOTE-CLUSTER [303](#page-302-0) EDIT-DPRINT-SERVER [304](#page-303-0) EDIT-SPOOL-CHARACTER-SET [305](#page-304-1)

EDIT-SPOOL-DEVICE [306](#page-305-0) EDIT-SPOOL-FILTER [309](#page-308-0) EDIT-SPOOL-FORM [310](#page-309-0) EDIT-SPOOL-PARAMETERS [312](#page-311-0) Eintrag kopieren [313](#page-312-0) EXCCW-Druckersteuerzeichen [227,](#page-226-1) [228](#page-227-1), [365](#page-364-1), [366](#page-365-1)

### **F**

filename (Datentyp) [536](#page-535-0) Filter definieren [226](#page-225-1) löschen [420](#page-419-0) Filter-Eintrag [21](#page-20-1) Filter-Objektmodul [226,](#page-225-2) [364](#page-363-0), [498](#page-497-0), [500](#page-499-0) FILTER-TASK-LIMIT [391](#page-390-2) Filterdefinitionen ändern [364](#page-363-1) anzeigen [497](#page-496-0) ausgeben [497](#page-496-0) ausgeben und ändern [309](#page-308-1) fixed (Datentyp) [535](#page-534-8) FORM-Eintrag siehe Formular-Eintrag [422](#page-421-0) Formular definieren [231](#page-230-1) Formular-Eintrag [20](#page-19-1) ausgeben und ändern [310](#page-309-1) generieren [231](#page-230-2) kopieren [300](#page-299-0) löschen [422](#page-421-0) Formulareigenschaften ändern [368](#page-367-0) Formulareigenschaften ausgeben [503](#page-502-0) Ausgabeformate [516](#page-515-0) Formulargröße Voreinstellung [237](#page-236-0) FRM-Eintrag, siehe [Formular-Eintrag](#page-19-1) FT-Status [395](#page-394-1)

### **G**

gen (Zusatz zu Datentypen) [546](#page-545-2) GEN-Eintrag [19](#page-18-1) GEN-Eintrag (Voreinstellungen) [399](#page-398-0) Geräte-Eintrag [19](#page-18-0) ausgeben und ändern [306](#page-305-1) generieren [94](#page-93-0)

kopieren [299](#page-298-0) löschen [417](#page-416-0) Geräte-Informationen ausgeben [464](#page-463-0) Geräte-Pool ändern [328](#page-327-0) löschen [413](#page-412-0) Geräte-Pool-Eintrag [21](#page-20-0) Geräteeigenschaften ändern [333](#page-332-0) Gruppensyntaxdatei [549](#page-548-0)

## **H**

Handbuch Darstellungsmittel [14](#page-13-1) Konzept [11](#page-10-0) Zielgruppen [11](#page-10-1) HEADER-PAGE (Aufbau) [239](#page-238-0) Host [24](#page-23-3) ausgeben und ändern [301](#page-300-0) Definition ändern [318](#page-317-0) Definition löschen [408](#page-407-0) entfernen [43](#page-42-0) hinzufügen [42](#page-41-1) Informationen anfordern [428](#page-427-0) Konfigurationsobjekt [24](#page-23-3)

## **I**

Index -Schreibweise [545](#page-544-0) global [544](#page-543-0) Konstruktionszeichenfolge [544](#page-543-1) platzhalter-spezifisch [544](#page-543-1) Informationen über Cluster anfordern [444](#page-443-0) über Drucker anfordern [434](#page-433-0) über Druckerpool anfordern [432](#page-431-0) über Host anfordern [428](#page-427-0) über Server anfordern [450](#page-449-0) Zugriffkontrolle beim Cluster [425](#page-424-0) Installieren SPSERVE [549](#page-548-1) integer (Datentyp) [537](#page-536-0) Internet-Adresse [102,](#page-101-0) [341,](#page-340-0) [474](#page-473-0) Interoperabilität zwischen Cluster [24](#page-23-4)

### ISO

Protokoll [23](#page-22-6)

#### **J**

Jobvariable [105](#page-104-1), [344,](#page-343-1) [477](#page-476-1) Programm überwachen [45](#page-44-0)

## **K**

Konfiguration initialisieren [30](#page-29-1) Konfigurations-Manager [10](#page-9-4) Szenarien [31](#page-30-1) Konfigurationsdatei [10](#page-9-5) Link-Verweise [38](#page-37-1) Original [29](#page-28-0) Update [29](#page-28-1) Konfigurationsobjekt [23](#page-22-7) Namen vergeben [31](#page-30-0) Verbindungen [28](#page-27-0) Konstruktionsangabe [545](#page-544-1) Konstruktionszeichenfolge [544](#page-543-2) Konvertierung [18](#page-17-0) Konzept des Handbuchs [11](#page-10-0) Kopieren aller Einträge [313](#page-312-0) Kurzbeschreibung SPSERVE [9](#page-8-0)

### **L**

LAN-Controller-Karte [101,](#page-100-2) [340,](#page-339-2) [473](#page-472-2) Laserdruckersteuerzeichen [227,](#page-226-2) [228](#page-227-2), [365](#page-364-2), [366](#page-365-2) Linkverweise Konfigurationsdatei [38](#page-37-2) SPOOL-Parameterdatei [38](#page-37-2) low (Zusatz zu Datentypen) [541](#page-540-1) LPD [101,](#page-100-0) [340,](#page-339-0) [473](#page-472-0)

## **M**

M-D-A-C [314](#page-313-0) M-D-H [318](#page-317-0) M-D-P [320](#page-319-0) M-D-P-P [321](#page-320-1) M-D-R-C [323](#page-322-0) M-D-S [326](#page-325-0)

M-P-P [328](#page-327-1) M-S-C [330](#page-329-1) M-S-D [333](#page-332-0) M-S-F [368](#page-367-1) M-S-P [379](#page-378-0) M-S-P-F [313](#page-312-0) man (Zusatz zu Datentypen) [546,](#page-545-3) [547](#page-546-1) mandatory (Zusatz zu Datentypen) [547](#page-546-2) Meldungen [11](#page-10-2) Meldungsdatei [549](#page-548-2) Meldungsprimärdatei [549](#page-548-3) MERGE-SPOOL-PARAMETER-FILE [313](#page-312-0) Metasyntax SDF [531](#page-530-1), [533](#page-532-0) MODIFY-DPRINT-ACCESS-CONTROL [314](#page-313-0) MODIFY-DPRINT-HOST [318](#page-317-0) MODIFY-DPRINT-PRINTER [320](#page-319-0) MODIFY-DPRINT-PRINTER-POOL [321](#page-320-1) MODIFY-DPRINT-REMOTE-CLUSTER [323](#page-322-0) MODIFY-DPRINT-SERVER [326](#page-325-0) MODIFY-PRINTER-POOL [328](#page-327-1) MODIFY-SPOOL-CHARACTER-SET [330](#page-329-1) MODIFY-SPOOL-DEVICE [333](#page-332-0) MODIFY-SPOOL-FILTER [364](#page-363-2) MODIFY-SPOOL-FORM [368](#page-367-1) MODIFY-SPOOL-PARAMETERS [379](#page-378-0) Monitor-Jobvariable [105,](#page-104-2) [344,](#page-343-2) [477](#page-476-2)

## **N**

name (Datentyp) [537](#page-536-1) NEA (TRANSDATA) Protokoll [23](#page-22-8)

## **O**

O-P-F [401](#page-400-0) odd (Zusatz zu Datentypen) [546](#page-545-4) OLTP-Betrieb [394](#page-393-0) OPEN-PARAMETER-FILE [46,](#page-45-0) [401](#page-400-0) Operanden der RSO-Parameterdatei [75](#page-74-0)

## **P**

Parameterdatei öffnen [401](#page-400-0) partial-filename (Datentyp) [538](#page-537-0) path-compl (Zusatz zu Datentypen) [541](#page-540-2) PCL-Druckersteuerzeichen [227,](#page-226-3) [228,](#page-227-3) [365](#page-364-3), [366](#page-365-3) PLAIN-TEXT-Druckersteuerzeichen [227](#page-226-4), [228](#page-227-4), [365](#page-364-4), [366](#page-365-4) POL-Eintrag generieren [68](#page-67-1) [POL-Eintrag, siehe Pool-Eintrag](#page-20-2) Pool-Eintrag [21](#page-20-2) ändern [328](#page-327-0) generieren [68](#page-67-1) löschen [413](#page-412-1) Pool-Geräte ausgeben [455](#page-454-0) Pool-Namen ausgeben [455](#page-454-0) posix-filename (Datentyp) [538](#page-537-1) posix-pathname (Datentyp) [538](#page-537-2) POSIX-Platzhalter [542](#page-541-0) PRINT-SERVICE-ADMINISTRATION [10](#page-9-6) Priorität der RSO-Aufträge [398](#page-397-0) **Privilegien** PRINT-SERVICE-ADMINISTRATION [10](#page-9-6) SRPM [10](#page-9-6) product-version (Datentyp) [539](#page-538-0) Programm überwachen (Jobvariable) [45](#page-44-0)

### **Q**

quotes (Zusatz zu Datentypen) [547](#page-546-3)

## **R**

R-D-A-C [407](#page-406-0) R-D-H [408](#page-407-0) R-D-P [409](#page-408-0) R-D-P-P [410](#page-409-0) R-D-R-C [411](#page-410-0) R-D-S [412](#page-411-0) R-M-F [420](#page-419-1) R-P-P [413](#page-412-0) R-S-C [415](#page-414-0) R-S-D [417](#page-416-1) R-S-F [422](#page-421-1) Readme-Datei [15](#page-14-0) Recovery-Regeln [121,](#page-120-0) [358,](#page-357-0) [391,](#page-390-3) [483](#page-482-1), [485](#page-484-0) REMOVE-DPRINT-ACCESS-CONTROL [407](#page-406-0) REMOVE-DPRINT-HOST [408](#page-407-0) REMOVE-DPRINT-PRINTER-POOL [410](#page-409-0) REMOVE-DPRINT-REMOTE-CLUSTER [411](#page-410-0) REMOVE-DPRINT-SERVER [412](#page-411-0)

REMOVE-PRINTER-POOL [413](#page-412-0) REMOVE-SPOOL-CHARACTER-SET [415](#page-414-0) REMOVE-SPOOL-DEVICE [417](#page-416-1) REMOVE-SPOOL-FILTER [420](#page-419-1) REMOVE-SPOOL-FORM [422](#page-421-1) Rep-Datei [550](#page-549-0) ROTATION-Loop-Eintrag Voreinstellung [249](#page-248-0) RSO [10,](#page-9-7) [13](#page-12-2) RSO-Gerät definieren [94](#page-93-0) RSO-Geräteeigenschaften ändern [333](#page-332-1) RSO-Gerätetypen Drucker-Steuerzeichen [114,](#page-113-1) [352](#page-351-1) RSO-Geräteverwalter definieren [107](#page-106-0) RSO-Parameterdatei [75](#page-74-0) RSO-Pool definieren [68](#page-67-1) RSO-Pool löschen [413](#page-412-2)

## **S**

S-D-A-C [425](#page-424-0) S-D-H [428](#page-427-0) S-D-P [434](#page-433-1) S-D-P-P [432](#page-431-0) S-D-R-C [444](#page-443-1) S-D-S [450](#page-449-1) S-P-P [455](#page-454-1) S-S-C [458](#page-457-0) S-S-D [464](#page-463-1) S-S-F [503](#page-502-1) S-S-P [520](#page-519-0) Scheduling-Kriterien [379](#page-378-0) (lokaler SPOOL) ändern [395](#page-394-2) (RSO) ändern [396](#page-395-0) (Übersicht) [398](#page-397-1) Schlussblatt (Aufbau) [242](#page-241-0) Schlussblatt ändern [372](#page-371-0) SCSI [342](#page-341-0) SCSI-Drucker [103](#page-102-0), [342,](#page-308-0) [475](#page-474-0) SCSIPCL [10](#page-9-8) SDF-Oberfläche [46](#page-45-1) sep (Zusatz zu Datentypen) [546](#page-545-5)

Server [25](#page-24-2) ausgeben und ändern [304](#page-303-0) Definition ändern [326](#page-325-0) Informationen anfordern [450](#page-449-0) Konfigurationsobjekt [25](#page-24-2) löschen [412](#page-411-0) SHOW-DPRINT-ACCESS-CONTROLS [425](#page-424-0) SHOW-DPRINT-HOSTS [428](#page-427-0) SHOW-DPRINT-PRINTER-POOLS [432](#page-431-0) SHOW-DPRINT-PRINTERS [434](#page-433-1) SHOW-DPRINT-REMOTE-CLUSTERS [444](#page-443-1) SHOW-DPRINT-SERVERS [450](#page-449-1) SHOW-PARAMETER-FILE-STATUS [454](#page-453-0) SHOW-PRINTER-POOLS [455](#page-454-1) SHOW-SPOOL-CHARACTER-SETS [458](#page-457-0) SHOW-SPOOL-DEVICES [464](#page-463-1) SHOW-SPOOL-FILTERS [497](#page-496-1) SHOW-SPOOL-FORMS [503](#page-502-1) Ausgabeformate [516](#page-515-0) SHOW-SPOOL-PARAMETERS [520](#page-519-0) SPCONV [10](#page-9-9) SPOOL [10](#page-9-10), [13](#page-12-3) Spool & Print Services Struktur der Handbücher [12](#page-11-0) SPOOL-globale Vereinbarungen [520](#page-519-0) SPOOL-globale Voreinstellungen ändern [379](#page-378-0) siehe [GEN-Eintrag](#page-18-1) SPOOL-Parameterdatei [10,](#page-9-0) [17,](#page-16-0) [131](#page-130-0) am Bildschirm anzeigen (Beispiel) [37](#page-36-0) Informationen ausgeben [454](#page-453-0) Linkverweise [38](#page-37-3) öffnen [401](#page-400-1) SPOOL-PC-Server [101](#page-100-2) SPOOL-Startup [399](#page-398-0) SPPCS [101](#page-100-2), [340,](#page-339-2) [473](#page-472-2) Sprache definieren [69](#page-68-0) SPS [10,](#page-9-11) [13,](#page-12-4) [103,](#page-102-1) [342](#page-341-1) **SPSERVE** installieren [549](#page-548-1) Kurzbeschreibung [9](#page-8-0) starten [45](#page-44-1) SRPM [10](#page-9-12) Standard-Definitionen der Band-ID [121](#page-120-1)

Standard-Einträge [18](#page-17-1) Standard-FORM-Eintrag [249,](#page-248-0) [261](#page-260-0) Standard-Formulare [261](#page-260-0) Standard-Geräte-Einträge SPOOL-Parameterdatei [131](#page-130-1) Standard-Zeichensatz [93](#page-92-0), [250](#page-249-0) START-SPSERVE [45](#page-44-2) structured-name (Datentyp) [539](#page-538-1) Stuktur der Handbücher Spool & Print Services [12](#page-11-0) Subsystem DPRINTCL [23](#page-22-3) DPRINTCM [11,](#page-10-3) [24](#page-23-2) DPRINTSV [23](#page-22-5) Syntaxdatei [549](#page-548-4) Systemsyntaxdatei [549](#page-548-5)

## **T**

TACLAN [101,](#page-100-2) [122,](#page-121-0) [340,](#page-339-2) [359](#page-358-0), [473](#page-472-2), [483](#page-482-2) TCP/IP LAN [101](#page-100-3), [339](#page-338-0), [473](#page-472-3) Protokoll [23](#page-22-9), [101](#page-100-3), [339,](#page-338-0) [473](#page-472-3) temp-file (Zusatz zu Datentypen) [546](#page-545-6) text (Datentyp) [539](#page-538-2) time (Datentyp) [539](#page-538-3) TIMEOUT [120](#page-119-0) TRAILER-PAGE (Aufbau) [242](#page-241-0) ändern [372](#page-371-0) Trailer-Page (lokaler SPOOL) [243](#page-242-0) Trailer-Page (RSO-Drucker) [244](#page-243-0) TRANSDATA-NEA-Netzwerk [99](#page-98-1), [338](#page-337-0), [472](#page-471-0) Protokoll [23](#page-22-8)

#### **U**

under (Zusatz zu Datentypen) [541](#page-540-3) user (Zusatz zu Datentypen) [547](#page-546-4)

### **V**

Verbindungen zwischen Konfigurationsobjekten [28](#page-27-0) Verbindungsunterbrechung [113](#page-112-0), [351,](#page-350-0) [480](#page-479-0) vers (Zusatz zu Datentypen) [547](#page-546-5) Voraussetzungen für Einsatz von Dprint [23](#page-22-10) Voreinstellungen (bei SPOOL-Startup) [399](#page-398-0) Vorschubsteuerung [247](#page-246-0) Vorschubsteuerung (ROTATION) [248](#page-247-0) vsn (Datentyp) [539](#page-538-4)

### **W**

**Wartezeit** DFTM-Task [395](#page-394-3) WFT-Status [395](#page-394-4) wild(n) (Zusatz zu Datentypen) [542](#page-541-1) with (Zusatz zu Datentypen) [541](#page-540-4) without (Zusatz zu Datentypen) [546](#page-545-7)

## **X**

x-string (Datentyp) [540](#page-539-0) x-text (Datentyp) [540](#page-539-1)

## **Z**

Zeichenanzahl pro Zeile [233](#page-232-0) Zeichensatz ausgeben und ändern [305](#page-304-0) definieren [69](#page-68-1) löschen [415](#page-414-0) Zeichensatz-Eigenschaften ändern [330](#page-329-0) Zeichensatz-Eintrag [20](#page-19-0) Zeichensatzinformationen ausgeben [458](#page-457-1) Zeitstempel [414,](#page-413-0) [416](#page-415-0), [419](#page-418-0), [421,](#page-420-0) [424](#page-423-0) **Zielgruppen** des Handbuchs [11](#page-10-1) Zugriffsdatum [413](#page-412-3), [415,](#page-414-1) [418](#page-417-0), [420,](#page-419-2) [424,](#page-423-1) [456,](#page-455-0) [460,](#page-459-0) [472](#page-471-1), [499,](#page-498-0) [508](#page-507-0) Zugriffskontrolle [25](#page-24-3) Beispiel [27](#page-26-0) Cluster [425](#page-424-0) Kennung [26](#page-25-0) Konfigurationsobjekt [25](#page-24-3) Satz [26](#page-25-1)

Zugriffsrechte [487](#page-486-0) Zugriffsregel [26](#page-25-2) allgemeine Regel [26](#page-25-3) Benutzer-Regel [26](#page-25-4) Host-Regel [26](#page-25-5) Zurücksetzen der Druckerschalter [114,](#page-113-1) [352](#page-351-0) Zusätze zu Datentypen [532,](#page-531-1) [541](#page-540-5) Zwillingsdrucker [391](#page-390-4) "Master-Gerät" [474](#page-473-1) "Slave-Gerät" [103](#page-102-2), [342,](#page-341-2) [475,](#page-474-1) [484](#page-483-0) externer Speicher [103](#page-102-3), [342,](#page-341-3) [475](#page-474-2)

# Kritik Anregungen Korrekturen

## **Fax: 0 700 / 372 00000**

e-mail: [manuals@fujitsu-siemens.com](mailto:manuals@fujitsu-siemens.com) <http://manuals.fujitsu-siemens.com>

Absender

Kommentar zu SPSERVE V2.9A

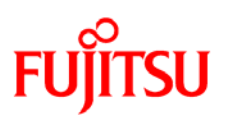

## **Information on this document**

On April 1, 2009, Fujitsu became the sole owner of Fujitsu Siemens Computers. This new subsidiary of Fujitsu has been renamed Fujitsu Technology Solutions.

This document from the document archive refers to a product version which was released a considerable time ago or which is no longer marketed.

Please note that all company references and copyrights in this document have been legally transferred to Fujitsu Technology Solutions.

Contact and support addresses will now be offered by Fujitsu Technology Solutions and have the format *…@ts.fujitsu.com*.

The Internet pages of Fujitsu Technology Solutions are available at *http://ts.fujitsu.com/*... and the user documentation at *http://manuals.ts.fujitsu.com*.

Copyright Fujitsu Technology Solutions, 2009

# **Hinweise zum vorliegenden Dokument**

Zum 1. April 2009 ist Fujitsu Siemens Computers in den alleinigen Besitz von Fujitsu übergegangen. Diese neue Tochtergesellschaft von Fujitsu trägt seitdem den Namen Fujitsu Technology Solutions.

Das vorliegende Dokument aus dem Dokumentenarchiv bezieht sich auf eine bereits vor längerer Zeit freigegebene oder nicht mehr im Vertrieb befindliche Produktversion.

Bitte beachten Sie, dass alle Firmenbezüge und Copyrights im vorliegenden Dokument rechtlich auf Fujitsu Technology Solutions übergegangen sind.

Kontakt- und Supportadressen werden nun von Fujitsu Technology Solutions angeboten und haben die Form *…@ts.fujitsu.com*.

Die Internetseiten von Fujitsu Technology Solutions finden Sie unter *http://de.ts.fujitsu.com/*..., und unter *http://manuals.ts.fujitsu.com* finden Sie die Benutzerdokumentation.

Copyright Fujitsu Technology Solutions, 2009